# **CA Server Automation**

**Reference Guide Release 12.8**

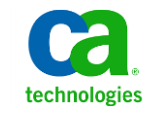

This Documentation, which includes embedded help systems and electronically distributed materials, (hereinafter referred to as the "Documentation") is for your informational purposes only and is subject to change or withdrawal by CA at any time.

This Documentation may not be copied, transferred, reproduced, disclosed, modified or duplicated, in whole or in part, without the prior written consent of CA. This Documentation is confidential and proprietary information of CA and may not be disclosed by you or used for any purpose other than as may be permitted in (i) a separate agreement between you and CA governing your use of the CA software to which the Documentation relates; or (ii) a separate confidentiality agreement between you and CA.

Notwithstanding the foregoing, if you are a licensed user of the software product(s) addressed in the Documentation, you may print or otherwise make available a reasonable number of copies of the Documentation for internal use by you and your employees in connection with that software, provided that all CA copyright notices and legends are affixed to each reproduced copy.

The right to print or otherwise make available copies of the Documentation is limited to the period during which the applicable license for such software remains in full force and effect. Should the license terminate for any reason, it is your responsibility to certify in writing to CA that all copies and partial copies of the Documentation have been returned to CA or destroyed.

TO THE EXTENT PERMITTED BY APPLICABLE LAW, CA PROVIDES THIS DOCUMENTATION "AS IS" WITHOUT WARRANTY OF ANY KIND, INCLUDING WITHOUT LIMITATION, ANY IMPLIED WARRANTIES OF MERCHANTABILITY, FITNESS FOR A PARTICULAR PURPOSE, OR NONINFRINGEMENT. IN NO EVENT WILL CA BE LIABLE TO YOU OR ANY THIRD PARTY FOR ANY LOSS OR DAMAGE, DIRECT OR INDIRECT, FROM THE USE OF THIS DOCUMENTATION, INCLUDING WITHOUT LIMITATION, LOST PROFITS, LOST INVESTMENT, BUSINESS INTERRUPTION, GOODWILL, OR LOST DATA, EVEN IF CA IS EXPRESSLY ADVISED IN ADVANCE OF THE POSSIBILITY OF SUCH LOSS OR DAMAGE.

The use of any software product referenced in the Documentation is governed by the applicable license agreement and such license agreement is not modified in any way by the terms of this notice.

#### The manufacturer of this Documentation is CA.

Provided with "Restricted Rights." Use, duplication or disclosure by the United States Government is subject to the restrictions set forth in FAR Sections 12.212, 52.227-14, and 52.227-19(c)(1) - (2) and DFARS Section 252.227-7014(b)(3), as applicable, or their successors.

Copyright © 2013 CA. All rights reserved. All trademarks, trade names, service marks, and logos referenced herein belong to their respective companies.

## **CA Technologies Product References**

This document may reference the following CA Technologies products and components or third-party components:

- CA Configuration Automation, formerly CA Application Configuration Manager (CA ACM)
- CA eHealth<sup>®</sup>
- CA Embedded Entitlements Manager (CA EEM)
- CA IT Asset Manager (CA ITAM)
- CA IT Client Manager (CA ITCM)
- CA Network and Systems Management (CA NSM)
- CA Network Automation™
- CA Patch Manager
- CA Process Automation, formerly CA IT Process Automation Manager (CA IT PAM)
- CA Server Automation
- CA Service Desk Manager (CA SDM)
- CA Software Delivery, a component of CA IT Client Manager
- CA Spectrum<sup>®</sup> Infrastructure Manager (CA Spectrum)
- CA SystemEDGE
- Racemi DynaCenter<sup>®</sup>

## **Contact CA Technologies**

#### **Contact CA Support**

For your convenience, CA Technologies provides one site where you can access the information that you need for your Home Office, Small Business, and Enterprise CA Technologies products. At [http://ca.com/support,](http://www.ca.com/support) you can access the following resources:

- Online and telephone contact information for technical assistance and customer services
- Information about user communities and forums
- Product and documentation downloads
- CA Support policies and guidelines
- Other helpful resources appropriate for your product

#### **Providing Feedback About Product Documentation**

If you have comments or questions about CA Technologies product documentation, you can send a message to **techpubs@ca.com**.

To provide feedback about CA Technologies product documentation, complete our short customer survey which is available on the CA Support website at [http://ca.com/docs.](http://www.ca.com/docs)

## Contents

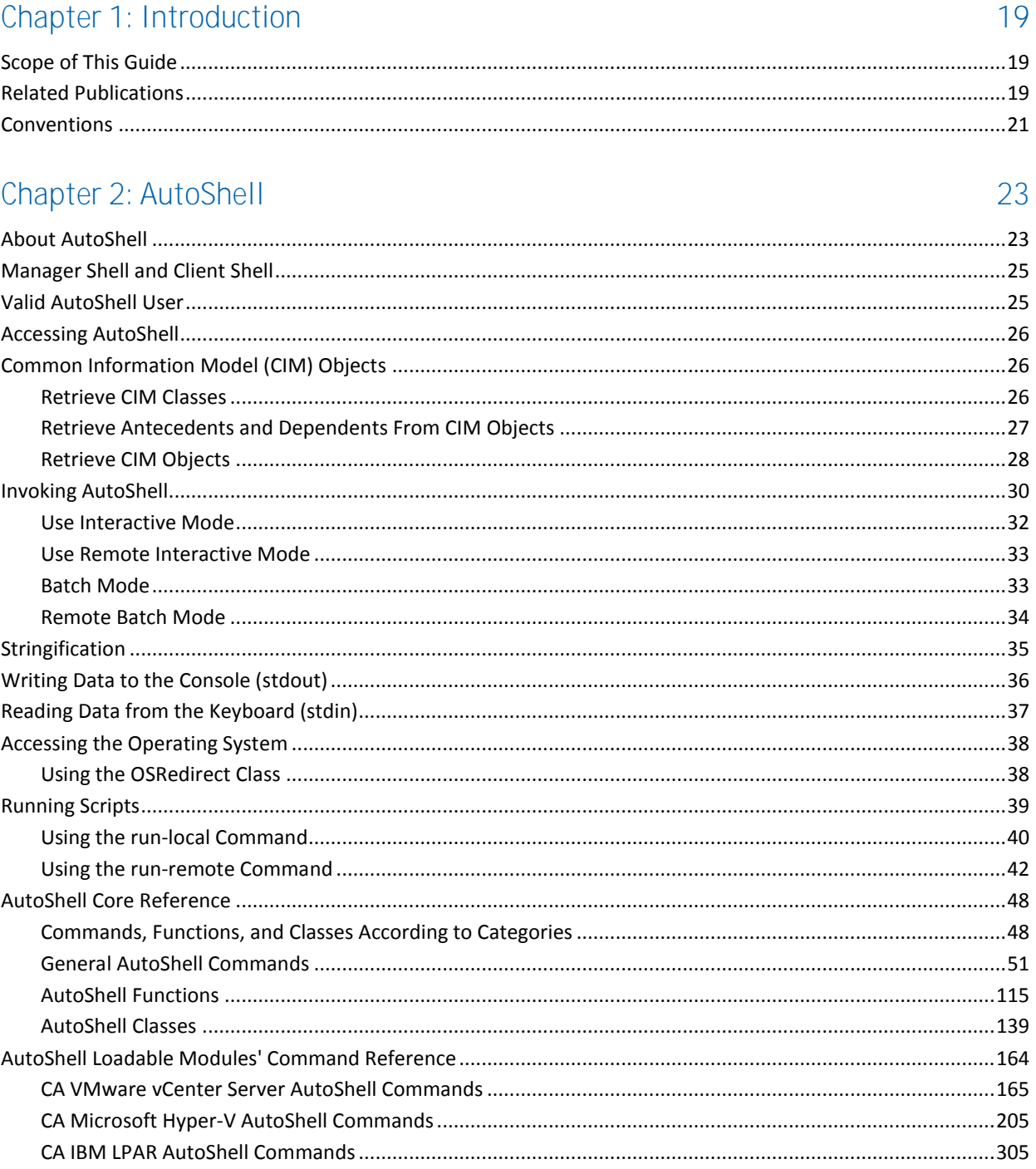

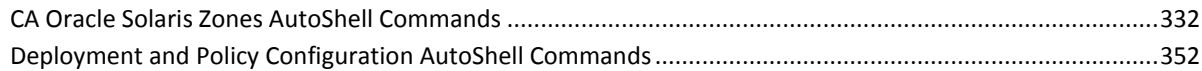

## **[Chapter 3: Command Line Scripting](#page-388-0) 389**

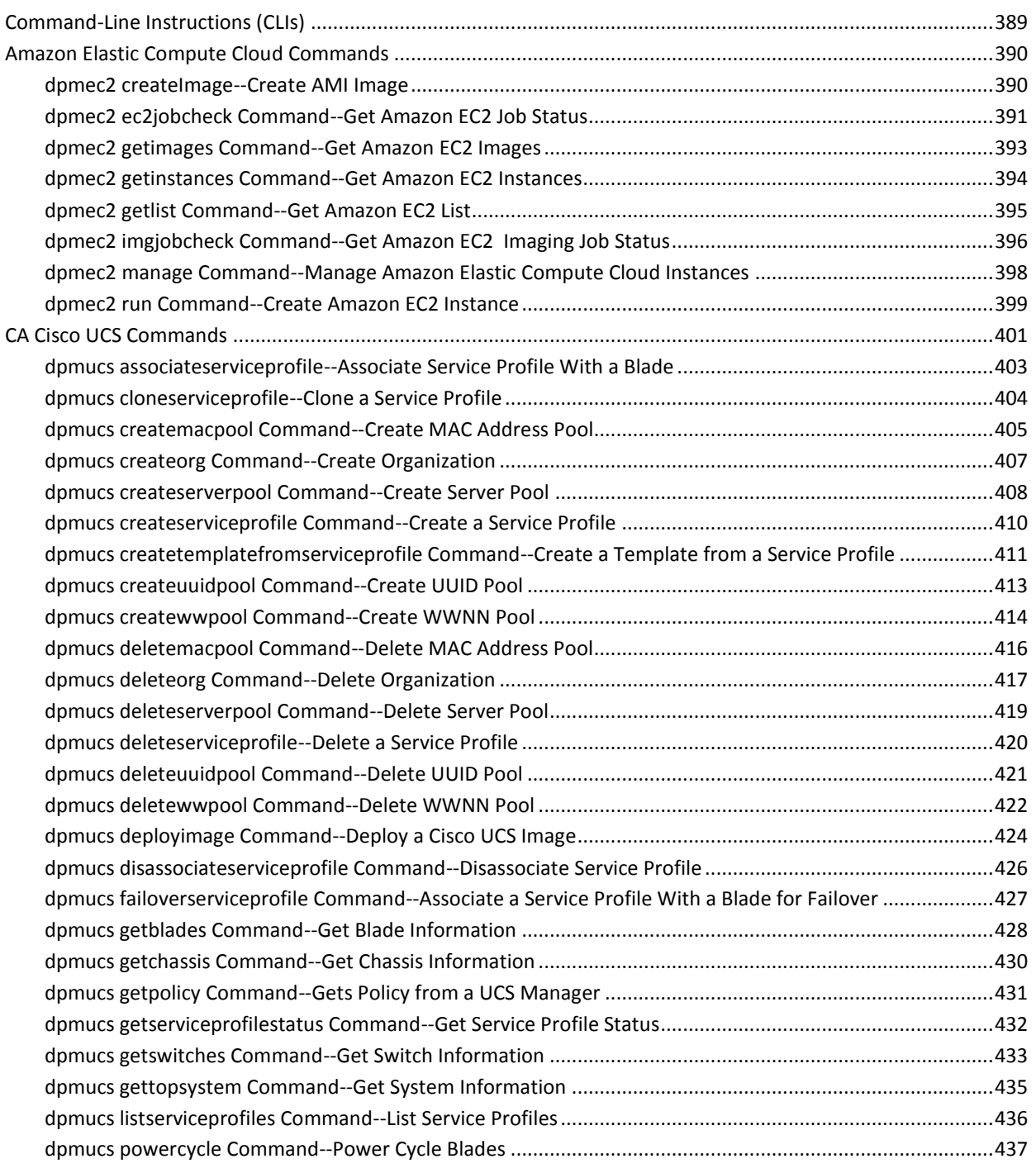

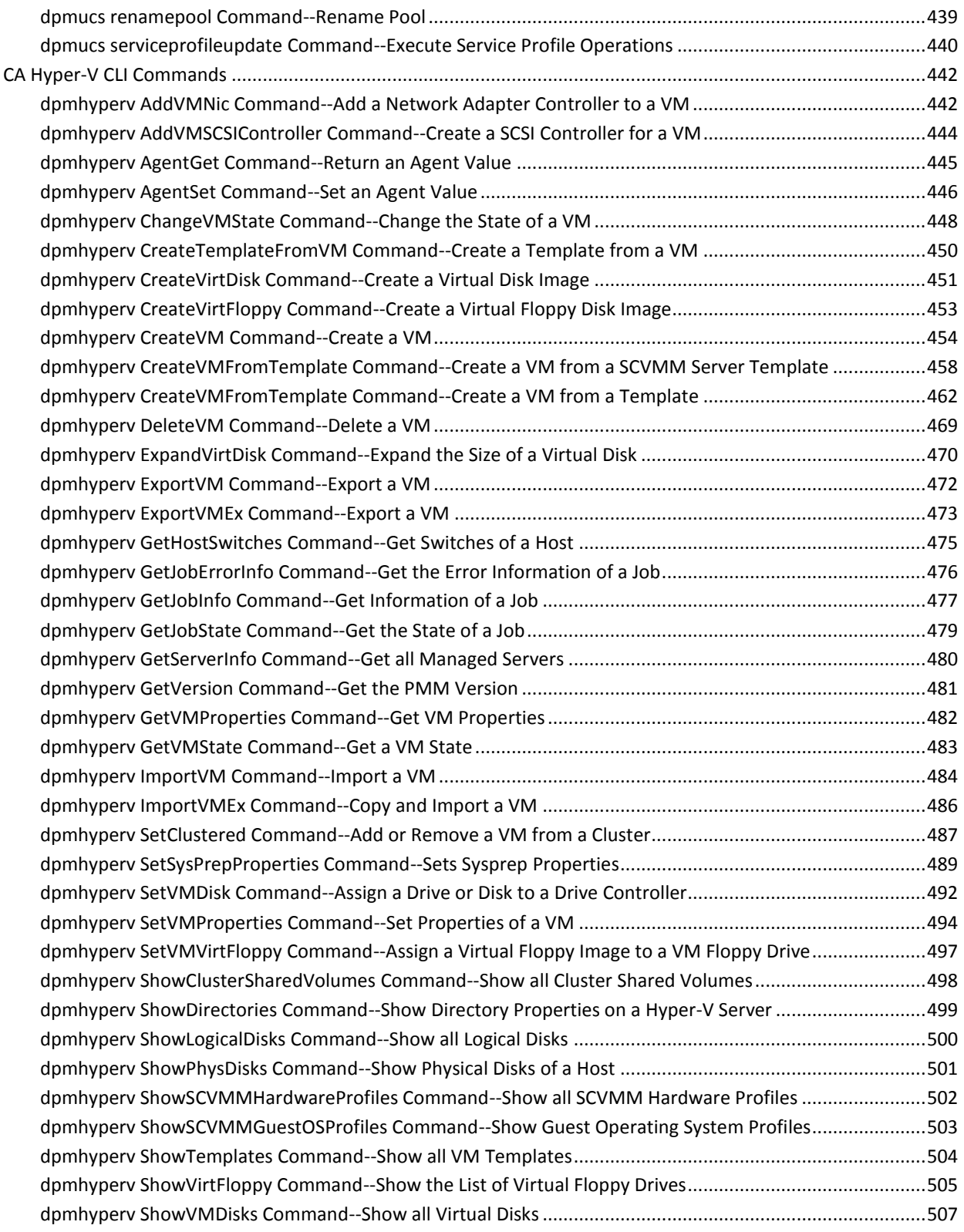

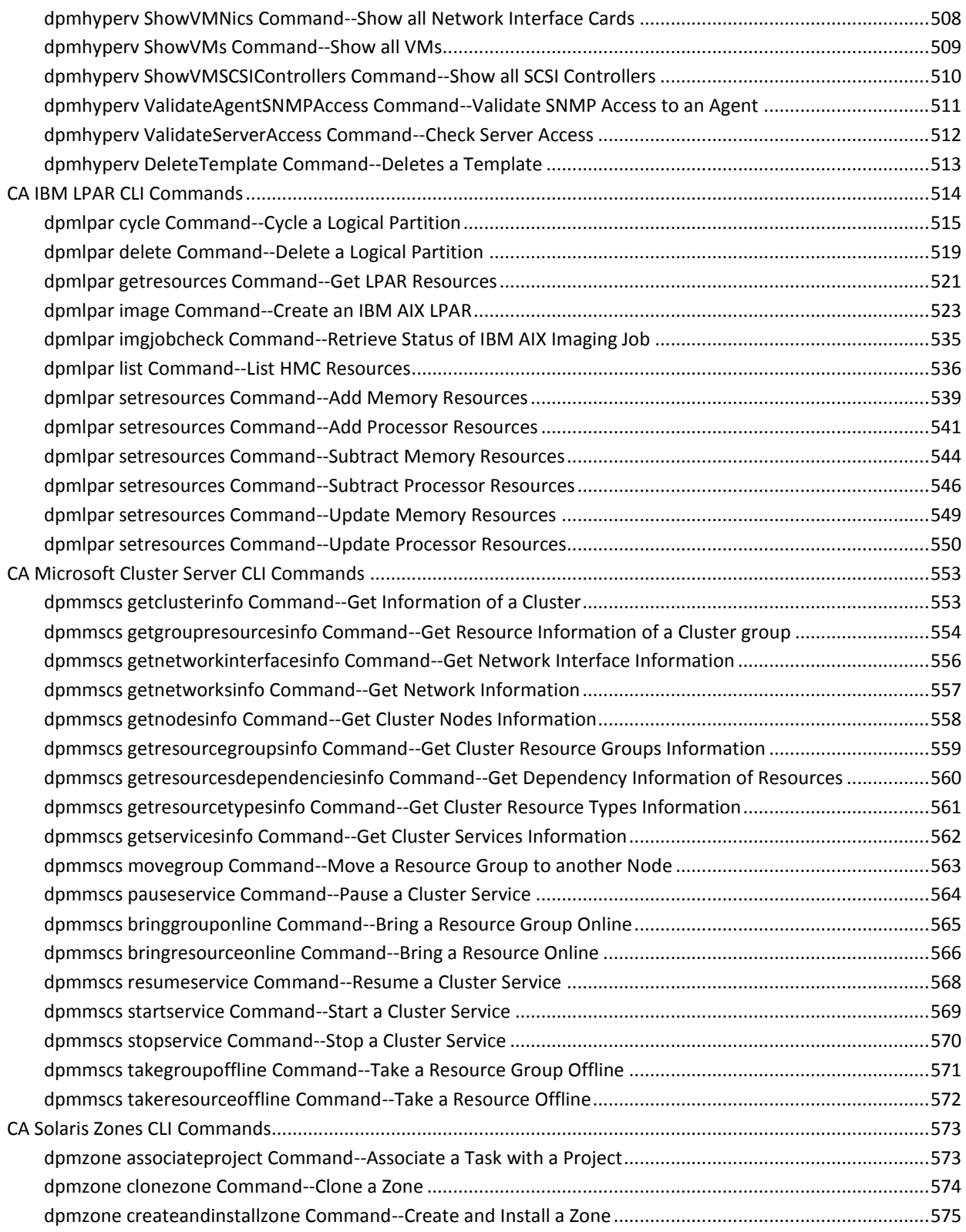

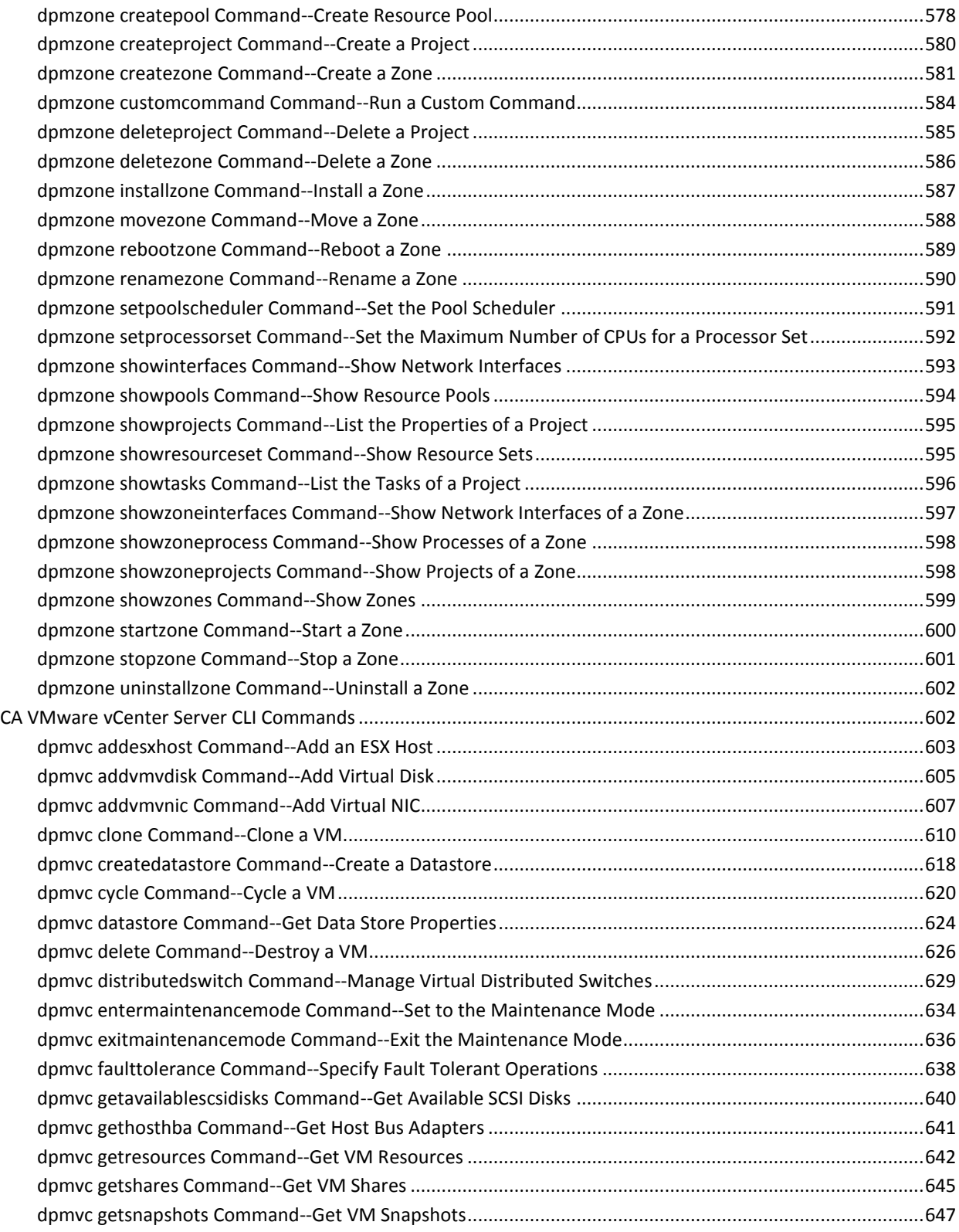

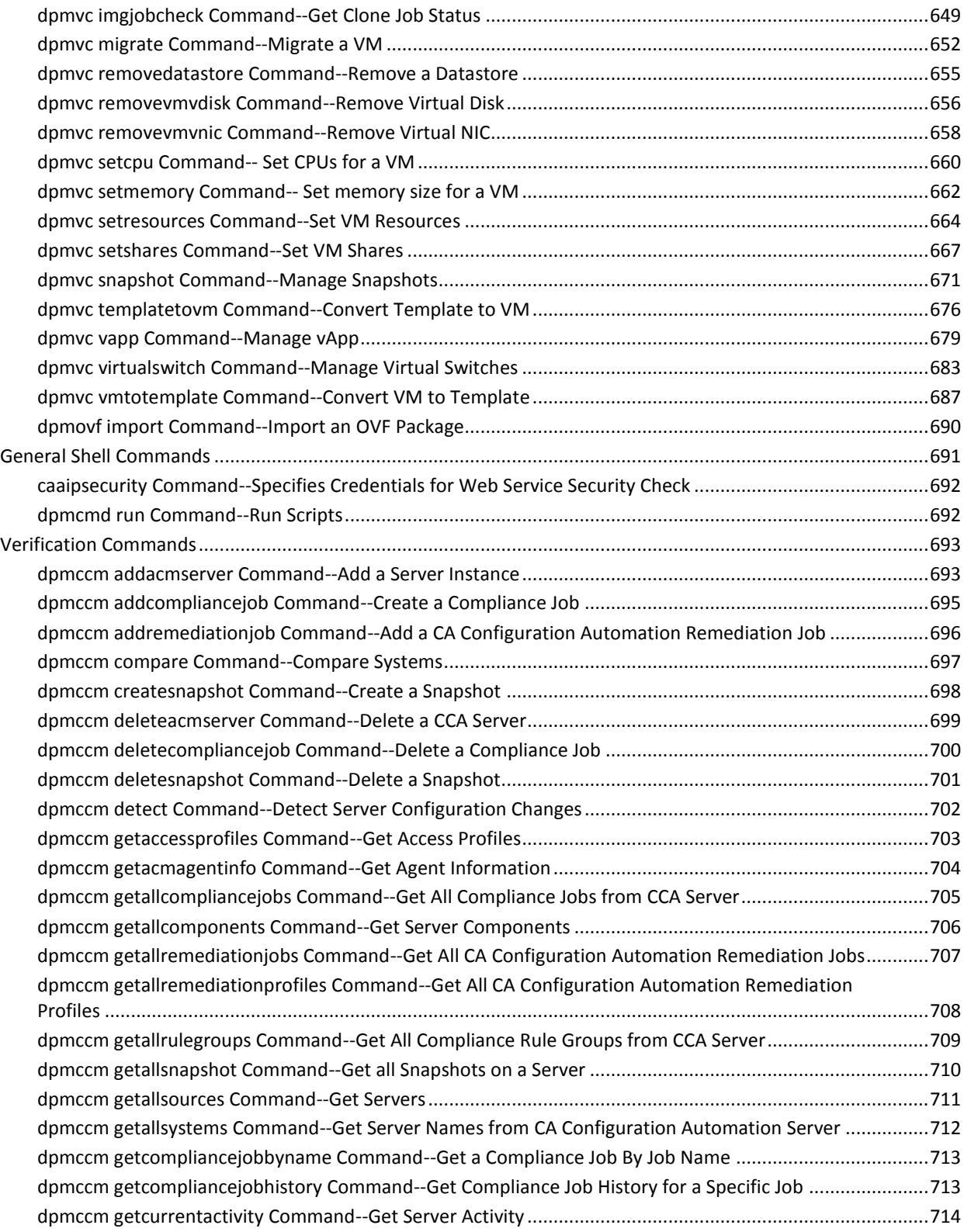

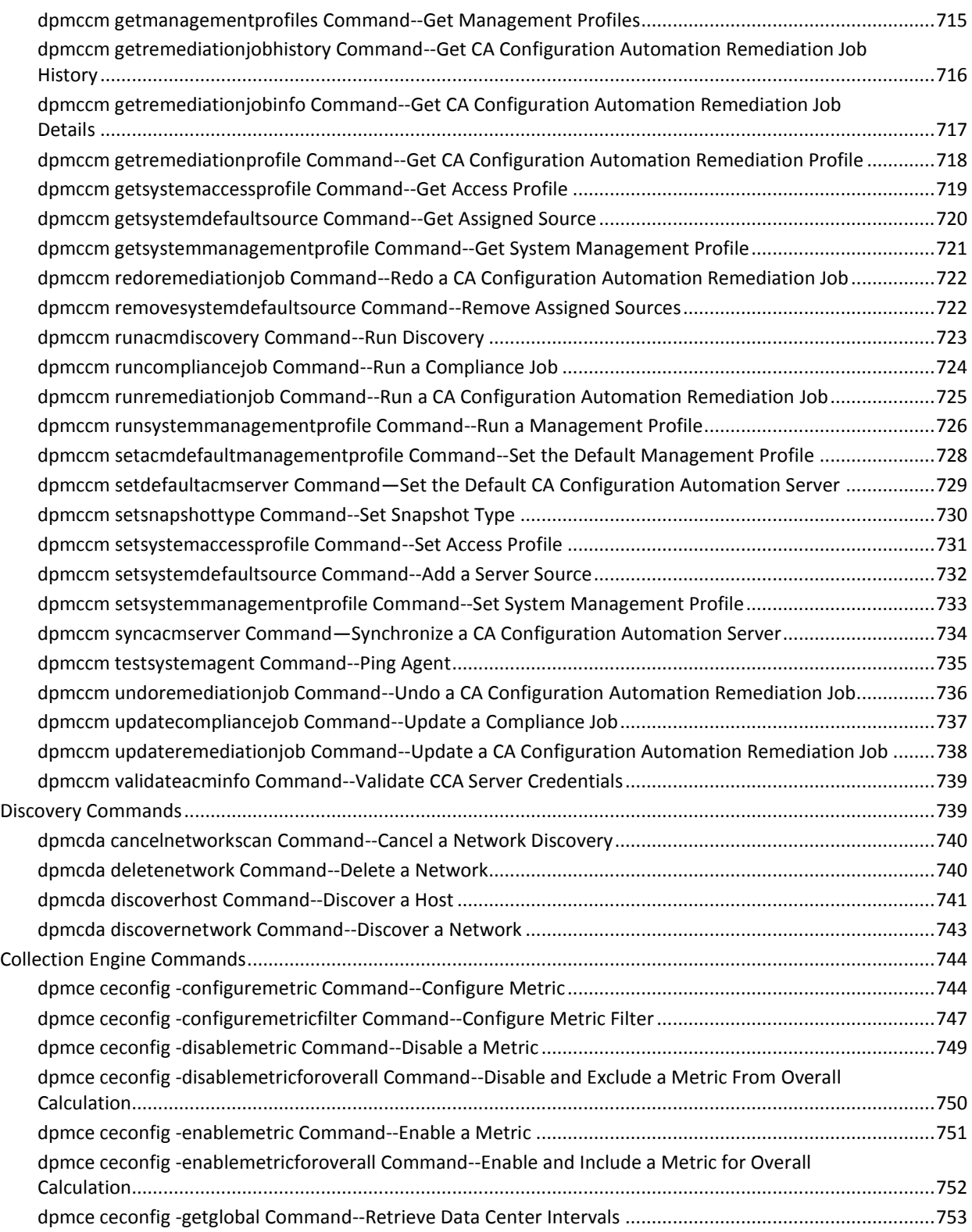

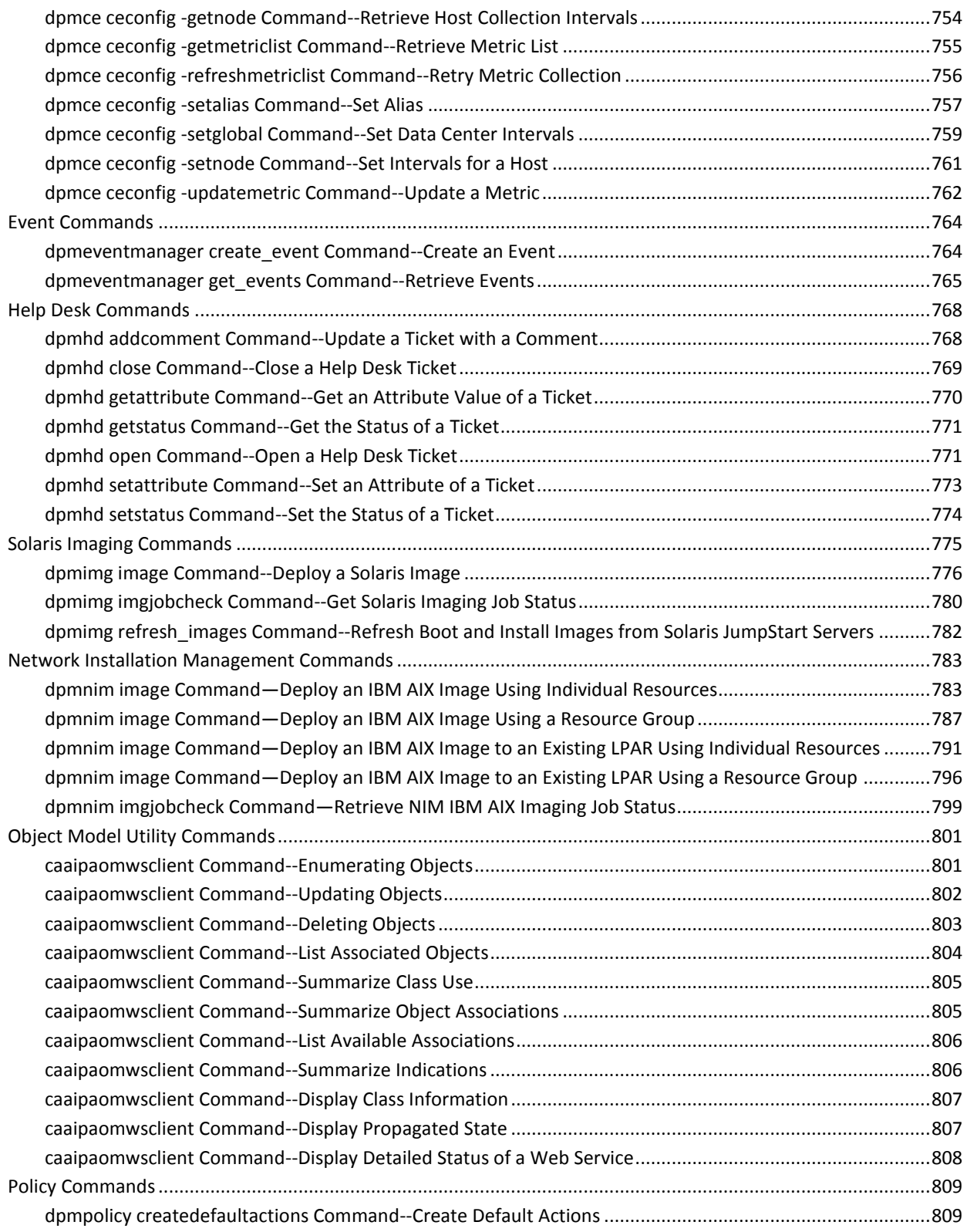

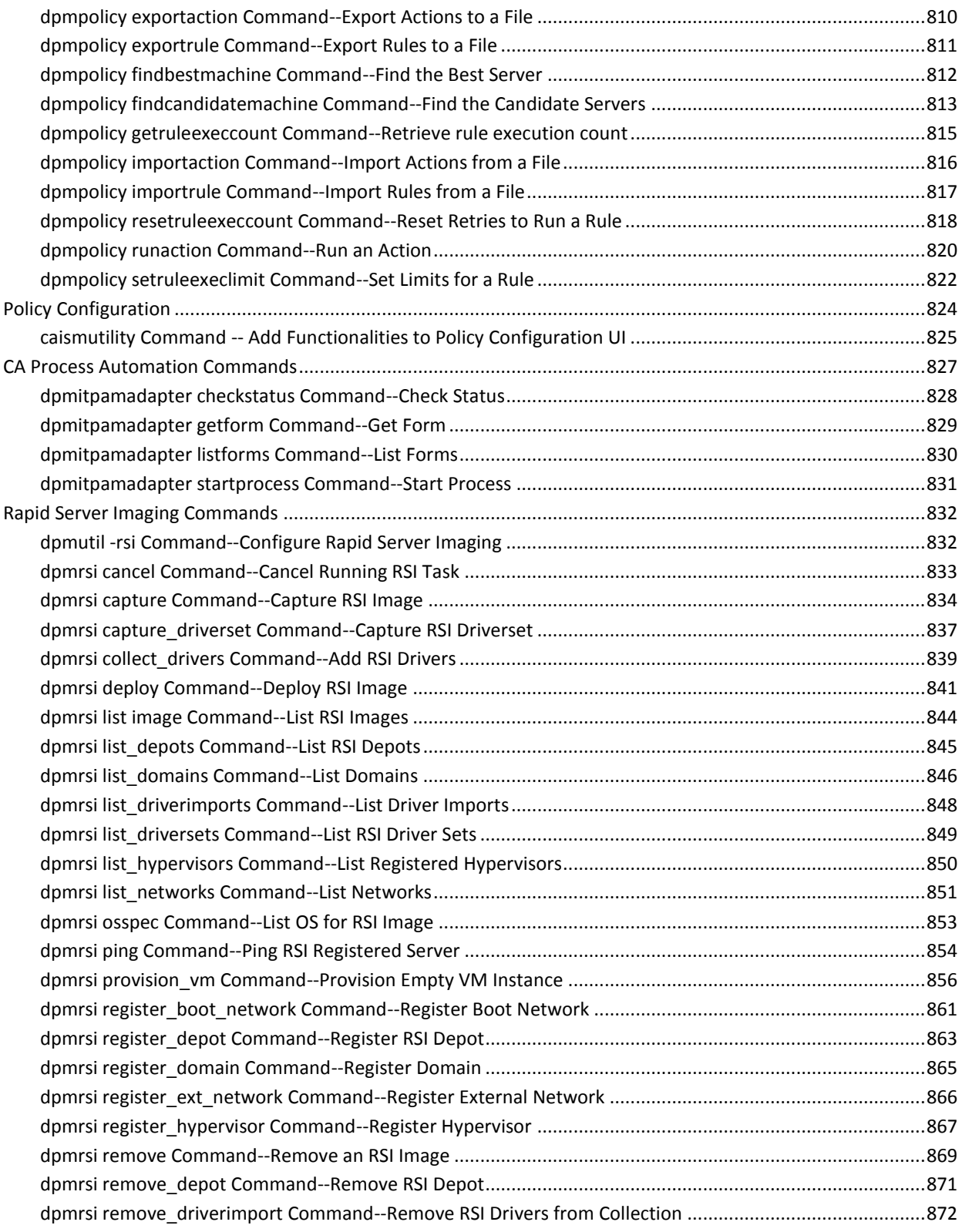

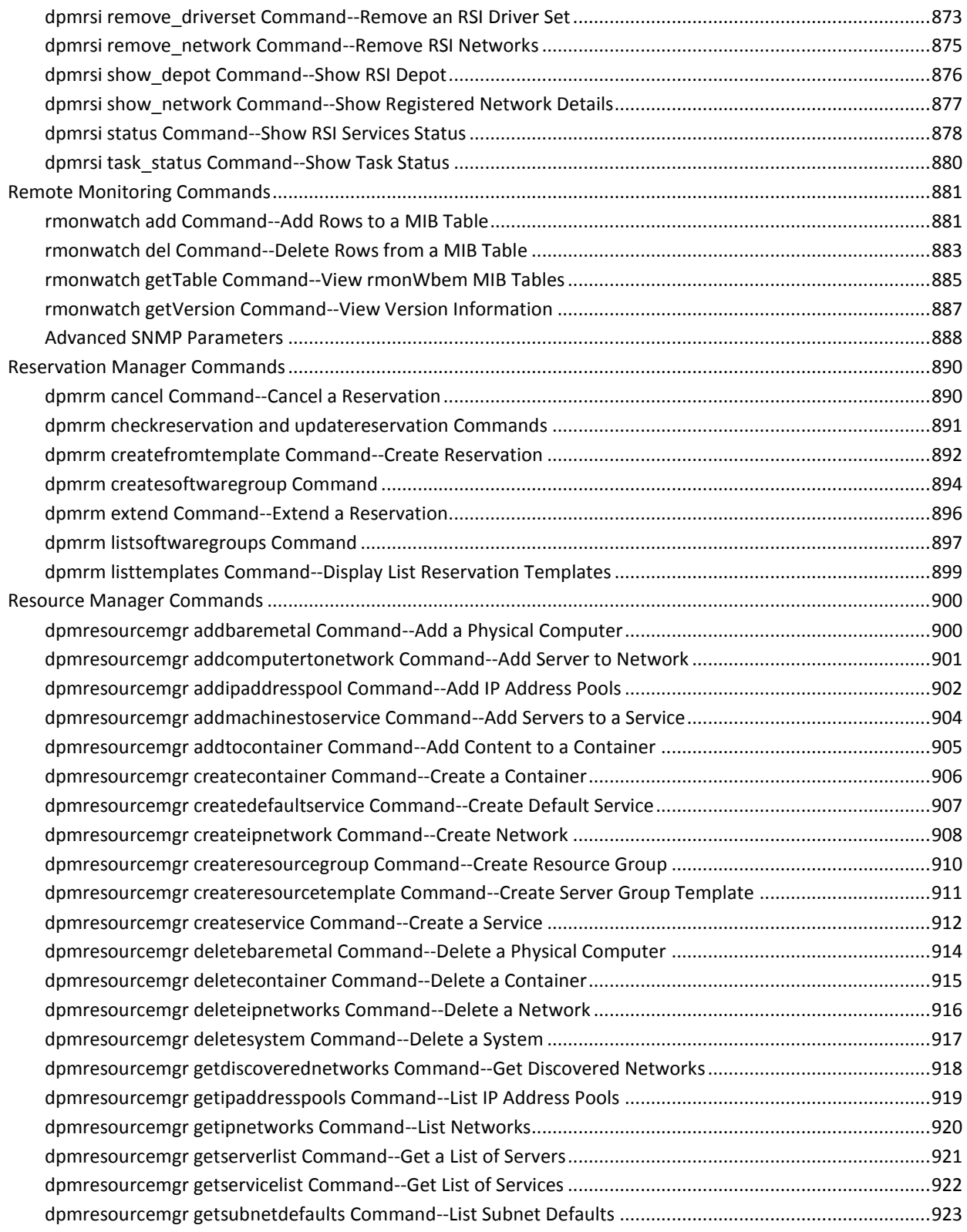

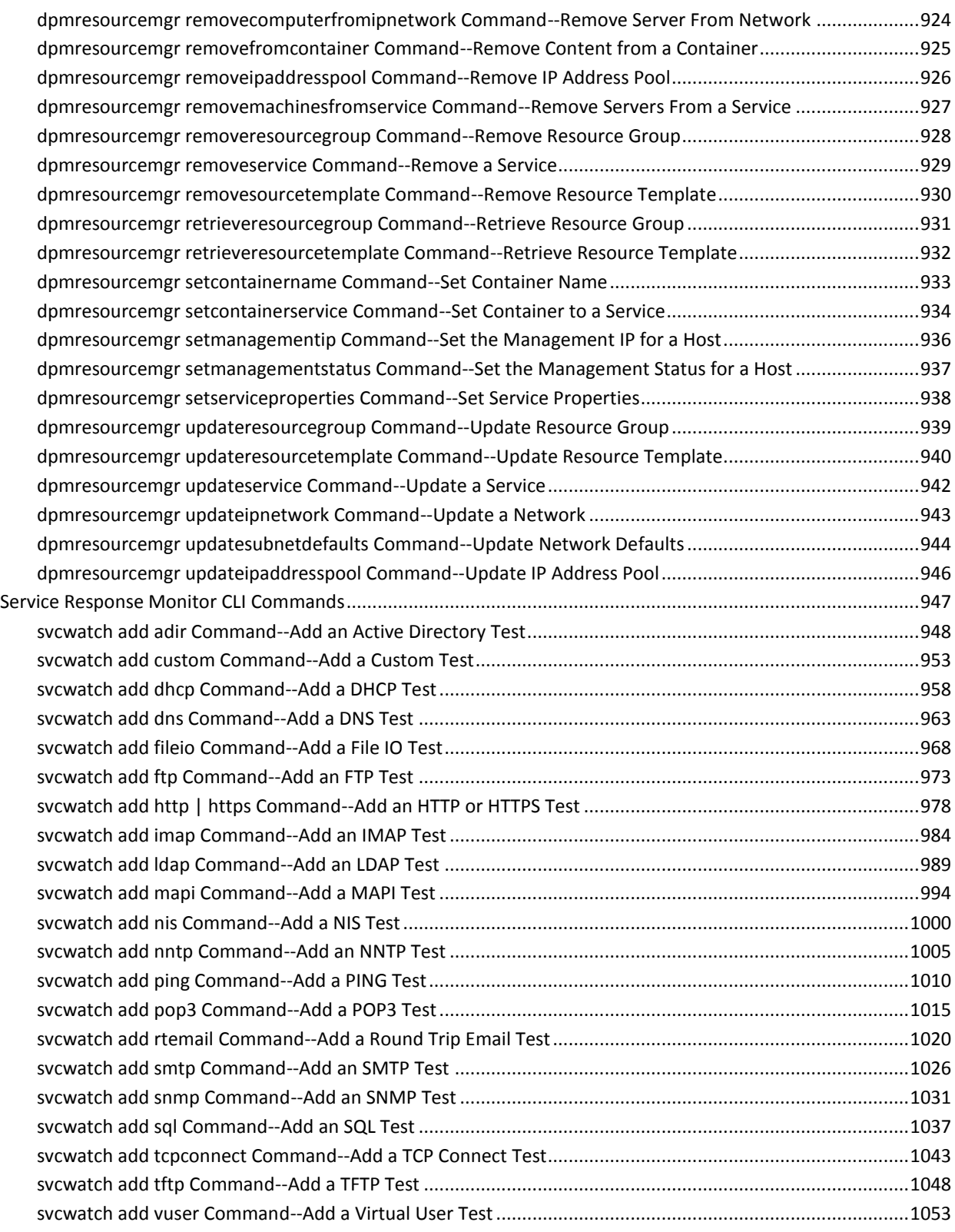

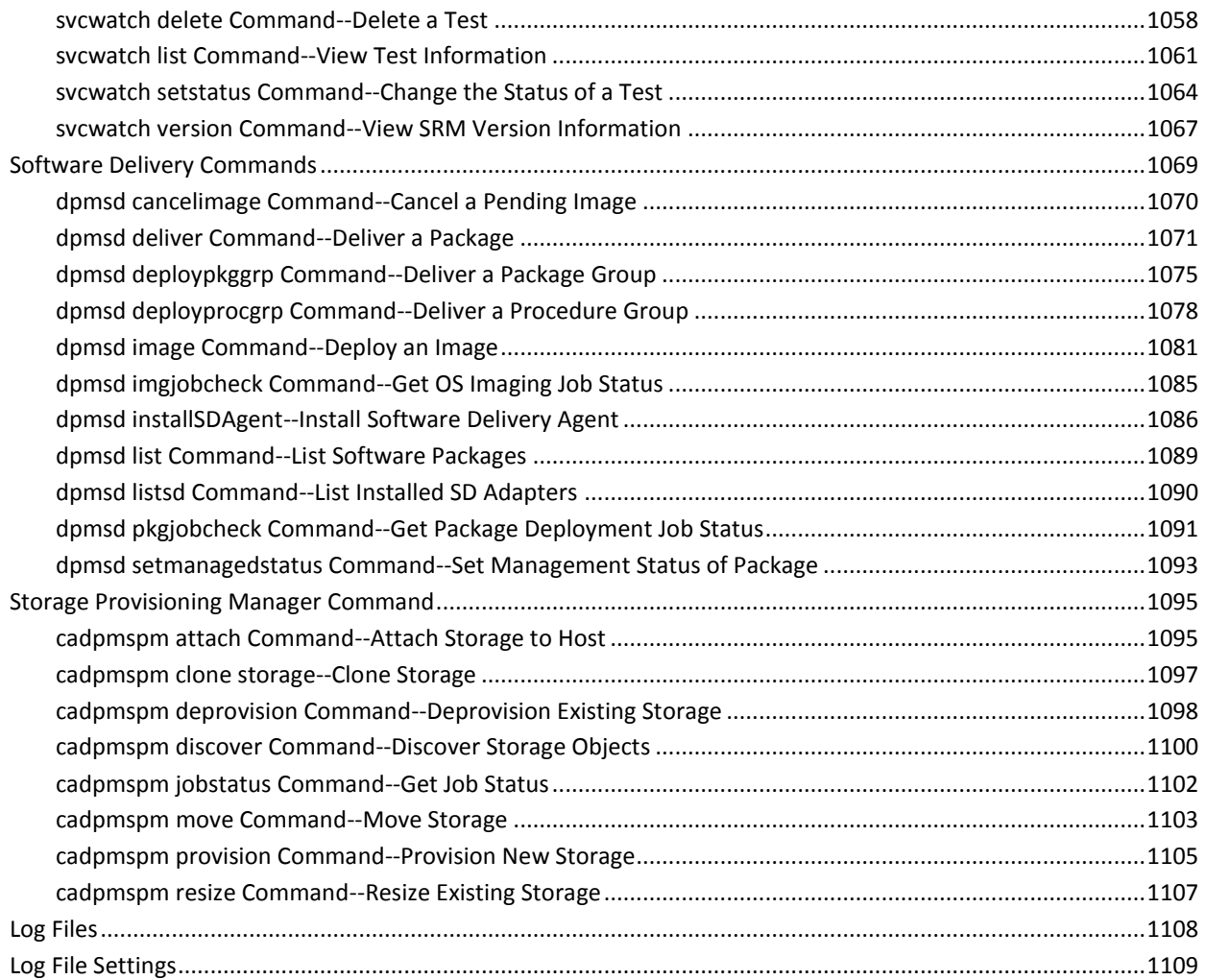

## **[Chapter 4: Command Line Utilities](#page-1110-0) 1111**

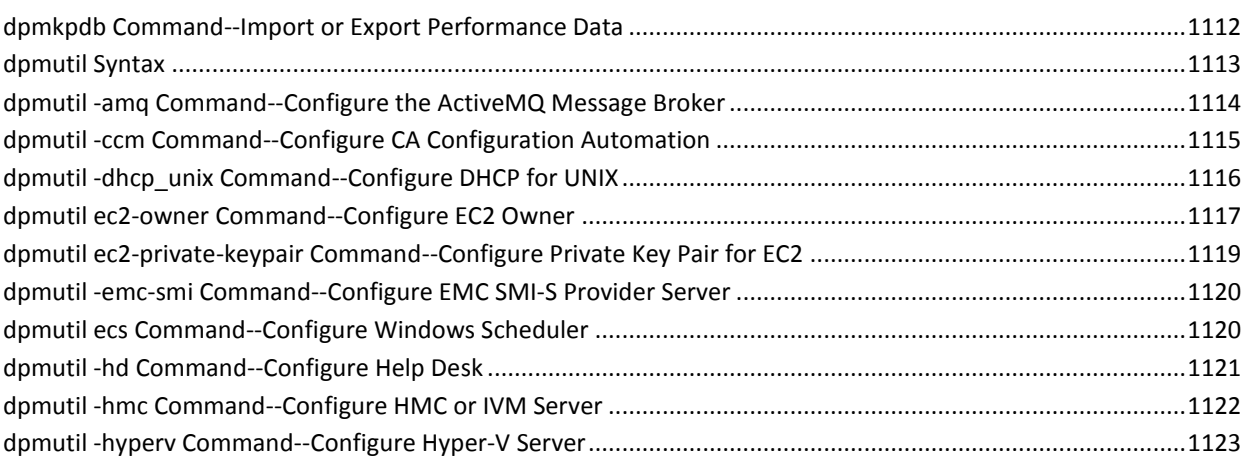

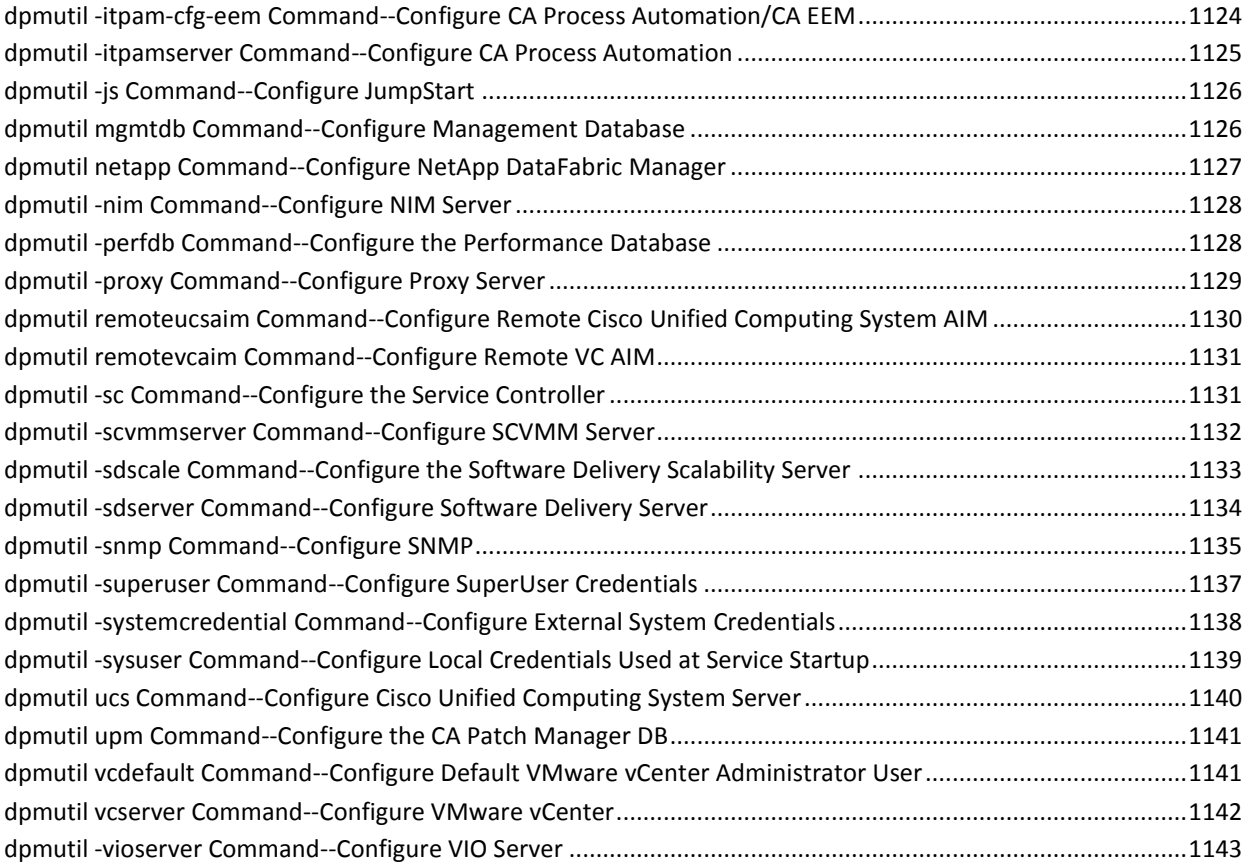

### **[Index](#page-1144-0) 1145**

## <span id="page-18-3"></span><span id="page-18-0"></span>**Chapter 1: Introduction**

This section contains the following topics:

[Scope of This Guide](#page-18-3) (see page 19) [Related Publications](#page-18-3) (see page 19) [Conventions](#page-20-1) (see page 21)

## <span id="page-18-1"></span>**Scope of This Guide**

This guide describes AutoShell, CA Server Automation CLI commands, and performance metrics. A glossary explains specific terminology used in virtualization technologies.

AutoShell is the central command-line interface of CA Server Automation that you can use to automate complex recurring and management tasks. AutoShell provides a standalone JavaScript implementation for object orientation, XML, and regular expression processing. AutoShell uses an out-of-the-box version of the Mozilla Spidermonkey JavaScript interpreter that also provides JavaScript functionality to the Mozilla Firefox web browser. The interpreter allows you to use JavaScript syntax directly in the AutoShell, for example, for displaying a directory listing.

This guide provides you all AutoShell commands, examples, and best practices for this user interface.

## <span id="page-18-2"></span>**Related Publications**

The CA Bookshelf provides the following CA Server Automation publications:

#### **Administration Guide**

Describes product architecture, troubleshooting, concepts, and configuration tasks for administrators.

#### **Installation Guide**

Describes installation prerequisites, best practices, and procedures for CA Server Automation.

#### **Reference Guide**

Provides detailed information about AutoShell, CLI scripting commands, and log files.

#### **Performance Metrics Reference**

Describes the performance metrics that are available for monitoring the systems performance of the supported platforms.

#### **CA Process Automation Connector Reference Guide**

Provides detailed information about CA Process Automation connectors and use cases.

#### **Online Help**

Provides information to help you complete tasks using the CA Server Automation user interface.

#### **Reservation Manager Help**

Provides information to help users and administrators complete tasks using the Reservation Manager user interface.

#### **Release Notes**

Provides information about new and changed features and product implementation information including operating system support, system requirements, and how to contact Technical Support.

#### **Service Response Monitoring User Guide**

Provides installation and configuration details of SRM.

#### **SystemEDGE User Guide**

Provides end-user information about the SystemEDGE agent.

#### **SystemEDGE Release Notes**

Provides information about new and changed features and agent implementation information including operating system support, system requirements, and how to contact Technical Support.

In addition, the CA Bookshelf supplies the following Rapid Server Imaging (RSI) server guides:

- *RSI Server Administration Guide*
- *RSI Server Installation Guide*
- *RSI Server Release Notes*

To view PDF guides, download and install Adobe Reader from the Adobe website if it is not already installed on your computer.

## <span id="page-20-1"></span><span id="page-20-0"></span>**Conventions**

This guide uses the following conventions:

#### **Case-Sensitivity**

All names of classes, commands, directives, environment parameters, functions, and properties mentioned in this guide are case-sensitive and you must spell them exactly as shown. System command and environment variable names *may* be case-sensitive, depending on your operating system's requirements.

#### **Cross-References**

References to information in other guides or in other sections in this guide appear in the following format:

#### **Guide Name**

Indicates the name of another guide.

#### **"Chapter Name"**

Indicates the name of a chapter in this or another guide.

#### **Synonyms**

Terms such as attribute, object, object identifier (OID) are synonymous to the term 'variable' in this document.

Terms such as SystemEDGE Agent, CA SystemEDGE are synonymous to SystemEDGE in this document.

#### **Syntax**

Syntax and user input use the following form:

#### *Italic*

Indicates a variable name or placeholder for which you must supply an actual value.

#### **{a|b}**

Indicates a choice of mandatory operands, a or b.

#### **[ ] or [[ ]]**

Indicates optional operands.

#### **Syntax Example**

The following example uses these conventions:

modify -t ZONE [-m *zoneserver*] -p *psetname* {-min *mincpu*|-max *maxcpu*} pset -session *ssh*

The operands -min and -max are mandatory, but you can only use one of them depending on what you want to define, the minimum number of CPUs in the processor set or the maximum number. The operand -m is not required for this command to function. All other parts of the command must be entered as shown.

#### **Default Directory**

*CASYSEDGE* used in path statements indicates the directory in which SystemEDGE is installed. **Default:** C:\Program Files\CA\SystemEDGE.

#### **Installation Path**

*Install\_Path* used in path statements indicates the directory in which CA Server Automation or components of CA Server Automation are installed.

#### **Defaults:**

- Windows x86: C:\Program Files\CA
- Windows x64: C:\CA, C:\Program Files (x86)\CA, or C:\Program Files\CA
- UNIX, Linux: /opt/CA

## <span id="page-22-2"></span><span id="page-22-0"></span>**Chapter 2: AutoShell**

AutoShell is a command line and scripting environment that you can use to automate complex recurring and management tasks.

This chapter details AutoShell and provides you many examples and best practices of this user interface.

This section contains the following topics:

[About AutoShell](#page-22-2) (see page 23) [Manager Shell and Client Shell](#page-24-2) (see page 25) [Valid AutoShell User](#page-24-2) (see page 25) [Accessing AutoShell](#page-25-3) (see page 26) [Common Information Model \(CIM\) Objects](#page-25-3) (see page 26) [Invoking AutoShell](#page-29-1) (see page 30) [Stringification](#page-34-1) (see page 35) [Writing Data to the Console \(stdout\)](#page-35-1) (see page 36) [Reading Data from the Keyboard \(stdin\)](#page-36-1) (see page 37) [Accessing the Operating System](#page-37-2) (see page 38) [Running Scripts](#page-38-1) (see page 39) [AutoShell Core Reference](#page-47-2) (see page 48) [AutoShell Loadable Modules' Command Reference](#page-163-1) (see page 164)

## <span id="page-22-1"></span>**About AutoShell**

AutoShell is a combination of a scripting language and a command line shell. It is based on the standardized scripting language ECMA-Script, most commonly referred to as JavaScript. While JavaScript is mostly known as a scripting language that is used on web pages, it does not need to run in a browser. It is a standalone scripting language implementing support for object orientation, XML and regular expression processing. AutoShell uses an out-of-the-box version of the Mozilla Spidermonkey JavaScript interpreter which also provides JavaScript functionality to the Mozilla Firefox web browser. This allows you to use JavaScript syntax directly in the AutoShell, for example, for displaying a directory listing.

Typically, strings must be surrounded by quotes, special characters must be escaped, or function calls must be enclosed in parentheses. Entering instructions in this manner is not efficient, so AutoShell implements a unique command translation layer on top of the JavaScript language that accepts typical shell-type commands with mandatory and optional arguments. These commands do not require strings to be placed in quotes and translated into the underlying JavaScript syntax.

Key AutoShell features include the following:

- Operating system access to run child processes and capture their output.
- Parallel remote script execution to permit efficient processing of tasks that cannot be run centrally.
- Remote file system access for advanced provisioning by copying files directly between computers.
- Support for common Application Programming Interface (API) mechanisms typically used by management APIs, such as library calls, Java, and COM, to permit access from scripts to these APIs.
- Remote registry access (Windows specific).
- Ability to push and install its own client shell and arbitrary install packages to remote Windows systems.

**Note:** For information about JavaScript language references and examples, see the website [https://developer.mozilla.org/en/JavaScript.](https://developer.mozilla.org/) AutoShell uses JavaScript version 1.7.

#### **More Information**

[Manager Shell and Client Shell](#page-24-2) (see page 25) [Invoking AutoShell](#page-29-1) (see page 30) [Stringification](#page-34-1) (see page 35) [Running Scripts](#page-38-1) (see page 39) [AutoShell Core Reference](#page-47-2) (see page 48)

## <span id="page-24-2"></span><span id="page-24-0"></span>**Manager Shell and Client Shell**

AutoShell consists of two parts: the manager shell and the client shell. To enter commands or start the execution of scripts, work with the manager shell to perform local tasks on the manager system. The client shell is considered to be part of the AutoShell remote execution infrastructure. To enable remote execution and remote file system access, the client shell must be installed on all managed remote nodes. Other than that you do not need to use the client shell. The manager shell invokes the client shell for remote operations through secure SSH connections. The term AutoShell always refers to the manager shell for this reason.

#### **Manager Shell**

Lets you interactively enter commands, start scripts and perform local tasks on the manager computer.

#### **Client Shell**

Enables remote execution and remote file system access using Secure Shell (SSH) connections, and must be installed on all managed server remote nodes.

AutoShell can be invoked in interactive mode or scripting (batch) mode.

## <span id="page-24-1"></span>**Valid AutoShell User**

During the CA Server Automation installation, you define a CA Embedded Entitlements Manager (CA EEM) user identity and password in the Native Security User Information screen of the installation wizard. The credentials are stored in the CA EEM database. The user is assigned to the CA Server Automation administrator group and can be used to log in to the CA Server Automation User Interface and AutoShell manager.

If CA Server Automation components that use CA EEM are installed on a local or remote system, the AutoShell manager always validates the login credentials against the CA EEM data. If not, the AutoShell manager validates the login credentials against Windows authentication.

## <span id="page-25-3"></span><span id="page-25-0"></span>**Accessing AutoShell**

You can access AutoShell from the CA Server Automation server.

#### **To access AutoShell**

- 1. Open the Windows Explorer and navigate to the following directory: C:\Program Files\CA\SC\AutoShellClient
- 2. Double-click caaipaomautoshellclient.exe. The AutoShell Command Prompt window opens.
- 3. Enter user name and password of a valid CA Server Automation user.

The AutoShell command prompt appears.

#### **More Information**

[Valid AutoShell User](#page-24-2) (see page 25)

## <span id="page-25-1"></span>**Common Information Model (CIM) Objects**

CA Server Automation uses a CIM-based object model to store information about managed objects. Managed objects can be retrieved, queried, and manipulated as native objects inside the AutoShell scripting environment. For CIM detail, see the CIM specification published by the Distributed Management Task Force (DMTF): [http://www.dmtf.org/standards/cim/.](http://www.dmtf.org/standards/cim/) For DMTF CIM documentation format and feature specifications, see [http://www.dmtf.org/standards/published\\_documents/DSP0202\\_1.0.0.pdf.](http://www.dmtf.org/standards/published_documents/DSP0202_1.0.0.pdf)

To enable the optional AutoShell CIM feature during installation, select the AutoShell CIM ALM (AutoShell Loadable Module).

**Important!** AutoShell provides full write access to the CA Server Automation object store. Using improper AutoShell commands or scripts can invalidate the integrity of this store, causing malfunction of other CA Server Automation components. Always perform read-only operations on the object store from within AutoShell.

#### <span id="page-25-2"></span>**Retrieve CIM Classes**

You can retrieve CIM classes in AutoShell.

To retrieve DMTF CIM classes, use the following command: get-autoShellClasses CIM\_\*

To retrieve CA-defined CIM extension classes, use the following command: get-autoShellClasses CA\_\*

### <span id="page-26-0"></span>**Retrieve Antecedents and Dependents From CIM Objects**

You can use getAntecedents() and getDependents() methods to retrieve CIM object antecedents and dependents.

```
To retrieve CIM object antecedents, call the getAntecedents() method:
// Retrieve all computer systems
arr=CA_ComputerSystem.getInstances()
// Continue working with the first computer system returned
cs=arr[0]
// retrieve the antecedents
arrAnt = cs.getAntecedents()for(i=0; i<arrAnt.length; i++){
        show-cimObject arrAnt[i]
}
```

```
To retrieve antecedents instances of a CIM class, call getAntecedents() method:
os = cs.getAntecedents("CIM_OperatingSystem");
show-cimObject os
```

```
To retrieve CIM object dependents, call the getDependents() method:
// Retrieve all computer systems, 
arr=CA_ComputerSystem.getInstances()
// Continue working with the first computer system returned
cs=arr[0]
// retrieve the dependents
arrAnt = cs. getDependents()
for(i=0; i<arrAnt.length; i++)
{
        show-cimObject arrAnt[i]
}
```

```
To retrieve dependents instances of a CIM class, call the getDependents() method:
fs = cs. getDependents("CIM_FileSystem");
show-cimObject fs
```
### <span id="page-27-0"></span>**Retrieve CIM Objects**

Each CIM class has a static getInstances() method that returns an array of class objects.

To retrieve all systems managed by CA Server Automation, use the following command: aObjs = CA\_ComputerSystem.getInstances() ? "Query returned", oObjs.length

To retrieve a subset of systems managed by CA Server Automation, use one of the following filter expressions:

aObjs = CA\_ComputerSystem.getInstances("ElementName='Everest.local'")

or

aObjs = CA\_ComputerSystem.getInstances("ElementName like 'Ev\*'")

To retrieve system names and descriptions, use the following command: aObjs = CA\_ComputerSystem.getInstances(); for( $i=0$ ;  $i$ <a $0$ bjs.length;  $i++$ ) ? aObjs[i].getElementName(),aObjs[i].getDescription()

To retrieve CIM object properties and values, use the following command: aObjs = CA\_ComputerSystem.getInstances("ElementName='Debian1'") show-cimObject aObjs[0]

#### **Example: Output for show-cimObject command**

CA\_ComputerSystem

================= Caption: null Description: null ElementName: Debian1 Facets: 44 InstallDate: null Name: 47332da1-e782-0308-d614-c2e99de989bc OperationalStatus: undefined StatusDescriptions: undefined Status: null HealthState: 5 PropagatedHealthState: null IsPropagated: true PrimaryStatus: null DetailedStatus: null OperatingStatus: null CommunicationStatus: null ManagementStatus: null EnabledState: null OtherEnabledState: null RequestedState: null EnabledDefault: null TimeOfLastStateChange: null AvailableRequestedStates: undefined TransitioningToState: null CreationClassName: CA\_ComputerSystem NameFormat: null PrimaryOwnerName: null PrimaryOwnerContact: null Roles: undefined OtherIdentifyingInfo: undefined IdentifyingDescriptions: undefined Dedicated: undefined OtherDedicatedDescriptions: undefined ResetCapability: null PowerManagementCapabilities: undefined HostName: 192.168.1.119 IpAddress: null SerialNumber: null Version: null CpuCount: 1 TotalVisibleMemorySize: 256 PatchLevel: null BiosVersion: null Fans: null Chassis: null

<span id="page-29-1"></span>DrCapable: null VendorId: null MacAddress: null ArchTypeUID: null Available: null LastUpdate: null SnapshotType: null TotalStorageCapacity: null Model: null CpuSpeed: null SystemImageId: null HardwareClassId: null

## <span id="page-29-0"></span>**Invoking AutoShell**

You can invoke AutoShell from a command-line interface by using the following command:

caaipaomautoshell.exe [-U *username*] [-P *password*] [-h *host*] [[-f] *scriptfile*] [*scriptargs*]] [-e *expr*] [-i]

#### **-U** *username*

Specifies a valid CA Server Automation user. You can also set the user name by using the CAASUSER environment variable.

#### **-P** *password*

Specifies the password for that user. You can also set the password by using the CAASPASS environment variable.

#### **-f** *scriptfile* **[***scriptargs***]**

(Optional) Loads the specified script file with its optional script arguments. This parameter can be used multiple times.

#### **-e** *expr*

(Optional) Evaluates the specified expression.

#### **-i**

(Optional) Enters interactive mode after loading scripts.

#### **-locale=***locale*

(Optional) Specifies an IS0 639\_3166 combination (for example: fr\_FR for French) to override the default English output. To use the locale of the command prompt, specify "native".

#### **Examples**

Run the hello.js script:

caaipaomautoshell.exe -U vaimuser -P topsecret -f hello.js

Calculate the value of 4\*3:

caaipaomautoshell.exe -U vaimuser -P topsecret -e 4\*3

Set the environment variables for username and password and calculate the value of sin(PI/2):

set CAASUSER=vaimuser set CAASPASS=topsecret caaipaomautoshell.exe -e Math.sin(Math.PI/2)

#### **More Information**

[Valid AutoShell User](#page-24-2) (see page 25) [Use Interactive Mode](#page-31-1) (see page 32) [Use Remote Interactive Mode](#page-32-2) (see page 33) [Batch Mode](#page-32-2) (see page 33) [Remote Batch Mode](#page-33-1) (see page 34)

#### <span id="page-31-1"></span><span id="page-31-0"></span>**Use Interactive Mode**

Use interactive mode to perform simple operations on a local or remote host or for testing small code fragments when you create scripted command sequences.

#### **To use interactive mode**

1. Run the following AutoShell executable in one of the following ways:

caaipaomautoshell.exe

AutoShell prompts you for a user name and password. AutoShell then either performs an authentication check or stores the credentials for future use, such as authenticating to remote clients. This decision depends on the type of product integration.

caaipaomautoshell.exe –U bob –P mypassword

You specify the user name and password by using the –U and –P switches.

2. (Optional) Specify credentials by setting the environment variables CAASUSER and CAASPASS as follows:

set CAASUSER=bob set CAASPASS=mypassword

The AutoShell prompt appears after a successful logon.

```
asmgr::->
```

```
asmgr
```
Specifies the local host name.

3. Enter any valid JavaScript expression at the prompt because AutoShell uses JavaScript as its underlying scripting language.

Example:

2+3 displays 5

AutoShell has an automatic result display that eliminates the need to use output commands at the command prompt for simple expressions. However, displaying the result of the expression in a script does require you to use an output command. See also the [run-local command](#page-39-1) (see page 40) section.

- 4. Enter one of the following commands to terminate the AutoShell interactive session:
	- quit exit

#### <span id="page-32-2"></span><span id="page-32-0"></span>**Use Remote Interactive Mode**

You can start a remote interactive session to a managed system that has the AutoShell client installed. AutoShell uses SSH for communication between manager and client shells to connect to any SSH server system with user name and password as login credentials. In this case, the available commands are not AutoShell commands, but the commands of the SSH configured on the remote system.

#### **To use remote interactive mode**

1. Specify the remote host name with the –h switch:

caaipaomautoshell.exe –h ascl1

The interactive command prompt displays and contains the name of the remote host specified. Commands entered at the prompt are executed in the client shell on the remote system. The result returns to the manager shell and displays in the interactive session.

**Note:** When scripts are specified for execution in an interactive remote session, they must reside on the remote system.

2. Enter *one* of the following options to terminate the AutoShell interactive session:

quit exit

#### <span id="page-32-1"></span>**Batch Mode**

AutoShell scripts can be invoked from interactive mode, but they are typically run without any manual intervention.

#### **To use batch mode**

Invoke AutoShell with the –f switch and the path name of the script to run:

caaipaomautoshell.exe –f hello.js

AutoShell runs the script and terminates when script execution finishes. Interactive mode starts after the script finishes. Specify -i at the end of the command (order matters) to enter interactive mode after processing the script:

caaipaomautoshell.exe –f hello.js -i

**Note:** In these examples, add –U / -P switches with credentials or set the CAASUSER / CAASPASS environment variables. If credentials are not defined, AutoShell prompts for them before starting script execution.

<span id="page-33-1"></span>You can also pass arguments to the script:

caaipaomautoshell.exe –f hello.js 1 abc "x y z"

Passes 1, "abc" and "x y z" to the script. These arguments can be accessed through the arguments array which is a standard JavaScript mechanism.

Specify multiple scripts using multiple occurrences of the –f switch:

caaipaomautoshell.exe –f hello.js –f world.js

The scripts are executed in the order they are specified. When specifying arguments, each script receives its own set of arguments, for example;

caaipaomautoshell.exe –f hello.js 1 –f world.js 2

In this case the hello.js script receives the actual parameter 1 and world.js the parameter 2.

Expression evaluation is another variant. Instead of adding simple expressions to a script and execute them using -f, they can be specified on the command line using the -e switch:

```
caaipaomautoshell.exe -e Math.sqrt(2)
caaipaomautoshell.exe -e "for(i=1;i<11;i++)qout(i)"
```
#### <span id="page-33-0"></span>**Remote Batch Mode**

You can run one or multiple scripts on a remote system with remote batch mode.

#### **To use remote batch mode**

Specify the host name using the –h switch before specifying the script files. For example, enter the following command:

```
caaipaomautoshell.exe –h ascl1 –f hello.js –f world.js
```
The script files reside on the manager system and are transferred to the remote client for execution.

## <span id="page-34-1"></span><span id="page-34-0"></span>**Stringification**

Stringification takes a sequence of characters and turns it into a JavaScript literal string. For example, the AutoShell get-help command that takes a filter string as an optional parameter:

get-help help

Because AutoShell uses an out-of-the-box JavaScript interpreter, any command entered at the prompt or in a script file, is translated into valid JavaScript syntax. The AutoShell command translation layer turns the command into a JavaScript function call:

```
help( "help" );
```
Literal strings in JavaScript must always be enclosed in quotes, therefore the command translation layer automatically places quotes around the string specified in the command. If quotes are found around a string, it is not stringified again.

Special characters inside literal JavaScript strings must be escaped. In particular, backslash and quotes inside quote delimited strings. Escaping is done by prefixing these special characters with a backslash. Consider the AutoShell dir command (1) that gets translated to a function call (2):

```
(1) dir c:\Program Files\CA\*.*
(2) ca.aip.direct.directory("c:\\Program Files\\CA\\*.*" ,"",false,false, false, 
false);
```
Quotes may be required when dealing with strings that contain spaces and take multiple input parameters in one option. If a string with spaces inside is specified without quotes, the space is interpreted as an argument delimiter until all input parameters a matched. To prevent this behavior use quotes.

Instead of using a command without quotes (1), escape backslashes, and enclose the path in quotes so that AutoShell correctly identifies arguments (2):

```
(1) copy c:\Program Files\CA\*.* c:\temp
(2) copy "c:\\Program Files\\CA\\*.*" c:\temp
```
**Note:** Because the command translation layer does not stringify the path, special characters inside the string must be escaped manually.

<span id="page-35-1"></span>To keep a string including spaces together and still get automatic escaping of special characters, you can also use the \_S() macro:

copy \_S(c:\Program Files\CA\\*.\*) c:\temp

When using AutoShell commands to automate tasks, parts of the commands must often accept input from JavaScript variables. In this case, prevent stringification. Otherwise, the variable name is turned into a literal string and the command does not produce the expected result. To prevent stringification of an expression, place the expression into parenthesis:

var topic = "help"; get-help (topic)

## <span id="page-35-0"></span>**Writing Data to the Console (stdout)**

Scripts often display results or diagnostic messages. Use "?" and "??" commands to write any type of output to stdout, which specifies the console screen when no redirection is specified. To write output from within an expression to stdout, use the qout() and qqout() functions. The function qout() is equivalent to "?" and qqout() to "??". Both commands and functions accept lists of arguments.

#### **?, qout**

Writes the string representation of each argument in a list to stdout. A single space is automatically placed between each displayed argument. The output is terminated with a linefeed character.

#### **??, qqout**

Writes the string representation of each argument in a list to stdout. A single space is automatically placed between each displayed argument.

**Note:** The "?" and "??" output commands can only be used at the beginning of a line.

#### **Examples**

The "?" command prints the specified value followed by a line feed:

? "Hello World" Hello World

The "?" command also accepts a comma-separated list of arguments. The displayed arguments are separated with a single space in the output:

? "Hello", "World" Hello World
The "??" command works like "?", but does not add the line feed at the end of the output. Several "??" commands can be used in a script to construct a single-line output:

?? "Hello" ?? " " ?? "World"

Both commands accept any data type and combinations thereof:

```
? "Today is", new Date
? "The square root of 2 is", Math.sqrt(2)
```
Display the numbers from 1 to 10:

```
for(i=1;i<11;i++) qout(i);
```
# **Reading Data from the Keyboard (stdin)**

If a script requires input while it is running, use one of the following commands:

**wait**

Waits for a key press and optionally stores the typed character in a variable.

#### **accept**

Reads a string from the keyboard (stdin) until enter is pressed:

#### **Examples**

Wait until an arbitrary key has been pressed:

wait "Press any key…"

Wait until one key has been pressed and store the resulting character in the variable ch.

wait ""Press any key" to ch

Read a string until an enter is encountered and store it to the variable str.

accept to str

Display the prompt message "Enter amount: ", read the input string until an enter is encountered, and store it to the variable str.

accept "Enter amount: " to str

# <span id="page-37-0"></span>**Accessing the Operating System**

Management shells often call operating system commands or other native utilities to accomplish system-related tasks. From the interactive AutoShell prompt or from within scripts, execute OS commands by prefixing them with an exclamation mark. The exclamation mark must always be the first non-whitespace character of the input line.

By default, AutoShell writes the output of OS commands directly to the AutoShell console. However, output that is written to the AutoShell console is not directly accessible by AutoShell for further processing. Applications that process child process output typically redirect the output to a file and read that file after the child process terminates. AutoShell lets you directly assign child process output to a JavaScript object. See the following examples.

You can launch any application from AutoShell using the OS access. When invoking OS commands, AutoShell always waits for the command to complete before returning to the command prompt or continuing script execution.

#### **Examples**

List the files in the current directory, print the version of the running OS, and start Notepad. These sample commands run without any AutoShell interaction. The first of the following commands uses the operating system dir command but not the built-in Autoshell dir command. AutoShell waits until the Notepad application is closed.

! dir ! ver ! notepad

Concatenate commands by using an ampersand "&" and execute them with a single child process:

! dir >t.txt & type t.txt

# **Using the OSRedirect Class**

AutoShell uses the predefined OSRedirect class for output redirection when invoking child commands. To redirect output and capture the child process return code, create an OSRedirect object and pass it in the command invocation using the optional –output clause:

out = new OSRedirect(); ! dir –output out

When you interactively execute this command in the AutoShell console, it does not display any information in the console. It redirects the output to the specified object. After completion, you can call a set of methods on the specified object to get information about the command execution:

- ? "Error occurred during command execution:", out.errorOccurred()
- ? "Did command complete:", out.hasCompleted()
- ? "Output produced by command:", out.output()
- ? "Command return code (errorlevel):", out.result()

The methods output() and result() return the required information. The output() method returns a string with the complete directory listing. You can use the standard JavaScript string functions to further process this output. For example, parse the lines into an array and display them line-by-line:

lines=out.output().split("\n"); for(i=0;i<lines.length;i++)qout(lines[i]);

If you want to invoke the dir operating system command with the ! AutoShell command, allocate an OSRedirect object before issuing the ! command. To save this step, you can also invoke OS commands using the !! command. The !! command creates an OSRedirect object and assigns it to the specified variable if it does not exist.

The following command outputs the current directory listing to the variable out, even if no OSRedirect object is explicitly allocated:

!! dir -output out

If you issue the !! command without the optional -output clause, it automatically writes the directory information to variable \$\$stdout:

!! dir ? \$\$stdout.output()

# **Running Scripts**

This section covers the execution of scripts on the local host and on multiple remote hosts.

#### **More Information**

[Using the run-local Command](#page-39-0) (see page 40) [Using the run-remote Command](#page-41-0) (see page 42)

# <span id="page-39-0"></span>**Using the run-local Command**

Use the run-local command to evaluate script expressions or to run script files locally. The run-local command allows passing of parameters to the script code.

To evaluate an expression, specify the expression, for example:

run-local 1+1

The expression parameter is stringified, so you can specify expressions with or without quotes.

To execute a script, specify the pathname of the script in the optional –file clause:

run-local –file scripts\primes.js

The run-local command with the –file option is the only way for a running script to invoke another script. Specifying the pathname of a JavaScript file to invoke the script only works at the interactive prompt. Pathname specification is not supported inside script files. If you want to execute scripts from scripts, consider the following example:

```
// Begin of script file: hello.js
function hello()
{
     ? "Hello World!"
}
// End of script file
```
Use the following command to invoke this script:

```
run-local –file hello.js
```
This command makes the hello() function available in the current scripting context, but it does not execute it, so nothing is visible on the console. After the run-local command returns, the calling script can invoke the newly defined function to print the expected greeting:

hello();

When invoking a script file, only code that is not contained in any surrounding scope (like a function) is executed during the run-local command runs. Changing the script to the following example, prints the greeting before the run-local command returns.

// Begin of script file: hello2.js ? "Hello World!" // End of script file

To make the function available to the call and still execute the code, the script file can contain a call to the function itself:

```
// Begin of script file: hello3.js
hello();
function hello()
{
     ? "Hello World!"
}
// End of script file
```
Directly executable code in script files can appear anywhere outside function scopes. Placing executable code in front of the first function declaration, as in the previous example, is not necessary.

You can pass parameters in an expression or in a script being run with the run-local command using the optional –with clause. The parameters are accessible in the expression or script through the standard JavaScript arguments array:

```
// Begin of script file: args.js
var i, l;
l = arguments.length;
for(i=0; i < 1; i++){
     ? arguments[i]
}
// End of script file
```
The script prints all the arguments that are passed to it. For example, the following command prints "1", "abc" and the current date and time.

run-local –file args.js –with 1, "abc", new Date()

### **More Information**

[Accessing the Operating System](#page-37-0) (see page 38) [Using the OSRedirect Class](#page-37-0) (see page 38) [run-local Command--Execute a Script on the Local System \(Funclet\)](#page-95-0) (see page 96)

# <span id="page-41-0"></span>**Using the run-remote Command**

The run-remote command executes expressions or script files on one or more remote AutoShell client systems. For remote execution to work, the remote target node must have the AutoShell client installed and be configured.

The run-remote command supports specifying expressions, scripts and arguments in the same way as the run-local command. Script files must reside on the manager system and transfer to the target systems for execution. In addition, specify the remote clients with the on clause. Specifying a server name is the simplest way of invoking the run-remote command:

```
run-remote "1+2" on "ascl1"
```
**Note:** Stringification is not supported for the host name.

You can specify multiple targets for remote execution by using a list:

```
run-remote "1+2" on "ascl1", "ascl2"
```
Using run-remote this way does not get any information about the remote job that was executed. The job runs or fails without any further indication. Remote commands execute asynchronously which means run-remote commands return while the actual remote command is still executing.

To wait until the remote command processes or until an error occurs, invoke run-remote with the –wait option:

run-remote "1+2" on "ascl1" -wait

More control over remote execution provides the predefined RemoteTarget AutoShell class.

#### **More Information**

[Using the RemoteTarget Class](#page-42-0) (see page 43) [run-remote Command--Execute a Script on Remote Systems \(Funclet\)](#page-97-0) (see page 98)

# <span id="page-42-0"></span>**Using the RemoteTarget Class**

Use the run-remote command with the RemoteTarget class in the following ways:

- Work with RemoteTarget objects returned by the run-remote command.
- Create RemoteTarget objects and pass them to the run-remote command.

The run-remote command always returns an array of RemoteTarget objects. The length of this array is equal to the number of remote targets that have been specified in the on clause. The array elements directly correspond to the remote targets by position:

arrRT = run-remote -file hello.js on "ascl1", "ascl2"

The run-remote command returns an array with two RemoteTarget objects:

- arrRT[0] contains a RemoteTarget object that corresponds to the execution of the script hello.js on the remote host named ascl1.
- arrRT[1] corresponds to the execution of the same script on ascl2.

RemoteTarget objects make status information of the script available, regarding its execution process, output, or result. The following RemoteTarget methods retrieve this status information:

# **hasCompleted()**

Indicates if the command processing has been completed (true) or not (false). If run-remote is invoked without the optional -wait switch, command execution runs asynchronously. Call this method to verify if a command completes and if a result is available. The method hasCompleted() returns true when the command successfully completes or false when an error occurs that prevents further processing.

Return values: true or false

# **errorOccurred()**

Indicates whether the command finishes successfully and the output and result can be verified (false), or if an error occurs (true).

Return values: true or false

#### **output()**

Returns a string that contains the captured output produced by running the specified script on the corresponding remote system.

Return value: *string*

### **result()**

Returns an XML-encoded value of the specified script that has been executed on the corresponding remote system.

Return value: *XML*

See th[e AutoShell Classes](#page-138-0) (see page 139) section for additional methods of the RemoteTarget class.

#### **Examples**

Assuming the previously introduced hello.js script produces the "Hello World!" greeting, the output() methods for both RemoteTarget objects return this string. The following script puts this type of processing in a larger context:

```
var t;
var arrRT;
var i, l;
arrRT = run-remote -file hello.js on "ascl1", "ascl2"
l = arrRT.length;
// Wait for completion, could use -wait clause above as well
// but this way we can bail out on our own timeout
t = 0;while(t<60)
{
    for(i=0; i<1; i++)
     {
         if(!arrRT[i].hasCompleted())
             break; 
     }
     // Break if all invocations finished
    if(i=1) break;
     sleep(500);
     t++;
}
```

```
for(i=0; i< l; i++){
     if(arrRT[i].hasCompleted())
     {
         if(arrRT[i].errorOccurred())
         {
              ? "Error occurred on ", arrRT[i].getHostName()
         }
         else
         {
              ? arrRT[i].getHostName(),"returned output:"
              ? arrRT[i].output()
         }
     }
     else
     {
         arrRT[i].abort(); 
     }
}
```
Combining remote execution with OS command invocation enables access to OS services or data on remote systems. For example, the following code queries and returns the OS version string of the operating system running on server ascl1.

```
arrRT = run-remote ! ver on "ascl1" -wait
? arrRT[0].output()
```
AutoShell only displays the remote command output in the previous examples. Expressions or scripts processed remotely can also return a value:

 $arrRT = run$ -remote  $2*21$  on "ascl1" -wait

In this case the expression "2\*21" is sent to server ascl1 for remote calculation. When the command completes, the result is available through the result() method of the corresponding RemoteTarget object.

The result() method does not return the value directly, but an XML representation of it:

```
? arrRT[0].result()
<value type="number">42</value>
```
To turn this XML string into a regular JavaScript value, use get-remoteResult():

```
v = get-remoteResult(arrRT[0])
? typeof v, v
```
AutoShell serialization also applies to remote scripts which return complex types like arrays or objects. Serialization enables the transfer of large amounts of structured data between remote servers without losing structural data. The following example shows a remote execution that returns an array consisting of three elements:

```
arrRT = run-remote [1,"abc",new Date()] on "ascl1" -wait
v = get-remoteResult(arrRT[0])
? typeof v, v
```
Another way of working with RemoteTarget objects is to create them before invoking the actual remote command. A RemoteTarget object is constructed by specifying the name of the target host in the object creation:

```
var rt1 = new RemoteTarget("ascl1");
var rt2 = new RemoteTarget("ascl2");
```
Explicitly creating RemoteTarget objects is useful when more than one command or script is executed for the same remote host. In this case, the same RemoteTarget object can be reused for each run-remote. Otherwise, run-remote creates a RemoteTarget object for each invocation.

To use the RemoteTarget objects with run-remote, specify them instead of the host names:

```
run-remote -file hello.js on rt1, rt2 -wait
? rt1.output()
? rt2.output()
run-remote Math.log(Math.E) on rt1, rt2
? get-remoteResult(rt1)
? get-remoteResult(rt2)
```
The usage of RemoteTarget objects does not require to store the array returned by run-remote. The array only contains references to the RemoteTarget objects that were initially passed to the command. So the explicitly created RemoteTarget objects can be directly accessed to query results of the execution.

You can specify remote targets in a list like in the previous example or as an array.

```
arrRT = [new RemoteTarget("ascl1"), new RemoteTarget("ascl2")];
run-remote -file hello.js on arrRT
```
RemoteTarget objects let you reuse objects in subsequent run-remote command invocations, and also provide a way to manage remote client session creation.

When AutoShell executes run-remote, it connects to the specified remote system through SSH. By default, the SSH server on the remote system starts a new instance of the client AutoShell. The newly created AutoShell process evaluates the passed script and the process is destroyed after evaluation finishes. For multiple subsequent command invocation, multiple client AutoShell processes are created and destroyed on the remote system. Additionally, any context information created when running a script is lost and is not available to subsequent remote scripts.

The RemoteTarget class implements an easy to use mechanism to control the client AutoShell session creation on the remote host. Call createRemoteContext() on a RemoteTarget object to create a permanent client AutoShell session on the remote host for this RemoteTarget object:

```
var rt = new RemoteTarget("ascl1");
rt.createRemoteContext()
```
Subsequent run-remote invocations do not allocate a temporary client AutoShell session on the remote host, but rather use the permanent one created by createRemoteContext(). Additionally, any context information that is created when running a script is available to any remote scripts executed later. The permanent client AutoShell session on the remote host is automatically destroyed when the RemoteTarget object is collected. The session can also be explicitly destroyed by calling destroyRemoteContext() on the corresponding object.

The effect of using createRemoteContext() can easily be verified using the following example:

```
var rt = new RemoteTarget("ascl1");
rt.createRemoteContext()
run-remote X=5 on rt -wait
run-remote X on rt -wait 
? get-remoteResult(rt)
rt.destroyRemoteContext()
run-remote X=5 on rt -wait
run-remote X on rt -wait
? get-remoteResult(rt)
```
The second command invocation returns 5 because the variable X created in the first call still exists in the permanent client AutoShell session. When the remote client session is destroyed, the two remaining invocations trigger the creation of two temporary client AutoShell sessions. The second command returns an empty result, because the variable X was created in another session was already destroyed.

#### **More Information**

[RemoteTarget Class](#page-149-0) (see page 150)

# **AutoShell Core Reference**

This section describes the commands, functions, and classes which are specific to the AutoShell core. Further commands that belong to platform-specific extensions are described in th[e ALM Command Reference](#page-163-0) (see page 164) section.

AutoShell commands are grouped into cmdlets and funclets:

#### **Cmdlets**

Specify command definitions that must start with the first non-whitespace character in a line. Because of this restriction they can only be used standalone and not as part of a broader JavaScript expression. Specifically, they cannot be used as rvalues (right-hand side operand of an assignment operator). ? is an example of an AutoShell cmdlet.

# **Funclets**

Maintain verbose command-like syntax with optional clauses, stringification, and so on, and can also return values. Often funclets, are used like cmdlets, that is, standalone in a single line. They can however return a value that can be processed as part of a broader expression.

# **Commands, Functions, and Classes According to Categories**

AutoShell provides the following CA Server Automation-specific commands (cmdlets, funclets), functions, and classes. Use these commands to create appropriate AutoShell applications to manage your virtual environment.

#### **Cmdlet**

!, !!, ?, ??, accept, arrdump, cat, cd, DBG\_PROMPT, DBG\_PROMPT\_LINE, exit, external, get-autoShellClassInfo, get-webServiceInfo, help, mkdir, objdump, pwd, quit, set alternate to, set console, set result disp, start-java, type, wait, weak external

#### **Funclet**

add, ASSERT, associate, chdir, clone, copy, cp, create, custom, del, dir, get-help, get-remoteResult, install, ls, modify, move, mv, new-SSHSession, new-ZONESession, new-comObject, new-webService, push-client, push-winRemote, push-winRemote, PW\_GET, query-service, reboot, rebuild, rem-client, remove, ren, rename, reset, rm, rmdir, run-SSHCommand, run-SSHShell, run-ZONECommand, run-client, run-local, run-remote, run-winRemote, show, shutdown, start, start-service, status, stop, stop-service, uninstall

#### **Functions**

base64Decode, base64Encode, curDir, delete, disable, enable, gete, memoRead, memoWrit, platform, pute, qout, qqout, regCreateKey, regCreateSubkeys, regDeleteKey, regDeleteVal, regGetKeyValues, regGetSubKey, regGetVal, regIsKey, regIsVal, reSetKeyValues, regSetVal, setProcExitCode, shellType, typeName

### **Classes**

OSRedirect, RemoteTarget

AutoShell commands, functions, and classes can be categorized according to the following criteria:

#### **Arrays**

arrdump

#### **AutoShell deployment**

exit, quit, push-client, rem-client, run-client, setProcExitCode, shellType

#### **Classes and objects**

new-comObject, get-autoShellClassInfo, get-remoteResult, objdump, OSRedirect, RemoteTarget, run-local, run-remote, typeName

#### **Command execution**

!, !!, get-remoteResult, OSRedirect, push-winRemote, RemoteTarget, run-local, run-remote, run-SSHCommand, run-SSHShell, run-winRemote, run-ZONECommand

#### **Datatypes**

typeName

# **Encryption**

base64Decode, base64Encode

#### **Environment variables**

gete, pute

# **Files and directories**

cat, cd, chdir, copy, cp, curDir, del, dir, ls, mkdir, mv, pwd, ren, rm, rmdir, type

#### **Help**

get-help, help

#### **Input and output**

?, ??, accept, DBG\_PROMPT, DBG\_PROMPT\_LINE, PW\_GET, qout, qqout, set alternate to, set console, set result disp, wait

#### **Mathematical expressions**

ASSERT

#### **Miscellaneous**

external, start-java, weak external

# **Platforms**

push-winRemote, run-LPARCommand, run-winRemote, run-ZONECommand, platform

#### **Registry**

regCreateKey, regCreateSubkeys, regDeleteKey, regDeleteVal, regGetKeyValues, regGetSubKey, regGetVal, regIsKey, regIsVal, reSetKeyValues, regSetVal

# **Remote access**

get-remoteResult, push-winRemote, RemoteTarget, run-remote, run-SSHCommand, run-SSHShell, run-winRemote

# **Services**

get-webServiceInfo, new-webService, query-service, start-service, stop-service

# **Sessions**

new-SSHSession, new-ZONESession

# **Solaris Zones**

associate, clone, create, custom, delete, disable, enable, install, modify, move, reboot, rename, show, start, status, stop, uninstall

# **Strings**

accept, PW\_GET, memoRead, memoWrit, typeName

# **General AutoShell Commands**

This section details the general AutoShell core commands (cmdlets, funclets) in alphabetic order. These general commands are not platform-specific to LPAR or Solaris Zones. AutoShell defines a series of commands that simplify invoking the corresponding tasks.

The following regular JavaScript function call obtains a detailed directory listing of C:\: ca.aip.direct.directory("C:\\\*.\*" , "",false,false,false,true)

The corresponding AutoShell command looks like the following: dir C:\\*.\* -l

**Examples** 

Lists the content of the current directory in the console: dir \*.\*

Assign the directory listing to an array:  $arr = dir *.* -retval$ 

# <span id="page-51-0"></span>**!! Command--Invoke Command or Child Process and Auto-capture Output (Cmdlet)**

Run an operating system command or start an application as a child process. A user-specified OSRedirect object or a default system variable (\$\$stdout) captures child process output automatically.

The command has the following syntax:

!! *cmd* [-output *osRedirect*]

#### **cmd**

Command to execute or application to run. Multiple commands can be concatenated using a && sequence. Unquoted argument tokens are automatically stringified. Prevent automatic quoting for expressions by placing expression code in parentheses.

#### **osRedirect**

(Optional) Existing OSRedirect object to receive the output of the child process and capture it in the specified variable.

**Default:** \$\$stdout

# **Examples**

Get DOS memory information about Windows OS with output redirected to a variable, out, that is not initialized before the call:

```
!! mem -output out
// Output line by line
aLines = out.output().split(String.fromCharCode(10));
arrdump aLines
```
Perform a DNS lookup and automatically capture the output to \$\$stdout:

!! nslookup ca.com ? \$\$stdout.output()

# **See also:**

[! Command--Invoke Command or Child Process \(Cmdlet\)](#page-52-0) (see page 53) [OSRedirect Class](#page-139-0) (see page 140)

# <span id="page-52-0"></span>**! Command--Invoke Command or Child Process (Cmdlet)**

Run an operating system command or start an application as child process. The output produced by the child process is written to the AutoShell console by default. Optionally, redirect the output to an AutoShell OSRedirect object.

The command has the following syntax:

! *cmd* [-output *osRedirect*]

#### **cmd**

Specifies a command to execute or application to run. Multiple commands can be concatenated using a && sequence. Unquoted argument tokens are automatically stringified. Prevent automatic quoting for expressions by placing expression code into parenthesis.

#### **osRedirect**

(Optional) Existing OSRedirect object to receive the output of the child process.

```
Default: ""
```
# **Examples**

Display the version string of a Windows OS:

! ver

Display the version string of a Windows OS display current directory:

```
! ver && cd
```
Ping a system on the network and capture output:

```
out=new OSRedirect();
! ping 192.168.0.100 -output out
if(out.result()==0)
{
    ? out.output();
}
else
{
     ? "Ping failed"
}
```
# **See also:**

[!! Command--Invoke Command or Child Process and Auto-capture Output \(Cmdlet\)](#page-51-0) (see page 52) [OSRedirect Class](#page-139-0) (see page 140)

# <span id="page-53-0"></span>**?? Command--Write Output in a List to stdout (Cmdlet)**

Writes the string representation of each argument in a list to stdout. A single space is automatically placed between each displayed argument. Subsequent output calls using ?, ??, qout() or qqout() place their output immediately after the original output, so ?? or qqout() are typically used to construct output lines using several invocations.

The command has the following syntax:

?? [*x*]

**x** 

(Optional) List of arguments to output.

# **Examples**

Print three column headers with separating spaces:

?? "Col1" ?? " " ?? "Col2" ?? " " ? "Col3"

The third label is printed using the ? command to move the cursor to the beginning of the next line.

# **See also:**

[!! Command--Invoke Command or Child Process and Auto-capture Output \(Cmdlet\)](#page-51-0) (see page 52) [OSRedirect Class](#page-139-0) (see page 140)

# **? Command--Write Output to stdout (Cmdlet)**

This command (cmdlet) writes the string representation of each argument in a list to stdout. A single space is automatically placed between each argument. The set console and set alternate commands can redirect or suppress the output. The output terminates with a linefeed character.

The command has the following syntax:

? [*x*]

**x** 

(Optional) List of arguments to output. If the list is empty, only a linefeed character prints.

#### **Examples**

Print "Hello World!":

? "Hello World!"

Print a list of numbers:

? 1,2,3

Print an empty line:

?

Output the numbers from 1 to 10. The ? command can only be used at the beginning of a line, to output text from within an expression the corresponding qout() function must be used:

 $for(i=1; i<11; i++)$   $qout(i);$ 

**See also:**

[?? Command--Write Output in a List to stdout \(Cmdlet\)](#page-53-0) (see page 54) [qqout--Write Output to stdout \(Function\)](#page-121-0) (see page 122) [qout--Write Output Followed by Linefeed to stdout \(Function\)](#page-120-0) (see page 121) [set alternate to Command--Set Alternate Output File \(Cmdlet\)](#page-108-0) (see page 109) [set console Command--Suppress Console Output \(Cmdlet\)](#page-109-0) (see page 110)

# **accept Command--Read String From stdin and Assign it to a Variable (Cmdlet)**

Optionally prompts for input, reads characters until an enter is encountered and assigns the character string without the enter to a variable.

The command has the following syntax:

accept [*prompt*] to *var* [-hidden]

# **prompt**

(Optional) Specifies a character string to display.

**var**

Name of variable to assign the string holding the read characters to.

### **-hidden**

(Optional) Masks the input string to enter a password.

#### **Examples**

Read a string and assign it to the variable name:

accept "Enter your name: " to name

Mask input to enter a password:

accept "Enter password:" to password -hidden

# **See also:**

[wait Command--Wait for a Key Press \(Cmdlet\)](#page-113-0) (see page 114) [PW\\_GET Command--Input Hidden Data \(Funclet\)](#page-87-0) (see page 88)

# **arrdump Command--Display an Array (Cmdlet)**

This command lists all elements of a one-dimensional array.

The command has the following syntax:

arrdump *arr*

#### **arr**

Defines the array to display.

# **Example**

Display an array:

 $a = [1, 2, "a", true, new Date()];$ arrdump a

# **See also:**

[objdump Command--Display Enumerable Properties of an Object \(Cmdlet\)](#page-82-0) (see page 83)

# **ASSERT Command--Compare Mathematical Expressions (Funclet)**

This command (funclet) checks if the statement or assertion that consists of two mathematical expressions and an operation is true or false. The mathematical expressions can be composed of the following elements:

- Functions
- Operations
- Decimal fractions
- Numerical values in decimal, octal, or hexadecimal format

If the statement or assertion is false, AutoShell raises a customizable error message.

To write numbers in octal format, precede the value with a 0, for example, 0123. To write numbers in hexadecimal format, precede the value with a 0x, for example, 0x123.

The command has the following syntax:

ASSERT *x relation v* [-msg *msg*]

**x**

Defines a mathematical expression that is compared against the expression v.

#### **relation**

Specifies the relation used for the comparison. Options include the following:

- eq (equal)
- ne (not equal)
- gt (greater than)
- lt (less that)
- ge (greater or equal)
- le (less or equal)
- **v**

Defines a mathematical expression.

#### **-msg** *msg*

(Optional) Defines an alternative error message instead of the default error message raised when the comparison returns false.

**Default:** null

#### **Examples**

Show that the statement 6>7 is wrong:

ASSERT 6 gt 7 -msg "This is wrong." This is wrong.

Verifies if the octal value 0123 is equal to 0x9e:

ASSERT 0123 eq 0x9e Failed: 0123==158, actual=83

Check if PI is greater than 4.5\*sin(PI/2):

ASSERT Math.PI gt 4.5\*Math.sin(Math.PI/2) Failed: Math.PI>4.5, actual=3.141592653589793

# **cat, type Commands--Display Text Files (Cmdlets)**

These commands (cmdlets) write the content of one or more text files to the standard output stream. Use with set alternate to concatenate multiple files.

The commands have the following syntax:

{cat|type} *fileList*

# **fileList**

Defines a comma-separated list of absolute or relative file names display. Unquoted argument tokens are automatically stringified. Prevent automatic quoting for expressions by placing expression code in parentheses.

#### **Examples**

Display Windows boot options:

cat c:\boot.ini

Concatenate two files:

set alternate to output.txt cat input1.txt, input2.txt set alternate to

# **See also:**

[memoRead--Read a Text File Into a String \(Function\)](#page-117-0) (see page 118)

# <span id="page-58-0"></span>**cd, chdir Commands--Change Directory (Cmdlet, Funclet)**

These commands change the current directory on the local system. If p is supplied, it defines the new directory. If p is a relative path, the command uses the current path as a prefix for the directory.

The command has the following syntax:

cd [*p*] (Cmdlet) chdir [p] (Funclet)

**p**

(Optional) Defines the directory to change to. The separation character on Windows can be a backslash (\) or a forward slash (/). For UNIX-like systems, it must be a forward slash. For cross-platform script compatibility, only use the forward slash in path specifications.

**Default:** ""

# **Examples**

Change to root directory:

cd /

Change to directory c:/test

cd c:/test

Change to the parent directory:

cd ..

# **See also:**

[dir, ls Commands--Get File and Directory Information \(Funclets\)](#page-65-0) (see page 66) [mkdir Command--Create a Directory \(Cmdlet\)](#page-73-0) (see page 74) [pwd Command--Print Name of Working Directory \(Cmdlet\)](#page-88-0) (see page 89) [curDir--Retrieves the Current Directory \(Function\)](#page-115-0) (see page 116)

# **copy, cp Commands--Copy Files and Directories (Funclets)**

These commands (funclets) copy files or directories to another location. Either the source or the target location must be on the local server. Operations between two remote systems are not supported. To specify a remote host, prefix the pathname with the hostname followed by two colons (::). The operation is performed through SFTP. Thus the remote system does not necessarily have the client AutoShell installed, an SSH server with SFTP access is sufficient. You can write the output to a file using the set alternate command.

The command has the following syntax:

{copy|cp} src trg [-silent] [-retval] [-R] [-user *username*] [-pass *password*] [-key *key phrase*] [-port *portnumber*]

#### **src**

Defines a search mask that specifies the directories or files to copy. The separation character on Windows can be a backslash (\) or a forward slash (/). For UNIX-like systems, it must be a forward slash. For cross-platform script compatibility, only use the forward slash in path specifications.

Search masks use a simplified regular expression syntax that is compatible with DOS wildcard matching:

- \* matches any sequence of characters, including zero characters.
- ? matches exactly one character.
- [abc] matches exactly one character which is a, b, or c.
- [a-f] matches anything from a through f.
- [^a-f] matches anything *except* a through f.
- $\blacksquare$  [-] matches or  $\blacksquare$  [^-\_] matches anything else. The dash "-" is not a special character when it occurs immediately after the opening bracket or after ^.
- [a^] matches an a or a ^. (The caret "^" is not a special character when it does *not* occur immediately after the opening bracket.
- $\blacksquare$  \\*, \?, \[, \], \\ match the single characters \*, ?, [, ], \.

All other characters are not special characters and match themselves.

# **trg**

Defines the path of the target location.

# **-silent**

(Optional) Suppresses output to the active output stream.

### **-retval**

(Optional) Creates an array representing the return value. The array contains information about new file names. Each element consists of a string representing the fully qualified name of one destination file.

# **-R**

(Optional) Copies directories recursively.

#### **-user** *username*

(Optional) Specifies the user name to log in to the remote node. A user name is required for password or public key authentication. If no user name is specified, the user name entered during AutoShell login is used. Unquoted argument tokens are automatically stringified. Prevent automatic quoting for expressions by placing expression code in parentheses.

**Default:** \$\$User

#### **-pass** *password*

(Optional) Specifies password to use to log in to the remote node. If no password is specified, the password entered during AutoShell login is used. To enter a hidden password after issuing this command, specify PW\_GET() with an optional prompt as argument. Unquoted argument tokens are automatically stringified. Prevent automatic quoting for expressions by placing expression code in parentheses.

#### **Default:** \$\$Pass

# **-key** *key*

(Optional) Specifies an absolute or relative path to a file containing a private RSA key to use to log in to the remote node. If a private key and a password are specified, AutoShell attempts a public key logon first, and if that fails, a password logon. Unquoted argument tokens are automatically stringified. Prevent automatic quoting for expressions by placing expression code in parentheses. This parameter is only required when creating an SSH session on the fly using public key authentication.

# **Default:** ""

#### *phrase*

Specifies the passphrase for a private key. If the key is not encrypted, the phrase is not required. To enter a hidden password after issuing this command, specify PW GET() with an optional prompt as argument. Unquoted argument tokens are automatically stringified. Prevent automatic quoting for expressions by placing expression code in parentheses.

# **Default:** ""

#### **-port** *portnumber*

(Optional) Port on which to connect to the target system.

**Default:** SSH standard port 22.

#### <span id="page-61-0"></span>**Examples**

Copy file c:/test/test1.log to directory c:/test1

copy c:/test/test1.log c:/test1

Copy entire directory c:/test to directory c:/test1

cp c:/test c:/test1 -R

Copy entire directory c:/test to the remote host remotesys into directory c:/test1

cp c:/test1/ remotesys::c:/test1/ -R

**See also:**

[mv, ren Commands--Move Files and Directories \(Funclets\)](#page-75-0) (see page 76)

# **DBG\_PROMPT Command--Break Script Execution for Inspection (Cmdlet)**

The DBG\_PROMPT command (cmdlet) interrupts script execution and displays an interactive prompt to evaluate expressions in the current script context. Typically used for inspecting current variable values, the debug prompt reoccurs until an empty input line is entered.

The command has the following syntax:

DBG\_PROMPT [*prompt*]

# **prompt**

Specifies a string with optional prompt to display. When using several prompts, the prompt can be used to indicate the location that triggered the interruption.

**Default:** "Dbg> "

# **Examples**

Break during the last iteration of the loop:

```
for(i=0; i<11; i++){
     if(i==10)
     DBG_PROMPT
     ? i
}
```

```
Break using a custom prompt:
```

```
for(i=0; i<11; i++){
    if(i==10) DBG_PROMPT "i==10> "
     ? i
}
```
**See also:**

DBG\_PROMPT\_LINE Command--Break Script Execution for Inspection With Line [Numbers \(Cmdlet\)](#page-62-0) (see page 63)

# **DBG\_PROMPT\_LINE Command--Break Script Execution for Inspection With Line Numbers (Cmdlet)**

The DBG\_PROMPT\_LINE command (cmdlet) interrupts script execution and displays an interactive prompt to evaluate expressions in the current script context. The prompt automatically includes the current line number. Typically used for inspecting current variable values, the debug prompt reoccurs until an empty input line is entered.

The command has the following syntax:

```
DBG_PROMPT_LINE [prompt]
```
# **prompt**

Specifies a string with optional prompt to display. When using several prompts, the prompt can be used to indicate the location that triggered the interruption. If prompt is specified, it displays "prompt(n)>"

**Default:** "Dbg(n)> "

**n**

Displays the line number as input prompt.

# **Examples**

Break during the last iteration of the loop:

```
for(i=0; i<11; i++){
     if(i==10)
     DBG_PROMPT_LINE
     ? i
}
```

```
Break using a custom prompt: 
for(i=0; i<11; i++){
    if(i==10) DBG_PROMPT_LINE "i==10> "
     ? i
}
```
**See also:**

[DBG\\_PROMPT Command--Break Script Execution for Inspection \(Cmdlet\)](#page-61-0) (see page 62)

# **del, rm Commands--Delete Files (Funclets)**

These commands (funclets) delete files or directories. To specify a remote host, prefix the pathname with the hostname followed by two colons (::). The operation is performed through SFTP. Thus the remote system does not necessarily have the client AutoShell installed, an SSH server with SFTP access is sufficient.

The command has the following syntax:

{del|rm} src [-silent] [-retval] [-R] [-user *username*] [-pass *password*] [-key *key phrase*] [-port *portnumber*]

**src**

Defines the files or directories to delete.

### **-silent**

(Optional) Suppresses output to the active output stream.

# **-retval**

(Optional) Creates an array representing the return value. The array contains information about new file names. Each element consists of a string representing the fully qualified name of one destination file.

### **-R**

(Optional) Copies directories recursively.

#### **-user** *username*

(Optional) Specifies the user name to log in to the remote node. A user name is required for password or public key authentication. If no user name is specified, the user name entered during AutoShell login is used. Unquoted argument tokens are automatically stringified. Prevent automatic quoting for expressions by placing expression code in parentheses.

# **Default:** \$\$User

#### **-pass** *password*

(Optional) Specifies password to use to log in to the remote node. If no password is specified, the password entered during AutoShell login is used. To enter a hidden password after issuing this command, specify PW\_GET() with an optional prompt as argument. Unquoted argument tokens are automatically stringified. Prevent automatic quoting for expressions by placing expression code in parentheses.

### **Default:** \$\$Pass

#### **-key** *key*

(Optional) Specifies an absolute or relative path to a file containing a private RSA key to use to log in to the remote node. If a private key and a password are specified, AutoShell attempts a public key logon first, and if that fails, a password logon. Unquoted argument tokens are automatically stringified. Prevent automatic quoting for expressions by placing expression code in parentheses. This parameter is only required when creating an SSH session on the fly using public key authentication.

**Default:** ""

#### *phrase*

Specifies the passphrase for a private key. If the key is not encrypted, the phrase is not required. To enter a hidden password after issuing this command, specify PW\_GET() with an optional prompt as argument. Unquoted argument tokens are automatically stringified. Prevent automatic quoting for expressions by placing expression code in parentheses.

**Default:** ""

#### **-port** *portnumber*

(Optional) Port on which to connect to the target system.

**Default:** SSH standard port 22.

# **Examples**

Delete file c:/test/test1.log:

del c:/test/test1.log

Remove entire directory c:/test:

rm c:/test -R

Delete entire directory c:/test on the remote host remotesys:

del remotesys::c:/test1/ -R

# <span id="page-65-0"></span>**dir, ls Commands--Get File and Directory Information (Funclets)**

These commands (funclets) list information about the contents in the specified directory on a local or remote system. You can write the output to a file using the set alternate to command.

They have the following syntax:

{dir|ls} *mask* [-silent] [-retval] [-l] [-user *username*] [-pass *password*] [-key *key phrase*] [-port *portnumber*]

#### **mask**

Defines a string with a search mask optionally containing an absolute or relative directory specification. The separation character on Windows can be a backslash (\) or a forward slash (/). For UNIX-like systems, it must be a forward slash. For cross-platform script compatibility, only use the forward slash in path specifications.

Search masks use a simplified regular expression syntax that is compatible with DOS wildcard matching:

- \* matches any sequence of characters, including zero characters.
- ? matches exactly one character.
- [abc] matches exactly one character which is a, b, or c.
- [a-f] matches anything from a through f.
- [^a-f] matches anything *except* a through f.
- $\blacksquare$  [-] matches or  $\blacksquare$  [^-\_] matches anything else. The dash "-" is not a special character when it occurs immediately after the opening bracket or after ^.
- [a^] matches an a or a ^. (The caret "^" is not a special character when it does *not* occur immediately after the opening bracket.
- $\blacksquare$  \\*, \?, \[, \], \\ match the single characters \*, ?, [, ], \.

All other characters are not special characters and match themselves.

# **Default:** ""

# **-silent**

(Optional) Suppresses output to the active output stream.

#### **-retval**

(Optional) Creates an array representing the return value. The array contains the file information. Each element consists of a string representing the file name. If argument -l is specified, each element consists of an array containing following items:

- item[0] string representing the file name
- item[1] number representing the file size
- item[2] date representing the last modification time
- item[3] Boolean value representing the directory flag
- item[4] string representing fully qualified file name including path
- **-l**

(Optional) Use long listing format for output.

### **-user** *username*

(Optional) Specifies the user name to log in to the remote node. A user name is required for password or public key authentication. If no user name is specified, the user name entered during AutoShell login is used. Unquoted argument tokens are automatically stringified. Prevent automatic quoting for expressions by placing expression code in parentheses.

**Default:** \$\$User

#### **-pass** *password*

(Optional) Specifies password to use to log in to the remote node. If no password is specified, the password entered during AutoShell login is used. To enter a hidden password after issuing this command, specify PW\_GET() with an optional prompt as argument. Unquoted argument tokens are automatically stringified. Prevent automatic quoting for expressions by placing expression code in parentheses.

**Default:** \$\$Pass

#### **-key** *key*

(Optional) Specifies an absolute or relative path to a file containing a private RSA key to use to log in to the remote node. If a private key and a password are specified, AutoShell attempts a public key logon first, and if that fails, a password logon. Unquoted argument tokens are automatically stringified. Prevent automatic quoting for expressions by placing expression code in parentheses. This parameter is only required when creating an SSH session on the fly using public key authentication.

**Default:** ""

#### *phrase*

Specifies the passphrase for a private key. If the key is not encrypted, the phrase is not required. To enter a hidden password after issuing this command, specify PW\_GET() with an optional prompt as argument. Unquoted argument tokens are automatically stringified. Prevent automatic quoting for expressions by placing expression code in parentheses.

# **Default:** ""

### **-port** *portnumber*

(Optional) Port on which to connect to the target system.

**Default:** SSH standard port 22.

### **Examples**

Get file names of the current directory:

dir

Get file names of directory c:\test:

```
dir c:/test
```
Get file names of directory c:\test and c:\test\more as content of the file test.list:

```
set alternate to test.list
dir c:\test
dir c:\test\more
set alternate to
```
List the directory contents of c:\temp on the remote server ascli1:

dir ascli1::c:/temp

Get file names of directory c:/test/more as an array for further processing and suppress any output to stdout:

set result disp off aRet = dir c:/test/more -silent -retval

Get extended information for files of directory c:/test/more as an array for further processing:

aRet = dir c:/test/more -silent -retval -l

**See also:**

[cd, chdir Commands--Change Directory \(Cmdlet, Funclet\)](#page-58-0) (see page 59) [pwd Command--Print Name of Working Directory \(Cmdlet\)](#page-88-0) (see page 89) [set alternate to Command--Set Alternate Output File \(Cmdlet\)](#page-108-0) (see page 109)

# **exit, quit Commands--Terminate an AutoShell Session (Cmdlets)**

These commands (cmdlets) terminate the current Autoshell session. Issue the command either at the interactive command prompt or inside a script.

The command has the following syntax:

exit quit

**See also:**

[setProcExitCode--Set AutoShell Exit Code \(Function\)](#page-135-0) (see page 136)

# **external Command--Declare a Native External Function (Cmdlet)**

Declares a native external function.

The command has the following syntax:

external *decl*

**decl**

Specifies a native external function.

# <span id="page-69-0"></span>**get-autoShellClassInfo Command--Display Methods and Properties for Autoshell Native Classes (Cmdlet)**

This command (cmdlet) displays methods and properties for AutoShell native classes. AutoShell defines a number of classes to extend the standard Spidermonkey/JavaScript scripting environment. Product-specific AutoShell loadable modules (ALMs) can register additional classes. These classes contain type information for their constructors, methods, variables and enumerations. The information can be displayed using the get-autoShellClassInfo cmdlet.

**Note:** This information is different from the help information. AutoShell generates the information solely based on internal class definitions.

The command has the following syntax:

get-autoShellClassInfo *class* [-super]

# **class**

Specifies the AutoShell class for which to display information. Unquoted argument tokens are stringified automatically. Prevent automatic quoting for expressions by placing expression code in parentheses. An object name can be passed instead of a class name. In such a case, the get-autoShellClassInfo command retrieves the class name from the objects and attempts to query the class information. To prevent stringification, the object expression must be passed in parentheses.

# **Examples**

Display details of RemoteTarget class:

get-autoShellClassInfo RemoteTarget

Display details of OSRedirect class from an object:

```
os = new OSRedirect();
get-autoShellClassInfo (os)
```
# **See also:**

[help Command--Request Help Information \(Cmdlet\)](#page-72-0) (see page 73) [get-help Command--Get Help Information \(Funclet\)](#page-70-0) (see page 71)

# <span id="page-70-0"></span>**get-help Command--Get Help Information (Funclet)**

This command (funclet) displays help information for AutoShell commands, functions and classes and optionally redirects it to a file.

The command has the following syntax:

get-help [*mask*] [-output *outFile*]

#### **mask**

(Optional) Specifies the mask that is used to filter out the commands about which help information is needed. You can use the asterisk "\*" and the question mark "?" as wildcards.

**Default:** "help"

#### **outFile**

(Optional) Specifies the absolute or relative path of the file to contain the help information. Any existing file with the same name and path is overwritten.

**Default:** ""

# **Example**

Display help for the run-remote funclet:

help run-remote

Display help for the RemoteTarget class including all constructors and methods:

help RemoteTarget\*

List all help topics and write them to a file:

help \* -output help.txt

# **See also:**

[help Command--Request Help Information \(Cmdlet\)](#page-72-0) (see page 73) [get-autoShellClassInfo Command--Display Methods and Properties for Autoshell Native](#page-69-0)  [Classes \(Cmdlet\)](#page-69-0) (see page 70)

# **get-remoteResult Command--Get Result from a Remote Target (Funclet)**

This funclet retrieves the result of a remote execution from a RemoteTarget object. The return value of a remote execution must be transferred over the network back to the system that originated the request. The result is serialized into an XML representation on the remote system and the RemoteTarget.result() method returns the result value in its serialized representation.

Turn the serialized representation into a regular JavaScript value using the get-remoteResult() funclet with the RemoteTarget object itself as a parameter. Typically there is no need for script to call result() directly. Serialization maintains type information, so when the remote node returns a number, get-remoteResult() returns a value of type number. If the remote system returns a Date object, it also becomes a Date on the originating system.

Return values from remote scripts are not limited to simple data types. Complex arrays or data-only objects can also be returned, allowing remote execution to transfer large amounts of date between servers. The only limitation is that the data structures must not contain any circular references.

The command has the following syntax:

get-remoteResult *remoteTarget*

The funclet returns a polymorphic value from the remote execution process. If the execution has not finished, the return value is of type undefined. If another error occurs, an exception is created.

# **remoteTarget**

Specifies the name of the remote target system.

# **Example**

Get serialized representation and actual value of a remote execution:

```
rt = new RemoteTarget("ascli1", "bob", "ca123456");
run-remote "new Date()" on rt -wait
? rt.result() // XML string
v = get-remoteResult(rt) // Calls result() internally
? v
? typeName(v) // Date
```
# **See also:**

[RemoteTarget Class](#page-149-0) (see page 150) [RemoteTarget.output Method](#page-160-0) (see page 161) [RemoteTarget.result Method](#page-162-0) (see page 163)
## **get-webServiceInfo Command--Display WSDL Info (Cmdlet)**

The get-webServiceInfo displays WSDL information.

get-webServiceInfo *w* [-detail]

**w**

Specifies the name of the web service.

## **help Command--Request Help Information (Cmdlet)**

This command (cmdlet) displays help information for AutoShell commands, functions and classes and optionally redirects it to a file.

The command has the following syntax:

help [*mask*] [-output *outFile*]

### **mask**

(Optional) Specifies the mask that is used to filter out the commands about which help information is needed. You can use the asterisk "\*" and the question mark "?" as wildcards.

**Default:** "help"

### **outFile**

(Optional) Specifies the absolute or relative path of the file to contain the help information. Any existing file with the same name and path is overwritten.

**Default:** ""

### **Example**

Display help for the run-remote funclet:

help run-remote

Display help for the RemoteTarget class including all constructors and methods:

help RemoteTarget\*

List all help topics and write them to a file:

help \* -output help.txt

## **See also:**

[get-autoShellClassInfo Command--Display Methods and Properties for Autoshell Native](#page-69-0)  [Classes \(Cmdlet\)](#page-69-0) (see page 70) [get-help Command--Get Help Information \(Funclet\)](#page-70-0) (see page 71)

## <span id="page-73-0"></span>**mkdir Command--Create a Directory (Cmdlet)**

This command creates a directory on the local or a remote system, if it does not exist.

The function automatically creates path elements leading to the specified directory location. To specify a remote host, prefix the pathname with the hostname followed by two colons (::). The operation is performed through SFTP. Thus the remote system does not necessarily have the client AutoShell installed, an SSH server with SFTP access is sufficient.

The command has the following syntax:

mkdir *d* [-silent] [-user *username*] [-pass *password*] [-key *key phrase*] [-port *portnumber*]

**d**

Defines the name of the new directory.

## **-silent**

(Optional) The command suppresses any output to stdout.

### **-user** *username*

(Optional) Specifies the user name to log in to the remote node. A user name is required for password or public key authentication. If no user name is specified, the user name entered during AutoShell login is used. Unquoted argument tokens are automatically stringified. Prevent automatic quoting for expressions by placing expression code in parentheses.

**Default:** \$\$User

### **-pass** *password*

(Optional) Specifies password to use to log in to the remote node. If no password is specified, the password entered during AutoShell login is used. To enter a hidden password after issuing this command, specify PW\_GET() with an optional prompt as argument. Unquoted argument tokens are automatically stringified. Prevent automatic quoting for expressions by placing expression code in parentheses.

**Default:** \$\$Pass

#### **-key** *key*

(Optional) Specifies an absolute or relative path to a file containing a private RSA key to use to log in to the remote node. If a private key and a password are specified, AutoShell attempts a public key logon first, and if that fails, a password logon. Unquoted argument tokens are automatically stringified. Prevent automatic quoting for expressions by placing expression code in parentheses. This parameter is only required when creating an SSH session on the fly using public key authentication.

**Default:** ""

### *phrase*

Specifies the passphrase for a private key. If the key is not encrypted, the phrase is not required. To enter a hidden password after issuing this command, specify PW\_GET() with an optional prompt as argument. Unquoted argument tokens are automatically stringified. Prevent automatic quoting for expressions by placing expression code in parentheses.

**Default:** ""

### **-port** *portnumber*

(Optional) Port on which to connect to the target system.

**Default:** SSH standard port 22.

### **Examples**

Create directory c:\temp\xyz:

mkdir c:\temp\xyz

Create a directory on the remote server ascl1:

mkdir ascl1::/home/alice/data

Create directory temp as subdirectory of current working directory, but suppress any output to stdout:

mkdir temp -silent

## **See also:**

[cd, chdir Commands--Change Directory \(Cmdlet, Funclet\)](#page-58-0) (see page 59) [dir, ls Commands--Get File and Directory Information \(Funclets\)](#page-65-0) (see page 66) [rmdir Command--Remove Directory \(Funclet\)](#page-92-0) (see page 93) [pwd Command--Print Name of Working Directory \(Cmdlet\)](#page-88-0) (see page 89)

## **mv, ren Commands--Move Files and Directories (Funclets)**

These commands move files or directories to another location. Either the source or target location must be on the local server. Operations between two remote systems are not supported. To specify a remote host, prefix the pathname with the hostname followed by two colons (::). The operation is performed through SFTP. Thus the remote system does not necessarily have the client AutoShell installed, an SSH server with SFTP access is sufficient. You can write the output to a file using the set alternate command.

Moving or renaming is equivalent in this case.

The commands have the following syntax:

{mv|ren} src trg [-silent] [-retval] [-R] [-user *username*] [-pass *password*] [-key *key phrase*] [-port *portnumber*]

### **src**

Defines a search mask that specifies the directories or files to move. The separation character on Windows can be a backslash (\) or a forward slash (/). For UNIX-like systems, it must be a forward slash. For cross-platform script compatibility, only use the forward slash in path specifications.

Search masks use a simplified regular expression syntax that is compatible with DOS wildcard matching:

- \* matches any sequence of characters, including zero characters.
- ? matches exactly one character.
- [abc] matches exactly one character which is a, b, or c.
- [a-f] matches anything from a through f.
- [^a-f] matches anything *except* a through f.
- $\blacksquare$  [-] matches or  $\blacksquare$  [^-\_] matches anything else. The dash "-" is not a special character when it occurs immediately after the opening bracket or after ^.
- [a^] matches an a or a ^. (The caret "^" is not a special character when it does *not* occur immediately after the opening bracket.
- $\blacksquare$  \\*, \?, \[, \], \\ match the single characters \*, ?, [, ], \.

All other characters are not special characters and match themselves.

## **trg**

Specifies the path of the target location.

### **-silent**

(Optional) Suppresses output to the active output stream.

## **-retval**

(Optional) Creates an array representing the return value. The array contains information about new file names. Each element consists of a string representing the fully qualified name of one destination file.

## **-R**

(Optional) Copies directories recursively.

### **-user** *username*

(Optional) Specifies the user name to log in to the remote node. A user name is required for password or public key authentication. If no user name is specified, the user name entered during AutoShell login is used. Unquoted argument tokens are automatically stringified. Prevent automatic quoting for expressions by placing expression code in parentheses.

**Default:** \$\$User

### **-pass** *password*

(Optional) Specifies password to use to log in to the remote node. If no password is specified, the password entered during AutoShell login is used. To enter a hidden password after issuing this command, specify PW\_GET() with an optional prompt as argument. Unquoted argument tokens are automatically stringified. Prevent automatic quoting for expressions by placing expression code in parentheses.

### **Default:** \$\$Pass

## **-key** *key*

(Optional) Specifies an absolute or relative path to a file containing a private RSA key to use to log in to the remote node. If a private key and a password are specified, AutoShell attempts a public key logon first, and if that fails, a password logon. Unquoted argument tokens are automatically stringified. Prevent automatic quoting for expressions by placing expression code in parentheses. This parameter is only required when creating an SSH session on the fly using public key authentication.

## **Default:** ""

### *phrase*

Specifies the passphrase for a private key. If the key is not encrypted, the phrase is not required. To enter a hidden password after issuing this command, specify PW GET() with an optional prompt as argument. Unquoted argument tokens are automatically stringified. Prevent automatic quoting for expressions by placing expression code in parentheses.

### **Default:** ""

### **-port** *portnumber*

(Optional) Port on which to connect to the target system.

**Default:** SSH standard port 22.

### **Examples**

Move file c:/test/test1.log to directory c:/test1:

mv c:/test/test1.log c:/test1

Move entire directory c:/test to directory c:/test1:

mv c:/test c:/test1 -R

Move entire directory c:/test to the remote host remotesys into the directory c:/test1:

mv c:/test1/ remotesys::c:/test1/ -R

**See also:**

[copy, cp Commands--Copy Files and Directories \(Funclets\)](#page-59-0) (see page 60)

## **new-comObject Command--Instantiate a COM Object (Funclet)**

COM is a Windows-specific standardized API that allows application to expose services for consumption by COM clients. COM client support allows access to a wide range of COM servers like Internet Explorer, Microsoft Office, or various management-related OS services, in particular WMI. The new-comObject command creates proxy client objects that make the services exposed by a COM server available for scripting.

The command has the following syntax:

new-comObject *progid* [-locale *lcid*]

## **progid**

Specifies a string that identifies the COM object to instantiate. The string can either be the human readable program ID (PROGID) or the internal CLSID. When specifying a CLSID, it must be contained in curly brackets.

### **lcid**

Specifies an integer that defines the desired locale for COM servers supporting multiple locales.

**Default:** 0

## **Return value**

The new-comObject returns an object that represents a proxy between the AutoShell and the COM server. The object mirrors the methods and properties exposed by the COM server. For details about the public interface of a COM server, refer to the programmer documentation of that particular server. The exposed methods and properties are accessed using regular JavaScript syntax on the returned AutoObject.

#### **Examples**

Open a web page in Internet Explorer and query its URL:

```
o = new-comObject InternetExplorer.Application
// Make Internet Explorer visible
o.Visible = true;
o.navigate("www.ca.com");
// Get active document (another COM object)
doc = o.document
? doc.Url // for example http://www.ca.com/us
```
Get the computer name using the scripting object:

o = new-comObject WScript.Network ? o.ComputerName

Retrieve some information about the operating system and logical drives using WMI:

```
loc=new-comObject WbemScripting.SWbemLocator
// Security is actually not required for localhost
loc.Security_.AuthenticationLevel=0; // wbemAuthenticationLevelDefault
loc.Security_.ImpersonationLevel=3; // wbemImpersonationLevelImpersonate
wmisrv=loc.connectServer("localhost", "root\cimv2");
items = wmisrv.ExecQuery("Select * from Win32_OperatingSystem");
// Returned collection has only one item,
// since there is just one OS running
os = items[0];? "OS Type:", os.Caption;
? "Service Pack:", os.CSDVersion;
? "Computer name:", os.CSName;
? "FreePhysicalMemory:", os.FreePhysicalMemory;
? "RegisteredUser:", os.RegisteredUser;
? "TotalVisibleMemorySize:", os.TotalVisibleMemorySize;
? "Version:", os.Version;
? "WindowsDirectory:", os.WindowsDirectory;
// Now for the disks
items = wmisrv.ExecQuery("Select * from Win32_LogicalDisk");
// Iterate over returned disks
for(i in items)
{
   disk = items[i]; ? "Description:", disk.Description;
    ? "DeviceID:", disk.DeviceID;
    ? "FileSystem:", disk.FileSystem;
    ? "FreeSpace:", disk.FreeSpace;
    ? "Name:", disk.Name;
    ? "Size:", disk.Size;
}
```
## <span id="page-79-0"></span>**new-SSHSession Command--Create a new Secure SSH Session (Funclet)**

The new-SSHSession command creates a session on an SSH server and returns a CASSHELL object that represents the session. This object must be saved to perform any future action on the session. This command is typically used with the run-SSHCommand or run-SSHShell commands.

The command has the following syntax:

new-SSHSession -host *hostname* [-user *username*] [-pass *password*] [-key *key*] [-prompt *prompt*][-port *portnumber*]

### **-host** *hostname*

The name of the SSH server.

## **-user** *username*

(Optional) Specifies the user name to use to log in to the remote node. A user name is required when either password or public key authentication is used. If no user name is specified, the user name entered during AutoShell login is used. Unquoted argument tokens are automatically stringified. Prevent automatic quoting for expressions by placing expression code in parentheses.

**Default:** \$\$User

### **-pass** *password*

(Optional) Specifies password to use to log in to the remote node. If no password is specified, the password entered during AutoShell login is used. To enter a hidden password after issuing this command, specify PW\_GET() with an optional prompt as argument. unquoted argument tokens are automatically stringified. Prevent automatic quoting for expressions by placing expression code in parentheses.

## **Default:** \$\$Pass

### **-key** *key*

(Optional) Specifies an absolute or relative path to a file containing a private RSA key to use to log in to the remote node. If a private key and password are specified, AutoShell attempts a public key logon first, and if that fails, a password logon. Unquoted argument tokens are automatically stringified. Prevent automatic quoting for expressions by placing expression code in parentheses. This parameter is only required when creating an SSH session on the fly using public key authentication.

**Default:** ""

### **-prompt** *prompt*

(Optional) Specifies the fixed portion at the end of the prompt string displayed by the SSH server to indicate it is ready for input (for example: "::->" for AutoShell). This information is required to determine the completion of commands executed during the SSH session. Specify as many fixed characters as possible. Unquoted argument tokens are automatically stringified. Prevent automatic quoting for expressions by placing expression code in parentheses.

**Default:** "::->"

### **-port** *portnumber*

(Optional) Port on which to connect to the target system.

**Default:** SSH standard port 22.

### **Return value**

Returns a CASSHELL object. This object can be passed to the run-SSHCommand funclet to execute commands or to run-SSHSession to run an interactive session on the SSH server.

## **Example**

Create an SSH session, assuming the server has AutoShell configured as SSH shell for the specified account. Run a command and disconnect:

ssh=new-SSHSession -host client8 -user bob -pass xyz42 -prompt ::-> ? run-SSHCommand -session ssh -command "! ver" ssh.disconnect();

## **See also:**

[run-SSHCommand Command--Run a Remote Command Through SSH \(Funclet\)](#page-101-0) (see page 102) [run-SSHShell Command--Run an Interactive SSH Command Line \(Funclet\)](#page-104-0) (see page 105)

## **new-webService Command--Create a Web Service Object (Funclet)**

This command creates a web service object.

The command has the following syntax:

new-webService WSDLURI [-endpoint *endpoint*] [-user *username*] [-pass *password*] [-proxy *proxyname*] [-proxyUser *username*] [-proxyPass *password*]

## **WSDLURI**

Specifies the WSDLURI.

### **-endpointt** *endpoint*

(Optional) Specifies the end point.

**Default:** ""

## **-user** *username*

(Optional) Specifies the user name to use to log in to the remote node. A user name is required when password authentication is used. If no user name is specified, the user name entered during AutoShell login is used. Unquoted argument tokens are stringified automatically. Prevent automatic quoting for expressions by placing expression code in parentheses.

### **Default:** \$\$User

### **-pass** *password*

(Optional) Specifies password to use to log in to the remote node. If no password is specified, the password entered during AutoShell login is used. Unquoted argument tokens are stringified automatically. Prevent automatic quoting for expressions by placing expression code in parentheses.

**Default:** \$\$Pass

### **-proxy** *proxyname*

(Optional) Specifies the name of the proxy.

### **Default:** ""

### **-proxyUser** *username*

(Optional) Specifies the user name to use to log in to the proxy.

**Default:** \$\$User

## **-proxyPass** *password*

(Optional) Specifies password to use to log in to the proxy.

**Default:** \$\$Pass

# <span id="page-82-0"></span>**objdump Command--Display Enumerable Properties of an Object (Cmdlet)**

This command (cmdlet) lists the numerable properties of the specified object, their types, and optionally the current value.

The command has the following syntax:

objdump *obj* [-detail]

**obj**

Specifies the object to display.

### **-detail**

(Optional) When this option is specified, the command also displays the current value of the listed properties.

## **Example**

Display properties of an object:

 $o = new Object()$ ;  $o.num = 42;$ o.str = "Hello"; objdump o

Display current values:

objdump o -detail

**See also:**

[arrdump Command--Display an Array \(Cmdlet\)](#page-55-0) (see page 56)

## **push-client Command--Install the Autoshell Client on a Remote Windows System (Funclet)**

This command installs the AutoShell client on a remote Windows system.

This command copies and executes on one or multiple remote Windows systems. Available versions are:

- Single-target version (1)
- Multi-target version (2)

The command has the following syntax:

(1) push-client -host *hostname* [-localPath *path*] [-user *username*>] [-pass *password*] (2) push-client [-localPath *path*] [-user *username*>] [-pass *password*] on *remoteTargets*

The single-target command returns true on success.

The multi-target command returns an array of WinRemote objects. Each element of this array corresponds by position to the remote Windows node listed in the *remoteTargets*  list. The WinRemote objects can verify whether errors occur and query the output and returned result if execution completes. If a remote node had been specified using an WinRemote object already, the array contains a reference to the original RemoteTarget object. If a target system is specified by a string, a new RemoteTarget object is created internally and assigned to the array.

#### **-host** *hostname*

(Optional) Specifies the name of the remote Windows host. Unquoted argument tokens are automatically stringified. Prevent automatic quoting for expressions by placing expression code in parentheses.

## **-localPath** *path*

(Optional) Specifies the path pointing to the AutoShell client to copy. Unquoted argument tokens are automatically stringified. Prevent automatic quoting for expressions by placing expression code in parentheses. This parameter is only required when creating an SSH session on the fly using public key authentication.

**Default:** ""

#### **-user** *username*

(Optional) Specifies the user name to log in to the remote Windows server. The user must have rights to connect to the \$ADMIN share. If no user name is specified, the user name entered during AutoShell login is used. Unquoted argument tokens are automatically stringified. Prevent automatic quoting for expressions by placing expression code in parentheses.

**Default:** \$\$User

#### **-pass** *password*

(Optional) Specifies password to use to log in to the remote node. If no password is specified, the password entered during AutoShell login is used. To enter a hidden password after issuing this command, specify PW\_GET() with an optional prompt as argument. Unquoted argument tokens are automatically stringified. Prevent automatic quoting for expressions by placing expression code in parentheses.

### **Default:** \$\$Pass

### **on** *remoteTargets*

Specifies a comma-separated list of remote systems to run the specified script on. The target nodes can be identified in two ways: By hostname/address or by WinRemote objects. Specifying target systems by name or address while using WinRemote objects offers more flexibility to control the execution process, for example, different credentials for different hosts. WinRemote objects and strings with hostname/address can be mixed in the remote target list. Elements of the target list are not automatically stringified, so when using literal strings for hostnames they must be placed in quotes.

### **Examples**

To install the AutoShell client on host1:

push-client -host host1

To install the AutoShell client on host1 and host2:

 $x = push\text{-client on "host1", "host2";}$ ? x[1].hasCompleted(); ? x[1].result();

? x[1].output();

## **See also:**

[rem-client Command--Remove the Autoshell Client from a Remote Windows System](#page-90-0)  [\(Funclet\)](#page-90-0) (see page 91) [run-client Command--Run the Autoshell Client on a Remote Windows System \(Funclet\)](#page-94-0) (see page 95) [push-winRemote Command--Copy and Execute on Multiple Remote Windows Systems](#page-85-0)  [\(Funclet\)](#page-85-0) (see page 86) [run-winRemote Command--Execute a Command on Multiple Remote Windows Systems](#page-106-0)  [\(Funclet\)](#page-106-0) (see page 107)

# <span id="page-85-0"></span>**push-winRemote Command--Copy and Execute on Multiple Remote Windows Systems (Funclet)**

This command copies and executes on one or multiple remote Windows systems. Available versions are:

- Single-target version (1)
- Multi-target version (2)

The command has the following syntax:

(1) push-winRemote -host *hostname* -localPath *path* [-cmd *cmd*] [-user *username*] [-pass *password*]

(2) push-winRemote -localPath *path* [-cmd *cmd*] [-user *username*] [-pass *password*] on *remoteTargets*

The single target version returns the result code of the executed command.

The multi-target version returns an array of WinRemote objects. Each element of this array corresponds by position to the remote Windows node listed in the *remoteTargets* list. The WinRemote objects can verify verify whether errors occur and query the output and returned result if execution completes. If a remote node is specified using an WinRemote object, the array contains a reference to the original RemoteTarget object. If a target system is specified by a string, a new RemoteTarget object is created internally and assigned to the array.

## **-host** *hostname*

Specifies the name of the remote Windows host. Unquoted argument tokens are automatically stringified. Prevent automatic quoting for expressions by placing expression code in parentheses.

## **-localPath** *path*

Specifies the path pointing to the AutoShell client to copy. Unquoted argument tokens are automatically stringified. Prevent automatic quoting for expressions by placing expression code in parentheses. This parameter is only required when creating an SSH session on the fly using public key authentication.

**Default:** ""

### **-cmd** *cmd*

(Optional) Specifies the command to execute on the remote Windows system. Unquoted argument tokens are automatically stringified. Prevent automatic quoting for expressions by placing expression code in parentheses. This parameter is only required when creating an SSH session on the fly using public key authentication.

**Default:** ""

### **-user** *username*

(Optional) Specifies the user name to log in to the remote Windows system. The user must have rights to connect to the \$ADMIN share. If no user name is specified, the user name entered during AutoShell login is used. Unquoted argument tokens are automatically stringified. Prevent automatic quoting for expressions by placing expression code in parentheses.

### **Default:** \$\$User

### **-pass** *password*

(Optional) Specifies password to use to log in to the remote node. If no password is specified, the password entered during AutoShell login is used. To enter a hidden password after issuing this command, specify PW\_GET() with an optional prompt as argument. Unquoted argument tokens are automatically stringified. Prevent automatic quoting for expressions place the expression code into parentheses.

### **Default:** \$\$Pass

### **on** *remoteTargets*

Specifies a comma-separated list of remote systems to run the specified script on. The target nodes can be identified in two ways: By hostname/address or by WinRemote objects. Specifying target systems by name or address while using WinRemote objects offers more flexibility to control the execution process, for example, different credentials for different hosts. WinRemote objects and strings with hostname/address can be mixed in the remote target list. Elements of the target list are not automatically stringified, so when using literal strings for hostnames they must be placed into quotes.

#### **Examples**

To install myinstall.exe on host1:

push-winRemote -host host1 -localpath c:\installations\myinstall.exe -cmd myinstall.exe

To install myinstall.exe on host1 and host 2 and verify the results on host1:

push-winRemote -cmd myinstall.exe -localpath c:\installations\myinstall.exe on "host1", "host2"; ? x[0].hasCompleted(); ? x[0].result(); ? x[0].output();

## **See also:**

[run-winRemote Command--Execute a Command on Multiple Remote Windows Systems](#page-106-0)  [\(Funclet\)](#page-106-0) (see page 107) [push-client Command--Install the Autoshell Client on a Remote Windows System](#page-82-0)  [\(Funclet\)](#page-82-0) (see page 83) [run-client Command--Run the Autoshell Client on a Remote Windows System \(Funclet\)](#page-94-0) (see page 95) [rem-client Command--Remove the Autoshell Client from a Remote Windows System](#page-90-0)  [\(Funclet\)](#page-90-0) (see page 91)

## **PW\_GET Command--Input Hidden Data (Funclet)**

This command (funclet) optionally prompts for input and reads characters until a enter is encountered. For each character typed, the command displays an asterisk (\*) to hide the input.

The command has the following syntax:

PW\_GET(*prompt*)

The command returns a string holding the characters entered in clear text.

### **prompt**

String to be display as input prompt. Unquoted argument tokens are automatically stringified. Prevent automatic quoting for expressions by placing expression code into parenthesis.

**Default:** ""

### <span id="page-88-0"></span>**Example**

Use this command to hide passwords, if the password cannot be typed in clear text as part of a command:

run-remote Math.PI on "ascl1" -user alice -pass PW\_GET(Enter password:)

### **See also:**

[accept Command--Read String From stdin and Assign it to a Variable \(Cmdlet\)](#page-54-0) (see page 55)

# **pwd Command--Print Name of Working Directory (Cmdlet)**

This command prints out the name of the current working directory.

The command has the following syntax:

pwd

#### **Example**

When you have installed the AutoShell in its default location, the pwd command displays C:\Program Files\CA\SC\AutoShellManager.

# **query-service Command--Query the Status of a Windows Service (Funclet)**

The query-service command queries the status of a Windows service on the local system or a remote system. The query-service command returns the status of the service as a string. Possible return values include:

- stopped
- starting
- stopping
- running
- continue pending
- pause pending
- paused On error
- query failed

The command has the following syntax:

query-service -svcName *sName* [-host hostname] [-user username] [-pass password]

## **-svcName** *sName*

Specifies the name of the service.

## **-host** *hostname*

(Optional) The name of the remote Windows system.

**Default:** ""

## **-user** *username*

(Optional) The user name used to log in to the remote Windows system. Unquoted argument tokens are stringified automatically. Prevent automatic quoting for expressions by placing expression code in parentheses.

## **Default:** ""

## **-pass** *password*

The password used to log in to the remote Windows system. Unquoted argument tokens are stringified automatically. Prevent automatic quoting for expressions by placing expression code in parentheses.

**Default:** ""

### <span id="page-90-0"></span>**Examples**

To query the local Apache service

? query-service -svcName Apache2.2

To query the Microsoft SQL Server service on a remote server REMOTESYS

? query-service -svcName MSSQLSERVER -host REMOTESYS -user admin -pass notsecret

## **See also:**

[start-service Command--Start a Windows Service on a Remote or Local System \(Funclet\)](#page-110-0) (see page 111) [stop-service Command--Stop a Windows Service on a Remote or Local System \(Funclet\)](#page-111-0) (see page 112)

# **rem-client Command--Remove the Autoshell Client from a Remote Windows System (Funclet)**

The rem-client command removes the AutoShell client from a remote Windows system.

The command has the following syntax:

rem-client -host *hostname* [-user *username*] [-pass *password*]

The command returns true on success.

### **-host** *hostname*

Specifies the remote Windows host. Unquoted argument tokens are automatically stringified. Prevent automatic quoting for expressions by placing expression code in parentheses.

### **-user** *username*

(Optional) Specifies the user name to log in to the remote Windows system. The user must have rights to connect to the \$ADMIN share. If no user name is specified, the user name entered during AutoShell login is used. Unquoted argument tokens are automatically stringified. Prevent automatic quoting for expressions by placing expression code in parentheses.

**Default:** \$\$User

## **-pass** *password*

(Optional) Specifies password to use when log in to the remote node. If no password is specified, the password entered during AutoShell login is used. To enter a hidden password after issuing this command, specify PW\_GET() with an optional prompt as argument. Unquoted argument tokens are automatically stringified. Prevent automatic quoting for expressions by placing expression code in parentheses.

**Default:** \$\$Pass

### **Example**

To uninstall the AutoShell client on host1.

rem-client -host host1

## **See also:**

[push-client Command--Install the Autoshell Client on a Remote Windows System](#page-82-0)  [\(Funclet\)](#page-82-0) (see page 83) [push-winRemote Command--Copy and Execute on Multiple Remote Windows Systems](#page-85-0)  [\(Funclet\)](#page-85-0) (see page 86) [run-client Command--Run the Autoshell Client on a Remote Windows System \(Funclet\)](#page-94-0) (see page 95) [run-winRemote Command--Execute a Command on Multiple Remote Windows Systems](#page-106-0)  [\(Funclet\)](#page-106-0) (see page 107)

## <span id="page-92-0"></span>**rmdir Command--Remove Directory (Funclet)**

This command removes a directory. The specified directory must be empty and must not contain files or subdirectories. To specify a remote host, prefix the pathname with the hostname followed by two colons (::). The operation is performed through SFTP. Thus the remote system does not necessarily have the client AutoShell installed, an SSH server with SFTP access is sufficient.

The command has the following syntax:

rmdir *d* [-silent] [-user *username*] [-pass *password*] [-key *key phrase*] [-port *portnumber*]

**d**

Defines the name of the directory to remove. To specify a remote host, prefix the pathname with the hostname followed by two colons (::). The operation is performed through SFTP. Thus the remote system does not necessarily have the client AutoShell installed, an SSH server with SFTP access is sufficient. You can write the output to a file using the set alternate command.

### **-silent**

(Optional) The command suppresses any output to stdout.

### **-user** *username*

(Optional) Specifies the user name to log in to the remote node. A user name is required for password or public key authentication. If no user name is specified, the user name entered during AutoShell login is used. Unquoted argument tokens are automatically stringified. Prevent automatic quoting for expressions by placing expression code in parentheses.

**Default:** \$\$User

## **-pass** *password*

(Optional) Specifies password to use to log in to the remote node. If no password is specified, the password entered during AutoShell login is used. To enter a hidden password after issuing this command, specify PW\_GET() with an optional prompt as argument. Unquoted argument tokens are automatically stringified. Prevent automatic quoting for expressions by placing expression code in parentheses.

**Default:** \$\$Pass

### **-key** *key*

(Optional) Specifies an absolute or relative path to a file containing a private RSA key to use to log in to the remote node. If a private key and a password are specified, AutoShell attempts a public key logon first, and if that fails, a password logon. Unquoted argument tokens are automatically stringified. Prevent automatic quoting for expressions by placing expression code in parentheses. This parameter is only required when creating an SSH session on the fly using public key authentication.

**Default:** ""

## *phrase*

Specifies the passphrase for a private key. If the key is not encrypted, the phrase is not required. To enter a hidden password after issuing this command, specify PW\_GET() with an optional prompt as argument. Unquoted argument tokens are automatically stringified. Prevent automatic quoting for expressions by placing expression code in parentheses.

## **Default:** ""

## **-port** *portnumber*

(Optional) Port on which to connect to the target system.

**Default:** SSH standard port 22.

### **Examples**

Remove the directory c:\temp:

rmdir c:/temp

Remove the directory temp as subdirectory of current working directory, but suppress any output to stdout:

rmdir temp -silent

Remove a directory from the remote system ascl1:

rmdir ascl1::/home/alice/data

### **See also:**

[dir, ls Commands--Get File and Directory Information \(Funclets\)](#page-65-0) (see page 66) [cd, chdir Commands--Change Directory \(Cmdlet, Funclet\)](#page-58-0) (see page 59) [mkdir Command--Create a Directory \(Cmdlet\)](#page-73-0) (see page 74) [del, rm Commands--Delete Files \(Funclets\)](#page-63-0) (see page 64) pwd Command--Print Name [of Working Directory \(Cmdlet\)](#page-88-0) (see page 89)

## <span id="page-94-0"></span>**run-client Command--Run the Autoshell Client on a Remote Windows System (Funclet)**

The run-client command (funclet) runs the AutoShell client on a remote Windows system. Input and output are redirected to the calling AutoShell.

The command has the following syntax:

run-client -host *hostname* [-user *username*>] [-pass *password*]

The command returns true or false.

### **-host** *hostname*

Specifies the name of the remote Windows host. Unquoted argument tokens are automatically stringified. Prevent automatic quoting for expressions by placing expression code in parentheses.

### **-user** *username*

(Optional) Specifies the user name to log in to the remote Windows system. The user must have rights to connect to the \$ADMIN share. If no user name is specified, the user name entered during AutoShell login is used. Unquoted argument tokens are automatically stringified. Prevent automatic quoting for expressions by placing expression code in parentheses.

**Default:** \$\$User

## **-pass** *password*

(Optional) Specifies password to use to log in to the remote node. If no password is specified, the password entered during AutoShell login is used. To enter a hidden password after issuing this command, specify PW\_GET() with an optional prompt as argument. Unquoted argument tokens are automatically stringified. Prevent automatic quoting for expressions by placing expression code in parentheses.

**Default:** \$\$Pass

## **Example**

To run the AutoShell client on host1.

run-client -host host1

### <span id="page-95-0"></span>**See also:**

[push-client Command--Install the Autoshell Client on a Remote Windows System](#page-82-0)  [\(Funclet\)](#page-82-0) (see page 83) [push-winRemote Command--Copy and Execute on Multiple Remote Windows Systems](#page-85-0)  [\(Funclet\)](#page-85-0) (see page 86) [rem-client Command--Remove the Autoshell Client from a Remote Windows System](#page-90-0)  [\(Funclet\)](#page-90-0) (see page 91) [run-winRemote Command--Execute a Command on Multiple Remote Windows Systems](#page-106-0)  [\(Funclet\)](#page-106-0) (see page 107)

# **run-local Command--Execute a Script on the Local System (Funclet)**

The run-local funclet executes JavaScript code contained in a string or a disk file on the local machine in the current AutoShell session and returns the result. Code that is not contained in a surrounding function declaration is directly executed. Function declarations are processed so that the functions become available for later execution but are not called. While JavaScript file can be executed from the interactive command prompt by simply entering their pathname, run-local is the only way to execute external scripts from script files or to pass parameters to a script file when invoking it from the interactive command prompt.

The command has the following syntax:

run-local [*script*] [-file *file*] [-with *args,...*]

The return value depends on the specified script.

## **script**

(Optional) Specifies a string containing the JavaScript code to execute. The funclet either executes a script from a string or from a file. Thus the *script* and *file* arguments are mutually exclusive. Unquoted argument tokens are stringified automatically. Prevent automatic quoting for expressions by placing expression code in parentheses.

**Default:** ""

#### **-file** *file*

(Optional) Specifies the absolute or relative path to the script file to execute. The funclet either executes a script from a string or from a file. Thus the *script* and *file*  arguments are mutually exclusive. Unquoted argument tokens are stringified automatically. Prevent automatic quoting for expressions by placing expression code in parentheses.

**Default:** ""

## **-with** *args,...*

Specifies a comma-separated list of actual arguments to pass to the script. The script code can access these arguments using the standard JavaScript arguments array.

### **Examples**

Evaluate a simple expression:

```
run-local 1+2
```
Evaluate an expression from memory passing an argument:

run-local "arguments[0]\*arguments[0]" -with 2

Write a script file and execute it:

```
s = "var i; "s +="for(i=0;i<arguments.length;i++)"
s +="qout(arguments[i]);"
s +="true;"
memoWrit("script.js", s);
run-local -file script.js -with 1, "abc", new Date()
```
**Note:** The script code is only directly executed when it is not contained in a function definition. The script does not return the result (in this case true) using the return statement, but by specifying it in the last expression executed.

#### **See also:**

[run-remote Command--Execute a Script on Remote Systems \(Funclet\)](#page-97-0) (see page 98)

## <span id="page-97-0"></span>**run-remote Command--Execute a Script on Remote Systems (Funclet)**

The run-remote command executes JavaScript code contained in a string or in a disk file on one or more remote systems. For remote execution to work, the remote target node must have the client AutoShell installed and be properly configured. Script files have to reside on the manager system and transfer to the target systems for execution. By default, script execution is asynchronous, meaning that local processing is continuing before the remote execution completes.

The command has the following syntax:

run-remote [*script*] [-file *file*] [-wait] [-with *args,...*] [-user *username*] [-pass *password*] [-key *key phrase*] [-port *portnumber*] on *remoteTargets* 

The run-remote command returns an array of RemoteTarget objects representing the execution state of the script on the specified servers. Each element of this array corresponds by position to the remote node listed in the *remoteTargets* list. The RemoteTarget objects can verify several results, for example, whether errors occur, whether execution completes, and whether successful. If a remote node had been specified using an RemoteTarget object already, the array contains a reference to the original RemoteTarget object. If a target system is specified by a string, a new RemoteTarget object is created internally and assigned to the array.

## **script**

(Optional) Specifies a string containing the JavaScript code to execute. The funclet either executes a script from a string or from a file. Thus the *script* and *file*  arguments are mutually exclusive. Unquoted argument tokens are automatically stringified. Prevent automatic quoting for expressions by placing expression code in parentheses.

**Default:** ""

## **-file file**

(Optional) Specifies the absolute or relative path to the script file to execute. The funclet either executes a script from a string or from a file. Thus the *script* and *file*  arguments are mutually exclusive. Unquoted argument tokens are automatically stringified. Prevent automatic quoting for expressions by placing expression code in parentheses.

**Default:** ""

## **-wait**

(Optional) By default run-remote will return after kicking off remote execution and remote processing is asynchronous. When the -wait option is specified, run-remote waits until all remote tasks either finish successfully or abort with an error.

### **-with args,...**

(Optional) Specifies a comma-separated list of actual arguments to pass to the script. The script code can access these arguments using the standard JavaScript arguments array.

### **-user** *username*

(Optional) Specifies the user name to use to log in to the remote node. A user name is required for password or public key authentication is used. If no user name is specified, the user name entered during AutoShell login is used. Unquoted argument tokens are automatically stringified. Prevent automatic quoting for expressions by placing expression code in parentheses. The specified user name is only used for remote systems that are identified by *hostname* in the *remoteTargets*  list. When specifying a host using RemoteTarget objects, each host has its individual user name set through the RemoteTarget object.

## **Default:** \$\$User

## **-pass** *password*

(Optional) Specifies password to use to log in to the remote node. If no password is specified, the password entered during AutoShell login is used. To enter a hidden password after issuing this command, specify PW\_GET() with an optional prompt as argument. Unquoted argument tokens are automatically stringified. Prevent automatic quoting for expressions by placing expression code in parentheses. The specified password is only used for remote systems that are identified by hostname in the remoteTargets list. When specifying a host using RemoteTarget objects, each host has its individual user name set through the RemoteTarget object.

**Default:** \$\$Pass

### **-key** *key*

(Optional) Specifies an absolute or relative path to a file containing a private RSA key to use to log in to the remote node. If a private key and a password are specified, AutoShell attempts a public key logon first, and if that fails, a password logon. Unquoted argument tokens are automatically stringified. Prevent automatic quoting for expressions by placing expression code in parentheses. This parameter is only required when creating an SSH session on the fly using public key authentication.

**Default:** ""

## *phrase*

(Optional) Specifies the passphrase for a private key. If the key is not encrypted, the passphrase is not required. To enter a hidden password after issuing this command, specify PW\_GET() with an optional prompt as argument. Unquoted argument tokens are automatically stringified. Prevent automatic quoting for expressions by placing expression code in parentheses.

**Default:** ""

### **-port** *portnumber*

(Optional) Specifies the port on which to connect to the target system. The specified port is only used for remote systems that are identified by *hostname* in the *remoteTargets* list. When specifying host using RemoteTarget objects, each host can have its individual port set through the RemoteTarget object.

**Default:** SSH standard port 22.

### **on** *remoteTargets*

Specifies a comma-separated list of remote systems to run the specified script on. The target nodes can be identified in two ways: By hostname/address or by WinRemote objects. Specifying target systems by name or address while using WinRemote objects offers more flexibility to control the execution process, for example, different credentials for different hosts. WinRemote objects and strings with hostname/address can be mixed in the remote target list. Elements of the target list are not automatically stringified, so when using literal strings for hostnames they must be placed into quotes.

## **Examples**

Evaluate a simple expression and wait until execution completed:

aRT = run-remote "1+2" on "ascli1" -wait ? "Error occurred:", aRT[0].errorOccurred() ? "Result:", get-remoteResult(aRT[0])

Evaluate a script from a file on two remote systems, wait until execution completed and display output ("Hello World!") and result (42):

```
s="? 'Hello World';42;"
// Create script file for illustration purpose only
// could also call:
// aRT=run-remote (s) on "ascli1", "ascil2"
memoWrit("hello.js", s);
aRT=run-remote -file hello.js on "ascli1", "ascli2"
for(i=0; i<a RT.length; i++){
     ? "Target:", aRT[i].getHostName()
     ? "Error occurred:", aRT[i].errorOccurred()
     ? "Output:", aRT[i].errorOccurred()
     ? "Result:", get-remoteResult(aRT[i])
}
```
Evaluate a script on two remote systems using RemoteTarget objects, specifying different credentials for the target systems:

```
rt1 = new RemoteTarget("ascli1", "alice", "casogood42");
rt2 = new RemoteTarget("ascli2", "bob", "!secret!7");
// Get OS version string from remote systems
aRT = run-remote "! ver" on rt1, rt2
// Perform wait ourselves
while(true)
{
     // If an error occurs hasCompleted() will
     // return true as well
     if(rt1.hasCompleted() && rt2.hasCompleted())
    break;
     sleep(500);
}
// We can either use the original RemoteTarget objects
// (see above) or the references in the returned array
// (below).
for(i=0; i<a RT.length; i++){
     ? "Target:", aRT[i].getHostName()
     ? "Error occurred:", aRT[i].errorOccurred()
     ? "Output:", aRT[i].errorOccurred()
}
```
## **See also:**

[get-remoteResult Command--Get Result from a Remote Target \(Funclet\)](#page-71-0) (see page 72) [RemoteTarget Class](#page-149-0) (see page 150) [run-local Command--Execute a Script on the Local System \(Funclet\)](#page-95-0) (see page 96)

# <span id="page-101-0"></span>**run-SSHCommand Command--Run a Remote Command Through SSH (Funclet)**

The run-SSHCommand executes a command within an existing SSH session or creates a session for command execution. The session is destroyed after the specified command is executed. Although AutoShell uses SSH as its primary remote communication conduit, the remote node for this command does not require a running client AutoShell running. The run-remote command is preferable for executing commands on remote nodes running the client AutoShell because it returns more detailed information about the command execution.

Commands can be executed on any system running an SSH server. The available commands and their options depend on the configured shell on the remote node.

The command has the following syntax:

run-SSHCommand [-host *hostname*] [-user *username*] [-pass *password*] [-key *key phrase*] [-prompt *prompt*] -command *cmd* [-port *portnumber*] [-session *ssh*]

## **-host** *hostname*

The name of the SSH server.

## **-user** *username*

(Optional) Specifies the user name to log in to the remote node. A user name is required for password or public key authentication. If no user name is specified, the user name entered during AutoShell login is used. Unquoted argument tokens are automatically stringified. Prevent automatic quoting for expressions by placing expression code in parentheses.

## **Default:** \$\$User

## **-pass** *password*

(Optional) Specifies the password to use to log in to the remote node. If no password is specified, the password entered during AutoShell login is used. To enter a hidden password after issuing this command, specify PW\_GET() with an optional prompt as argument. Unquoted argument tokens are automatically stringified. Prevent automatic quoting for expressions by placing expression code in parentheses.

**Default:** \$\$Pass

### **-key** *key*

(Optional) Specifies an absolute or relative path to a file containing a private RSA key to use to log in to the remote node. If a private key and a password are specified, AutoShell attempts a public key logon first, and if that fails, a password logon. Unquoted argument tokens are automatically stringified. Prevent automatic quoting for expressions by placing expression code in parentheses. This parameter is only required when creating an SSH session on the fly using public key authentication.

**Default:** ""

## *phrase*

Specifies the passphrase for a private key. If the key is not encrypted, the passphrase is not required. To enter a hidden password after issuing this command, specify PW\_GET() with an optional prompt as argument. Unquoted argument tokens are automatically stringified. Prevent automatic quoting for expressions by placing expression code in parentheses.

**Default:** ""

### **-prompt** *prompt*

(Optional) Specifies the fixed portion at the end of the prompt string displayed by the SSH server to indicate it is ready for input (for example: "::->" for AutoShell). This information is required to determine the completion of commands executed during the SSH session. Specify as many fixed characters as possible. Unquoted argument tokens are automatically stringified. Prevent automatic quoting for expressions by placing expression code in parentheses.

**Default:** "::->"

### **-port** *portnumber*

(Optional) Port on which to connect to the target system.

**Default:** SSH standard port 22.

### **-cmd** *cmd*

(Optional) Specifies the command to execute on the remote Windows system. Unquoted argument tokens are automatically stringified. Prevent automatic quoting for expressions by placing expression code in parentheses. This parameter is only required when creating an SSH session on the fly using public key authentication.

**Default:** cmd

### **-session** *ssh*

A CASSHELL object as returned by new-SSHSession. When passing an existing SSH session object, run-SSHCommand does not need to create an SSH session to execute the specified command. When executing multiple commands session negotiation and logon are only performed once typically resulting in improved performance over multiple session allocations. If this parameter is specified, values passed for *host, user, pass, key, phrase,* and *port* are ignored. This information is already specified when creating the session.

**Default:** null

### **Examples**

Run a directory listing on a remote node using an SSH session explicitly specifying user name and password:

```
s=run-SSHCommand -host srv14 -user bob -pass xyz42 -prompt :> -command ls
```
Run a directory listing on a remote node using an SSH session with user name and password used for AutoShell login:

```
s = run-SSHCommand -host srv14 -prompt ":>" -command "ls"
```
Execute two commands in an explicitly allocated SSH session:

```
ssh=new-SSHSession -host client8 -user bob -pass xyz42 -prompt ::->
? run-SSHCommand -session ssh -command "! ver"
? run-SSHCommand -session ssh -command "ls *.* -l"
ssh.disconnect();
```
### **See also:**

[new-SSHSession Command--Create a new Secure SSH Session \(Funclet\)](#page-79-0) (see page 80) [run-remote Command--Execute a Script on Remote Systems \(Funclet\)](#page-97-0) (see page 98)

## <span id="page-104-0"></span>**run-SSHShell Command--Run an Interactive SSH Command Line (Funclet)**

The run-SSHCommand command accepts input lines, sending them to a remote system through SSH and displays the output from the remote node. The command line can be run within an existing SSH session or a new SSH session. The session is destroyed when the input ends. Although AutoShell uses SSH as its primary remote communication conduit, the remote node for this command does not require a running client AutoShell. Commands can be executed on any system running an SSH server. The available commands, their options and the way to end the input loop depend on the configured shell on the remote node. Typically the input loop can be terminated by entering "quit" or "exit".

The command has the following syntax:

run-SSHShell [-host *hostname*] [-user *username*] [-pass *password*] [-key *key phrase*] [-prompt *prompt*] [-port *portnumber*] [-session *ssh*]

## **-host** *hostname*

The name of the SSH server.

### **-user** *username*

(Optional) Specifies the user name to log in to the remote node. A user name is required for password or public key authentication. If no user name is specified, the user name entered during AutoShell login is used. Unquoted argument tokens are automatically stringified. Prevent automatic quoting for expressions by placing expression code in parentheses.

**Default:** \$\$User

## **-pass** *password*

(Optional) Specifies the password to use to log in to the remote node. If no password is specified, the password entered during AutoShell login is used. To enter a hidden password after issuing this command, specify PW\_GET() with an optional prompt as argument. Unquoted argument tokens are automatically stringified. Prevent automatic quoting for expressions by placing expression code in parentheses.

**Default:** \$\$Pass

#### **-key** *key*

(Optional) Specifies an absolute or relative path to a file containing a private RSA key to use to log in to the remote node. If a private key and a password are specified, AutoShell attempts a public key logon first, and if that fails, a password logon. Unquoted argument tokens are automatically stringified. Prevent automatic quoting for expressions by placing expression code in parentheses. This parameter is only required when creating an SSH session on the fly using public key authentication.

**Default:** ""

### *phrase*

Specifies the passphrase for a private key. If the key is not encrypted, the passphrase is not required. To enter a hidden password after issuing this command, specify PW\_GET() with an optional prompt as argument. Unquoted argument tokens are automatically stringified. Prevent automatic quoting for expressions by placing expression code in parentheses.

**Default:** ""

## **-prompt** *prompt*

(Optional) Specifies the fixed portion at the end of the prompt string displayed by the SSH server to indicate it is ready for input (for example: "::->" for AutoShell). This information is required to determine the completion of commands executed during the SSH session. Specify as many fixed characters as possible. Unquoted argument tokens are automatically stringified. Prevent automatic quoting for expressions by placing expression code in parentheses.

**Default:** "::->"

#### **-port** *portnumber*

(Optional) Port on which to connect to the target system.

**Default:** SSH standard port 22.

### **-session** *ssh*

Specifies a CASSHELL object as returned by new-SSHSession. When passing an existing SSH session object run-SSHShell does not need to create an SSH session for execution of the commands from the command line. If this parameter is specified, values passed for *host, user, pass, key, phrase,* and *port* are ignored. This information is specified when creating the session.

**Default:** null

#### **Examples**

Run an interactive command line shell on a host using an SSH session with password authentication:

run-SSHShell -host svr14 -user bob -pass xyz42 -prompt :>

<span id="page-106-0"></span>Explicitly allocate SSH session, run a command first and then drop into the command line input loop:

ssh=new-SSHSession -host client8 -user bob -pass xyz42 -prompt ::-> run-SSHCommand -session ssh -command "cd /" run-SSHShell -session ssh ssh.disconnect();

### **See also:**

[new-SSHSession Command--Create a new Secure SSH Session \(Funclet\)](#page-79-0) (see page 80) [run-SSHCommand Command--Run a Remote Command Through SSH \(Funclet\)](#page-101-0) (see page 102)

## **run-winRemote Command--Execute a Command on Multiple Remote Windows Systems (Funclet)**

The run-winRemote command executes a command on one or multiple remote Windows systems. The command comes in two flavors:

- Single-target version
- Multi-target version

The single-target version redirects input and output to the calling AutoShell.

The multi-target version of run-winRemote is asynchronous. See the sample code on how to retrieve results.

The command has the following syntax:

(1) run-winRemote -host *hostname* [-cmd *cmd*] [-user *username*] [-pass *password*] [-workDir *workDir*]

(2) run-winRemote [-cmd *cmd*] [-user *username*] [-pass *password*] [-workDir *workDir*] on *remoteTargets*

The single targeted version of run-winRemote returns the result code of the executed command.

The multi-target version returns an array of WinRemote objects. Each element of this array corresponds by position to the remote Windows node listed in the *remoteTargets*  list. The WinRemote objects can verify several results, for example, if the execution completes, if errors occur, or if the execution finishes successfully. If a remote node is specified using an WinRemote object, the array contains a reference to the original RemoteTarget object. If a target system is specified by a string, a new RemoteTarget object is created internally and assigned to the array.

### **-host** *hostname*

(Optional) Specifies the name of the remote Windows host. Unquoted argument tokens are automatically stringified. Prevent automatic quoting for expressions by placing expression code in parentheses.

## **-cmd** *cmd*

(Optional) Specifies the command to execute on the remote Windows system. Unquoted argument tokens are automatically stringified. Prevent automatic quoting for expressions by placing expression code in parentheses. This parameter is only required when creating an SSH session on the fly using public key authentication.

### **Default:** cmd

### **-user** *username*

(Optional) Specifies the user name to log in to the remote Windows system. The user must have rights to connect to the \$ADMIN share. If no user name is specified, the user name entered during AutoShell login is used. Unquoted argument tokens are automatically stringified. Prevent automatic quoting for expressions by placing expression code in parentheses.

## **Default:** \$\$User

### **-pass** *password*

(Optional) Specifies password to use to log in to the remote node. If no password is specified, the password entered during AutoShell login is used. To enter a hidden password after issuing this command, specify PW\_GET() with an optional prompt as argument. Unquoted argument tokens are automatically stringified. Prevent automatic quoting for expressions by placing expression code in parentheses.

## **Default:** \$\$Pass

### **-workDir** *workdir*

Specifies the actual working directory.

### **Default:** ""

## **on** *remoteTargets*

Specifies a comma-separated list of remote systems to run the specified script on. The target nodes can be identified in two ways: By hostname/address or by WinRemote objects. Specifying target systems by name or address while using WinRemote objects offers more flexibility to control the execution process, for example, different credentials for different hosts. WinRemote objects and strings with hostname/address can be mixed in the remote target list. Elements of the target list are not automatically stringified, so when using literal strings for hostnames they must be placed into quotes.
#### <span id="page-108-0"></span>**Examples**

To run cmd.exe (the command shell) on host1:

run-winRemote -host host1 -cmd cmd.exe

To run mybatch.bat on host1 and host 2 and verify the results of host2

 $x = run-winRemote$  -cmd mybatch.bat -localpath c:\installations\myinstall.exe on "host1", "host2"; ? x[1].hasCompleted(); ? x[1].result(); ? x[1].output();

### **See also:**

[push-winRemote Command--Copy and Execute on Multiple Remote Windows Systems](#page-85-0)  [\(Funclet\)](#page-85-0) (see page 86) [push-client Command--Install the Autoshell Client on a Remote Windows System](#page-82-0)  [\(Funclet\)](#page-82-0) (see page 83) [run-client Command--Run the Autoshell Client on a Remote Windows System \(Funclet\)](#page-94-0) (see page 95) [rem-client Command--Remove the Autoshell Client from a Remote Windows System](#page-90-0)  [\(Funclet\)](#page-90-0) (see page 91)

# **set alternate to Command--Set Alternate Output File (Cmdlet)**

This command (cmdlet) sets or resets an alternate output file, for example, for ?, ??, qout(), or qqout(). When setting an alternate output file, any output from commands or functions is not only written to stdout, but also to the specified file. To write to only the alternate output file, suppress stdout using the "set console off" command.

The command has the following syntax:

set alternate to *outFile* [-append]

### **outFile**

Specifies a string with an absolute or relative path of the alternate output file. If no file name is specified, the command restores the alternate output stream to the previous setting.

## **-append**

(Optional) Appends the output stream to the specified file.

#### <span id="page-109-0"></span>**Examples**

Write numbers 1 through 10 to output.txt and the console:

```
set alternate to output.txt
for(i=1; i<11; i++){
     ? i
}
set alternate to
```
Append numbers 11 through 20 to output.txt and the console:

```
set alternate to output.txt -append
for(i=11; i<21; i++){
     ? i
}
set alternate to
```
Write a directory listing to a file:

set alternate to dir.txt dir -l set alternate to

**See also:**

[? Command--Write Output to stdout \(Cmdlet\)](#page-53-0) (see page 54) [qout--Write Output Followed by Linefeed to stdout \(Function\)](#page-120-0) (see page 121) [?? Command--Write Output in a List to stdout \(Cmdlet\)](#page-53-0) (see page 54) [qqout--Write Output to stdout \(Function\)](#page-121-0) (see page 122) [set console Command--Suppress Console Output \(Cmdlet\)](#page-109-0) (see page 110)

# **set console Command--Suppress Console Output (Cmdlet)**

This command (cmdlet) is used to suppress any output to stdout which is the console in interactive mode generated by ?, ??, qout(), or qqout(). Typically used with the set alternate command when writing to a file.

The command has the following syntax:

set console {on|off}

**on**

Writes output to stdout.

**off**

Suppresses console output.

#### **Example**

Suppress console output and write numbers 1 through 10 to output.txt:

```
set console off
set alternate to output.txt
for(i=1; i<11; i++){
    ? i
}
set alternate to
set console on
```
**See also:**

[set alternate to Command--Set Alternate Output File \(Cmdlet\)](#page-108-0) (see page 109)

# **set result display on/off Command--Turn Automatic Result Display On or Off (Cmdlet)**

This command turns the result display on or off.

The command has the following syntax:

set result disp {on|off}

**See also:**

[dir, ls Commands--Get File and Directory Information \(Funclets\)](#page-65-0) (see page 66)

# **start-service Command--Start a Windows Service on a Remote or Local System (Funclet)**

The start-service command starts a Windows service on the local or remote system.

The command has the following syntax:

start-service -svcName *sName* [-host *hostname*] [-user *username*] [-pass *password*]

The command returns 1 on success and 0 on failure.

# **-svcName** *sName*

Specifies the name of the service.

# **-host** *hostname*

(Optional) The name of the remote server.

**Default:** ""

#### **-user** *username*

(Optional) Specifies the user name to use to log in to the remote node. Unquoted argument tokens are automatically stringified. Prevent automatic quoting for expressions by placing expression code in parentheses.

**Default:** ""

#### **-pass** *password*

(Optional) Specifies password to use to log in to the remote node. If no password is specified, the password entered during AutoShell login is used. Unquoted argument tokens are automatically stringified. Prevent automatic quoting for expressions by placing expression code in parentheses.

**Default:** ""

# **Examples**

To start the local Apache service:

? start-service -svcName Apache2.2

To start the Microsoft SQL Server service on a remote server REMOTESRV

? start-service -svcName MSSQLSERVER -host REMOTESRV -user admin -pass notsecret

# **stop-service Command--Stop a Windows Service on a Remote or Local System (Funclet)**

The stop-service command stops a Windows service on the local or remote system.

The command has the following syntax:

stop-service -svcName *sName* [-host *hostname*] [-user *username*] [-pass *password*]

The command returns 1 on success and 0 on failure.

### **-svcName** *sName*

Specifies the name of the service.

## **-host** *hostname*

(Optional) The name of the remote server.

**Default:** ""

#### **-user** *username*

(Optional) Specifies the user name to use to log in to the remote node. Unquoted argument tokens are automatically stringified. Prevent automatic quoting for expressions by placing expression code in parentheses.

**Default:** ""

#### **-pass** *password*

(Optional) Specifies password to use to log in to the remote node. If no password is specified, the password entered during AutoShell login is used. Unquoted argument tokens are automatically stringified. Prevent automatic quoting for expressions by placing expression code in parentheses.

**Default:** ""

## **Examples**

To stop the local Apache service:

? stop-service -svcName Apache2.2

To stop the Microsoft SQL Server service on a remote server REMOTESRV:

? stop-service -svcName MSSQLSERVER -host REMOTESRV -user admin -pass notsecret

# **start-java Command--Start Java Virtual Machine (Cmdlet)**

This command starts the Java Virtual Machine.

The command has the following syntax:

start-java [-classpath *cp*]

**cp**

(Optional) Specifies the class path.

**Default:** ""

# **wait Command--Wait for a Key Press (Cmdlet)**

This command comes in the following versions:

- Optionally displays a prompt, waits for a key press, and assigns the character equivalent of the pressed key to a string variable.
- Optionally displays a prompt and waits for a key press.

The command has the following syntax:

wait [*prompt*] to *var* wait [*prompt*]

## **prompt**

(Optional) String to be displayed as input prompt. If no prompt is specified, the command automatically displays "Press any key...". To display no prompt, pass an empty string (""). Unquoted argument tokens are automatically stringified. Prevent automatic quoting for expressions by placing expression code in parentheses.

#### **var**

Name of variable to assign the pressed key character to.

# **Examples**

Wait for a key press and display a custom prompt message:

```
do
{
     wait "Enter a number between 1 and 5:" to x
    x = parseInt(x);}
while(x<1 || x>5)
```
## **See also:**

[accept Command--Read String From stdin and Assign it to a Variable \(Cmdlet\)](#page-54-0) (see page 55)

# **weak external Command--Declare Native External Function (Cmdlet)**

This command declares a native external function.

The command has the following syntax:

weak external *decl*

# **decl**

Specifies the declaration.

# <span id="page-114-0"></span>**AutoShell Functions**

This section details the AutoShell core functions. Functions define a set of processing instructions that receive zero or more arguments and return no value or exactly one value. Function arguments are passed in parentheses and must comply with JavaScript language syntax. Literal strings must be placed in quotation marks, and special characters inside the string (for example, backslashes) must be escaped.

# **Example**

```
// Concatenate s n times
function repeat(s,n)
{
     var i;
     var ret="";
    for(i=0; i < n; i++)
        ret += s; return(ret);
}
? repeat("*", 10);
? repeat("\\", 25);
```
# **base64Decode--Decode a base64 Encoded String (Function)**

This function performs the decoding of a base64 encoded string. The input string does not require base64Encode(). Any valid base64 encoded string can be passed for decoding.

The function has the following syntax:

base64Decode(sEncoded)

The function returns a string holding the decoded data. If an error occurs, for example, in case of malformed input data, the function raises an exception.

## **sEncoded**

Specifies the string to decode.

# **Example**

```
Decode a string with error handling: 
try
{
     ? base64Decode("SGVsbG8gV29ybGQh");
}
catch(ex)
{
     ? "Error decoding string"
}
```
#### <span id="page-115-0"></span>**See also:**

[base64Encode--Perform a base64 Encoding of a String \(Function\)](#page-115-0) (see page 116)

# **base64Encode--Perform a base64 Encoding of a String (Function)**

This function performs base64 encoding of the input data.

The function has the following syntax:

base64Encode(sData)

The function returns a string holding the base64 encoded data passed in sData. The result string is formatted using a line length of 76 characters.

#### **sData**

Defines the string to encode.

#### **Example**

Encode "Hello World":

? base64Encode("Hello World!")

### **See also:**

[base64Decode--Decode a base64 Encoded String \(Function\)](#page-114-0) (see page 115)

**curDir--Retrieves the Current Directory (Function)**

This function retrieves the current directory.

The function has the following syntax:

curDir()

The function returns a string holding the absolute path of the current working directory.

#### **Example**

Change to parent directory and retrieve its path:

chdir .. ? curDir()

#### <span id="page-116-0"></span>**See also:**

[cd, chdir Commands--Change Directory \(Cmdlet, Funclet\)](#page-58-0) (see page 59)

# **gete--Get Environment Variable (Function)**

Retrieves the value of an environment variable. This function an alternative way of getting environment variables apart from the standard JavaScript environment variable.

The function has the following syntax:

gete(*sVar*)

This function returns a string holding the current value of the environment variable specified by sVar. If the variable does not exist, an empty string is returned.

**sVar**

Specifies the environment variable.

## **Example**

Retrieve the current path setting:

? gete("PATH");

**See also:**

[pute--Set an Environment Variable \(Function\)](#page-119-0) (see page 120)

# <span id="page-117-0"></span>**memoRead--Read a Text File Into a String (Function)**

The memoRead() function reads a text file into a string.

**Note:** Using memoRead() on files containing binary information produces unpredictable results.

The function has the following syntax:

memoRead(*sFileName* [,*nOffset*] [,*nCount*])

The function returns the content of the text file as a JavaScript string.

### **sFilename**

Specifies the name of a text file. If the specified file does not exist, the function creates an exception.

#### **nOffset**

(Optional) Specifies the number of characters from the beginning of the text file to the starting point of the read process.

#### **nCount**

(Optional) Specifies the number of characters that are read into a string.

#### **Examples**

Read Windows boot configuration:

```
s=memoRead("c:\boot.ini");
? s
```
Read a text file from offset 10 to the end of file:

```
s = memoRead("file.txt", 10);
```
Read five characters from a text file starting at offset 10:

 $s =$  memoRead("file.txt",  $10, 5$ );

### **See also:**

[memoWrit--Write a String to a File \(Function\)](#page-118-0) (see page 119) [cat, type Commands--Display Text Files \(Cmdlets\)](#page-57-0) (see page 58)

# <span id="page-118-0"></span>**memoWrit--Write a String to a File (Function)**

The memoWrit() function writes the content of a JavaScript string to a file.

**Note:** If the file exists, it can either replace the existing file or append the string to the existing string content.

The function has the following syntax:

memoWrit(sFileName, sString [, bAppend])

#### **sString**

Defines the string.

## **sFileName**

Defines the name of a text file. If the specified file does not exist, the function raises an exception.

# **, bAppend**

If set to true, the function adds the string to the given file.

The function returns with the number of bytes written to the specified file.

**Note:** If there are problems accessing the file, the function creates an exception.

#### **Examples**

Write a single-line text file:

memoWrit("file.txt", "First line\");

Append a second line to the existing file:

memoWrit("file.txt","Second line\", true);

#### **See also:**

[memoRead--Read a Text File Into a String \(Function\)](#page-117-0) (see page 118)

# **platform--Query Operating System Type (Function)**

This function returns the type of operating system the script is currently running on.

The function has the following syntax:

platform()

The function returns the system type name in a string.

#### <span id="page-119-0"></span>**Example**

Verify that a script is being run on Windows:

```
if(platform()!="Windows")
{
     ? "This script uses Windows specific features!"
     ? "Please run on Windows only."
     quit
}
start-service -svcName Apache2.2
```
**See also:**

[shellType--Query AutoShell Type \(Function\)](#page-136-0) (see page 137)

# **pute--Set an Environment Variable (Function)**

Sets the value of an existing environment variable or creates one with the specified value if the variable does not exist. This function an alternative way of setting environment variables apart from the standard JavaScript environment variable.

The function has the following syntax:

pute(*sVar*, *sVal*)

The function returns true or false indicating success or failure.

## **sVar**

Specifies the name of the environment variable.

## **sVal**

Defines the value of the environment variable.

#### **Example**

Append the current work directory to the path:

pute(gete("PATH")+";"+curDir());

# **See also:**

[gete--Get Environment Variable \(Function\)](#page-116-0) (see page 117)

# <span id="page-120-0"></span>**qout--Write Output Followed by Linefeed to stdout (Function)**

The qout function writes output followed by linefeed to stdout. The function writes the string representation of each argument in a list to stdout. A single space is automatically placed between each argument. The set console and set alternate commands can suppress or redirect the output. The output terminates with a linefeed character.

The function has the following syntax:

 $qout([x,...])$ 

**x** 

(Optional) Defines a list of arguments to display. If the list is empty, a linefeed character is printed.

This function does not return a value.

#### **Examples**

Print "Hello World!":

? "Hello World!"

Print a list of numbers:

? 1,2,3

Print an empty line:

?

Output the numbers from 1 to 10.

**Note:** The ? command can only be used at the beginning of a line. To output text from within an expression, use the corresponding qout() function:

 $for(i=1; i<11; i++)$   $qout(i);$ 

# **See also:**

[?? Command--Write Output in a List to stdout \(Cmdlet\)](#page-53-0) (see page 54) [qqout--Write Output to stdout \(Function\)](#page-121-0) (see page 122)

# <span id="page-121-0"></span>**qqout--Write Output to stdout (Function)**

The qqout function writes the string representation of each argument in a list to stdout. A single space is automatically placed between each argument. The set console and set alternate commands can redirect or suppress the output. Subsequent output calls using ?, ??, qout() or qqout() will place their output immediately after the original output, so ?? or qqout() are typically used to construct output lines using several invocations.

The function has the following syntax:

```
qqout([x,...])
```
**x** 

(Optional) Defines a list of arguments to display. If the list is empty, a linefeed character is printed.

This function does not return a value.

## **Examples**

Print three column headers with separating spaces:

?? "Col1" ?? " " ?? "Col2" ?? " " ? "Col3"

The third label is printed using the ? function so the cursor moves to the beginning of the next line.

## **See also:**

? Command--Write [Output to stdout \(Cmdlet\)](#page-53-0) (see page 54) [qout--Write Output Followed by Linefeed to stdout \(Function\)](#page-120-0) (see page 121) [?? Command--Write Output in a List to stdout](#page-53-0) (Cmdlet) (see page 54) [set alternate to Command--Set Alternate Output File \(Cmdlet\)](#page-108-0) (see page 109) [set console Command--Suppress Console Output \(Cmdlet\)](#page-109-0) (see page 110)

# <span id="page-122-0"></span>**regCreateKey--Create a Registry Key (Function)**

The regCreateKey function creates a key or a key hierarchy under the registry key specified by *sKeyParent* on the local system or a remote system.

This function has the following syntax:

regCreateKey(sKeyParent, sKey)

## **sKeyParent**

Specifies the parent key.

#### **sKey**

Defines the new key

If the function fails, it raises an exception. Otherwise it returns true. The function succeeds if the specified key or part of a key hierarchy exists.

#### **Examples**

Create key ACEM under the local machine SOFTWARE key with error handling:

```
try {
     regCreateKey("HKLM\\SOFTWARE", "ACME");
     ? "Success"
}
     catch(e) {
     ? "Failure", e
}
```
Create a key hierarchy:

regCreateKey("HKLM\\SOFTWARE", "ACME\\HOME");

Create key ACEM on remote machine client8:

regCreateKey("client8::HKLM\\SOFTWARE", "ACME");

# **See also:**

[regSetVal--Set Registry Value \(Function\)](#page-134-0) (see page 135) [regDeleteKey--Delete a Registry Key or a Key Hierarchy \(Function\)](#page-124-0) (see page 125)

# <span id="page-123-0"></span>**regCreateSubkeys--Create Subkeys From an Array (Function)**

The regCreateSubKeys function creates a key subtree under a given key from an array on the local system or a remote system. The array must contain the names of the keys to be created as relative path strings starting at *sKey*. regGetSubKeys() returns this type of array.

This function has the following syntax:

regCreateSubKeys(sKey, aSubKeys)

**sKey** 

Specifies the registry key.

**aSubKeys** 

Specifies the key subtree.

If the function fails, it raises an exception. Otherwise it returns true.

#### **Examples**

Create keys 'x', 'y' and 'z' under HKLM\Software\ACME:

regCreateSubKeys("HKLM\\Software\\ACME", ["x", "y", "z"]);

Create nested subkey tree:

regCreateSubKeys("HKLM\\Software\\ACME", ["a\b\c", "x\y\z"]);

Get subkey tree from remote system client8 and apply it to remote system client9:

arr = regGetSubKeys("client8::HKLM\\Software\\ACME", true); regSetSubKeys("client9::HKLM\\Software\\ACME", arr);

**Note:** The key values must be handled separately.

**See also:**

[regCreateKey--Create a Registry Key \(Function\)](#page-122-0) (see page 123) [regGetSubKey--Retrieve Sub Keys of a Registry Key \(Function\)](#page-128-0) (see page 129)

# <span id="page-124-0"></span>**regDeleteKey--Delete a Registry Key or a Key Hierarchy (Function)**

The regDeleteKey function removes a key and all associated values from the registry on the local system or a remote system. If the specified key contains subkeys, the removal fails by default. However by passing true for *fRecurse* the function deletes *sKey* including all nested subkeys.

The function has the following syntax:

regDeleteKey(sKey [, fRecurse])

**sKey** 

Specifies the registry key

**, fRecurse** 

Deletes nested subkeys.

If the function fails, it raises an exception. Otherwise it returns true.

#### **Examples**

Delete key named "Settings" from HKLM\Software\ACME with error handling:

```
try {
     regDeleteKey("HKLM\\Software\\ACME\\Settings");
     ? "Success"
}
catch(e) {
     ? "Failure:", e
}
```
Delete "Settings" key forcing recursive delete of subkeys:

regDeleteKey("HKLM\\Software\\ACME\\Settings", true);

Delete "Settings" key on remote machine client8:

regDeleteKey("client8::HKLM\\Software\\ACME\\Settings");

#### **See also**

[regCreateKey--Create a Registry Key \(Function\)](#page-122-0) (see page 123) [regDeleteVal--Delete a Registry Value \(Function\)](#page-125-0) (see page 126)

# <span id="page-125-0"></span>**regDeleteVal--Delete a Registry Value (Function)**

The regSetVal function removes a value from the registry key specified by *sKey* on the local system or a remote system.

The function has the following syntax:

regDeleteVal(sKey, sValName)

**sKey**

Specifies the registry key.

## **sValName**

Specifies the value.

If the function fails, it raises an exception. Otherwise, it returns true.

## **Examples**

Delete value named "Label" from HKLM\Software\ACME with error handling:

```
try {
     regDeleteVal("HKLM\\Software\\ACME", "Label");
     ? "Success"
}
catch(e) {
     ? "Failure:", e
}
```
Delete a value on remote machine client8:

regDeleteVal("client8::HKLM\\Software\\ACME", "Name");

# **See also:**

[regDeleteKey--Delete a Registry Key or a Key Hierarchy \(Function\)](#page-124-0) (see page 125) [regSetVal--Set Registry Value \(Function\)](#page-134-0) (see page 135)

# <span id="page-126-0"></span>**regGetKeyValues--Get Registry Key Value Information (Function)**

The regGetKeyValues function returns a two-dimensional array with name, actual value, and type of registry values for a key on a local or remote system. The returned array can be passed to regSetKeyValues() to copy value settings from one system to another.

The function has the following syntax:

regGetKeyValues(sKey)

**sKey**

Specifies the registry key.

The function returns a two-dimensional array. Each top-level element holds a three element sub-array containing a string representing the value name, a polymorphic value for the setting, and an integer for the value type. The type of registry value determines the type of the return value.

- REG\_DWORD values are returned as numeric
- REG\_SZ and REG\_EXPAND\_SZ as string
- REG\_MULTI\_SZ as an array of strings
- REG\_EXPAND\_SZ values are already expanded using the current environment variables
- REG\_BINARY values are returned as AutoShell CharArr objects because JavaScript string variables cannot properly handle binary data.

If the function fails, it raises an exception.

#### **Examples**

Retrieve and display value information for the key HKLM\Software\ACME\Settings:

```
arr = regGetKeyValues("HKLM\\Software\\ACME\\Settings");
    l = arr.length;for(i=0; i < 1; i++)
     {
       ? "Name: ", arr[i][0]
       ? "Value:", arr[i][1]
       ?? "Type: "
       switch(arr[i][2])
       {
         case REG_SZ:
           ? "REG_SZ"
           break;
         case REG_EXPAND_SZ:
           ? "REG_EXPAND_SZ"
           break;
         case REG_BINARY:
           ? "REG_BINARY"
           break;
         case REG_DWORD:
           ? "REG_DWORD"
           break;
         case REG_MULTI_SZ:
           ? "REG_MULTI_SZ"
           break;
         default:
           ? "Unknown"
       }
     }
```
Get values from remote system client8 and apply them to remote system client9:

```
arr = regGetKeyValues("client8::HKLM\\Software\\ACME\\Settings");
regSetKeyValues("client9::HKLM\\Software\\ACME\\Settings", arr);
```
## **See also:**

[regGetVal--Get Registry Value \(Function\)](#page-130-0) (see page 131) [regSetKeyValues--Set Registry Key Values From an Array \(Function\)](#page-133-0) (see page 134)

# <span id="page-128-0"></span>**regGetSubKey--Retrieve Sub Keys of a Registry Key (Function)**

The regGetSubKeys function returns the subkeys of a specified registry key on the local system or a remote system in an array. By default only the direct subkeys are returned. Optionally all subkeys can be retrieved recursively.

The function has the following syntax:

regGetSubKeys(sKey, fRecurse)

**sKey** 

Specifies the registry key

```
, fRecurse
```
Retrieves nested subkeys.

This function returns an array holding the names of the subkeys of *sKey*. An individual subkey name is returned as a relative path starting at *sKey*. The returned array can be passed regCreateSubKeys() to copy a subkey tree from one system to another.

If the function fails, it raises an exception.

# **Examples**

Get subkeys of HKLM\Software\CA with error handling:

```
try {
    var arr, i, l;
    arr = regGetSubKeys("HKLM\\Software\\CA");
    l = arr.length;for(i=0; i < 1; i++)
     {
         ? arr[i]
     }
}
catch(e) {
     ? "Failure:", e
}
```
Recursively get all subkeys of HKLM\Software\CA:

```
arr = regGetSubKeys("HKLM\\Software\\CA", true);
l = arr.length;for(i=0; i < l; i++){
    ? arr[i]
}
```
Get subkey tree from remote system client8 and apply it to remote system client9:

```
arr = regGetSubKeys("client8::HKLM\\Software\\ACME", true);
regSetSubKeys("client9::HKLM\\Software\\ACME", arr);
```
**Note:** The key values must be handled separately.

**See also:**

[regCreateKey--Create a Registry Key \(Function\)](#page-122-0) (see page 123) regCreateSubkeys--Create [Subkeys From an Array \(Function\)](#page-123-0) (see page 124)

# <span id="page-130-0"></span>**regGetVal--Get Registry Value (Function)**

The regGetVal function retrieves the setting of the value *valName* under the registry key specified by *key* on the local system or a remote system.

The function has the following syntax:

regGetVal(sKey, sValName)

**sKey**

Specifies the registry key.

#### **sValName**

Specifies the value.

If the specified value exists, the function returns a polymorphic value representing the setting of the specified value. The type of the registry value determines the type of the return value.

- REG\_DWORD values are returned as numeric
- REG\_SZ and REG\_EXPAND\_SZ as string
- REG\_MULTI\_SZ as an array of strings.
- REG\_EXPAND\_SZ values are already expanded using the current environment variables.
- REG\_BINARY values are returned as AutoShell CharArr objects because JavaScript string variables cannot properly handle binary data.

If the specified key or the value does not exist, the function raises an exception.

#### **Examples**

Get value named "Number" from key HKLM\Software\ACME:

regGetVal("HKLM\\Software\\ACME", "Number");

Get value named "Label" from key HKLM\Software\ACME with error handling:

```
try {
     regGetVal("HKLM\\Software\\ACME", "Label");
     ? "Success"
}
catch(e) {
     ? "Failure:", e
}
```
Get value from remote machine client8:

```
regGetVal("client8::HKLM\\Software\\ACME", "Name");
```
#### <span id="page-131-0"></span>**See also:**

[regSetVal--Set Registry Value \(Function\)](#page-134-0) (see page 135) [regGetKeyValues--Get Registry Key Value Information \(Function\)](#page-126-0) (see page 127)

# **regIsKey--Check the Existence of a Registry Key (Function)**

The regIsKey function checks if the specified registry key exists on the local or a remote system.

The function has the following syntax:

regIsKey(sKey)

#### **sKey**

Specifies the registry key.

The function returns a Boolean value indicating the presence of *sKey*:

## **true**

Indicates that the key exists.

### **false**

Indicates that the key does not exist.

#### **Examples**

Locate an ACME key under HKLM\SOFTWARE on the local system:

```
if(regIsKey("HKLM\\SOFTWARE\\ACME"))
? "Key was found!"
else
? "Key does not exist"
```
Perform the same check on the remote system ascl1:

```
if(regIsKey("ascl1::HKLM\\SOFTWARE\\ACME"))
? "Key was found"
else
? "Key does not exist"
```
#### **See also:**

[regCreateKey--Create a Registry Key \(Function\)](#page-122-0) (see page 123) [regIsVal--Check the Existence of a Registry Value \(Function\)](#page-132-0) (see page 133)

# <span id="page-132-0"></span>**regIsVal--Check the Existence of a Registry Value (Function)**

The regIsVal function checks if the specified registry value exists on the local or a remote system.

The function has the following syntax:

regIsVal(sKey, sValName)

**sKey**

Specifies the registry key.

#### **sValName**

Specifies the name of the value.

The function returns a Boolean indicating presence of *sValName*:

#### **true**

Indicates that the value exists.

# **false**

Indicates that the value does not exist.

## **Examples**

Verify HKLM\SOFTWARE\ACME for a value, 'home':

```
if(regIsVal("HKLM\\SOFTWARE\\ACME", "home"))
```

```
{
     ? "Value was found"
}
else
{
     ? "Value does not exist"
}
```
**See also:**

[regGetVal--Get Registry Value \(Function\)](#page-130-0) (see page 131) [regIsKey--Check the Existence of a Registry Key \(Function\)](#page-131-0) (see page 132) [regSetVal--Set Registry Value \(Function\)](#page-134-0) (see page 135)

# <span id="page-133-0"></span>**regSetKeyValues--Set Registry Key Values From an Array (Function)**

The regSetKeyValues() function creates or sets values for a key from a two-dimensional array on the local or a remote system. Each top-level element in the array must contain a sub-array with a string representing the name of the value, a polymorphic JavaScript value to set, and optionally, an integer specifying the type of the value to create or set. regGetKeyValues() returns this type of array.

The function has the following syntax:

regSetKeyValues(sKey, aVals)

**sKey**

Specifies the registry key.

## **sVals**

Defines the array that contains the values.

If the function fails, it raises an exception. Otherwise it returns true.

## **Examples**

Set values 'Number' and 'Label' for HKLM\Software\ACME:

```
vals = [["Number", 42],["Label", "Hello"]];
regSetKeyValues("HKLM\\Software\\ACME\\Settings", vals);
```
Set values explicitly specifying type:

```
vals = new Array(2);val[0] = ["MyPath", "%Path%;c:\\MyDir", REG_EXPAND_SZ];
val[1] = ["Number", 42, REG_DWORD];
regSetKeyValues("HKLM\\Software\\ACME\\Settings", vals);
```
Get values from remote system client8 and apply them to remote system client9:

arr = regGetKeyValues("client8::HKLM\\Software\\ACME\\Settings"); regSetKeyValues("client9::HKLM\\Software\\ACME\\Settings", arr);

## **See also:**

[regGetKeyValues--Get Registry Key Value Information \(Function\)](#page-126-0) (see page 127) [regSetVal--Set Registry Value \(Function\)](#page-134-0) (see page 135)

# <span id="page-134-0"></span>**regSetVal--Set Registry Value (Function)**

The regSetVal creates or sets a value for the registry key specified by *sKey* on the local system or a remote system. If the value identified by *sValName* does not exist, it is created, otherwise the existing setting is overwritten with the *value*.

The function has the following syntax:

regSetVal(sKey, sValName, value, [type])

**sKey**

Specifies the registry key.

## **sValName**

Specifies the name of the value.

## **value**

Defines the value.

## **type**

Specifies the type of the value.

If the function fails, it raises an exception. Otherwise it returns true.

### **Examples**

Set REG\_DWORD value for key HKLM\Software\ACME named "Number" to 42:

regSetVal("HKLM\\Software\\ACME", "Number", 42);

Set REG\_SZ value for key HKLM\Software\ACME named "Label" to "Hello" with error handling:

```
try {
     regSetVal("HKLM\\Software\\ACME", "Label", "Hello");
     ? "Success"
}
catch(e) {
    ? "Failure:", e
}
```

```
Set a REG_EXPAND_SZ value: 
regSetVal("HKLM\\Software\\ACME", "MyPath", "%Path%;c:\\MyDir", REG_EXPAND_SZ);
Set a REG_MULTI_SZ value: 
arr=["Alice", "Bob", "Carol"];
     regSetVal("HKLM\\Software\\ACME", "People", arr);
Set string value on remote machine client8:
regSetVal("client8::HKLM\\Software\\ACME", "Name", "Bob");
See also:
```
[regCreateKey--Create a Registry Key \(Function\)](#page-122-0) (see page 123) [regDeleteVal--Delete a Registry Value \(Function\)](#page-125-0) (see page 126) [regGetVal--Get Registry Value \(Function\)](#page-130-0) (see page 131) [regSetKeyValues--Set Registry Key Values From an Array \(Function\)](#page-133-0) (see page 134)

# **setProcExitCode--Set AutoShell Exit Code (Function)**

This function sets the AutoShell exit from a user script overriding a possible AutoShell defined exit code. On Windows systems, the exit code can be retrieved through the %errorlevel% variable after AutoShell terminates.

The function has the following syntax:

setProcExitCode(iExitCode)

# **iExitCode**

Specifies the exit code.

#### **Example**

Set the AutoShell exit code to -42 and exit AutoShell:

```
setProcExitCode(-42);
quit
```
## **See also:**

[exit, quit Commands--Terminate an AutoShell Session \(Cmdlets\)](#page-68-0) (see page 69)

# <span id="page-136-0"></span>**shellType--Query AutoShell Type (Function)**

This function is used to determine if a script is currently being executed inside a manager AutoShell or a client AutoShell. The client AutoShell does not provide all the functionality of the manager AutoShell (for example, no remote execution). shellType() can be used to verify that a script is being executed inside the intended AutoShell version.

The function has the following syntax:

shellType()

The function returns a string indicating the type of AutoShell which is currently active:

- manager
- client

#### **Example**

Verify AutoShell type and quit when running inside a client shell:

```
if(shellType()!="manager")
{
     ? "This script requires AutoShell manager!"
     quit
}
```
**See also:**

[platform--Query Operating System Type \(Function\)](#page-118-0) (see page 119)

# **typeName--Get the Type Name of an Expression (Function)**

This function retrieves the type name of an arbitrary expression. In particular, for objects it returns the name of the defining class.

The function has the following syntax:

typeName(*val*)

The function returns a string holding the type name of the passed value. For simple types, it returns one of the following strings:

- Boolean
- function
- null
- number
- string
- void
- xml

For objects, it returns the name of the defining class.

**val**

Defines the expression.

## **Example**

Get the type of some expressions:

? typeName(19) // number  $d = new Date;$ ? typeName(d) // Date a = ["a","b","c"]; ? typeName(a) // Array ? typeName(a[0])// string

## **See also:**

[gete--Get Environment Variable \(Function\)](#page-116-0) (see page 117) [platform--Query Operating System Type \(Function\)](#page-118-0) (see page 119)

# **AutoShell Classes**

This section details the AutoShell class definitions. AutoShell is based on JavaScript, so object orientation is achieved through function objects as in JavaScript. Functions can serve as regular functions, classes, constructors, or methods.

Objects are created as function instances using the new operator, for example:

 $now = new Date()$ ;

AutoShell also implements its own classes that are instantiated using the new operator. In many cases, there is no need to work directly with the AutoShell classes because they are encapsulated using AutoShell command definitions.

Constructors are methods called when an object is created. There may be several constructors for a class. In this case, it depends on the actual arguments in the object instantiation which constructor is called.

Methods are a set of associated functions called on an object using the '.' operator and access or manipulate object data using the "this" property.

See also a JavaScript language reference.

#### **Example**

Calculate the date/time ten hours from the current time. Day wrapping at midnight is handled properly.

 $d = new Date()$ ; d.setHours(d.getHours()+10)

# **More Information**

[OSRedirect Class](#page-139-0) (see page 140) [RemoteTarget Class](#page-149-0) (see page 150)

# <span id="page-139-0"></span>**OSRedirect Class**

OSRedirect is a utility class that is used with the run-local command running scripts locally. Its primary use is to redirect the output of child processes into JavaScript strings. The system variable \$\$stdout, used by the !! command, is also an instance of the OSRedirect class.

## **Constructor**

OSRedirect()

#### **Methods**

bool clear()

bool errorOccurred()

string errout()

bool hasCompleted()

string output()

int result()

# **Event Handlers**

void onCompleted(fCompleted)

void onError(fError)

void receivedErrOutput(s)

void receivedOutput(s)

void receivedResult(rc)

# **See also:**

[OSRedirect.OSRedirect Constructor](#page-140-0) (see page 141) [OSRedirect.clear Method](#page-140-0) (see page 141) [OSRedirect.errorOccurred Method](#page-141-0) (see page 142) [OSRedirect.errout Method](#page-142-0) (see page 143) [OSRedirect.hasCompleted Method](#page-143-0) (see page 144) [OSRedirect.onCompleted Method](#page-144-0) (see page 145) [OSRedirect.onError Method](#page-144-0) (see page 145) [OSRedirect.output Method](#page-145-0) (see page 146) [OSRedirect.receivedErrOutput Method](#page-146-0) (see page 147) [OSRedirect.receivedOutput Method](#page-146-0) (see page 147) [OSRedirect.receivedResult Method](#page-147-0) (see page 148) [OSRedirect.result Method](#page-148-0) (see page 149) [run-local Command--Execute a Script on the Local](#page-95-0) System (Funclet) (see page 96)

# <span id="page-140-0"></span>**OSRedirect.OSRedirect Constructor**

The constructor called when creating an object.

The constructor has the following syntax:

OSRedirect()

A constructor does not return a value. If an error occurs, it raises an exception.

#### **Example**

Create an OSRedirect object and use it in an invocation.

out = new OSRedirect(); ! ping ascli1 -output out ? out.output();

#### **See also:**

[! Command--Invoke Command or Child Process \(Cmdlet\)](#page-52-0) (see page 53)

# **OSRedirect.clear Method**

This method resets the output and error output buffers of OSRedirect() objects. The method is called internally by the ! and !! commands, so there is no need to call it explicitly when using the same OSRedirect() instance in multiple OS invocations.

This method has the following syntax:

clear()

The method does not return a value.

#### **Example**

out = new OSRedirect(); ! ping ascli1 -output out ? out.output(); out.clear(); ? out.output(); // Empty output

# **See also:**

[! Command--Invoke Command or Child Process \(Cmdlet\)](#page-52-0) (see page 53) [!! Command--Invoke Command or Child Process and Auto-capture Output \(Cmdlet\)](#page-51-0) (see page 52)

# <span id="page-141-0"></span>**OSRedirect.errorOccurred Method**

This method checks if an error occurs during remote execution. If an error occurs, errout() may provide an error description.

This method has the following syntax:

errorOccurred()

The method returns the following values:

**true** 

Indicates that an error occurred.

**false**

Indicates that no error occurred.

#### **Example**

Execute invalid command with error check:

```
!! asdfghjk
if($$stdout.errorOccurred())
     ? "Error:", $$stdout.errout()
else
     ? $$stdout.output()
```
## **See also:**

[! Command--Invoke Command or Child Process \(Cmdlet\)](#page-52-0) (see page 53) [!! Command--Invoke Command or Child Process and Auto-capture Output \(Cmdlet\)](#page-51-0) (see page 52) [OSRedirect.errout Method](#page-142-0) (see page 143)

# <span id="page-142-0"></span>**OSRedirect.errout Method**

Child processes produce the following types of result information.

- Regular output written to the screen
- Error output written to the screen
- Final exit code ("errorlevel")

This method has the following syntax:

errout()

This method returns a string with the output written by the child process to stderr.

## **Example**

Invoke a nslookup and display regular and error output:

!! nslookup ascli1 ? \$\$stdout.output() ? \$\$stdout.errout()

## **See also:**

[! Command--Invoke Command or Child Process \(Cmdlet\)](#page-52-0) (see page 53) [!! Command--Invoke Command or Child Process and Auto-capture Output \(Cmdlet\)](#page-51-0) (see page 52) [OSRedirect.errorOccurred Method](#page-141-0) (see page 142) [OSRedirect.output Method](#page-145-0) (see page 146)

# <span id="page-143-0"></span>**OSRedirect.hasCompleted Method**

This method checks if the execution of a remote command has completed. If run-remote is invoked without the optional -wait switch, the execution runs asynchronously. Call this method to verify if a command completes and a result is available. The method hasCompleted() returns true when the command successfully completes, or false when an error occurs that prevents further processing.

This method has the following syntax:

hasCompleted()

The method returns the following values:

## **true**

Indicates if the command processing has been completed.

### **false**

Indicates if the command processing has not been completed, for example, host not found.

#### **Example**

!! dir c:\\*.\* /s ? \$\$stdout.hasCompleted() // true

#### **See also:**

[! Command--Invoke Command or Child Process \(Cmdlet\)](#page-52-0) (see page 53) [!! Command--Invoke Command or Child Process and Auto-capture Output \(Cmdlet\)](#page-51-0) (see page 52)
# **OSRedirect.onCompleted Method**

Event handlers are optional functions that can be implemented in user scripts and called by AutoShell when certain events occur. If present, the event handler is called after the child process finishes.

This method has the following syntax:

onCompleted(fCompleted)

**Note:** The AutoShell ignores event handler return values.

### **Example**

Specify completion event handler:

```
out = new OSRedirect();
out.onCompleted = function(f){if(f)qout("ret=", this.result());};
! ver -output out
```
#### **See also:**

[! Command--Invoke Command or Child Process \(Cmdlet\)](#page-52-0) (see page 53) [!! Command--Invoke Command or Child Process and Auto-capture Output \(Cmdlet\)](#page-51-0) (see page 52) [OSRedirect.result Method](#page-148-0) (see page 149)

# **OSRedirect.onError Method**

Event handlers are optional functions that can be implemented in user scripts and called by AutoShell when certain events occur. If present, the event handler is called when the error state of the OSRedirect object changes.

This method has the following syntax:

onError(fError)

**Note:** The AutoShell ignores event handler return values.

#### **Example**

Specify completion event handler:

```
out = new OSRedirect();
out.onError = function(f){if(f)qout("An error occurred!");};
! ver -output out
```
#### <span id="page-145-0"></span>**See also:**

[! Command--Invoke Command or Child Process \(Cmdlet\)](#page-52-0) (see page 53) [!! Command--Invoke Command or Child Process and Auto-capture Output \(Cmdlet\)](#page-51-0) (see page 52) [OSRedirect.errorOccurred Method](#page-141-0) (see page 142)

# **OSRedirect.output Method**

Child processes produce three types of result information. The regular output typically written to the screen, error output typically written to the screen, and a final exit code ("errorlevel"). This method returns a string with the output written by the child process to stdout.

This method has the following syntax:

output()

The method returns a string that contains the command output.

## **Example**

Get Windows OS version string:

!! ver ? \$\$stdout.output()

# **See also:**

[! Command--Invoke Command or Child Process \(Cmdlet\)](#page-52-0) (see page 53) [!! Command--Invoke Command or Child Process and Auto-capture Output \(Cmdlet\)](#page-51-0) (see page 52) [OSRedirect.errout Method](#page-142-0) (see page 143) [OSRedirect.result Method](#page-148-0) (see page 149)

# <span id="page-146-0"></span>**OSRedirect.receivedErrOutput Method**

Event handlers are optional functions that can be implemented in user scripts and called by AutoShell when certain events occur. If present, the event handler is called when the child process writes to stderr. You can call this handler multiple times.

This method has the following syntax:

receivedErrOutput(s)

**Note:** The AutoShell ignores event handler return values.

#### **Example**

Display error output while being received:

out = new OSRedirect(); out.receivedErrOutput = function(s){ $q$ out(s);}; ! ver -output out

#### **See also:**

[! Command--Invoke Command or Child Process \(Cmdlet\)](#page-52-0) (see page 53) [!! Command--Invoke Command or Child Process and Auto-capture Output \(Cmdlet\)](#page-51-0) (see page 52) [OSRedirect.receivedOutput Method](#page-146-0) (see page 147)

# **OSRedirect.receivedOutput Method**

Event handlers are optional functions that can be implemented in user scripts called by AutoShell when certain events occur. If present, the event handler is called when the child process writes to stdout. You can call this handler multiple times.

This method has the following syntax:

receivedOutput(s)

**Note:** The AutoShell ignores event handler return values.

#### **Example**

Display output while being received:

out = new OSRedirect();  $out. receivedOutput = function(s)$ { $qout(s);$ }; ! ver -output out

#### <span id="page-147-0"></span>**See also:**

[! Command--Invoke Command or Child Process \(Cmdlet\)](#page-52-0) (see page 53) [!! Command--Invoke Command or Child Process and Auto-capture Output \(Cmdlet\)](#page-51-0) (see page 52) [OSRedirect.receivedErrOutput Method](#page-146-0) (see page 147) [OSRedirect.receivedResult Method](#page-147-0) (see page 148)

# **OSRedirect.receivedResult Method**

Event handlers are optional functions that can be implemented in user scripts and called by AutoShell when certain events occur. If present, the event handler is called when the exit code of the child process is set.

This method has the following syntax:

receivedResult(rc)

**Note:** The AutoShell ignores event handler return values.

#### **Example**

Display exit code from event handler:

out = new OSRedirect(); out.receivedResult = function(rc){qout("Exit code", rc);}; ! ver -output out

## **See also:**

[! Command--Invoke Command or Child Process \(Cmdlet\)](#page-52-0) (see page 53) !! [Command--Invoke Command or Child Process and Auto-capture Output \(Cmdlet\)](#page-51-0) (see page 52) [OSRedirect.receivedOutput Method](#page-146-0) (see page 147)

# <span id="page-148-0"></span>**OSRedirect.result Method**

Child processes produce three types of result information. The regular output typically written to the screen, error output typically written to the screen, and a final exit code ("errorlevel").

This method has the following syntax:

result()

This method returns the child process exit code.

## **Example**

On Windows ping sets the exit code to 0 if the specified host responded otherwise to 1. Check and display result:

```
!! ping ascli1
if($$stdout.result()==0)
     ? "Ping successful"
else
     ? "Ping failed"
```
**Note:** An application-specific failure does not cause the errorOccurred() flag of OSRedirect() to be set.

# **See also:**

[! Command--Invoke Command or Child Process \(Cmdlet\)](#page-52-0) (see page 53) [!! Command--Invoke Command or Child Process and Auto-capture Output \(Cmdlet\)](#page-51-0) (see page 52) [OSRedirect.output Method](#page-145-0) (see page 146)

# **RemoteTarget Class**

RemoteTarget is a utility class that is used with the run-remote command in remote script execution. RemoteTarget specifies details of the target system, like host name and address, credentials to use for authentication, or retrieves status and result information, like error condition, output, and final result.

# **Constructor**

RemoteTarget(host [,user] [,pass] [,key] [,phrase] [, port])

#### **Methods**

void abort()

int createRemoteContext()

int destroyRemoteContext()

bool errorOccurred()

bool execute(strScript)

int getError()

string getHostName()

bool hasCompleted()

string output()

string result()

bool wasAborted()

# **Event Handlers**

int onError(e)

int receivedOutput(s)

int receivedResult(s)

# **Variables**

static readonly REM\_ERR\_NONE static readonly REM\_ERR\_CON

static readonly REM\_ERR\_AUTH

static readonly REM\_ERR\_CHN

static readonly REM\_ERR\_READ

static readonly REM\_ERR\_EXEC

static readonly REM\_ERR\_ABORT

static readonly REM\_ERR\_DISC

#### <span id="page-150-0"></span>**See also:**

[RemoteTarget.RemoteTarget Constructor](#page-150-0) (see page 151) [RemoteTarget.abort Method](#page-152-0) (see page 153) [RemoteTarget.createRemoteContext Method](#page-152-0) (see page 153) [RemoteTarget.destroyRemoteContext Method](#page-153-0) (see page 154) [RemoteTarget.errorOccurred Method](#page-154-0) (see page 155) [RemoteTarget.execute Method](#page-155-0) (see page 156) [RemoteTarget.getError Method](#page-156-0) (see page 157) [RemoteTarget.getHostName Method](#page-158-0) (see page 159) [RemoteTarget.hasCompleted Method](#page-158-0) (see page 159) [RemoteTarget.onError Method](#page-159-0) (see page 160) [RemoteTarget.output Method](#page-160-0) (see page 161) [RemoteTarget.receivedOutput Method](#page-160-0) (see page 161) [RemoteTarget.receivedResult Method](#page-161-0) (see page 162) [RemoteTarget.result Method](#page-162-0) (see page 163) [RemoteTarget.wasAborted Method](#page-163-0) (see page 164) [run-remote Command--Execute a Script on Remote Systems \(Funclet\)](#page-97-0) (see page 98)

# **RemoteTarget.RemoteTarget Constructor**

The constructor called when creating an object. A constructor does not return a value. If an error occurs, it raises an exception.

The constructor has the following syntax:

RemoteTarget(host [,user] [,pass] [,key] [,phrase] [, port])

**host**

Specifies the name of the remote host.

#### **user**

(Optional) Specifies the user name to use to log in to the remote node. A user name is required for password or public key authentication. If no user name is specified, the user name entered during AutoShell login is used.

# **Default:** \$\$User

#### **pass**

(Optional) Specifies password to use to log in to the remote host. If no password is specified, the password entered during AutoShell login is used.

**Default:** \$\$Pass

#### **key**

(Optional) Specifies an absolute or relative path to a file containing a private RSA key to use to log in to the remote host. If a private key and a password are specified, AutoShell attempts a public key logon first, and if that fails, a password logon.

**Default:** ""

# **phrase**

(Optional) Specifies the passphrase for a private key. If the key is not encrypted, the passphrase is not required.

**Default:** ""

# **port**

(Optional) Specifies the port on which to connect to the remote host.

**Default:** SSH standard port 22.

## **Examples**

Create a RemoteTarget object using password authentication:

rt = new RemoteTarget("ascli1", "bob", "ca123456");

Create a RemoteTarget object attempting public key authentication followed by password if public key authentication fails:

rt = new RemoteTarget("ascli1", "bob", "ca123456", "bob\_rsa.key");

In this case the file bob\_rsa.key contains the private RSA key.

#### **See also:**

[run-remote Command--Execute a Script on Remote Systems \(Funclet\)](#page-97-0) (see page 98)

# <span id="page-152-0"></span>**RemoteTarget.abort Method**

Remote script execution by default is performed asynchronously. If an outstanding operation must be aborted, call abort() on the RemoteTarget object associated with the remote operation.

This method has the following syntax:

abort()

This method does not return a value.

## **Example**

Abort a remote operation:

```
rt = new RemoteTarget("ascli1");
run-remote Math.sin(Math.PI/2) on rt
if(!rt.hasCompleted())
{
     rt.abort()
     ? "Operation aborted:", rt.wasAborted()
}
```
**See also:**

[run-remote Command--Execute a Script on Remote Systems \(Funclet\)](#page-97-0) (see page 98) [RemoteTarget.wasAborted Method](#page-163-0) (see page 164)

# **RemoteTarget.createRemoteContext Method**

By default, a new Autoshell session is created for each command run on a RemoteTarget object. When running multiple commands on the same target, it is preferable to use a single persistent session to execute multiple scripts. Additionally a persistent session maintains state. For example, a variable created during one execution is still available during subsequent evaluations.

Calling createRemoteContext() on a RemoteTarget object creates a new Autoshell session on the remote system, and keeps it open until either destroyRemoteContext() is called, or the RemoteTarget object is collected. Calling createRemoteContext() when a context exists destroys the existing context and creates a new one.

This method has the following syntax:

createRemoteContext()

<span id="page-153-0"></span>The method returns one of the following error codes:

#### **RemoteTarget.REM\_ERR\_NONE**

Indicates success.

## **RemoteTarget.REM\_ERR\_CON**

Indicates a connection error, for example, host unknown.

#### **RemoteTarget.REM\_ERR\_AUTH**

Indicates an authentication error.

## **Example**

Create a persistent session, define a variable in the first evaluation and retrieve it in the second one:

```
rt=new RemoteTarget("ascli1");
if(rt.createRemoteContext()==RemoteTarget.REM_ERR_NONE)
{
     run-remote x=42 on rt
     run-remote x on rt -wait
     ? get-remoteResult(rt) // 42
     rt.destroyRemoteContext();
     ? get-remoteResult(rt) // empty
}
else
{
     ? "Error occurred!";
}
```
**See also:**

[RemoteTarget.destroyRemoteContext Method](#page-153-0) (see page 154)

# **RemoteTarget.destroyRemoteContext Method**

This method destroys a context previously created by createRemoteContext(). After destroying a persistent context the RemoteTarget object can still be used in remote execution. Until another context is created, it creates and destroys a context internally for each script evaluation.

This method has the following syntax:

destroyRemoteContext()

<span id="page-154-0"></span>The method returns one of the following error codes:

**RemoteTarget.REM\_ERR\_NONE**

Indicates success.

#### **RemoteTarget.REM\_ERR\_DISC**

Indicates a disconnection from the remote system.

#### **Example**

Create a persistent session, define a variable in the first evaluation and retrieve it in the second one:

```
rt=new RemoteTarget("ascli1");
if(rt.createRemoteContext()==RemoteTarget.REM_ERR_NONE)
{
     run-remote x=42 on rt
     run-remote x on rt -wait
     ? get-remoteResult(rt) // 42
     rt.destroyRemoteContext();
     ? get-remoteResult(rt) // empty
}
else
{
     ? "Error occurred!";
}
```
**See also:**

[RemoteTarget.createRemoteContext Method](#page-152-0) (see page 153)

# **RemoteTarget.errorOccurred Method**

This method checks if an error occurs during remote execution. If an error occurs, getError() provides further information.

This method has the following syntax:

errorOccurred()

The method returns the following values:

**true**

Indicates that an error occurred.

# **false**

Indicates that no error occurred.

## <span id="page-155-0"></span>**Example**

Check for error after remote execution finishes:

```
rt = new RemoteTarget("ascli1");
run-remote Math.cos(0) on rt -wait
if(rt.errorOccurred())
{
     ? "Error occurred!"
}
else
{
     ? get-remoteResult(rt)
}
See also:
```
[RemoteTarget.getError Method](#page-156-0) (see page 157)

# **RemoteTarget.execute Method**

This method is the core method invoked by the run-remote command. This method should not be called directly because run-remote performs certain processing on the specified script before passing it to this method.

This method has the following syntax:

execute(strScript)

The method returns the following values:

## **true**

Indicates that the asynchronous execution kicked off successfully.

# **false**

Indicates that a failure occurs when starting the remote execution.

#### <span id="page-156-0"></span>**Examples**

Evaluate an expression (recommended):

```
rt = new RemoteTarget("ascli1");
run-remote Math.sqrt(1) on rt
? get-remoteResult(rt);
```
Evaluate an expression (not recommended):

```
rt = new RemoteTarget("ascli1");
rt.execute("Math.sqrt(1)");
? get-remoteResult(rt);
```
**See also:**

[run-remote Command--Execute a Script on Remote Systems \(Funclet\)](#page-97-0) (see page 98)

# **RemoteTarget.getError Method**

This method returns detailed error information after a remote execution attempt fails.

This method has the following syntax:

getError()

The method returns one of the following error codes:

# **RemoteTarget.REM\_ERR\_NONE**

Indicates success.

# **RemoteTarget.REM\_ERR\_CON**

Indicates a connection error, for example, host unknown.

## **RemoteTarget.REM\_ERR\_AUTH**

Indicates an authentication error.

## **RemoteTarget.REM\_ERR\_CHN**

Indicates an error when establishing a channel.

# **RemoteTarget.REM\_ERR\_READ**

Indicates an error when reading from a remote system.

# **RemoteTarget.REM\_ERR\_EXEC**

Indicates an error when evaluating expressions.

# **RemoteTarget.REM\_ERR\_ABORT**

Indicates when a user aborts an operation.

# **RemoteTarget.REM\_ERR\_DISC**

Indicates an error when disconnecting from a remote system.

#### **Example**

Display detailed error information:

```
rt = new RemoteTarget("ascli1");
run-remote Math.sqrt(1) on rt -wait
switch(rt.getError())
{
     case RemoteTarget.REM_ERR_NONE:
         ? "Success"
         break;
     case RemoteTarget.REM_ERR_CON:
         ? "Error connecting"
         break;
     case RemoteTarget.REM_ERR_AUTH:
         ? "Error authenticating"
         break;
     case RemoteTarget.REM_ERR_CHN:
         ? "Error establishing channel" 
         break;
     case RemoteTarget.REM_ERR_READ:
         ? "Error reading from remote system"
         break;
     case RemoteTarget.REM_ERR_EXEC:
         ? "Error evaluating expression"
         break;
     case RemoteTarget.REM_ERR_ABORT:
         ? "Operation aborted by user"
         break;
     case RemoteTarget.REM_ERR_DISC:
         ? "Error disconnecting from remote system"
         break;
     default:
         ? "Unknown error"
}
```
#### <span id="page-158-0"></span>**See also:**

[RemoteTarget.errorOccurred Method](#page-154-0) (see page 155) [RemoteTarget.onError Method](#page-159-0) (see page 160)

# **RemoteTarget.getHostName Method**

This method returns the host name or address that was specified when creating the RemoteTarget object.

This method has the following syntax:

getHostName()

The method returns a string with the hostname or address of the target node.

#### **Example**

Implicitly create a RemoteTarget object and retrieve the hostname:

aRT = run-remote "! ver" on "ascli1" ? aRT[0].getHostName()

# **See also:**

[run-remote Command--Execute a Script on Remote Systems \(Funclet\)](#page-97-0) (see page 98) [RemoteTarget.RemoteTarget Constructor](#page-150-0) (see page 151)

# **RemoteTarget.hasCompleted Method**

This method checks the execution state of a remote script evaluation. Execution is considered complete if the abort() call ends execution, if an error occurs during processing, or if the script is successfully run on the target node. Find out if execution completes successfully or an error occurs using the errorOccurred() and getError() methods.

This method has the following syntax:

hasCompleted()

The method returns the following values:

# **true**

Execution complete.

# **false**

Execution is not complete.

#### <span id="page-159-0"></span>**Example**

Manually implement a wait for completion.

```
aRT = run-remote "! ver" on "ascli1"
while(!aRT[0].hasCompleted())
{
     sleep(500);
}
if(aRT[0].errorOccurred())
{
     ? "Error"
}
else
{
     ? "Result:", get-remoteResult(aRT[0])
}
```
Usually scripts only use the -wait option of the run-remote command.

# **See also:**

[run-remote Command--Execute a Script on Remote Systems \(Funclet\)](#page-97-0) (see page 98) [RemoteTarget.abort Method](#page-152-0) (see page 153) [RemoteTarget.errorOccurred Method](#page-154-0) (see page 155) [RemoteTarget.getError Method](#page-156-0) (see page 157)

# **RemoteTarget.onError Method**

Event handlers are optional functions that can be implemented in user scripts and called by AutoShell when certain events occur. If present, the event handler is called when an error occurs during remote execution.

This method has the following syntax:

onError(e)

**Note:** The AutoShell ignores event handler return values.

#### **Example**

Specify error handler for a RemoteTarget:

```
rt = new RemoteTarget("ascli1");
// Assign event handler
rt.onError = function(e){qout("Error occured, code=", e);};
run-remote "2*2" on rt
```
#### <span id="page-160-0"></span>**See also:**

[RemoteTarget.errorOccurred Method](#page-154-0) (see page 155) [RemoteTarget.getError Method](#page-156-0) (see page 157)

# **RemoteTarget.output Method**

Scripts produce two types of result information. The output that is typically written to the screen and a final return value. This method returns a string with the output generated by the script running on the remote system. The output is accumulated while the script is running, so this method can return a non-empty result before script execution completes.

This method has the following syntax:

output()

The method returns a string with the date written to stdout by the script.

#### **Example**

Remotely query list of running services on a Windows host:

```
rt = new RemoteTarget("ascli1", "bob", "casogood42");
run-remote "! sc query" on rt -wait
? rt.output()
```
## **See also:**

[RemoteTarget.result Method](#page-162-0) (see page 163)

# **RemoteTarget.receivedOutput Method**

Event handlers are optional functions that can be implemented in user scripts and called by AutoShell when certain events occur. If present, the event handler is called when output is received from the remote target. This handler can be called multiple times.

This method has the following syntax:

receivedOutput(s)

**Note:** The AutoShell ignores event handler return values.

## <span id="page-161-0"></span>**Example**

Specify output handler for a RemoteTarget and access associated object in the event handler:

```
rt = new RemoteTarget("ascli1");
// Assign output handler
rt.receivedOutput = function(s){
    qout("Output received=", s);
    qout("Originating host=", this.getHostName());
};
run-remote "! ver" on rt
```
**See also:**

[RemoteTarget.output Method](#page-160-0) (see page 161)

# **RemoteTarget.receivedResult Method**

Event handlers are optional functions that can be implemented in user scripts and called by AutoShell when certain events occur. If present, this event handler is called when the final result value is received from the remote target.

This method has the following syntax:

receivedResult(s)

**Note:** The AutoShell ignores event handler return values.

#### **Example**

Specify result handler for a RemoteTarget and access associated object in the event handler:

```
rt = new RemoteTarget("ascli1");
// Assign output handler
rt.receivedResult = function(s){
    qout("Result received=", s);
    qout("Originating host=", this.getHostName());
};
run-remote "Math.SQRT2" on rt
```
**See also:**

[RemoteTarget.result Method](#page-162-0) (see page 163)

# <span id="page-162-0"></span>**RemoteTarget.result Method**

Scripts produce two types of result information. The output typically written to the screen and a final return value. This method retrieves a representation of the return value of a remote execution process. Because returning a result is the last step in script evaluation, this method only returns a valid value if script execution successfully completes. hasCompleted() returns true and errorOccurred() returns false. Because the return value of a remote execution must be transferred over the network to the system that originated the request, it is serialized into an XML representation on the remote system and the RemoteTarget.result() method returns the result value in its serialized representation.

Turn the serialized representation into a regular JavaScript value using the get-remoteResult() funclet with the RemoteTarget object itself as a parameter. Typically there is no need for scripts to call result() directly. Serialization maintains type information. for example, if the remote node returns a number, get-remoteResult() returns a value of type number. If the remote system returns a Date object, it also becomes a date on the originating system.

Return values from remote scripts are not limited to simple data types. Complex arrays or data-only objects can also be returned, allowing remote execution to transfer large amounts of date between servers. The only limitation is that the data structures must not contain any circular references.

This method has the following syntax:

result()

The remote script returns a string with a serialized XML representation of the value.

#### **Example**

Get serialized representation and actual value of a remote execution:

```
rt = new RemoteTarget("ascli1", "bob", "ca123456");
run-remote "[1,2,3]" on rt -wait
? rt.result()
v = get-remoteResult(rt) // Calls result() internally
? typeof v // Array
? typeof v[0] // number
arrdump v
```
#### **See also:**

[get-remoteResult Command--Get Result from a Remote Target \(Funclet\)](#page-71-0) (see page 72) [RemoteTarget.output Method](#page-160-0) (see page 161)

# <span id="page-163-0"></span>**RemoteTarget.wasAborted Method**

This method checks if remote script execution is aborted programmatically an abort() call.

This method has the following syntax:

wasAborted()

The method returns the following values:

**true**

Indicates that the execution has been aborted.

# **false**

Indicates that the execution has not been aborted.

## **Example**

Check if a remote operation is aborted:

```
rt = new RemoteTarget("ascli1");
run-remote Math.sin(3/2*Math.PI) on rt
if(!rt.hasCompleted())
{
     rt.abort()
     ? "Operation aborted:", rt.wasAborted()
}
```
**See also:**

[RemoteTarget.abort Method](#page-152-0) (see page 153)

# **AutoShell Loadable Modules' Command Reference**

This section describes the commands which belong to the following optional platform-specific AutoShell Loadable Modules:

- Microsoft Hyper-V
- Oracle Solaris Zones
- VMware vCenter Server

## <span id="page-164-0"></span>**More Information**

[CA IBM LPAR AutoShell Commands](#page-304-0) (see page 305) [CA Microsoft Hyper-V AutoShell Commands](#page-204-0) (see page 205) [CA Oracle Solaris Zones AutoShell Commands](#page-331-0) (see page 332) [CA VMware vCenter Server AutoShell Commands](#page-164-0) (see page 165)

# **CA VMware vCenter Server AutoShell Commands**

You can use the AutoShell to script and automate CA VMware vCenter Server commands and run actions based on the command results. Corresponding commands are also available in the CLI.

# **dpmvc-addesxhost Command--Add an ESX Host (Funclet)**

The dpmvc-addesxhost command adds an ESX host to a vCenter Server.

This command has the following format:

#### dpmvc-addesxhost

- -esx\_host\_name *esxhostname*
- -vc\_server *vcservername*
- -esx\_host\_user *esxhostuser*
- -esx\_host\_password *esxhostpassword*
- [-management\_ip *managementip*]
- [-host\_connect\_port *hostconnectport*]
- [-folder\_name *foldername*]
- [-datacenter\_name *datacentername*]
- [-cluster\_name *clustername*]
- [-vim\_account\_user *vimaccountuser*]
- [-vim\_account\_password *vimaccountpassword*]

#### **-esx\_host\_name** *esxhostname*

Specifies the name of the ESX server that hosts a VM.

#### **-vc\_server** *vcservername*

Specifies the vCenter Server to access when you have multiple vCenter Servers. Optional for single vCenter Server environments.

## **-esx\_host\_user** *esxhostuser*

(Optional) Specifies the user name to access the ESX host.

#### **-esx\_host\_password** *esxhostpassword*

Specifies the password used to access the ESX host.

#### **-management\_ip** *managementip*

(Optional) Specifies the management IP.

#### **-host\_connect\_port** *hostconnectport*

(Optional) Specifies the port used by ESX host to communicate with vCenter Server.

#### **-folder\_name** *foldername*

(Optional) Specifies the name of the folder where you can add the ESX host.

## **-datacenter\_name** *datacentername*

(Optional) Specifies the data center where the VM is located.

# **-cluster\_name** *clustername*

(Optional) Specifies the name of the cluster where you can add the ESX host.

#### **-vim\_account\_user** *vimaccountuser*

(Optional) Specifies the username of the VIM account.

# **-vim\_account\_password** *vimaccountpassword*

(Optional) Specifies the password to access the VIM account.

## **Example: Add an ESX Host**

This example adds an ESX host, "esx1" to the vCenter Server "myvcenter."

dpmvc-addesxhost -esx\_host\_name esx1 -vc\_server myvcenter -esx\_host\_user admin -esx\_host\_password topsecret

# **dpmvc-addvmvdisk Command--Add Virtual Disk (Funclet)**

The dpmvc-addvmvdisk command adds a virtual disk to a VM.

This command has the following format:

dpmvc-addvmvdisk -datastore\_name *datastorename* [-datacenter\_name *datacentername*] -vm\_name *vmname* -vc\_server *vcservername* -capacity\_in\_mb *disk\_capacity* [-controller\_key *controllerkey*] [-disk\_mode {append|independent\_nonpersistent|independent\_persistent|nonpersistent|persistent |undoable}] -thin\_provisioning {no|yes} [-unit\_number *unitnumber*]

#### **-datastore\_name** *datastorename*

Specifies the name of the data store where the new VM is located.

## **-datacenter\_name** *datacentername*

(Optional) Specifies the data center where the VM is located.

## **-vm\_name** *vmname*

Specifies the VM.

## **-vc\_server** *vcservername*

Specifies the vCenter Server to access when you have multiple vCenter Servers. Optional for single vCenter Server environments.

# **-capacity\_in\_mb** *disk\_capacity*

Specifies the capacity of the virtual disk in MB.

# **-controller\_key** *controllerkey*

(Optional) Specifies the controller key of the disk.

# **-disk\_mode {append | independent\_nonpersistent | independent\_persistent | nonpersistent | persistent | undoable}**

(Optional) Specifies the mode of the disk.

# **-thin\_provisioning {no | yes}**

(Optional) Indicates whether the disk must be thin provisioned.

#### **-unit** *disk\_unitnumber*

(Optional) Specifies the unit number of the disk.

# **Example: Add a Virtual Disk**

This example adds a virtual disk to the VM, "myvm."

dpmvc-addvmvdisk -datastore\_name disk1 -vm\_name myvm -vc\_server myvcenterserver -capacity in mb 20000 -thin provisioning no

# **dpmvc-addvmvnic Command--Add Virtual NIC (Funclet)**

The dpmvc-addvmvnic command adds a virtual NIC to a VM.

This command has the following format: dpmvc-addvmvnic [-datacenter\_name *datacentername*] -vm\_name *vmname* -vc\_server *vcservername* -devicetype {e1000 | vmxnet} -network\_name *networkname* [-mac\_address *macaddress*] -wake\_on\_lan\_enabled {no | yes}

# **-datacenter\_name** *datacentername*

(Optional) Specifies the data center where the VM is located.

#### **-vm\_name** *vmname*

Specifies the VM.

#### **-vc\_server** *vcservername*

Specifies the vCenter Server to access when you have multiple vCenter Servers. Optional for single vCenter Server environments.

# **-devicetype {e1000 | vmxnet}**

Indicates the type of network device.

#### **-network\_name** *networkname*

Specifies the virtual network the NIC must be connected to. You can distinguish the names of Standard Switches and Distributed Virtual Switches based on the following naming convention:

- For Standard Switches, the name is the network name.
- For Distributed Virtual Switches, the name is a concatenation of the dvPort group name followed by the Distributed Virtual Switch name enclosed in parentheses: dvPortGroupName (dvSwitchName)

#### **-mac\_address** *macaddress*

(Optional) Specifies the MAC (Media Access Control) address of the network device.

# **-wake\_on\_lan\_enabled {no | yes}**

Indicates whether to start the VM when LAN is enabled.

# **Example: Add a vNIC**

This example adds a virtual NIC to a VM. dpmvc-addvmvnic -vm\_name myvm -vc\_server myvcenterserver -devicetype vmxnet -network\_name net1 -wake\_on\_lan\_enabled no

# **dpmvc-clone Command--Clone a VM (Funclet)**

The dpmvc-clone command lets you clone a VM.

This command has the following format:

dpmvc-clone {-template\_name *templatename* | -cloned\_from *vmname*} {-datacenter\_name *datacentername* | -vc *vcenterservername*} -vm\_name *vmname*  -esx\_host\_name *esxhostname*  -datacenter\_name *datacentername*  -data\_store\_name *datastorename*  -compute\_resource\_name *name*  -resource\_pool\_name *resourcepool*  -spec\_name *specificationname*  [-auto\_deploy *value*] [-deploy\_template *templatename*] [-network\_connection "nic=sequence\_number,network\_name=name,ip\_address=ip\_address,def\_gateway=default\_ gateway,alt\_gateway=alt\_gateway,subnet\_mask=subnet\_mask[,win\_dns\_server=wins\_dns\_ server,win\_alt\_dns=wins\_alt\_dns,wins\_primary=wins\_primary,wins\_secondary=wins\_sec ondary"]] [-global\_dns\_search\_suffix *suffix1*[,*suffix2,suffix3*,…]] [-linux\_domain\_name domain\_name] [-linux\_dns\_servers primary\_dns=*value*,secondary\_dns=*value*,tertiary\_dns=*value*] [-create\_disk *MB,datastorename,controller*] [-modify\_disk *key, datastorename*] [-set\_memory *number*] [-set\_cpu *number*] -vm\_os\_username *username* [-vm\_os\_password *password*] [-auth\_file *authorizationfilename*] [-auth\_comp *componentID*] [-scalability\_server *scalabilityservername*] **-datacenter\_name** *datacentername* Specifies the data center where the VM is located.

**-vc v***centerservername*

Specifies the vCenter Server where the VM is located.

#### **-compute\_resource\_name** *name*

Specifies the cluster or VMware ESX host where the VM is created.

#### **-esx\_host\_name** *esxhostname*

Specifies the VMware ESX server where the VM resides.

#### **-datastore\_name** *datastorename*

Specifies the name of the data store where the new VM is located.

#### **-vm\_name** *vmname*

Specifies the VM.

#### **-resource\_pool\_name** *resourcepool*

Specifies the name of the resource pool from which you want to select the VM for cloning.

#### **-spec\_name** *specificationname*

(Optional) Specifies the name of the specification you want to use for the cloned virtual machine.

# **-auto\_deploy {yes|no}**

Specifies whether CA Server Automation agents are deployed automatically. Options include the following:

## **yes**

Deploys CA Server Automation agents automatically.

# **no**

Prevents CA Server Automation agents from being deployed automatically.

#### **Default:** no

#### **-deploy\_template** *templatename*

(Optional) Specifies the name of the generic template created in CA Server Automation.

**Note:** Do not confuse this template with the templates created and managed by VMware vCenter.

#### **-network\_connection**

*"nic=sequence\_number,network\_name=name,ip\_address=ip\_address,def\_gateway=d efault\_gateway,alt\_gateway=alt\_gateway,subnet\_mask=subnet\_mask,win\_dns\_serv er=wins\_dns\_server,win\_alt\_dns=wins\_alt\_dns,wins\_primary=wins\_primary,wins\_sec ondary=wins\_secondary"*

## **Windows:**

(Optional) Creates network connections for a VM. This parameter can be specified multiple times. Sequence number is the integer value starting with one (1) that identifies the network connection. The full set of parameters must be enclosed in parentheses if it includes any spaces. All values except nic, network\_name, ip\_address, def\_gateway and subnet\_mask; can be reset by entering the name without a value (for example, "nic=123,alt\_gateway=").

#### **-network\_connection**

# *"nic=sequence\_number,network\_name=name,ip\_address=ip\_address,def\_gateway=d efault\_gateway,alt\_gateway=alt\_gateway,subnet\_mask=subnet\_mask"*

#### **Linux:**

(Optional) Creates one or more network connections. This parameter can be specified multiple times. The sequence number is the integer value starting with one (1) that identifies the network connection. The full set of parameters must be enclosed in parentheses if it contains any spaces. Only alt\_gateway can be reset by entering the name without a value (for example, "nic=123,alt\_gateway=").

# **-global\_dns\_search\_suffix** *suffix1{,suffix2,suffix3,…}*

# **Linux:**

Specifies one or more DNS search suffixes.

# **Windows:**

(Optional) Specifies one or more DNS search suffixes.

# **-linux\_domain\_name** *domain\_name*

# **Linux:**

(Optional) Specifies the domain name for a Linux VM.

## **-linux\_dns\_servers** *primary\_dns=value{,secondary\_dns=value,tertiary\_dns=value}*

#### **Linux:**

(Optional) Specifies the IP addresses of DNS servers for a Linux VM. One or more of the values can be omitted (for example,

primary\_dns=123.123.123.13,secondary\_dns=,tertiary\_dns=123.123.123.15) to unset the value.

# **-create\_disk** *MB,datastore\_name,controller*

(Optional) Creates one or more additional hard drives. This parameter can be specified multiple times.

# **MB**

Defines the size in megabytes of the hard drive.

#### **Datastore\_name**

Specifies the name of the data store for this hard drive. Currently only one data store is supported per VM.

# **Controller**

Specifies the controller key for this hard drive.

## **-modify\_disk {***key,datastore\_name***}**

(Optional) Specifies the data store where the hard drive resides. Can be specified multiple times.

#### **key**

Specifies an existing disk.

## **datastore\_name**

Specifies the name of the data store that this disk moves to.

#### **-set\_memory** *number*

(Optional) Defines the amount of memory in megabytes (MB) for the cloned VM. This value overrides the value specified in the template.

#### **-set\_cpu** *number*

(Optional) Define the number of CPUs for the cloned VM. This value overrides the value specified in the template.

#### **-vm\_os\_username** *user name*

Specifies the user for the cloned VM. This user name is also used for authentication when you auto-deploy the image.

**Windows**: Must be the user name defined in the customization specification.

**Linux**: Must be the user name defined in the template.

# **-vm\_os\_password** *password*

(Optional) Specifies the password for the user for the cloned VM. This password is also used for authentication when you auto-deploy the image.

**Windows**: Must be the same password defined in the customization specification.

**Linux**: Must be the same password defined in the template.

#### **-auth\_file** *authorizationfilename*

(Optional) Specifies the full path name of the authorization file to use to retrieve the encrypted password. This file contains the CA Server Automation administrator credentials that were generated using the dpmutil set auth command. When this option is not specified, the default authorization file is used.

#### **-auth\_comp** *componentID*

(Optional) Specifies a component ID that you can use to group hosts and users.

#### **-template\_name** *templatename*

Specifies the name of the template you want to use for the cloned virtual machine. This parameter replaces -vm\_name\_cloned\_from and you cannot specify both together.

#### **-vm\_name\_cloned\_from** *vmname*

Specifies the name of the virtual machine to use as a template for the cloned virtual machine. This parameter replaces -template name and you cannot specify both together.

## **-resource\_pool\_name** *resourcepool*

Specifies the name of the resource pool from which you want to select the VM for cloning.

#### **-scalability\_server** *servername*

(Optional) Specifies the CA ITCM scalability server for software distribution.

#### **-spec\_name** *specificationname*

(Optional) Specifies the name of the specification you want to use for the cloned virtual machine.

#### **-compute\_resource\_name** *name*

Specifies the cluster or VMware ESX host where the VM is created.

#### **Example: Clone a VM using Global Credentials**

This example creates a VM, "testvm01" using the template "BaseW2k3" on the data center, Specifies VAS/MyCity. When the clone operation is complete, CA Server Automation agents are automatically deployed.

dpmvc-clone -vm\_name testvm01 -template\_name Templates/BaseW2k3 -auto\_deploy yes -spec\_name w2k3\_spec\_01 -datacenter\_name VAS/MyCity -datastore\_name storage1 -compute\_resource\_name VPMCluster/ClusterServerA -vm\_os\_username administrator -vm\_os\_password testpassword

## **Example: Clone a VM using Authorization File and Component**

This example creates a VM, "testvm01" using the template "BaseW2k3" on the data center, VAS/MyCity. When the clone operation is complete, CA Server Automation agents are automatically deployed.

dpmvc-clone -vm\_name testvm01 -template\_name Templates/BaseW2k3 -auto\_deploy yes -spec\_name w2k3\_spec\_01 -datacenter\_name Specifies VAS/MyCity -datastore\_name storage1

-compute resource name VPMCluster/ClusterServerA -vm os username administrator -vm\_os\_password testpassword -auth\_file c:\localauth.dat -auth\_comp Imaging

#### **Example: Clone a VM using Global Credentials and Create 2 CPUs**

This example creates a VM, "testvm01" using the template "BaseW2k3" on the data center, VAS/MyCity and creates 2 CPUs for the VM. When the clone operation is complete, CA Server Automation agents are automatically deployed.

dpmvc-clone -vm name testvm01 -template name Templates/BaseW2k3 -auto deploy yes -spec\_name w2k3\_spec\_01 -datacenter\_name VAS/MyCity -datastore\_name storage1 -compute\_resource\_name VPMCluster/ClusterServerA -vm\_os\_username administrator -vm\_os\_password testpassword -set\_cpu 2

#### **Example: Clone a VM using Default Authorization File and Set Memory to 4096 MB**

This example creates a VM, "testvm01" using the template "BaseW2k3" on the data center, VAS/MyCity and sets the memory to 4096. When the clone operation is complete, CA Server Automation agents are automatically deployed.

dpmvc-clone -vm\_name testvm01 -template\_name Templates/BaseW2k3 -auto\_deploy yes -spec name w2k3 spec 01 -datacenter name VAS/MyCity -datastore name storage1 -compute\_resource\_name VPMCluster/ClusterServerA -vm\_os\_username administrator -vm\_os\_password testpassword -set\_memory 4096

#### **Example: Clone a VM using Default Authorization File and Create Two Hard Disks**

This example creates a VM, "testvm01" using the template "BaseW2k3" on the data center, VAS/MyCity and creates two hard disks for data store storage1. When the clone operation is complete, CA Server Automation agents are automatically deployed.

dpmvc-clone -vm name testvm01 -template name Templates/BaseW2k3 -auto deploy yes -spec\_name w2k3\_spec\_01 -datacenter\_name VAS/MyCity -datastore\_name storage1 -compute resource name VASCluster/ClusterServerA -vm os username administrator -vm\_os\_password testpassword -create\_disk 10000,storage1,1000 -create\_disk 10000,storage1,2001

# **Example: Clone a VM and Create a Network Connection**

This example creates a VM, "testvm01", a network connection using the template "BaseW2k3" on the data center, VAS/MyCity, and sets the initial values. When the clone operation is complete, CA Server Automation agents are automatically deployed.

dpmvc-clone -vm\_name testvm01 -template\_name Templates/BaseW2k3 -auto\_deploy yes -spec\_name w2k3\_spec\_01 -datacenter\_name VAS/MyCity -datastore\_name storage1 -compute resource name VASCluster/ClusterServerA -vm os username administrator -vm\_os\_password testpassword -network\_connection "nic=1,network\_name=VM Network,ip\_address=123.321.5.22,def\_gatewat=123.321.1.108,subnet\_mask=255.255.255 .0,win\_dns\_server=123.321.42.1,win\_alt\_dns=123.321.3.101,wins\_primary=123.321.3.3 "

## **Example: Clone a VM using Default Authorization File from a Powered off VM**

This example creates a VM, "testvm01" using VM "testvm02" in place of a template on the data center, VAS/MyCity. When the clone operation is complete, CA Server Automation agents are automatically deployed.

dpmvc-clone -datacenter\_name "VAS/MyCity" -vm\_name testvm01 -datastore\_name storage1 -esx\_host\_name vc1.ca.com -resource\_pool\_name Resources/DPMTest -compute\_resource\_name DPMCluster/ussdCluster -vm\_name\_cloned\_from testvm02 -auto\_deploy yes -spec\_name w2k3\_spec\_01 -vm\_os\_username administrator -vm\_os\_password mypassword

# **Example: Clone a VM using Default Authorization File and Modify an Existing Hard Disk**

This example creates a VM, "testvm01" using the template "BaseW2k3" on the data center, VAS/MyCity and creates two hard disks for data store storage1. When the clone operation is complete, CA Server Automation agents are automatically deployed.

dpmvc-clone -vm\_name testvm01 -template\_name Templates/BaseW2k3 -auto\_deploy yes -spec\_name w2k3\_spec\_01 -datacenter\_name VAS/MyCity -datastore\_name storage1 -compute\_resource\_name VPMCluster/ClusterServerA -vm\_os\_username administrator -vm os password testpassword -create disk 10000,storage1,1000 -modify disk 2000,storage2

# **dpmvc-createdatastore Command--Create a Datastore (Funclet)**

The dpmvc-createdatastore command creates a datastore.

This command has the following format: dpmvc-createdatastore -datastore\_name *datastorename* -esx\_host\_name *esxhostname* -vc\_server *vcservername* [-ws\_user *wsuser*] [-ws\_password *wspassword*] [-prompt {yes|no}] -datastore\_type {local|nas|vmfs} [-vmfs\_device\_path *path*] [-vmfs\_block\_size\_mb *blocksize*] [-local\_path *lpath*] [-nas\_user\_name *nasuser*] [-nas\_password *naspasswd*] [-nas\_remote\_hostname *nasremhost*] [-nas\_remote\_path *nsarempath*] [-nas\_access\_mode {read-only|read-write}] [-sc *sc\_url*]

## **-datastore\_name** *datastorename*

Specifies the name of the data store where the new VM is located.

# **-esx\_host\_name** *esxhostname*

Specifies the name of the ESX server that hosts a VM.

#### **-vc\_server** *vcservername*

Specifies the vCenter Server to access when you have multiple vCenter Servers. Optional for single vCenter Server environments.

#### **-ws\_user** *wsuser*

(Optional) Specifies the web service user name to connect to the VC Platform Management Module (PMM).

#### **-ws\_password** *wspassword*

(Optional) Specifies the password for the web service user to connect to the VC Performance Management Module (PMM).

# **-prompt {yes|no}**

(Optional) Specifies whether you are prompted for the web service user ID and password.

#### **Default:** Yes

# **-datastore\_type {vmfs|nas|local}**

Specifies the type of datastore to create, VMFS, NAS, or local.

## **-vmfs\_device\_path** *path*

(Optional) Specifies the device path of the VMFS disk to use when creating a datastore. You can obtain the path using the "getavailablescsidisks" command.

#### **-vmfs\_block\_size\_mb** *blockzize*

(Optional) Specifies the block size to use when creating a datastore, in MB. Blocksizes available are 1, 2, 4 and 8. Blocksizes enable VM disk files to reach a maximum of 256GB, 512GB, 1024GB, and 2048GB respectively.

## **-local\_path** *lpath*

(Optional) When creating a local datastore, this path specifies the ESX host local file system path that used to create the datastore.

## **-nas\_user\_name** *nasuser*

(Optional) Specifies the remote host user name for NAS datastore creation.

## **-nas\_password** *naspasswd*

(Optional) Specifies the remote host password for NAS datastore creation.

## **-nas\_remote\_hostname** *nasremhost*

(Optional) Specifies the hostname of the server hosting the network-based storage.

#### **-nas\_remote\_path** *nasrempath*

(Optional) Specifies the file system path on the remote server used for the NAS datastore

## **-nas\_access\_mode** *nasaccmode*

(Optional) Specifies the desired access to the network-based storage used for the NAS datastore. Available modes are "read-only" and "read-write".

#### **Default:** "read-write"

# **dpmvc-cycle Command--Cycle a VM (Funclet)**

The dpmvc-cycle command powers on, powers off, resets, or suspends a VM.

This command has the following format:

# dpmvc-cycle -powerop {poweron|poweroff|reset|suspend|shutdown guest} {-datacenter\_name *datacentername* | -vc *vcenterservername*} -vm\_name *vmname*

## **-powerop {poweron|poweroff|reset|suspend|shutdown guest}**

Specifies the power operation to perform on the VM. Options include the following:

# **poweron**

Powers on the VM.

#### **poweroff**

Powers off the VM.

# **reset**

Resets the VM.

## **suspend**

Temporarily suspends the VM.

## **shutdown guest**

Shuts down the guest OS gracefully.

## **-datacenter\_name** *datacentername*

Specifies the data center where the VM is located.

#### **-vc v***centerservername*

Specifies the vCenter Server where the VM is located.

## **-vm\_name** *vmname*

Specifies the VM.

# **Example: Turn off a VM when there are Multiple vCenter Servers in the Data Center**

This example powers off a VM from a specific vCenter Server.

dpmvc-cycle –powerop poweroff –vc my\_server1 –vm\_name my\_vm

# **Example: Turn on a VM in Single vCenter Server Environment**

This example powers off the VM, "testvm" that belongs to the data center "VAS/MyCity."

dpmvc-cycle -vm\_name testvm -powerop poweron -datacenter\_name VAS/MyCity

# **dpmvc-datastore Command--Get Data Store Properties (Funclet)**

The dpmvc-datastore command retrieves the free space and capacity settings for a specific VMware vCenter data store.

This command has the following format: dpmvc-datastore {-datacenter\_name *datacentername* | -vc *vcenterservername*} -datastore\_name *datastorename* [-getproperty {all|capacity|freespace}]

## **-getproperty {all|capacity|freespace}**

(Optional) Specifies which property to retrieve. Options include the following:

**all**

Retrieves capacity and free space in the data store.

## **capacity**

Retrieves the capacity in the data store.

# **freespace**

Retrieves the free space in the data store.

#### **-datacenter\_name** *datacentername*

Specifies the data center where the VM is located.

#### **-vc v***centerservername*

Specifies the vCenter Server where the VM is located.

#### **-datastore\_name** *datastorename*

Specifies the name of the data store where the new VM is located.

# **Example: Get all Properties for the Data Store**

This example retrieves both free space and capacity for the data store.

dpmvc-datastore -getproperty all -datacenter\_name VAS/MyCity -datastore\_name storage1

# **dpmvc-delete Command--Destroy a VM (Funclet)**

The dpmvc-delete command deletes a VM that is in a powered off state. Use this command to clean up and free unused resources.

**Important!** Verify that you back up any important data *before* you issue this command. This command deletes the VM data store and data files for the VM, including the disk image.

This command has the following format:

dpmvc-delete {-datacenter\_name *datacentername* | -vc *vcenterservername*} -vm\_name *vmname*

#### **-datacenter\_name** *datacentername*

Specifies the data center where the VM is located.

## **-vc v***centerservername*

Specifies the vCenter Server where the VM is located.

#### **-vm\_name** *vmname*

Specifies the VM.

## **Example: Delete a VM in a Single vCenter Server Environment**

This example deletes the VM "vm11."

dpmvc-delete -vm\_name vm11 -datacenter\_name lab444

## **Example: Delete a VM in a Multiple vCenter Server Environment**

This example deletes the VM "vm11."

dpmvc-delete -vm\_name vm11 -datacenter\_name lab444 -vc vc\_server\_1

# **dpmvc-distributedswitch Command--Manage Virtual Distributed Switches (Funclet)**

The dpmvc distributedswitch command lets you manage virtual distributed switches.

- Add a new virtual distributed switch to the datacenter
- Update the properties of a virtual distributed switch
- Delete a virtual distributed switch
- Create a new distributed port group to a virtual distributed switch
- Update the port group properties of a virtual distributed switch
- Remove a distributed port group from a virtual distributed switch
- Rename a distributed port group of a virtual distributed switch

The command has the following formats:

dpmvc-distributedswitch {-vds\_add | -vds\_update} -vc\_server *vcservername* -datacenter\_name *datacentername -*vds\_folder *vdsfolder*  -switch\_name *switchname* [-hostnics *hostname1:nic1,nic2,…nicn [;hostname2:nic2,…nicn >]\**] [-uplink\_port\_names *uplink1[,uplink2,…,uplinkn]*] [-maxports *maxports*]

dpmvc-distributedswitch -vds\_remove -vc\_server *vcservername* -switch\_name *switchname*
dpmvc-distributedswitch -add\_portgroup -vc\_server *vcservername* -switch\_name *switchname* -portgroup\_name *portgroupname* [-bindtype earlyBinding | ephemeral | lateBinding] [-vlan *vlanID*] [-numports *numberofports*]

dpmvc-distributedswitch -update\_portgroup -vc\_server *vcservername* -portgroup\_name *portgroupname* [-portgroup\_newname *portgroupnewname*] [-bindtype earlyBinding | ephemeral | lateBinding] [-vlan *vlanID*] [-numports *numberofports*]

dpmvc-distributedswitch -remove\_portgroup -vc\_server *vcservername* -portgroup\_name *portgroupname*

dpmvc-distributedswitch -rename\_portgroup -vc\_server *vcservername* -portgroup\_name *portgroupname* -portgroup\_newname *portgroupnewname*

#### **-vc\_server** *vcservername*

Specifies the vCenter Server to access when you have multiple vCenter Servers. Optional for single vCenter Server environments.

#### **-datacenter\_name** *datacentername*

Specifies the datacenter to which the virtual distributed switch belongs.

## **-vds\_folder** *vdsfolder*

Specifies the folder of the virtual distributed switch in the CA Server Automation Explorer pane.

#### **-switch\_name** *switchname*

Specifies the switch name to perform the operation on.

# **-hostnics** *hostname1:nic1,nic2,…nicn [;hostname2:nic2,…nicn >]*

(Optional) Specifies lists of NICs associated with the ESX host members.

#### **-uplink\_port\_names** *uplink1[,uplink2,…,uplinkn]*

(Optional) Specifies a comma-separated list of uplink port names to use.

#### **-maxports** *maxports*

(Optional) Specifies the maximum number of ports for the switch. This number limits the total number of ports (numports) from all of the portgroups on the switch.

# **-bindtype earlyBinding | ephemeral | lateBinding**

(Optional) Specifies the bind type of the port group. Valid values are:

### **earlyBinding**

Assigns the ports when the VM binds to the portgroup. This type of binding ensures connectivity at all times, but permanently reserves the port. This binding type is the default.

# **lateBinding**

Assigns a port to a VM if the VM is powered on and its NIC is in connected state. This binding type reassigns the port when the VM is powered off or its NIC is disconnected. LateBinding is configurable through vCenter.

# **ephemeral**

Assigns a port to a VM if the VM is powered on and its NIC is in connected state. This binding type reassigns the port when the VM is powered off or its NIC is disconnected. Ephemeral binding is configurable through the ESX Host and vCenter.

#### **-numports** *numberofports*

(Optional) Specifies the number of ports of the port group.

## **-portgroup\_name** *portgroupname*

Specifies the port group name.

#### **-portgroup\_newname** *portgroupnewname*

Specifies the new port group name.

#### **-vlan** *vlanID*

(Optional) Specifies an Integer value (vlan ID) used for the virtual portgroup operations.

# **Example: Create a New Virtual Distributed Switch**

This example creates a new virtual distributed switch.

dpmvc-distributedswitch -vds\_add -vc\_server vc5master -datacenter\_name dc3 -vds\_folder vds -switch\_name vdswitch1

# **Example: Updates an Existing Virtual Distributed Switch**

This example updates a virtual distributed switch. It specifies NICs for MYSERVER1, and removes MYSERVER2 from the virtual distributed switch. When you want to delete a host from a virtual distributed switch, specify the servername without NICs assigned to it (server name followed by colon, for example, MYSERVER2:).

dpmvc-distributedswitch -vds\_update -vc\_server VAS-VC5 -datacenter\_name VC5 -switch name vdistSwitch -hostnics MYSERVER1:nxmgt2,tmp2;MYSERVER2:

The command updates vdistSwitch:

- Host MYSERVER1 is using NICs nxmgt2 and tmp2
- Host MYSERVER2 is removed from the switch

# **dpmvc-entermaintenancemode Command--Set to the Maintenance Mode (Funclet)**

The dpmvc-entermaintenancemode command sets an ESX host to the maintenance mode

This command has the following format:

dpmvc-entermaintenancemode -esx\_host\_name *esxhostname* -vc\_server *vcservername* -timeout *timeout* [-evacuate\_powered\_off\_vm {no | yes}]

#### **-esx\_host\_name** *esxhostname*

Specifies the VMware ESX server where the VM resides.

#### **-vc\_server** *vcservername*

Specifies the vCenter Server to access when you have multiple vCenter Servers. Optional for single vCenter Server environments.

# **-timeout** *timeout*

Specifies the timeout time to enter or exit the maintenance mode in seconds.

# **-evacuate\_powered\_off\_vm {no | yes}**

(Optional) Specifies whether to exit after the VM stops.

# **Example: Enter Maintenance Mode**

This example sets an ESX host into maintenance mode.

dpmvc-entermaintenancemode -esx host name esx1 -vc server myvcserver -timeout 60

# **dpmvc-exitmaintenancemode Command--Exit the Maintenance Mode (Funclet)**

The dpmvc-exitmaintenancemode command sets the ESX host out of the maintenance mode.

This command has the following format:

dpmvc-exitmaintenancemode -esx\_host\_name *esxhostname* -vc\_server *vcservername* -*timeout timeout*

## **-esx\_host\_name** *esxhostname*

Specifies the VMware ESX server where the VM resides.

# **-vc\_server** *vcservername*

Specifies the vCenter Server to access when you have multiple vCenter Servers. Optional for single vCenter Server environments.

#### **-timeout** *timeout*

Specifies the timeout time to enter or exit the maintenance mode in seconds.

#### **Example: Exit the Maintenance Mode**

This example sets the esx1 ESX host out of maintenance mode.

dpmvc-exitmaintenancemode -esx\_host\_name esx1 -vc\_server myvcserver -timeout 60

# **dpmvc-faulttolerance Command--Specify Fault Tolerant Operations (Funclet)**

The dpmvc-faulttolerance command turns on, turns off, enables, disables, tests fault tolerance, or migrates the secondary VM.

This command has the following format:

```
dpmvc-faulttolerance
-turn_on -vm_name <value> [-esx_host_name <value>]|
-turn_off -vm_name <value>|
-enable -vm_name <value>|
-disable -vm_name <value>|
-test_ft -vm_name <value>|
-migrate_secondary -vm_name <value> -esx_host_name <value>
```
# **-turn\_on**

Turns on fault tolerance for the specified VM.

(Optional) Specifies the ESX host name of the secondary VM.

## **-turn\_off**

Turns off fault tolerance for the specified VM.

**Note:** This operation deletes the secondary VM.

# **-enable**

Enables fault tolerance for the specified VM.

### **-disable**

Disables fault tolerance for the specified VM.

# **-test\_ft**

Tests fault tolerance on the specified VM.

### **-migrate\_secondary**

Migrates the fault tolerance secondary VM to another ESX server. The -esx host name option is required.

# **-vm\_name**

Defines the name of computer resource.

### **-esx\_host\_name**

Specifies the ESX server where the VM resides.

# **-vc\_server**

Specifies virtual center server host name.

# **dpmvc-getavailablescsidisks Command--Get Available SCSI Disks (Funclet)**

The dpmvc-getavailablescsidisks command lists the available SCSI disks.

This command has the following format: dpmvc-getavailablescsidisks [-datastore\_name *datastorename*] -esx\_host\_name *esxhostname* -vc\_server *vcservername* [-ws\_user *wsuser*] [-ws\_password *wspassword*] [-prompt {yes|no}]

# **-datastore\_name** *datastorename*

Specifies the name of the data store where the new VM is located.

#### **-esx\_host\_name** *esxhostname*

Specifies the name of the ESX server that hosts a VM.

# **-vc\_server** *vcservername*

Specifies the vCenter Server to access when you have multiple vCenter Servers. Optional for single vCenter Server environments.

# **-ws\_user** *wsuser*

(Optional) Specifies the web service user name to connect to the VC Platform Management Module (PMM).

# **-ws\_password** *wspassword*

(Optional) Specifies the password for the web service user to connect to the VC Performance Management Module (PMM).

# **-prompt {yes|no}**

(Optional) Specifies whether you are prompted for the web service user ID and password.

**Default:** Yes

# **dpmvc-gethosthba Command--Get Host Bus Adapters (Funclet)**

The dpmvc-gethosthba command retrieves the list of host bus adapters configured on the specified ESX host.

This command has the following format:

dpmvc-gethosthba -esx\_host\_name *esxhostname* -vc\_server *vcservername* [-ws\_user *wsuser*] [-ws\_password *wspassword*] [-prompt {yes|no}]

# **-esx\_host\_name** *esxhostname*

Specifies the VMware ESX server where the VM resides.

## **-vc\_server** *vcservername*

Specifies the vCenter Server to access when you have multiple vCenter Servers. Optional for single vCenter Server environments.

### **-ws\_user** *wsuser*

(Optional) Specifies the web service user name to connect to the VC Platform Management Module (PMM).

# **-ws\_password** *wspassword*

(Optional) Specifies the password for the web service user to connect to the VC Performance Management Module (PMM).

# **-prompt {yes|no}**

(Optional) Specifies whether you are prompted for the web service user ID and password.

# **Default:** Yes

# **dpmvc-getresources Command--Get VM Resources (Funclet)**

The dpmvc-getresources command retrieves CPU or memory share limits or reservations.

This command has the following format:

dpmvc-getresources

-vm\_name *vmname*

{-datacenter\_name *datacentername* | -vc *vcenterservername*}

[-resource {all|vm\_cpulimit|vm\_cpureserv|vm\_memlimit|vm\_memresrv}]

# **-vm\_name** *vmname*

Specifies the VM.

#### **-datacenter\_name** *datacentername*

Specifies the data center where the VM is located.

#### **-vc v***centerservername*

Specifies the vCenter Server where the VM is located.

### **-resource {***all|vm\_cpulimit|vm\_cpureserv|vm\_memlimit|vm\_memresrv***}**

Specifies whether a specific resource is retrieved or all resources. Options include the following:

**all**

Retrieves all CPU and memory share limits and reservations for the VM.

# **vm\_cpulimit**

Retrieves the limit for the number of shares of CPU for the VM.

# **vm\_cpureserv**

Retrieves the number of shares of CPU reserved for the VM.

# **vm\_memlimit**

Retrieves the limit for the number of shares of memory for the VM.

#### **vm\_memresrv**

Retrieves the number of shares of memory reserved for the VM.

### **Example: Get all Resources for a VM in a Single vCenter Server Environment**

This example retrieves all resources for usa-vm2.

dpmvc-getresources -resource all -datacenter\_name MyCity -vm\_name usa-vm2

# **dpmvc-getshares Command--Get VM Shares (Funclet)**

The dpmvc-getshares command lets you view how many shares of CPU or memory are allocated to a VM.

This command has the following format: dpmvc-getshares {-datacenter\_name *datacentername* | -vc *vcenterservername*} -vm\_name *vmname*  [-share {cpu | memory}]

# **-share {cpu | memory}**

Displays how many shares of CPU or memory are allocated to a VM. Shares are used to determine which VMs are given more of the available physical resources proportionally to other running VMs. If you allocate more shares to a VM, more physical resources are given to that VM. If you allocate fewer shares to a VM, fewer physical resources are given to that VM.

## **cpu**

Specifies that CPU values are being retrieved.

## **memory**

Specifies that memory values are being retrieved.

# **-datacenter\_name** *datacentername*

Specifies the data center where the VM is located.

## **-vc v***centerservername*

Specifies the vCenter Server where the VM is located.

#### **-vm\_name** *vmname*

Specifies the VM.

#### **Example: Get the CPU Values for a VM**

This example retrieves CPU values for usa-vm2.

dpmvc-getshares -resource cpu -datacenter\_name MyCity -vm\_name usa-vm2

# **dpmvc-getsnapshots Command--List Snapshots of a VM (Funclet)**

The dpmvc-getsnapshots command lists the snapshots of a VM.

This command has the following format: dpmvc-getsnapshots {-datacenter\_name *datacentername* | -vc *vcenterservername*} -vm\_name *vmname* [-name\_only]

# **-datacenter\_name** *datacentername*

Specifies the data center where the VM is located.

## **-vc v***centerservername*

Specifies the vCenter Server where the VM is located.

#### **-vm\_name** *vmname*

Specifies the VM.

#### **-name\_only**

(Optional) Provides snapshot names only.

#### **Example: List Snapshots**

This example lists the snapshots of a VM.

dpmvc-getsnapshots –vc my\_server1 –vm\_name my\_vm

# **dpmvc-imgjobcheck Command--Get Clone Job Status (Funclet)**

The dpmvc-imgjobcheck command obtains the cloning job status for a specific CA Server Automation job ID or a specific vCenter task ID. The job ID is provided for certain dpmvc commands. Use this command to check the status on vCenter.

This command has the following format:

dpmvc-imgjobcheck -status *job ID* [-vc *vcenterservername*]

#### **-status** *jobID*

Specifies the job ID used to obtain the job status.

#### **-vc v***centerservername*

Specifies the vCenter Server where the VM is located.

# **Example: Get the Cloning Job Status Using the Job ID in a Single vCenter Server Environment**

This example obtains the cloning job status using a CA Server Automation job ID.

dpmvc-imgjobcheck -status 42

# **dpmvc-migrate Command--Migrate a VM (Funclet)**

The dpmvc-migrate command migrates a VM from one host server to another host server.

This command has the following format: dpmvc-migrate {-datacenter\_name *datacentername* | -vc *vcenterservername*} -vm\_name *vm*  -migrate\_to\_target\_host *name* -migrate\_to\_target\_resource\_pool\_name *name* -migrate\_to\_compute\_resource\_name *name* 

#### **-datacenter\_name** *datacentername*

Specifies the data center where the VM is located.

## **-vc v***centerservername*

Specifies the vCenter Server where the VM is located.

### **-vm\_name** *vmname*

Specifies the VM.

## **-migrate\_to\_target\_host** *name*

Specifies the name of the host to which you are migrating the VM.

# **-migrate\_to\_target\_resource\_pool\_name** *name*

Specifies the target resource pool.

### **-migrate\_to\_compute\_resource\_name** *name*

Specifies the name of the cluster or VMware ESX host to which you are migrating the VM.

# **Example: Migrate a VM**

This example migrates the VM, "MyVM1", from the data center VPM/MyCity to ServerC-dcavc.

dpmvc-migrate -vm\_name MyVM1 -datacenter\_name VAS/MyCity -migrate to compute resource name VASCluster/ClusterA -migrate to target resource pool name Resources/VASTest -migrate to target host ServerC-dcavc.MyCompany.com

# **dpmvc-removedatastore Command--Remove a Datastore (Funclet)**

The dpmvc-removedatastore command deletes a datastore.

This command has the following format: dpmvc-removedatastore -datastore\_name *datastorename* -esx\_host\_name *esxhostname* -vc\_server *vcservername* [-ws\_user *wsuser*] [-ws\_password *wspassword*] [-prompt {yes|no}]

## **-datastore\_name** *datastorename*

Specifies the name of the data store where the new VM is located.

#### **-esx\_host\_name** *esxhostname*

Specifies the name of the ESX server that hosts a VM.

#### **-vc\_server** *vcservername*

Specifies the vCenter Server to access when you have multiple vCenter Servers. Optional for single vCenter Server environments.

#### **-ws\_user** *wsuser*

(Optional) Specifies the web service user name to connect to the VC Platform Management Module (PMM).

#### **-ws\_password** *wspassword*

(Optional) Specifies the password for the web service user to connect to the VC Performance Management Module (PMM).

## **-prompt {yes|no}**

(Optional) Specifies whether you are prompted for the web service user ID and password.

# **Default:** Yes

# **dpmvc-removevmvdisk Command--Remove Virtual Disk (Funclet)**

The dpmvc-removevmvdisk command removes a virtual disk from a VM.

This command has the following format: dpmvc-removevmvdisk [-datacenter\_name *datacentername*] -vm\_name *vmname* -vc\_server *vcservername* -disk\_device\_key *diskdevicekey -*delete\_data {yes | no}

## **-datacenter\_name** *datacentername*

(Optional) Specifies the data center where the VM is located.

#### **-vm\_name** *vmname*

Specifies the VM.

#### **-vc\_server** *vcservername*

Specifies the vCenter Server to access when you have multiple vCenter Servers. Optional for single vCenter Server environments.

#### **-disk\_device\_key** *diskdevicekey*

Integer that specifies the device key of the disk, for example, 2000.

# **-delete\_data {yes | no}**

Indicates whether to delete data while deleting a disk.

#### **Example: Remove a Virtual Disk**

This example removes virtual disk with the device key of 2000 from the myvm VM. dpmvc-removevmvdisk -vm\_name myvm -vc\_server myvcserver -disk\_device\_key 2000 -delete\_data yes

# **dpmvc-removevmvnic Command--Remove Virtual NIC (Funclet)**

The dpmvc-removevmvnic command removes a virtual NIC from a VM.

This command has the following format: dpmvc removevmvnic [-datacenter\_name *datacentername*] -vm\_name *vmname* -vc\_server *vcservername* -device\_key *devicekey*

#### **-datacenter\_name** *datacentername*

(Optional) Specifies the data center where the VM is located.

#### **-vm\_name** *vmname*

Specifies the VM.

#### **-vc\_server** *vcservername*

Specifies the vCenter Server to access when you have multiple vCenter Servers. Optional for single vCenter Server environments.

#### **-device\_key** *devicekey*

Integer that specifies the device key of the network interface, for example, 3000.

### **Example: Remove a vNIC**

This example removes a vNIC from a VM. dpmvc-removevmvnic -vm\_name myvm -vc\_server myvcserver -device\_key 3000

# **dpmvc-setresources Command--Set VM Resources (Funclet)**

The dpmvc-setresources command lets you adjust CPU or memory share limits or reservations.

This command has the following format:

dpmvc-setresources -resource {setcpulimit|setcpureserv|setmemlimit|setmemresrv} -value *value* {-datacenter\_name *datacentername* | -vc *vcenterservername*} -vm\_name *vmname*

#### **setcpulimit**

Defines the limit for the number of shares of CPU for the VM.

## **setcpureserv**

Defines the number of shares of CPU reserved for the VM.

### **setmemlimit**

Defines the limit for the number of shares of memory for the VM.

#### **setmemresrv**

Defines the number of shares of memory reserved for the VM.

#### **-datacenter\_name** *datacentername*

Specifies the data center where the VM is located.

#### **-vc v***centerservername*

Specifies the vCenter Server where the VM is located.

#### **-vm\_name** *vmname*

Specifies the VM.

### **-value** *value*

Specifies the value for the resource parameter.

# **Example: Set Resource CPU Limit to 1000 Shares in a Single vCenter Server Environment**

This example adjusts the CPU share limit for the virtual machine "MyVM1" to 1000.

dpmvc-setresources -resource setcpulimit -value 1000 -vm name MyVM1 -datacenter name VAS/MyCity

# **dpmvc-setshares Command--Set VM Shares (Funclet)**

The dpmvc-setshares command lets you set how many shares of CPU or memory are allocated to a VM.

This command has the following format:

```
dpmvc-setshares
{-datacenter_name datacentername | -vc vcenterservername}
-vm_name vmname
-setshare {cpu_add_prop_value | cpu_subtract_prop_value | 
cpu_overwrite_prop_value |mem_add_prop_value |mem_subtract_prop_value |
-mem_overwrite_prop_value}
-value value
```
# **-setshare {cpu\_add\_prop\_value | cpu\_subtract\_prop\_value | cpu\_overwrite\_prop\_value | mem\_add\_prop\_value | mem\_subtract\_prop\_value | mem\_overwrite\_prop\_value}**

Defines how many shares of CPU or memory to add, subtract, or change. Shares are used to determine which VMs are given more of the available physical resources proportionally to other running VMs. If you allocate more shares to a VM, more physical resources are given to that VM. If you allocate fewer shares to a VM, fewer physical resources are given to that VM.

# **cpu\_add\_prop\_value**

Defines the number of shares of CPU to add to the VM.

#### **-cpu\_subtract\_prop\_value** *value*

Defines the number of shares of CPU to subtract from the VM.

#### **-cpu\_overwrite\_prop\_value** *value*

Defines the number of shares of CPU to use for the VM.

#### **-mem\_add\_prop\_value** *value*

Defines the number of shares of memory to add to the VM.

## **-mem\_subtract\_prop\_value** *value*

Defines the number of shares of memory to subtract from the VM.

#### **-mem\_overwrite\_prop\_value** *value*

Defines the number of shares of CPU to use for the VM.

#### **-datacenter\_name** *datacentername*

Specifies the data center where the VM is located.

### **-vc v***centerservername*

Specifies the vCenter Server where the VM is located.

#### **-vm\_name** *vmname*

Specifies the VM.

# **-value** *value*

Specifies the value for the resource parameter.

#### **Example: Increase CPU Shares for a VM in a Single vCenter Server Environment**

This example increases the CPU shares for the virtual machine "MyVM01" by 1000 in the data center "VAS/MyCity."

dpmvc-setshares -vm\_name MyVM01 -datacenter\_name VAS/MyCity -setshare cpu\_add\_prop\_value -value 1000

# **dpmvc-snapshot Command--Manage Snapshots (Funclet)**

The dpmvc-snapshot command lets you manage snapshots for a VM. You can create snapshots, delete one or all snapshots, or revert to a snapshot using this command.

This command has the following format:

dpmvc-snapshot -create {-datacenter\_name *datacentername* | -vc *vcenterservername*} -vm\_name *vmname -*vm\_snapshot\_name *vmsnapshotname* [-vm\_snapshot\_desc *description*] [-withmemory {true|false}] [-poweron]

dpmvc-snapshot -remove {-datacenter\_name *datacentername | -vc vcenterservername*} -vm\_name *vmname* [*-*vm\_snapshot\_name *vmsnapshotname* [-withchildren]]

dpmvc-snapshot -revert

{-datacenter\_name *datacentername | -vc vcenterservername*} -vm\_name *vmname -*vm\_snapshot\_name *vmsnapshotname*

# **-operation {create|remove|revert}**

Specifies to create, remove, or revert a VM snapshot.

### **-datacenter\_name** *datacentername*

Specifies the data center where the VM is located.

#### **-vc v***centerservername*

Specifies the vCenter Server where the VM is located.

#### **-vm\_name** *vmname*

Specifies the VM.

#### **-vm\_snapshot\_name** *vmsnapshotname*

Defines a name for the VM snapshot.

## **-vm\_snapshot\_desc** *description*

(Optional) Defines a description for the VM snapshot.

## **-withmemory {true | false}**

(Optional) Specifies that the snapshot includes memory. This parameter is invalid for -remove or -revert.

#### **-withchildren**

(Optional) Specifies that you want to remove all children of the snapshot. This parameter is invalid for -create or -revert.

#### **-poweron**

(Optional) Specifies that you want to power on the VM. This parameter is invalid for -remove or -revert.

#### **Example: Create a VM Snapshot in a Single vCenter Server Environment**

This example creates a snapshot named "Hello world" with a description of "This is my first snapshot" for the VM system named MyVM01.

dpmvc-snapshot -create -vm\_snapshot\_name "Hello world" -vm\_snapshot\_desc "First snapshot"

-vm\_name MyVM01 -datacenter\_name VAS/MyCity

### **Example: Revert to a VM Snapshot in a Single vCenter Server Environment**

This example reverts MyVM01 to the snapshot named "Hello world".

dpmvc-snapshot -revert -vm\_snapshot\_name "Hello world" -vm\_name MyVM01 -datacenter\_name VAS/MyCity

**Example: Remove a VM Snapshot in a Single vCenter Server Environment**

This example deletes the snapshot named "Hello world" from a VM system named MyVM01.

dpmvc-snapshot -remove -vm\_snapshot\_name "Hello world" -vm\_name MyVM01 -datacenter\_name VAS/MyCity

# **dpmvc-templatetovm Command--Convert Template to VM (Funclet)**

The dpmvc-templatetovm command converts virtual machine templates back to VMs. This capability allows you to apply patches or software updates to the converted VM and then convert it back to a template, for example.

This command has the following format:

```
dpmvc-templatetovm 
-template_name templatename
{-datacenter_name datacentername | -vc vcenterservername}
-compute_resource_name hostname
-resource_pool_name resourcepool
-esx_host_name hostname
```
#### **-template\_name** *templatename*

Defines the name of the template.

#### **-datacenter\_name** *datacentername*

Specifies the data center where the VM is located.

# **-vc v***centerservername*

Specifies the vCenter Server where the VM is located.

## **-compute\_resource\_name** *name*

Specifies the cluster or VMware ESX host where the VM is created.

# **-resource\_pool\_name** *resourcepool*

Specifies the name of the resource pool from which you want to select the VM for cloning.

# **-esx\_host\_name** *esxhostname*

Specifies the VMware ESX server where the VM resides.

# **Example: Convert a Template into a VM in a Single vCenter Server Environment**

This example converts the template named convertTest into a VM.

dpmvc-templatetovm -datacenter\_name VAS/MyCity -template\_name convertTest -compute\_resource\_name onDemand/myhost.myco.com -esx\_host\_name myhost.myco.com -resource\_pool\_name Resources/QA

# **dpmvc vapp Command--Manage vApp**

The dpmvc vapp command supports the following operations on vApps:

- Create New vApp
- **Clone**
- Power On
- Power Off
- Suspend
- Delete vApp from VMware vCenter
- Unregister from VMware vCenter
- Add VMs to vApp
- Add resource pool to vApp
- Add vApps to a vApp
- Update vApp configuration

The command has the following formats:

dpmvc-vapp -create

-vc\_server *vcservername* -vapp\_path *vapppath* [-vapp\_name *vappname*] [-cpu\_allocation *isExpandableReservation, limit, reservation, sharesLevel, shares*] [-mem\_allocation *isExpandableReservation, limit, reservation, sharesLevel, shares*]

```
dpmvc-vapp -clone
```

```
-vc_server vcservername
-vapp_path vapppath
[-target_vapp_path targetvapppath]
[-vapp_name vappname]
[-target_vapp_host targetvapphost]
[-target_vapp_datastore targetvappdatastore]
dpmvc-vapp [-power_on | -power_off | -suspend | -delete | -unregister ]
-vc_server vcservername
-vapp_path vapppath
dpmvc-vapp -add_vms_to_vapp 
-vc_server vcservername
-vapp_path vapppath
[-vapp_name vappname]
[-vms vms]
```
dpmvc-vapp -add\_rps\_to\_vapp

-vc\_server *vcservername* -vapp\_path *vapppath* [-vapp\_name *vappname*] [-rps *resourcepool*]

dpmvc-vapp -add\_vapps\_to\_vapp

-vc\_server *vcservername* -vapp\_path *vapppath* [-vapp\_name *vappname*] [-vapps *vapps*] [-locale *iso639value*]

dpmvc-vapp -update\_vapp\_config

-vc\_server *vcservername* -vapp\_path *vapppath* [-vapp\_name *vappname*] [-config\_settings *vappName,objecType,startAction,startDelay,startOrder,stopAction,stopDelay,waitFor Guest*] [-cpu\_allocation *isExpandableReservation, limit, reservation, sharesLevel, shares*] [-mem\_allocation *isExpandableReservation, limit, reservation, sharesLevel, shares*] [-locale *iso639value*]

# **-vc\_server** *vcservername*

Specifies the vCenter Server to access when you have multiple vCenter Servers. Optional for single vCenter Server environments.

# **-vapp\_path** *vapppath*

Specifies the vApp path.

# **-vapp\_name** *vappname*

(Optional) Specifies the vApp name.

#### **-cpu\_allocation** *isExpandableReservation, limit, reservation, sharesLevel, shares*

(Optional) Specifies the CPU allocation settings when updating a vApp configuration.

#### **isExpandableReservation**

Specifies if the allocation is expandable. Possible values: true or false.

#### **limit**

Specifies the allocation limit.

## **reservation**

Specifies the reservation allocation.

# **sharesLevel**

Specifies the shares level that is 0 for low, 1 for normal, 2 for high and 3 for custom. e.g. true,-1,1000,1,4000

# **shares**

Specifies the allocation shares.

### **-mem\_allocation** *isExpandableReservation, limit, reservation, sharesLevel, shares*

Specifies the memory allocation settings when updating a vApp configuration.

### **isExpandableReservation**

Specifies if the allocation is expandable. Possible values: true or false.

#### **limit**

Specifies the allocation limit.

#### **reservation**

Specifies the reservation allocation.

# **sharesLevel**

Specifies the shares level that is 0 for low, 1 for normal, 2 for high and 3 for custom. e.g. true,-1,1000,1,4000

#### **shares**

Specifies the allocation shares.

#### **-vms** *vms*

(Optional) Specifies the VMs you want to add to vApp.

# **-rps** *resourcepool*

(Optional) Specifies the name of the resource pool which you want to add to a vApp.

## **-vapps** *vapps*

(Optional) Specifies the vApps you want to add to a vApp.

# **-config\_settings**  *vappName,objecType,startAction,startDelay,startOrder,stopAction,stopDelay,waitFor Guest*

(Optional) Specifies the configuration settings of the vApp. Proper format is "

### **startAction** *none|powerOn*

Specifies the start action. The available options are none or powerOn

## **stopAction** *none|powerOff|guestShutdown|suspend*

Specifies the start action. The available options are none or powerOff or guestShutdown or suspend.

#### **-target\_vapp\_path** *targetvapppath*

Specifies the target vApp path of the vApp you want to create.

## **-target\_vapp\_host** *targetvapphost*

(Optional) Specifies the host where the new vApp is to reside on.

## **-target\_vapp\_datastore** *targetvappdatastore*

(Optional) Specifies the name of the data store where the vApp is to reside on.

# **dpmvc-virtualswitch Command--Manage Virtual Switches (Funclet)**

The dpmvc-virtualswitch command lets you manage virtual switches.

- Create a virtual switch
- Update the properties of a virtual switch
- Delete a virtual switch
- Create a port group for a virtual switch
- Update the port group properties of a virtual switch
- Remove a port group from a virtual switch
- Rename a port group of a virtual switch

The command has the following formats:

dpmvc-virtualswitch {-vs\_add | -vs\_update} -vc\_server *vcservername -*esx\_host\_name *esxhostname* -switch\_name *switchname* -nic\_names *nicname1 [,nicname2, ...]*

dpmvc-virtualswitch -vs\_remove -vc\_server *vcservername -*esx\_host\_name *esxhostname* -switch\_name *switchname*

dpmvc-virtualswitch -add\_portgroup -vc\_server *vcservername -*esx\_host\_name *esxhostname* -switch\_name *switchname* -portgroup\_name *portgroupname* [-vlan *vlanID*]

dpmvc-virtualswitch -update\_portgroup -vc\_server *vcservername -*esx\_host\_name *esxhostname* -switch\_name *switchname* -portgroup\_name *portgroupname* [-portgroup\_newname *portgroupnewname*] [-vlan *vlanID*]

dpmvc-virtualswitch -remove\_portgroup -vc\_server *vcservername -*esx\_host\_name *esxhostname* -portgroup\_name *portgroupname* [-vlan *vlanID*]

dpmvc-virtualswitch -rename\_portgroup -vc\_server *vcservername -*esx\_host\_name *esxhostname* -switch\_name *switchname* -portgroup\_name *portgroupname* -portgroup\_newname *portgroupnewname*

#### **-vc\_server** *vcservername*

Specifies the vCenter Server to access when you have multiple vCenter Servers. Optional for single vCenter Server environments.

### **-esx\_host\_name** *esxhostname*

Specifies the name of the ESX server that hosts a VM.

#### **-switch\_name** *switchname*

Specifies the switch name to perform the operation on.

# **-nic\_names** *nicname1 [,nicname2, ...]*

Specifies a list of physical NICs seperated by a comma. If you specify multiple NICs, use double quotes to escape the argument, for example: "sc1,nfs1,mnic1,mnic2".

### **-portgroup\_name** *portgroupname*

Specifies the port group name.

#### **-portgroup\_newname** *portgroupnewname*

Specifies the new port group name.

#### **-vlan** *vlanID*

(Optional) Specifies an Integer value (vlan ID) used for the virtual portgroup operations.

#### **Example**

This example creates a new virtual switch.

dpmvc-virtualswitch -vs\_add -vc\_server vc5master -esx\_host\_name esx5 -switch\_name switch1 -nic\_names "sc1,nfs1,mnic1,mnic2"

# **dpmvc-vmtotemplate Command--Convert VM to Template (Funclet)**

The dpmvc-vmtotemplate command converts virtual machines to templates. This capability helps you to enforce consistency across multiple servers in the data center.

This command has the following format:

dpmvc-vmtotemplate -vm\_name *vmname* {-datacenter\_name *datacentername* | -vc *vcenterservername*}

#### **-vm\_name** *vmname*

Specifies the VM.

#### **-datacenter\_name** *datacentername*

Specifies the data center where the VM is located.

#### **-vc v***centerservername*

Specifies the vCenter Server where the VM is located.

### **Example: Convert a VM into a Template in a Single vCenter Server Environment**

This example converts the VM named convertTest test into a template.

dpmvc-vmtotemplate -datacenter\_name VAS/MyCity -vm\_name convertTest

# **dpmvc-wait Command--Time to Wait for a Job (Funclet)**

The dpmvc-wait command specifies the time to wait until a job is performed. This command does not return the status until the job is complete or timeout occurs.

This command has the following format:

dpmvc-wait -job <jobid> [-timeout *timeout*]

#### **-job** *jobid*

Specifies the Job Id.

#### **-timeout** *timeout*

Specifies the timeout value to specify the job status.

#### **Example: Status of Job**

This example specifies that job 125635 waits 20 seconds until it is performed.

dpmvc-wait -job 125635 -timeout 20

# **CA Microsoft Hyper-V AutoShell Commands**

You can use the AutoShell to script and automate CA Hyper-V AutoShell Commands and run actions based on the command results. Corresponding commands are also available in the CLI.

**Note:** The *vmname* option is not unique in the Hyper-V server environment. You can specify a VM by *vmname* for convenience. However, if the *vmname* is not unique, the command fails. In this case you must use the *vmid* option instead. You cannot use the following parameter pair in an AutoShell command: *vmname, vmid* and *template, templateid.* For example, if you use *vmname*, you cannot use *vmid*.

# **dpmhv-addVMNic (Cmdlet) Command--Add a Network Interface Controller to a VM**

The dpmhv-addVMNic command lets you add network adapter to a VM and provides an option to connect it to a virtual switch.

This command has the following format:

dpmhv-addVMNic -host *hostname*  -vm *vmname*|-vmid *vmguid*  [-mac\_address *macaddress*] [-switch *switchname*] [-legacy] [-retval] [-silent]

# **-host** *hostname*

Specifies the name of the Hyper-V server host.

#### **-vm** *vmname*

Specifies the name of the VM.

#### **-vmid** *vmguid*

Specifies the unique ID of the VM.

### **-mac\_address** *macaddress*

(Optional) Defines the MAC address of the new network adapter. Valid entry: 12 digit hexadecimal values (for example, A-F, 0-9, a-f) in the format: 0013724C2140 or 00:13:72:4C:21:40.

**Note:** If the macaddress is not specified, Hyper-V automatically generates it.

# **-switch** *switchname*

Specifies the virtual network switch name to connect the network adapter of the VM. If you do not specify this option, the network adapter of the VM is not connected to the virtual network.

# **Default:** None

### **-legacy**

(Optional) Creates legacy network adapter instead of Hyper-V synthetic adapter.

**Note:** Use this option when installing operating systems that do not have Hyper-V integration services.

# **-retval**

Returns a value for further processing.

#### **-silent**

Specifies not to direct the output to the screen.

# **Example: Add a Network Interface Controller to a VM**

This example adds NIC to a VM," TestVM."

dpmhv-addVMNic -host hvserver -vm TestVM -switch "Local Area Connection - Virtual Network"

# **dpmhv-addVMSCSIController (Cmdlet) Command--Add SCSI Controllers to a VM**

The dpmhv-addVMSCSIController command lets you add up to four SCSI Controllers to a VM. You can add up to 64 disks to a SCSI controller.

This command has the following format:

dpmhv-addVMSCSIController -host hostname -vm *vmname*|-vmid *vmguid*  [-retval] [-silent]

# **-host** *hostname*

Specifies the name of the Hyper-V server host.

#### **-vm** *vmname*

Specifies the name of the VM.

# **-vmid** *vmguid*

Specifies the unique ID of the VM.

# **-retval**

Returns a value for further processing.

## **-silent**

Specifies not to direct the output to the screen.

#### **Example: Add SCSI Controllers to a VM**

This example adds a SCSI Controller to the VM, " TestVM."

dpmhv-addVMSCSIController -host hvserver -vm TestVM

# **dpmhv-changeVMState (Cmdlet) Command--Change the State of a VM**

The dpmhv-changeVMState command changes the state of the VM. The various states are: start, suspend, stop, pause, shutdown, and reboot.

This command has the following format:

dpmhv-changeVMState -host *hostname*  -vm *vmname*|-vmid *vmguid*  -state {start, suspend, stop, pause, shutdown, reboot} [-retval] [-silent]

### **-host** *hostname*

Specifies the name of the Hyper-V server host.

## **-vm** *vmname*

Specifies the name of the VM.

# **-vmid** *vmguid*

Specifies the unique ID of the VM.

# **-state {start,suspend,stop,pause,shutdown,reboot}**

Specifies the state of the VM. State options are the following:

# **start**

Starts or resumes the VM.

# **suspend**

Suspends the VM temporarily.

# **stop**

Stops the VM.

# **pauses**

Stops the VM temporarily.

# **shutdown**

Shuts down the VM.

# **reboot**

Restarts the VM.

# **Note:**

If you specify an invalid state change, the system reports an exception.

# **-retval**

Returns a value for further processing.

# **-silent**

Specifies not to direct the output to the screen.

# **Example: Change the state of a VM**

This example starts the VM, "TestVM."

dpmhv-changeVMState -host hvserver -vm TestVM -state start

# **dpmhv-createTemplateFromVM (Funclet) Command--Create a Template from a VM**

The dpmhv-createTemplateFromVM command creates the template using an existing VM. You can use the template to create multiple VMs.

The template copies the VM specifications and virtual hard disks attached to the VM. If you create a template using the VM with snapshots, only the current state is exported without snapshots. This command creates a template catalog for each Hyper-V server. The template catalog is maintained and can be queried from the following location: %ALLUSERSPROFILE%\ca\vpm\Hyper-V\_Templates\TemplateCatalog.xml

This command has the following format:

dpmhv-createTemplateFromVM -host *hostname*  -vm *vmname*|-vmid *vmguid*  -template *templatename*  [-async] [-path *pathname*] [-description *description*] [-retval] [-silent]

## **-host** *hostname*

Specifies the name of the Hyper-V server host.

#### **-vm** *vmname*

Specifies the name of the VM.

#### **-vmid** *vmguid*

Specifies the unique ID of the VM.

#### **-template** *templatename*

Specifies the name of the generic template created in the template catalog.

**Note:** The template name must be unique in the local template catalog.

#### **-async**

(Optional) Specifies the option to execute the command asynchronously. By default, this command is executed synchronously.

**Note:** If this command completes the execution before executing this option, it returns a job ID that is used to view the operation status.

#### **-dest** *pathname*

(Optional) Specifies the path of the VM that you want to create (template is stored). If this option is not specified, VM is created in the Hyper-V Server default location. The name of the template created is stored in the following location: %ALLUSERSPROFILE%\ca\vpm\Hyper-V\_Templates.

**Note:** We recommend not creating VMs in the Hyper-V default location. It conflicts with virtual disk image file names that do not change when creating VMs using templates.

# **-description** *description*

(Optional) Specifies the template description.

### **-retval**

Returns a value for further processing.

## **-silent**

Specifies not to direct the output to the screen.

#### **Return Value**

When the dpmhv-createTemplateFromVM command is executed synchronously, it returns an empty string. If executed asynchronously, a string representing job ID is passed to *dpmhv-getJobErrorInfo*, *dpmhv-getJobInfo,* or *dpmhv-getJobStatus*. If an error occurs during execution, the command reports an exception.

### **Example: Create a Template from a VM**

This example creates the template, "MyTemplate" from the VM, "TestVM."

dpmhv-createTemplateFromVM -vm TestVM -template MyTemplate -host hvserver

# **dpmhv-createVirtDisk (Funclet) Command--Create a Virtual Disk**

The dpmhv-createVirtDisk command lets you create virtual disk.

This command has the following format:

dpmhv-createVirtDisk -host *hostname*  -path *pathname*  -type{fixed,dynamic} -sizeGB *size* [-async] [-retval] [-silent]

#### **-host** *hostname*

Specifies the name of the Hyper-V server host.

#### **-path** *pathname*

Specifies the path of the virtual disk that you want to create.

### **-type {fixed, dynamic}**

Specifies the type of the virtual disk that you want to create. Options include the following:

# **fixed**

Specifies the virtual disk type as fixed.

## **dynamic**

Specifies the virtual disk type as dynamic.

# **-sizeGB** *size*

Specifies the size of the virtual disk in gigabytes.

#### **-async**

(Optional) Specifies the option to execute the command asynchronously. By default, this command is executed synchronously.

**Note:** If this command completes the execution before executing this option, it returns a job ID that is used to view the operation status.

# **-retval**

Returns a value for further processing.

#### **-silent**

Specifies not to direct the output to the screen.

#### **Example: Create a Virtual Disk**

This example creates the virtual disk of size 1 GB. dpmhv-createVirtDisk -host hvserver -path C:\data\Disks\01.vhd -type fixed -sizeGB 1

# **dpmhv-createVirtFloppy (Cmdlet) Command--Create a Virtual Floppy**

The dpmhv-createVirtFloppy command lets you create virtual floppy disk image file. The virtual floppy can be attached to a VM using the *dpmhv-setVMVirtFloppy* command.

This command has the following format:

dpmhv-createVirtFloppy -host hostname -path pathname[-retval] [-silent]

#### **-host** *hostname*

Specifies the name of the Hyper-V server host.

### **-path pathname**

Specifies the path of the virtual floppy disk image file that you want to create. If not specified, the image file is created in the default directory of Hyper-V virtual hard disk.

#### **-retval**

Returns a value for further processing.

#### **-silent**

Specifies not to direct the output to the screen.

## **Example: Create a Virtual Floppy**

This example creates a virtual floppy disk image file, "fdd.vfd." dpmhv-createVirtFloppy -host hvserver -path C:\VMDisks\fdd.vfd

# **dpmhv-createVM (Funclet) Command--Create a VM**

The dpmhv-createVM command lets you create a VM. This command creates VM without system components such as network adapter or hard disks. Upon creating VM, you can create system components using respective commands.

This command has the following format:

dpmhv-createVM -host *hostname* -name name [-path *pathname*] [-template *templatename*] [-templateid *vmguid*] [-mem *mem*] [-cpus *cpus*] [-cpuidlimit *limit*] [-cpureserve *reserve*] [-cpulimit *limit*] [-cpuweight *weight*] [-startAction {none|auto|always}] [-startDelay *delay*] [-stopAction {save,off,shutdown}] [-recoveryAction {none, restart, revert}] [-retval] [-silent]

#### **-host** *hostname*

Specifies the name of the Hyper-V server host.

#### **-name name**

(Optional) Specifies the name of the VM.

**Note:** The name of the VM must be unique.

#### **-dest** *pathname*

(Optional) Specifies the path of the VM that you want to create (template is stored). If this option is not specified, VM is created in the Hyper-V Server default location. The name of the template created is stored in the following location: %ALLUSERSPROFILE%\ca\vpm\Hyper-V\_Templates.

**Note:** We recommend not creating VMs in the Hyper-V default location. It conflicts with virtual disk image file names that do not change when creating VMs using templates.

#### -template templatename

(Optional) Specifies the name of the existing VM. This option is used to copy the configuration settings of existing VMs to create new VMs. We recommend not creating VMs from existing VMs. Two VMs share resources such as virtual disk and cannot be run simultaneously.

**Note:** The template name must be unique in the local template catalog.

#### **-templateid** *vmguid*

(Optional) Specifies the unique ID (GUID) of the existing VM. This option is used to copy the configuration settings of the existing VMs to create new VMs. We recommend not creating VMs from existing VMs. Two VMs can share resources such as virtual disks and cannot be run simultaneously.

#### **Default:** -1

**Note:** This option does not represent the template ID from VM catalog, but it represents the existing VM in Hyper-V environment.

#### **-mem** *mem*

(Optional) Specifies the RAM memory in megabytes (MB) for the VM that you want to create.

#### **Default:** -1

### **-cpus** *cpus*

**Default:** -1

(Optional) Specifies the number of CPU cores to assign to the VM.

#### **-cpuidlimit** *limit*

(Optional) Specifies the limit of CPU ID functionality of VM. This option improves the compatibility with legacy operating systems such as Windows NT.

# **Default:** -1

#### **-cpureserve** *reserve*

(Optional) Specifies the percentage of the CPU that you want to reserve for the VM. If this option is not specified, Hyper-V server assigns CPU cycles based on the overall system usage.

#### **Default:** -1

# **-cpulimit** *limit*

(Optional) Specifies the limit for the number of CPU resources used by a VM. This option improves the compatibility while moving VMs between physical hosts with different CPU capabilities.

# **Default:** -1

# **-cpuweight w***eight*

(Optional) Specifies the relative weight of the virtual machine. This option controls resource allocation when more than one VM is running. Valid entry: integer, 1-10000.

# **Default:** -1

# **-startAction {none,auto,always}**

(Optional) Specifies the action that you want to perform on the VM when the Hyper-V host starts up. Options include the following:

#### **none**

Performs no action.

# **auto**

Starts the VM automatically.

**Note:** Use this option if the VM was running before the Hyper-V host is shut down.

# **always**

Starts the VM always.

# **-startDelay** *delay*

(Optional) Specifies the delay in seconds to start the VM after the Hyper-V host is up and running.

# **Default:** -1

#### **-stopAction {save,off,shutdown}**

(Optional) Specifies the action that you want to perform on the VM when the physical Hyper-V shuts down. Options include the following:

#### **save**

Suspends the VM.

#### **off**

Power offs the VM.

#### **shutdown**

Shuts down the system.

# **-recoveryAction {none,restart,revert}**

(Optional) Specifies the action to perform on the VM after the Hyper-V host restarts from unexpected shutdown. Options include the following:

#### **none**

Performs no action.

# **restart**

Restart the VM.

#### **revert**

Reverts to the last snapshot of the VM.

#### **-retval**

Returns a value for further processing.

# **-silent**

Specifies not to direct the output to the screen.

# **Return Value**

This command returns a string with the unique identifier (GUID) of newly created VM.

#### **Example: Create a VM with default settings**

This example creates VM, "TestVM" with default settings. dpmhv-createVM -host hvserver -name TestVM

## **Example: Create a VM with default settings in user-defined directory**

This example creates VM,"TestVM" with default settings in user-defined directory. dpmhv-createVM -host hvserver -name TestVM -path c:\VMs\TestVM

#### **Example: Create a VM with custom memory and CPU core values**

This example creates VM,"TestVM" with custom memory and CPU core values. dpmhv-createVM -host hvserver -name TestVM -mem 1024 -cpus 2

# **dpmhv-createVMFromTemplate (Funclet) Command--Create a VM Using a Template**

The dpmhv-createVMFromTemplate command creates a VM from a previously created Microsoft System Center Virtual Machine Manager (SCVMM) template and optionally customizes settings for Windows images.

The template is left untouched, so that a single template can be used to create any number of virtual machines. The command supports (SCVMM) hosted templates only. See dpmhv-createVMFromTemplateEx for local template support without SCVMM.

This command has the following format:

dpmhv-createVMFromTemplate -host *hostname* -vm *vmname*  -template *templatename*  -dest *pathname* -scvmmHost *scvmmHostname* -adminPass *adminPW* [-computerName *computerName*] [-ip4addr *ip4addr*] [-ip4dhcp *ip4dhcpInt*] [-ip4mask *ip4mask*] [-ip4gw *ip4gw*] [-ip4metric *ip4metric*] [-ip4dns *ip4dns*] [-productKey *key*] [-userName *UserName*] [-organization *orgname*] [-domain *domainname*] [-domainAdmin *domad*] [-domainAdminPass *dompw*] [-workgroup *wgname*] [-adminUser *adminUser*] [-adminUserPass *adminUserPW*] [-mem *mem*] [-cpus *cpus*] [-hardwareProf *hwprof*] [-guestOSProf *osprof*] [-startVM]

## **-host** *hostname*

Specifies the name of the Hyper-V server host.
#### **-vm** *vmname*

Specifies the name of the VM.

### **-template** *templatename*

Specifies the name of the source template that you want to use to create the VM.

**Note:** The template name must be unique in the local template catalog.

#### **-dest** *pathname*

(Optional) Specifies the path of the VM that you want to create (template is stored). If this option is not specified, VM is created in the Hyper-V Server default location. The name of the template created is stored in the following location: %ALLUSERSPROFILE%\ca\vpm\Hyper-V\_Templates.

**Note:** We recommend not creating VMs in the Hyper-V default location. It conflicts with virtual disk image file names that do not change when creating VMs using templates.

### **-scvmmHost** *scvmmHostname*

(Optional) Specifies the host name of the Microsoft System Center Virtual Machine Manager (SCVMM) library server. This parameter is valid when you use SCVMM integration to provision VMs.

### **-adminPass** *adminPW*

(Optional) This option is used to set the default administrator account password for the VM. Support for this parameter requires a Windows image created using Sysprep tool. This parameter is ignored in asynchronous execution.

**Note:** To set this option successfully, set the Windows Server administrator password which is created using Sysprep tool as empty.

# **-computerName** *computerName*

(Optional) Specifies the computer name of the VM. Support for this parameter requires an image using Sysprep tool. This option is invalid for asynchronous execution of the command.

# **-ip4addr** *ip4addr*

(Optional) Specifies the static IPv4 address that you want to assign to an interface of the VM. To set an IP address for a specific interface, the IP address is prefixed with known interface name and '#' as separator. For example, -ip4addr "Local Area Connection#192.168.1.200". If the template image has more than one network adaptor, the IP address is assigned to the first interface. This option is invalid for asynchronous execution of the command.

### **-ip4dhcp** *ip4dhcpInt*

(Optional) Specifies an option to turn on DHCP of a particular interface of the VM. You can also specify the interface name for this option. For example, -ip4dhcp "Local Area Connection." If the template image has more than one network adaptor, DHCP is turned on for the first interface. This option is invalid for asynchronous execution of the command.

# **Default:** local

### **-ip4mask** *ip4mask*

(Optional) Specifies the subnet mask that you want to assign for the VM. This option is used with

-ip4ddr option. If an interface name is specified in the

-ip4addr option, same interface name must be used in this option. Support for this parameter requires a Windows image created using Sysprep tool. This option is invalid for asynchronous execution of the command.

### **-ip4gw** *ip4gw*

(Optional) Specifies the option to set the gateway for VM. This option is used with *-ip4ddr* option. Support for this parameter requires a Windows image created using Sysprep tool. This option is invalid for asynchronous execution of command.

**Note:** If an interface name is specified in the -ip4addr option, same interface name must be used in this option.

#### **-ip4metric** *ip4metric*

(Optional) Specifies the interface metric that you want to set for the VM. This option is used with *-ip4ddr* option. If an interface name is specified in the -ip4addr option, same interface name must be used in this option. Support for this parameter requires a Windows image created using Sysprep tool. This option is invalid for asynchronous execution of command.

# **Default:** 1

# **-ip4dns** *ip4dns*

(Optional) Specifies the DNS server that you want to set for the VM. This option is used with *-ip4ddr* option. If an interface name is specified in the -ip4addr option, same interface name must be used in this option. Support for this parameter requires a Windows image created using Sysprep tool. This option is invalid for asynchronous execution of command.

# **-adminPass** *adminPW*

(Optional) This option is used to set the default administrator account password for the VM. Support for this parameter requires a Windows image created using Sysprep tool. This parameter is ignored in asynchronous execution.

**Note:** To set this option successfully, set the Windows Server 2003 administrator password which is created using Sysprep tool as empty.

# **-productKey** *key*

(Optional) Specifies the Windows product activation key for the VM. Support for this parameter requires a Windows image created using Sysprep tool. This option is invalid for asynchronous execution of command.

### **-userName** *UserName*

(Optional) Specifies the user name of the Windows image (created using sysprep tool) which is installed on the new VM. Support for this parameter requires a Windows image created using Sysprep tool. This option is invalid for asynchronous execution of command.

### **-organization** *orgname*

(Optional) Specifies the organization name of the Windows image (created using sysprep tool) which is installed on the new VM. Support for this parameter requires a Windows image created using Sysprep tool. This option is invalid for asynchronous execution of command.

### **-domain** *domainname*

(Optional) Specifies the domain name for the VM. Support for this parameter requires a Windows image created using Sysprep tool. This option is invalid for asynchronous execution of command. Domain and workgroup specifications are mutually exclusive.

### **-domainAdmin** *domad*

(Optional) Specifies the user account as Domain Administrator that you want to create in the domain. Support for this parameter requires a Windows image created using Sysprep tool. This option is invalid for asynchronous execution of command.

# **-domainAdminPass** *dompw*

(Optional) Specifies the password for Domain Administrator user account that you want to create in the domain. Support for this parameter requires a Windows image created using Sysprep tool. This option is invalid for asynchronous execution of command.

# **-workgroup** *wgname*

(Optional) Specifies the workgroup that you want to create for the VM. Support for this parameter requires a Windows image created using Sysprep tool. Domain and workgroup specifications are mutually exclusive. This option is invalid for asynchronous execution of command.

# **-adminUser** *adminUser*

(Optional) Specifies the administrator user name that you want to create as a part of the default Administrators group. Support for this parameter requires a Windows image created using Sysprep tool. This option is invalid for asynchronous execution of command.

#### **-adminUserPass** *adminUserPW*

(Optional) Specifies the password of the administrator user account that you want to create as a part of the default Administrators group. Support for this parameter requires a Windows image created using Sysprep tool. This option is invalid for asynchronous execution of command.

### **-mem** *mem*

(Optional) Specifies the RAM memory in megabytes (MB) for the VM that you want to create.

# **Default:** -1

### **-cpus** *cpus*

(Optional) Specifies the number of CPU cores to assign to the VM.

# **Default:** -1

# **-scvmmHost** *scvmmHostname*

(Optional) Specifies the host name of the Microsoft System Center Virtual Machine Manager (SCVMM) library server. This parameter is valid when you use SCVMM integration to provision VMs.

### **-hardwareProf** *hwprof*

(Optional) Specifies the name of the hardware profile defined by the Microsoft System Center Virtual Machine Manager (SCVMM) library server. This parameter overwrites the hardware configuration settings stored in the SCVMM template. This parameter is valid when you use SCVMM integration to provision VMs.

# **-guestOSProf** *osprof*

(Optional) Specifies the name of the guest operating system profile defined by the Microsoft System Center Virtual Machine Manager (SCVMM) library server. This parameter overwrites the operating system configuration settings stored in the SCVMM library server. This parameter is valid when you use SCVMM integration to provision VMs.

# **-startVM**

(Optional) Specifies the option to start the VM automatically after it is created. By default, the new VM is in powered-off state. You must customize the IP configuration options required to start the VM.

#### **Return Value**

The dpmhv-createVMFromTemplate command returns an empty string when it is executed synchronously. If executed asynchronously, a string representing job ID is passed to *dpmhv-getJobErrorInfo*, *dpmhv-getJobInfo,* or *dpmhv-getJobStatus*. If an error occurs during execution, the command reports an exception.

### **Example: Create a VM from an SCVMM Template**

This example lets you create VM from an SCVMM template with options to specify the hardware and guest OS profiles:

dpmhv-createVMFromTemplate -host hvserver -vm NewVM -dest c:\VMs\NewBox -template Win2k3Clean

-scvmmHost SCVMMLibSrv -hardwareProf hw\_def -guestOSProf os\_def -async -adminPass #admin#

### **See also:**

[dpmhv-createVMFromTemplateEx \(Funclet\) Command--Create a VM Using a Template](#page-221-0) (see page 222)

# <span id="page-221-0"></span>**dpmhv-createVMFromTemplateEx (Funclet) Command--Create a VM Using a Template**

The dpmhv-createVMFromTemplate command lets you create VM using existing templates. If the original template is created in Sysprep state, you can customize the (Windows) settings of the VM created (image) using the command parameters. Upon the creation of the VM, you can create system components using respective commands. You can use one template to create multiple virtual machines.

**Note:** You can customize the Windows Settings image when the command is run synchronously. For asynchronous execution, you can use dpmhv-setSysprepProperties command to customize the image after the execution is complete.

This command has the following format:

dpmhv-createVMFromTemplateEx -host *hostname* -vm *vmname*  -template *templatename*  -dest *pathname* [-computerName *computerName*] [-ip4addr *ip4addr*] [-ip4dhcp *ip4dhcpInt*] [-ip4mask *ip4mask*] [-ip4gw *ip4gw*] [-ip4metric *ip4metric*] [-ip4dns *ip4dns*] [-disableAdmin] [-adminPass *adminPW*] [-autoLogon *alcnt*] [-duplicatorString *dupstr*] [-timeZone *timezone*] [-productKey *key*] [-userName *UserName*] [-organization *orgname*] [-domain *domainname*] [-domainAdmin *domad*] [-domainAdminPass *dompw*] [-workgroup *wgname*] [-adminUser *adminUser*] [-adminUserPass *adminUserPW*] [-custom *custom*] [-async] [-mem *mem*] [-cpus *cpus*] [-cpuidlimit *limit*] [-cpufeatlimit *limit*] [-cpureserve *reserve*] [-cpulimit *limit*] [-cpuweight *weight*] [-startAction {none,auto,always}] [-startDelay *delay*] [-stopAction {save,off,shutdown}] [-recoveryAction {none, restart, revert}] [-scvmmHost *scvmmHostname*] [-hardwareProf *hwprof*] [-guestOSProf *osprof*] [-startVM]

# **-host** *hostname*

Specifies the name of the Hyper-V server host.

#### **-vm** *vmname*

Specifies the name of the VM.

#### **-template** *templatename*

Specifies the name of the source template that you want to use to create the VM.

**Note:** The template name must be unique in the local template catalog.

#### **-dest** *pathname*

(Optional) Specifies the path of the VM that you want to create (template is stored). If this option is not specified, VM is created in the Hyper-V Server default location. The name of the template created is stored in the following location: %ALLUSERSPROFILE%\ca\vpm\Hyper-V\_Templates.

**Note:** We recommend not creating VMs in the Hyper-V default location. It conflicts with virtual disk image file names that do not change when creating VMs using templates.

### **-computerName** *computerName*

(Optional) Specifies the computer name of the VM. Support for this parameter requires an image using Sysprep tool. This option is invalid for asynchronous execution of the command.

### **-ip4addr** *ip4addr*

(Optional) Specifies the static IPv4 address that you want to assign to an interface of the VM. To set an IP address for a specific interface, the IP address is prefixed with known interface name and '#' as separator. For example, -ip4addr "Local Area Connection#192.168.1.200". If the template image has more than one network adaptor, the IP address is assigned to the first interface. This option is invalid for asynchronous execution of the command.

# **-ip4dhcp** *ip4dhcpInt*

(Optional) Specifies an option to turn on DHCP of a particular interface of the VM. You can also specify the interface name for this option. For example, -ip4dhcp "Local Area Connection." If the template image has more than one network adaptor, DHCP is turned on for the first interface. This option is invalid for asynchronous execution of the command.

# **Default:** local

#### **-ip4mask** *ip4mask*

(Optional) Specifies the subnet mask that you want to assign for the VM. This option is used with

-ip4ddr option. If an interface name is specified in the

-ip4addr option, same interface name must be used in this option. Support for this parameter requires a Windows image created using Sysprep tool. This option is invalid for asynchronous execution of the command.

# **-ip4gw** *ip4gw*

(Optional) Specifies the option to set the gateway for VM. This option is used with *-ip4ddr* option. Support for this parameter requires a Windows image created using Sysprep tool. This option is invalid for asynchronous execution of command.

**Note:** If an interface name is specified in the -ip4addr option, same interface name must be used in this option.

# **-ip4metric** *ip4metric*

(Optional) Specifies the interface metric that you want to set for the VM. This option is used with *-ip4ddr* option. If an interface name is specified in the -ip4addr option, same interface name must be used in this option. Support for this parameter requires a Windows image created using Sysprep tool. This option is invalid for asynchronous execution of command.

# **Default:** 1

# **-ip4dns** *ip4dns*

(Optional) Specifies the DNS server that you want to set for the VM. This option is used with *-ip4ddr* option. If an interface name is specified in the -ip4addr option, same interface name must be used in this option. Support for this parameter requires a Windows image created using Sysprep tool. This option is invalid for asynchronous execution of command.

# **-disableAdmin**

(Optional) Specifies an option to disable default administrator account for the VM. Support for this parameter requires a Windows image created using Sysprep tool. This option is invalid for asynchronous execution of command.

# **-adminPass** *adminPW*

(Optional) This option is used to set the default administrator account password for the VM. Support for this parameter requires a Windows image created using Sysprep tool. This parameter is ignored in asynchronous execution.

**Note:** To set this option successfully, set the Windows Server administrator password which is created using Sysprep tool as empty.

# **-autoLogon** *alcnt*

(Optional) Specifies an option to set the number of accounts that you want to create to log in automatically with default administrator account. The accounts are created after the completion of Sysprep process. Support for this parameter requires a Windows image created using Sysprep tool. This option is invalid for asynchronous execution of command.

# **Default:**

-1

### **-duplicatorString** *dupstr*

(Optional) Specifies the name of the system duplicator that you want to set in the registry of the VM. Support for this parameter requires a Windows image created using Sysprep tool. This option is invalid for asynchronous execution of command.

#### **-timeZone** *timezone*

(Optional) Specifies the time zone used by the VM that are created using the template. Support for this parameter requires a Windows image created using Sysprep tool. This option is invalid for asynchronous execution of command.

# **Default:**

-1

# **-productKey** *key*

(Optional) Specifies the Windows product activation key for the VM. Support for this parameter requires a Windows image created using Sysprep tool. This option is invalid for asynchronous execution of command.

### **-userName** *UserName*

(Optional) Specifies the user name of the Windows image (created using sysprep tool) which is installed on the new VM. Support for this parameter requires a Windows image created using Sysprep tool. This option is invalid for asynchronous execution of command.

### **-organization** *orgname*

(Optional) Specifies the organization name of the Windows image (created using sysprep tool) which is installed on the new VM. Support for this parameter requires a Windows image created using Sysprep tool. This option is invalid for asynchronous execution of command.

#### **-domain** *domainname*

(Optional) Specifies the domain name for the VM. Support for this parameter requires a Windows image created using Sysprep tool. This option is invalid for asynchronous execution of command. Domain and workgroup specifications are mutually exclusive.

### **-domainAdmin** *domad*

(Optional) Specifies the user account as Domain Administrator that you want to create in the domain. Support for this parameter requires a Windows image created using Sysprep tool. This option is invalid for asynchronous execution of command.

#### **-domainAdminPass** *dompw*

(Optional) Specifies the password for Domain Administrator user account that you want to create in the domain. Support for this parameter requires a Windows image created using Sysprep tool. This option is invalid for asynchronous execution of command.

#### **-workgroup** *wgname*

(Optional) Specifies the workgroup that you want to create for the VM. Support for this parameter requires a Windows image created using Sysprep tool. Domain and workgroup specifications are mutually exclusive. This option is invalid for asynchronous execution of command.

#### **-adminUser** *adminUser*

(Optional) Specifies the administrator user name that you want to create as a part of the default Administrators group. Support for this parameter requires a Windows image created using Sysprep tool. This option is invalid for asynchronous execution of command.

#### **-adminUserPass** *adminUserPW*

(Optional) Specifies the password of the administrator user account that you want to create as a part of the default Administrators group. Support for this parameter requires a Windows image created using Sysprep tool. This option is invalid for asynchronous execution of command.

### **-custom** *custom*

(Optional) Specifies the list of comma-separated custom commands that you want to execute at the end of Sysprep process. This parameter requires Windows image of Sysprep. This parameter is ignored in asynchronous execution.

#### **-async**

(Optional) Specifies the option to execute the command asynchronously. By default, this command is executed synchronously.

**Note:** If this command completes the execution before executing this option, it returns a job ID that is used to view the operation status.

#### **-mem** *mem*

(Optional) Specifies the RAM memory in megabytes (MB) for the VM that you want to create.

### **Default:** -1

### **-cpus** *cpus*

(Optional) Specifies the number of CPU cores to assign to the VM.

**Default:** -1

# **-cpuidlimit** *limit*

(Optional) Specifies the limit of CPU ID functionality of VM. This option improves the compatibility with legacy operating systems such as Windows NT.

**Default:** -1

### **-cpufeatlimit** *limit*

(Optional) Specifies the limit for the functionality of the CPU resources used by a VM. This option improves the compatibility while moving VMs between physical hosts with different CPU capabilities.

### **Default:** -1

### **-cpureserve** *reserve*

(Optional) Specifies the percentage of the CPU that you want to reserve for the VM. If this option is not specified, Hyper-V server assigns CPU cycles based on the overall system usage.

# **Default:** -1

# **-cpulimit** *limit*

(Optional) Specifies the limit for the number of CPU resources used by a VM. This option improves the compatibility while moving VMs between physical hosts with different CPU capabilities.

# **Default:** -1

# **-cpuweight w***eight*

(Optional) Specifies the relative weight of the virtual machine. This option controls resource allocation when more than one VM is running. Valid entry: integer, 1-10000.

### **Default:** -1

# **-startAction {none,auto,always}**

(Optional) Specifies the action that you want to perform on the VM when the Hyper-V host starts up. Options include the following:

# **none**

Performs no action.

#### **auto**

Starts the VM automatically.

**Note:** Use this option if the VM was running before the Hyper-V host is shut down.

#### **always**

Starts the VM always.

# **-startDelay** *delay*

(Optional) Specifies the delay in seconds to start the VM after the Hyper-V host is up and running.

# **Default:** -1

#### **-stopAction {save,off,shutdown}**

(Optional) Specifies the action that you want to perform on the VM when the physical Hyper-V shuts down. Options include the following:

#### **save**

Suspends the VM.

#### **off**

Power offs the VM.

#### **shutdown**

Shuts down the system.

# **-recoveryAction {none,restart,revert}**

(Optional) Specifies the action to perform on the VM after the Hyper-V host restarts from unexpected shutdown. Options include the following:

#### **none**

Performs no action.

# **restart**

Restart the VM.

#### **revert**

Reverts to the last snapshot of the VM.

#### **-scvmmHost** *scvmmHostname*

(Optional) Specifies the host name of the Microsoft System Center Virtual Machine Manager (SCVMM) library server. This parameter is valid when you use SCVMM integration to provision VMs.

#### **-hardwareProf** *hwprof*

(Optional) Specifies the name of the hardware profile defined by the Microsoft System Center Virtual Machine Manager (SCVMM) library server. This parameter overwrites the hardware configuration settings stored in the SCVMM template. This parameter is valid when you use SCVMM integration to provision VMs.

### **-guestOSProf** *osprof*

(Optional) Specifies the name of the guest operating system profile defined by the Microsoft System Center Virtual Machine Manager (SCVMM) library server. This parameter overwrites the operating system configuration settings stored in the SCVMM library server. This parameter is valid when you use SCVMM integration to provision VMs.

### **-startVM**

(Optional) Specifies the option to start the VM automatically after it is created. By default, the new VM is in powered-off state. You must customize the IP configuration options required to start the VM.

#### **Return Value**

The dpmhv-createVMFromTemplateEX command returns an empty string when it is executed synchronously. If executed asynchronously, a string representing job ID is passed to *dpmhv-getJobErrorInfo*, *dpmhv-getJobInfo,* or *dpmhv-getJobStatus*. If an error occurs during execution, the command reports an exception.

#### **Example: Create a VM from a Template**

This example lets you create VM,"TestVM" using a template setting as complete static IPv4 configuration:

dpmhv-createVMFromTemplateEx -host hvserver -vm NewVM -dest c:\VMs\NewBox -template Win2k3SysPrepped

-ip4addr 192.168.1.25 -ip4mask 255.255.255.0 -ip4gw 192.168.1.1 -ip4dns 192.168.1.1 -computerName NewBox

#### **See also:**

[dpmhv-createVMFromTemplate \(Funclet\) Command--Create a VM Using a Template](#page-215-0) (see page 216)

# **dpmhv-destroyTemplate (Cmdlet) Command--Delete a Template**

The dpmhv-destroyTemplate command lets you delete existing templates from the template catalog.

This command has the following format:

dpmhv-destroyTemplate -template *templatename* -host *hostname*

#### **-template** *templatename*

Specifies the name of the generic template created in the template catalog.

**Note:** The template name must be unique in the local template catalog.

# **-host** *hostname*

Specifies the name of the Hyper-V server host.

#### **Example: Delete a Template**

This example deletes a Template from the template catalog. dpmhv-destroyTemplate -host hvserver -template MyTemplate

# **dpmhv-destroyVM (Cmdlet) Command--Delete VM**

The dpmhv-destroyVM command lets you delete existing VM specifications, virtual disks, floppy images, and its related snapshots.

This command has the following format:

dpmhv-destroyVM -host hostname -vm *vmname|*-vmid *vmguid* [-delvhd] [-delvfd] [-deliso] [-retval] [-silent]

### **-host** *hostname*

Specifies the name of the Hyper-V server host.

#### **-vm** *vmname*

Specifies the name of the VM.

### **-vmid** *vmguid*

Specifies the unique ID of the VM.

# **-delvhd**

(Optional) Deletes the virtual hard disk assigned to the VM.

# **-delvfd**

(Optional) Deletes the virtual floppy disk assigned to the VM.

# **-deliso**

(Optional) Deletes the ISO image assigned to the VM.

# **-retval**

Returns a value for further processing.

# **-silent**

Specifies not to direct the output to the screen.

### **Example: Delete a VM**

This example deletes VM with the virtual hard disk and floppy disk attached to the VM. dpmhv-destroyVM -host hvserver -vm TestVM -delvhd -delvfd

# **dpmhv-expandVirtDisk (Funclet) Command--Expand Virtual Disk**

The dpmhv-expandVirtDisk command lets you increase the virtual disk size. To use the expanded virtual disk space, you must partition the virtual disk in the guest operating system running on a virtual machine.

This command has the following format:

```
dpmhv-expandVirtDisk 
-host hostname
-path pathname
-sizeGB size 
[-async]
[-retval] 
[-silent]
```
#### **-host** *hostname*

Specifies the name of the Hyper-V server host.

### **-path pathname**

Specifies the path name of the virtual disk that you want to expand.

### **-sizeGB** *size*

Specifies the size of the virtual disk in gigabytes.

#### **-async**

(Optional) Specifies the option to execute the command asynchronously. By default, this command is executed synchronously.

**Note:** If this command completes the execution before executing this option, it returns a job ID that is used to view the operation status.

# **-retval**

Returns a value for further processing.

#### **-silent**

Specifies not to direct the output to the screen.

#### **Return Value**

The dpmhv-expandVirtDisk command returns an empty string when it is executed synchronously. If executed asynchronously, a string representing job ID is passed to *dpmhv-getJobErrorInfo*, *dpmhv-getJobInfo,* or *dpmhv-getJobStatus*. In synchronous mode, if an error occurs during execution, the command returns the error code and reports the error.

#### **Example: Expand Virtual Disk**

This example expands the size of the virtual disk to 4 GB. dpmhv-expandVirtDisk -host hvserver -path C:\VMDisks\hdd.vhd -sizeGB 4

# **dpmhv-exportVM (Funclet) Command--Export a VM**

The dpmhv-exportVM command lets you export VM specifications, including their related virtual disks and floppy disks. This command is deprecated, use dpmhv-exportVMEx instead.

This command has the following format:

dpmhv-exportVM -host *hostname*  -vm *vmname|*-vmid *vmguid*  -dest *dest*  [-nostate] [-async] [-retval] [-silent]

# **-host** *hostname*

Specifies the name of the Hyper-V server host.

#### **-vm** *vmname*

Specifies the name of the VM.

#### **-vmid** *vmguid*

Specifies the unique ID of the VM.

# **-dest** *dest*

Specifies the destination path of the VM that you want to export.

# **-nostate**

(Optional) Specifies that only the VM specification is exported. This option prevents the exported VM from referring to the original VM disk images.

#### **-async**

(Optional) Specifies the option to execute the command asynchronously. By default, this command is executed synchronously.

**Note:** If this command completes the execution before executing this option, it returns a job ID that is used to view the operation status.

#### **-retval**

Returns a value for further processing.

#### **-silent**

Specifies not to direct the output to the screen.

#### **Return Value**

The dpmhv-exportVM command returns an empty string when it is executed synchronously. If executed asynchronously, a string representing job ID is passed to *dpmhv-getJobErrorInfo*, *dpmhv-getJobInfo,* or *dpmhv-getJobStatus*. In synchronous mode, if an error occurs during execution, the command returns the error code and reports the error.

#### **Example: Export a VM**

This example you export VM specifications, including its related virtual disks and floppy disks.

dpmhv-exportVM -host hvserver -vm VM\_0000001 -dest c:\DATA\Export\

# **dpmhv-exportVMEx (Funclet) Command--Export a VM**

The dpmhv-exportVMEx command lets you export VM specifications, including its related virtual disks, floppy disks and snapshots.

This command has the following format:

dpmhv-exportVMEx -host *hostname* -vm *vmname*|-vmid *vmguid*  -dest dest [-noruntimeInfo] [-nosnapshots] [-nostorage] [-nosubdir] [-snapshot *ss*] [-snapshotid *ssguid*] [-async] [-retval] [-silent]

#### **-host** *hostname*

Specifies the name of the Hyper-V server host.

### **-vm** *vmname*

Specifies the name of the VM.

#### **-vmid** *vmguid*

Specifies the unique ID of the VM.

#### **-dest** *dest*

Specifies the destination path of the VM that you want to export.

### **-noruntimeInfo**

(Optional) Specifies not to export runtime information of the VM.

#### **-nosnapshots**

(Optional) Specifies not to export snapshots of the VM. This option exports only the current state of the VM.

#### **-nostorage**

(Optional) Specifies not to export the virtual disk of the VM.

**Note:** Do not use this option when you export the snapshot of the VM.

### **-nosubdir**

(Optional) Specifies not to create a sub directory with the VM display name underneath the directory specified as the export path.

# **-snapshot** *ss*

(Optional) Specifies the display name of the snapshot of the VM. The exported VM is in the state (snapshot) similar to the source VM. The exported VM does not include snapshot.

### **Note:** Use

-ssid option as snapshot display name is not unique in the Hyper-V environment.

# **-snapshotid** *ssguid*

(Optional) Specifies the unique ID (GUID) of the snapshot of the VM. The exported VM is in the state (snapshot) similar to the source VM. The exported VM does not include snapshot.

#### **-async**

(Optional) Specifies the option to execute the command asynchronously. By default, this command is executed synchronously.

**Note:** If this command completes the execution before executing this option, it returns a job ID that is used to view the operation status.

#### **-retval**

Returns a value for further processing.

#### **-silent**

Specifies not to direct the output to the screen.

# **Return Value**

The dpmhv-exportVMEx command returns an empty string when it is executed synchronously. If executed asynchronously, a string representing job ID is passed to *dpmhv-getJobErrorInfo*, *dpmhv-getJobInfo,* or *dpmhv-getJobStatus*. In synchronous mode, if an error occurs during execution, the command returns the error code and reports the error.

# **Example: Export a VM Without Snapshots**

This example exports a VM without snapshots. dpmhv-exportVMEx -host hvserver -vm TestVM -dest c:\Ex\TestVM1 -nosubdir -nosnapshots

# **dpmhv-getHostSwitches (Funclet) Command--Show Host Switches on a Hyper-V Host**

The dpmhv-getHostSwitches command displays host switches (virtual networks) defined on a Hyper-V host.

This command has the following format:

dpmhv-getHostSwitches -host *hostname*  [-retval] [-silent] [-detail]

# **-host** *hostname*

Specifies the name of the Hyper-V server host.

# **-retval**

Returns a value for further processing.

# **-silent**

Specifies not to direct the output to the screen.

# **-detail**

(Optional) Displays the details of the virtual networks (host networks).

#### **Return Value**

The dpmhv-getHostSwitches command returns an array of objects with each object representing one virtual switch (virtual host) on the specified host.

The following properties are returned in regular mode:

- BytesReceivedPersec
- BytesSentPersec
- Caption
- ElementName
- Name
- StatusDescriptions

The following properties are returned in detail mode:

- BroadcastPacketsReceivedPersec
- BroadcastPacketsSentPersec
- BytesPersec
- BytesReceivedPersec
- BytesSentPersec
- Caption
- CreationClassName
- Dedicated
- Description
- DirectedPacketsReceivedPersec
- DirectedPacketsSentPersec
- ElementName
- EnabledDefault
- EnabledState
- HealthState
- IdentifyingDescriptions
- InstallDate
- LearnedMacAddresses
- LearnedMacAddressesPersec
- MaxChimneyOffloads
- MaxVMQOffloads
- MulticastPacketsReceivedPersec
- MulticastPacketsSentPersec
- Name
- Name1
- NameFormat
- NumLearnableAddresses
- OperationalStatus
- OtherDedicatedDescriptions
- OtherEnabledState
- OtherIdentifyingInfo
- PacketsFlooded
- PacketsFloodedPersec
- PacketsPersec
- PacketsReceivedPersec
- PacketsSentPersec
- Path
- PowerManagementCapabilities
- PrimaryOwnerContact
- PrimaryOwnerName
- PurgedMacAddresses
- PurgedMacAddressesPersec
- RequestedState
- ResetCapability
- Roles
- ScopeOfResidence
- Status
- StatusDescriptions
- TimeOfLastStateChange

# **Example: Show Host Switches**

This example displays the list of host switches on a Hyper-V host. dpmhv-getHostSwitches -host hvserver

# **dpmhv-getJobInfo (Funclet) Command--Show Job Information**

The dpmhv-getJobInfo command retrieves all the information pertaining to an asynchronous job such as completion percentage, error information, and start time.

This command has the following format:

dpmhv-getJobInfo -jobref *job* [-silent] [-retval] [-detail]

# **-jobref** *job*

Specifies the job ID of an asynchronous job.

**Note:** Upon the complete execution of asynchronous job, Hyper-V holds the job information for few minutes (five) only, beyond which it becomes invalid.

# **-silent**

Specifies not to direct the output to the screen.

# **-retval**

Returns a value for further processing.

# **-detail**

(Optional) Displays the information details of the asynchronous job.

### **Return Value**

The dpmhv-getJobInfo command returns objects where each object represents the current job state.

# Hyper-V Jobs:

The following properties are returned for local Hyper-V in regular mode:

- Caption
- ElementName
- ErrorCode
- ErrorDescription
- JobStatus
- PercentComplete
- ResultVMName
- Status
- StatusDescriptions

The following properties are returned for local Hyper-V in detail mode:

- Cancellable
- Caption
- DeleteOnCompletion
- Description
- ElapsedTime
- ElementName
- ErrorCode
- ErrorDescription
- ErrorSummaryDescription
- HealthState
- InstallDate
- InstanceID
- JobRunTimes
- JobState
- JobStatus
- LocalOrUtcTime
- Name
- Notify
- OII- OperationalStatus
- OtherRecoveryAction
- Owner
- Path
- PercentComplete
- Priority
- RecoveryAction
- ResultVMName
- RunDay
- RunDayOfWeek
- RunMonth
- RunStartInterval
- ScheduledStartTime
- StartTime
- Status
- StatusDescriptions
- TimeBeforeRemoval
- TimeOfLastStateChange
- TimeSubmitted
- UntilTime

Microsoft System Center Virtual Machine Manager (SCVMM) Jobs:

Properties returned for SCVMM in regular mode:

- CurrentStep
- Description
- ErrorInfo
- IsCompleted
- OII
- ProgressValue
- ResultVMName
- Status
- StatusString

Properties returned for SCVMM in detail mode:

- AdditionalMessages[]
- AreAuditRecordsAvailable
- AuditRecords[]
- CmdletName
- CurrentStep
- Description
- EndTime
- ErrorInfo
- ID
- IsCompleted
- IsFullyCached
- IsRestartable
- IsStoppable
- IsVisible
- MarkedForDeletion
- Name
- OII
- Owner
- OwnerSID
- **PROTipID**
- Progress
- ProgressValue
- ResultName
- ResultObjectID
- ResultObjectType
- ResultObjectTypeName
- ResultVMName
- ServerConnection
- Source
- StartTime
- Status
- StatusString
- Steps[]
- Target
- TargetObjectID
- TargetObjectType
- WasNotifiedOfCancel

# **Example: Show Job Information**

This example displays status of completion of an export job.

```
jref = dpmhv-exportVMEx -host hvserver -vm TestVM -dest c:\Ex-async
     do
     {
       sleep(5000)
       job = dpmhv-getJobInfo -jobref (jref) -silent -retval
       ? "Completion:", job.PercentComplete+"%"
     } while(job.ErrorCode==0 && job.PercentComplete<100)
     ? job.StatusDescriptions
     if(job.ErrorCode!=0)
     {
       ? job.ErrorDescription
     }
```
# **Example: Show SCVMM Job Information**

This example displays the status of the completion of new VM created using an SCVMM template.

```
jref=dpmhv-createVMFromTemplate -host hvserver -vm NewVM -dest c:\VMs\NewBox 
-template Win2k3Clean -scvmmHost SCVMMLibSrv -async
     do
     {
        sleep(5000)
        job = dpmhv-getJobInfo -jobref (jref) -silent -retval
        ? "Completion:", job.ProgressValue+"%"
     } while(!job.IsCompleted)
     ? job.StatusString
     s = job.ErrorInfo;
     errorCode = parseInt(s.substr(s.lastIndexOf('(')+1).left(-1));
     if(errorCode!==0)
     {
       ? job.ErrorInfo
```
# **dpmhv-getJobStatus (Funclet) Command--Show Job Status**

The dpmhv-getJobStatus command retrieves the status of an asynchronous job.

This command has the following format:

dpmhv-getJobStatus -jobref *job*

### **-jobref** *job*

Specifies the job ID of an asynchronous job.

**Note:** Upon the complete execution of asynchronous job, Hyper-V holds the job information for few minutes (five) only, beyond which it becomes invalid.

### **Return Value**

The dpmhv-getJobStatus command returns the following status information of the specified job:

- Canceled
- Created
- Failed
- Progressing
- Succeeded
- Unknown
- Waiting

#### **Example: Show Job Status**

This example displays the status of an export job. jref = dpmhv-exportVMEx -host hvserver -vm TestVM -dest c:\Ex -async dpmhv-getJobState -jobref (jref)

# **dpmhv-getPhysDisks (Funclet) Command--Show all Physical Disks**

The dpmhv-getPhysDisks command lists the physical disks to attach to virtual machines on a Hyper-V server. The physical disks should be displayed in offline status in Windows Disk Manager.

This command has the following format:

dpmhv-getPhysDisks -host *hostname* [-silent] [-retval] [-detail]

### **-host** *hostname*

Specifies the name of the Hyper-V server host.

# **-retval**

Returns a value for further processing.

# **-silent**

Specifies not to direct the output to the screen.

# **-detail**

(Optional) Displays the details of the physical disks attached to a virtual machine.

### **Return Value**

The dpmhv-getPhysDisks command returns an array of objects representing the SCSI controllers of the specified virtual machine.

The properties returned in regular mode are:

- Caption
- DriveNumber
- ElementName
- Name
- Path
- StatusDescriptions

The properties returned in detail mode are:

- AdditionalAvailability
- Availability
- Capabilities
- CapabilityDescriptions
- Caption
- CompressionMethod
- CreationClassName
- DefaultBlockSize
- Description
- DeviceID
- DriveNumber
- ElementName
- EnabledDefault
- EnabledState
- ErrorCleared
- ErrorDescription
- ErrorMethodology
- HealthState
- IdentifyingDescriptions
- InstallDate
- LastCleaned
- LastErrorCode
- LoadTime
- LocationIndicator
- MaxAccessTime
- MaxBlockSize
- MaxMediaSize
- MaxQuiesceTime
- MaxUnitsBeforeCleaning
- MediaIsLocked
- MinBlockSize
- MountCount
- Name
- NeedsCleaning
- NumberOfMediaSupported
- OperationalStatus
- OtherEnabledState
- OtherIdentifyingInfo
- Path
- PowerManagementCapabilities
- PowerManagementSupported
- PowerOnHours
- RequestedState
- Security
- Status
- StatusDescriptions
- StatusInfo
- SystemCreationClassName
- SystemName
- TimeOfLastMount
- TimeOfLastStateChange
- TotalMountTime
- TotalPowerOnHours
- UncompressedDataRate
- UnitsDescription
- **UnitsUsed**
- UnloadTime

# **Example: Show all Physical Disks**

This example displays the basic information about the physical disk attached to a virtual machine.

dpmhv-getPhysDisks -host hvserver

# **dpmhv-getVersion (Funclet) Command--Show the Web Service Version**

The dpmhv-getVersion command retrieves the version of the Web Service of the C*A Ser*ver Automation.

This command has the following format:

dpmhv-getVersion [-retval] [-silent]

# **-retval**

Returns a value for further processing.

#### **-silent**

Specifies not to direct the output to the screen.

#### **Return Value**

The dpmhv-getVersion command returns a string indicating the web service version of the C*A Ser*ver Automation.

# **Example: Show the Web Service Version**

This example displays the version of the Web Service of the C*A Ser*ver Automation. ver = dpmhv-getVersion -retval -silent ? ver

# **dpmhv-getVMInfo (Funclet) Command--Show all VMs**

The dpmhv-getVMInfo command retrieves the information and settings of a virtual machine.

This command has the following format:

dpmhv-getVMInfo -vm *vmname*|-vmid *vmguid* -host *hostname* [-retval] [-silent] [-detail]

**-vm** *vmname*

Specifies the name of the VM.

# **-vmid** *vmguid*

Specifies the unique ID of the VM.

# **-host** *hostname*

Specifies the name of the Hyper-V server host.

# **-retval**

Returns a value for further processing.

# **-silent**

Specifies not to direct the output to the screen.

### **Return Value**

The dpmhv-getVMInfo command returns objects with information of virtual machine.

The following properties are returned in regular mode:

- vm
- Caption
- ElementName
- Name
- OperationalStatus
- StatusDescriptions
- vminfo
- MemoryUsage
- ProcessorLoad
- ProcessorLoadHistory
- vmsettings
- AutoActivate
- AutomaticRecoveryAction
- AutomaticShutdownAction
- AutomaticStartupAction
- AutomaticStartupActionDelay
- Description
- ElementName
- ExternalDataRoot
- SnapshotDataRoot
- SystemName
- vmcursettings
- BaseBoardSerialNumber
- BIOSGUID
- BIOSSerialNumber
- ChassisAssetTag
- ChassisSerialNumber
- SystemName

The following properties are returned in detail mode:

- vm
- AssignedNumaNodeList
- Caption
- CreationClassName
- Dedicated
- Description
- ElementName
- HealthState
- IdentifyingDescriptions
- InstallDate
- Name
- NameFormat
- OnTimeInMilliseconds
- OperationalStatus
- OtherDedicatedDescriptions
- OtherEnabledState
- OtherIdentifyingInfo
- PowerManagementCapabilities
- PrimaryOwnerContact
- PrimaryOwnerName
- ProcessID
- RequestedState
- ResetCapability
- Roles
- Status
- StatusDescriptions
- TimeOfLastConfigurationChange
- TimeOfLastStateChange
- vminfo
- AsynchronousTasks
- CreationTime
- ElementName
- EnabledState
- GuestOperatingSystem
- HealthState
- Heartbeat
- MemoryUsage
- Name
- Notes
- NumberOfProcessors
- OperationalStatus
- Path
- ProcessorLoad
- ProcessorLoadHistory
- Snapshots
- StatusDescriptions
- ThumbnailImage
- UpTime
- vmsettings
- AdditionalRecoveryInformation
- AllowFullSCSICommandSet
- AutoActivate
- AutomaticRecoveryAction
- AutomaticShutdownAction
- AutomaticStartupAction
- AutomaticStartupActionDelay
- Caption
- CreationTime
- DebugChannelId
- Description
- ElementName
- ExternalDataRoot
- InstanceID
- OtherVirtualSystemType
- Path
- ScopeOfResidence
- SettingType
- SnapshotDataRoot
- SystemName
- Version
- VirtualSystemType
- vmcursettings
- BIOSGUID
- BIOSSerialNumber
- BaseBoardSerialNumber
- ChassisAssetTag
- ChassisSerialNumber
- SystemName

### **Example: Show all VMs**

This example displays the information of a virtual machine. dpmhv-getVMINfo -host hvserver -vm TestVM

# **dpmhv-getVMProperties (Funclet) Command--Show VM Properties**

The dpmhv-getVMProperties command retrieves the properties of the VM such as CPU, memory, and actions settings.

This command has the following format:

dpmhv-getVMProperties -vm *vmname*|-vmid *vmguid* -host hostname [-retval] [-silent]

### **-vm** *vmname*

Specifies the name of the VM.

**-vmid** *vmguid*

Specifies the unique ID of the VM.

# **-host** *hostname*

Specifies the name of the Hyper-V server host.

### **-retval**

Returns a value for further processing.

#### **-silent**

Specifies not to direct the output to the screen.

#### **Return Value**

The dpmhv-getVMProperties command returns objects where each object represents the VM properties as follows:

- memory
- cpu
- cpuSocketCount
- cpuidLimit
- cpuReserve
- cpuLimit
- cpuWeight
- actions
- startAction
- startDelay
- stopAction
- recoveryAction

#### **Example: Show VM Properties**

This example displays the following VM properties: VM CPU and memory allocation. dpmhv-getVMProperties -host hvserver -vm TestVM

#### **Example: Show CPU and Memory Allocation of VM**

This example displays the CPU and the memory allocation of the VM, "TestVM." props=dpmhv-getVMProperties -host hvserver -vm TestVM -retval -silent ? "Memory:", props.memory+"MB" ? "CPU cores:", props.cpu.cpuSocketCount

# **dpmhv-getVMState (Funclet) Command--Show the VM State**

The dpmhv-getVMState command retrieves the power state of the VM.

This command has the following format:

dpmhv-getVMState -vm *vmname|*-vmid *vmguid*  -host *hostname*  [-retval] [-silent]

#### **-vm** *vmname*

Specifies the name of the VM.

### **-vmid** *vmguid*

Specifies the unique ID of the VM.

### **-host** *hostname*

Specifies the name of the Hyper-V server host.

#### **-silent**

Specifies not to direct the output to the screen.

### **-retval**

Returns a value for further processing.

# **Return Value**

The dpmhv-getVMState command returns a string indicating the power state of the VM. The values returned are:

- disabled: VM is turned off
- enabled: VM is running
- paused: VM is paused
- suspended: VM is suspended

### **Example: Show the VM State**

This example checks whether the VM is running. s = dpmhv-getVMState -host hvserver -vm TestVM -retval -silent if(s=="enabled") ? "VM is running" else ? "VM is not running"

# **dpmhv-importVM (Funclet) Command--Import a VM**

The dpmhv-importVM command imports an exported VM, which was exported using *dpmhv-exportVM* command. You can import VM for only one time as it is imported to a location similar to the exported VM.

This command has the following format:

dpmhv-importVM -host *hostname* -path *pathname*  [-vm *vmname*] [-nonewid] [-async] [-retval] [-silent]

### **-host** *hostname*

Specifies the name of the Hyper-V server host.

### **-path pathname**

Specifies the path of the VM that you want to import.

#### **-vm** *vmname*

Specifies the name of the VM.

#### **-nonewid**

(Optional) Specifies not to generate a unique GUID for the VM that you want to import. The imported VM has the GUID similar to the source VM (exported VM). Two VMs with same GUID creates conflicts and is not recommended.

### **-async**

(Optional) Specifies the option to execute the command asynchronously. By default, this command is executed synchronously.

**Note:** If this command completes the execution before executing this option, it returns a job ID that is used to view the operation status.

#### **-retval**

Returns a value for further processing.

#### **-silent**

Specifies not to direct the output to the screen.

#### **Return Value**

The dpmhv-importVM command returns an empty string when it is executed synchronously. If executed asynchronously, a string representing job ID is passed to dpmhv-getJobErrorInfo, dpmhv-getJobInfo, or dpmhv-getJobStatus. In synchronous mode, if an error occurs during execution, the command returns the error code and reports the error.

#### **Example: Import a VM**

This example imports a VM which is exported using dpmhv-exportVM command. dpmhv-exportVM -host hvserver -vm TestVM -dest c:\Ex\MyVM dpmhv-importVM -host hvserver -path c:\Ex\MyVM -vm TestVM1

Additionally, you can issue dpmhv-importVM command to create multiple VMs from the originally exported VM.

# **dpmhv-importVMEx (Funclet) Command--Copy and Import VM**

The dpmhv-importVMEx command lets you import and copy an exported VM, which was exported using *dpmhv-exportVMEx* command. You can import VM for multiple times as it is imported to a location different to the exported VM.

This command has the following format:

dpmhv-importVMEx -host *hostname* -path *pathname* [-dest *dest*] [-vm *vmname*] [-nonewid] [-async] [-retval] [-silent]

#### **-host** *hostname*

Specifies the name of the Hyper-V server host.

#### **-path pathname**

Specifies the path of the VM that you want to import and copy.

### **-dest dest**

Specifies the destination path to import and copy the VM to.

#### **-vm** *vmname*

Specifies the name of the VM.

#### **-nonewid**

(Optional) Specifies not to generate a unique GUID for the VM that you want to import. The imported VM has the GUID similar to the source VM (exported VM). Two VMs with same GUID creates conflicts and is not recommended.

### **-async**

(Optional) Specifies the option to execute the command asynchronously. By default, this command is executed synchronously.

**Note:** If this command completes the execution before executing this option, it returns a job ID that is used to view the operation status.

### **-retval**

Returns a value for further processing.

### **-silent**

Specifies not to direct the output to the screen.

### **Return Value**

The dpmhv-importVMEx command returns an empty string when it is executed synchronously. If executed asynchronously, a string representing job ID is passed to *dpmhv-getJobErrorInfo*, *dpmhv-getJobInfo,* or *dpmhv-getJobStatus*. In synchronous mode, if an error occurs during execution, the command returns the error code and reports the error.

### **Example: Import VM**

This example imports a VM which is exported using *dpmhv-exportVMEx* command. dpmhv-exportVMEx -host hvserver -vm TestVM -dest c:\Ex\MyVM -nosubdir dpmhv-importVMEx -host hvserver -path c:\Ex\MyVM -dest C:\VMs\TestVM1 -vm TestVM1

Additionally, you can issue *dpmhv-importVMEx* command to create multiple VMs from the originally exported VM.

# **dpmhv-setSysprepProperties (Cmdlet) Command--Create a Virtual Disk**

The dpmhv-setSysprepProperties command lets you create a virtual disk image.

This command has the following format:

dpmhv-setSysprepProperties -host *hostname* -vm *vmname*|-vmid *vmguid*|-jobref *job* [-computerName *computerName*] [-ip4addr *ip4addr*] [-ip4dhcp *ip4dhcpInt*] [-ip4mask *ip4mask*] [-ip4gw *ip4gw*] [-ip4metric *ip4metric*] [-ip4dns *ip4dns*] [-disableAdmin] [-adminPass *adminPW*] [-autoLogon *alcnt*] [-duplicatorString *dupstr*] [-timeZone *timezone*] [-productKey *key*] [-userName *UserName*] [-organization *orgname*>] [-domain *domname*] [-domainAdmin *domad*] [-domainAdminPass *dompw*] [-workgroup *wgname*] [-adminUser *adminUser*] [-adminUserPass *adminUserPW*] [-custom *custom*]

### **-host** *hostname*

Specifies the name of the Hyper-V server host.

**Default:** \$\$HVHost

### **-vm** *vmname*

Specifies the name of the VM.

### **-vmid** *vmguid*

Specifies the unique ID of the VM.

# **-jobref** *job*

Specifies the job ID of an asynchronous job.

**Note:** Upon the complete execution of asynchronous job, Hyper-V holds the job information for few minutes (five) only, beyond which it becomes invalid.

#### **-computerName** *computerName*

(Optional) Specifies the name of the computer. Support for this parameter requires an image using Sysprep tool. This option is invalid for asynchronous execution of the command.

### **Default:** Null

### **-ip4addr** *ip4addr*

(Optional) Specifies the static IPv4 address that you want to assign to an interface of the VM. To set an IP address for a specific interface, the IP address is prefixed with known interface name and '#' as separator. For example, -ip4addr "Local Area Connection#192.168.1.200". If the template image has more than one network adaptor, the IP address is assigned to the first interface. This option is invalid for asynchronous execution of the command.

### **Default:** ""

### **-ip4dhcp** *ip4dhcpInt*

(Optional) Specifies an option to turn on DHCP of a particular interface of the VM. You can also specify the interface name for this option. For example, -ip4dhcp "Local Area Connection." If the template image has more than one network adaptor, DHCP is turned on for the first interface. This option is invalid for asynchronous execution of the command.

### **Default:** local

### **-ip4mask** *ip4mask*

(Optional) Specifies the subnet mask that you want to assign for the VM. This option is used with

-ip4ddr option. If an interface name is specified in the

-ip4addr option, same interface name must be used in this option. Support for this parameter requires a Windows image created using Sysprep tool. This option is invalid for asynchronous execution of the command.

### **Default:** ""

### **-ip4gw** *ip4gw*

(Optional) Specifies the option to set the gateway for VM. This option is used with *-ip4ddr* option. Support for this parameter requires a Windows image created using Sysprep tool. This option is invalid for asynchronous execution of command.

**Note:** If an interface name is specified in the -ip4addr option, same interface name must be used in this option.

### **Default:** ""

### **-ip4metric** *ip4metric*

(Optional) Specifies the interface metric that you want to set for the VM. This option is used with *-ip4ddr* option. If an interface name is specified in the -ip4addr option, same interface name must be used in this option. Support for this parameter requires a Windows image created using Sysprep tool. This option is invalid for asynchronous execution of command.

### **Default:** 1

### **-ip4dns** *ip4dns*

(Optional) Specifies the DNS server that you want to set for the VM. This option is used with *-ip4ddr* option. If an interface name is specified in the -ip4addr option, same interface name must be used in this option. Support for this parameter requires a Windows image created using Sysprep tool. This option is invalid for asynchronous execution of command.

**Default:** ""

### **-disableAdmin**

(Optional) Specifies an option to disable default administrator account for the VM. Support for this parameter requires a Windows image created using Sysprep tool. This option is invalid for asynchronous execution of command.

### **-adminPass** *adminPW*

(Optional) This option is used to set the default administrator account password for the VM. Support for this parameter requires a Windows image created using Sysprep tool. This parameter is ignored in asynchronous execution.

**Note:** To set this option successfully, set the Windows Server 2003 administrator password which is created using Sysprep tool as empty.

### **Default:** Null

# **-autoLogon** *alcnt*

(Optional) Specifies an option to set the number of accounts that you want to create to log in automatically with default administrator account. The accounts are created after the completion of Sysprep process. hyperv\_sp\_dupstr. Support for this parameter requires a Windows image created using Sysprep tool. This option is invalid for asynchronous execution of command.

### **Default:**

-1

# **-duplicatorString** *dupstr*

(Optional) Specifies the name of the system duplicator that you want to set in the registry of the VM. Support for this parameter requires a Windows image created using Sysprep tool. This option is invalid for asynchronous execution of command.

### **Default:** Null

#### **-timeZone** *timezone*

(Optional) Specifies the time zone used by the VM that are created using the template. Support for this parameter requires a Windows image created using Sysprep tool. This option is invalid for asynchronous execution of command.

### **Default:**

-1

### **-productKey** *key*

(Optional) Specifies the Windows product activation key for the VM. Support for this parameter requires a Windows image created using Sysprep tool. This option is invalid for asynchronous execution of command.

### **Default:** Null

### **-userName** *UserName*

(Optional) Specifies the user name of the Windows inside the VM is licensed to. Support for this parameter requires a Windows image created using Sysprep tool. This option is invalid for asynchronous execution of command.

### **Default:** Null

### **-organization** *orgname*

(Optional) Specifies the organization the Windows copy inside the VM is licensed to. Support for this parameter requires a Windows image created using Sysprep tool. This option is invalid for asynchronous execution of command.

### **Default:** Null

### **-domain** *domainname*

(Optional) Specifies the domain name for the VM. Support for this parameter requires a Windows image created using Sysprep tool. This option is invalid for asynchronous execution of command. Domain and workgroup specifications are mutually exclusive.

### **Default:** Null

### **-domainAdmin** *domad*

(Optional) Specifies the user account as Domain Administrator that you want to create in the domain. Support for this parameter requires a Windows image created using Sysprep tool. This option is invalid for asynchronous execution of command.

### **Default:** Null

### **-domainAdminPass** *dompw*

(Optional) Specifies the password for Domain Administrator user account that you want to create in the domain. Support for this parameter requires a Windows image created using Sysprep tool. This option is invalid for asynchronous execution of command.

### **Default:** Null

### **-workgroup** *wgname*

(Optional) Specifies the workgroup that you want to create for the VM. Support for this parameter requires a Windows image created using Sysprep tool. Domain and workgroup specifications are mutually exclusive. This option is invalid for asynchronous execution of command.

#### **Default:** Null

### **-adminUser** *adminUser*

(Optional) Specifies the administrator user name that you want to create as a part of the default Administrators group. Support for this parameter requires a Windows image created using Sysprep tool. This option is invalid for asynchronous execution of command.

### **Default:** Null

### **-adminUserPass** *adminUserPW*

(Optional) Specifies the password of the administrator user account that you want to create as a part of the default Administrators group. Support for this parameter requires a Windows image created using Sysprep tool. This option is invalid for asynchronous execution of command.

**Default:** Null

### **-custom** *custom*

(Optional) Specifies the list of comma-separated custom commands that you want to execute at the end of Sysprep process. This parameter requires Windows image of Sysprep. This parameter is ignored in asynchronous execution.

#### **Default:** Null

#### **Return Value**

The dpmhv-setSysprepProperties command returns an empty string when it is executed synchronously. If executed asynchronously, a string representing job ID is passed to dpmhv-getJobErrorInfo, dpmhv-getJobInfo, or dpmhv-getJobStatus. If an error occurs during execution, an exception is reported.

### **Example: Create a Virtual Disk**

This example creates a dynamic virtual 2GB disk.

dpmhv-createVirtDisk -host hvserver -path C:\VMDisks\hdd.vhd -type dynamic -sizeGB 2

# **dpmhv-setVMClustered (Cmdlet) Command--Set a VM in a Cluster**

The dpmhv-setVMClustered command lets you add or remove a VM from the shared cluster resources. In Hyper-V server environment, the VMs in a cluster can either be a shared cluster resource or private resource of the Hyper-V server. If the VM is a cluster shared resource, you cannot enable it for Quick or Live Migration between cluster nodes. Also, you cannot migrate the VM resources located on private storage such as virtual disk on a local hard drive, instead of cluster shared storage.

This command has the following format:

dpmhv-setVMClustered -host *hostname*  -vm *vmname*|-vmid *vmguid* -clustered {on,off}[-retval] [-silent]

#### **-host** *hostname*

Specifies the name of the Hyper-V server host.

### **-vm** *vmname*

Specifies the name of the VM.

#### **-vmid** *vmguid*

Specifies the unique ID of the VM.

### **-clustered {on, off}**

Specifies the sharing mode of the cluster.

### **on**

VM is a shared cluster resource.

# **off**

VM is a private resource of the Hyper-V server.

### **-retval**

Returns a value for further processing.

#### **-silent**

Specifies not to direct the output to the screen.

### **Example: Set a VM in a Cluster**

This example adds a VM to the shared cluster resources. dpmhv-setVMClustered -host hvserver -vm TestVM -clustered on

# **dpmhv-setVMDisk (Funclet) Command--Create a Drive or Disk on a Drive Controller**

The dpmhv-setVMDisk command lets you create a drive or disk on a drive controller. You can use the option to connect/disconnect an image.

This command has the following format:

```
dpmhv-setVMDisk 
-host hostname
-vm vmname|-vmid vmguid
[-path pathname] 
-drive{HDD,DVD} 
-type{scsi,ide}[-id id] 
[-lun lun]
[-retval] 
[-silent]
```
### **-host** *hostname*

Specifies the name of the Hyper-V server host.

### **-vm** *vmname*

Specifies the name of the VM.

### **-vmid** *vmguid*

Specifies the unique ID of the VM.

# **-path pathname**

(Optional) Specifies the path where the drive or disk is created on a drive controller.

# **-drive {***HDD, DVD***}**

Specifies the drive type that you want to assign to the VM. You can assign the following drive types:

# **HDD**

Represents the hard drive

# **DVD**

Represents the drive of either Compact Disk (CD) or Digital Video Disk (DVD).

#### **-type {scsi, ide}**

Specifies the controller type that you want to attach to the virtual hard disk of the VM. Hyper-V supports the following two types:

### **SCSI**

Specify the controller type as SCSI.

# **IDE**

Specify the controller type as IDE.

### **-id** *id*

(Optional) Specifies the ID of the controller mentioned in the controller type. For controller type IDE, the value is 0 or 1. For SCSI, the value is 0,1,2, or 3 based on the number of SCSI controllers added to the VM. If no id (or -1) is specified the command chooses the first controller of the specified type that has a channel available.

### **Default:**

-1

# **-lun** *lun*

(Optional) Specifies the logical unit of the controller in the form of  $\langle$ type> and  $\langle$ id>. For IDE, value is 0 or 1, for SCSI it is including the limit [0, 63]. If no unit number (or -1) is specified, the command chooses the available channel on the specified controller.

### **Default:**

-1

#### **-retval**

Returns a value for further processing.

# **-silent**

Specifies not to direct the output to the screen.

#### **Example: Create a Virtual Drive on a SCSI Controller**

This example attaches a virtual hard drive image file to the first channel on the first SCSI controller.

dpmhv-setVMDisk -host hvserver -vm TestVM -type scsi -id 0 -lun 0 -drive HDD -path c:\VHDs\disk.vhd

#### **Example: Attach a DVD to a VM**

This example attaches a physical DVD-ROM drive to the VM, "Test VM."

dpmhv-setVMDisk -host hvserver -vm TestVM -type ide -id 0 -lun 1 -drive DVD -path D:

#### **Example: Attach a Physical Host Disk to a SCSI Controller**

This example gets the physical host disks and attaches them to the first available SCSI channel.

pd=dpmhv-getPhysDisks -host hvserver -retval -silent

dpmhv-setVMDisk -host hvserver -vm TestVM -type scsi -drive HDD -path (pd[0].Path)

# **dpmhv-setVMProperties (Cmdlet) Command--Set VM Properties**

The dpmhv-setVMProperties command lets you set the properties of the VM.

This command has the following format:

dpmhv-setVMProperties -host *hostname* -vm *vmname*|-vmid *vmguid* [-name *name*] [-mem *mem*] [-cpus *cpus*] [-cpuidlimit *limit*] [-cpureserve *reserve*] [-cpulimit *limit*] [-cpuweight *weight*] [-startAction {none,auto,always}] [-startDelay *delay*] [-stopAction {save,off,shutdown}] [-recoveryAction {none, restart, revert}] [-retval] [-silent]

### **-host** *hostname*

Specifies the name of the Hyper-V server host.

#### **-vm** *vmname*

Specifies the name of the VM.

#### **-vmid** *vmguid*

Specifies the unique ID of the VM.

### **-name** *name*

Displays the name of the VM.

#### **-mem** *mem*

(Optional) Specifies the RAM memory in megabytes (MB) for the VM that you want to create.

# **Default:** -1

**Default:** -1

#### **-cpus** *cpus*

(Optional) Specifies the number of CPU cores to assign to the VM.

#### **-cpuidlimit** *limit*

(Optional) Specifies the limit of CPU ID functionality of VM. This option improves the compatibility with legacy operating systems such as Windows NT.

### **Default:** -1

### **-cpureserve** *reserve*

(Optional) Specifies the percentage of the CPU that you want to reserve for the VM. If this option is not specified, Hyper-V server assigns CPU cycles based on the overall system usage.

**Default:** -1

#### **-cpulimit** *limit*

(Optional) Specifies the limit for the number of CPU resources used by a VM. This option improves the compatibility while moving VMs between physical hosts with different CPU capabilities.

### **Default:** -1

### **-cpuweight w***eight*

(Optional) Specifies the relative weight of the virtual machine. This option controls resource allocation when more than one VM is running. Valid entry: integer, 1-10000.

### **Default:** -1

### **-startAction {none,auto,always}**

(Optional) Specifies the action that you want to perform on the VM when the Hyper-V host starts up. Options include the following:

#### **none**

Performs no action.

### **auto**

Starts the VM automatically.

**Note:** Use this option if the VM was running before the Hyper-V host is shut down.

### **always**

Starts the VM always.

### **-startDelay** *delay*

(Optional) Specifies the delay in seconds to start the VM after the Hyper-V host is up and running.

### **Default:** -1

### **-stopAction {save,off,shutdown}**

(Optional) Specifies the action that you want to perform on the VM when the physical Hyper-V shuts down. Options include the following:

#### **save**

Suspends the VM.

#### **off**

Power offs the VM.

### **shutdown**

Shuts down the system.

# **-startDelay** *delay*

(Optional) Specifies the delay in seconds to start the VM after the Hyper-V host is up and running.

#### **Default:** -1

### **-recoveryAction {none,restart,revert}**

(Optional) Specifies the action to perform on the VM after the Hyper-V host restarts from unexpected shutdown. Options include the following:

# **none**

Performs no action.

### **restart**

Restart the VM.

### **revert**

Reverts to the last snapshot of the VM.

### **-retval**

Returns a value for further processing.

### **-silent**

Specifies not to direct the output to the screen.

#### **Example: Change number of Core CPUs**

This example changes the number of CPU cores assigned to the VM to two. To run the command successfully, turn off the VM. dpmhv-setVMProperties -host hvserver -vm TestVM -cpus 2

# **dpmhv-SetVMVirtFloppy (Cmdlet) Command--Connect a Virtual Floppy Image to the VM Floppy Drive**

The dpmhv-SetVMVirtFloppy command lets you connect a virtual floppy image to the specified VM floppy drive on the Hyper-V host.

This command has the following format:

dpmhv-setVMVirtFloppy -host *hostname*  -vm *vmname*|-vmid *vmguid* [-path *pathname*] [-retval] [-silent]

**-host** *hostname*

Specifies the name of the Hyper-V server host.

#### **-vm** *vmname*

Specifies the name of the VM.

### **-vmid** *vmguid*

Specifies the unique ID of the VM.

### **-path pathname**

(Optional) Specifies the path of the virtual floppy image (\*.vfd) file that you want to create.

#### **-retval**

Returns a value for further processing.

### **-silent**

Specifies not to direct the output to the screen.

### **Example: Attach a Floppy Image to VM Floppy Drive on Hyper-V Host**

This example attaches a floppy image, "floppy.vfd" to the VM floppy drive on the Hyper-V host, "TestVM." dpmhv-setVMVirtFloppy -host hvserver -vm TestVM -path c:\img\floppy.vfd

### **Example: Detaches a Floppy Image from VM Floppy Drive on Hyper-V Host**

This example detaches a floppy image from the VM floppy drive on the Hyper-V host. dpmhv-setVMVirtFloppy -host hvserver -vm TestVM

# **dpmhv-ShowClusterSharedVolumes (Funclet) Command--Show all Cluster Shared Volumes**

The dpmhv-ShowClusterSharedVolumes command displays all cluster shared volumes on a Hyper-V server.

This command has the following format:

dpmhv-showClusterSharedVolumes -host *hostname* [-retval] [-silent]

### **-host** *hostname*

Specifies the name of the Hyper-V server host.

### **-retval**

Returns a value for further processing.

#### **-silent**

Specifies not to direct the output to the screen.

### **Return Value**

The dpmhv-ShowClusterSharedValumes command returns the current key and value pair from an array of objects.

#### **Example: Show all Cluster Shared Volumes**

This example returns a list of shared volumes on the host, "hvserver." dpmhv-showClusterSharedVolumes -host hvserver

# **dpmhv-ShowDirectories (Funclet) Command--Show all Directories**

The dpmhv-ShowDirectories command displays all subdirectories under a specified directory within a system. The specified system can be Hyper-V server or a Windows system with remote WMI enabled.

This command has the following format:

dpmhv-showDirectories -host *hostname* -dir *dir*  [-retval] [-silent] [-detail]

### **-host** *hostname*

Specifies the name of the Hyper-V server host.

### **-dir** *dir*

Specifies the name of the directory.

# **-retval**

Returns a value for further processing.

### **-silent**

Specifies not to direct the output to the screen.

# **-detail**

(Optional) Displays the details of the list of directories.

### **Return Value**

The dpmhv-ShowDirectories command returns an array of objects which represents a subdirectory under the specified parent directory.

The following properties are returned in regular mode:

- Caption
- Drive
- FileName
- Name
- Path
- Writeable \$<<prop\_detail
- AccessMask
- Archive
- CSCreationClassName
- CSName
- Caption
- Compressed
- CompressionMethod
- CreationClassName
- CreationDate
- Description
- Drive
- EightDotThreeFileName
- Encrypted
- EncryptionMethod
- Extension
- FSCreationClassName
- FSName
- FileName
- FileSize
- FileType
- Hidden
- InUseCount
- InstallDate
- LastAccessed
- LastModified
- Name
- Path
- Readable
- Status
- System
- Writeable

### **Example: Show all Directories**

This example displays the subdirectories under the root directory (c: drive) of the host hvserver. dpmhv-showDirectories -host hvserver -dir c:\

### **Example: Show all Directories under Program Files**

This example displays the subdirectories of "C:\Program Files".

```
 function walkDir(sPath)
 {
   dirs = dpmhv-showDirectories -host hvserver -dir (sPath) -retval -silent
   for each (subdir in dirs)
   {
     ? subdir.Name
     walkDir(subdir.Name);
   }
 }
 walkDir("C:\Program Files");
```
# **dpmhv-ShowHosts (Funclet) Command--Show all Hyper-V Servers**

The dpmhv-ShowHosts command displays all Hyper-V Servers.

This command has the following format: dpmhv-showHosts [-detail] [-retval] [-silent]

# **-detail**

(Optional) Displays the details of the virtual networks (host networks).

# **-retval**

Returns a value for further processing.

### **-silent**

Specifies not to direct the output to the screen.

#### **Return Value**

The dpmhv-ShowHosts command returns an array of objects representing Hyper-V Servers. The property, "Name" is returned in the regular mode.

The following properties are returned in detail mode:

- AssignedNumaNodeList
- CIMV2 AdminPasswordStatus
- CIMV2 AutomaticManagedPagefile
- CIMV2\_AutomaticResetBootOption
- CIMV2\_AutomaticResetCapability
- CIMV2\_BootOptionOnLimit
- CIMV2\_BootOptionOnWatchDog
- CIMV2\_BootROMSupported
- CIMV2\_BootupState
- CIMV2\_Caption
- CIMV2\_ChassisBootupState
- CIMV2\_CreationClassName
- CIMV2 CurrentTimeZone
- CIMV2\_DNSHostName
- CIMV2\_DaylightInEffect
- CIMV2\_Description
- CIMV2 Domain
- CIMV2\_DomainRole
- CIMV2\_EnableDaylightSavingsTime
- CIMV2 FrontPanelResetStatus
- CIMV2\_InfraredSupported
- CIMV2\_InitialLoadInfo
- CIMV2\_InstallDate
- CIMV2\_KeyboardPasswordStatus
- CIMV2\_LastLoadInfo
- CIMV2\_Manufacturer
- CIMV2\_Model
- CIMV2\_Name
- CIMV2\_NameFormat
- CIMV2\_NetworkServerModeEnabled
- CIMV2\_NumberOfLogicalProcessors
- CIMV2\_NumberOfProcessors
- CIMV2\_OEMLogoBitmap
- CIMV2\_OEMStringArray
- CIMV2\_PCSystemType
- CIMV2\_PartOfDomain
- CIMV2\_PauseAfterReset
- CIMV2\_PowerManagementCapabilities
- CIMV2 PowerManagementSupported
- CIMV2\_PowerOnPasswordStatus
- CIMV2\_PowerState
- CIMV2\_PowerSupplyState
- CIMV2\_PrimaryOwnerContact
- CIMV2\_PrimaryOwnerName
- CIMV2\_ResetCapability
- CIMV2\_ResetCount
- CIMV2\_ResetLimit
- CIMV2\_Roles
- CIMV2\_Status
- CIMV2\_SupportContactDescription
- CIMV2\_SystemStartupDelay
- CIMV2\_SystemStartupOptions
- CIMV2\_SystemStartupSetting
- CIMV2\_SystemType
- CIMV2\_ThermalState
- CIMV2\_TotalPhysicalMemory
- CIMV2\_UserName
- CIMV2\_WakeUpType
- CIMV2\_Workgroup
- Caption
- ClusterName
- CreationClassName
- Dedicated
- Description
- ElementName
- EnabledDefault
- EnabledState
- HealthCritical
- HealthOk
- HealthState
- HostCPUUtilisationPercent
- HostMemoryAvailableMB
- IdentifyingDescriptions
- InstallDate
- IsHyperVClusterNode
- NET\_ArpAlwaysSourceRoute
- NET\_ArpUseEtherSNAP
- NET\_Caption
- NET\_DHCPEnabled
- NET\_DHCPLeaseExpires
- NET\_DHCPLeaseObtained
- NET\_DHCPServer
- NET\_DNSDomain
- NET\_DNSDomainSuffixSearchOrder
- NET\_DNSEnabledForWINSResolution
- NET\_DNSHostName
- NET\_DNSServerSearchOrder
- NET\_DatabasePath
- NET\_DeadGWDetectEnabled
- NET\_DefaultIPGateway
- NET\_DefaultTOS
- NET\_DefaultTTL
- NET\_Description
- NET\_DomainDNSRegistrationEnabled
- NET\_ForwardBufferMemory
- NET\_FullDNSRegistrationEnabled
- NET\_GatewayCostMetric
- NET\_IGMPLevel
- NET\_IPAddress
- NET\_IPConnectionMetric
- NET\_IPEnabled
- NET\_IPFilterSecurityEnabled
- NET\_IPPortSecurityEnabled
- NET\_IPSecPermitIPProtocols
- NET\_IPSecPermitTCPPorts
- NET\_IPSecPermitUDPPorts
- NET\_IPSubnet
- NET\_IPUseZeroBroadcast
- NET\_IPXAddress
- NET\_IPXEnabled
- NET\_IPXFrameType
- NET\_IPXMediaType
- NET\_IPXNetworkNumber
- NET\_IPXVirtualNetNumber
- NET\_Index
- NET\_InterfaceIndex
- NET\_KeepAliveInterval
- NET\_KeepAliveTime
- NET\_MACAddress
- NET\_MTU
- NET\_NumForwardPackets
- NET\_PMTUBHDetectEnabled
- NET\_PMTUDiscoveryEnabled
- NET\_ServiceName
- NET\_SettingID
- NET\_TcpMaxConnectRetransmissions
- NET\_TcpMaxDataRetransmissions
- NET\_TcpNumConnections
- NET\_TcpUseRFC1122UrgentPointer
- NET\_TcpWindowSize
- NET\_TcpipNetbiosOptions
- NET\_WINSEnableLMHostsLookup
- NET\_WINSHostLookupFile
- NET\_WINSPrimaryServer
- NET\_WINSScopeID
- NET\_WINSSecondaryServer
- Name
- NameFormat
- OnTimeInMilliseconds
- OperationalStatus
- OtherDedicatedDescriptions
- OtherEnabledState
- OtherIdentifyingInfo
- Path
- PowerManagementCapabilities
- PrimaryOwnerContact
- PrimaryOwnerName
- ProcessID
- RequestedState
- ResetCapability
- Roles
- Status
- StatusDescriptions
- TimeOfLastConfigurationChange
- TimeOfLastStateChange
- VSMS\_BiosLockString
- VSMS\_Caption
- VSMS\_DefaultExternalDataRoot
- VSMS\_DefaultVirtualHardDiskPath
- VSMS\_Description
- VSMS\_ElementName
- VSMS\_InstanceID
- VSMS\_MaximumMacAddress
- VSMS MinimumMacAddress
- VSMS\_NumaSpanningEnabled
- VSMS\_PrimaryOwnerContact
- VSMS PrimaryOwnerName
- VSMS ScopeOfResidence

### **Example: Show all Hyper-V Servers**

This example returns a list of Hyper-V Servers. dpmhv-showHosts

### **Example: Show all Hyper-V Servers and VMs on a Host**

This example displays a list of Hyper-V Servers and displays VMs on each host.

```
a = dpmhv-showHosts -retval -silent
     for each(h in a)
     {
       ?
       ? "Host:", h.Name
       dpmhv-showVMs -host (h.Name)
     }
```
# **dpmhv-ShowLogicalDisks (Funclet) Command--Show all Logical Disks**

The dpmhv-ShowLogicalDisks command displays all logical disks attached to a Windows system. The specified system can be Hyper-V server or a Windows system with remote WMI enabled. This command determines the location of a VM in the Windows file system of a remote Hyper-V server.

This command has the following format:

dpmhv-showLogicalDisks -host *hostname* [-retval] [-silent] [-detail]

## **-host hostname**

Specifies the name of the host.

**-retval**

Returns a value for further processing.

# **-silent**

Specifies not to direct the output to the screen.

# **-detail**

(Optional) Displays the details of the list of logical disks.

#### **Return Value**

The dpmhv-ShowLogicalDisks command returns an array of objects which represents the logical disk attached to a specified host.

The following properties are returned in regular mode:

- Caption
- DeviceID
- FreeSpace
- Name
- Path
- Size

The following properties are returned in detail mode:

- Access
- Availability
- BlockSize
- Caption
- Compressed
- ConfigManagerErrorCode
- ConfigManagerUserConfig
- CreationClassName
- Description
- DeviceID
- DriveType
- ErrorCleared
- ErrorDescription
- ErrorMethodology
- FileSystem
- FreeSpace
- InstallDate
- LastErrorCode
- MaximumComponentLength
- MediaType
- Name
- NumberOfBlocks
- PNPDeviceID
- Path
- PowerManagementCapabilities
- PowerManagementSupported
- ProviderName
- Purpose
- QuotasDisabled
- QuotasIncomplete
- QuotasRebuilding
- Size
- Status
- StatusInfo
- SupportsDiskQuotas
- SupportsFileBasedCompression
- SystemCreationClassName
- SystemName
- VolumeDirty
- VolumeName
- VolumeSerialNumber

### **Example: Show all Logical Disks**

This example returns the list of logical disks attached to the host. dpmhv-showLogicalDisks -host hvserver

# **dpmhv-ShowSCVMMHardwareProfiles (Funclet) Command--Show all SCVMM Hardware Profiles**

The dpmhv-ShowSCVMMHardwareProfiles command displays a list of hardware profiles, defined by Microsoft System Center Virtual Machine Manager (SCVMM), that are available for a VM when creating a VM using an SCVMM template.

This command has the following format:

dpmhv-showSCVMMHardwareProfiles -scvmmHost *scvmmHostname* [-retval] [-silent] [-detail]

### **-scvmmHost** *scvmmHostname*

(Optional) Specifies the host name of the Microsoft System Center Virtual Machine Manager (SCVMM) library server. This parameter is valid when you use SCVMM integration to provision VMs.

### **-retval**

Returns a value for further processing.

### **-silent**

Specifies not to direct the output to the screen.

### **-detail**

(Optional) Displays the details of the list of directories.

### **Return Value**

The dpmhv-ShowSCVMMHardwareProfiles command returns an array of objects which represents a hardware profile defined under specified library server.

The following properties are returned in regular mode:

- CPUCount
- Description
- Memory
- Name

The following properties are returned in detail mode:

- Accessibility
- AddedTime
- BootOrder[]
- Connection
- CPUCount
- CPUMax
- CPUReserve
- CPUType
- ID
- IsFullyCached
- MarkedForDeletion
- Name
- ServerConnection
- Description
- DiskIO
- Enabled
- ExpectedCPUUtilization
- HostDrive
- ID
- IsFullyCached
- IsHighlyAvailable
- LimitCPUForMigration
- LimitCPUFunctionality
- MarkedForDeletion
- Memory
- ModifiedTime
- MostRecentTask
- Name
- NetworkUtilization
- NumLockEnabled
- ObjectType
- Owner
- RelativeWeight
- ServerConnection
- CEIPOptIn
- CPUPriority
- Channel
- CompanyName
- DatabaseInstanceName
- DatabaseName
- DatabaseServerName
- DiskIOPriority
- EvaluationDaysLeft
- FQDN
- FullyQualifiedDomainName
- IsConnected
- IsEvaluationVersion
- IsWorkgroupEdition
- LibraryRefresherEnabled
- LibraryRefresherFrequency
- MOMReportingEnabled
- MOMReportingServerURL
- MemoryPriority
- MinimumSupportedAgentVersion
- NetworkPriority
- ObjectCache
- OpsMgrReportingEnabled
- OpsMgrReportingServerURL
- OpsMgrServer
- PROAutomationLevel
- PROMonitoringLevel
- PhysicalAddressRangeEnd
- PhysicalAddressRangeStart
- PlacementGoal
- ProductID
- ProductVersion
- Profile
- SelfServiceContactEmail
- ServerInterfaceVersion
- UserName
- VMConnectDefaultPort
- VMRCAccessAccount
- VMRCDefaultPort
- ShareSCSIBus
- UndoDisksEnabled
- VirtualCOMPorts[]
- VirtualDVDDrives[]
- VirtualFloppyDrive
- ServerConnection
- VirtualFloppyDisk
- VirtualNetworkAdapters[]
- VirtualSCSIAdapters[]

### **Example: Show all SCVMM Hardware Profiles**

This example displays the hardware profiles on the SCVMM library server SCVMMLibSrv. dpmhv-showSCVMMHardwareProfiles -scvmmHost SCVMMLibSrv
#### **Example: Show Hardware Profiles for more than one CPU**

```
This example displays all hardware profiles defined for more than one CPU core.
profs = dpmhv-showSCVMMHardwareProfiles -scvmmHost SCVMM -retval -silent
     for each(prof in profs)
     {
       if(prof.CPUCount > 1)
         ? prof.Name, "has more than 1 CPU cores"
     }
```
# **dpmhv-ShowSCVMMOSProfiles (Funclet) Command--Show all Guest OS Profiles**

The dpmhv-ShowSCVMMOSProfiles command displays all guest operating system (OS) profiles that are available for a VM while creating a VM using the SCVMM template.

This command has the following format:

dpmhv-showSCVMMOSProfiles -scvmmHost *scvmmHostname* [-retval] [-silent] [-detail]

# **-scvmmHost** *scvmmHostname*

(Optional) Specifies the host name of the Microsoft System Center Virtual Machine Manager (SCVMM) library server. This parameter is valid when you use SCVMM integration to provision VMs.

#### **-retval**

Returns a value for further processing.

### **-silent**

Specifies not to direct the output to the screen.

## **-detail**

(Optional) Displays the details of the list of directories.

### **Return Value**

The dpmhv-ShowSCVMMOSProfiles command returns an array of objects which represents a guest OS profile on the specified SCVMM library server.

The following properties are returned in regular mode:

- Admin
- AdminPasswordHasValue
- ComputerName
- Description
- DomainAdmin
- DomainAdminPasswordHasValue
- JoinDomain
- JoinWorkgroup
- Name
- OperatingSystem
- OrgName
- ProductKeyHasValue

The following properties are returned in detail mode:

- Accessibility
- AddedTime
- Admin
- AdminPasswordHasValue
- ComputerName
- Description
- DomainAdmin
- DomainAdminPasswordHasValue
- Enabled
- FullName
- GuiRunOnceCommands
- ID
- IsFullyCached
- JoinDomain
- JoinWorkgroup
- MarkedForDeletion
- MergeAnswerFile
- ModifiedTime
- MostRecentTask
- Name
- ObjectType
- OperatingSystem
- AllowsOrgNameInSysprep
- Architecture
- Description
- Edition
- ID
- IsCustomizationAllowed
- IsFullyCached
- MarkedForDeletion
- Name
- ProductType
- RequiresAdministratorAccountNameInSysprep
- RequiresPIDInSysprep
- RequiresXMLSysprepFormat
- ServerConnection
- Version
- OrgName
- Owner
- ProductKeyHasValue
- ServerConnection
- CEIPOptIn
- CPUPriority
- Channel
- CompanyName
- DatabaseInstanceName
- DatabaseName
- DatabaseServerName
- DiskIOPriority
- EvaluationDaysLeft
- FQDN
- FullyQualifiedDomainName
- IsConnected
- IsEvaluationVersion
- IsWorkgroupEdition
- LibraryRefresherEnabled
- LibraryRefresherFrequency
- MOMReportingEnabled
- MOMReportingServerURL
- MemoryPriority
- MinimumSupportedAgentVersion
- Name
- NetworkPriority
- ObjectCache
- OpsMgrReportingEnabled
- OpsMgrReportingServerURL
- OpsMgrServer
- PROAutomationLevel
- PROMonitoringLevel
- PhysicalAddressRangeEnd
- PhysicalAddressRangeStart
- PlacementGoal
- ProductID
- ProductVersion
- Profile
- SelfServiceContactEmail
- ServerInterfaceVersion
- UserName
- VMConnectDefaultPort
- VMRCAccessAccount
- VMRCDefaultPort
- SysprepScript

■ TimeZone

### **Example: Show all Guest OS Profiles**

This example displays the guest OS profiles on the SCVMM library server SCVMMLibSrv: dpmhv-showSCVMMOSProfiles -scvmmHost SCVMMLibSrv

# **Example: Show all Guest OS Profiles without Password**

```
This example displays all guest OS profiles without an Administrator password.
profs = dpmhv-showSCVMMOSProfiles -scvmmHost SCVMMLibSrv -retval -silent
     for each(prof in profs)
     {
       if(prof.AdminPasswordHasValue=="false")
         ? prof.Name,"does not have an Admin password defined"
     }
```
# **dpmhv-ShowTemplates (Funclet) Command--Show Templates on a Hyper-V Host**

The dpmhv-ShowTemplates command returns a list of templates on the Hyper-V host or a Microsoft System Center Virtual Machine Manager (SCVMM) library server. The templates are the exported VMs which are managed in a template catalog and are used to provision new VMs.

This command has the following format:

```
dpmhv-showTemplates 
[-host hostname] 
[-scvmmHost scvmmHost] 
[-detail]
[-retval] 
[-silent]
```
# **-host** *hostname*

Specifies the name of the Hyper-V server host.

#### **-scvmmHost** *scvmmHost*

(Optional) Specifies the name of the SCVMM library server. This parameter returns the templates created and maintained externally using SCVMM on the specified library server. This parameter is valid when you use SCVMM integration to provision VMs.

#### **-detail**

(Optional)Displays the details of the list of templates.

#### **-retval**

Returns a value for further processing.

#### **-silent**

Specifies not to direct the output to the screen.

### **Return Value**

The dpmhv-ShowTemplates command returns an array of objects representing the templates.

The following properties are returned in regular mode:

- ElementName
- Name

The following properties are returned in detail mode:

- DiskspaceRequired
- ElementName
- MemoryAllocation
- Name
- NetworkInterfaceAddresses
- NetworkInterfaces
- NumberOfProcessors
- TemplateCreationDate
- TemplateDescription
- TemplateFileSystemPath
- TemplateSourceVM

#### **Example: Get a List of VM Templates**

This example returns the list of VM templates. dpmhv-showTemplates -host hvserver

## **Example: Get detailed information of templates and process**

This example returns a list of template with detailed information of templates and process. tt = dpmhv-showTemplates -host hvserver -silent -retval for each(t in tt) ? t.ElementName, t.Description

# **dpmhv-ShowVMDisks (Funclet) Command--Show all Virtual Disks**

The dpmhv-ShowVMDisks command displays all virtual disks in a VM on a Hyper-V host server.

This command has the following format:

dpmhv-showVMDisks -vm *vmname*|-vmid *vmguid* -host *hostname*  [-retval] [-silent] [-detail]

# **-vm** *vmname*

Specifies the name of the VM.

# **-vmid** *vmguid*

Specifies the unique ID of the VM.

# **-host** *hostname*

Specifies the name of the Hyper-V server host.

# **-retval**

Returns a value for further processing.

# **-silent**

Specifies not to direct the output to the screen.

# **-detail**

(Optional) Displays the details of the list of virtual disks.

### **Return Value**

The dpmhv-ShowVMDisks command returns an array of objects which represents the disks attached to a VM.

The following properties are returned in regular mode:

- Caption
- Connection
- ElementName
- HostResource
- ResourceSubType

The following properties are returned in detail mode:

- Address
- AllocationUnits
- AutomaticAllocation
- AutomaticDeallocation
- Caption
- Connection
- ConsumerVisibility
- Description
- ElementName
- HostResource
- InstanceID
- Limit
- MappingBehavior
- OtherResourceType
- Parent
- Path
- PoolID
- Reservation
- ResourceSubType
- ResourceType
- VirtualQuantity
- VirtualSystemIdentifiers
- Weight

#### **Example: Show all Virtual Disks of a VM**

This example returns the list of virtual disks attached to the VM. dpmhv-showVMDisks -host hvserver -vm TestVM

# **Example: Show all Disks and Virtual Hard Drive Image Files**

This example returns the list of disk and virtual hard drive image files attached to the VM. dd = dpmhv-showVMDisks -host hvserver -vm TestVM -detail -retval -silent for each(d in dd) { if(d.ResourceSubType=="Microsoft Virtual Hard Disk") { ? d.Connection } }

# **dpmhv-showVMFloppy (Funclet) Command--Show the Properties of Floppy Drive**

The dpmhv-showVMFloppy command lets you retrieve information about all floppy drives attached to every VM on the Hyper-V host.

This command has the following format:

```
dpmhv-showVMFloppy 
-vm vmname|-vmid vmguid
-host hostname
[-retval] 
[-silent] 
[-detail]
```
**-vm** *vmname*

Specifies the name of the VM.

#### **-vmid** *vmguid*

Specifies the unique ID of the VM.

### **-host** *hostname*

Specifies the name of the Hyper-V server host.

**-retval**

Returns a value for further processing.

# **-silent**

Specifies not to direct the output to the screen.

#### **-detail**

(Optional) Displays the information details of the floppy drive of the VM.

# **Return Value**

The dpmhv-showVMFloppy command returns the objects representing the information details of the VM floppy drive properties.

The following properties are returned in regular mode:

- Caption
- Connection
- ElementName

The following properties are returned in detail mode:

- Address
- AllocationUnits
- AutomaticAllocation
- AutomaticDeallocation
- Caption
- Connection
- ConsumerVisibility
- Description
- ElementName
- HostResource
- InstanceID
- Limit
- MappingBehavior
- OtherResourceType
- Parent
- Path
- PoolID
- Reservation
- ResourceSubType
- ResourceType
- VirtualQuantity
- VirtualSystemIdentifiers
- Weight

### **Example: Show all Floppy Drives of a VM**

This example returns the list of floppy drives attached to the VM. dpmhv-showVMFloppy -host hvserver -vm TestVM

# **dpmhv-showVMNICs (Funclet) Command--Show all Network Interface Cards**

The dpmhv-showVMNICs command displays all Network Interface Cards (NIC) in the VM on a Hyper-V host.

This command has the following format:

```
dpmhv-showVMNICs 
-vm vmname|-vmid vmguid
-host hostname
[-retval]
[-silent]
[-detail]
```
# **-vm** *vmname*

Specifies the name of the VM.

## **-vmid** *vmguid*

Specifies the unique ID of the VM.

# **-host** *hostname*

Specifies the name of the Hyper-V server host.

# **-retval**

Returns a value for further processing.

# **-silent**

Specifies not to direct the output to the screen.

# **-detail**

(Optional) Displays the details of the list of NICs.

# **Return Value**

The dpmhv-showVMNICs command returns the objects.

The following properties are returned in regular mode:

- Address
- ElementName
- StaticMacAddress

The following properties are returned in detail mode:

- Address
- AllocationUnits
- AutomaticAllocation
- AutomaticDeallocation
- Caption
- Connection
- ConsumerVisibility
- Description
- ElementName
- HostResource
- InstanceID
- Limit
- MappingBehavior
- OtherResourceType
- Parent
- Path
- **PoolID**
- Reservation
- ResourceSubType
- ResourceType
- StaticMacAddress
- VirtualQuantity
- VirtualSystemIdentifiers
- Weight

#### **Example: Show VM NIC Information**

```
This example shows the information of the NICs of the VM, "TestVM" on the host 
"hvserver."
dpmhv-showVMNICs -host hvserver -vm TestVM
//Find virtual network the first adapter of a VM is connected To 
anic = dpmhv-showVMNICs -host hvserver -vm TestVM -detail -silent -retval
lines = anic[0].Connection.split(","); for each(line in lines)
     {
       if(line.startsWith("SystemName="))
       {
        nsw = line.substr(11);nsw = nsw.trim('");
         break;
       }
     }
     // Get switches
     asw = dpmhv-getHostSwitches -host hvserver -silent -retval
     // Find match
     for each(sw in asw)
     {
      if(sw.Name == nsw) {
         ?? "NIC",anic[0].ElementName
         ? " is connected to switch", sw.ElementName
       }
     }
```
# **dpmhv-showVMSCSI (Funclet) Command--Show all SCSI Controllers**

The dpmhv-showVMSCSI command displays all SCSI controllers in the VM on a Hyper-V host. You can assign up to four SCSI controllers to a Hyper-V server.

This command has the following format:

```
dpmhv-showVMSCSI 
-vm vmname|-vmid vmguid
-host hostname
[-retval]
[-silent]
[-detail]
```
#### **-vm** *vmname*

Specifies the name of the VM.

**-vmid** *vmguid*

Specifies the unique ID of the VM.

# **-host** *hostname*

Specifies the name of the Hyper-V server host.

**-retval**

Returns a value for further processing.

**-silent**

Specifies not to direct the output to the screen.

# **-detail**

(Optional) Displays the details of the list of SCSI Controllers.

### **Return Value**

The dpmhv-showVMSCSI command returns an array of objects representing the SCSI controllers of the specified VM.

The following properties are returned in regular mode:

- Caption
- ElementName

The following properties are returned in detail mode:

- Address
- AllocationUnits
- AutomaticAllocation
- AutomaticDeallocation
- Caption
- Connection
- ConsumerVisibility
- Description
- ElementName
- HostResource
- InstanceID
- Limit
- MappingBehavior
- OtherResourceType
- Parent
- Path
- PoolID
- Reservation
- ResourceSubType
- ResourceType
- VirtualQuantity
- VirtualSystemIdentifiers
- Weight

#### **Example: Show all SCSI Controllers**

This example displays the basic details of all SCSI controllers of the VM, "TestVM" on the host, "hvserver." dpmhv-showVMSCSI -host hvserver -vm TestVM

#### **Example: Show all SCSI Controllers in Detail**

This example displays the details of the SCSI controllers of the VM, "TestVM" on the host, "hvserver." dpmhv-showVMSCSI -host hvserver -vm TestVM -detail

# **dpmhyperv ShowVMs (Funclet) Command--Get all VMs**

The dpmhv-showVMs command returns a list of VMs on a Hyper-V host server. The command gets the names and corresponding GUIDs of the specified VM.

This command has the following format:

dpmhv-showVMs -host hostname[-retval] [-silent]

**-host** *hostname*

Specifies the name of the Hyper-V server host.

**-retval**

Returns a value for further processing.

**-silent**

Specifies not to direct the output to the screen.

# **Return Value**

The dpmhv-showVMs command returns an array of objects representing the VMs on the specified host.

The objects include the following properties:

# **guid**

Represents the unique ID of the VM.

### **name**

Represents the display name of the VM.

#### **Example: Get all VMs**

This example returns a list of VMs and their corresponding GUIDs on the host, "hvserver." dpmhv-showVMs -host hvserver

### **Example: Show VM Properties for all VMs**

This example returns displays the properties of all VMs on the host, "hvserver."

```
a = dpmhv-showVMs -host hvserver -retval -silent
     for each(vm in a)
     {
       ?
       ? "VM:", vm.ElementName
       dpmhv-getVMProperties -host hvserver -vmid (vm.Name)
     }
```
# **CA IBM LPAR AutoShell Commands**

You can use the AutoShell to script and automate CA IBM LPAR commands and run actions based on the command results. Corresponding commands are also available in the CLI.

**dpmlpar-cycle Command--Cycle a Logical Partition (Funclet)**

The dpmlpar-cycle command powers on, powers off, resets, or suspends a logical partition.

This command has the following format:

```
dpmlpar-cycle 
-powerop {activate|restart|shutdown} 
-hmc name 
-managed_system managedsystemname 
-partition_name partitionname 
[-type {delayed|immediate|os_shutdown|immediate_os_shutdown}] 
[-profile_name profilename] 
[-activate_bootmode {normal|open_firmware}] 
[-activate keylock {normal|manual}]
[-verbose add_commandinfo]
[-sc URL]
[-ws_remote_user username]
[-ws_remote_password password]
[-pre]
[-post]
```
## **-powerop {activate|restart|shutdown}**

Specifies the power operation to perform on the LPAR. Options include the following:

### **activate**

Turns on the LPAR.

## **restart**

Turns off the LPAR, if necessary, and then turns it on.

### **shutdown**

Turns off the LPAR.

# **-hmc** *name*

Specifies the Hardware Management Console (HMC) or Integrated Virtualization Manager (IVM) that controls the managed systems where the logical partition resides.

### **-managed\_system** *managedsystemname*

Specifies the managed system on which the logical partition resides. The managed system must exist on the HMC/IVM.

### **-partition\_name** *partitionname*

Specifies the logical partition to which the resources are going to be applied. The partition must exist on the managed system.

# **-type {immediate|os\_shutdown|immediate\_os\_shutdown}**

Specifies to use the imaging operation type resource group (res\_group) or individual resources (individual\_res). Options include the following:

# **immediate**

Shuts down the partition immediately. This option can cause undesirable results if the data has only been partially updated.

### **os\_shutdown**

Shuts down the partition by issuing the command for a typical shutdown. The partition must be imaged for this option to succeed.

### **immediate\_os\_shutdown**

Shuts down the partition by issuing the operating system command to shut down the system as soon as possible. This command bypasses typical shutdown activities including sending messages to other users. The partition must be imaged for this option to succeed.

# **-profile\_name** *lparprofile* **(HMC only)**

# **[-profile\_name** *lparname***] (IVM only)**

Specifies the partition profile to use when you activate the logical partition. Required for HMC. Optional for IVM, and if specified the name must match the partition name.

# **-activate\_bootmode {normal|open\_firmware}**

(Optional) Specifies the keylock mode for the activate operation. Options include the following:

# **normal**

Starts the partition in the typical manner.

# **open\_firmware**

Starts the partition and opens the open firmware prompt.

# **-activate\_keylock {normal|manual|bypass}**

(Optional) Specifies the keylock mode for the activate operation. Options include the following:

# **normal**

Starts the partition in unattended mode and requires no user interaction during activation.

# **manual**

Starts the partition in attended mode and requires user interaction during activation.

# **bypass**

Does not activate the keylock mode.

# **-verbose** *add\_commandinfo*

Provides additional information about how to execute the command.

# **-sc** *URL*

(Optional) Specifies the URL of the service controller.

# **-ws\_remote\_user username**

(Optional) Specifies the CA Server Automation remote user name.

# **-ws\_remote\_password password**

(Optional) Specifies the CA Server Automation remote password.

# **-pre**

(Optional) Specifies whether to generate an event before the operation is performed.

#### **-post**

(Optional) Specifies whether to generate an event after the operation is performed.

#### **Example: Activate a Logical Partition with the Default Profile**

This example activates the logical partition, "testlpar," using the default profile.

dpmlpar-cycle -powerop activate -hmc uslihmc -managed\_system testComputer -partition name testlpar -profile name testlparprofile

#### **Example: Activate a Logical Partition with a Specified Profile**

This example activates the logical partition, "testlpar," using the profile testlparprofile.

dpmlpar-cycle -powerop activate -hmc uslihmc -managed\_system testComputer -partition name testlpar -profile name testlparprofile

#### **Example: Activate a Logical Partition to Open Firmware Prompt**

This example activates the logical partition "testlpar" using the profile testlparprofile and opens to the open firmware prompt.

dpmlpar-cycle -powerop activate -hmc usliivm -managed\_system testMS -partition\_name testlpar -activate\_bootmode open\_firmware

### **Example: Delayed Shut Down of a Logical Partition**

This example performs a delayed shutdown of the logical partition, "testlpar."

dpmlpar-cycle -hmc testivm -powerop shutdown -managed\_system managedsys1 -partition testlpar -type delayed

# **dpmlpar-delete Command--Delete a Logical Partition (Funclet)**

The dpmlpar-delete command deletes a logical partition that is deactivated.

**Important!** Verify that you back up any important data *before* you issue this command. This command deletes the LPAR and the data files for the LPAR. The LPAR must be powered off when you issue this command.

This command has the following format:

dpmlpar-delete -hmc name -managed\_system managedsystemname -partition\_name partitionname [-verbose *add\_commandinfo*] [-sc *URL*] [-ws\_remote\_user *username*] [-ws\_remote\_password *password*] [-pre] [-post]

#### **-hmc** *name*

Specifies the Hardware Management Console (HMC) or Integrated Virtualization Manager (IVM) that controls the managed systems where the logical partition resides.

#### **-managed\_system** *managedsystemname*

Specifies the managed system on which the logical partition resides. The managed system must exist on the HMC/IVM.

### **-partition\_name partitionname**

Specifies the name of a logical partition to delete. This partition must exist on the managed system.

# **-verbose** *add\_commandinfo*

Provides additional information about how to execute the command.

# **-sc** *URL*

(Optional) Specifies the URL of the service controller.

#### **-ws\_remote\_user username**

(Optional) Specifies the CA Server Automation remote user name.

### **-ws\_remote\_password password**

(Optional) Specifies the CA Server Automation remote password.

### **-pre**

(Optional) Specifies whether to generate an event before the operation is performed.

#### **-post**

(Optional) Specifies whether to generate an event after the operation is performed.

#### **Example: Delete a Logical Partition**

This example deletes the logical partition lpar01.

dpmlpar-delete -hmc hmc02 -managed\_system system05 -partition\_name lpar01

# **dpmlpar-getresources Command--Get LPAR Resources (Funclet)**

The dpmlpar-getresources command retrieves memory units, processor units, or processors for IBM AIX LPARs.

This command has the following format:

dpmlpar-getresources -resource {all|memory|processors|processor\_units} -hmc *name*  -managed\_system *managedsystemname* -partition\_name *partitionname* [-verbose *add\_commandinfo*] [-sc *URL*] [-ws\_remote\_user *username*] [-ws\_remote\_password *password*] [-pre] [-post]

#### **-resource {all|memory|processors|processor\_units}**

Specifies whether a specific resource is retrieved or all resources. Options include the following:

#### **all**

Retrieves and displays all partition resources.

## **memory**

Retrieves and displays only the memory resources for the partition.

#### **processors**

Retrieves and displays only the processor resources for the partition.

#### **processor units**

Retrieves and displays only the processor unit resources for the partition.

#### **-hmc** *name*

Specifies the Hardware Management Console (HMC) or Integrated Virtualization Manager (IVM) that controls the managed systems where the logical partition resides.

### **-managed\_system** *managedsystemname*

Specifies the managed system on which the logical partition resides. The managed system must exist on the HMC/IVM.

### **-partition\_name** *partitionname*

Specifies the logical partition for which resources are being listed. The partition must exist on the managed system.

# **-verbose** *add\_commandinfo*

Provides additional information about how to execute the command.

# **-sc** *URL*

(Optional) Specifies the URL of the service controller.

#### **-ws\_remote\_user username**

(Optional) Specifies the CA Server Automation remote user name.

#### **-ws\_remote\_password password**

(Optional) Specifies the CA Server Automation remote password.

#### **-pre**

(Optional) Specifies whether to generate an event before the operation is performed.

#### **-post**

(Optional) Specifies whether to generate an event after the operation is performed.

### **Example: Get all Resources for an LPAR**

This example retrieves all resources for lpar06.

dpmlpar-getresources -resource all -partition\_name lpar06 -hmc hmc 02 -managed system abcsystem4

# **Example: Get the Memory Resources for an LPAR**

This example retrieves the memory resources for lpartest01.

dpmlpar-getresources -resource memory -partition\_name lpartest01 hmc ivm 02 -managed system abcsystem2

# **dpmlpar-image Command--Create an IBM AIX LPAR (Funclet)**

The dpmlpar-image command creates an IBM AIX LPAR using the HMC and a target IBM AIX managed system. You can optionally deploy the IBM AIX operating system after you create the LPAR.

This command has the following format:

dpmlpar-image -hmc *name* -managed\_system *managedsystemname* -partition\_name *partitionname* -profile\_name *profilename* -min\_mem *size* -desired\_mem *size* -max\_mem *size*

-proc\_mode {shared|dedicated} -min\_proc\_units *units*  -desired\_proc\_units *units* -max\_proc\_units *units* -min\_procs *number* -desired\_procs *number* -max\_procs *number*

-max\_virtual\_slots *number* -share\_mode {capped|uncapped} [-uncap\_weight *weight*] [-io\_slot *DRC index,*{true|false}] [-lpar\_io\_pool\_id *id* {*,id, …*}]

[-virtual\_serial\_adapter *slot\_num, remote\_lpar\_name, remote\_slot\_num, is\_required*] [-virtual\_scsi\_client\_adapter *slot\_num, remote\_lpar\_name, remote\_slot\_num, is\_required*] | [-virtual\_scsi\_server\_client\_adapter *virtual\_io\_server\_name, backing\_device\_name, client\_slot\_num, is\_required*] [-virtual\_eth\_adapter *slot\_num, is\_IEEE, port\_vlan\_id*, (*additional\_vlan\_id, additional\_vlan\_id, …*)*, trunk\_priority, is\_required*]

[-virtual\_fc\_server\_client\_adapter *virtual\_io\_server\_name*, *physical\_fc\_port\_name*, *client\_slot\_num*, *is\_required* [*virtual\_io\_server\_name*,*physical\_fc\_port\_name*,*client\_slot\_num*,*is\_required*;...]] [-verbose *add\_commandinfo*]

[-create\_logical\_volume <false|true>] [-logical\_volume\_size <value>] [-volume\_group\_names <value>] [-logical\_volume\_name <value>] [-use\_logical\_volume\_name\_as\_prefix {no|yes}] [-default\_vio\_server\_name *vioserver*]

[-sc *URL*] [-ws\_remote\_user *username*] [-ws\_remote\_password *password*] [-pre] [-post]

Additional parameters for provisioning AIX using a resource group

-provision\_aix true -type res\_group -res\_group\_name *resourcegroupname* -machine\_res\_name *machineresourcename*  -target\_username *targetusername*  [-target\_password *targetpassword*] [-auth\_file *authorizationfilename*] [-auth\_comp *componentID*] -nim\_master\_host\_name *nimmasterhostname* [-scalability\_server *servername*] [-deploy\_template *templatename*] -auto\_deploy {*yes*|*no*} [-wait [*timeout*]]

Additional parameters for provisioning AIX using individual resources

-provision\_aix true -type individual\_res -machine\_res\_name *machineresourcename*  -lpp *lppresource*  -spot *spotresource*  -bosinst\_data *bosdata*  -resolv\_conf *resolveconf*  -fb\_script *fbscript*  -post\_inst\_scripts *script1,script2,script3*  -target\_username *targetusername*  [-target\_password *targetpassword*] [-auth\_file *authorizationfilename*] [-auth\_comp *componentID*] -nim\_master\_host\_name *nimmasterhostname* [-scalability\_server *servername*] [-deploy\_template *templatename*] -auto\_deploy {*yes*|*no*} [-wait [*timeout*]]

# **-hmc** *name*

Specifies the Hardware Management Console (HMC) or Integrated Virtualization Manager (IVM) that controls the managed systems where the logical partition resides.

#### **-managed\_system** *managedsystemname*

Specifies the managed system on which the logical partition resides. The managed system must exist on the HMC/IVM.

#### **-partition\_name** *partitionname*

Specifies the name of the logical partition to create.

## **-profile\_name** *lparprofile* **(HMC only)**

### **[-profile\_name** *lparname***] (IVM only)**

Specifies the partition profile to use when you activate the logical partition. Required for HMC. Optional for IVM, and if specified the name must match the partition name.

#### **-min\_mem** *size*

Defines the minimum amount of memory for the partition.

### **-desired\_mem** *size*

Defines the desired amount of memory for the partition.

## **-max\_mem** *size*

Defines the maximum amount of memory for the partition.

# **-proc\_mode {shared|dedicated}**

Specifies the type of processor mode for the partition. Options include the following:

#### **shared**

Shares processor resources with other partitions.

# **dedicated**

Specifies that the partition has dedicated processor resources.

#### **-min\_proc\_units** *units*

Defines the minimum number of processing units for this partition.

**Limits**: .01 increments

**Note**: This option can only be used with shared processors.

#### **-desired\_proc\_units** *units*

Defines the assigned number of processing units for this partition.

**Limits**: .01 increments

**Note**: This option can only be used with shared processors.

#### **-max\_proc\_units** *units*

Defines the maximum number of processing units for this partition.

**Limits**: .01 increments

**Note**: This option can only be used with shared processors.

#### **-min\_procs** *number*

Defines the minimum number of virtual processors for this partition.

**Note**: This option can only be used with shared processors.

#### **-desired\_procs** *number*

Defines the assigned number of virtual processors for this partition.

**Note**: This option can only be used with shared processors.

#### **-max\_procs** *number*

Defines the maximum number of virtual processors for this partition.

**Note**: This option can only be used with shared processors.

# **-shared\_mode {capped|uncapped}**

Specifies whether the managed system allows the logical partition to use idle processing units that are not committed to another partition from the shared processor pool.

**Note**: This option can only be used with shared processors.

Options include the following:

#### **capped**

Specifies that the partition can only use the number of processing units that are committed to it.

#### **uncapped**

Specifies that the partition can use idle processor units from the shared processor pool when they are available.

### **-uncap\_weight** *weight*

(Optional) Defines a weighted average of processing priority when you select uncapped sharing mode.

**Limits**: 0 - 255

# **-max\_virtual\_slots** *number*

Defines the maximum number of virtual adapters for this partition.

**Default**: 2

**Limits**: 2 - 65,536

# **-io\_slot** *DRC-Index***,{true|false}**

(Optional) Specifies the I/O slot for a physical component. You can specify this value multiple times for different I/O devices.

# **DRC-Index**

Specifies the slot dynamic reconfiguration connector (DRC) index.

# **true**

Specifies that a DRC index is required for the I/O slot.

# **false**

Specifies that a DRC index is not required for the I/O slot.

# **-io\_pool\_id** *id* **{,***id ...***}**

(Optional) Defines the group of I/O adapters that can be taken over and used by any of a specified group of logical partitions without any active intervention from the HMC. The group of partitions can be a comma-separated list of I/O pool IDs.

# **-virtual\_serial\_adapter** *slot\_num, remote\_lpar\_name, remote\_slot\_num, is\_required*

(Optional) Defines the virtual serial adapters for this logical partition. The variable is required can be set to true or false. Only client serial adapter is supported, but can be specified multiple times.

**Default:** Two server serial adapters created in slots 1 and 2.

**Note:** Not supported for creating an LPAR on IVM.

# **-virtual\_eth\_adapter\_client** *slot\_num, is\_IEEE, port\_vlan\_id1 (vlanid2,vlanid3,...), trunk\_priority, is\_required*

(Optional) Defines the virtual ethernet adapters for this logical partition and can be specified multiple times. Optional values are *vlan\_id*n and *trunk\_priority*. The variables *is IEEE* and *is required* can be set to true or false. Additional *vlan ids* must be comma-separated and enclosed in parentheses.

**Note:** When creating an LPAR on IVM, *slot\_num* must be greater than or equal to 4.

**Example**: 4,false,1,,,true

# **-virtual\_scsi\_client\_adapter** *slot\_num, remote\_lpar\_name, remote\_slot\_num, is\_required*

(Optional) Defines the virtual client SCSI adapters for this logical partition and can be specified multiple times. The variable is\_required can be set to true or false.

# **-virtual\_scsi\_server\_client\_adapter** *virtual\_io\_server\_name, backing\_device\_name, client\_slot\_num, is\_required*

(Optional) Defines a virtual SCSI server device and virtual SCSI client device, which is automatically linked after the server device is created and the server slot number is identified. This parameter can be specified multiple times. The variable *is\_required* can be set to true or false.

**Example:** CUST-VIOSERVER,hdisk5,3,true

**Note:** If you create Logical Volume using the dpmlpar image command and set the -create\_logical\_volume option to 'yes', the -virtual\_scsi\_server\_client\_adapter option is not required and shall be omitted.

# **-virtual\_fc\_server\_client\_adapter** *virtual\_io\_server\_name, physical\_fc\_port\_name, client\_slot\_num, is\_required [;virtual\_io\_server\_name, physical\_fc\_port\_name, client\_slot\_num, is\_required;...]*

(Optional) Defines a virtual Fibre Channel (FC) client adapter, FC server adapter on VIO server, and associates the FC server adapter to the physical FC port. This option is not valid when the -provision aix option is set to true. This parameter can be specified multiple times. The variable *is\_required* can be set to true or false.

# **-create\_logical\_volume {no|yes}**

(Optional) Specifies whether to create Logical Volume.

# **Default:** no

**Note:** If you create Logical Volume using the dpmlpar image command and set the -create\_logical\_volume option to 'yes', the -virtual\_scsi\_server\_client\_adapter option is not required and shall be omitted.

# **-logical\_volume\_size** *logical\_volume\_size*

(Optional) Defines the size of the Logical Volume in MB.

# **-volume\_group\_names** *volume\_group\_1, volume\_group\_2, volume\_group\_3*

(Optional) Specifies the Logical Volume group names as a comma-separated list.

# **-logical\_volume\_name** *logical\_volume\_name*

(Optional) Defines the name of the Logical Volume.

# **-use\_logical\_volume\_name\_as\_prefix {no|yes}**

(Optional) Specifies whether to use the Logical Volume Name as a prefix.

**Default:** no

# **-default\_vio\_server\_name** *vioserver*

(Optional) Specifies the VIO server that is used for creation of Logical Volumes.

# **-itcm\_server** *itcm\_servername*

(Optional) Specifies the name of the CA ITCM Server.

#### **-sc** *URL*

(Optional) Specifies the URL of the service controller.

#### **-ws\_remote\_user username**

(Optional) Specifies the CA Server Automation remote user name.

#### **-ws\_remote\_password password**

(Optional) Specifies the CA Server Automation remote password.

# **-pre**

(Optional) Specifies whether to generate an event before the operation is performed.

### **-post**

(Optional) Specifies whether to generate an event after the operation is performed.

# **Required parameters for provisioning**

### **-auth\_file** *authorizationfilename*

(Optional) Specifies the full path name of the authorization file to use to retrieve the encrypted password. This file contains the CA Server Automation administrator credentials that were generated using the dpmutil set auth command. When this option is not specified, the default authorization file is used.

#### **-auth\_comp** *componentID*

(Optional) Specifies a component ID that you can use to group hosts and users.

#### **-auto\_deploy {yes|no}**

Specifies whether CA Server Automation agents are deployed automatically. Options include the following:

#### **yes**

Deploys CA Server Automation agents automatically.

# **no**

Prevents CA Server Automation agents from being deployed automatically.

#### **Default:** no

# **-bosinst\_data** *bos\_install\_data\_resource*

Specifies a file that contains information for the base operating system (BOS) installation program. Optional if –install\_type is mksysb. Required if -install\_type is rte.

# **-deploy\_template** *templatename*

(Optional) Specifies the name of the generic template created in CA Server Automation.

**Note:** Do not confuse this template with the templates created and managed by VMware vCenter.

### **-fb\_script** *fbscript*

(Optional) Defines the name of the file to use to configure devices when a NIM client is initially booting after the BOS installation process is complete.

### **-lpp** *lpp\_resource*

Specifies the licensed program product files to use for an imaging request. Optional if –install\_type is mksysb. Required if -install\_type is rte.

### **-machine\_res\_name** *machineresourcename*

Defines the name of the machine resource. This name must be predefined at the NIM Master.

### **-nim\_master\_host\_name** *nimmasterhostname*

Defines the NIM master host name to perform the image deployment.

# **-post\_inst\_scripts** *script1,script2,script3*

(Optional) Specifies a comma-separated list of scripts to run after installation.

# **-provision\_aix {true|false}**

Indicates whether the partition is imaged using NIM, after you create it.

#### **true**

Uses NIM to image the partition that you created. If you set to true, the NIM resource group or NIM individual resource parameters are used. See the dpmnim image Command|Deploy an IBM AIX Image Using a Resource Group and dpmnim image Command|Deploy an IBM AIX Image Using an Individual Resource. The job ID is returned when NIM provisioning starts.

#### **false**

Does not use NIM to image the partition that you created. No job ID is returned.

# **-res\_group\_name** *resource group name*

Defines the name of the resource group.

#### **-resolve\_conf** *resolveconf*

(Optional) Defines a file that contains valid */etc/resolv.conf* entries that define Domain Name Protocol name-server information for local resolver routines.

## **-scalability\_server** *servername*

(Optional) Specifies the CA ITCM scalability server for software distribution.

## **-spot** *spotResource [mksysbResource]*

Defines the shared product object tree to use for an imaging request.

#### **-target\_password** *targetpassword*

(Optional) Defines the user password used for deploying agents to the target host server to which you are deploying the image. If you do not specify the password, it is retrieved from the authorization file.

**Note**: Use the dpmutil CLI to set up the authorization file.

### **-target\_username** *targetusername*

Defines the user name used for deploying agents to the target host server to which you are deploying the image.

# **-type {res\_group|individual\_res}**

Specifies to use the imaging operation type resource group or individual resources.

### **res\_group**

Specifies to use the resource group for imaging.

# **individual\_res**

Specifies to use individual resources for imaging.

#### **-wait** *timeout*

(Optional) Indicates whether to display the status of the job and not return until the operation completes, fails, or the timeout period is met (if you specify a timeout value). If you do not specify this option, the CLI returns without waiting for completion. If there is no response, the optional timeout value defines the timeout period in minutes. If you enter the wait option with no timeout value, the CLI uses the default wait time from the caimgconf.cfg file or defaults to 120 minutes. In addition to any positive integer, the following timeout values are also possible:

**""**

No timeout value.

# **0**

Wait indefinitely.

# **-verbose** *add\_commandinfo*

Provides additional information about how to execute the command.

#### **Example: Create an IBM AIX Logical Partition**

This example creates a logical partition, but does not provision it.

dpmlpar-image -hmc ivm01 -managed\_system testMS -partition\_name lpartest01 -profile\_name Default -max\_virtual\_slots 10 -min\_mem 128 -desired\_mem 256 -max\_mem 2048 -min\_procs 1 -desired\_procs 2 -max\_procs 5 -proc\_mode shared -share mode uncapped -uncap weight 123 -min proc units .5 -max proc units 3.25 -desired\_proc\_units 1.75 -virtual\_serial\_adapter 2,serial\_partition,1,true -virtual scsi client adapter 3,scsi partition, 7, true -virtual\_eth\_adapter 4,true,1,(22,35,54),,true -io\_slot 21020003,false

#### **Example: Create an IBM AIX Logical Partition and Image it Using Individual Resources**

This example creates a logical partition and provisions it using individual resources.

dpmlpar-image -hmc hmc01 -managed\_system testMS -partition\_name IRTEST -profile name Default -max virtual slots 10 -min mem 128 -desired mem 256 -max mem 2048 -min procs 1 -desired procs 1 -max procs 1 -proc mode dedicated -virtual\_serial\_adapter 2,SerialPartition,1,true -virtual scsi client adapter 3,SCSIPartition, 7, true -virtual eth adapter 4,true,1,(22,35,54),0,true -io slot 21020003,false -provision aix true -type individual res -lpp 530lpp res -spot 530spot res -bosinst data 530 bid ow -resolv conf master net conf -post inst scripts piScript -machine res name MachineName -nim master host name machine.mydomain.com -auto deploy no -target username root -target password password

# **Example: Create an IBM AIX Logical Partition and Image it Using a Resource Group**

This example creates a logical partition and provisions it using a resource group.

dpmlpar-image -hmc hmc01 -managed\_system testMS -partition\_name RGTEST -profile\_name Default -max\_virtual\_slots 10 -min\_mem 128 -desired\_mem 256 -max\_mem 2048 -min\_procs 1 -desired\_procs 2 -max\_procs 5 -proc\_mode dedicated -virtual\_serial\_adapter 2,SerialPartition,1,true -virtual scsi client adapter 3,SCSIPartition, 7, true -virtual eth adapter  $4, true, 1, (22,35,54)$ ,,true -io slot 21020003,false -provision\_aix true -type res\_group -res\_group\_name Res\_grp -machine\_res\_name Machine -nim\_master\_host\_name machine.mydomain.com -auto\_deploy no -target\_username root -target\_password password

# **dpmlpar-imgjobcheck Command--Retrieve Status of IBM AIX Imaging Job (Funclet)**

The dpmlpar-imgjobcheck command retrieves the status of the IBM AIX logical partition imaging job for a specific CA Server Automation job ID.

This command has the following format:

dpmlpar-imgjobcheck -status *jobID* [-verbose *add\_commandinfo*]

#### **-status** *jobID*

Specifies the CA Server Automation job ID used to obtain the job status.

#### **-verbose** *add\_commandinfo*

Provides additional information about how to execute the command.

### **Example: Retrieve the Status of the IBM AIX Imaging Job Using the Job ID**

This example obtains the job status of the IBM AIX logical partition imaging job using the CA Server Automation job ID 42.

dpmlpar-imgjobcheck -status 42

# **dpmlpar-list Command--List HMC Resources (Funclet)**

The dpmlpar-list command lists information from the Hardware Management Console.

This command has the following format:

dpmlpar-list -hmc *name* -managed\_system *managedsystemname* -partition\_name *partitionname*  -display {*managed\_systems* | *managed\_system\_details* | *partitions* | *io\_components* | *backing\_devices* | *scsi\_adapters* | *partition\_details* | *profiles | wwpns*} [-verbose *add\_commandinfo*] [-sc *URL*] [-ws\_remote\_user *username*] [-ws\_remote\_password *password*] [-pre] [-post]

# **-display**

**{managed\_systems|managed\_system\_details|partitions|io\_components|backing\_de vices|scsi\_adapters|partition\_details|profiles|wwpns}**

Specifies which resources to list. Options include the following:

### **managed\_systems**

Lists the managed systems controlled by the management hardware console.

### **managed\_system\_details**

Provides detailed information about a managed system.

#### **partitions**

Lists the partitions on a managed system.

#### **io\_components**

Lists the I/O components of a managed system.

#### **backing\_devices**

Lists the devices that are available to be attached as backing devices to the Server Virtual SCSI Adapter.

#### **scsi\_adapters**

Lists the SCSI adapters of a managed system.

#### **partition\_details**

Lists the details for a partition.

# **profiles**

Lists the list of profiles for a partition.

#### *wwpns*

Displays the worldwide port names for a partition.

#### **-hmc** *name*

Specifies the HMC/IVM for which to list information.

### **-managed\_system** *managedsystemname*

(Optional) Specifies the managed system on which the logical partition resides for which you want to list information.

**Note**: Do not use with managed\_systems option.

## **-partition\_name** *partitionname*

(Optional) Specifies the logical partition for which you want to list information.

**Note**: Do not use with managed\_systems option.

# **-verbose** *add\_commandinfo*

Provides additional information about how to execute the command.

# **-sc** *URL*

(Optional) Specifies the URL of the service controller.

#### **-ws\_remote\_user username**

(Optional) Specifies the CA Server Automation remote user name.

# **-ws\_remote\_password password**

(Optional) Specifies the CA Server Automation remote password.

# **-pre**

(Optional) Specifies whether to generate an event before the operation is performed.

# **-post**

(Optional) Specifies whether to generate an event after the operation is performed.

#### **Example: Display the List of Managed Systems**

This example displays the managed systems for the hardware management console "labhmc."

dpmlpar-list -display managed\_systems -hmc labhmc

#### **Example: Display the SCSI Adapters**

This example displays the SCSI adapters for the managed system "testMS."

dpmlpar-list -display scsi\_adapters -hmc labhmc -managed\_system testMS

#### **Example: Display Partition Details**

This example displays the details for the logical partition "testlpar."

dpmlpar-list -display partition\_details -hmc uslihmc -managed\_system testMS -partition\_name testlpar

# **dpmlpar-setresources Command--Add Memory Resources (Funclet)**

The dpmlpar-setresources command adjusts memory units for IBM AIX LPARs.

This command has the following format:

dpmlpar-setresources -add\_memory *value* -hmc *name*  -managed\_system *managedsystemname* -partition\_name *partitionname* -type {*dynamic*|*all*} [-verbose *add\_commandinfo*] [-sc *URL*] [-ws\_remote\_user *username*] [-ws\_remote\_password *password*] [-pre] [-post]

# **-add\_memory** *value*

Defines the amount of memory to add to the partition.

# **-hmc** *name*

Specifies the Hardware Management Console (HMC) or Integrated Virtualization Manager (IVM) that controls the managed systems where the logical partition resides.
#### **-managed\_system** *managedsystemname*

Specifies the managed system on which the logical partition resides. The managed system must exist on the HMC/IVM.

#### **-partition\_name** *partitionname*

Specifies the logical partition to which the resources are going to be applied. The partition must exist on the managed system.

#### **-type {***dynamic***|***all***}**

Specifies whether the adjustment is temporary or permanent. Options include the following:

#### **dynamic**

Adjusts the current resources only and the adjusted values are lost when you shut down the partition.

#### **all**

Adjusts the current resources and the current profile value. The adjusted values are saved for the partition.

### **-verbose** *add\_commandinfo*

Provides additional information about how to execute the command.

# **-sc** *URL*

(Optional) Specifies the URL of the service controller.

#### **-ws\_remote\_user username**

(Optional) Specifies the CA Server Automation remote user name.

# **-ws\_remote\_password password**

(Optional) Specifies the CA Server Automation remote password.

# **-pre**

(Optional) Specifies whether to generate an event before the operation is performed.

# **-post**

(Optional) Specifies whether to generate an event after the operation is performed.

#### **Example: Add Memory to a Logical Partition**

This example adds 128 MB of memory to the logical partition "lpartest01."

dpmlpar-setresources -add\_memory 128 -partition\_name lpartest01 -hmc uni02 -managed\_system usil01system1 -type dynamic

#### **Example: Add Memory to a Logical Partition and Update a Profile**

This example adds 128 MB of memory to the logical partition "lpartest01" and updates the partition profile file.

dpmlpar-setresources -add memory 128 -partition name lpartest01 -hmc uni02 -managed system usil01system1 -type all -profile name lpartest01

# **dpmlpar-setresources Command--Add Processor Resources (Funclet)**

The dpmlpar-setresources command adds processors and processor units for IBM AIX LPARs.

This command has the following format:

dpmlpar-setresources {-add\_processors|add\_processor\_units} *value* -hmc *name*  -managed\_system *managedsystemname* -partition\_name *partitionname* -type {*dynamic*|*all*} [-verbose *add\_commandinfo*] [-sc *URL*] [-ws\_remote\_user *username*] [-ws\_remote\_password *password*] [-pre] [-post]

#### **-add\_processors** *value*

Defines the number of processors to add to the partition.

#### **-add\_processor\_units** *value*

Defines the processor units to add to the partition.

**Limits**: .01 increments

#### **-hmc** *name*

Specifies the Hardware Management Console (HMC) or Integrated Virtualization Manager (IVM) that controls the managed systems where the logical partition resides.

#### **-managed\_system** *managedsystemname*

Specifies the managed system on which the logical partition resides. The managed system must exist on the HMC/IVM.

#### **-partition\_name** *partitionname*

Specifies the logical partition to which the resources are going to be applied. The partition must exist on the managed system.

#### **-type {***dynamic***|***all***}**

Specifies whether the adjustment is temporary or permanent. Options include the following:

#### **dynamic**

Adjusts the current resources only and the adjusted values are lost when you shut down the partition.

# **all**

Adjusts the current resources and the current profile value. The adjusted values are saved for the partition.

### **-verbose** *add\_commandinfo*

Provides additional information about how to execute the command.

# **-sc** *URL*

(Optional) Specifies the URL of the service controller.

### **-ws\_remote\_user username**

(Optional) Specifies the CA Server Automation remote user name.

### **-ws\_remote\_password password**

(Optional) Specifies the CA Server Automation remote password.

#### **-pre**

(Optional) Specifies whether to generate an event before the operation is performed.

# **-post**

(Optional) Specifies whether to generate an event after the operation is performed.

#### **Example: Add Processors for a Partition and Update Profile**

This example adds a processor to the partition "lpartest01" and updates the partition profile.

dpmlpar-setresources -add\_processors 1 -partition\_name lpartest01 -hmc uni02 -managed\_system MSsystem1 -type all -profile\_name lpartest01

#### **Example: Add Processors and Processor Units for a Partition**

This example temporarily adds the processor and processor unit resources for the partition "lpartest01."

dpmlpar-setresources -add processors 1 -add processor units 4.5 partition name lpartest01 -hmc uni02 -managed system MSsystem1 -type dynamic

# **dpmlpar-setresources Command--Subtract Memory Resources (Funclet)**

The dpmlpar-setresources command removes memory units for IBM AIX LPARs.

This command has the following format:

dpmlpar-setresources -subtract\_memory *value* -hmc *name*  -managed\_system *managedsystemname* -partition\_name *partitionname* -type {*dynamic*|*all*} [-verbose *add\_commandinfo*] [-sc *URL*] [-ws\_remote\_user *username*] [-ws\_remote\_password *password*] [-pre] [-post]

# **-subtract\_memory** *value*

Defines the amount of memory to remove from the partition.

# **-hmc** *name*

Specifies the Hardware Management Console (HMC) or Integrated Virtualization Manager (IVM) that controls the managed systems where the logical partition resides.

# **-managed\_system** *managedsystemname*

Specifies the managed system on which the logical partition resides. The managed system must exist on the HMC/IVM.

# **-partition\_name** *partitionname*

Specifies the logical partition to which the resources are going to be applied. The partition must exist on the managed system.

# **-type {***dynamic***|***all***}**

Specifies whether the adjustment is temporary or permanent. Options include the following:

#### **dynamic**

Adjusts the current resources only and the adjusted values are lost when you shut down the partition.

### **all**

Adjusts the current resources and the current profile value. The adjusted values are saved for the partition.

#### **-verbose** *add\_commandinfo*

Provides additional information about how to execute the command.

#### **-sc** *URL*

(Optional) Specifies the URL of the service controller.

#### **-ws\_remote\_user username**

(Optional) Specifies the CA Server Automation remote user name.

#### **-ws\_remote\_password password**

(Optional) Specifies the CA Server Automation remote password.

# **-pre**

(Optional) Specifies whether to generate an event before the operation is performed.

# **-post**

(Optional) Specifies whether to generate an event after the operation is performed.

#### **Example: Subtract Memory from a Logical Partition**

This example subtracts 128 MB of memory from the logical partition "lpartest01."

dpmlpar-setresources -subtract\_memory 128 -partition\_name lpartest01 -hmc con02 -managed system MSsystem1 -type dynamic

### **Example: Subtract Memory from a Logical Partition and Update a Profile**

This example subtracts 128 MB of memory from the logical partition "lpartest01" and updates the partition profile file.

dpmlpar-setresources -subtract\_memory 128 -partition\_name lpartest01 -hmc con02 -managed\_system MSsystem1 -type all

# **dpmlpar-setresources Command--Subtract Processor Resources (Funclet)**

The dpmlpar-setresources command removes processors and processor units from IBM AIX LPARs.

This command has the following format:

dpmlpar-setresources {-subtract\_processors|subtract\_processor\_units} *value* -hmc *name*  -managed\_system *managedsystemname* -partition\_name *partitionname* -type {*dynamic*|*all*} [-verbose *add\_commandinfo*] [-sc *URL*] [-ws\_remote\_user *username*] [-ws\_remote\_password *password*] [-pre] [-post]

#### **-subtract\_processors** *value*

Defines the number of processors to remove from the partition.

#### **-subtract\_processor\_units** *value*

Defines the processor units to remove from the partition.

**Limits**: .01 increments

#### **-hmc** *name*

Specifies the Hardware Management Console (HMC) or Integrated Virtualization Manager (IVM) that controls the managed systems where the logical partition resides.

# **-managed\_system** *managedsystemname*

Specifies the managed system on which the logical partition resides. The managed system must exist on the HMC/IVM.

# **-partition\_name** *partitionname*

Specifies the logical partition to which the resources are going to be applied. The partition must exist on the managed system.

#### **-type {***dynamic***|***all***}**

Specifies whether the adjustment is temporary or permanent. Options include the following:

#### **dynamic**

Adjusts the current resources only and the adjusted values are lost when you shut down the partition.

# **all**

Adjusts the current resources and the current profile value. The adjusted values are saved for the partition.

### **-verbose** *add\_commandinfo*

Provides additional information about how to execute the command.

### **-sc** *URL*

(Optional) Specifies the URL of the service controller.

#### **-ws\_remote\_user username**

(Optional) Specifies the CA Server Automation remote user name.

#### **-ws\_remote\_password password**

(Optional) Specifies the CA Server Automation remote password.

# **-pre**

(Optional) Specifies whether to generate an event before the operation is performed.

# **-post**

(Optional) Specifies whether to generate an event after the operation is performed.

#### **Example: Subtract Processors From a Partition and Update Profile**

This example subtracts a processor from the partition "lpartest01" and updates the partition profile

dpmlpar-setresources -subtract\_processors 1 -partition\_name lpartest01 -hmc hmc02 -managed\_system MSsystem1 -type all

#### **Example: Subtract Processors and Processor Units From a Partition**

This example temporarily adjusts the processor and processor unit resources for the partition "lpartest01."

dpmlpar-setresources -subtract\_processors 1 -subtract\_processor\_units 4.5 -partition name lpartest01 -hmc ivm02 -managed system MSsystem1 -type dynamic

# **CA Oracle Solaris Zones AutoShell Commands**

You can use the AutoShell to script and automate CA Oracle Solaris Zones commands and run actions based on the command results. Corresponding commands are also available in the CLI.

# **dpmzone-associateproject Command--Associate a Task with a Project (Funclet)**

The dpmzone-associateproject command associates a task with a project. Projects and tasks are the basic entities used to identify workloads in a Solaris 10 operating system. Projects are collections of tasks, which are collections of processes. Each process belongs to only one task, and each task belongs to only one project.

This command has the following format:

dpmzone-associateproject -host *hostname* -name *zonename*  -proj\_name *pname* -task\_id *tid*

# **-host** *hostname*

Specifies the Solaris Zones server. This parameter is case-sensitive.

#### **-name** *zonename*

Specifies the zone that provides the project.

# **-proj\_name** *pname*

Specifies the project.

# **-task\_id** *tid*

Specifies the ID number of the task.

#### **Example**

Associate a task with a project:

dpmzone-associateproject -host SolarisServer2 -name myzone1 -project\_name myproject1 -task\_id 1954

# **dpmzone-clonezone Command--Clone a Zone (Funclet)**

The dpmzone-clonezone command creates a duplicate zone from an existing zone. The source zone must be halted to start the cloning process. Cloning occurs on the Solaris 10 server and may take some time.

This command has the following format:

dpmzone-clonezone -host *hostname*  -name *zonename*  -new\_name *nzonename*  -new\_path *npath*

#### **-host** *hostname*

Specifies the Solaris Zones server. This parameter is case-sensitive.

#### **-name** *zonename*

Specifies the zone that you want to clone.

### **-new\_name** *nzonename*

Defines the new zone name.

#### **-new\_path** *npath*

Defines the name of the path from the global zone to the current zone.

#### **Example**

Clone a zone on host SolarisServer2:

dpmzone-clonezone -host SolarisServer2 -name myzone1 -new\_name myzone2 -new\_path /opt/zones/myzone2

# **dpmzone-createandinstallzone Command--Create and Install a Zone**

The createandinstallzone command creates and installs a zone with custom parameters on the Solaris host.

This command has the following format:

dpmzone-createandinstallzone [-sc *sc\_host*] -host *hostname*  -name *zonename*  -path *zonepath*  -type *type* [*-archive\_path path*] [-autoboot] [-if\_type *name*] [-ip *ip*] [-pool\_name *pool*] [-sched\_type *sched*] [-phy\_mem *pmem*] [-swap\_mem *smem*] [-lock\_mem *lmem*] [-desc *desc*] [-pre] [-post] [-locale iso639value]

**-sc** *sc\_host*

(Optional) Specifies the host name of the Service Controller.

# **-host** *hostname*

Specifies the Solaris Zones server. This parameter is case-sensitive.

#### **-name** *zonename*

Defines the name of the new zone.

# **-path** *zonepath*

Defines the path of the new zone.

#### **-type** *type*

Specifies the type of the new zone. Options include the following:

# **native**

Creates a non-global zone with a Solaris 10 operating environment for running applications.

#### **whole-root**

Creates a whole root zone that does not inherit packages.

#### **branded**

Creates a non-global zone that contains a non-native operating environment for running applications.

#### **Default:** native

#### **-archive\_path** *path*

(Optional) Specifies the path of the operating environment installer for a branded zone.

**Limits:** This argument is required for branded zones, but not required for native zones.

### **-autoboot**

(Optional) Specifies that a zone boots automatically at system boot.

**Note:** If the zones service is disabled on the server, the zone does not autoboot, regardless of the setting of this property. You can enable the service by using the following command:

svcadm enable svc:/system/zones:default

### **-if\_type** *name*

(Optional) Specifies the type of the network interface used by the zone, for example, eri0.

#### **-ip** *ip*

(Optional) Defines the IP address of the zone.

#### **-pool\_name** *pool*

(Optional) Specifies the name of the pool with which you associate the zone.

### **-sched\_type** *shed*

(Optional) Specifies the type of scheduler used to allocate CPU time based on shares. Shares are the portion of the system CPU resources allocated to a project. Valid values include the following:

#### **ts**

Specifies the Time Share Scheduler which fairly allots CPU resources to every process and does not concentrate CPU resources on a particular process. ts is the default scheduler for the Solaris operating environment.

#### **fss**

Specifies the Fair Share Scheduler which allows you to allocate CPU time based on shares.

# **-phy\_mem** *pmem*

(Optional) Defines the physical memory that is assigned to the zone. A scale (K, M, G, T) can be applied to the value of this number, for example, 1M is one megabyte.

#### **-swap\_mem** *smem*

(Optional) Defines the swap memory that is assigned to the zone.

# **-lock\_mem** *lmem*

(Optional) Defines the locked memory that is assigned to the zone. Locked memory cannot be paged.

# **-desc description**

(Optional) Defines a description for the zone.

# **-pre**

(Optional) Specifies whether to generate an event before the operation is performed.

# **-post**

(Optional) Specifies whether to generate an event after the operation is performed.

# **-locale** *iso639value*

(Optional) Specifies an IS0 639\_3166 combination to override the default English output, for example, fr\_FR for French. To use the locale of the command prompt, specify "native".

# **dpmzone-createpool Command--Create a Resource Pool (Funclet)**

The dpmzone-createpool command creates a resource pool on a Solaris 10 host.

This command has the following format:

dpmzone-createpool -host *hostname*  -pset\_name *pset*  -cpu\_min *mincpu*  -cpu\_max *maxcpu*  -pool\_name *pool*  -sched\_type *sched*

# **-host** *hostname*

Specifies the Solaris Zones server. This parameter is case-sensitive.

# **-pset\_name** *pset*

Defines the processor set. Each processor set (grouping of CPUs) can contain zero or more CPUs.

# **-cpu\_min** *mincpu*

Defines the minimum number of CPUs in the processor set.

# **-cpu\_max** *maxcpu*

Defines the maximum number of CPUs in the processor set.

# **-pool\_name** *pool*

Defines the name of the pool with which you associate the zone.

# **-sched\_type** *shed*

Specifies the type of scheduler used to allocate CPU time based on shares. Shares are the portion of the system CPU resources allocated to a project. Options include the following:

# **ts**

Specifies the Time Share Scheduler which fairly allots CPU resources to every process and does not concentrate CPU resources on a particular process. ts is the default scheduler for the Solaris operating environment.

# **fss**

Specifies the Fair Share Scheduler which allows you to allocate CPU time based on shares.

#### **Example**

Create the resource pool POOL1 on host SolarisServer2.

dpmzone-createpool -host SolarisServer2 -pset\_name PSET1 -cpu\_min 1 -cpu\_max 20 -pool\_name POOL1 -sched\_type FSS

# **dpmzone-createproject Command--Create a Project (Funclet)**

The dpmzone-createproject command creates a project in a zone.

This command has the following format:

dpmzone-createproject -host *hostname* -name *zonename*  -user\_id *uid*  [-project\_id *pid*] -proj\_name *pname*

#### **-host** *hostname*

Specifies the Solaris Zones server. This parameter is case-sensitive.

#### **-name** *zonename*

Specifies the zone name.

# **-user\_id** *uid*

Specifies one of the users of the zone.

**Example:** root

# **-project\_id p***id*

(Optional) Defines the project ID. You can assign the ID or let the system automatically generate one.

### **-proj\_name** *pname*

Defines the name of the new project.

#### **Example**

Create a project in a zone:

dpmzone-createproject -host SolarisServer2 -name myzone1 -user\_id root -proj\_name myProject

# **dpmzone-createzone Command--Create a Zone (Funclet)**

The dpmzone-createzone command creates a zone with custom parameters on the Solaris 10 host.

This command has the following format:

dpmzone-createzone -host *hostname*  -name *zonename*  -path *zonepath*  -type *type*  [-autoboot] [-if\_type *name*] [-ip *ip*] [-pool\_name *pool*] [-sched\_type *sched*] [-phy\_mem *pmem*] [-swap\_mem *smem*] [-lock\_mem *lmem*] [-desc *desc*]

### **-host** *hostname*

Specifies the Solaris Zones server. This parameter is case-sensitive.

### **-name** *zonename*

Defines the name of the new zone.

#### **-path** *zonepath*

Defines the pathname from the global zone to the current zone.

#### **-type** *type*

Specifies the type of the new zone. Options include the following:

#### **native**

Creates a non-global zone with a Solaris 10 operating environment for running applications.

### **whole-root**

Creates a whole root zone that does not inherit packages.

### **branded**

Creates a non-global zone that contains a non-native operating environment for running applications.

# **Default:** native

#### **-autoboot**

Specifies that a zone boots automatically at system boot.

**Note:** If the zones service is disabled on the server, the zone does not autoboot, regardless of the setting of this property. You can enable the service by using the following command:

svcadm enable svc:/system/zones:default

# **-if\_type** *name*

Specifies the network interface used by the zone, for example, eri0.

# **-ip** *ip*

(Optional) Defines the IP address of the zone.

#### **-pool\_name** *pool*

Specifies the pool with which you associate the zone.

#### **-sched\_type** *shed*

Specifies the type of scheduler used to allocate CPU time based on shares. Shares are the portion of the system CPU resources allocated to a project. Options include the following:

# **ts**

Specifies the Time Share Scheduler which fairly allots CPU resources to every process and does not concentrate CPU resources on a particular process. ts is the default scheduler for the Solaris operating environment.

#### **fss**

Specifies the Fair Share Scheduler which allows you to allocate CPU time based on shares.

#### **-phy\_mem** *pmem*

Defines the physical memory that is assigned to the zone. A scale (K, M, G, T) can be applied to the value of this number, for example, 1M is one megabyte.

#### **-swap\_mem** *smem*

Defines the swap memory that is assigned to the zone.

#### **-lock\_mem** *lmem*

Defines the locked memory that is assigned to the zone. Locked memory cannot be paged.

#### **-desc** *description*

(Optional) Defines a description of the zone.

#### **Example**

Create a zone called WebServer4:

dpmzone-createzone -host MySolarisServer -name WebServer4 -path /Zones/Apache -type native -autoboot -if\_type eri0 -ip 192.168.100.100 -pool\_name WebServer -sched\_type fss -phy\_mem 1024M -swap\_mem 2048M

# **dpmzone-customcommand Command--Run a Custom Command (Funclet)**

The dpmzone-customcommand command lets you run external commands or scripts on the Solaris server.

**Note:** For information about restricted external commands, see the Custom Commands appendix in this guide.

This command has the following format:

dpmzone-customcommand -host *hostname*  -cmd *command*

#### **-host** *hostname*

Specifies the Solaris Zones server. This parameter is case-sensitive.

#### **-cmd** *command*

Defines which program or script to run.

#### **Example**

Run a command on host SolarisServer2.

dpmzone-customcommand -host SolarisServer2 -cmd /usr/local/lab/scripts/test\_connections.pl

# **dpmzone-deleteproject Command--Delete a Project (Funclet)**

The dpmzone-deleteproject command deletes a project from a zone.

This command has the following format:

dpmzone-deleteproject -host *hostname*  -name *zonename*  -proj\_name *pname*

#### **-host** *hostname*

Specifies the Solaris Zones server. This parameter is case-sensitive.

#### **-name** *zonename*

Specifies the zone that is associated with the project.

#### **-proj\_name** *pname*

Specifies the project that you want to delete.

#### **Example**

Delete a project:

dpmzone-deleteproject -host SolarisServer2 -name myzone1 -project\_name myproject1

# **dpmzone-deletezone Command--Delete a Zone (Funclet)**

The dpmzone-deletezone command lets you delete a zone on the Solaris server.

This command has the following format:

dpmzone-deletezone -host *hostname*  -name *zonename*

#### **-host** *hostname*

Specifies the Solaris Zones server. This parameter is case-sensitive.

#### **-name** *zonename*

Specifies the zone to delete.

#### **Example**

Delete a zone on host SolarisServer2.

dpmzone-deletezone -host SolarisServer2 -name myzone

# **dpmzone-installzone Command--Install a Zone (Funclet)**

The dpmzone-installzone command starts the installation command on the Solaris 10 server. The installation process may take some time. Check the status of the zone with the showprocesses command to confirm that the installation process is running.

This command has the following format:

dpmzone-installzone -host *hostname*  -name *zonename*  [-archive\_path *path*]

#### **-host** *hostname*

Specifies the Solaris Zones server. This parameter is case-sensitive.

#### **-name** *zonename*

Specifies the zone that you want to install.

#### **-archive\_path** *path*

(Optional) Defines the path of the operating environment installer for a branded zone.

**Limits:** This argument is required for branded zones, but not required for native zones.

#### **Examples**

Install a native zone:

dpmzone-installzone -host SolarisServer -name MyZone3

Install a branded zone with Solaris 8 on SolarisServer:

dpmzone-installzone -host SolarisServer -name MyZone4 -archive path /opt/zoneos/branded/Solaris8Installer

# **dpmzone-movezone Command--Move a Zone (Funclet)**

The dpmzone-movezone command lets you move a zone from one path to a new path.

This command has the following format:

dpmzone-movezone -host *hostname*  -name *zonename*  -new\_path *path*

#### **-host** *hostname*

Specifies the Solaris Zones server. This parameter is case-sensitive.

#### **-name** *zonename*

Specifies the zone to move to a new location.

### **-new\_path** *path*

Defines the new path for the zone to move.

#### **Example**

Move a zone on host SolarisServer2:

dpmzone-movezone -host SolarisServer2 -name myzone1 -new path /opt/zones/myzone1

# **dpmzone-rebootzone Command--Reboot a Zone (Funclet)**

The dpmzone-rebootzone command lets you reboot a zone on an Oracle Solaris server.

This command has the following format:

dpmzone-rebootzone -host *hostname*  -name *zonename*

#### **-host** *hostname*

Specifies the Solaris Zones server. This parameter is case-sensitive.

#### **-name** *zonename*

Specifies the zone to reboot.

# **Example**

Reboot a zone on host SolarisServer2:

dpmzone-rebootzone -host SolarisServer2 -name myzone

# **dpmzone-renamezone Command--Rename a Zone (Funclet)**

The dpmzone-renamezone command lets you rename a zone on the Oracle Solaris server.

This command has the following format:

- dpmzone-renamezone
- -host *hostname*
- -name c*zonename*
- -new\_name *nzonename*

#### **-host** *hostname*

Specifies the Solaris Zones server. This parameter is case-sensitive.

#### **-name** *czonename*

Specifies the current zone name.

### **-new\_name** *nzonename*

Defines the new zone name.

# **Example**

Rename a zone on host SolarisServer2:

dpmzone-renamezone -host SolarisServer2 -name myzone -new\_name yourzone

# **dpmzone-setpoolscheduler Command--Set the Pool Scheduler (Funclet)**

The dpmzone-setpoolscheduler command sets the type of scheduler to use for the resource pool. Resource pools can have two scheduler types, the Fair Share Scheduler (FSS) and the Time Share Scheduler (TS).

This command has the following format:

dpmzone-setpoolscheduler -host *hostname*  -pool\_name *poolname*  -sched\_type *sched*

# **-host** *hostname*

Specifies the Solaris Zones server. This parameter is case-sensitive.

#### **-pool\_name** *poolname*

Specifies an associated group of resources that can be partitioned.

### **-sched\_type** *shed*

Specifies the type of scheduler used to allocate CPU time based on shares. Shares are the portion of the system CPU resources allocated to a project. Options include the following:

#### **ts**

Specifies the Time Share Scheduler which fairly allots CPU resources to every process and does not concentrate CPU resources on a particular process. ts is the default scheduler for the Solaris operating environment.

#### **fss**

Specifies the Fair Share Scheduler which allows you to allocate CPU time based on shares.

# **Examples**

Set the scheduling for the Resource Pool to the Fair Share Scheduler:

dpmzone-setpoolscheduler -host SolarisServer -pool\_name test\_pool -sched\_type FSS

Set the scheduling for the Resource Pool to the Time Share Scheduler.

dpmzone-setpoolscheduler -host SolarisServer -pool\_name test\_pool -sched\_type TS

**dpmzone-setprocessorset Command--Set the Maximum Number of CPUs for a Processor Set (Funclet)**

> The dpmzone-setprocessorset command sets the maximum number of CPUs for a processor set.

This command has the following format:

dpmzone-setprocessorset -host *hostname*  -processor\_set\_name *psetname*  -cpu\_max *maxcpu*

# **-host** *hostname*

Specifies the Solaris Zones server. This parameter is case-sensitive.

#### **-processor\_set\_name** *psetname*

Specifies the processor set. Each pset (grouping of CPUs) can contain zero or more processors.

# **-cpu\_max** *maxcpu*

Defines the maximum number of CPUs in the processor set.

#### **Example**

Set the maximum number of CPUs for a processor set:

dpmzone-setprocessorset -host SolarisServer -processor\_set\_name test\_pset -cpu\_max 64

# **dpmzone-showinterfaces Command--Show Network Interfaces (Funclet)**

The dpmzone-showinterfaces command lists all the network interfaces present on the Solaris 10 host.

This command has the following format:

dpmzone-showinterfaces -host *hostname*

### **-host** *hostname*

Specifies the Solaris Zones server. This parameter is case-sensitive.

#### **Example**

List all network interfaces on the host SolarisServer2:

dpmzone-showinterfaces -host SolarisServer2

# **dpmzone-showpools Command--Show Resource Pools (Funclet)**

The dpmzone-showpools command lists all the resource pools present on the Solaris 10 host.

This command has the following format:

dpmzone-showpools -host *hostname*

# **-host** *hostname*

Specifies the Solaris Zones server. This parameter is case-sensitive.

# **Example**

List all resource pools on the host SolarisServer2:

dpmzone-showpools -host SolarisServer2

# **dpmzone-showprojects Command--List the Properties of a Project (Funclet)**

The dpmzone-showprojects command lists the properties of a project.

This command has the following format:

dpmzone-showprojects -host *hostname*  -name *zonename*  -proj\_name *pname*

# **-host** *hostname*

Specifies the Solaris Zones server. This parameter is case-sensitive.

#### **-name** *zonename*

Specifies the zone.

# **-proj\_name** *pname*

Specifies the project.

#### **Example**

List the properties of a project:

dpmzone-showprojects -host SolarisServer2 -name myzone1 -project\_name myproject1

# **dpmzone-showresourceset Command--Show Resource Sets (Funclet)**

The dpmzone-showresourceset command lists the resources of a resource pool.

This command has the following format:

dpmzone-showresourceset -host *hostname* 

-pool\_name *poolname* 

#### **-host** *hostname*

Specifies the Solaris Zones server. This parameter is case-sensitive.

#### **-pool\_name** *poolname*

Specifies an associated group of resources that can be partitioned.

# **Example**

List the resource sets in MyZonesResourcePool:

dpmzone-showresource\_set -host SolarisServer2 -pool\_name MyZonesResourcePool

# **dpmzone-showtasks Command--List the Tasks of a Project (Funclet)**

The dpmzone-showtasks command lists the tasks of a project.

This command has the following format:

dpmzone-showtasks -host *hostname*  -name *zonename*  -proj\_name *pname*

#### **-host** *hostname*

Specifies the Solaris Zones server. This parameter is case-sensitive.

# **-name** *zonename*

Specifies the zone.

### **-proj\_name** *pname*

Specifies the project.

#### **Example**

List the tasks of a project:

dpmzone-showtasks -host SolarisServer2 -name myzone1 -project\_name myproject1

# **dpmzone-showzoneinterfaces Command--Show Network Interfaces of a Zone (Funclet)**

The dpmzone-showzoneinterfaces command lists all the network interfaces on a zone.

This command has the following format:

dpmzone-showzoneinterfaces

-host *hostname* 

-name *zonename*

# **-host** *hostname*

Specifies the Solaris Zones server. This parameter is case-sensitive.

#### **-name** *zonename*

Specifies the zone.

# **Example**

List all network interfaces on the zone MyZone3 on SolarisServer2:

dpmzone-showzoneinterfaces -host SolarisServer2 -name MyZone3

# **dpmzone-showzoneprocess Command--Show Processes of a Zone (Funclet)**

The dpmzone-showzoneprocess command lists all processes on a zone.

This command has the following format:

dpmzone-showzoneprocess -host *hostname*  -name *zonename*

#### **-host** *hostname*

Specifies the Solaris Zones server. This parameter is case-sensitive.

#### **-name** *zonename*

Specifies the zone.

#### **Example**

List the processes of zone MyZone3 on SolarisServer2:

dpmzone-showzoneprocess -host SolarisServer2 -name MyZone3

# **dpmzone-showzoneprojects Command--Show Projects of a Zone (Funclet)**

The dpmzone-showzoneprojects command lists all the projects on a zone.

This command has the following format:

dpmzone-showzoneprojects

-host *hostname* 

-name *zonename*

# **-host** *hostname*

Specifies the Solaris Zones server. This parameter is case-sensitive.

### **-name** *zonename*

Specifies the zone.

# **Example**

List all projects of zone MyZone3 on SolarisServer2:

dpmzone-showzoneprojects -host SolarisServer2 -name MyZone3

# **dpmzone-showzones Command--Show Zones (Funclet)**

The dpmzone-showzones command lists all the zones present on the Solaris host.

This command has the following format:

dpmzone-showzones -host *hostname*

# **-host** *hostname*

Specifies the Solaris Zones server. This parameter is case-sensitive.

# **Example**

List all zones on host SolarisServer2:

dpmzone-showzones -host SolarisServer2

# **dpmzone-startzone Command--Start a Zone (Funclet)**

The dpmzone-startzone command lets you start a zone on the Solaris server.

This command has the following format:

dpmzone-startzone -host *hostname*  -name *zonename*

#### **-host** *hostname*

Specifies the Solaris Zones server. This parameter is case-sensitive.

#### **-name** *zonename*

Specifies the zone to start.

# **Example**

Start a zone on host SolarisServer2:

dpmzone-startzone -host SolarisServer2 -name myzone

# **dpmzone-stopzone Command--Stop a Zone (Funclet)**

The dpmzone-stopzone command lets you stop a zone on the Solaris server.

This command has the following format:

dpmzone-stopzone -host *hostname*  -name *zonename*

#### **-host** *hostname*

Specifies the Solaris Zones server. This parameter is case-sensitive.

#### **-name** *zonename*

Specifies the zone to stop.

# **Example: Stop a Zone on the Host**

Stop a zone on host SolarisServer2:

dpmzone-stopzone -host SolarisServer2 -name myzone

# **dpmzone-uninstallzone Command--Uninstall a Zone (Funclet)**

The dpmzone-uninstallzone command lets you uninstall a zone on the Solaris server.

This command has the following format:

dpmzone-uninstallzone

-host *hostname* 

-name *zonename*

# **-host** *hostname*

Specifies the Solaris Zones server. This parameter is case-sensitive.

### **-name** *zonename*

Specifies the zone to uninstall.

# **Example**

Uninstall a zone on host SolarisServer2:

dpmzone-uninstallzone -host SolarisServer2 -name myzone

# **Deployment and Policy Configuration AutoShell Commands**

This section details the Deployment and Policy Configuration AutoShell commands in an alphabetic order. You can access ISM functions from the AutoShell command line. You can display the full list of functions using the command, help ism-\* from the AutoShell command line prompt.

# **ism-applyPolicyForService Command--Apply a Policy to all Systems (Funclet)**

The ism-applyPolicyForService command applies a policy to all computer systems in a managed service.

This command has the following format:

ism-applyPolicyForService -policyName *policy\_name* -policyType *policy\_type* -serviceName *service\_name -*templateName *templateName*

*-*templateOs *templateOs*

# **-policyName** *policy\_name*

Specifies the policy name to apply.

**Default:** Null

### **-policyType** *policy\_type*

Specifies the policy type.

#### **-serviceName** *service\_name*

Specifies the name of the managed service.

**Note:** In the service name, use double backslash as a delimiter. Using single backslash as a delimiter is interpreted as an escape sequence. For example, specify service name as "Enterprise\\Data Center\\servicename", instead of "Enterprise\Data Center\servicename".

#### **-templateName** *templateName*

Specifies the name of the template.

#### **-templateOs** *templateOs*

Specifies the policy template operating system.

# **Example: Apply a Policy to all Systems**

This example applies the policy, SystemEDGE to the managed service, CA Virtual Assurance.

ism-applyPolicyForService -policyName policy5 -policyType SystemEDGE -serviceName "Enterprise\\Data Center\\CA Virtual Assurance Services" - templateName template2 -templateOs windows

# **ism-applyPolicies Command--Apply Policies to a Group of Hosts (Funclet)**

The ism-applyPolicies command applies the specified policy to a group of hosts.

This command has the following format:

ism-applyPolicies -policyName *policy\_name* -policyType *policy\_type* -hostName *host\_name* [*-*timeout *time]*

# **-policyName** *policy\_name*

Specifies the policy name to apply.

# **-policyType** *policy\_type*

Specifies the policy type.

# **-hostName** *host\_name*

Specifies the name of the host computer.

#### **-timeout** *time*

(Optional) Specifies the time limit in seconds for this command to wait until the hosts are successfully configured after which the timeout occurs. If not specified, this command does not wait for the hosts to be successfully configured.

**Default**: 30 seconds.

**Note:** If you specify zero, the default system wide timeout occurs.

#### **Example: Apply Policies to a Group of Hosts**

This example applies the specified policy to a group of hosts.

ism-applyPolicies -policyName policy5 -policyType SystemEDGE -hostName "s1"-timeout 30

# **ism-applyPolicyWait Command--Apply a Policy and Wait (Funclet)**

The ism-applyPolicyWait command applies a policy to a host and returns the host name on which the policy is applied. This command does not return the host name until the policy is applied or timeout occurs.

This command has the following format:

ism-applyPolicyWait -policyName *policy\_name* -policyType *policy\_type* -hostName *host\_name*  [-timeout *time*]

### **-policyName** *policy\_name*

Specifies the policy name to apply.

#### **-policyType** *policy\_type*

Specifies the policy type.

### **-hostName** *host\_name*

Specifies the name of the host computer.

#### **-timeout** *time*

(Optional) Specifies the time limit in seconds for this command to wait until the hosts are successfully configured after which the timeout occurs. If not specified, this command does not wait for the hosts to be successfully configured.

**Default**: 30 seconds.

#### **Example: Apply a policy and Wait**

Apply a policy, policy5 to the host, hvserver.

ism-applyPolicy -policyName policy5 -policyType SystemEDGE.SRM.Policies -hostname hvserver -timeout 400

# **ism-applyPolicyTemplates Command--Apply Policy Templates to a Group of Hosts (Funclet)**

The ism-applyPolicyTemplates command applies the specified policy templates to a group of hosts.

This command has the following format:

ism-applyPolicyTemplates

-templateName *templateName*

- -templateOs *templateOs*
- -hostName *hostname*

[-timeout *time]*

[-replaceExisting *replaceExisting*]

#### **-templateName** *templateName*

Specifies the name of the template.

#### **-templateOs** *templateOs*

Specifies the policy template operating system.

#### **-hostName** *host\_name*

Specifies the name of the host computer.

#### **-timeout** *time*

(Optional) Specifies the time limit in seconds for this command to wait until the hosts are successfully configured after which the timeout occurs. If not specified, this command does not wait for the hosts to be successfully configured.

#### **Default**: 30 seconds.

**Note:** If you specify zero, the default system wide timeout occurs.

# **-replaceExisting** *replaceExisting*

(Optional) Replaces the existing configuration of the host with the new configuration.

# **Example: Apply policy templates to a Group of Hosts**

Apply policy templates to a group of hosts.

ism-applyPolicyTemplates -templateName template2 -templateOs windows -hostName "s1","s2","s3"-timeout 400 -replaceExisting yes

**ism-applyPoliciesAndTemplates Command--Apply Policies and Templates to a Group of Hosts (Funclet)**

> The ism-applyPoliciesAndTemplates command applies both policies and templates to a group of hosts.

This command has the following format:

ism-applyPoliciesAndTemplates

-policyName *policyName*

-policyType *policyType*

-hostName *hostname*

-templateName *templateName*

-templateOs *templateOs*

[-timeout *time*]

[-replaceExisting *replaceExisting*]

### **-policyName** *policy\_name*

Specifies the policy name to apply.

# **-policyType** *policy\_type*

Specifies the policy type.

#### **-hostName** *host\_name*

Specifies the name of the host computer.

#### **-templateName** *templateName*

Specifies the name of the template.

# **-templateOs** *templateOs*

Specifies the policy template operating system.

#### **-timeout** *time*

(Optional) Specifies the time limit in seconds for this command to wait until the hosts are successfully configured after which the timeout occurs. If not specified, this command does not wait for the hosts to be successfully configured.

# **Default**: 30 seconds.

**Note:** If you specify zero, the default system wide timeout occurs.

# **-replaceExisting** *replaceExisting*

(Optional) Replaces the existing configuration of the host with the new configuration.

#### **Example: Apply policies and templates to a group of Hosts**

Apply policies and templates to a group of hosts.

ism-applyPoliciesAndTemplates -policyName policy6 -policyType SystemEDGE.SRM.Policies -hostName "s4","s5","s6" -templateName template2 -templateOs windows -timeout 400 -replaceExisting yes

# **ism-applyPoliciesForService Command--Apply Policies to all Systems (Funclet)**

The ism-applyPoliciesForService command applies the policies to all computer systems in a managed service.

This command has the following format:

ism-applyPoliciesForService -policyName *policy\_name* -policyType *policy\_type* -serviceName *service\_name* [*-*timeout *time*]

### **-policyName** *policy\_name*

Specifies the policy name to apply.

**Default:** Null

#### **-policyType** *policy\_type*

Specifies the policy type.

#### **-serviceName** *service\_name*

Specifies the name of the managed service.

**Note:** In the service name, use double backslash as a delimiter. Using single backslash as a delimiter is interpreted as an escape sequence. For example, specify service name as "Enterprise\\Data Center\\servicename", instead of "Enterprise\Data Center\servicename".

# **-timeout** *time*

(Optional) Specifies the time limit in seconds for this command to wait until the hosts are successfully configured after which the timeout occurs. If not specified, this command does not wait for the hosts to be successfully configured.

# **Default**: 30 seconds.

**Note:** If you specify zero, the default system wide timeout occurs.

#### **Example: Apply Policies to all Systems**

This example applies the policies to the managed service, CA Virtual Assurance.

ism-applyPoliciesForService -policyName policy7 -policyType SystemEDGE -serviceName "Enterprise\\Data Center\\CA Virtual Assurance Services" -timeout 400

# **ism-applyPolicyTemplatesForService Command--Apply Policy Templates to all Systems (Funclet)**

The ism-applyPolicyTemplatesForService command applies a policy templates to all computer systems in a managed service.

This command has the following format:

ism-applyPolicyTemplatesForService

- -templateName *templateName*
- -templateOs *templateOs*
- -serviceName *serviceName*
- [-timeout *time*]
- [-replaceExisting *replaceExisting*]

#### **-templateName** *templateName*

Specifies the name of the template.

#### **-templateOs** *templateOs*

Specifies the policy template operating system.

#### **-serviceName** *service\_name*

Specifies the name of the managed service.

**Note:** In the service name, use double backslash as a delimiter. Using single backslash as a delimiter is interpreted as an escape sequence. For example, specify service name as "Enterprise\\Data Center\\servicename", instead of "Enterprise\Data Center\servicename".

#### **-timeout** *time*

(Optional) Specifies the time limit in seconds for this command to wait until the hosts are successfully configured after which the timeout occurs. If not specified, this command does not wait for the hosts to be successfully configured.

**Default**: 30 seconds.

**Note:** If you specify zero, the default system wide timeout occurs.

#### **-replaceExisting** *replaceExisting*

(Optional) Replaces the existing configuration of the host with the new configuration.

#### **Example: Apply Policy Templates to all Systems**

This example applies policy templates, SystemEDGE to the managed service, CA Virtual Assurance.

ism-applyPolicyTemplatesForService –templateName template3 -templateOs windows -serviceName "Enterprise\\Data Center\\CA Virtual Assurance Services" –timeout 200 -replaceExisting yes

# **ism-applyPoliciesAndTemplatesForService Command--Apply Policies and Templates to all Systems (Funclet)**

The ism-applyPoliciesAndTemplatesForService command applies both policies and templates to all computer systems in a managed service.

This command has the following format:

ism-applyPoliciesAndTemplatesForService

- -policyName *policy\_name*
- -policyType *policy\_type*
- -serviceName *service\_name*
- *-*templateName *templateName*
- *-*templateOs *templateOs*
- [-timeout *time*]
- [-replaceExisting *replaceExisting*]

### **-policyName** *policy\_name*

Specifies the policy name to apply.

**Default:** Null

# **-policyType** *policy\_type*

Specifies the policy type.

#### **-serviceName** *service\_name*

Specifies the name of the managed service.

**Note:** In the service name, use double backslash as a delimiter. Using single backslash as a delimiter is interpreted as an escape sequence. For example, specify service name as "Enterprise\\Data Center\\servicename", instead of "Enterprise\Data Center\servicename".

### **-templateName** *templateName*

Specifies the name of the template.

# **-templateOs** *templateOs*

Specifies the policy template operating system.

#### **-timeout** *time*

(Optional) Specifies the time limit in seconds for this command to wait until the hosts are successfully configured after which the timeout occurs. If not specified, this command does not wait for the hosts to be successfully configured.

### **Default**: 30 seconds.

**Note:** If you specify zero, the default system wide timeout occurs.

# **-replaceExisting** *replaceExisting*

(Optional) Replaces the existing configuration of the host with the new configuration.

#### **Example: Apply Policies and Templates to all Systems**

This example applies both policies and templates to the managed service, CA Virtual Assurance.

ism-applyPoliciesAndTemplatesForService -policyName policy5 -policyType SystemEDGE -serviceName "Enterprise\\Data Center\\CA Virtual Assurance Services" -templateName template2 -templateOs windows -timeout 400 -replaceExisting yes

# **ism-cancelJob Command--Cancel a Job (Funclet)**

The ism-cancelJob command cancels any pending tasks in a job. You can specify either the job UUID or friendly ID.

**Note:** The command cannot cancel active tasks.

This command has the following format:

ism-cancelJob -jobID *job\_ID*

# **-jobID** *job\_ID*

Specifies the job UUID or friendly ID.

# **Example: Cancel a Job**

This example cancels all the pending tasks in the job, J00004.

ism-cancelJob -jobID J00004
## **ism-copyPolicy Command--Copy a Policy (Funclet)**

The ism-copyPolicy command creates a policy by copying from an existing policy.

This command has the following format:

ism-copyPolicy -policyName *policy\_name* -policyType *policy\_type* -policyVersion [*policy\_version*] -newName *new\_policy\_name*

#### **-policyName** *policy\_name*

Specifies the policy name to apply.

#### **-policyType** *policy\_type*

Specifies the policy type.

#### **-hostName** *host\_name*

Specifies the name of the host computer.

#### **-policyVersion** *policy\_version*

(Optional) Specifies the version of the policy to apply.

**Default:** Null

#### **-newName** *new\_policy\_name*

Defines the name of the copied policy.

#### **Example: Copy a Policy**

The following example creates a policy, test1ver1 using the existing default policy.

ism-copyPolicy -policyName default -policyType SystemEDGE -policyVersion 1 -newName test1ver1

## **ism-createJobTemplate Command--Create a Job Template (Funclet)**

The ism-createJobTemplate command creates a job template from an existing job. This command returns the template ID of the created job.

This command has the following format:

ism-createJobTemplate -name *new\_template\_name* -jobID *existing*\_*job\_ID*

#### **-name** *new\_template\_name*

Defines the name of the template.

#### **-jobID** *job\_ID existing\_job\_ID*

Specifies the existing job UUID or friendly ID.

#### **Example: Create a Job Template**

The following example creates a job template, Job\_template\_08 from the existing job ID, J00004.

ism-createJobTemplate -name Job\_template\_08 -jobID J00004

## **ism-deleteJobTemplate Command--Delete a Job Template (Funclet)**

The ism-deleteJobTemplate command deletes an existing job template. If you specify a duplicate name, the command returns an error.

This command has the following format:

ism-deletejobTemplate *job\_template\_name*

#### *job\_template\_name*

Specifies the template name to delete. You can also specify the template UUID.

#### **Example: Delete a Job Template**

This example deletes an existing job template, Job\_template\_08.

ism-deleteJobTemplate Job\_tempate\_08

## **ism-deletePolicy Command--Delete a Policy (Funclet)**

The ism-deletePolicy command deletes an existing policy. If you do not specify the policy version, the latest version is selected.

This command has the following format:

ism-deletePolicy -policyName *policy\_name* -policyType *policy\_type* [-policyVersion *policy\_version*]

#### **-policyName** *policy\_name*

Specifies the policy name to apply.

#### **-policyType** *policy\_type*

Specifies the policy type.

#### **-policyVersion** *policy\_version*

(Optional) Specifies the version of the policy to apply.

**Default:** Null

#### **Example: Delete a Policy**

This example deletes an existing policy, policy5.

ism-deletePolicy -policyName policy5 -policyType SystemEDGE.SRM.Policies -policyVersion 3.2

## **ism-deployPackageToHost Command--Deploy a Package to a Host (Funclet)**

The ism-deployPackageToHost command deploys a specified package wrapper to a host. This command returns the UUID of the deployment job.

This command has the following format:

ism-deployPackageToHost [-jobName *job\_name*] -package *package\_name* [-packageVer *package\_version*] [-wrapper *wrapper\_name*] -hostName *host\_name* -user *user\_name* -password *password* -acceptEula [-encrypted] [-redeploy] [-ignoreDepends]

#### **-jobName** *job\_name*

(Optional) Specifies the job name that is used in the deployment job list and audit trail.

#### **-package** *package\_name*

Specifies the name or ID of the deployment package.

#### **-packageVer** *package\_version*

(Optional) Specifies the deployment package version.

#### **-wrapper** *wrapper\_name*

(Optional) Specifies the name package wrapper to use. If the wrapper is not specified, the default wrapper is used.

#### **-hostName** *host\_name*

Specifies the name of the host computer.

#### **-user** *user\_name*

Specifies the user name to log in.

#### **-password** *user\_passsword*

Specifies the user password to log in.

#### **-acceptEula**

Indicates to accept all End User License Agreements (EULAs) for all deployed packages.

#### **-encrypted**

(Optional) Indicates that the username and password are encrypted.

#### **-redeploy**

(Optional) Indicates forced redeployment of existing packages.

#### **-ignoreDepends**

(Optional) Indicates forced deployment even when there are missing package dependencies.

#### **Example: Deploy a Package to a Host**

This example deploys the package, SystemEDGE on the host, hvserver.

ism-deployPackageHost -package "CA SystemEDGE" -hostName hvserver -user admin -password #test# -acceptEula -redeploy -ignoreDepends

## **ism-deployTemplate Command--Deploy Packages from a Template (Funclet)**

The ism-deployTemplate command deploys all packages defined in a template to all computers. This command returns the UUID of the deployment job.

This command has the following format:

ism-deployTemplate [-jobName *job\_name*] -template *template\_name* -user *user\_name* -password *password*  -acceptEula [-encrypted] [-redeploy] [-ignoreDepends]

#### **-jobName** *job\_name*

(Optional) Specifies the job name that is used in the deployment job list and audit trail.

#### **-template** *template\_name*

Specifies the name or UUID of the job template used as a source for the deployment. Use the template UUID if there are more than one template with the same name.

#### **-user** *user\_name*

Specifies the user name to log in.

#### **-password** *user\_passsword*

Specifies the user password to log in.

#### **-hostName** *host\_name*

Specifies the name of the host computer.

#### **-acceptEula**

Indicates to accept all End User License Agreements (EULAs) for all deployed packages.

#### **-encrypted**

(Optional) Indicates that the username and password are encrypted.

#### **-redeploy**

(Optional) Indicates forced redeployment of existing packages.

#### **-ignoreDepends**

(Optional) Indicates forced deployment even when there are missing package dependencies.

#### **Example: Deploy all Packages from a Template**

This example deploys all packages defined in the template, SysTemplate to all computers.

ism-deployTemplate

- -template SysTemplate
- -user admin
- -password #test#
- -hostName hvserver
- -acceptEula
- -redeploy
- -ignoreDepends

## **ism-deployTemplateForService Command--Deploy Template Packages in a Service (Funclet)**

The ism-deployTemplate command deploys all packages defined in a job template to all computers listed in a service. This command returns the UUID of the deployment job.

This command has the following format:

ism-deployTemplateForService [-jobName *job\_name*] -template *template\_name* -service *service\_name* -user *user\_name* -password *password*  -acceptEula [-encrypted] [-redeploy] [-ignoreDepends]

#### **-jobName** *job\_name*

(Optional) Specifies the job name that is used in the deployment job list and audit trail.

#### **-template** *template\_name*

Specifies the name or UUID of the job template used as a source for the deployment. Use the template UUID if there are more than one template with the same name.

#### **-serviceName** *service\_name*

Specifies the name of the managed service.

**Note:** In the service name, use double backslash as a delimiter. Using single backslash as a delimiter is interpreted as an escape sequence. For example, specify service name as "Enterprise\\Data Center\\servicename", instead of "Enterprise\Data Center\servicename".

#### **-user** *user\_name*

Specifies the user name to log in.

#### **-password** *user\_passsword*

Specifies the user password to log in.

#### **-acceptEula**

Indicates to accept all End User License Agreements (EULAs) for all deployed packages.

#### **-encrypted**

(Optional) Indicates that the username and password are encrypted.

#### **-redeploy**

(Optional) Indicates forced redeployment of existing packages.

#### **-ignoreDepends**

(Optional) Indicates forced deployment even when there are missing package dependencies.

#### **Example: Deploy Template Packages in a Service**

This example deploys all packages defined in the template, SysTemplate in the service, Enterprise\Data Center\MyNewService.

ism-deployTemplateForService -template SysTemplate -service Enterprise\Data Center\MyNewService -user admin -password #test# -hostName hvserver -acceptEula -redeploy -ignoreDepends

## **ism-deployTemplateToHost Command--Deploy Template Packages on a Host (Funclet)**

The ism-deployTemplate command deploys all packages defined in a job template to a specified host. This command returns the UUID of the deployment job.

This command has the following format:

ism-deployTemplate [-jobName *job\_name*] -template template name -hostname host\_name -user user name -password password -acceptEula -encrypted [-redeploy] [-ignoreDepends]

#### **-jobName** *job\_name*

(Optional) Specifies the job name that is used in the deployment job list and audit trail.

#### **-template** *template\_name*

Specifies the name or UUID of the job template used as a source for the deployment. Use the template UUID if there are more than one template with the same name.

#### **-hostName** *host\_name*

Specifies the name of the host computer.

#### **-user** *user\_name*

Specifies the user name to log in.

#### **-password** *user\_passsword*

Specifies the user password to log in.

#### **-hostName** *host\_name*

Specifies the name of the host computer.

#### **-acceptEula**

Indicates to accept all End User License Agreements (EULAs) for all deployed packages.

#### **-encrypted**

(Optional) Indicates that the username and password are encrypted.

#### **-redeploy**

(Optional) Indicates forced redeployment of existing packages.

#### **-ignoreDepends**

(Optional) Indicates forced deployment even when there are missing package dependencies.

#### **Example: Deploy Template Packages on a Host**

This example deploys all packages defined in the template, SysTemplate to the host, hvserver.

ism-deployTemplate -template SysTemplate -hostname hvserver -user admin -password #test# -hostName hvserver -acceptEula -redeploy -ignoreDepends

## **ism-encryptString Command--Encrypt a String (Funclet)**

The ism-encryptString command encrypts a given text and returns the encrypted text to the console.

This command has the following format:

ism-ism-encryptString *encypted\_text*

#### *encrypted\_text*

Specifies the text to encrypt.

#### **Example: Encrypt a String**

This example encrypts the text string, passwordText.

ism-deleteJobTemplate passwordText

## **ism-listComputerSystems Command--Displays all Computer Systems (Funclet)**

The ism-listComputerSystems command lists all computer systems including host names, platforms, managed services, and deployed packages.

This command has the following format:

ism-listComputerSystems [hostFilter]

#### *hostFilter*

(Optional) Specifies a partial host name. Use wildcards such as asterisk \*.

**Default:** Null

#### **Example: Display all Computer Systems**

The following example displays all computer systems having h as the first character in the host name.

ism-listComputerSystems h\*

## **ism-listDeployedSystems Command--List all Hosts With a Package Deployed (Funclet)**

The ism-listDeployedSystems command lists all host names on which a specific package is deployed to.

**Note:** This view is an audit-trail view, so if hosts are removed or reimaged later, they still appear in this list.

This command has the following format:

ism-listDeployedSystems -package *package\_name* -platform *platform\_name* [-version *package\_version*]

#### **-package** *package\_name*

Specifies the name or ID of the deployment package.

#### **-platform** *platform\_name*

Specifies the operating system of the package.

#### **-version** *package\_version*

(Optional) Specifies the version of the package.

**Note:** Specify the version only if there are more than one package versions.

#### **Example: List all Hosts Having a Package Deployed**

This example lists all host names on which the package, 7e033e5d-test-404d-82in-a2f7bbe960a4 is deployed to.

ism-listDeployedSystems -package 7e033e5d-test-404d-82in-a2f7bbe960a4 -platform Windows

**ism-listJobs Command--List all Jobs (Funclet)**

The ism-listJob command lists all deployment jobs. You can filter by job status and partial operating environment name using wildcards.

This command has the following format:

ism-listJobs [-status *job\_status*] [-platFormFilter *platform\_filter*]

#### **-status** *job\_status*

(Optional) Indicates the status of the deployment job. You can specify a filter by a comma-separated list of status names: Active, Pending, Complete, or Failed.

#### **-platFormFilter** *platform\_filter*

(Optional) Indicates the full or partial operating environment name using wildcards.

**Example: List all jobs with status Active**

This example lists all jobs with the Active status.

ism-listJobs -status Active

## **ism-listJobStatus Command--List a Job Status (Funclet)**

The ism-listJobStatus command displays the status of a deployment job.

This command has the following format:

ism-listJobStatus -jobID *job\_ID*

#### **-jobID** *job\_ID*

Specifies the job UUID or friendly ID.

#### **Example: List a Job Status**

This example displays the status of the job, aa-12348-test0-9883

ism-listJobStatus -jobId aa-12348-test0-9883

## **ism-listJobTemplates Command--List all Job Templates (Funclet)**

The ism-listJobTemplates command lists UUIDs and names of all defined deployment job templates.

This command has the following format:

ism-listJobTemplates [-detail]

#### **-detail**

Show package and target details of each job template.

#### **Example: List a Job Status**

This example displays the deployment job templates.

ism-listJobTemplates

## **ism-listPackages Command--List all Packages (Funclet)**

The ism-listPackages command lists all wrappers and packages.

**Note:** Packages that are referenced using an existing wrapper are not displayed.

This command has the following format:

ism-listJob [-platFormFilter *platform\_filter*]

#### **-platFormFilter** *platform\_filter*

(Optional) Indicates the full or partial operating environment name. Use wildcards such asterisk \*.

#### **Example: List all Packages**

This example lists all wrappers and packages with operating environment name starting with the letter w.

ism-listPackages -platFormFilter w\*.

## **ism-listPolicies Command--List all Policies (Funclet)**

The ism-listPolicies command lists all policies. You can filter policies by policy type.

This command has the following format:

ism-listPolicies [-policyTypeFilter *policytype\_filter*] [-allVersions]

#### **-policyTypeFilter** *policytype\_filter*

(Optional) Indicates the policy type filter.

#### **-allVersions**

(Optional) Indicates to list all versions of all policies.

#### **Example: List all Policies**

This example lists all versions of all policies.

ism-listPolicies -allVersions

### **ism-listPolicyStatus Command--List a Policy Status (Funclet)**

The ism-listPolicyStatus command lists a policy delivery status of all hosts.

This command has the following format:

ism-listPolicyStatus -policyName *policy\_name* -policyType *policy\_type* [-policyVersion *policy\_version]*

#### **-policyName** *policy\_name*

Specifies the policy name to apply.

#### **-policyType** *policy\_type*

Specifies the policy type.

#### **-policyVersion** *policy\_version*

(Optional) Specifies the version of the policy to apply.

**Default:** Null

#### **Example: List a Policy Status**

This example lists the policy delivery status of the policy, policy5

ism-listPolicyStatus -policyName policy5 -policyType SystemEDGE.SRM.Policies -policyVersion 3.2

## **ism-listServiceSystems Command--List all Computer Systems in Services (Funclet)**

The ism-listServiceSystems command lists all computer systems in services matching a filter string. The list includes the host names, platforms, managed services, and deployed packages.

This command has the following format:

ism-listServiceSystems *service\_filter*

#### *service\_filter*

Specifies the full or partial service name. Use wildcards such as asterisk (\*).

#### **Example: List all Computer Systems in Services**

This example lists all computer systems in all services starting with the character b.

ism-listServiceSystems b\*

## **ism-listSysEdgeConfig Command--List the SystemEDGE Configuration (Funclet)**

The listSysEdgeConfig command displays the SystemEDGE configuration that has been cached on the manager server for a given host name and a policy type.

This command has the following format:

ism-listSysEdgeConfig -hostName *host\_name* -policyType *policy\_type*

#### **-hostName** *host\_name*

Specifies the name of the host computer.

#### **-policyType** *policy\_type*

Specifies the policy type.

#### **Example: List the SystemEDGE Configuration**

This example lists the systemEDGE configuration.

ism-listSysEdgeConfig -hostname hvserver -policyType SystemEDGE.SRM.Policies

### **ism-listSystemPoliciesForService Command--List all Policies in a Service (Funclet)**

The ism-listSystemPoliciesForService command lists all policies deployed to each hosts in a service.

This command has the following format:

ism-listSystemPoliciesForService -serviceName *service\_name*

#### **-serviceName** *service\_name*

Specifies the name of the managed service.

**Note:** In the service name, use double backslash as a delimiter. Using single backslash as a delimiter is interpreted as an escape sequence. For example, specify service name as "Enterprise\\Data Center\\servicename", instead of "Enterprise\Data Center\servicename".

#### **Example: List all Policies in a Service**

This example lists all policies in the service, Enterprise\DataCenter\MyNewService.

ism-listServiceSystems Enterprise\DataCenter\MyNewService

## **ism-listTemplateEulas Command--Display EULAs in a Template (Funclet)**

The ism-listTemplateEulas command displays the full text of all End-User License Agreements (EULAs) in a template. If there are more than one template names, use the template UUID.

This command has the following format:

ism-listTemplateEulas -template *template\_name*

#### **-template** *template\_name*

Specifies the template name. You can also specify the template UUID.

#### **Example: Display all EULAs in a Template**

This example displays all EULAs in the template, test\_template.

ism-listTemplateEulas -template test\_template

## **ism-renamePolicy Command--Rename a Policy (Funclet)**

The ism-renamePolicy command renames the latest version of a policy.

**Note:** You cannot rename a previous policy version, create a copy instead.

This command has the following format:

ism-renamePolicy -policyName *policy\_name* -policyType *policy\_type* -newName *new\_policy\_name*

#### **-policyName** *policy\_name*

Specifies the policy name to apply.

#### **-policyType** *policy\_type*

Specifies the policy type.

#### **-newName** *new\_policy\_name*

Defines the new policy name.

#### **Example: Rename a Policy**

This example renames a policy, policy5 to a new name, NewPolicy5.

ism-applyPolicy -policyName policy5 -policyType SystemEDGE.SRM.Policies -newName NewPolicy5

## **ism-setMaintenanceMode Command--Set the Maintenance Mode of a Host (Funclet)**

The ism-setMaintenanceMode command sets the maintenance mode of a host.

This command has the following format:

ism-setMaintenanceMode -hostname *host\_name*  [-on {true|false}]

#### **-hostName** *host\_name*

Specifies the name of the host computer.

#### **-on {true|false}**

(Optional) Defines whether the host is set to the maintenance mode. Specify false to set the system out of the managed mode.

**Default:** true

#### **Example: Set the Host Maintenance Mode**

This example sets the host, hvserver to the maintenance mode.

ism-setMaintenenceMode -hostname hvserver

## **ism-listSystemPolicies Command--List all Policies (Funclet)**

The ism-listSystemPolicies command lists all policies and policy templates deployed to each host.

This command has the following format:

ism-listSystemPolicies -hostName *hostName*

#### **-hostName** *hostName*

Specifies the name of the host.

#### **Example: List all Policies in a Service**

This example lists all policies and policy templates deployed to the given host, test2, along with the delivery status. The time when policies and policy templates were last applied and exceptions, if any.

ism-listSystemPolicies -hostName test2

#### **Output**

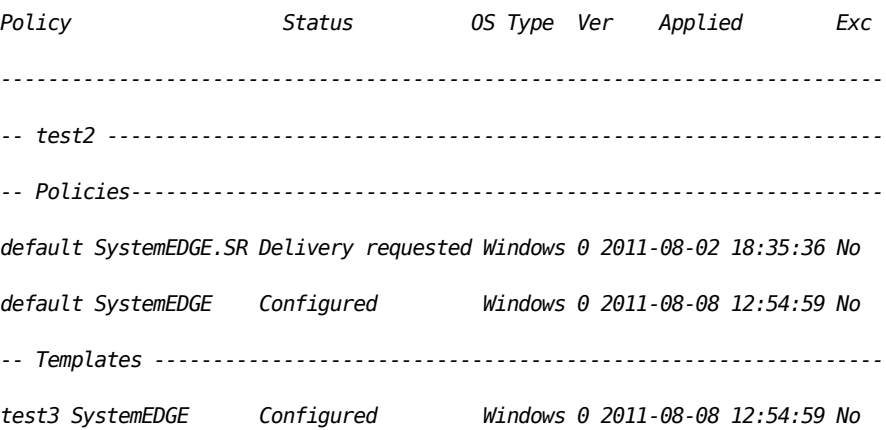

## **ism-setMaintenanceModeForService Command--Set the Maintenance Mode in a Service (Funclet)**

The ism-setMaintenanceModeForService command sets the maintenance mode of all computer systems in a service.

This command has the following format:

ism-setMaintenanceModeForService -servicename service\_name [-on {true|false}]

#### **-serviceName** *service\_name*

Specifies the name of the managed service.

**Note:** In the service name, use double backslash as a delimiter. Using single backslash as a delimiter is interpreted as an escape sequence. For example, specify service name as "Enterprise\\Data Center\\servicename", instead of "Enterprise\Data Center\servicename".

#### **-on {true|false}**

Defines whether all computer systems in the service are set to the maintenance mode. Specify false to set these systems out of the managed mode.

#### **Default:** true

#### **Example: Set the Maintenance Mode in a Service**

This example sets all hosts in the service, Enterprise\DataCenter\MyNewService to the maintenance mode.

ism-setMaintenanceModeForService -servicename Enterprise\DataCenter\MyNewService -on true

## **ism-setSysEdgeLogLevel Command--Set the SystemEDGE Log Level (Funclet)**

The ism-setSysEdgeLogLevel command sets the SystemEDGE log level for a host.

This command has the following format:

ism-setSysEdgeLogLevel -hostname *host\_name -*level *level*

#### **-hostName** *host\_name*

Specifies the name of the host computer.

#### **-level** *level*

Indicates the agent to log messages up to a given level. The levels are: fatal, critical, warning, info, debug, debug1, debug2, and debug3. The higher the value, the more information is logged. Fatal is the lowest level, and debug3 is the highest level.

#### **Example: Set the SystemEDGE Log Level**

This example sets the System Edge Log level to fatal.

ism-setSysEdgeLogLevel -hostname hvserver -level fatal

## **ism-setSysEdgeLogLevelForService Command--Set the SystemEDGE Log Level in a Service (Funclet)**

The ism-setSysEdgeLogLevelForService command sets the SystemEDGE log level for all hosts in a service.

This command has the following format:

ism-setSysEdgeLogLevelForService -servicename *service\_name -*level *level*

#### **-serviceName** *service\_name*

Specifies the name of the managed service.

**Note:** In the service name, use double backslash as a delimiter. Using single backslash as a delimiter is interpreted as an escape sequence. For example, specify service name as "Enterprise\\Data Center\\servicename", instead of "Enterprise\Data Center\servicename".

#### **-level** *level*

Indicates the agent to log messages up to a given level. The levels are: fatal, critical, warning, info, debug, debug1, debug2, and debug3. The higher the value, the more information is logged. Fatal is the lowest level, and debug3 is the highest level.

#### **Example: Set the SystemEDGE Log Level in a Service**

This example sets the SystemEDGE Log level in the service, Enterprise\DataCenter\MyNewService.

ism-setSysEdgeLogLevel -servicename Enterprise\DataCenter\MyNewService -level info

## **ism-updateAllExceptionSystems Command--Apply the Latest Policy (Funclet)**

The ism-updateAllExceptionSystems command finds all hosts with policy exceptions and applies the latest policy. The command returns OK on success or displays an error message.

This command has the following format:

ism-updateAllExceptionSystems

#### **Example: Apply the Latest Policy**

This example finds all hosts with policy exceptions and applies the latest policy.

ism-updateAllExceptionSystems

#### **ism-updateAllOldPolicies Command--Update all Old Policies (Funclet)**

The ism-updateAllOldPolicies command finds all hosts with out-of-date policy configurations and applies the latest policy.

This command has the following format:

ism-updateAllOldPolicies

#### **Example: Update all Old Policies**

This example finds all hosts with old policies and applies the latest policies.

ism-updateAllOldPolicies

## **ism-updateAllPolicies Command--Update all Policies (Funclet)**

The ism-updateAllPolicies command applies the latest policies to all computers.

This command has the following format:

ism-updateAllPolicies

**Example: Update all Policies**

This example applies the latest policies to all computers.

ism-updateAllPolicies

## **ism-updateAllUpToDateSystems Command--Update all Up-To-Date Systems (Funclet)**

The ism-updateAllUpToDateSystems command reapplies the latest policies to all hosts that are up-to-date.

This command has the following format:

ism-updateAllUpToDateSystems

#### **Example: Update all Up-To-Date Systems**

This example reapplies the latest policies to all computers that are up-to-date.

ism-updateAllUpToDateSystems

## **ism-updateExceptionSystems Command--Apply the Latest Policy (Funclet)**

The ism-updateExceptionSystems command finds all hosts with policy exceptions for a policy and applies the latest configuration.

This command has the following format:

ism-updateExceptionSystems -policyName *policy\_name* -policyType *policy\_type*

#### **-policyName** *policy\_name*

Specifies the policy name to apply.

#### **-policyType** *policy\_type*

Specifies the policy type.

#### **Example: Update to the Latest Policy**

This example updates all policy exceptions for the default policy and applies the latest configuration.

ism-updateExceptionSystems -policyName default -policyType SystemEDGE

#### **ism-updateOldSystems Command--Update an old Policy (Funclet)**

The ism-updateOldSystems command finds all hosts that have out-of-date configurations for a specified policy and applies the latest policy configuration.

This command has the following format:

ism-updateOldSystems -policyName *policy\_name* -policyType *policy\_type*

#### **-policyName** *policy\_name*

Specifies the policy name to apply.

#### **-policyType** *policy\_type*

Specifies the policy type.

#### **Example: Update an Old Policy**

This example updates all hosts that have out-of-date configurations for the default policy and applies the latest configuration.

ism-updateOldSystems -policyName default -policyType SystemEDGE

## **ism-updatePolicies Command--Update Configuration of a Policy (Funclet)**

The ism-updateSystems command applies the latest configuration to all hosts running the specified policy.

This command has the following format:

ism-updateSystems -policyName *policy\_name* -policyType *policy\_type*

#### **-policyName** *policy\_name*

Specifies the policy name to apply.

#### **-policyType** *policy\_type*

Specifies the policy type.

#### **Example: Update Configuration of a Policy**

This example applies the latest configuration to all hosts running the default policy.

ism-updateSystems -policyName default -policyType SystemEDGE

## **ism-updateUpToDateSystems Command--Reapply a Policy (Funclet)**

The ism-updateUpToDateSystems command reapplies the latest configuration of the specified policy to all hosts that are considered up-to-date for that policy.

This command has the following format:

ism-updateUpToDateSystems -policyName *policy\_name* -policyType *policy\_type* 

#### **-policyName** *policy\_name*

Specifies the policy name to apply.

#### **-policyType** *policy\_type*

Specifies the policy type.

#### **Example: Reapply a Policy**

This example reapplies the latest configuration to all hosts running the default policy.

ism-updateUpToDateSystems -policyName default -policyType SystemEDGE

## **ism-copyPolicyTemplate Command--Copy a Policy Template (Funclet)**

The ism-copyPolicyTemplate command creates a policy template by copying from an existing policy template.

This command has the following format:

ism-copyPolicyTemplate -templateName *templateName*

- *-*templateType *templateType*
- *-*templateOs *templateOs*
- *-*newName *newName*

#### **-templateName** *templateName*

Specifies the name of the template.

#### **-templateType** *templateType*

Specifies the policy template type.

#### **-templateOs** *templateOs*

Specifies the policy template operating system.

#### **-newName** *newName*

Defines the new name of the copied policy template.

#### **Example: Copy a Policy Template**

This example creates a new copy of the selected policy template, test 1. The copy is created with the new name test 2.

ism-copyPolicyTemplate -templateName test1 -templateType SystemEDGE -templateOs windows -newName test2

## **ism-deletePolicyTemplate Command--Delete a Policy Template (Funclet)**

The ism-deletePolicyTemplate command deletes an existing policy template.

This command has the following format:

ism-copyPolicyTemplate -templateName *templateName -*templateType *templateType*

*-*templateOs *templateOs*

#### **-templateName** *templateName*

Specifies the name of the template.

#### **-templateType** *templateType*

Specifies the policy template type.

#### **-templateOs** *templateOs*

Specifies the policy template operating system.

#### **Example: Delete a Policy Template**

This example deletes an existing policy template.

ism-deletePolicyTemplate -templateName test3 -templateType SystemEDGE -templateOs windows

## **ism-listPolicyTemplateStatus Command--List a Policy Template Status (Funclet)**

The ism-listPolicyTemplateStatus command lists a policy template delivery status of all computer systems using the named policy template.

This command has the following format:

ism-copyPolicyTemplate -templateName *templateName -*templateType *templateType -*templateOs *templateOs*

#### **-templateName** *templateName*

Specifies the name of the template.

#### **-templateType** *templateType*

Specifies the policy template type.

#### **-templateOs** *templateOs*

Specifies the policy template operating system.

#### **Example: List a Policy Template Status**

This example lists the policy template delivery status of all computer systems.

ism-listPolicyTemplateStatus -templateName Test1 -templateType SystemEDGE -templateOs windows

## **ism-removePolicyTemplate Command--Remove a Policy Template (Funclet)**

The ism-removePolicyTemplate command removes a policy template from the list of policies associated with the given host.

This command has the following format:

ism-removePolicyTemplate -templateName templateName *-templateType templateType -hostName hostName*

#### **-templateName** *templateName*

Specifies the name of the template.

#### **-templateType** *templateType*

Specifies the policy template type.

#### **-hostName** *hostName*

Specifies the name of the host computer.

#### **Example: Remove a Policy Template**

This example removes a policy template from the list of policies associated with the host name specified.

ism-removePolicyTemplate -templateName templateName -templateType templateType –hostName hostName

## **ism-renamePolicyTemplate Command--Rename a Policy Template (Funclet)**

The ism-renamePolicyTemplate command renames a policy template.

This command has the following format:

ism-renamePolicyTemplate -templateName templateName

-templateType templateType

- -templateOs templateOs
- -newName newName

#### **-templateName** *templateName*

Specifies the name of the template.

#### **-templateType** *templateType*

Specifies the policy template type.

#### **-templateOs** *templateOs*

Specifies the policy template operating system.

#### **-newName** *newName*

Specifies the new name of the policy template renamed.

#### **Example: Rename a Policy Template**

This example renames the selected policy template.

ism-renamePolicyTemplate -templateName test2 -templateType SystemEDGE -templateOs windows -newName test3

## **ism-updateExceptionSystemsTemplate Command--Apply the Latest Policy Template (Funclet)**

The ism-updateExceptionSystemsTemplate command finds all hosts with policy exceptions for a policy template and applies the latest configuration.

This command has the following format:

ism-updateExceptionSystemsTemplate –templateName templateName *-templateType templateType*

*–templateOs templateOs*

#### **-templateName** *templateName*

Specifies the name of the template.

#### **-templateType** *templateType*

Specifies the policy template type.

#### **-templateOs** *templateOs*

Specifies the policy template operating system.

#### **Example: Update to the Latest Policy Template**

This example updates all policy exceptions for the policy template and applies the latest configuration.

ism-updateExceptionSystemsTemplate -templateName tpl1 -templateType SystemEDGE -templateOs windows

## **ism-updateOldSystemsTemplate Command--Update all Old System Templates (Funclet)**

The ism-updateOldSystemsTemplate command finds all hosts with out-of-date configurations for all system templates and applies the latest configuration.

This command has the following format:

*ism-updateOldSystemsTemplate –templateName templateName -templateType templateType –templateOs templateOs* 

#### **-templateName** *templateName*

Specifies the name of the template.

#### **-templateType** *templateType*

Specifies the policy template type.

#### **-templateOs** *templateOs*

Specifies the policy template operating system.

#### **Example: Update all Old System Templates**

This example finds all hosts with old configurations for all system templates and apply the latest policies.

ism-updateOldSystemsTemplate -templateName tpl1 -templateType SystemEDGE -templateOs windows

#### **ism-updateSystemsTemplate Command--Apply a System Template (Funclet)**

The ism-updateSystemsTemplate command applies the latest configuration of the specified system template to all hosts.

This command has the following format:

ism-updateSystemsTemplate –templateName templateName -templateType templateType –templateOs templateOs

#### **-templateName** *templateName*

Specifies the name of the template.

#### **-templateType** *templateType*

Specifies the policy template type.

#### **-templateOs** *templateOs*

Specifies the policy template operating system.

#### **Example: Apply a System Template**

This example applies the latest configuration to all hosts running the system template.

ism-updateSystemsTemplate -templateName tpl1 -templateType SystemEDGE -templateOs windows

## **ism-updateUpToDateSystemsTemplate Command--Reapply a System Template (Funclet)**

The ism-updateUpToDateSystemsTemplate command reapplies the latest configuration of the specified system template to all hosts that are considered up-to-date for that system template.

This command has the following format:

ism-updateUpToDateSystemsTemplate *–templateName templateName -templateType templateType –templateOs templateOs*

#### **-templateName** *templateName*

Specifies the name of the template.

#### **-templateType** *templateType*

Specifies the policy template type.

#### **-templateOs** *templateOs*

Specifies the policy template operating system.

#### **Example: Reapply a System Template**

This example reapplies the latest configuration to all hosts running the system template.

ism-updateUpToDateSystemsTemplate -templateName tpl1 -templateType SystemEDGE -templateOs windows

## **ism-listPolicyTemplate Command--List all Policy Templates (Funclet)**

The ism-listPolicyTemplate command lists all policy templates of all computer systems.

This command has the following format:

ism-listPolicyTemplate -policyTypeFilter *policyTypeFilter*

## **-policyTypeFilter policyTypeFilter**

Specifies the filter type to sort and display all policy templates.

**Default:** Null

### **Example: List all Policy Templates**

This example lists all policy templates of all computer systems.

ism-listPolicyTemplate -policyTypeFilter *policyTypeFilter*

# <span id="page-388-0"></span>**Chapter 3: Command Line Scripting**

This section contains the following topics:

[Command-Line Instructions \(CLIs\)](#page-388-0) (see page 389) [Amazon Elastic Compute Cloud Commands](#page-389-0) (see page 390) [CA Cisco UCS Commands](#page-400-0) (see page 401) [CA Hyper-V CLI Commands](#page-441-0) (see page 442) [CA IBM LPAR CLI Commands](#page-513-0) (see page 514) [CA Microsoft Cluster Server CLI Commands](#page-552-0) (see page 553) [CA Solaris Zones CLI Commands](#page-572-0) (see page 573) [CA VMware vCenter Server CLI Commands](#page-601-0) (see page 602) [General Shell Commands](#page-690-0) (see page 691) [Verification Commands](#page-692-0) (see page 693) [Discovery Commands](#page-738-0) (see page 739) Collection [Engine Commands](#page-743-0) (see page 744) [Event Commands](#page-763-0) (see page 764) [Help Desk Commands](#page-767-0) (see page 768) [Solaris Imaging Commands](#page-774-0) (see page 775) [Network Installation Management Commands](#page-782-0) (see page 783) [Object Model Utility Commands](#page-800-0) (see page 801) [Policy Commands](#page-808-0) (see page 809) [Policy Configuration](#page-823-0) (see page 824) [CA Process Automation Commands](#page-826-0) (see page 827) [Rapid Server Imaging Commands](#page-831-0) (see page 832) [Remote Monitoring Commands](#page-880-0) (see page 881) [Reservation Manager Commands](#page-889-0) (see page 890) [Resource Manager Commands](#page-899-0) (see page 900) [Service Response Monitor CLI Commands](#page-946-0) (see page 947) [Software Delivery Commands](#page-1068-0) (see page 1069) [Storage Provisioning Manager Command](#page-1094-0) (see page 1095) [Log Files](#page-1107-0) (see page 1108) [Log File Settings](#page-1108-0) (see page 1109)

## **Command-Line Instructions (CLIs)**

Command line instructions (CLIs) are available for scripting and automating tasks. You can use these commands to write scripts for anything that you can do in the CA Server Automation user interface. CLI commands generate their own log files.

**Important:** Verify that you have sufficient privileges to run CLI commands from a Command Prompt.

## <span id="page-389-0"></span>**Amazon Elastic Compute Cloud Commands**

You can use the dpmec2 CLI to script and automate Amazon Elastic Compute Cloud (EC2) commands and run actions based on the command results.

#### **More information:**

[dpmec2 createImage--Create AMI Image](#page-389-0) (see page 390) [dpmec2 ec2jobcheck Command--Get Amazon EC2 Job Status](#page-390-0) (see page 391) [dpmec2 getimages Command--Get Amazon EC2 Images](#page-392-0) (see page 393) [dpmec2 getinstances Command--Get Amazon EC2 Instances](#page-393-0) (see page 394) [dpmec2 getlist Command--Get Amazon EC2 List](#page-394-0) (see page 395) [dpmec2 imgjobcheck Command--Get Amazon EC2 Imaging Job Status](#page-395-0) (see page 396) [dpmec2 manage Command--Manage Amazon Elastic Compute Cloud Instances](#page-397-0) (see page 398) [dpmec2 run Command--Create Amazon EC2 Instance](#page-398-0) (see page 399)

## **dpmec2 createImage--Create AMI Image**

The dpmec2 createImage command creates an image from a running or stopped Elastic Block Storage (EBS) instance.

This command has the following format:

dpmec2 createImage [-sc *sc\_url*] –instance *instanceID* –imageName "*imagename"* [-imageDesc *description*] [-noReboot true|false] [-region *region*] [-pre] [-post][-locale *iso639value*]

#### **-sc** *sc\_url*

(Optional) Defines the URL for the service controller host.

**Example:** https://*hostname:port*/...

#### *hostname*

Defines the fully qualified host where the service controller is installed.

**Example:** localhost.ca.com

#### *port*

Defines the listening port for the service controller server.

**Example:** 80

#### **-instance** *instanceID*

Defines the instance ID.

#### <span id="page-390-0"></span>**-imageName** *"imagename"*

Defines the image name. Valid entry: 3-128 alphanumeric characters including parethesis, commas, slashes, dashes, and underscores. Must be enclosed in double quotes.

#### **-imageDesc description**

Defines a description of the image. Valid entry: any alphanumeric character.

#### **-noReboot true|false**

Defines whether the instance is rebooted after it is created. Valid entries: true = reboot, false = do not reboot (default).

#### **-region** *region*

Defines any of the regions supported and defined by Amazon.

#### **-pre**

(Optional) Specifies whether to generate an event before the operation is performed.

#### **-post**

(Optional) Specifies whether to generate an event after the operation is performed.

#### **-locale** *iso639value*

(Optional) Specifies an IS0 639\_3166 combination to override the default English output, for example, fr\_FR for French. To use the locale of the command prompt, specify "native".

#### **Example: Create an EBS Instance**

This example creates an EBS instance that is not rebooted after it is created.

dpmec2 createImage –image ami-1234abcd -noReboot false

## **dpmec2 ec2jobcheck Command--Get Amazon EC2 Job Status**

The dpmec2 ec2jobcheck command retrieves the job status for a specific instance.

This command has the following format:

dpmec2 ec2jobcheck [-sc *sc\_url*] {–instance *instanceID* –operation reboot|run|terminate|start|stop|createImage | -image *imageID* –operation createImage} [-region *region*] [-pre] [-post][-locale *iso639value*]

#### **-sc** *sc\_url*

(Optional) Defines the URL for the service controller host.

**Example:** https://*hostname:port*/...

#### *hostname*

Defines the fully qualified host where the service controller is installed.

**Example:** localhost.ca.com

#### *port*

Defines the listening port for the service controller server.

#### **Example:** 80

#### **-instance** *instanceID* **-operation reboot|run|terminate|start|stop** |

#### **-image** *imageID* **-operation createImage**

Specifies the operation for retrieving job status for an instance or image.

#### **-instance** *instanceID*

Defines the instance ID.

#### **-operation reboot|run|terminate|start|stop**

Defines the operation for which you want to check the instance job status. Valid entries: reboot, run, terminate, start, or stop.

#### **-image** *imageID*

Defines the image ID.

#### **-operation createImage**

#### **-region** *region*

Defines any of the regions supported and defined by Amazon.

## **-pre**

(Optional) Specifies whether to generate an event before the operation is performed.

#### **-post**

(Optional) Specifies whether to generate an event after the operation is performed.

#### **-locale** *iso639value*

(Optional) Specifies an IS0 639\_3166 combination to override the default English output, for example, fr\_FR for French. To use the locale of the command prompt, specify "native".

#### <span id="page-392-0"></span>**Example: Get Job Status for Instance Reboot**

This example retrieves the job status of the reboot of instance i-1234abcd.

dpmec2 ec2jobcheck –instance i-1234abcd –operation reboot

## **dpmec2 getimages Command--Get Amazon EC2 Images**

The dpmec2 getimages command lists Amazon EC2 images.

This command has the following format:

dpmec2 getimages [-sc *sc\_url*] {-image all|imageID[,*imageID*] | -owner *ownerID*[,*ownerID*]} [-region *region*] [-pre] [-post][-locale *iso639value*]

#### **-sc** *sc\_url*

(Optional) Defines the URL for the service controller host.

**Example:** https://*hostname:port*/...

#### *hostname*

Defines the fully qualified host where the service controller is installed.

**Example:** localhost.ca.com

#### *port*

Defines the listening port for the service controller server.

**Example:** 80

**-image all|imageID[,***imageID***] |** 

#### **-owner ownerID [,***ownerID***]**

Defines the list of all images, specific images, or images by owners.

#### **all**

Lists all images for a specified region. If -region is not specified, the default region is used.

#### **imageID[,***imageID***]**

Lists specific images.

#### **-owner ownerID[,***ownerID***]**

Lists all images for a specified region. If -region is not specified, the default region is used.

#### **-region** *region*

Lists AMIs for the default or specified region. If you do not specify this option, the default region (set during or after installation in the UI or CLI) is used.

#### <span id="page-393-0"></span>**-pre**

(Optional) Specifies whether to generate an event before the operation is performed.

#### **-post**

(Optional) Specifies whether to generate an event after the operation is performed.

#### **-locale** *iso639value*

(Optional) Specifies an IS0 639\_3166 combination to override the default English output, for example, fr\_FR for French. To use the locale of the command prompt, specify "native".

#### **Example: Get a Specific Image**

This example lists details for image AMI-40fb5892.

dpmec2 getimages –image ami-40bf5892

## **dpmec2 getinstances Command--Get Amazon EC2 Instances**

The dpmec2 getinstances command lists Amazon EC2 reservations.

This command has the following format:

dpmec2 getinstances [-sc *sc\_url*] -reservation all|reservationID[,*reservationID*] [-region *region*] [-pre] [-post][-locale *iso639value*]

#### **-sc** *sc\_url*

(Optional) Defines the URL for the service controller host.

**Example:** https://*hostname:port*/...

#### *hostname*

Defines the fully qualified host where the service controller is installed.

**Example:** localhost.ca.com

#### *port*

Defines the listening port for the service controller server.

#### **Example:** 80

#### <span id="page-394-0"></span>**-reservation all|reservationID[,***reservationID***]**

Defines all instance reservations or specific reservations.

**all**

Lists all instances.

#### **reservationID**

Lists the instances with specific reservation IDs

#### **-region** *region*

Defines any of the regions supported and defined by Amazon.

#### **-pre**

(Optional) Specifies whether to generate an event before the operation is performed.

#### **-post**

(Optional) Specifies whether to generate an event after the operation is performed.

#### **-locale** *iso639value*

(Optional) Specifies an IS0 639\_3166 combination to override the default English output, for example, fr\_FR for French. To use the locale of the command prompt, specify "native".

#### **Example: Get All Instances**

This example lists reservations for all instances.

dpmec2 getinstances -reservation all

## **dpmec2 getlist Command--Get Amazon EC2 List**

The dpmec2 getlist command lists various Amazon EC2 objects.

This command has the following format:

dpmec2 getlist [-sc *sc\_url*] -display zones|keypairs|security|types|vpcs|subnets| customer\_gateways|vpn\_gateways|vpn\_connections -image *imageID* [-region *region*][-locale *iso639value*]

#### <span id="page-395-0"></span>**-sc** *sc\_url*

(Optional) Defines the URL for the service controller host.

**Example:** https://*hostname:port*/...

#### *hostname*

Defines the fully qualified host where the service controller is installed.

**Example:** localhost.ca.com

#### *port*

Defines the listening port for the service controller server.

#### **Example:** 80

#### **-display zones | keypairs | security | types | vpcs | subnets |customer\_gateways | vpn\_gateways | vpm\_connections**

Defines the objects to list.

#### **-image i***mageID*

Defines the instance types to list for the AMI.

#### **-region** *region*

Defines any of the regions supported and defined by Amazon.

#### **-locale** *iso639value*

(Optional) Specifies an IS0 639\_3166 combination to override the default English output, for example, fr\_FR for French. To use the locale of the command prompt, specify "native".

#### **Example: List Amazon EC2 objects**

This example lists the VPC subnets.

dpmec2 getlist -display subnets

## **dpmec2 imgjobcheck Command--Get Amazon EC2 Imaging Job Status**

The dpmec2 imgjobcheck command lists the Amazon EC2 job status for a specific job ID.

This command has the following format:

dpmec2 imgjobcheck [-sc *sc\_url*] -status *jobID* [-region *region*][-pre] [-post][-locale *iso639value*]
(Optional) Defines the URL for the service controller host.

**Example:** https://*hostname:port*/...

#### *hostname*

Defines the fully qualified host where the service controller is installed.

**Example:** localhost.ca.com

## *port*

Defines the listening port for the service controller server.

**Example:** 80

## **-status** *jobID*

Defines the job ID.

## **-region** *region*

Defines any of the regions supported and defined by Amazon.

#### **-pre**

(Optional) Specifies whether to generate an event before the operation is performed.

## **-post**

(Optional) Specifies whether to generate an event after the operation is performed.

## **-locale** *iso639value*

(Optional) Specifies an IS0 639\_3166 combination to override the default English output, for example, fr\_FR for French. To use the locale of the command prompt, specify "native".

## **Example: Get Image Status Using Job ID**

This example lists the job status of the Amazon EC2 run action.

dpmec2 imgjobcheck -status 42

## **dpmec2 manage Command--Manage Amazon Elastic Compute Cloud Instances**

The dpmec2 manage command reboots or terminates Amazon EC2 instances.

**Important!** Back up all important data before you issue this command to avoid permanently losing unsaved data.

This command has the following format:

dpmec2 manage –instance all|instanceID[,instanceID]} [-sc sc\_url] –operation {reboot|terminate|password} [–wait [*timeout*]] [-region *region*] [-pre] [-post][-locale *iso639value*]

#### **-sc** *sc\_url*

(Optional) Defines the URL for the service controller host.

**Example:** https://*hostname:port*/...

#### *hostname*

Defines the fully qualified host where the service controller is installed.

**Example:** localhost.ca.com

## *port*

Defines the listening port for the service controller server.

#### **Example:** 80

#### **-instance all|instanceID[,***instanceID***]**

Specifies whether all instances or specific instances are managed.

#### **all**

Lists all instances.

#### **instanceID[,***instanceID***]**

Lists the specific instances.

## **-operation reboot|terminate|password**

Specifies the action to perform on the specified list of instances.

## **reboot**

Reboots the list of instances.

## **terminate**

Permanently deletes the list of instances.

#### **password**

The Windows instance password.

## **-wait [***timeout***]**

Defines a time in minutes to wait for an operation to complete or fail. Valid entries: 0=wait indefinitely. If you do not specify this option, an operation updates without waiting for completion. If you enter the wait option with no timeout value, the CLI uses the default wait time from the casdaconf.cfg (dpmsd only) or caimgconf.cfg (all other CLIs) files, or defaults to 120 minutes.

#### **-region** *region*

Defines any of the regions supported and defined by Amazon.

## **-pre**

(Optional) Specifies whether to generate an event before the operation is performed.

## **-post**

(Optional) Specifies whether to generate an event after the operation is performed.

## **-locale** *iso639value*

(Optional) Specifies an IS0 639\_3166 combination to override the default English output, for example, fr\_FR for French. To use the locale of the command prompt, specify "native".

#### **Example: Reboot All Instances**

This example reboots all instances.

dpmec2 manage –instance all –operation reboot

## **dpmec2 run Command--Create Amazon EC2 Instance**

The dpmec2 run command creates an Amazon EC2 instance.

**Important!** Amazon EC2 lets you create an instance of a public image specifying a key pair. If the key is not provided, the instances are inaccessible.

This command has the following format:

dpmec2 run [-sc *sc\_url*] –image imageID [-group *groupID*[,*groupID*]] [-key\_pair *keypair*] [-os\_type {linux|windows|other}] [-type *instancesize*] [-user\_data *string*] [-zone *placement*] [–wait [*timeout*]] -subnet *subnet* [-pre] [-post]

(Optional) Defines the URL for the service controller host.

**Example:** https://*hostname:port*/...

## *hostname*

Defines the fully qualified host where the service controller is installed.

**Example:** localhost.ca.com

### *port*

Defines the listening port for the service controller server.

## **Example:** 80

## **-image** *imageID*

Defines the image from which to create an instance.

#### **-group** *groupID*

Defines the security group to which the instance belongs.

#### **-key\_pair** *keypair*

Defines the key pair the instance uses.

#### **-os\_type linux | windows | other**

Defines the operating system that runs on the instance.

#### **-type** *instancesize*

Defines the instance size. Valid entries: micro | small | large | xl | high\_CPU\_med | high\_CPU\_xl | high\_Mem\_xl | high\_Mem\_x2 | high\_Mem\_x4 | Cluster | default small

#### **-user\_data** *string*

Defines the data available to the instance. The user data must be quoted if it contains any spaces.

#### **-zone** *placement*

Defines the Availability zone where the instance is run.

#### **-wait [timeout]**

Specifies that the CLI displays the job status and does not return until the operation completes, fails, or the timeout period is met (if timeout is specified). If you do not specify the -wait option, the CLI returns without waiting for completion. If there is no response, the optional timeout value defines the timeout period in minutes. If you specify the -wait option with no timeout value, the CLI uses the default wait time from the sdadapter.conf (dpmsd only) or imaging.conf (all other CLIs) files, or defaults to 120 minutes. In addition to any positive integer, you can specify zero (0) to wait indefinitely.

#### **-subnet** *subnet*

Defines the subnet.

## **-pre**

(Optional) Specifies whether to generate an event before the operation is performed.

#### **-post**

(Optional) Specifies whether to generate an event after the operation is performed.

## **Example: Create and Instance with User Data**

This example creates an instance and passes user data and waits up to 20 minutes for it to finish.

dpmec2 run –image ami-54bc27fg –key\_pair pr\_kp –user\_data "Payroll System" –wait 20

# **CA Cisco UCS Commands**

You can use dpmucs CLI commands to retrieve Cisco Unified Computing System (UCS) device information, statistics, service profiles, pools, and execute blade and chassis operations.

## **More Information**

[dpmucs associateserviceprofile--Associate Service Profile With a Blade](#page-402-0) (see page 403) [dpmucs cloneserviceprofile--Clone a Service Profile](#page-403-0) (see page 404) [dpmucs createmacpool Command--Create MAC Address Pool](#page-404-0) (see page 405) [dpmucs createorg Command--Create Organization](#page-406-0) (see page 407) [dpmucs createuuidpool Command--Create UUID Pool](#page-412-0) (see page 413) [dpmucs createserverpool Command--Create Server Pool](#page-407-0) (see page 408) [dpmucs createserviceprofile Command--Create a Service Profile](#page-409-0) (see page 410) [dpmucs createtemplatefromserviceprofile Command--Create a Template from a Service](#page-410-0)  [Profile](#page-410-0) (see page 411) [dpmucs createwwpool Command--Create WWNN Pool](#page-413-0) (see page 414) [dpmucs deletemacpool Command--Delete MAC Address Pool](#page-415-0) (see page 416) [dpmucs deleteorg Command--Delete Organization](#page-416-0) (see page 417) [dpmucs deleteserverpool Command--Delete Server Pool](#page-418-0) (see page 419) [dpmucs deleteserviceprofile--Delete a Service Profile](#page-419-0) (see page 420) [dpmucs deleteuuidpool Command--Delete UUID Pool](#page-420-0) (see page 421) [dpmucs deletewwpool Command--Delete WWNN Pool](#page-421-0) (see page 422) [dpmucs disassociateserviceprofile Command--Disassociate Service Profile](#page-425-0) (see page 426) [dpmucs failoverserviceprofile Command--Associate a Service](#page-426-0) Profile With a Blade for [Failover](#page-426-0) (see page 427) [dpmucs getblades Command--Get Blade Information](#page-427-0) (see page 428) [dpmucs getchassis Command--Get Chassis Information](#page-429-0) (see page 430) [dpmucs getserviceprofilestatus Command--Get Service Profile Status](#page-431-0) (see page 432) [dpmucs getpolicy Command--Gets Policy from a UCS Manager](#page-430-0) (see page 431) [dpmucs getswitches Command--Get Switch Information](#page-432-0) (see page 433) [dpmucs gettopsystem Command--Get System Information](#page-434-0) (see page 435) [dpmucs listserviceprofiles Command--List Service Profiles](#page-435-0) (see page 436) [dpmucs powercycle Command--Power Cycle Blades](#page-436-0) (see page 437) [dpmucs renamepool Command--Rename Pool](#page-438-0) (see page 439) [dpmucs serviceprofileupdate Command--Execute Service Profile Operations](#page-439-0) (see page 440)

## <span id="page-402-0"></span>**dpmucs associateserviceprofile--Associate Service Profile With a Blade**

Use this command to associate a service profile with a specific blade. This command shows the status of the blade before the association. To verify the association, use the getserviveprofilestatus command.

This command has the following format:

dpmucs associateserviceprofile [-sc *sc\_url*] -ucs\_manager *ucsmanagername*  -service\_profile\_dn *serviceprofiledn*  -blade\_dn *bladename* [-ws\_user *username*] [-ws\_password *password*] [-locale *iso639value*]

## **-sc** *sc\_url*

(Optional) Defines the URL for the service controller host.

**Example:** https://*hostname:port*/...

## *hostname*

Defines the fully qualified host where the service controller is installed.

**Example:** localhost.ca.com

## *port*

Defines the listening port for the service controller server.

#### **Example:** 80

#### **-ucs\_manager** *ucsmanagername*

Defines the name of the UCS Manager for retrieving information or an operation.

## **-service\_profile\_dn** *serviceprofiledn*

The fully qualified and unique name of a blade service profile. The blade service profile must be created before provisioning an OS. A service profile contains boot order, network settings, and storage (local or remote). Valid format: *org-root*/*serviceprofile.*

#### **-blade\_dn** *bladename*

The fully qualified and unique name of a blade. If a blade is not provided, an unassociated, available blade is selected. Valid format: *systemid*/*chassisid*/*bladeid.*

#### **-ws\_user** *username* **-ws\_password** *password*

(Optional) Specifies the credentials to use for the web service security check. If you do not include credentials, you are prompted to enter them. Avoid the prompt for credentials by setting up your own session using caaipsecurity.

#### <span id="page-403-0"></span>**-locale** *iso639value*

(Optional) Specifies an IS0 639\_3166 combination to override the default English output, for example, fr\_FR for French. To use the locale of the command prompt, specify "native".

## **Example: Associate a Profile With a Blade**

This example associates a profile with the specified blade.

dpmucs associateserviceprofile -ucs\_manager EngManager200 -service\_profile\_dn org-root/ls-dev-boot-from-san-esx-2 -blade\_dn sys/chassis-1/blade-1

## **dpmucs cloneserviceprofile--Clone a Service Profile**

Use this command to clone a service profile.

This command has the following format:

dpmucs cloneserviceprofile [-sc *sc\_url*] -ucs\_manager *ucsmanagername*  -service\_profile\_dn *serviceprofiledn*  -cloneName *clonename* [-org\_path *org\_path*] [-ws\_user *username*] [-ws\_password *password*] [-locale *iso639value*]

## **-sc** *sc\_url*

(Optional) Defines the URL for the service controller host.

**Example:** https://*hostname:port*/...

#### *hostname*

Defines the fully qualified host where the service controller is installed.

**Example:** localhost.ca.com

#### *port*

Defines the listening port for the service controller server.

#### **Example:** 80

#### **-ucs\_manager** *ucsmanagername*

Defines the name of the UCS Manager for retrieving information or an operation.

## <span id="page-404-0"></span>**-service\_profile\_dn** *serviceprofiledn*

The fully qualified and unique name of a blade service profile. The blade service profile must be created before provisioning an OS. A service profile contains boot order, network settings, and storage (local or remote). Valid format: *org-root*/*serviceprofile.*

## **-ws\_user** *username* **-ws\_password** *password*

(Optional) Specifies the credentials to use for the web service security check. If you do not include credentials, you are prompted to enter them. Avoid the prompt for credentials by setting up your own session using caaipsecurity.

## **-locale** *iso639value*

(Optional) Specifies an IS0 639\_3166 combination to override the default English output, for example, fr\_FR for French. To use the locale of the command prompt, specify "native".

## **Example: Clone a Service Profile**

This example clones a service profile.

dpmucs cloneserviceprofile -ucs\_manager EngManager200 -service profile dn org-root/ls-dev-boot-from-san-esx-2 -cloneName org-root/ls-dev-boot-from-san-esx-2

## **dpmucs createmacpool Command--Create MAC Address Pool**

Use this command to create a MAC address pool with one or multiple slot ranges. The pool can be created at any organization level.

This command has the following format:

dpmucs createmacpool [-sc sc\_url] -ucs\_manager *ucsmanagername* -pool\_name *poolname* -description *pooldescription* -org\_path *organizationpath* -ranges *fromrange*|*torange fromrange*|*torange*... [-ws\_user *username*] [-ws\_password *password*] [-locale *iso639value*]

(Optional) Defines the URL for the service controller host.

**Example:** https://*hostname:port*/...

## *hostname*

Defines the fully qualified host where the service controller is installed.

**Example:** localhost.ca.com

#### *port*

Defines the listening port for the service controller server.

## **Example:** 80

#### **-ucs\_manager** *ucsmanagername*

Defines the name of the UCS Manager for retrieving information or an operation.

#### **-pool\_name** *poolname*

Specifies pool name. Valid entry: 1-16 alphanumeric characters.

## **-description** *pooldescription*

Defines the pool being created.

## **-org\_path** *organizationpath*

Defines the fully qualified path name to the organization. Valid format: *Org-root*/*org-suborg1*/*org-suborg2*/*org-suborg3...*

## **-ranges** *fromrange***|***torange fromrange***|***torange...*

Defines the slot ranges for pools. Valid entries per pool type: MAC addresses in the format: XX:XX:XX:XX:XX:XX, UUID in the format: XXXX-XXXXXXXXXXXX, and WWNN/WWPN in the format: XX:XX:XX:XX:XX:XX:XX:XX. Delimit from-to range entries with |, and slot ranges with a single space.

## **-ws\_user** *username* **-ws\_password** *password*

(Optional) Specifies the credentials to use for the web service security check. If you do not include credentials, you are prompted to enter them. Avoid the prompt for credentials by setting up your own session using caaipsecurity.

#### **-locale** *iso639value*

(Optional) Specifies an IS0 639\_3166 combination to override the default English output, for example, fr\_FR for French. To use the locale of the command prompt, specify "native".

#### <span id="page-406-0"></span>**Example: Create a MAC Address Pool**

This example creates a MAC address pool with multiple pool slots.

dpmucs createmacpool -ucs\_manager ucsmanager -pool\_name TEST\_MAC\_POOL -description TEST POOL -org path "" -ranges 00:25:B5:00:00:C0|00:25:B5:00:00:C3 00:25:B5:00:00:C4|00:25:B5:00:00:C9 00:25:B5:00:00:CA|00:25:B5:00:00:CF -ws\_user ba -ws\_password ba

## **dpmucs createorg Command--Create Organization**

Use this command to create an organization.

This command has the following format:

dpmucs createorg [-sc *sc\_url*] -ucs\_manager *ucsmanagername*  -parentOrg\_dn *parentorganization* -org\_name *organizationname*  [-ws\_user *username*] [-ws\_password *password*] [-locale *iso639value*]

### **-sc** *sc\_url*

(Optional) Defines the URL for the service controller host.

**Example:** https://*hostname:port*/...

#### *hostname*

Defines the fully qualified host where the service controller is installed.

**Example:** localhost.ca.com

#### *port*

Defines the listening port for the service controller server.

**Example:** 80

## **-ucs\_manager** *ucsmanagername*

Defines the name of the UCS Manager for retrieving information or an operation.

#### **-parentOrg\_dn** *parentorganization*

Defines the fully qualified name of the parent organization of the current component. Valid format: *parentorganization*/*org*.

#### <span id="page-407-0"></span>**-org\_name** *organizationame*

Defines the fully qualified name of the organization. Valid format: *org-root*/*org-name*

## **-ws\_user** *username* **-ws\_password** *password*

(Optional) Specifies the credentials to use for the web service security check. If you do not include credentials, you are prompted to enter them. Avoid the prompt for credentials by setting up your own session using caaipsecurity.

## **-locale** *iso639value*

(Optional) Specifies an ISO 639 3166 combination to override the default English output, for example, fr\_FR for French. To use the locale of the command prompt, specify "native".

## **Example: Create an Organization**

This example creates a parent and subordinate organization.

dpmucs createorg -ucs\_manager EngManager200 -parentOrg\_dn org-root -org\_name TEST\_ORG

# **dpmucs createserverpool Command--Create Server Pool**

Use this command to create a server pool.

This command has the following format:

dpmucs *createwwpool* [-sc *sc\_url*] -ucs\_manager *ucsmanagername* -pool\_name *poolname* -description *pooldescription* -org\_path *organizationpath* -chassisbladepairs *pairs* [-ws\_user *username*] [-ws\_password *password*] [-locale *iso639value*]

(Optional) Defines the URL for the service controller host.

**Example:** https://*hostname:port*/...

## *hostname*

Defines the fully qualified host where the service controller is installed.

**Example:** localhost.ca.com

#### *port*

Defines the listening port for the service controller server.

## **Example:** 80

#### **-ucs\_manager** *ucsmanagername*

Defines the name of the UCS Manager for retrieving information or an operation.

#### **-pool\_name** *poolname*

Specifies pool name. Valid entry: 1-16 alphanumeric characters.

#### **-description** *pooldescription*

Defines the pool being created.

## **-org\_path** *organizationpath*

Defines the fully qualified path name to the organization. Valid format: *Org-root*/*org-suborg1*/*org-suborg2*/*org-suborg3...*

#### **-chassisbladepairs** *pairs*

Defines chassis-blade pairs for a server pool. Valid entries: chassis name, followed by blade name, separated by bar (|); separate pairs with a single space. Example: chassis1|blade1 chassis2|blade2.

#### **-ws\_user** *username* **-ws\_password** *password*

(Optional) Specifies the credentials to use for the web service security check. If you do not include credentials, you are prompted to enter them. Avoid the prompt for credentials by setting up your own session using caaipsecurity.

## **-locale** *iso639value*

(Optional) Specifies an IS0 639\_3166 combination to override the default English output, for example, fr\_FR for French. To use the locale of the command prompt, specify "native".

#### <span id="page-409-0"></span>**Example: Create a Server Pool**

This example creates a server pool with multiple chassis blade pairs.

createserverpool -ucs\_manager ucsmanager -pool\_name TEST\_SERVER\_POOL -description TEST POOL -org\_path "" -chassisbladepairs Eng1|Blade2 Test1|Blade1 QA1|Blade3

## **dpmucs createserviceprofile Command--Create a Service Profile**

Use this command to create one or more simple service profiles that are based on a hardware default, with the option to create a default vNIC or vHBA. The service profiles also can be created based on a template.

This command has the following format: dpmucs createserviceprofile [-sc *sc\_url*] -ucs\_manager *ucsmanagername*  -service\_profile\_name *serviceprofilename*  [-org\_path *org\_path* -description *description*] -policyType *profiletype* [-templatename *templatename* -number *number*  -createvnic *createvnic* -createvhba *createvhba*] [-ws\_user *username*] [-ws\_password *password*] [-locale *iso639value*]

**-sc** *sc\_url*

(Optional) Defines the URL for the service controller host.

**Example:** https://*hostname:port*/...

#### *hostname*

Defines the fully qualified host where the service controller is installed.

**Example:** localhost.ca.com

#### *port*

Defines the listening port for the service controller server.

## **Example:** 80

## **-ucs\_manager** *ucsmanagername*

Defines the name of the UCS Manager for retrieving information or an operation.

#### <span id="page-410-0"></span>**-service\_profile\_name** *serviceprofilename*

Specifies name for new service profile.

#### **-templatename** *templatename*

Specifies the template name.

#### **-number** *number*

Specifies the number of objects created.

#### **-ws\_user** *username* **-ws\_password** *password*

(Optional) Specifies the credentials to use for the web service security check. If you do not include credentials, you are prompted to enter them. Avoid the prompt for credentials by setting up your own session using caaipsecurity.

#### **-locale** *iso639value*

(Optional) Specifies an IS0 639\_3166 combination to override the default English output, for example, fr\_FR for French. To use the locale of the command prompt, specify "native".

### **Example: Create a Service Profile**

This example creates a service profile for the specified UCS Manager.

dpmucs.exe createserviceprofile -ucs\_manager Engmanager -service\_profile\_name sptest\_1

## **dpmucs createtemplatefromserviceprofile Command--Create a Template from a Service Profile**

Use this command to create a template from an existing service profile.

This command has the following format:

```
dpmucs createtemplatefromserviceprofile 
[-sc sc_url] 
-ucs_manager ucsmanagername 
-service_profile_dn serviceprofiledn 
-templatename templatename
[-templatetype templatetype -org_path org_path]
[-ws_user username]
[-ws_password password]
[-locale iso639value]
```
(Optional) Defines the URL for the service controller host.

**Example:** https://*hostname:port*/...

## *hostname*

Defines the fully qualified host where the service controller is installed.

**Example:** localhost.ca.com

#### *port*

Defines the listening port for the service controller server.

## **Example:** 80

#### **-ucs\_manager** *ucsmanagername*

Defines the name of the UCS Manager for retrieving information or an operation.

## **-ws\_user** *username* **-ws\_password** *password*

(Optional) Specifies the credentials to use for the web service security check. If you do not include credentials, you are prompted to enter them. Avoid the prompt for credentials by setting up your own session using caaipsecurity.

## **-locale** *iso639value*

(Optional) Specifies an IS0 639\_3166 combination to override the default English output, for example, fr\_FR for French. To use the locale of the command prompt, specify "native".

## **Example: Create Template from Service Profile**

This example creates a template from a service profile for the specified UCS Manager.

dpmucs.exe createtemplatefromserviceprofile -ucs\_manager Engmanager

-service\_profile\_dn sptest\_1

-templatename template\_sp\_1

## <span id="page-412-0"></span>**dpmucs createuuidpool Command--Create UUID Pool**

Use this command to create a pool of Universal Unique Identifiers (UUIDs) for blades with one or more slot ranges.

This command has the following format:

```
dpmucs createuuidpool
[-sc sc_url] 
-ucs_manager ucsmanagername
-pool_name poolname
-description pooldescription
-org_path organizationpath
-ranges fromrange|torange fromrange|torange...
[-ws_user username] 
[-ws_password password]
[-locale iso639value]
```
## **-sc** *sc\_url*

(Optional) Defines the URL for the service controller host.

**Example:** https://*hostname:port*/...

## *hostname*

Defines the fully qualified host where the service controller is installed.

**Example:** localhost.ca.com

#### *port*

Defines the listening port for the service controller server.

## **Example:** 80

## **-ucs\_manager** *ucsmanagername*

Defines the name of the UCS Manager for retrieving information or an operation.

## **-pool\_name** *poolname*

Specifies pool name. Valid entry: 1-16 alphanumeric characters.

## **-description** *pooldescription*

Defines the pool being created.

## **-org\_path** *organizationpath*

Defines the fully qualified path name to the organization. Valid format: *Org-root*/*org-suborg1*/*org-suborg2*/*org-suborg3...*

## <span id="page-413-0"></span>**-ranges** *fromrange***|***torange fromrange***|***torange...*

Defines the slot ranges for pools. Valid entries per pool type: MAC addresses in the format: XX:XX:XX:XX:XX:XX, UUID in the format: XXXX-XXXXXXXXXXXX, and WWNN/WWPN in the format: XX:XX:XX:XX:XX:XX:XX:XX. Delimit from-to range entries with |, and slot ranges with a single space.

## **-ws\_user** *username* **-ws\_password** *password*

(Optional) Specifies the credentials to use for the web service security check. If you do not include credentials, you are prompted to enter them. Avoid the prompt for credentials by setting up your own session using caaipsecurity.

## **-locale** *iso639value*

(Optional) Specifies an IS0 639\_3166 combination to override the default English output, for example, fr\_FR for French. To use the locale of the command prompt, specify "native".

## **Example: Create a UUID Pool**

This example creates a UUID pool with multiple pool slots.

dpmucs createuuidpool -ucs\_manager EngManager200 -pool\_name TEST\_POOL\_UUID -description TEST POOL -org\_path "" -ranges 5500-000000000030|5500-000000000032 5500-000000000035|5500-000000000040 5500-000000000042|5500-000000000045 -ws\_user cba -ws\_password cba

## **dpmucs createwwpool Command--Create WWNN Pool**

Use this command to create a World Wide Note Name (WWNN) port or node pool for blades.

This command has the following format:

dpmucs createwwpool [-sc sc\_url] -ucs\_manager *ucsmanagername* -pool\_name *poolname* -description *pooldescription* -org\_path *organizationpath* -ranges *fromrange*|*torange fromrange*|*torange*...-wwpool\_type *type* [-ws\_user *username*] [-ws\_password *password*] [-locale *iso639value*]

(Optional) Defines the URL for the service controller host.

**Example:** https://*hostname:port*/...

## *hostname*

Defines the fully qualified host where the service controller is installed.

**Example:** localhost.ca.com

#### *port*

Defines the listening port for the service controller server.

## **Example:** 80

#### **-ucs\_manager** *ucsmanagername*

Defines the name of the UCS Manager for retrieving information or an operation.

#### **-pool\_name** *poolname*

Specifies pool name. Valid entry: 1-16 alphanumeric characters.

#### **-description** *pooldescription*

Defines the pool being created.

## **-org\_path** *organizationpath*

Defines the fully qualified path name to the organization. Valid format: *Org-root*/*org-suborg1*/*org-suborg2*/*org-suborg3...*

#### **-ranges** *fromrange***|***torange fromrange***|***torange...*

Defines the slot ranges for pools. Valid entries per pool type: MAC addresses in the format: XX:XX:XX:XX:XX:XX, UUID in the format: XXXX-XXXXXXXXXXXX, and WWNN/WWPN in the format: XX:XX:XX:XX:XX:XX:XX:XX. Delimit from-to range entries with |, and slot ranges with a single space.

## **-wwpool\_type** *type*

Defines the pool type as node or port. Valid entries: node or pool. Default = node.

#### **-ws\_user** *username* **-ws\_password** *password*

(Optional) Specifies the credentials to use for the web service security check. If you do not include credentials, you are prompted to enter them. Avoid the prompt for credentials by setting up your own session using caaipsecurity.

## **-locale** *iso639value*

(Optional) Specifies an ISO 639 3166 combination to override the default English output, for example, fr\_FR for French. To use the locale of the command prompt, specify "native".

## <span id="page-415-0"></span>**Example: Create a WWNN Pool**

This example creates a WWNN node pool.

dpmucs createwwpool -ucs\_manager EmgManager200 -pool\_name TEST\_POOL\_WW -description TEST POOL -org\_path "" -ranges 20:00:00:25:B6:01:00:F0|20:00:00:25:B6:01:00:F3 20:00:00:25:B6:01:00:F5|20:00:00:25:B6:01:00:F7 -wwpool\_type node -ws\_user cba -ws\_password cba

## **dpmucs deletemacpool Command--Delete MAC Address Pool**

Use this command to delete a MAC address pool.

This command has the following format:

dpmucs deletemacpool [-sc *sc\_url*] -ucs\_manager *ucsmanagername* -pool\_name *poolname* -org\_path *organizationpath*  [-ws\_user *username*] [-ws\_password *password*] [-locale *iso639value*]

**-sc** *sc\_url*

(Optional) Defines the URL for the service controller host.

**Example:** https://*hostname:port*/...

#### *hostname*

Defines the fully qualified host where the service controller is installed.

**Example:** localhost.ca.com

## *port*

Defines the listening port for the service controller server.

**Example:** 80

## **-ucs\_manager** *ucsmanagername*

Defines the name of the UCS Manager for retrieving information or an operation.

## **-pool\_name** *poolname*

Specifies pool name. Valid entry: 1-16 alphanumeric characters.

## <span id="page-416-0"></span>**-org\_path** *organizationpath*

Defines the fully qualified path name to the organization. Valid format: *Org-root*/*org-suborg1*/*org-suborg2*/*org-suborg3...*

#### **-ws\_user** *username* **-ws\_password** *password*

(Optional) Specifies the credentials to use for the web service security check. If you do not include credentials, you are prompted to enter them. Avoid the prompt for credentials by setting up your own session using caaipsecurity.

## **-locale** *iso639value*

(Optional) Specifies an IS0 639\_3166 combination to override the default English output, for example, fr\_FR for French. To use the locale of the command prompt, specify "native".

#### **Example: Delete a MAC Address Pool**

This example deletes a MAC address pool.

dpmucs deletemacpool -ucs\_manager ucsmanager -pool\_name TEST\_POOL -org\_path "" -ws\_user cba -ws\_password cba

## **dpmucs deleteorg Command--Delete Organization**

Use this command to delete an organization.

This command has the following format:

dpmucs createorg [-sc *sc\_url*] -ucs\_manager *ucsmanagername* -org\_name *organizationname*  [-ws\_user *username*] [-ws\_password *password*] [-locale *iso639value*]

(Optional) Defines the URL for the service controller host.

**Example:** https://*hostname:port*/...

## *hostname*

Defines the fully qualified host where the service controller is installed.

**Example:** localhost.ca.com

#### *port*

Defines the listening port for the service controller server.

## **Example:** 80

#### **-ucs\_manager** *ucsmanagername*

Defines the name of the UCS Manager for retrieving information or an operation.

## **-org\_name** *organizationame*

Defines the fully qualified name of the organization. Valid format: *org-root*/*org-name*

#### **-ws\_user** *username* **-ws\_password** *password*

(Optional) Specifies the credentials to use for the web service security check. If you do not include credentials, you are prompted to enter them. Avoid the prompt for credentials by setting up your own session using caaipsecurity.

#### **-locale** *iso639value*

(Optional) Specifies an IS0 639\_3166 combination to override the default English output, for example, fr\_FR for French. To use the locale of the command prompt, specify "native".

## **Example: Delete an Organization**

This example deletes an organization.

dpmucs deleteorg -ucs\_manager EngManager200 -org\_dn org-root/org-TEST\_ORG

## <span id="page-418-0"></span>**dpmucs deleteserverpool Command--Delete Server Pool**

## Use this command to delete a server pool.

This command has the following format:

dpmucs deleteserverpool [-sc *sc\_url*] -ucs\_manager *ucsmanagername* -org\_path *orgpath* -pool\_name *poolname*  [-ws\_user *username*] [-ws\_password *password*] [-locale *iso639value*]

### **-sc** *sc\_url*

(Optional) Defines the URL for the service controller host.

**Example:** https://*hostname:port*/...

## *hostname*

Defines the fully qualified host where the service controller is installed.

**Example:** localhost.ca.com

#### *port*

Defines the listening port for the service controller server.

#### **Example:** 80

#### **-ucs\_manager** *ucsmanagername*

Defines the name of the UCS Manager for retrieving information or an operation.

#### **-org\_path** *organizationpath*

Defines the fully qualified path name to the organization. Valid format: *Org-root*/*org-suborg1*/*org-suborg2*/*org-suborg3...*

#### **-pool\_name** *poolname*

Specifies pool name. Valid entry: 1-16 alphanumeric characters.

#### **-ws\_user** *username* **-ws\_password** *password*

(Optional) Specifies the credentials to use for the web service security check. If you do not include credentials, you are prompted to enter them. Avoid the prompt for credentials by setting up your own session using caaipsecurity.

#### **-locale** *iso639value*

(Optional) Specifies an IS0 639\_3166 combination to override the default English output, for example, fr\_FR for French. To use the locale of the command prompt, specify "native".

## <span id="page-419-0"></span>**Example: Delete a Server Pool**

This example deletes a server pool.

dpmucs.exe deleteserverpool -ucs\_manager ucsmanager -org\_path1/Eng/test -pool\_name TEST\_POOL

## **dpmucs deleteserviceprofile--Delete a Service Profile**

Use this command to delete a service profile.

This command has the following format:

dpmucs deleteserviceprofile [-sc *sc\_url*] -ucs\_manager *ucsmanagername*  -service\_profile\_dn *serviceprofiledn*  [-ws\_user *username*] [-ws\_password *password*] [-locale *iso639value*]

## **-sc** *sc\_url*

(Optional) Defines the URL for the service controller host.

**Example:** https://*hostname:port*/...

#### *hostname*

Defines the fully qualified host where the service controller is installed.

**Example:** localhost.ca.com

## *port*

Defines the listening port for the service controller server.

#### **Example:** 80

#### **-ucs\_manager** *ucsmanagername*

Defines the name of the UCS Manager for retrieving information or an operation.

## **-service\_profile\_dn** *serviceprofiledn*

The fully qualified and unique name of a blade service profile. The blade service profile must be created before provisioning an OS. A service profile contains boot order, network settings, and storage (local or remote). Valid format: *org-root*/*serviceprofile.*

#### <span id="page-420-0"></span>**-ws\_user** *username* **-ws\_password** *password*

(Optional) Specifies the credentials to use for the web service security check. If you do not include credentials, you are prompted to enter them. Avoid the prompt for credentials by setting up your own session using caaipsecurity.

## **-locale** *iso639value*

(Optional) Specifies an IS0 639\_3166 combination to override the default English output, for example, fr\_FR for French. To use the locale of the command prompt, specify "native".

## **dpmucs deleteuuidpool Command--Delete UUID Pool**

Use this command to delete a UUID pool.

This command has the following format:

dpmucs deleteuuidpool [-sc *sc\_url*] -ucs\_manager *ucsmanagername* -pool\_name *poolname* -org\_path *organizationpath*  [-ws\_user *username*] [-ws\_password *password*] [-locale *iso639value*]

#### **-sc** *sc\_url*

(Optional) Defines the URL for the service controller host.

**Example:** https://*hostname:port*/...

## *hostname*

Defines the fully qualified host where the service controller is installed.

**Example:** localhost.ca.com

#### *port*

Defines the listening port for the service controller server.

**Example:** 80

#### **-ucs\_manager** *ucsmanagername*

Defines the name of the UCS Manager for retrieving information or an operation.

## **-pool\_name** *poolname*

Specifies pool name. Valid entry: 1-16 alphanumeric characters.

## <span id="page-421-0"></span>**-org\_path** *organizationpath*

Defines the fully qualified path name to the organization. Valid format: *Org-root*/*org-suborg1*/*org-suborg2*/*org-suborg3...*

## **-ws\_user** *username* **-ws\_password** *password*

(Optional) Specifies the credentials to use for the web service security check. If you do not include credentials, you are prompted to enter them. Avoid the prompt for credentials by setting up your own session using caaipsecurity.

## **-locale** *iso639value*

(Optional) Specifies an IS0 639\_3166 combination to override the default English output, for example, fr\_FR for French. To use the locale of the command prompt, specify "native".

## **Example: Delete a UUID Pool**

This example deletes a UUID pool.

dpmucs deleteuuidpool -ucs\_manager EngManager200 -pool\_name "TEST\_POOL" -org\_path "" -ws\_user cba -ws\_password cba

# **dpmucs deletewwpool Command--Delete WWNN Pool**

Use this command to delete a WWNN pool.

This command has the following format:

dpmucs deletewwpool [-sc *sc\_url*] -ucs\_manager *ucsmanagername* -pool\_name *poolname* -org\_path *organizationpath*  [-ws\_user *username*] [-ws\_password *password*] [-locale *iso639value*]

(Optional) Defines the URL for the service controller host.

**Example:** https://*hostname:port*/...

## *hostname*

Defines the fully qualified host where the service controller is installed.

**Example:** localhost.ca.com

#### *port*

Defines the listening port for the service controller server.

### **Example:** 80

#### **-ucs\_manager** *ucsmanagername*

Defines the name of the UCS Manager for retrieving information or an operation.

#### **-pool\_name** *poolname*

Specifies pool name. Valid entry: 1-16 alphanumeric characters.

## **-org\_path** *organizationpath*

Defines the fully qualified path name to the organization. Valid format: *Org-root*/*org-suborg1*/*org-suborg2*/*org-suborg3...*

## **-ws\_user** *username* **-ws\_password** *password*

(Optional) Specifies the credentials to use for the web service security check. If you do not include credentials, you are prompted to enter them. Avoid the prompt for credentials by setting up your own session using caaipsecurity.

#### **-locale** *iso639value*

(Optional) Specifies an IS0 639\_3166 combination to override the default English output, for example, fr\_FR for French. To use the locale of the command prompt, specify "native".

## **Example: Delete a WWNN Pool**

This example deletes a WWNN pool.

```
dpmucs deletewwpool 
-ucs_manager EngManager200 
-pool_name "TEST_POOL" 
-org_path "" 
-ws_user cba 
-ws_password cba
```
## **dpmucs deployimage Command--Deploy a Cisco UCS Image**

Use this command to deploy an image to a Cisco UCS blade using RSI or ITCM.

This command has the following format:

dpmucs deployimage [-sc *sc\_url*] -deploytype RSI|ITCM **ITCM Only:** -passwordEncrypted yes|no -osPassword *password* -inputparam "ucsManagerHost|*ucsManager*" -inputparam "bladeDn|*bladeDN*" -inputparam "macAddress|*macaddress"* -inputparam "osType|*os\_type*" -inputparam "profileDn|*profileDN"* -inputparam "profileTemplateDn|*profileTemplateDn*" -inputparam "selectFirstBlade|{false|true}" -inputparam "serviceProfileName|*serviceprofilename*" -inputparam "... *deploytype\_options"* [-ws\_user *username*][-ws\_password *password*]

[-locale *iso639value*]

## **-sc** *sc\_url*

(Optional) Defines the URL for the service controller host.

**Example:** https://*hostname:port*/...

#### *hostname*

Defines the fully qualified host where the service controller is installed.

**Example:** localhost.ca.com

#### *port*

Defines the listening port for the service controller server.

## **Example:** 80

#### **-inputparam** *argument***|***value*

Specifies input parameters for image deployment.

**Important:** RSI argument/value sets must be enclosed in quotations marks.

## **-bootServerName|***bootserver*

Specifies boot server for ITCM deployment.

## **-ws\_user** *username* **-ws\_password** *password*

(Optional) Specifies the credentials to use for the web service security check. If you do not include credentials, you are prompted to enter them. Avoid the prompt for credentials by setting up your own session using caaipsecurity.

#### **-locale** *iso639value*

(Optional) Specifies an IS0 639\_3166 combination to override the default English output, for example, fr\_FR for French. To use the locale of the command prompt, specify "native".

## **Example: Deploy Image Using RSI**

This example deploys an image to a Cisco UCSblade using RSI.

dpmucs.exe deployimage -deploytype RSI -inputparam "ucsManagerHost|lodcisco1-mc1.ca.com" -inputparam "ipAddress|blade-2" -inputparam "macAddress|00:26:51:09:5D:E4" -inputparam "osType|Microsoft\_Windows-2008\_R2\_\*-x86\_64" -inputparam "bladeDn|sys/chassis-1/blade-2" -inputparam "serviceProfileName|blade2\_netboot1" -inputparam "profileDn|org-root/ls-blade2 netboot1" -inputparam "selectFirstBlade|false" -inputparam "profileTemplateDn|org-root/ls-template1" -inputparam "RSIServer|ucs03-racemi" -inputparam "RSIImage|ATS\_WIN2K8\_IMG" -inputparam "EnableScale|no"

## **Example: Deploy Image Using ITCM**

This example deploys an image to a Cisco UCS blade using ITCM.

```
dpmucs.exe deployimage -deploytype ITCM 
-passwordEncrypted no -osPassword secret123
-inputparam "ucsManagerHost|lodcisco1-mc1.ca.com" 
-inputparam "computerName|hostname1"
-inputparam "ipAddress|blade-2" 
-inputparam "macAddress|00:26:51:09:5D:E4" 
-inputparam "osType|Any" 
-inputparam "osImage|Windows2003_Image -bootServerName|ITCM_BootServer1" 
-inputparam "osUser|Administrator"
-inputparam "osPassword|password"
-inputparam "bladeDn|sys/chassis-1/blade-2" 
-inputparam "serviceProfileName|blade2_netboot1" 
-inputparam "profileDn|org-root/ls-blade2 netboot1"
-inputparam "selectFirstBlade|false"
-inputparam "templateName|Default Software List"
-inputparam "profileTemplateDn|org-root/ls-template1"
```
## <span id="page-425-0"></span>**dpmucs disassociateserviceprofile Command--Disassociate Service Profile**

## Use this command to disassociate a service profile from a blade.

This command has the following format:

dpmucs diassociateserviceprofile [-sc *sc\_url*] -ucs\_manager *ucsmanagername*  -service\_profile\_dn *serviceprofiledn*  [-ws\_user *username*] [-ws\_password *password*] [-locale *iso639value*]

## **-sc** *sc\_url*

(Optional) Defines the URL for the service controller host.

**Example:** https://*hostname:port*/...

#### *hostname*

Defines the fully qualified host where the service controller is installed.

**Example:** localhost.ca.com

## *port*

Defines the listening port for the service controller server.

## **Example:** 80

#### **-ucs\_manager** *ucsmanagername*

Defines the name of the UCS Manager for retrieving information or an operation.

#### **-service\_profile\_dn** *serviceprofiledn*

The fully qualified and unique name of a blade service profile. The blade service profile must be created before provisioning an OS. A service profile contains boot order, network settings, and storage (local or remote). Valid format: *org-root*/*serviceprofile.*

#### **-ws\_user** *username* **-ws\_password** *password*

(Optional) Specifies the credentials to use for the web service security check. If you do not include credentials, you are prompted to enter them. Avoid the prompt for credentials by setting up your own session using caaipsecurity.

## **-locale** *iso639value*

(Optional) Specifies an IS0 639\_3166 combination to override the default English output, for example, fr\_FR for French. To use the locale of the command prompt, specify "native".

#### <span id="page-426-0"></span>**Example: Disassociate a Service Profile**

This example disassociates a service profile.

dpmucs diassociateserviceprofile -ucs\_manager EngManager200 -service\_profile\_dn org-root/ls-dev-boot-from-san-esx-10

## **dpmucs failoverserviceprofile Command--Associate a Service Profile With a Blade for Failover**

Use this command to transfer an existing service profile association to another profile for the purpose of blade failover.

This command has the following format:

dpmucs failoverserviceprofile [-sc *sc\_url*] -ucs\_manager *ucsmanagername*  -service\_profile\_dn *serviceprofiledn*  -blade\_dn *bladename*  [-ws\_user *username*] [-ws\_password *password*] [-locale *iso639value*]

#### **-sc** *sc\_url*

(Optional) Defines the URL for the service controller host.

**Example:** https://*hostname:port*/...

## *hostname*

Defines the fully qualified host where the service controller is installed.

**Example:** localhost.ca.com

#### *port*

Defines the listening port for the service controller server.

#### **Example:** 80

## **-ucs\_manager** *ucsmanagername*

Defines the name of the UCS Manager for retrieving information or an operation.

## **-service\_profile\_dn** *serviceprofiledn*

The fully qualified and unique name of a blade service profile. The blade service profile must be created before provisioning an OS. A service profile contains boot order, network settings, and storage (local or remote). Valid format: *org-root*/*serviceprofile.* The profile specified must be an associated service profile.

## <span id="page-427-0"></span>**-blade\_dn** *bladename*

The fully qualified and unique name of a blade. If a blade is not provided, an unassociated, available blade is selected. Valid format: *systemid*/*chassisid*/*bladeid.*If a blade is not provided (""), a random available blade is selected.

## **-ws\_user** *username* **-ws\_password** *password*

(Optional) Specifies the credentials to use for the web service security check. If you do not include credentials, you are prompted to enter them. Avoid the prompt for credentials by setting up your own session using caaipsecurity.

## **-locale** *iso639value*

(Optional) Specifies an IS0 639\_3166 combination to override the default English output, for example, fr\_FR for French. To use the locale of the command prompt, specify "native".

## **Example: Create Failover Service Profile**

This example associates a random, available blade with a service profile for failover.

dpmucs.exe failoverserviceprofile -ucs\_manager ucsmanager -service profile dn org-root/ls-dev-boot-from-san-esx-2 -blade dn "

# **dpmucs getblades Command--Get Blade Information**

Use this command to get information for all blades or a specific blade for a UCS Manager.

This command has the following format:

dpmucs getblades [-sc *sc\_url*] -ucs\_manager *ucsmanagername*  [-dn *distinguishedname*] [-ws\_user *username*] [-ws\_password *password*] [-locale *iso639value*]

(Optional) Defines the URL for the service controller host.

**Example:** https://*hostname:port*/...

## *hostname*

Defines the fully qualified host where the service controller is installed.

**Example:** localhost.ca.com

#### *port*

Defines the listening port for the service controller server.

#### **Example:** 80

#### **-ucs\_manager** *ucsmanagername*

Defines the name of the UCS Manager for retrieving information or an operation.

#### **-dn** *distinguishedname*

Defines the full-qualified, unique name of a Cisco UCS chassis, blade, or switch. Valid entry: Device name, or an empty string ("") to denote all chassis, blades, or switches. If not specified, device details are listed.

## **-ws\_user** *username* **-ws\_password** *password*

(Optional) Specifies the credentials to use for the web service security check. If you do not include credentials, you are prompted to enter them. Avoid the prompt for credentials by setting up your own session using caaipsecurity.

## **-locale** *iso639value*

(Optional) Specifies an IS0 639\_3166 combination to override the default English output, for example, fr\_FR for French. To use the locale of the command prompt, specify "native".

## **Example: Get Blade Information**

This example gets information for the blade, -dn "sys/chassis-1/blade-1" for the UCS Manager, EngManager200.

dpmucs getblades -ucs\_manager EngManager200 -dn sys/chassis-1/blade-1 -ws\_user cba -ws\_password cba

## <span id="page-429-0"></span>**dpmucs getchassis Command--Get Chassis Information**

Use this command to get information for all chassis, or a specific chassis in a UCS Manager.

This command has the following format:

```
dpmucs getchassis 
[-sc sc_url] 
-ucs_manager ucsmanagername
[-dn distinguishedname] 
[-ws_user username]
[-ws_password password]
[-locale iso639value]
```
## **-sc** *sc\_url*

(Optional) Defines the URL for the service controller host.

**Example:** https://*hostname:port*/...

## *hostname*

Defines the fully qualified host where the service controller is installed.

**Example:** localhost.ca.com

#### *port*

Defines the listening port for the service controller server.

#### **Example:** 80

#### **-ucs\_manager** *ucsmanagername*

Defines the name of the UCS Manager for retrieving information or an operation.

#### **-dn** *distinguishedname*

Defines the full-qualified, unique name of a Cisco UCS chassis, blade, or switch. Valid entry: Device name, or an empty string ("") to denote all chassis, blades, or switches. If not specified, device details are listed.

#### **-ws\_user** *username* **-ws\_password** *password*

(Optional) Specifies the credentials to use for the web service security check. If you do not include credentials, you are prompted to enter them. Avoid the prompt for credentials by setting up your own session using caaipsecurity.

## **-locale** *iso639value*

(Optional) Specifies an IS0 639\_3166 combination to override the default English output, for example, fr\_FR for French. To use the locale of the command prompt, specify "native".

#### <span id="page-430-0"></span>**Example: Get Chassis Information**

This example gets chassis information for sys/chassis-1.

dpmucs getchassis -ucs\_manager EngManager200 -dn sys/chassis-1 –ws\_user cba -ws\_password cba

## **dpmucs getpolicy Command--Gets Policy from a UCS Manager**

Use this command to get policy from a UCS Manager.

This command has the following format: dpmucs getpolicy [-sc *sc\_url*] -ucs\_manager *ucsmanagername*  [-policyType *policytype*|All] [-ws\_user *username*] [-ws\_password *password*] [-locale *iso639value*]

## **-sc** *sc\_url*

(Optional) Defines the URL for the service controller host.

**Example:** https://*hostname:port*/...

#### *hostname*

Defines the fully qualified host where the service controller is installed.

**Example:** localhost.ca.com

## *port*

Defines the listening port for the service controller server.

## **Example:** 80

#### **-ucs\_manager** *ucsmanagername*

Defines the name of the UCS Manager for retrieving information or an operation.

## **-ws\_user** *username* **-ws\_password** *password*

(Optional) Specifies the credentials to use for the web service security check. If you do not include credentials, you are prompted to enter them. Avoid the prompt for credentials by setting up your own session using caaipsecurity.

#### <span id="page-431-0"></span>**-locale** *iso639value*

(Optional) Specifies an IS0 639\_3166 combination to override the default English output, for example, fr\_FR for French. To use the locale of the command prompt, specify "native".

## **Example: Get Policy**

This example gets all policy for the specified UCS Manager.

dpmucs.exe getpolicy -ucs\_manager Engmanager -policytype All

## **dpmucs getserviceprofilestatus Command--Get Service Profile Status**

Use this command to get the status of a service profile.

This command has the following format:

dpmucs getserviceprofilestatus [-sc *sc\_url*] -ucs\_manager *ucsmanagername*  -service\_profile\_dn *serviceprofiledn*  [-ws\_user *username*] [-ws\_password *password*] [-locale *iso639value*]

## **-sc** *sc\_url*

(Optional) Defines the URL for the service controller host.

**Example:** https://*hostname:port*/...

## *hostname*

Defines the fully qualified host where the service controller is installed.

**Example:** localhost.ca.com

## *port*

Defines the listening port for the service controller server.

**Example:** 80

## **-ucs\_manager** *ucsmanagername*

Defines the name of the UCS Manager for retrieving information or an operation.
#### **-service\_profile\_dn** *serviceprofiledn*

The fully qualified and unique name of a blade service profile. The blade service profile must be created before provisioning an OS. A service profile contains boot order, network settings, and storage (local or remote). Valid format: *org-root*/*serviceprofile.*

## **-ws\_user** *username* **-ws\_password** *password*

(Optional) Specifies the credentials to use for the web service security check. If you do not include credentials, you are prompted to enter them. Avoid the prompt for credentials by setting up your own session using caaipsecurity.

## **-locale** *iso639value*

(Optional) Specifies an IS0 639\_3166 combination to override the default English output, for example, fr\_FR for French. To use the locale of the command prompt, specify "native".

## **Example: Get Service Profile Status**

This example gets the service profile status.

dpmucs getserviceprofilestatus -ucs\_manager ucsmanager -service\_profile\_dn org-root/ls-dev-boot-from-san-esx-11

## **dpmucs getswitches Command--Get Switch Information**

Use this command to get information for all switches or a specific switch for a UCS Manager.

This command has the following format:

dpmucs getswitches [-sc *sc\_url*] -ucs\_manager *ucsmanagername* [-dn *distinguishedname*] [-ws\_user *username*] [-ws\_password *password*] [-locale *iso639value*]

#### **-sc** *sc\_url*

(Optional) Defines the URL for the service controller host.

**Example:** https://*hostname:port*/...

#### *hostname*

Defines the fully qualified host where the service controller is installed.

**Example:** localhost.ca.com

#### *port*

Defines the listening port for the service controller server.

## **Example:** 80

#### **-ucs\_manager** *ucsmanagername*

Defines the name of the UCS Manager for retrieving information or an operation.

#### **-dn** *distinguishedname*

Defines the full-qualified, unique name of a Cisco UCS chassis, blade, or switch. Valid entry: Device name, or an empty string ("") to denote all chassis, blades, or switches. If not specified, device details are listed.

### **-ws\_user** *username* **-ws\_password** *password*

(Optional) Specifies the credentials to use for the web service security check. If you do not include credentials, you are prompted to enter them. Avoid the prompt for credentials by setting up your own session using caaipsecurity.

## **-locale** *iso639value*

(Optional) Specifies an IS0 639\_3166 combination to override the default English output, for example, fr\_FR for French. To use the locale of the command prompt, specify "native".

#### **Example: Get Switch Information**

This example gets information for the switch, syst/switch-A, on the UCS Manager, EngManager200.

dpmucs getswitches -ucs\_manager EngManager200 -dn sys/switch-A -ws\_user cba -ws\_password cba

## **dpmucs gettopsystem Command--Get System Information**

Use this command to get information from the top system for a UCS Manager information.

This command has the following format:

dpmucs gettopsystem [-sc sc\_url] -ucs\_manager *ucsmanagername* [-ws\_user *username*] [-ws\_password *password*] [-locale *iso639value*]

#### **-sc** *sc\_url*

(Optional) Defines the URL for the service controller host.

**Example:** https://*hostname:port*/...

#### *hostname*

Defines the fully qualified host where the service controller is installed.

**Example:** localhost.ca.com

#### *port*

Defines the listening port for the service controller server.

## **Example:** 80

#### **-ucs\_manager** *ucsmanagername*

Defines the name of the UCS Manager for retrieving information or an operation.

#### **-ws\_user** *username* **-ws\_password** *password*

(Optional) Specifies the credentials to use for the web service security check. If you do not include credentials, you are prompted to enter them. Avoid the prompt for credentials by setting up your own session using caaipsecurity.

#### **-locale** *iso639value*

(Optional) Specifies an IS0 639\_3166 combination to override the default English output, for example, fr\_FR for French. To use the locale of the command prompt, specify "native".

#### **Example: Get System Information**

This example gets the top system for the UCS manager, EngManager200.

dpmucs gettopsystem –sc https://HOST/dpm/ucsws –ucs\_manager EngManager200 –ws\_user cba –ws\_password cba

## **dpmucs listserviceprofiles Command--List Service Profiles**

Use this command to list service profiles for a specified UCS Manager.

This command has the following format:

dpmucs listserviceprofiles [-sc *sc\_url*] -ucs\_manager *ucsmanagername*  [-ws\_user *username*] [-ws\_password *password*] [-locale *iso639value*]

## **-sc** *sc\_url*

(Optional) Defines the URL for the service controller host.

**Example:** https://*hostname:port*/...

#### *hostname*

Defines the fully qualified host where the service controller is installed.

**Example:** localhost.ca.com

## *port*

Defines the listening port for the service controller server.

**Example:** 80

#### **-ucs\_manager** *ucsmanagername*

Defines the name of the UCS Manager for retrieving information or an operation.

### **-ws\_user** *username* **-ws\_password** *password*

(Optional) Specifies the credentials to use for the web service security check. If you do not include credentials, you are prompted to enter them. Avoid the prompt for credentials by setting up your own session using caaipsecurity.

#### **-locale** *iso639value*

(Optional) Specifies an IS0 639\_3166 combination to override the default English output, for example, fr\_FR for French. To use the locale of the command prompt, specify "native".

### **Example: List Service Profiles**

This example lists service profiles for the UCS Manager, EngManager200.

dpmucs listserviceprofiles -ucs\_manager EngManager200 -ws\_user cba -ws\_password cba

## **dpmucs powercycle Command--Power Cycle Blades**

Use this command to perform power cycle operations on a blade.

This command has the following format:

dpmucs powercycle [-sc *sc\_url*] -ucs\_manager *ucsmanagername* [-dn *distinguishedname*] -operation *operation* [-ws\_user *username*] [-ws\_password *password*] [-locale *iso639value*]

## **-sc** *sc\_url*

(Optional) Defines the URL for the service controller host.

**Example:** https://*hostname:port*/...

#### *hostname*

Defines the fully qualified host where the service controller is installed.

**Example:** localhost.ca.com

#### *port*

Defines the listening port for the service controller server.

**Example:** 80

#### **-ucs\_manager** *ucsmanagername*

Defines the name of the UCS Manager for retrieving information or an operation.

#### **-dn** *distinguishedname*

Defines the full-qualified, unique name of a Cisco UCS chassis, blade, or switch. Valid entry: Device name, or an empty string ("") to denote all chassis, blades, or switches. If not specified, device details are listed.

#### **-operation** *operations*

Defines the blade power cycle options. Valid entries are:

- 2 = Power Cycle. Immediately powers down the blade, then powers up the blade.
- 3 = Graceful Shut Down. Allows data to be saved, then powers down the blade, and powers up the blade.
- $\blacksquare$  4 = Reset Immediately. Allows you to unplug the power supply to the blade, and then plug it back without saving data.
- 5 = Reset Wait. Allows data to be saved before you unplug the power supply, and plug it back in.
- 6 = Soft Shut Down. Notifies all running applications of a shutdown so data is saved.
- $\blacksquare$  7 = Shut Down. Shuts down the blade without saving data.
- $\blacksquare$  8 = Boot Up. Boots the blade.

#### **-ws\_user** *username* **-ws\_password** *password*

(Optional) Specifies the credentials to use for the web service security check. If you do not include credentials, you are prompted to enter them. Avoid the prompt for credentials by setting up your own session using caaipsecurity.

### **-locale** *iso639value*

(Optional) Specifies an IS0 639\_3166 combination to override the default English output, for example, fr\_FR for French. To use the locale of the command prompt, specify "native".

## **Example: Power Cycle a Blade**

This example immediately power cycles the blade, sys/chassis-1/blade-3.

```
dpmucs powercycle 
-ucs_manager EngManager200 
-dn "sys/chassis-1/blade-3" 
-operation 2 
-ws_user cba 
-ws_password cba
```
## **dpmucs renamepool Command--Rename Pool**

Use this command to rename a pool type.

This command has the following format:

dpmucs *renamepool*  [-sc *sc\_url*] -ucs\_manager *ucsmanagername* -pool\_type *pooltype* -pool\_name *poolname* -new\_pool *newpoolname* -org\_path *organizationpath* -description *description*  -ranges *fromrange*|*torange fromrange*|*torange*... [-ws\_user *username*] [-ws\_password *password*] [-locale *iso639value*]

## **-sc** *sc\_url*

(Optional) Defines the URL for the service controller host.

**Example:** https://*hostname:port*/...

## *hostname*

Defines the fully qualified host where the service controller is installed.

**Example:** localhost.ca.com

## *port*

Defines the listening port for the service controller server.

#### **Example:** 80

#### **-ucs\_manager** *ucsmanagername*

Defines the name of the UCS Manager for retrieving information or an operation.

## **-pool\_type** *pooltype*

Specifies the pool type. Valid pool types (case-sensitive): MacPool, UuidPool, ComputePool, WWNodeNamePool, WWPortNamePool.

## **-pool\_name** *poolname*

Specifies pool name. Valid entry: 1-16 alphanumeric characters.

#### **-new\_pool\_name** *newpoolname*

Defines the new pool name. Valid entry: 1-16 characters, excluding spaces and ^!@#\$%&\*()+={}\|;"<>,/?`~

#### **-org\_path** *organizationpath*

Defines the fully qualified path name to the organization. Valid format: *Org-root*/*org-suborg1*/*org-suborg2*/*org-suborg3...*

## **-ranges** *fromrange***|***torange fromrange***|***torange...*

Defines the slot ranges for pools. Valid entries per pool type: MAC addresses in the format: XX:XX:XX:XX:XX:XX, UUID in the format: XXXX-XXXXXXXXXXXX, and WWNN/WWPN in the format: XX:XX:XX:XX:XX:XX:XX:XX. Delimit from-to range entries with |, and slot ranges with a single space.

#### **-ws\_user** *username* **-ws\_password** *password*

(Optional) Specifies the credentials to use for the web service security check. If you do not include credentials, you are prompted to enter them. Avoid the prompt for credentials by setting up your own session using caaipsecurity.

#### **-locale** *iso639value*

(Optional) Specifies an IS0 639\_3166 combination to override the default English output, for example, fr\_FR for French. To use the locale of the command prompt, specify "native".

#### **Example: Rename a Pool**

This example renames a pool. dpmucs.exe renamepool -ucs\_manager ucsmanager -pool\_type UuidPool -pool\_name TEST\_POOL -new\_pool\_name NEW\_TEST\_POOL -org\_path "" -description Windows pool

## **dpmucs serviceprofileupdate Command--Execute Service Profile Operations**

Use this command to execute one of the following service profile operations: associate, disassociate, or failover.

This command has the following format:

dpmucs serviceprofileupdate [-sc *sc\_url*] -ucs\_manager *ucsmanagername*  -update\_operation *operation* -service\_profile\_dn *serviceprofiledn*  [-blade\_dn *bladedn*] [-ws\_user *username*] [-ws\_password *password*] [-locale *iso639value*]

#### **-sc** *sc\_url*

(Optional) Defines the URL for the service controller host.

**Example:** https://*hostname:port*/...

## *hostname*

Defines the fully qualified host where the service controller is installed.

**Example:** localhost.ca.com

#### *port*

Defines the listening port for the service controller server.

### **Example:** 80

#### **-ucs\_manager** *ucsmanagername*

Defines the name of the UCS Manager for retrieving information or an operation.

#### **-update\_operation** *operations*

Defines the operations to perform for the service profile. Valid entries:

**associate** = associates a service profile with the specified blade.

**disassociate** = disassociates a service profile from the specified blade.

**failover** = fails over from one service profile to another.

#### **-service\_profile\_dn** *serviceprofiledn*

The fully qualified and unique name of a blade service profile. The blade service profile must be created before provisioning an OS. A service profile contains boot order, network settings, and storage (local or remote). Valid format: *org-root*/*serviceprofile.*

#### **-blade\_dn** *bladename*

The fully qualified and unique name of a blade. If a blade is not provided, an unassociated, available blade is selected. Valid format: *systemid*/*chassisid*/*bladeid.*

#### **-ws\_user** *username* **-ws\_password** *password*

(Optional) Specifies the credentials to use for the web service security check. If you do not include credentials, you are prompted to enter them. Avoid the prompt for credentials by setting up your own session using caaipsecurity.

#### **-locale** *iso639value*

(Optional) Specifies an IS0 639\_3166 combination to override the default English output, for example, fr\_FR for French. To use the locale of the command prompt, specify "native".

#### **Example: Execute Operation on a Service Profile**

This example associates a service profile for the specified blade.

dpmucs.exe serviceprofileupdate -ucs\_manager Engmanager -update\_operation associate -service\_profile\_dn org-root/ls-dev-boot-from-san-esx-1 -blade\_dn sys/chassis-1/blade-1

# **CA Hyper-V CLI Commands**

Use the CLI to script and automate CA Hyper-V commands and run actions based on the command results. Corresponding commands are also available in the AutoShell.

## **dpmhyperv AddVMNic Command--Add a Network Adapter Controller to a VM**

The dpmhyperv AddVMNic command adds a network adapter to a VM.

This command has the following format:

- dpmhyperv AddVMNic [-ws\_user *username*] [-ws\_password *password*] [-ws\_encrypted\_password] -hypervHost *hostname* -vm *VM\_name*|-vmguid *vm\_ID* [-mac *mac\_value*] [-switch *switch\_name*] [-legacy] [-pre] [-post] [-locale *iso639value*]
- **-ws\_user** *username*

(Optional) Specifies the CA Server Automation user name.

#### **-ws\_password** *password*

(Optional) Specifies the CA Server Automation user password.

### **-ws\_encrypted\_password**

(Optional) Indicates whether the CA Server Automation password is encrypted.

#### **-hypervHost** *hostname*

Specifies the name of the Hyper-V host.

#### **-vm** *vm\_name*

Specifies the VM name.

#### **-vmguid** *vm\_ID*

Specifies the unique GUID of the VM.

#### **-mac** *mac\_value*

(Optional) Specifies the Media Access Control (MAC) address of the network adapter.

## **-switch** *switch\_name*

(Optional) Specifies the virtual network switch name to connect to the network adapter. If this parameter is not specified, then the network adapter does not have any connectivity.

#### **-legacy**

(Optional) Specifies whether to create a legacy network adapter instead of a Hyper-V synthetic adapter. This option must only be used when installing operating systems that do not have Hyper-V integration services available.

## **-pre**

(Optional) Generates an event before the operation is complete.

## **-post**

(Optional) Generates an event after the operation is complete.

#### **-locale** *iso639value*

(Optional) Specifies an IS0 639\_3166 combination to override the default English output, for example, fr\_FR for French. To use the locale of the command prompt, specify "native".

#### **Example: Add a Network Adapter Controller to a VM**

This example adds a network adapter controller to the VM, "TestVM" and connects to it to the switch, "Local Area Connection - Virtual Network."

dpmhyperv -addVMNic -ws\_user dcaadmin -ws\_password #test# -hypervHost hvserver -vm TestVM -switch "Local Area Connection - Virtual Network"

## **dpmhyperv AddVMSCSIController Command--Create a SCSI Controller for a VM**

The dpmhyperv AddVMSCSCIController command creates a SCSI controller for a VM on a Hyper-V host.

This command has the following format:

dpmhyperv AddVMSCSIController [-ws\_user *username*] [-ws\_password *password*] [-ws\_encrypted\_password] *-*hypervHost *hostname* -vm *vm\_name*|-vguid *vm\_ID*  [-pre] [-post] [-locale *iso639value*]

#### **-ws\_user** *username*

(Optional) Specifies the CA Server Automation user name.

#### **-ws\_password** *password*

(Optional) Specifies the CA Server Automation user password.

## **-ws\_encrypted\_password**

(Optional) Indicates whether the CA Server Automation password is encrypted.

#### **-hypervHost** *hostname*

Specifies the name of the Hyper-V host.

#### **-vm** *vm\_name*

Specifies the VM name.

## **-vmguid** *vm\_ID*

Specifies the unique GUID of the VM.

## **-pre**

(Optional) Generates an event before the operation is complete.

## **-post**

(Optional) Generates an event after the operation is complete.

## **-locale** *iso639value*

(Optional) Specifies an IS0 639\_3166 combination to override the default English output, for example, fr\_FR for French. To use the locale of the command prompt, specify "native".

### **Example: Create a New SCSI Controller for a VM on a Hyper-V host**

This example creates new SCSI controller for the VM with the GUID, "38F29B6A-8CE2-42D2-8269-BFED14644376" on the Hyper-V host, "hserver."

dpmhyperv AddVMSCSIController -ws\_user dcaadmin -ws\_password #test# -hypervHost hserver -vmguid 38F29B6A-8CE2-42D2-8269-BFED14644376

## **dpmhyperv AgentGet Command--Return an Agent Value**

The dpmhyperv AgentGet command returns an agent value.

This command has the following format:

dpmhyperv AgentGet [-ws\_user *username*] [-ws\_password *password*] [-ws\_encrypted\_password] -hypervHost *hostname* -modelPath *modelpath\_value* attributeName *attribute\_name* [-pre] [-post] [-locale *iso639value*]

#### **-ws\_user** *username*

(Optional) Specifies the CA Server Automation user name.

#### **-ws\_password** *password*

(Optional) Specifies the CA Server Automation user password.

#### **-ws\_encrypted\_password**

(Optional) Indicates whether the CA Server Automation password is encrypted.

#### **-host** *hostname*

Specifies the host name of the Hyper-V server.

## **-jobRef** *job\_ref\_identifier*

Specifies the reference identifier of the asynchronous job.

#### **-modelPath** *modelpath\_value*

Specifies the model path of the object to get value from.

#### **-attributeName** *attribute\_name*

Specifies the name of the attribute that you want to get.

## **-pre**

(Optional) Generates an event before the operation is complete.

#### **-post**

(Optional) Generates an event after the operation is complete.

#### **-locale** *iso639value*

(Optional) Specifies an IS0 639\_3166 combination to override the default English output, for example, fr\_FR for French. To use the locale of the command prompt, specify "native".

## **Example: Return an Agent Value**

This example returns the agent value.

dpmhyperv AgentGet -ws\_user dcaadmin -ws\_password #test# -hypervHost hserver –modelPath "https://localhost/aip/AOM/root/cimv2:CA\_ComputerSystem.CreationClassName=\"CA\_Co mputerSystem\",Name=\"8a2a30a0-a184-11df-84a8-00155d7c7405\"" -attributeName DPM.HYPERV.SERVER.CRITICALVMS.MONITOR

## **dpmhyperv AgentSet Command--Set an Agent Value**

The dpmhyperv AgentSet command sets an agent value.

This command has the following format:

dpmhyperv AgentSet [-ws\_user *username*] [-ws\_password *password*] [-ws\_encrypted\_password] -hypervHost *hostname* -modelPath *model\_path* attributeName *attribute\_name* -snmpValue *snmp\_value*  [-pre] [-post] [-locale *iso639value*]

#### **-ws\_user** *username*

(Optional) Specifies the CA Server Automation user name.

#### **-ws\_password** *password*

(Optional) Specifies the CA Server Automation user password.

#### **-ws\_encrypted\_password**

(Optional) Indicates whether the CA Server Automation password is encrypted.

#### **-host** *hostname*

Specifies the host name of the Hyper-V server.

### **-jobRef** *job\_ref\_identifier*

Specifies the reference identifier of the asynchronous job.

#### **-modelPath** *modelpath\_value*

Specifies the model path of the object to get value from.

## **-attributeName** *attribute\_name*

Specifies the name of the attribute that you want to get.

## **-pre**

(Optional) Generates an event before the operation is complete.

## **-post**

(Optional) Generates an event after the operation is complete.

### **-locale** *iso639value*

(Optional) Specifies an IS0 639\_3166 combination to override the default English output, for example, fr\_FR for French. To use the locale of the command prompt, specify "native".

## **Example: Set an Agent Value**

This example sets the agent value.

dpmhyperv AgentSet -ws\_user admin -ws\_password #test# -hypervHost hserver -modelPath "https://localhost/aip/AOM/root/cimv2:CA\_ComputerSystem.CreationClassName=\"CA\_Co mputerSystem\",Name=\"8a2a30a0-a184-11df-84a8-00155d7c7405\"" -attributeName DPM.HYPERV.SERVER.CRITICALVMS.MONITOR -snmpValue 1

## **dpmhyperv ChangeVMState Command--Change the State of a VM**

The dpmhyperv ChangeVMState command changes the state of a VM on a Hyper-V host.

This command has the following format:

dpmhyperv ChangeVMState [-ws\_user *username*] [-ws\_password *password*] [-ws\_encrypted\_password] *-*hypervHost *hostname* -vm *vm\_name*|-vguid *vm\_ID* -state {Start|Suspend|Stop|Pause|Shutdown|Reboot} -[pre] [-post] [-locale *iso639value*]

## **-ws\_user** *username*

(Optional) Specifies the CA Server Automation user name.

### **-ws\_password** *password*

(Optional) Specifies the CA Server Automation user password.

### **-ws\_encrypted\_password**

(Optional) Indicates whether the CA Server Automation password is encrypted.

#### **-hypervHost** *hostname*

Specifies the name of the Hyper-V host.

#### **-vm** *vm\_name*

Specifies the VM name.

## **-vmguid** *vm\_ID*

Specifies the unique GUID of the VM.

## **-state {Start|Suspend|Stop|Pause|Shutdown|Reboot}**

Specifies the state of the VM. Options include the following:

## **Start**

Turns on the VM.

## **Suspend**

Suspends the VM temporarily.

#### **Stop**

Stops the VM.

## **Pause**

Stops the VM temporarily.

#### **Shutdown**

Shuts down the VM.

## **Reboot**

Performs a hard reset of the VM.

#### **-pre**

(Optional) Generates an event before the operation is complete.

## **-post**

(Optional) Generates an event after the operation is complete.

## **-locale** *iso639value*

(Optional) Specifies an IS0 639\_3166 combination to override the default English output, for example, fr\_FR for French. To use the locale of the command prompt, specify "native".

## **Example: Change the State of a VM**

This example sets the state of the VM, "vmtest" to enabled.

dpmhyperv ChangeVMState -ws\_user admin -ws\_password #test# -hypervHost hvserver -vm vmtest –state start

## **dpmhyperv CreateTemplateFromVM Command--Create a Template from a VM**

The dpmhyperv CreateTemplateFromVM command creates a template from an existing VM.

This command has the following format: dpmhyperv CreateTemplateFromVM [-ws\_user *username*] [-ws\_password *password*] [-ws\_encrypted\_password] -hypervHost *hostname* -vmname *vm\_name*|-vmguid *vm\_ID* -template *template\_name* [-description *template\_description*] [-path *template\_location*] [-async] [-pre] [-post] [-locale *iso639value*]

## **-ws\_user** *username*

(Optional) Specifies the CA Server Automation user name.

#### **-ws\_password** *password*

(Optional) Specifies the CA Server Automation user password.

## **-ws\_encrypted\_password**

(Optional) Indicates whether the CA Server Automation password is encrypted.

#### **-hypervHost** *hostname*

Specifies the name of the Hyper-V host.

## **-vm** *vm\_name*

Specifies the VM name.

#### **-vmguid** *vm\_ID*

Specifies the unique GUID of the VM.

#### **-template** *template\_name*

Defines the name of the new template.

#### **-description** *template\_description*

(Optional) Specifies the template description.

#### **-path** *template\_location*

(Optional) Defines the full path of the directory where you want to create the template.

#### **-async**

(Optional) Runs the command in the asynchronous mode.

#### **-pre**

(Optional) Generates an event before the operation is complete.

#### **-post**

(Optional) Generates an event after the operation is complete.

#### **-locale** *iso639value*

(Optional) Specifies an IS0 639\_3166 combination to override the default English output, for example, fr\_FR for French. To use the locale of the command prompt, specify "native".

## **Example: Create a Template from a VM**

This example creates the template, "MyTemplate" from the VM, "TestVM."

dpmhyperv -CreateTemplateFromVM -ws\_user admin -ws\_password *#test#*  -hypervHost hvserver -vm TestVM -template MyTemplate

## **dpmhyperv CreateVirtDisk Command--Create a Virtual Disk Image**

The dpmhyperv CreateVirtDisk command lets you create a virtual disk image on a Hyper-V host.

This command has the following format:

dpmhyperv CreateVirtDisk [-ws\_user *username*] [-ws\_password *password*] [-ws\_encrypted\_password] -hypervHost *hostname* -path *location* -diskType {dynamic|fixed} -size drive\_size [-async] [-pre] [-post] [-locale *iso639value*]

## **-ws\_user** *username*

(Optional) Specifies the CA Server Automation user name.

#### **-ws\_password** *password*

(Optional) Specifies the CA Server Automation user password.

#### **-ws\_encrypted\_password**

(Optional) Indicates whether the CA Server Automation password is encrypted.

#### **-hypervHost** *hostname*

Specifies the name of the Hyper-V host.

#### **-path** *location*

Defines the full path of the virtual disk image.

#### **-diskType {fixed|dynamic}**

Specifies the type of the virtual disk image. Options include the following:

## **fixed**

Indicates that the disk is of fixed size and cannot be increased later.

#### **dynamic**

Indicates that the disk is of dynamic size and can be increased later on as required.

## **-size** *drive\_size*

Specifies the size of the drive in GB.

**Note:** The size of the disk can be changed later on.

## **-async**

(Optional) Runs the command in the asynchronous mode.

#### **-pre**

(Optional) Generates an event before the operation is complete.

## **-post**

(Optional) Generates an event after the operation is complete.

#### **-locale** *iso639value*

(Optional) Specifies an IS0 639\_3166 combination to override the default English output, for example, fr\_FR for French. To use the locale of the command prompt, specify "native".

#### **Example: Create a Virtual Disk Image**

This example creates a virtual disk, "01.vhd" of 5 GB.

dpmhyperv CreateVirtDisk -hypervHost hvserver -path C:\data\Disks\01.vhd -type dynamic -size 5 –async

## **dpmhyperv CreateVirtFloppy Command--Create a Virtual Floppy Disk Image**

The dpmhyperv CreateVirtFloppy command creates a virtual floppy disk image on a Hyper-V host.

This command has the following format:

dpmhyperv CreateVirtFloppy [-ws\_user *username*] [-ws\_password *password*] [-ws\_encrypted\_password] -hypervHost *hostname* -path *location*  [-pre] [-post] [-locale *iso639value*]

#### **-ws\_user** *username*

(Optional) Specifies the CA Server Automation user name.

### **-ws\_password** *password*

(Optional) Specifies the CA Server Automation user password.

### **-ws\_encrypted\_password**

(Optional) Indicates whether the CA Server Automation password is encrypted.

#### **-hypervHost** *hostname*

Specifies the name of the Hyper-V host.

#### **-path** *location*

Defines the full path of the virtual floppy image

#### **-pre**

(Optional) Generates an event before the operation is complete.

#### **-post**

(Optional) Generates an event after the operation is complete.

## **-locale** *iso639value*

(Optional) Specifies an IS0 639\_3166 combination to override the default English output, for example, fr\_FR for French. To use the locale of the command prompt, specify "native".

#### **Example: Creates a Virtual Floppy Disk image**

This example creates a virtual floppy disk image on the Hyper-V host, "hvserver."

dpmhyperv CreateVirtFloppy -ws\_user dcaadmin -ws\_password #test# -hypervHost hvserver -path C:\data\Floppy\1.vfd

## **dpmhyperv CreateVM Command--Create a VM**

The dpmhyperv CreateVM command creates a VM on a Hyper-V host.

This command has the following format:

dpmhyperv CreateVM [-ws\_user *username*] [-ws\_password *password*] [-ws\_encrypted\_password] -hypervHost *hostname* [-templatevm *vm\_template*]| [-templatevmguid *template\_ID*] [-path *location*] [-memory *memory\_size*] [-cpuSocketCount *total\_CPU\_socket\_count*] [-cpuidLimit] [-cpufeatlimit] [-cpuReserve *cpu\_reserve*] [-cpuLimit *max\_CPU\_resources*] [-cpuWeight *cpu\_wieight*] [-startAction {none|auto|always}] [-startDelay *start\_delay\_secs*] [-stopAction {save|off|shutdown}] [-recoveryAction {none|restart|revert}] [-pre] [-post] [-locale *iso639value*]

**-ws\_user** *username*

(Optional) Specifies the CA Server Automation user name.

#### **-ws\_password** *password*

(Optional) Specifies the CA Server Automation user password.

## **-ws\_encrypted\_password**

(Optional) Indicates whether the CA Server Automation password is encrypted.

#### **-hypervHost** *hostname*

Specifies the name of the Hyper-V host.

#### **-templatevm** *vm\_template*

(Optional) Specifies the name of the VM from which you want to copy the configuration. This parameter identifies an existing VM in the Hyper-V environment and not a template from the VM catalog.

**Note:** We do not recommend creating VMs from the existing VMs because the shared resources results in potential conflicts.

#### **-templatevmguid** *template\_ID*

(Optional) Specifies the GUID of the VM from which you want to copy the configuration. This parameter identifies an existing VM in the Hyper-V environment and not a template from the VM catalog.

**Note:** We do not recommend creating VMs from the existing VMs because the shared resources results in potential conflicts.

#### **-path** *location*

(Optional) Defines the full path of the new VM.

#### **-memory** *memory\_size*

(Optional) Defines the memory size of the VM in MB.

## **-cpuSocketCount** *total\_CPU\_socket\_count*

(Optional) Defines the number of CPU cores in the VM. The number of the CPU cores of the VM cannot be more than the total number of the CPU cores available in the Hyper-V host.

#### **-cpuidLimit**

(Optional) Indicates whether the processor must limit the maximum CPUID value.

#### **-cpufeatlimit**

(Optional) Indicates whether the VM must limit the CPU features exposed to the operating system.

#### **-cpuReserve** *cpu\_reserve*

(Optional) Specifies the amount of CPU resources that are reserved for use by the VM.

## **-cpuLimit** *max\_CPU\_resources*

(Optional) Specifies the maximum amount of CPU resources that the VM can consume.

#### **-cpuWeight** *cpu\_weight*

(Optional) Specifies the relative weight of the virtual machine from 1 to 10000.

**Default:** 100

## **-startAction {none|auto|always}**

(Optional) Specifies the action to perform after the VM startup. Options include the following:

## **none**

Performs no action on the VM.

## **auto**

Starts the VM automatically if it was running before the Hyper-V host was shut down.

#### **always**

Starts the VM every time Hyper-V starts.

## **-startDelay** *start\_delay\_secs*

(Optional) Specifies the delay in seconds to start the VM after the Hyper-V host starts up.

## **-stopAction {save|off|shutdown}**

(Optional) Specifies the action to perform on the VM before the Hyper-V host stops. Options include the following:

## **save**

Suspends the VM.

## **off**

Turns off the VM.

## **shutdown**

Shuts down the VM. To use this option, the Hyper-V tools must be installed.

## **-recoveryAction {none|restart|revert}**

(Optional) Specifies the action to perform on the VM after the VM worker process terminates abnormally and recovers. Options include the following:

#### **none**

Performs no action.

## **restart**

Restarts the VM.

## **revert**

Returns to the last snapshot. To use this option, the VM should have at least one snapshot.

## **-pre**

(Optional) Generates an event before the operation is complete.

#### **-post**

(Optional) Generates an event after the operation is complete.

## **-locale** *iso639value*

(Optional) Specifies an IS0 639\_3166 combination to override the default English output, for example, fr\_FR for French. To use the locale of the command prompt, specify "native".

## **Example: Create a VM**

This example creates the VM, "TestVM" in the "VM" folder.

dpmhyperv CreateVM -ws\_user dcaadmin -ws\_password #test# -hypervHost hvserver -name TestVM -path c:\VM\TestVM

## **dpmhyperv CreateVMFromTemplate Command--Create a VM from a SCVMM Server Template**

The dpmhyperv CreateVMFromTemplate command creates a VM from an SCVMM server template.

This command has the following format:

dpmhyperv CreateTemplateFromVM [-ws\_user *username*] [-ws\_password *password*] [-ws\_encrypted\_password] [-prompt {yes|no}] -hypervHost *hostname*  -vmname *vm\_name* -template *template\_name*  [-dest *destination*] [-computerName *computer\_Name*] [-ip4addr *ip4addr*] [-ip4dhcp *ip4dhcp*] [-ip4dhcpInt *ip4dhcpInt*] [-ip4mask *ip4mask*] [-ip4gw *ip4gw*] [-ip4metric *ip4metric*] [-ip4dns *ip4dns*] [-adminPass *admin\_password*] [-productKey product\_key] [-userName *user\_name*] [-organization *org\_name*] [-domain *domain\_name*] [-domainAdmin *domain\_admin\_login*] [-domainAdminPass *domain\_admin\_password*] [-adminUser *admin\_username*] [-startVM *start\_vm*] {-memory memory\_size] [cpuSocketCount *total\_CPU\_socket*] [-scvmmHost *scvmm\_host*] [-scvmmHardwareProf *scvmm\_hardware\_profile*] [-scvmmGuestOSProf *scvmm\_guest\_os\_profile*] [-auto\_deploy *autodeploy*] [-async] [-pre] [-post] [-locale *iso639value*]

## **-ws\_user** *username*

(Optional) Specifies the CA Server Automation user name.

#### **-ws\_password** *password*

(Optional) Specifies the CA Server Automation user password.

#### **-ws\_encrypted\_password**

(Optional) Indicates whether the CA Server Automation password is encrypted.

## **-prompt {yes|no}**

(Optional) Specifies whether you are prompted for the user name and password.

#### **-hypervHost** *hostname*

Specifies the name of the Hyper-V host.

### **-vm** *vm\_name*

Specifies the VM name.

#### **-template** *template\_name*

Defines the name of the new template.

#### **-dest destination\_path**

(Optional) Specifies the destination path where the template is created.

## **-computerName** *computer\_name*

(Optional) Specifies the computer name of the VM.

#### **-ip4addr** *ip4addr*

(Optional) Specifies the static IPv4 address that you want to assign to the VM interface.

#### **-ip4dhcp** *ip4dhcp*

(Optional) Specifies whether to use DHCP.

**Default:** local

## **-ip4dhcpInt** *ip4dhcpInt*

(Optional) Specifies the DHCP address.

## **-ip4mask** *network\_mask*

(Optional) Specifies the subnet mask that you want to assign to the VM. Use this option with the -ip4ddr option.

## **-ip4gw** *gateway\_address*

(Optional) Specifies the option to set the gateway for the VM. Use this option with the *-ip4ddr* option.

## **-ip4metric** *ip\_metric*

(Optional) Specifies the interface metric that you want to set for the VM. Use this option with the *-ip4ddr* option.

#### **-ip4dns** *dnsserver\_ip*

(Optional) Specifies the DNS server for the VM. Use this option with the *-ip4ddr* option.

#### **-adminPass** *admin\_password*

(Optional) Specifies the default administrator password for the VM.

## **-productKey** *product\_key*

(Optional) Specifies the Windows product activation key for the VM.

#### **-userName** *user\_name*

(Optional) Specifies the user name of the Windows in the VM.

## **-organization** *org\_name*

(Optional) Specifies the organization name of the Windows OS in the VM.

#### **-domain** *domain\_name*

(Optional) Specifies the domain name of the VM.

## **-domainAdmin** *domain\_admin\_login*

(Optional) Specifies the domain administrator login.

#### **-domainAdminPass** *domain\_admin\_password*

(Optional) Specifies the password for the domain administrator account. This option is invalid for the asynchronous mode.

#### **-adminUser** *admin\_username*

(Optional) Specifies the user name that is the member of the default Administrators group.

#### **-startVM** *start\_vm*

(Optional) Indicates whether to start the VM.

#### **-memory** *memory\_size*

(Optional) Defines the size of the memory in bytes.

#### **-cpuSocketCount** *total\_CPU\_socket*

(Optional) Specifies the number of processor sockets in the VM.

#### **-scvmmHost** *scvmm\_hostname*

(Optional) Specifies the name of the SCVMM server host.

#### **-scvmmHardwareProf** *scvmm\_hardware\_profile*

(Optional) Specifies the name of the SCVMM defined hardware profile.

#### **-scvmmGuestOSProf** *scvmm\_guest\_os\_profile*

(Optional) Specifies the name of the SCVMM defined guest operating system profile.

#### **-autodeploy autodeploy**

(Optional) Indicates automatic deployment.

#### **-async**

(Optional) Runs the command in the asynchronous mode.

## **-pre**

(Optional) Generates an event before the operation is complete.

#### **-post**

(Optional) Generates an event after the operation is complete.

**Note:** If you are not using the -async mode, the following parameters are ignored: memory, cpuSocketCount, cpuidLimit, cpufeatlimit, cpuReserve, cpuLimit, cpuWeight, startAction, startDelay, stopAction, and recoveryAction.

#### **-locale** *iso639value*

(Optional) Specifies an IS0 639\_3166 combination to override the default English output, for example, fr\_FR for French. To use the locale of the command prompt, specify "native".

## **Example: Create a VM from a Standalone Server Template**

This example creates the VM, "NewVM" using the standalone template, "Win2kSysPrepped."

dpmhyperv createVMFromTemplate -ws\_user dcaadmin -ws\_password #test# -hypervHost hvserver -vm NewVM -dest c:\VMs\NewBox -template Win2k3SysPrepped -ip4addr 127.0.0.1 -ip4mask 255.255.255.0 -ip4gw 127.0.0.1 -ip4dns 127.0.0.1 -computerName NewBox

# **dpmhyperv CreateVMFromTemplate Command--Create a VM from a Template**

The dpmhyperv CreateVMFromTemplateEx command creates a VM from a standalone Hyper-V server template.

This command has the following format:

```
dpmhyperv CreateTemplateFromVMEx 
[-ws_user username] 
[-ws_password password] 
[-ws_encrypted_password] 
[-prompt {yes|no}] 
-hypervHost hostname 
-vmname vm_name
-template template_name 
[-dest destination] 
[-computerName computer_Name] 
[-ip4addr ip4addr] 
[-ip4dhcp ip4dhcp] 
[-ip4dhcpInt ip4dhcpInt] 
[-ip4mask ip4mask] 
[-ip4gw ip4gw]
[-ip4metric ip4metric] 
[-ip4dns ip4dns]
[-disableAdmin]
[-adminPass admin_password] 
[-autoLogon autologon]
[-duplicatorString dupicate_String]
[-timeZone timezone]
[-productKey product_key] 
[-userName user_name] 
[-organization org_name] 
[-domain domain_name] 
[-domainAdmin domain_admin_login] 
[-domainAdminPass domain_admin_password] 
[-workgroup workgroup_name] 
[-adminUser admin_username] 
[-adminUserPass admin_password] [adminGroup admin_group_name] 
[-startVM start_vm] 
[-custom custom] 
[-memory memory_size] [cpuSocketCount total_CPU_socket] 
[-cpuidLimit cpu_id_limit] 
[-cpufeatlimit cpu_feat_limit] 
[-cpuReserve cpu_reserve] 
[-cpuLimit max_CPU_usage] 
[-cpuWeight cpu_wieight] 
[-startAction {none|auto|always}] 
[-startDelay start_delay_secs] 
[-stopAction {save|off|shutdown}] 
[-recoveryAction {none, restart, revert}]
[-scvmmHost scvmm_host] 
[-scvmmHardwareProf scvmm_hardware_profile] 
[-scvmmGuestOSProf scvmm_guest_os_profile] 
[-async] 
[-pre]
```
[-post] [-locale *iso639value*]

#### **-ws\_user** *username*

(Optional) Specifies the CA Server Automation user name.

#### **-ws\_password** *password*

(Optional) Specifies the CA Server Automation user password.

## **-ws\_encrypted\_password**

(Optional) Indicates whether the CA Server Automation password is encrypted.

## **-prompt {yes|no}**

(Optional) Specifies whether you are prompted for the user name and password.

## **-hypervHost** *hostname*

Specifies the name of the Hyper-V host.

#### **-vm** *vm\_name*

Specifies the VM name.

#### **-template** *template\_name*

Defines the name of the new template.

#### **-dest destination\_path**

(Optional) Specifies the destination path where the template is created.

#### **-computerName** *computer\_name*

(Optional) Specifies the name of the computer.

#### **-ip4addr** *ip4addr*

(Optional) Specifies the static IPv4 address that you want to assign to the VM interface.

#### **-ip4dhcp** *ip4dhcp*

(Optional) Specifies whether to use DHCP.

**Default:** local

## **-ip4dhcpInt** *ip4dhcpInt*

(Optional) Specifies the DHCP address.

#### **-ip4mask** *network\_mask*

(Optional) Specifies the subnet mask that you want to assign to the VM. Use this option with the -ip4ddr option.

#### **-ip4gw** *gateway\_address*

(Optional) Specifies the option to set the gateway for the VM. Use this option with the *-ip4ddr* option.

#### **-ip4metric** *ip\_metric*

(Optional) Specifies the interface metric that you want to set for the VM. Use this option with the *-ip4ddr* option.

#### **-ip4dns** *dnsserver\_ip*

(Optional) Specifies the DNS server for the VM. Use this option with the *-ip4ddr* option.

## **-disableAdmin**

(Optional) Specifies an option to disable default administrator account for the VM.

#### **-adminPass** *admin\_password*

(Optional) Specifies the default administrator password for the VM.

#### **-autoLogon** *autologon*

(Optional) Specifies the option to set the number of accounts that automatically log in with the default administrator account Sysprep process is complete.

#### **-duplicatorString** *duplicate\_string*

(Optional) Specifies the name of the system duplicator to set in the VM registry.

#### **-timeZone** *timezone*

(Optional) Specifies the time zone used by the VM that are created using the template.

#### **-productKey** *product\_key*

(Optional) Specifies the Windows product activation key for the VM.

#### **-userName** *user\_name*

(Optional) Specifies the user name of the Windows in the VM.

#### **-organization** *org\_name*

(Optional) Specifies the organization name of the Windows in the VM.

#### **-domain** *domain\_name*

(Optional) Specifies the domain name of the VM.

## **-domainAdmin** *domain\_admin\_login*

(Optional) Specifies the domain administrator login.

#### **-domainAdminPass** *domain\_admin\_password*

(Optional) Specifies the password for the domain administrator account. This option is invalid for the asynchronous mode.

#### **-workgroup** *workgroup\_name*

(Optional) Specifies the workgroup of the VM. This option is invalid for the asynchronous mode.

#### **-adminUser** *admin\_username*

(Optional) Specifies the user name that is the member of the default Administrators group.

#### **-adminUserPass** *admin\_password*

(Optional) Specifies the password of the default Administrators group.

#### **-adminGroup** *admin\_group\_name*

(Optional) Specifies the group name of the administrator.

## **-startVM** *start\_vm*

(Optional) Indicates whether to start the VM.

#### **-custom** *custom*

(Optional) Specifies the list of comma-separated custom commands that are executed at the end of the Sysprep process.

#### **-memory** *memory\_size*

(Optional) Defines the size of the memory in bytes.

## **-cpuSocketCount** *total\_CPU\_socket*

(Optional) Specifies the number of processor sockets in the VM.

## **-cpuidLimit** *cpu\_id\_limit*

(Optional) Indicates whether the processor must limit the maximum CPUID value.

### **cpufeatlimit** *cpu\_feat\_limit*

(Optional) Indicates whether the VM must limit the CPU features exposed to the operating system.

## **-cpuReserve** *cpu\_reserve*

(Optional) Specifies the amount of CPU resources that are reserved for use by the VM.

## **-cpuLimit** *max\_CPU\_usage*

(Optional) Specifies the maximum amount of CPU resources that the VM can consume.

## **-cpuWeight** *cpu\_weight*

(Optional) Specifies the relative weight of the virtual machine from 1 to 10000.

## **-startAction {none|auto|always}**

(Optional) Specifies the action to perform on the VM after the Hyper-V host starts up. Options include the following:

#### **none**

Performs no action.

### **auto**

Starts the VM automatically if it was running before the Hyper-V host was shut down.

#### **always**

Starts the VM every time Hyper-V starts.

## **-startDelay** *start\_delay\_secs*

(Optional) Specifies the delay in seconds to start the VM after the Hyper-V host starts up.

## **-stopAction {save|off|shutdown}**

(Optional) Specifies the action to perform on the VM before the Hyper-V host shuts down. Options include the following:

## **save**

Suspends the VM.

## **off**

Turns off the VM.

## **shutdown**

Shuts down the VM.

## **-recoveryAction {none,restart,revert}**

(Optional) Specifies the action to perform on the VM after the Hyper-V host restarts after an unexpected shutdown. Options include the following:

#### **none**

Performs no action.

## **restart**

Restarts the VM.

## **revert**

Returns to the last snapshot.

### **-scvmmHost** *scvmm\_hostname*

(Optional) Specifies the name of the SCVMM server host.

#### **-scvmmHardwareProf** *scvmm\_hardware\_profile*

(Optional) Specifies the name of the SCVMM defined hardware profile.

### **-scvmmGuestOSProf** *scvmm\_guest\_os\_profile*

(Optional) Specifies the name of the SCVMM defined guest operating system profile.

#### **-async**

(Optional) Runs the command in the asynchronous mode.

#### **-pre**

(Optional) Generates an event before the operation is complete.

#### **-post**

(Optional) Generates an event after the operation is complete.

**Note:** If you are not using the -async mode, the following parameters are ignored: memory, cpuSocketCount, cpuidLimit, cpufeatlimit, cpuReserve, cpuLimit, cpuWeight, startAction, startDelay, stopAction, and recoveryAction.

## **-locale** *iso639value*

(Optional) Specifies an IS0 639\_3166 combination to override the default English output, for example, fr\_FR for French. To use the locale of the command prompt, specify "native".

## **Example: Create a VM from a Standalone Hyper-V Server Template**

This example creates the VM, "NewVM" using the template, "Win2kSysPrepped."

dpmhyperv -createVMFromTemplateEx -ws\_user dcaadmin -ws\_password #test# -hypervHost hvserver -vm NewVM -dest c:\VMs\NewBox -template Win2k3SysPrepped -ip4addr 127.0.0.1 -ip4mask 255.255.255.0 -ip4gw 127.0.0.1 -ip4dns 127.0.0.1 -computerName NewBox
# **dpmhyperv DeleteVM Command--Delete a VM**

The dpmhyperv DeleteVM command deletes a VM on a Hyper-V host. This command also deletes virtual disks, virtual floppy drives, and ISO images assigned to a VM.

This command has the following format:

dpmhyperv DeleteVM [-ws\_user *username*] [-ws\_password *password*] [-ws\_encrypted\_password] *-*hypervHost *hostname* -vm *vm\_name*|-vguid *vm\_ID* [-delvhd] [-delvfd] [-deliso] [-pre] [-post] [-locale *iso639value*]

#### **-ws\_user** *username*

(Optional) Specifies the CA Server Automation user name.

#### **-ws\_password** *password*

(Optional) Specifies the CA Server Automation user password.

#### **-ws\_encrypted\_password**

(Optional) Indicates whether the CA Server Automation password is encrypted.

#### **-hypervHost** *hostname*

Specifies the name of the Hyper-V host.

## **-vm** *vm\_name*

Specifies the VM name.

# **-vmguid** *vm\_ID*

Specifies the unique GUID of the VM.

# **-delvhd**

(Optional) Indicates whether to delete virtual hard drives.

# **-delvfd**

(Optional) Indicates whether to delete virtual floppy disk images associated with the VM.

## **-deliso**

(Optional) Indicates whether to delete virtual CD/DVD images associated with the VM.

## **-pre**

(Optional) Generates an event before the operation is complete.

#### **-post**

(Optional) Generates an event after the operation is complete.

#### **-locale** *iso639value*

(Optional) Specifies an IS0 639\_3166 combination to override the default English output, for example, fr\_FR for French. To use the locale of the command prompt, specify "native".

### **Example: Delete a VM from a Hyper-V Host**

This example deletes the VM with the GUID, "346597794004894538F29B6A-8CE2-42" from the Hyper-V host, "hserver". This command also deletes virtual disks images, virtual floppy drives, and CD/DVD ISO images assigned to the VM.

dpmhyperv DeleteVM -ws\_user admin -ws\_password #test# -hypervHost hserver -vmguid 38F29B6A-8CE2-42D2-8269-BFED14644376 –delvhd –delvfd –deliso

# **dpmhyperv ExpandVirtDisk Command--Expand the Size of a Virtual Disk**

The dpmhyperv ExpandVirtDisk command expands the size of a virtual disk image on a Hyper-V host.

This command has the following format:

dpmhyperv ExpandVirtDisk [-ws\_user *username*] [-ws\_password *password*] [-ws\_encrypted\_password] -hypervHost *hostname* -path *location* -size *disk\_size* [-async] [-pre] [-post] [-locale iso639value]

#### **-ws\_user** *username*

(Optional) Specifies the CA Server Automation user name.

## **-ws\_password** *password*

(Optional) Specifies the CA Server Automation user password.

#### **-ws\_encrypted\_password**

(Optional) Indicates whether the CA Server Automation password is encrypted.

#### **-hypervHost** *hostname*

Specifies the name of the Hyper-V host.

# **-path** *location*

Defines the location of the virtual disk.

## **-size** *drive\_size*

Specifies the size of the drive in GB.

**Note:** The size of the disk can be changed later on.

### **-async**

(Optional) Runs the command in the asynchronous mode.

# **-pre**

(Optional) Generates an event before the operation is complete.

# **-post**

(Optional) Generates an event after the operation is complete.

# **-locale** *iso639value*

(Optional) Specifies an IS0 639\_3166 combination to override the default English output, for example, fr\_FR for French. To use the locale of the command prompt, specify "native".

# **Example: Expand the Size of a Virtual Disk**

This example expands the size of the virtual disk image on the Hyper-V host, "hserver" to 2 GB in the asynchronous mode. This command returns the Hyper-V job ID of the created task.

dpmhyperv ExpandVirtDisk -ws\_user admin -ws\_password #test# -hypervHost hserver -path C:\data\Disks\1.vhd –size 2 -async

# **dpmhyperv ExportVM Command--Export a VM**

The dpmhyperv ExportVM command stores files having information of a VM to a directory on a Hyper-V host. This command is deprecated, use dpmhv ExportVMEx instead.

This command has the following format:

dpmhyperv ExportVM [-ws\_user *username*] [-ws\_password *password*] [-ws\_encrypted\_password] -hypervHost *hostname* -vm *vm\_name*|-vmguid *vm\_ID* -dest *dest\_location* [-nostate] [-async] [-pre] [-post] [-locale iso639value]

# **-ws\_user** *username*

(Optional) Specifies the CA Server Automation user name.

### **-ws\_password** *password*

(Optional) Specifies the CA Server Automation user password.

#### **-ws\_encrypted\_password**

(Optional) Indicates whether the CA Server Automation password is encrypted.

### **-hypervHost** *hostname*

Specifies the name of the Hyper-V host.

### **-vm** *vm\_name*

Specifies the VM name.

## **-vmguid** *vm\_ID*

Specifies the unique GUID of the VM.

# **-dest** *dest\_location*

(Optional) Defines the destination location of the imported file.

#### **-nostate**

(Optional) Specifies that only the VM specification is exported. This option prevents the exported VM from trying to refer to the original VM disk images.

#### **-pre**

(Optional) Generates an event before the operation is complete.

#### **-post**

(Optional) Generates an event after the operation is complete.

#### **-locale** *iso639value*

(Optional) Specifies an IS0 639\_3166 combination to override the default English output, for example, fr\_FR for French. To use the locale of the command prompt, specify "native".

#### **Example: Export a VM**

This example stores files having information of the VM, "TestVM" from the Hyper-V host, "hserver."

dpmhv ExportVM -hypervHost hserver -vm TestVM -dest c:\DATA\Export

# **dpmhyperv ExportVMEx Command--Export a VM**

The dpmhyperv ExportVM command lets you export a virtual machine.

This command has the following format:

dpmhyperv ExportVM [-ws\_user *username*] [-ws\_password *password*] [-ws\_encrypted\_password] -hypervHost *hostname* -vm *vm\_name*|-vmguid *vm\_ID* -dest *dest\_folder* [-noruntimeInfo] [-nosnapshots] [-nostorage] [-nosubdir] [-snapshot *snapshot\_name*]|[-snapshotid *snapshot\_ID*] [-nostate] [-async] [-pre] [-post] [-locale iso639value]

# **-ws\_user** *username*

(Optional) Specifies the CA Server Automation user name.

### **-ws\_password** *password*

(Optional) Specifies the CA Server Automation user password.

### **-ws\_encrypted\_password**

(Optional) Indicates whether the CA Server Automation password is encrypted.

#### **-hypervHost** *hostname*

Specifies the name of the Hyper-V host.

# **-vmguid** *vm\_ID*

Specifies the unique GUID of the VM.

#### **-dest** *dest\_location*

(Optional) Defines the destination location of the imported file.

## **-noruntimeInfo**

(Optional) Specifies not to export the run time-related information.

# **-nosnapshots**

(Optional) Specifies not to export snapshots.

## **-nostorage**

(Optional) Specifies not to export virtual disk image files.

# **-nosubdir**

(Optional) Specifies not to create a sub directory with the VM display name in the directory specified as the export path.

### **-snapshot** *snapshot\_name*

(Optional) Specifies the name of the snapshot that you want to export.

#### **-snapshot** *snapshot\_ID*

(Optional) Specifies the GUID of the snapshot that you want to export.

#### **-nostate**

(Optional) Specifies that only the VM specification is exported. This option prevents the exported VM from trying to refer to the original VM disk images.

## **-async**

(Optional) Runs the command in the asynchronous mode.

## **-pre**

(Optional) Generates an event before the operation is complete.

#### **-post**

(Optional) Generates an event after the operation is complete.

# **-locale** *iso639value*

(Optional) Specifies an IS0 639\_3166 combination to override the default English output, for example, fr\_FR for French. To use the locale of the command prompt, specify "native".

#### **Example: Export a VM**

This example exports the VM, "TestVM" without snapshots and creates the exported VM, "textvmExp."

dpmhyperv ExportVMEx -ws\_user admin -ws\_password #test# -hypervHost hserver -vm TestVM -dest c:\Ex\TestVMExp -nosubdir -nosnapshots

# **dpmhyperv GetHostSwitches Command--Get Switches of a Host**

The dpmhyperv GetHostSwitches command returns switches of a Hyper-V host. You can specify a filter condition to get specific switches.

This command has the following format:

dpmhyperv GetHostSwitches [-ws\_user *username*] [-ws\_password *password*] [-ws\_encrypted\_password] -hypervHost *hostname* [filter *filter\_condition*] [-pre] [-post] [-locale iso639value]

#### **-ws\_user** *username*

(Optional) Specifies the CA Server Automation user name.

#### **-ws\_password** *password*

(Optional) Specifies the CA Server Automation user password.

# **-ws\_encrypted\_password**

(Optional) Indicates whether the CA Server Automation password is encrypted.

#### **-host** *hostname*

Specifies the host name of the Hyper-V server.

# **-jobRef** *job\_ref\_identifier*

Specifies the reference identifier of the asynchronous job.

### **-filter** *condition*

(Optional) Specifies a filter condition such as "\*".

# **-pre**

(Optional) Generates an event before the operation is complete.

### **-post**

(Optional) Generates an event after the operation is complete.

#### **-locale** *iso639value*

(Optional) Specifies an IS0 639\_3166 combination to override the default English output, for example, fr\_FR for French. To use the locale of the command prompt, specify "native".

#### **Example: Get Switches of a Host**

This example returns switches of the host, "hvserver." dpmhyperv GetHostSwitches -ws\_user admin -ws\_password #test# -hypervHost hvserver

### **Example: Get Switches of a Host Using Filters**

This example returns all the switches having "n" somewhere in the switch name.

dpmhyperv GetHostSwitches -ws\_user admin -ws\_password #test# -hypervHost hvserver -filter \*n\*

# **dpmhyperv GetJobErrorInfo Command--Get the Error Information of a Job**

The dpmhyperv GetJobErrorInfo command returns the error details of an asynchronous job running on a Hyper-V host.

This command has the following format:

dpmhyperv GetJobErrorInfo [-ws\_user *username*] [-ws\_password *password*] [-ws\_encrypted\_password] -hypervHost *hostname* -jobRef *job\_ref\_identifier*  [-pre] [-post] [-locale iso639value]

#### **-ws\_user** *username*

(Optional) Specifies the CA Server Automation user name.

#### **-ws\_password** *password*

(Optional) Specifies the CA Server Automation user password.

#### **-ws\_encrypted\_password**

(Optional) Indicates whether the CA Server Automation password is encrypted.

#### **-host** *hostname*

Specifies the host name of the Hyper-V server.

## **-jobRef** *job\_ref\_identifier*

Specifies the reference identifier of the asynchronous job.

#### **-pre**

(Optional) Generates an event before the operation is complete.

#### **-post**

(Optional) Generates an event after the operation is complete.

#### **-locale** *iso639value*

(Optional) Specifies an IS0 639\_3166 combination to override the default English output, for example, fr\_FR for French. To use the locale of the command prompt, specify "native".

#### **Example: Get the Error Information of a Job**

This example returns the error information of the job,

"\\hserver\root\virtualization:Msvm\_ConcreteJob.InstanceID="86C9700348-4117-ABA8 -445456"."

dpmhyperv GetJobErrorInfo -ws\_user admin -ws\_password admin -hypervHost hvserver -jobRef

\\hserver\root\virtualization:Msvm\_ConcreteJob.InstanceID="86C9700348-4117-ABA8-4 45456"

# **dpmhyperv GetJobInfo Command--Get Information of a Job**

The dpmhyperv GetJobInfo command returns the details of an asynchronous job on a Hyper-V host. The details include the percentage completed, error information, and the start time.

This command has the following format:

dpmhyperv GetJobInfo [-ws\_user *username*] [-ws\_password *password*] [-ws\_encrypted\_password] -hypervHost *hostname* -jobRef *job\_ref\_identifier*  [-pre] [-post] [-locale iso639value]

#### **-ws\_user** *username*

#### **-ws\_password** *password*

(Optional) Specifies the CA Server Automation user password.

## **-ws\_encrypted\_password**

(Optional) Indicates whether the CA Server Automation password is encrypted.

# **-host** *hostname*

Specifies the host name of the Hyper-V server.

# **-jobRef** *job\_ref\_identifier*

Specifies the reference identifier of the asynchronous job.

# **-pre**

(Optional) Generates an event before the operation is complete.

# **-post**

(Optional) Generates an event after the operation is complete.

### **-locale** *iso639value*

(Optional) Specifies an IS0 639\_3166 combination to override the default English output, for example, fr\_FR for French. To use the locale of the command prompt, specify "native".

## **Example: Get Information of a Job**

This example returns the information about the Hyper-V job, "\\hserver\root\virtualization:Msvm\_ConcreteJob.InstanceID="86TSTC4-ABA8-C827340 36"."

dpmhyperv GetJobInfo -ws\_user admin -ws\_password #test# -hypervHost hvserver -jobRef \\hserver\root\virtualization:Msvm\_ConcreteJob.InstanceID="86TSTC4-ABA8-C82734036 "

# **dpmhyperv GetJobState Command--Get the State of a Job**

The dpmhyperv GetJobState command returns the state of an asynchronous job running on a Hyper-V host.

This command has the following format:

dpmhyperv GetJobState [-ws\_user *username*] [-ws\_password *password*] [-ws\_encrypted\_password] -hypervHost *hostname* -jobRef *job\_ref-identifier*  [-pre] [-post] [-locale iso639value]

### **-ws\_user** *username*

(Optional) Specifies the CA Server Automation user name.

#### **-ws\_password** *password*

(Optional) Specifies the CA Server Automation user password.

## **-ws\_encrypted\_password**

(Optional) Indicates whether the CA Server Automation password is encrypted.

#### **-host** *hostname*

Specifies the host name of the Hyper-V server.

# **-jobRef** *job\_ref\_identifier*

Specifies the reference identifier of the asynchronous job.

#### **-pre**

(Optional) Generates an event before the operation is complete.

#### **-post**

(Optional) Generates an event after the operation is complete.

# **-locale** *iso639value*

(Optional) Specifies an IS0 639\_3166 combination to override the default English output, for example, fr\_FR for French. To use the locale of the command prompt, specify "native".

#### **Example: Get the State of a Job**

This example returns the state of the job,

"\\hvserver\root\virtualization:Msvm\_ConcreteJob.InstanceID="86CD04TEST82795D6F 036"."

dpmhyperv GetJobState -ws\_user admin -ws\_password #test# -hypervHost hserver -jobRef \\hserver\root\virtualization:Msvm\_ConcreteJob.InstanceID="86CD04TEST82795D6F036"

# **dpmhyperv GetServerInfo Command--Get all Managed Servers**

The dpmhyperv GetServerInfo command returns all Hyper-V host with its properties in the CA Server Automation system.

This command has the following format:

dpmhyperv GetServerInfo [-ws\_user *username*] [-ws\_password *password*] [-ws\_encrypted\_password] -hypervHost *hostname* [-pre] [-post] [-locale iso639value]

#### **-ws\_user** *username*

(Optional) Specifies the CA Server Automation user name.

#### **-ws\_password** *password*

(Optional) Specifies the CA Server Automation user password.

#### **-ws\_encrypted\_password**

(Optional) Indicates whether the CA Server Automation password is encrypted.

#### **-hypervHost** *hostname*

Specifies the name of the Hyper-V host.

### **-pre**

(Optional) Generates an event before the operation is complete.

# **-post**

(Optional) Generates an event after the operation is complete.

#### **-locale** *iso639value*

(Optional) Specifies an IS0 639\_3166 combination to override the default English output, for example, fr\_FR for French. To use the locale of the command prompt, specify "native".

This example returns the properties of each Hyper-V host registered in the CA Server Automation system.

dpmhyperv GetServerInfo -ws\_user admin -ws\_password #test#

# **dpmhyperv GetVersion Command--Get the PMM Version**

The dpmhyperv GetVersion command returns the version of the Platform Management Module (PMM).

This command has the following format:

dpmhyperv GetVersion [-ws\_user *username*] [-ws\_password *password*] [-ws\_encrypted\_password] [-pre] [-post] [-locale iso639value]

#### **-ws\_user** *username*

(Optional) Specifies the CA Server Automation user name.

#### **-ws\_password** *password*

(Optional) Specifies the CA Server Automation user password.

### **-ws\_encrypted\_password**

(Optional) Indicates whether the CA Server Automation password is encrypted.

#### **-pre**

(Optional) Generates an event before the operation is complete.

# **-post**

(Optional) Generates an event after the operation is complete.

### **-locale** *iso639value*

(Optional) Specifies an IS0 639\_3166 combination to override the default English output, for example, fr\_FR for French. To use the locale of the command prompt, specify "native".

#### **Example: Get the PMM Version**

This example displays the version of the current Hyper-V PMM.

dpmhyperv GetVersion -ws\_user admin -ws\_password #test#

# **dpmhyperv GetVMProperties Command--Get VM Properties**

The dpmhyperv GetVMProperties command lets you view VM properties.

This command has the following format:

dpmhyperv GetVMProperties [-ws\_user *username*] [-ws\_password *password*] [-ws encrypted password] -hypervHost *hostname* -vm *vmname*|-vmguid *vm\_ID*  [-pre] [-post] [-locale iso639value]

#### **-ws\_user** *username*

(Optional) Specifies the CA Server Automation user name.

#### **-ws\_password** *password*

(Optional) Specifies the CA Server Automation user password.

## **-ws\_encrypted\_password**

(Optional) Indicates whether the CA Server Automation password is encrypted.

### **-hypervHost** *hostname*

Specifies the name of the Hyper-V host.

### **-vm** *vm\_name*

Specifies the VM name.

# **-vmguid** *vm\_ID*

Specifies the unique GUID of the VM.

# **-pre**

(Optional) Generates an event before the operation is complete.

# **-post**

(Optional) Generates an event after the operation is complete.

# **-locale** *iso639value*

(Optional) Specifies an IS0 639\_3166 combination to override the default English output, for example, fr\_FR for French. To use the locale of the command prompt, specify "native".

### **Example: Get VM Properties**

This example displays the properties of the VM, "vm-01" on the host, "hserver."

dpmhyperv GetVMProperties -ws\_user admin -ws\_password #test# -hypervHost hserver -vm vm01

# **dpmhyperv GetVMState Command--Get a VM State**

The dpmhyperv GetVMState command returns the current state of a VM. The following list describes the four states:

- disabled: VM is turned off
- enabled: VM is up and running
- paused: VM is temporarily stopped
- suspended: VM is stopped

This command has the following format:

#### GetVMState

[-ws\_user *username*] [-ws\_password *password*] [-ws encrypted password] -hypervHost *hostname* -vm *vmname*|-vmguid *vm\_ID* [-pre] [-post] [-locale iso639value]

#### **-ws\_user** *username*

(Optional) Specifies the CA Server Automation user name.

#### **-ws\_password** *password*

(Optional) Specifies the CA Server Automation user password.

# **-ws\_encrypted\_password**

(Optional) Indicates whether the CA Server Automation password is encrypted.

#### **-hypervHost** *hostname*

Specifies the name of the Hyper-V host.

#### **-vm** *vm\_name*

Specifies the VM name.

# **-vmguid** *vm\_ID*

Specifies the unique GUID of the VM.

## **-pre**

(Optional) Generates an event before the operation is complete.

#### **-post**

(Optional) Generates an event after the operation is complete.

#### **-locale** *iso639value*

(Optional) Specifies an IS0 639\_3166 combination to override the default English output, for example, fr\_FR for French. To use the locale of the command prompt, specify "native".

## **Example: Get a VM State Using the VM Name**

This example returns the state of the VM, "vm01" on the host, "hserver."

dpmhyperv GetVMState -ws\_user admin -ws\_password #test# -hypervHost hserver -vm test-vm01

### **Example: Get a VM State Using the VM GUID**

This example returns the state of the virtual machine having the GUID, "38FTESTED14644376" on the host, "hserver."

dpmhyperv GetVMState -ws\_user admin -ws\_password #test# -hypervHost hserver -vmguid 38FTESTED14644376

# **dpmhyperv ImportVM Command--Import a VM**

The dpmhyperv ImportVM command lets you import a VM to a Hyper-V hypervHost.

This command has the following format:

dpmhyperv ImportVM [-ws\_user *username*] [-ws\_password *password*] [-ws\_encrypted\_password] *-*hypervHost *hostname* -path *location*  [-name *vm\_name*] [-noNewID] [-async] [-locale iso639value]

#### **-ws\_user** *username*

(Optional) Specifies the CA Server Automation user name.

### **-ws\_password** *password*

#### **-ws\_encrypted\_password**

(Optional) Indicates whether the CA Server Automation password is encrypted.

#### **-hypervHost** *hostname*

Specifies the name of the Hyper-V host.

#### **-path** *location*

Defines the location of the imported VM.

#### **-vm** *vm\_name*

Specifies the VM name.

# **-noNewID**

(Optional) Indicates not to generate a new VM GUID. In this case, the imported VM and the imported from VM have the same GUID. We recommend not to use this option to avoid potential conflicts with other VMs.

#### **-async**

(Optional) Runs the command in the asynchronous mode.

# **-pre**

(Optional) Generates an event before the operation is complete.

# **-post**

(Optional) Generates an event after the operation is complete.

### **-locale** *iso639value*

(Optional) Specifies an IS0 639\_3166 combination to override the default English output, for example, fr\_FR for French. To use the locale of the command prompt, specify "native".

#### **Example: Import a VM to a Hyper-V Host**

This example imports the VM, "test-vm01-imported" to the Hyper-V host, "hserver." This command does not generate a new ID.

dpmhyperv ImportVM -ws\_user admin -ws\_password #test# -hypervHost hserver –path C:\data\Export\test-vm01 –name test-vm01-imported -noNewID.

# **dpmhyperv ImportVMEx Command--Copy and Import a VM**

The dpmhyperv ImportVMEx command copies and imports an already exported VM to a Hyper-V host.

This command has the following format:

dpmhyperv ImportVMEx [-ws\_user *username*] [-ws\_password *password]*  [-ws\_encrypted\_password] *-*hypervHost *hostname* -path *location* [dest *dest\_location*] [-name *vm\_name*] [-noNewID] [-async] [-pre] [-post] [-locale iso639value]

#### **-ws\_user** *username*

(Optional) Specifies the CA Server Automation user name.

#### **-ws\_password** *password*

(Optional) Specifies the CA Server Automation user password.

#### **-ws\_encrypted\_password**

(Optional) Indicates whether the CA Server Automation password is encrypted.

#### **-hypervHost** *hostname*

Specifies the name of the Hyper-V host.

## **-path** *location*

Defines the location of the server.

## **-dest** *dest\_location*

(Optional) Defines the destination location of the imported file.

#### **-vm** *vm\_name*

Specifies the VM name.

## **-noNewID**

(Optional) Indicates not to generate a new VM GUID. In this case, the imported VM and the imported from VM have the same GUID. We recommend not to use this option to avoid potential conflicts with other VMs.

#### **-async**

(Optional) Runs the command in the asynchronous mode.

#### **-pre**

(Optional) Generates an event before the operation is complete.

#### **-post**

(Optional) Generates an event after the operation is complete.

### **-locale** *iso639value*

(Optional) Specifies an IS0 639\_3166 combination to override the default English output, for example, fr\_FR for French. To use the locale of the command prompt, specify "native".

# **Example: Copy and Import a VM to a Hyper-V host**

This example imports an exported VM to a Hyper-V host and does not generate a new ID for it.

dpmhyperv ImportVMEx -ws\_user admin -ws\_password #test# -hypervHost hserver –path C:\data\Export\test –name test-vm01-imported -noNewID

# **dpmhyperv SetClustered Command--Add or Remove a VM from a Cluster**

The dpmhyperv SetClustered command either adds or removes a VM from the Hyper-V cluster.

This command has the following format:

dpmhyperv SetClustered [-ws\_user *username*] [-ws\_password *password*] [-ws\_encrypted\_password] -hypervHost *hostname* -vm *VM\_name*|-vmguid *vm\_ID* -clustered {on|off} [-pre] [-post] [-locale iso639value]

## **-ws\_user** *username*

(Optional) Specifies the CA Server Automation user name.

## **-ws\_password** *password*

(Optional) Specifies the CA Server Automation user password.

#### **-ws\_encrypted\_password**

(Optional) Indicates whether the CA Server Automation password is encrypted.

#### **-host** *hostname*

Specifies the host name of the Hyper-V server.

#### **-vm** *vm\_name*

Specifies the VM name.

# **-vmguid** *vm\_ID*

Specifies the unique GUID of the VM.

# **-clustered {on|off}**

Indicates whether to add or remove the VM from the cluster.

on

Indicates to add the VM to the cluster.

# off

Indicates to remove the VM from the cluster.

#### **-pre**

(Optional) Generates an event before the operation is complete.

# **-post**

(Optional) Generates an event after the operation is complete.

### **-locale** *iso639value*

(Optional) Specifies an IS0 639\_3166 combination to override the default English output, for example, fr\_FR for French. To use the locale of the command prompt, specify "native".

## **Example: Append a VM to a Hyper-V Cluster**

This example appends the VM with the GUID, "38F29B6A-TEST-BFED14644376" to the Hyper-V cluster.

dpmhyperv SetClustered -ws user admin -ws password #test# -hypervHost hserver -vmguid 38F29B6A-TEST-BFED14644376 -clustered on

#### **Example: Remove a VM from a Hyper-V Cluster**

This example removes the VM, "test-vm01" from the Hyper-V cluster.

dpmhyperv SetClustered -ws\_user admin -ws\_password #test# -hypervHost hserver -vm test-vm01 -clustered off

# **dpmhyperv SetSysPrepProperties Command--Sets Sysprep Properties**

The dpmhyperv SetSysPrepProperties command lets you set sysprep properties on a Hyper-V server.

This command has the following format:

dpmhyperv SetSysPrepProperties [-ws\_user *username*] [-ws\_password *password*] [-ws\_encrypted\_password] -hypervHost *hostname* -vm *VM\_name*|-vmguid *vm\_ID* [-jobRef *job\_reference*] [-computerName *computer\_name*] [-ip4addr *ip4\_address*] [-ip4dhcp] [-ip4dhcpint *ip4dhcpint*] [-ip4mask *network\_mask*] [-ip4gw *gateway\_address*] [-ip4metric *ip\_metric*] [-ip4dns *dnsserver\_ip*] [-disableAdmin] [-adminPass *administrator\_password*] [-autoLogon *autologon*] [-duplicatorString *duplicator\_string*] [-timezone *timezone*] [-productKey *product\_key*] [-userName *user\_name*] [-organization *org\_name*] [-domain *domain\_name*] [-domainAdmin *domain\_admin\_login*] [-domainAdminPass *domain\_admin\_password*] [-workgroup *workgroup\_name*] [-adminUser *admin\_username*] [-adminUserPass *admin\_password*] [-adminGroup *admin\_groupname*] [-custom *custom*] [-pre] [-post] [-locale iso639value] **-ws\_user** *username*

(Optional) Specifies the CA Server Automation user name.

# **-ws\_password** *password*

#### **-ws\_encrypted\_password**

(Optional) Indicates whether the CA Server Automation password is encrypted.

#### **-hypervHost** *hostname*

Specifies the name of the Hyper-V host.

### **-vm** *vm\_name*

Specifies the VM name.

# **-vmguid** *vm\_ID*

Specifies the unique GUID of the VM.

## **-jobRef** *job\_reference*

Specifies the job identifier.

# **-computerName** *computer\_name*

(Optional) Specifies the name of the computer.

# **-ip4addr** *ip4\_address*

(Optional) Specifies the static IPv4 address that you want to assign to the VM interface.

## **-ip4dhcp** *ip4dhcpInt*

(Optional) Specifies the DHCP address.

#### **-ip4mask** *network\_mask*

(Optional) Specifies the subnet mask that you want to assign to the VM. Use this option with the -ip4ddr option.

### **-ip4gw** *gateway\_address*

(Optional) Specifies the option to set the gateway for the VM. Use this option with the *-ip4ddr* option.

#### **-ip4metric** *ip\_metric*

(Optional) Specifies the interface metric that you want to set for the VM. Use this option with the *-ip4ddr* option.

# **-ip4dns** *dnsserver\_ip*

(Optional) Specifies the DNS server for the VM. Use this option with the *-ip4ddr* option.

# **-disableAdmin**

(Optional) Specifies the option to disable default administrator account for the VM. Support for this parameter requires a Windows image created using Sysprep tool. This option is invalid in the asynchronous mode.

#### **-adminPass** *administrator\_password*

(Optional) Specifies the default administrator password for the VM.

### **-autoLogon** *autologon*

(Optional) Specifies the option to set the number of accounts that automatically log in with the default administrator account after the Sysprep process completes.

### **-duplicatorString** *duplicate\_string*

(Optional) Specifies the name of the system duplicator to set in the VM registry.

### **-timeZone** *timezone*

(Optional) Specifies the time zone used by the VM that are created using the template.

### **Default:**

-1

# **-productKey** *product\_key*

(Optional) Specifies the Windows product activation key for the VM.

## **-userName** *User\_name*

(Optional) Specifies the user name of the Windows in the VM.

### **-organization** *org\_name*

(Optional) Specifies the user name of the Windows in the VM. This option is invalid in the asynchronous mode.

#### **-domain** *domain\_name*

(Optional) Specifies the domain name of the VM.

# **-domainAdmin** *domain\_admin\_login*

(Optional) Specifies the domain administrator login.

#### **-domainAdminPass** *domain\_admin\_password*

(Optional) Specifies the password for the domain administrator account. This option is invalid for the asynchronous mode.

## **-workgroup** *workgroup\_name*

(Optional) Specifies the workgroup of the VM. This option is invalid for the asynchronous mode.

# **-adminUser** *admin\_username*

(Optional) Specifies the user name that is the member of the default Administrators group.

## **-adminUserPass** *admin\_password*

(Optional) Specifies the password of the default Administrators group.

#### **-custom** *custom*

(Optional) Specifies the list of comma-separated custom commands that are executed at the end of the Sysprep process.

# **-pre**

(Optional) Generates an event before the operation is complete.

#### **-post**

(Optional) Generates an event after the operation is complete.

# **-locale** *iso639value*

(Optional) Specifies an IS0 639\_3166 combination to override the default English output, for example, fr\_FR for French. To use the locale of the command prompt, specify "native".

## **Example: Set Sysprep Properties on the Hyper-V Server**

This example sets the sysprep properties on the host, "hserver."

dpmhyperv SetSysPrepProperties -hypervHost hserver -vm VM\_05 -ip4addr 130.119.0.40 -ip4mask 255.255.0.0 -ip4gw 130.119.0.100

# **dpmhyperv SetVMDisk Command--Assign a Drive or Disk to a Drive Controller**

The SetVMDisk command lets you assign a virtual drive or disk to a drive controller.

This command has the following format:

dpmhyperv SetVMDisk [-ws\_user *username*] [-ws\_password *password*] [-ws\_encrypted\_password] *-*hypervHost *hostname* -vm *vm\_name*|-vmguid *vm\_ID* -drive {HDD|DVD} -driveType {scsi|ide} [-path *location*] -id *drive\_ID\_number* [-lun *logical\_unit\_num*] [-pre] [-post] [-locale iso639value]

## **-ws\_user** *username*

(Optional) Specifies the CA Server Automation user name.

## **-ws\_password** *password*

#### **-ws\_encrypted\_password**

(Optional) Indicates whether the CA Server Automation password is encrypted.

#### **-hypervHost** *hostname*

Specifies the name of the Hyper-V host.

#### **-vm** *vm\_name*

Specifies the VM name.

# **-vmguid** *vm\_ID*

Specifies the unique GUID of the VM.

# **-drive {HDD|DVD}**

Specifies the type of drive that the image is assigned to. Options include the following:

# **HDD**

Indicates that the drive type is hard drive.

## **DVD**

Indicates that the drive type is CD/DVD drive.

#### **-driveType {scsi|ide}**

Specifies the type of drive controller that the image is assigned to. Options include the following:

#### **scsi**

Indicates that the drive controller is SCSI.

# **ide**

Indicates that the drive controller is IDE. For CD/DVD images the controller type must IDE.

# **-path** *location*

(Optional) Defines the location of the virtual disk or drive.

#### **-id** *drive\_ID\_number*

Specifies the ID number of the drive. Specify 0 for the IDE and 0,1, or 2 for the SCSI drive.

# **-lun** *logical\_unit\_num*

(Optional) Specifies the Logical Unit Number (LUN) number of the SCSI drive. For IDE controllers, the LUN must be 0 or 1 and for SCSI controllers, the LUN must be from 0 to 63. If no number is specified, the available channel is assigned automatically.

## **-pre**

(Optional) Generates an event before the operation is complete.

#### **-post**

(Optional) Generates an event after the operation is complete.

### **-locale** *iso639value*

(Optional) Specifies an IS0 639\_3166 combination to override the default English output, for example, fr\_FR for French. To use the locale of the command prompt, specify "native".

#### **Example: Assign a Drive on a Drive Controller**

This example assigns the virtual hard drive image file, "disk.vhd" to the first channel on the first SCSI controller:

dpmhv-setVMDisk -hypervHost hvserver -vm TestVM -type scsi -id 0 -lun 0 -drive HDD -path c:\VHDs\disk.vhd

# **dpmhyperv SetVMProperties Command--Set Properties of a VM**

The dpmhyperv SetVMProperties command lets you change the properties of a VM.

This command has the following format:

dpmhyperv SetVMProperties [-ws\_user *username*] [-ws\_password *password*] [-ws encrypted password] -hypervHost *hostname*  -vm *vm\_name*|-vguid *vm\_ID*  [-memory *memory\_size*] [-cpuSocketCount *total\_CPU\_socket\_count*] [-cpuidLimit *CPU\_ID\_Limit*] [-cpufeatlimit *CPU\_Feature\_Limit*] [-cpuReserve cpu\_reserver] [-cpuReserve *cpu\_reserve*] [-cpuLimit *max\_CPU\_usage*] [-cpuWeight *cpu\_wieight*] [-startAction {none|auto|always}] [-startDelay *start\_delay\_secs*] [-stopAction {save|off|shutdown}] [-recoveryAction {none|restart|revert}] [-pre] [-post] [-locale iso639value]

#### **-ws\_user** *username*

(Optional) Specifies the CA Server Automation user name.

#### **-ws\_password** *password*

(Optional) Specifies the CA Server Automation user password.

#### **-ws\_encrypted\_password**

(Optional) Indicates whether the CA Server Automation password is encrypted.

#### **-hypervHost** *hostname*

Specifies the name of the Hyper-V host.

## **-vm** *vm\_name*

Specifies the VM name.

### **-vmguid** *vm\_ID*

Specifies the unique GUID of the VM.

# **-memory** *memory\_size*

(Optional) Defines the size of the memory size of the VM in MB.

# **-cpuSocketCount** *total\_CPU\_socket\_count*

(Optional) Defines the number of CPU cores in the VM. The CPU cores cannot be more than the total number of the CPU cores available in the Hyper-V host.

## **-cpuidLimit** *CPU\_ID\_Limit*

(Optional) Indicates whether the VM must lower the CPU identifier for better compatibility with legacy operating systems like Windows NT.

## **cpufeatlimit** *CPU\_Feature\_Limit*

(Optional) Indicates whether the VM must limit the CPU features exposed to the operating system.

#### **-cpuReserve** *cpu\_reserve*

(Optional) Specifies the amount of CPU resources that are reserved for use by the VM.

## **-cpuLimit** *max\_CPU\_usage*

(Optional) Specifies the maximum amount of CPU resources that the VM can consume.

## **-cpuWeight** *cpu\_weight*

(Optional) Specifies the relative weight of the virtual machine from 1 and 10000.

**Default:** 100

# **-startAction {none|auto|always}**

(Optional) Specifies the time interval to wait before performing the start-up action. Options include the following:

#### **none**

Performs no action.

## **auto**

Starts the VM automatically if it was running before the Hyper-V host was shut down.

#### **always**

Starts the VM every time Hyper-V starts.

# **-startDelay** *start\_delay\_secs*

(Optional) Specifies the delay in seconds to start the VM after the Hyper-V host is started.

# **-stopAction {save|off|shutdown}**

(Optional) Specifies the action to perform on the VM before the Hyper-V host shuts down. Options include the following:

## **save**

Suspends the VM.

# **off**

Turns off the VM.

# **shutdown**

Shuts down the VM.

## **-recoveryAction {none|restart|revert}**

(Optional) Specifies the action to perform on the VM after the Hyper-V host restarts after an unexpected shutdown. Options include the following:

#### **none**

Performs no action.

# **restart**

Restarts the VM.

# **revert**

Returns to the last snapshot.

# **-pre**

(Optional) Generates an event before the operation is complete.

#### **-post**

(Optional) Generates an event after the operation is complete.

#### **-locale** *iso639value*

(Optional) Specifies an IS0 639\_3166 combination to override the default English output, for example, fr\_FR for French. To use the locale of the command prompt, specify "native".

#### **Example: Set Properties of a VM**

This example changes the number of assigned CPU cores to two.

dpmhyperv -setVMProperties -ws\_user dcaadmin -ws\_password #test# -hypervHost hserver -vm TestVM -cpus 2

# **dpmhyperv SetVMVirtFloppy Command--Assign a Virtual Floppy Image to a VM Floppy Drive**

The dpmhyperv SetVMVirtFloppy command assigns a virtual floppy image to a VM floppy drive on the Hyper-V host.

This command has the following format:

dpmhyperv SetVMVirtFloppy [-ws\_user *username*] [-ws\_password *password*] [-ws\_encrypted\_password] *-*hypervHost *hostname* -vm *vm\_name*|-vguid *vm\_ID* [-path *location*] [-pre] [-post] [-locale iso639value]

## **-ws\_user** *username*

(Optional) Specifies the CA Server Automation user name.

#### **-ws\_password** *password*

(Optional) Specifies the CA Server Automation user password.

#### **-ws\_encrypted\_password**

(Optional) Indicates whether the CA Server Automation password is encrypted.

#### **-hypervHost** *hostname*

Specifies the name of the Hyper-V host.

#### **-vm** *vm\_name*

Specifies the VM name.

#### **-vmguid** *vm\_ID*

Specifies the unique GUID of the VM.

## **-path** *location*

Defines the location of the virtual floppy image.

#### **-pre**

(Optional) Generates an event before the operation is complete.

### **-post**

(Optional) Generates an event after the operation is complete.

# **-locale** *iso639value*

(Optional) Specifies an IS0 639\_3166 combination to override the default English output, for example, fr\_FR for French. To use the locale of the command prompt, specify "native".

### **Example: Assign a Virtual Floppy Image to the VM Floppy Drive on a Hyper-V Host**

This example connects the virtual floppy image, "1.vfd" to the VM floppy drive on the Hyper-V host, "hserver."

dpmhyperv SetVMVirtFloppy -ws\_user admin -ws\_password test -hypervHost hserver -vm test-vm01 -path C:\data\Floppy\1.vfd

# **dpmhyperv ShowClusterSharedVolumes Command--Show all Cluster Shared Volumes**

The dpmhyperv ShowClusterSharedVolumes command lists all cluster shared volumes on a Hyper-V server.

This command has the following format:

dpmhyperv ShowClusterSharedVolumes [-ws\_user *username*] [-ws\_password *password*] [-ws\_encrypted\_password] -hypervHost *hostname* [-pre] [-post] [-locale iso639value]

#### **-ws\_user** *username*

(Optional) Specifies the CA Server Automation user name.

#### **-ws\_password** *password*

#### **-ws\_encrypted\_password**

(Optional) Indicates whether the CA Server Automation password is encrypted.

#### **-hypervHost** *hostname*

Specifies the name of the Hyper-V host.

#### **-pre**

(Optional) Generates an event before the operation is complete.

#### **-post**

(Optional) Generates an event after the operation is complete.

### **-locale** *iso639value*

(Optional) Specifies an IS0 639\_3166 combination to override the default English output, for example, fr\_FR for French. To use the locale of the command prompt, specify "native".

### **Example: Show all Cluster Shared Volumes on a Hyper-V Host**

This example lists all shared volumes on the host, "hserver."

dpmhyperv ShowClusterSharedVolumes -ws\_user admin -ws\_password #test# -hypervHost hserver

# **dpmhyperv ShowDirectories Command--Show Directory Properties on a Hyper-V Server**

The dpmhyperv ShowDirectories command lists all the properties of a directory on a Hyper-V host.

This command has the following format:

dpmhyperv ShowDirectories [-ws\_user *username*] [-ws\_password *password*] [-ws\_encrypted\_password] -hypervHost *hostname* -directory *directory\_path* [-pre] [-post] [-locale iso639value]

#### **-ws\_user** *username*

(Optional) Specifies the CA Server Automation user name.

#### **-ws\_password** *password*

#### **-ws\_encrypted\_password**

(Optional) Indicates whether the CA Server Automation password is encrypted.

#### **-hypervHost** *hostname*

Specifies the name of the Hyper-V host.

#### **-directory** *location*

Defines the location of the directory on the Hyper-V host.

# **-pre**

(Optional) Generates an event before the operation is complete.

# **-post**

(Optional) Generates an event after the operation is complete.

# **-locale** *iso639value*

(Optional) Specifies an IS0 639\_3166 combination to override the default English output, for example, fr\_FR for French. To use the locale of the command prompt, specify "native".

## **Example: Show Properties of a Directory on a Hyper-V Host**

This example lists all the properties of the directory, " c:\test" on the host, "hserver."

dpmhyperv ShowDirectories -ws\_user admin -ws\_password #test# -hypervHost hserver -directory c:\test

# **dpmhyperv ShowLogicalDisks Command--Show all Logical Disks**

The dpmhyperv ShowLogicalDisks command lists all logical disks and its properties on a Hyper-V host.

This command has the following format:

dpmhyperv ShowLogicalDisks [-ws\_user *username*] [-ws\_password *password*] [-ws\_encrypted\_password] -hypervHost *hostname*  [-pre] [-post] [-locale iso639value]

# **-ws\_user** *username*

#### **-ws\_password** *password*

(Optional) Specifies the CA Server Automation user password.

## **-ws\_encrypted\_password**

(Optional) Indicates whether the CA Server Automation password is encrypted.

## **-vmguid** *vm\_ID*

Specifies the unique GUID of the VM.

# **-pre**

(Optional) Generates an event before the operation is complete.

# **-post**

(Optional) Generates an event after the operation is complete.

## **-locale** *iso639value*

(Optional) Specifies an IS0 639\_3166 combination to override the default English output, for example, fr\_FR for French. To use the locale of the command prompt, specify "native".

# **Example: Show all Logical Disks on a Hyper-V Host**

This example lists all logical disks on the Hyper-V host, "hserver."

dpmhyperv ShowLogicalDisks -ws\_user admin -ws\_password #test# -hypervHost hserver

# **dpmhyperv ShowPhysDisks Command--Show Physical Disks of a Host**

The dpmhyperv ShowPhysDisks command all physical disks on a Hyper-V host.

This command has the following format:

dpmhyperv ShowPhysDisks [-ws\_user *username*] [-ws\_password *password*] [-ws\_encrypted\_password] [-prompt] -hypervHost *hostname* [-pre] [-post] [-locale iso639value]

#### **-ws\_user** *username*

(Optional) Specifies the CA Server Automation user name.

#### **-ws\_password** *password*

### **-ws\_encrypted\_password**

(Optional) Indicates whether the CA Server Automation password is encrypted.

#### **-hypervHost** *hostname*

Specifies the name of the Hyper-V host.

## **-prompt {yes|no}**

(Optional) Specifies whether you are prompted for the user ID and password.

**Default:** Yes

# **-pre**

(Optional) Generates an event before the operation is complete.

#### **-post**

(Optional) Generates an event after the operation is complete.

### **-locale** *iso639value*

(Optional) Specifies an IS0 639\_3166 combination to override the default English output, for example, fr\_FR for French. To use the locale of the command prompt, specify "native".

# **Example: Show Physical Disks of a Host**

This example shows all physical disks on the Hyper-V host, "hserver".

dpmhyperv ShowPhysDisks -ws\_user admin -ws\_password #test# -hypervHost hserver

# **dpmhyperv ShowSCVMMHardwareProfiles Command--Show all SCVMM Hardware Profiles**

The dpmhyperv ShowSCVMMHardwareProfiles command lists all hardware profiles on the SCVMM host.

This command has the following format:

dpmhyperv ShowSCVMMHardwareProfiles [-ws\_user *username*] [-ws\_password *password*] [-ws\_encrypted\_password] *-*scvmmHost *scvmm\_hostname*  [-pre] [-post] [-locale iso639value]

#### **-ws\_user** *username*

#### **-ws\_password** *password*

(Optional) Specifies the CA Server Automation user password.

# **-ws\_encrypted\_password**

(Optional) Indicates whether the CA Server Automation password is encrypted.

#### **-scvmmHost** *scvmm\_hostname*

(Optional) Specifies the name of the SCVMM server host.

# **-pre**

(Optional) Generates an event before the operation is complete.

# **-post**

(Optional) Generates an event after the operation is complete.

## **-locale** *iso639value*

(Optional) Specifies an IS0 639\_3166 combination to override the default English output, for example, fr\_FR for French. To use the locale of the command prompt, specify "native".

### **Example: Get Hardware Profiles on an SCVMM Host**

This example shows all hardware profiles on the SCVMM host, "ms01."

dpmhyperv ShowSCVMMHardwareProfiles -ws\_user admin -ws\_password #test# -scvmmHost ms01

# **dpmhyperv ShowSCVMMGuestOSProfiles Command--Show Guest Operating System Profiles**

The dpmhyperv ShowSCVMMGuestOSProfiles command lists all profiles of the guest operating system on the SCVMM host.

This command has the following format:

dpmhyperv ShowSCVMMGuestOSProfiles [-ws\_user *username*] [-ws\_password *password*] [-ws\_encrypted\_password] -scvmmHost *scvmm\_hostname*  [-pre] [-post] [-locale iso639value]

## **-ws\_user** *username*

#### **-ws\_password** *password*

(Optional) Specifies the CA Server Automation user password.

#### **-ws\_encrypted\_password**

(Optional) Indicates whether the CA Server Automation password is encrypted.

#### **-scvmmHost** *scvmm\_hostname*

(Optional) Specifies the name of the SCVMM server host.

## **-pre**

(Optional) Generates an event before the operation is complete.

# **-post**

(Optional) Generates an event after the operation is complete.

# **-locale** *iso639value*

(Optional) Specifies an IS0 639\_3166 combination to override the default English output, for example, fr\_FR for French. To use the locale of the command prompt, specify "native".

### **Example: Show Guest Operating System Profiles**

This example lists all guest operating system profiles on the SCVMM host, "ms01."

dpmhyperv ShowSCVMMGuestOSProfiles -ws\_user admin -ws\_password #test# -scvmmHost ms01

# **dpmhyperv ShowTemplates Command--Show all VM Templates**

The dpmhyperv ShowTemplates command lists all VM templates on a Hyper-V host.

This command has the following format:

dpmhyperv ShowTemplates [-ws\_user *username*] [-ws\_password *password*] [-ws\_encrypted\_password] -hypervHost *hostname* [-filter condition] [-scvmmHost *scvmm\_hostname*] [-pre] [-post] [-locale iso639value]

## **-ws\_user** *username*
#### **-ws\_password** *password*

(Optional) Specifies the CA Server Automation user password.

## **-ws\_encrypted\_password**

(Optional) Indicates whether the CA Server Automation password is encrypted.

#### **-hypervHost** *hostname*

Specifies the name of the Hyper-V host.

## **-filter** *condition*

(Optional) Specifies a filter condition such as "\*".

#### **-scvmmHost** *scvmm\_hostname*

(Optional) Specifies the name of the SCVMM server host.

## **-pre**

(Optional) Generates an event before the operation is complete.

## **-post**

(Optional) Generates an event after the operation is complete.

## **-locale** *iso639value*

(Optional) Specifies an IS0 639\_3166 combination to override the default English output, for example, fr\_FR for French. To use the locale of the command prompt, specify "native".

## **Example: Show all VM Templates**

This example lists all the VM templates on the host, "hserver."

dpmhyperv ShowTemplates -ws\_user admin -ws\_password #test# -hypervHost hserver

## **dpmhyperv ShowVirtFloppy Command--Show the List of Virtual Floppy Drives**

The dpmhyperv ShowVirtFloppy command lists all virtual floppy disks assigned to a VM.

This command has the following format:

dpmhyperv GetVMState [-ws\_user *username*] [-ws\_password *password*] [-ws\_encrypted\_password] -hypervHost *hostname* -vm *vmname*|-vmguid *vm\_ID* [-pre] [-post] [-locale iso639value]

#### **-ws\_user** *username*

(Optional) Specifies the CA Server Automation user name.

#### **-ws\_password** *password*

(Optional) Specifies the CA Server Automation user password.

#### **-ws\_encrypted\_password**

(Optional) Indicates whether the CA Server Automation password is encrypted.

#### **-hypervHost** *hostname*

Specifies the name of the Hyper-V host.

## **-vm** *vm\_name*

Specifies the VM name.

## **-vmguid** *vm\_ID*

Specifies the unique GUID of the VM.

## **-pre**

(Optional) Generates an event before the operation is complete.

## **-post**

(Optional) Generates an event after the operation is complete.

## **-locale** *iso639value*

(Optional) Specifies an IS0 639\_3166 combination to override the default English output, for example, fr\_FR for French. To use the locale of the command prompt, specify "native".

## **Example: Show all Floppy Disks**

This example lists all the virtual floppy disks assigned to the VM having the GUID, "38900009000000yy."

dpmhyperv ShowVirtFloppy -ws\_user admin -ws\_password #test# -hypervHost hserver -vmguid 38900009000000yy

## **dpmhyperv ShowVMDisks Command--Show all Virtual Disks**

The dpmhyperv ShowVMDisks command lists all virtual disks in a VM on a Hyper-V host.

This command has the following format:

dpmhyperv ShowVMDisks [-ws\_user *username*] [-ws\_password *password*] [-ws\_encrypted\_password] -hypervHost *hostname* -vm *vmname*|-vmguid vm*\_ID* [-pre] [-post] [-locale iso639value]

## **-ws\_user** *username*

(Optional) Specifies the CA Server Automation user name.

## **-ws\_password** *password*

(Optional) Specifies the CA Server Automation user password.

## **-ws\_encrypted\_password**

(Optional) Indicates whether the CA Server Automation password is encrypted.

#### **-hypervHost** *hostname*

Specifies the name of the Hyper-V host.

#### **-vm** *vm\_name*

Specifies the VM name.

## **-vmguid** *vm\_ID*

Specifies the unique GUID of the VM.

## **-pre**

(Optional) Generates an event before the operation is complete.

## **-post**

(Optional) Generates an event after the operation is complete.

## **-locale** *iso639value*

(Optional) Specifies an IS0 639\_3166 combination to override the default English output, for example, fr\_FR for French. To use the locale of the command prompt, specify "native".

#### **Example: Show all Virtual Disks on a Hyper-V Host**

This example lists all virtual disks with its properties in the VM, "vm01" on the host "hserver."

dpmhyperv ShowVMDisks -ws\_user admin -ws\_password #test# -hypervHost hserver -vm test-vm01

## **dpmhyperv ShowVMNics Command--Show all Network Interface Cards**

The dpmhyperv ShowVMNics command lists all network interface cards in a VM.

This command has the following format:

dpmhyperv ShowVMNics [-ws\_user *username*] [-ws\_password *password*] [-ws\_encrypted\_password] -hypervHost *hostname*  -vm *vmname*|-vmguid *vm\_ID* [-pre] [-post] [-locale iso639value]

#### **-ws\_user** *username*

(Optional) Specifies the CA Server Automation user name.

#### **-ws\_password** *password*

(Optional) Specifies the CA Server Automation user password.

## **-ws\_encrypted\_password**

(Optional) Indicates whether the CA Server Automation password is encrypted.

#### **-hypervHost** *hostname*

Specifies the name of the Hyper-V host.

### **-vm** *vm\_name*

Specifies the VM name.

## **-vmguid** *vm\_ID*

Specifies the unique GUID of the VM.

## **-pre**

(Optional) Generates an event before the operation is complete.

## **-post**

(Optional) Generates an event after the operation is complete.

#### **-locale** *iso639value*

(Optional) Specifies an IS0 639\_3166 combination to override the default English output, for example, fr\_FR for French. To use the locale of the command prompt, specify "native".

## **Example: Show all Network Interface Cards**

This example lists all network interface cards with its properties in the VM, "vm01" on the host, "hserver."

dpmhyperv ShowVMDisks -ws\_user admin -ws\_password #test# -hypervHost hserver -vm test-vm01

## **dpmhyperv ShowVMs Command--Show all VMs**

The dpmhyperv ShowVMs command lists all VMs on a Hyper-V host. The command gets VM names and their corresponding GUIDs.

This command has the following format:

dpmhyperv ShowVMs [-ws\_user *username*] [-ws\_password *password*] [-ws\_encrypted\_password] -hypervHost *hostname* [-pre] [-post] [-locale iso639value]

#### **-ws\_user** *username*

(Optional) Specifies the CA Server Automation user name.

## **-ws\_password** *password*

(Optional) Specifies the CA Server Automation user password.

#### **-ws\_encrypted\_password**

(Optional) Indicates whether the CA Server Automation password is encrypted.

## **-hypervHost** *hostname*

Specifies the name of the Hyper-V host.

## **-pre**

(Optional) Generates an event before the operation is complete.

## **-post**

(Optional) Generates an event after the operation is complete.

#### **-locale** *iso639value*

(Optional) Specifies an IS0 639\_3166 combination to override the default English output, for example, fr\_FR for French. To use the locale of the command prompt, specify "native".

## **Example: Show all VMs**

This example lists all VMs and their corresponding GUIDs on the host, "hserver."

dpmhyperv ShowVMs -ws\_user admin -ws\_password #test# -hypervHost hserver

## **dpmhyperv ShowVMSCSIControllers Command--Show all SCSI Controllers**

The dpmhyperv ShowVMSCSIControllers command lists all SCSI controllers in a VM.

This command has the following format:

dpmhyperv ShowVMSCSICControllers [-ws\_user *username*] [-ws\_password *password*] [-ws\_encrypted\_password] -hypervHost *hostname* -vm *vmname*|-vmguid vm*\_ID* [-pre] [-post] [-locale iso639value]

#### **-ws\_user** *username*

(Optional) Specifies the CA Server Automation user name.

#### **-ws\_password** *password*

(Optional) Specifies the CA Server Automation user password.

#### **-hypervHost** *hostname*

Specifies the name of the Hyper-V host.

#### **-vm** *vm\_name*

Specifies the VM name.

## **-vmguid** *vm\_ID*

Specifies the unique GUID of the VM.

## **-pre**

(Optional) Generates an event before the operation is complete.

#### **-post**

(Optional) Generates an event after the operation is complete.

#### **-locale** *iso639value*

(Optional) Specifies an IS0 639\_3166 combination to override the default English output, for example, fr\_FR for French. To use the locale of the command prompt, specify "native".

## **Example: Show all SCSI Controllers on the SCVMM host**

This example lists all the SCSI controllers with their properties in the virtual machine, "vm01" on the host, "hserver."

dpmhyperv ShowVMSCSIControllers -ws\_user admin -ws\_password #test# -hypervHost hserver -vm vm01

## **dpmhyperv ValidateAgentSNMPAccess Command--Validate SNMP Access to an Agent**

The dpmhyperv ValidateAgentSNMPAccess command validates whether an agent can be accessed using SNMP community string.

This command has the following format:

dpmhyperv ValidateAgentSNMPAccess [-ws\_user *username*] [-ws\_password *password*] [-ws\_encrypted\_password] -hypervHost *hostname* -snmpAccessName *snmp\_name -*checkWriteAccess *write\_access* [-pre] [-post] [-locale iso639value]

## **-ws\_user** *username*

(Optional) Specifies the CA Server Automation user name.

#### **-ws\_password** *password*

(Optional) Specifies the CA Server Automation user password.

#### **-ws\_encrypted\_password**

(Optional) Indicates whether the CA Server Automation password is encrypted.

#### **-host** *hostname*

Specifies the host name of the Hyper-V server.

#### **-snmpAccessName** *snmp\_name*

Specifies the SNMP community string.

#### **-checkWriteAccess** *write\_access*

Specifies whether to select write access.

#### **-pre**

(Optional) Generates an event before the operation is complete.

#### **-post**

(Optional) Generates an event after the operation is complete.

## **-locale** *iso639value*

(Optional) Specifies an IS0 639\_3166 combination to override the default English output, for example, fr\_FR for French. To use the locale of the command prompt, specify "native".

#### **Example: Validate SNMP Access to an Agent**

This example validates SNMP access to the host, "hserver."

dpmhyperv ValidateAgentSNMPAccess -hypervHost hserver -snmpAccessName public -checkWriteAccess -ws\_user admin -ws\_password #test#

## **dpmhyperv ValidateServerAccess Command--Check Server Access**

The dpmhyperv ValidateServerAccess command checks whether you can access a host server.

This command has the following format:

dpmhyperv ValidateServerAccess [-ws\_user *username*] [-ws\_password *password*] [-ws\_encrypted\_password] -hypervHost *hostname* [-user *username*] [-pass *password*] [-pre] [-post] [-locale iso639value]

#### **-ws\_user** *username*

(Optional) Specifies the CA Server Automation user name.

#### **-ws\_password** *password*

(Optional) Specifies the CA Server Automation user password.

#### **-ws\_encrypted\_password**

(Optional) Indicates whether the CA Server Automation password is encrypted.

#### **-hypervHost** *hostname*

Specifies the name of the Hyper-V host.

## **-user** *username*

(Optional) Specifies the name of the user.

#### **-pass** *password*

(Optional) Specifies the password of the user.

## **-pre**

(Optional) Generates an event before the operation is complete.

## **-post**

(Optional) Generates an event after the operation is complete.

## **-locale** *iso639value*

(Optional) Specifies an IS0 639\_3166 combination to override the default English output, for example, fr\_FR for French. To use the locale of the command prompt, specify "native".

## **Example: Verify Server Access**

This example verifies whether you can access the Hyper-V host, "hserver."

dpmhyperv ValidateServerAccess -ws\_user admin -ws\_password #test# -hypervHost hserver

## **dpmhyperv DeleteTemplate Command--Deletes a Template**

The dpmhyperv DeleteTemplate command deletes a template on a Hyper-V host.

This command has the following format:

dpmhyperv Deletetemplate [-ws\_user *username*] [-ws\_password *password*] [-ws\_encrypted\_password] [-prompt] -hypervHost *hostname* -template *template\_name* [-pre] [-post] [-locale iso639value]

## **-ws\_user** *username*

(Optional) Specifies the CA Server Automation user name.

#### **-ws\_password** *password*

(Optional) Specifies the CA Server Automation user password.

## **-ws\_encrypted\_password**

(Optional) Indicates whether the CA Server Automation password is encrypted.

#### **-hypervHost** *hostname*

Specifies the name of the Hyper-V host.

## **-prompt {yes|no}**

(Optional) Specifies whether you are prompted for the user ID and password.

**Default:** Yes

## **-template** *template\_name*

Specifies the template name to delete.

#### **-pre**

(Optional) Generates an event before the operation is complete.

#### **-post**

(Optional) Generates an event after the operation is complete.

## **-locale** *iso639value*

(Optional) Specifies an IS0 639\_3166 combination to override the default English output, for example, fr\_FR for French. To use the locale of the command prompt, specify "native".

## **Example: Deletes a Template**

This example deletes the template, "template\_5" on the Hyper-V host, "hserver".

dpmhyperv ShowPhysDisks -ws\_user admin -ws\_password #test# -hypervHost hserver -template template\_5

# **CA IBM LPAR CLI Commands**

You can use the CLI to script and automate CA IBM LPAR commands and run actions based on the command results. Corresponding commands are also available in the AutoShell.

## **dpmlpar cycle Command--Cycle a Logical Partition**

The dpmlpar cycle command powers on, powers off, resets, or suspends a logical partition.

This command has the following format:

dpmlpar cycle [-sc *sc\_url*] -powerop {activate|restart|shutdown} -hmc *name*  -managed\_system *managedsystemname*  -partition\_name *partitionname*  [-type {delayed|immediate|os\_shutdown|immediate\_os\_shutdown}] [-profile\_name *profilename*] [-activate\_bootmode {normal|open\_firmware}] [-activate\_keylock {normal|manual}] [-pre] [-post] [-ws\_user *username*] [-ws\_password *password*] [-prompt <no|yes>] [-ws\_remote\_user *username*] [-ws\_remote\_password *password*] [-locale *iso639value*]

**-sc** *sc\_url*

(Optional) Defines the URL for the service controller host.

**Example:** https://*hostname:port*/...

## *hostname*

Defines the fully qualified host where the service controller is installed.

**Example:** localhost.ca.com

#### *port*

Defines the listening port for the service controller server.

## **Example:** 80

## **-powerop {activate|restart|shutdown}**

Specifies the power operation to perform on the LPAR. Options include the following:

## **activate**

Turns on the LPAR.

## **restart**

Turns off the LPAR, if necessary, and then turns it on.

## **shutdown**

Turns off the LPAR.

## **-hmc** *name*

Specifies the Hardware Management Console (HMC) or Integrated Virtualization Manager (IVM) that controls the managed systems where the logical partition resides.

## **-managed\_system** *managedsystemname*

Specifies the managed system on which the logical partition resides. The managed system must exist on the HMC/IVM.

#### **-partition\_name** *partitionname*

Specifies the logical partition to which the resources are going to be applied. The partition must exist on the managed system.

## **-type {immediate|os\_shutdown|immediate\_os\_shutdown}**

Specifies to use the imaging operation type resource group (res\_group) or individual resources (individual\_res). Options include the following:

## **immediate**

Shuts down the partition immediately. This option can cause undesirable results if the data has only been partially updated.

#### **os\_shutdown**

Shuts down the partition by issuing the command for a typical shutdown. The partition must be imaged for this option to succeed.

## **immediate\_os\_shutdown**

Shuts down the partition by issuing the operating system command to shut down the system as soon as possible. This command bypasses typical shutdown activities including sending messages to other users. The partition must be imaged for this option to succeed.

## **-profile\_name** *lparprofile* **(HMC only)**

#### **[-profile\_name** *lparname***] (IVM only)**

Specifies the partition profile to use when you activate the logical partition. Required for HMC. Optional for IVM, and if specified the name must match the partition name.

## **-activate\_bootmode {normal|open\_firmware}**

(Optional) Specifies the keylock mode for the activate operation. Options include the following:

## **normal**

Starts the partition in the typical manner.

## **open\_firmware**

Starts the partition and opens the open firmware prompt.

## **-activate\_keylock {normal|manual|bypass}**

(Optional) Specifies the keylock mode for the activate operation. Options include the following:

#### **normal**

Starts the partition in unattended mode and requires no user interaction during activation.

#### **manual**

Starts the partition in attended mode and requires user interaction during activation.

#### **bypass**

Does not activate the keylock mode.

#### **-pre**

(Optional) Specifies whether to generate an event before the operation is performed.

## **-post**

(Optional) Specifies whether to generate an event after the operation is performed.

## **-ws\_user** *username* **-ws\_password** *password*

(Optional) Specifies the credentials to use for the web service security check. If you do not include credentials, you are prompted to enter them. Avoid the prompt for credentials by setting up your own session using caaipsecurity.

#### **-locale** *iso639value*

## **-prompt {yes|no}**

(Optional) Specifies whether you are prompted for the web service user ID and password.

**Default:** Yes

#### **-ws\_remote\_user username**

(Optional) Specifies the CA Server Automation remote user name.

#### **-ws\_remote\_password password**

(Optional) Specifies the CA Server Automation remote password.

### **-locale** *iso639value*

#### **Example: Activate a Logical Partition with the Default Profile**

This example activates the logical partition, "testlpar," using the default profile.

dpmlpar cycle -powerop activate -hmc uslihmc -managed system testComputer -partition name testlpar

#### **Example: Activate a Logical Partition with a Specified Profile**

This example activates the logical partition, "testlpar," using the profile testlparprofile.

dpmlpar cycle -powerop activate -hmc usliivm -managed system testComputer -partition name testlpar -profile name testlparprofile

#### **Example: Activate a Logical Partition to Open Firmware Prompt**

This example activates the logical partition "testlpar" using the profile testlparprofile and opens to the open firmware prompt.

dpmlpar cycle -powerop activate -hmc uslihmc -managed\_system testMS -partition\_name testlpar -activate\_bootmode open\_firmware

#### **Example: Delayed Shut Down of a Logical Partition**

This example performs a delayed shutdown of the logical partition, "testlpar."

dpmlpar cycle -hmc testivm -powerop shutdown -managed\_system managedsys1 -partition testlpar -type delayed

## **dpmlpar delete Command--Delete a Logical Partition**

The dpmlpar delete command deletes a logical partition that is deactivated.

**Important!** Verify that you back up any important data *before* you issue this command. This command deletes the LPAR and the data files for the LPAR. The LPAR must be powered off when you issue this command.

This command has the following format:

dpmlpar delete [-sc *sc\_url*] -hmc name -managed\_system *managedsystemname* -partition\_name *partitionname*  [-pre] [-post] [-ws\_user *username*] [-ws\_password *password*] [-prompt <false|true>] [-ws\_remote\_user *username*] [-ws\_remote\_password *password*] [-delete\_logical\_value <false|true>] [-locale *iso639value*]

#### **-sc** *sc\_url*

(Optional) Defines the URL for the service controller host.

**Example:** https://*hostname:port*/...

## *hostname*

Defines the fully qualified host where the service controller is installed.

**Example:** localhost.ca.com

## *port*

Defines the listening port for the service controller server.

#### **Example:** 80

#### **-hmc** *name*

Specifies the Hardware Management Console (HMC) or Integrated Virtualization Manager (IVM) that controls the managed systems where the logical partition resides.

#### **-managed\_system** *managedsystemname*

Specifies the managed system on which the logical partition resides. The managed system must exist on the HMC/IVM.

#### **-partition\_name** *partitionname*

Specifies the name of a logical partition to delete. This partition must exist on the managed system.

#### **-pre**

(Optional) Specifies whether to generate an event before the operation is performed.

#### **-post**

(Optional) Specifies whether to generate an event after the operation is performed.

#### **-ws\_user** *username* **-ws\_password** *password*

(Optional) Specifies the credentials to use for the web service security check. If you do not include credentials, you are prompted to enter them. Avoid the prompt for credentials by setting up your own session using caaipsecurity.

### **-locale** *iso639value*

## **-prompt {yes|no}**

(Optional) Specifies whether you are prompted for the web service user ID and password.

## **Default:** Yes

## **-ws\_remote\_user username**

(Optional) Specifies the CA Server Automation remote user name.

#### **-ws\_remote\_password password**

(Optional) Specifies the CA Server Automation remote password.

## **-locale** *iso639value*

## **Example: Delete a Logical Partition**

This example deletes the logical partition, "lpar01."

dpmlpar delete -hmc hmc02 -managed\_system system05 -partition\_name lpar01

## **dpmlpar getresources Command--Get LPAR Resources**

The dpmlpar getresources command retrieves memory units, processor units, or processors for IBM AIX LPARs.

This command has the following format: dpmlpar getresources [-sc *sc\_url*] -resource {all|memory|processors|processor\_units} -hmc *name*  -managed\_system *managedsystemname* -partition\_name *partitionname* [-pre] [-post] [-ws\_user *username*] [-ws\_password *password*] [-prompt <false|true>] [-ws\_remote\_user *username*] [-ws\_remote\_password *password*] [-locale *iso639value*]

#### **-sc** *sc\_url*

(Optional) Defines the URL for the service controller host.

**Example:** https://*hostname:port*/...

## *hostname*

Defines the fully qualified host where the service controller is installed.

**Example:** localhost.ca.com

## *port*

Defines the listening port for the service controller server.

## **Example:** 80

#### **-resource {all|memory|processors|processor\_units}**

Specifies whether a specific resource is retrieved or all resources. Options include the following:

## **all**

Retrieves and displays all partition resources.

#### **memory**

Retrieves and displays only the memory resources for the partition.

#### **processors**

Retrieves and displays only the processor resources for the partition.

#### **processor units**

Retrieves and displays only the processor unit resources for the partition.

#### **-hmc** *name*

Specifies the Hardware Management Console (HMC) or Integrated Virtualization Manager (IVM) that controls the managed systems where the logical partition resides.

## **-managed\_system** *managedsystemname*

Specifies the managed system on which the logical partition resides. The managed system must exist on the HMC/IVM.

## **-partition\_name** *partitionname*

Specifies the logical partition for which resources are being listed. The partition must exist on the managed system.

## **-pre**

(Optional) Specifies whether to generate an event before the operation is performed.

## **-post**

(Optional) Specifies whether to generate an event after the operation is performed.

## **-ws\_user** *username* **-ws\_password** *password*

(Optional) Specifies the credentials to use for the web service security check. If you do not include credentials, you are prompted to enter them. Avoid the prompt for credentials by setting up your own session using caaipsecurity.

#### **-locale** *iso639value*

#### **-prompt {yes|no}**

(Optional) Specifies whether you are prompted for the web service user ID and password.

## **Default:** Yes

#### **-ws\_remote\_user username**

(Optional) Specifies the CA Server Automation remote user name.

## **-ws\_remote\_password password**

(Optional) Specifies the CA Server Automation remote password.

#### **-locale** *iso639value*

#### **Example: Get all Resources for an LPAR**

This example retrieves all resources for lpar06.

dpmlpar getresources -resource all -partition\_name lpar06 -hmc ivm 02 -managed system abcsystem4

#### **Example: Get the Memory Resources for an LPAR**

This example retrieves the memory resources for lpartest01.

dpmlpar getresources -resource memory -partition\_name lpartest01 -hmc hmc\_02 -managed\_system abcsystem2

## **dpmlpar image Command--Create an IBM AIX LPAR**

The dpmlpar image command creates an IBM AIX LPAR using the HMC/IVM and a target IBM AIX managed system. (Optional) You can deploy the IBM AIX operating system after you create the LPAR.

This command has the following format:

dpmlpar image [-sc *sc\_url*] -hmc *name*  -managed\_system *managedsystemname* -partition\_name *partitionname* -profile\_name *lparprofile* (HMC only) [-profile\_name *lparname*] (IVM only)

-min\_mem *size* -desired\_mem *size* -max\_mem *size*

-proc\_mode {shared|dedicated} -min\_proc\_units *units*  -desired\_proc\_units *units* -max\_proc\_units *units*

-min\_procs *number* -desired\_procs *number* -max\_procs *number*

-max\_virtual\_slots *number* -share\_mode {capped|uncapped} [-uncap\_weight *weight*] [-io\_slot *DRC index,*{true|false}] [-lpar\_io\_pool\_id *id* {*,id, …*}]

[-virtual\_serial\_adapter *slot\_num, remote\_lpar\_name, remote\_slot\_num, is\_required*] [-virtual\_scsi\_client\_adapter *slot\_num, remote\_lpar\_name, remote\_slot\_num, is\_required*] | [-virtual\_scsi\_server\_client\_adapter *virtual\_io\_server\_name, backing\_device\_name, client\_slot\_num, is\_required*] [-virtual\_eth\_adapter *slot\_num, is\_IEEE, port\_vlan\_id*, (*additional\_vlan\_id, additional\_vlan\_id, …*)*, trunk\_priority, is\_required*] [-virtual\_fc\_server\_client\_adapter *virtual\_io\_server\_name*, *physical\_fc\_port\_name*, *client\_slot\_num*, *is\_required* [*virtual\_io\_server\_name*,*physical\_fc\_port\_name*,*client\_slot\_num*,*is\_required*;...]]

[-pre] [-post] [-ws\_user *username*] [-ws\_password *password*]

[-encrypted\_password {no|yes}] [-prompt <no|yes>]

[-ws\_remote\_user *username*] [-ws\_remote\_password *password*]

[-create\_logical\_volume <false|true>] [-logical\_volume\_size <value>] [-volume\_group\_names <value>] [-logical\_volume\_name <value>] [-use\_logical\_volume\_name\_as\_prefix {no|yes}] [-default\_vio\_server\_name *vioserver*] [-itcm\_server *itcmservername*] [-locale *iso639value*]

Parameters for imaging AIX using the NIM MKSYSB utility

[-install\_type {rte|mksysb}]

-mksysb *mksysb\_resource*

-lpp *lpp\_resource*

-bosinst\_data *bos\_install\_data\_resource*

-image\_data *image\_data\_resource*

Parameters for provisioning AIX using a resource group

-provision\_aix true -type res\_group -res\_group\_name *resourcegroupname* -machine\_res\_name *machineresourcename*  -target\_username *targetusername*  [-target\_password *targetpassword*] [-auth\_file *authorizationfilename*] [-auth\_comp *componentID*] -nim\_master\_host\_name *nimmasterhostname* [-scalability\_server *servername*] [-deploy\_template *templatename*] -auto\_deploy {*yes*|*no*} [-wait [*timeout*]]

Parameters for provisioning AIX using individual resources

-provision\_aix true -type individual\_res -machine\_res\_name *machineresourcename*  -lpp *lppresource*  -spot *spotresource*  -bosinst\_data *bosdata*  -resolv\_conf *resolveconf*  -fb\_script *fbscript*  -post\_inst\_scripts *script1,script2,script3*  -target\_username *targetusername*  [-target\_password *targetpassword*] [-auth\_file *authorizationfilename*] [-auth\_comp *componentID*] -nim\_master\_host\_name *nimmasterhostname* [-scalability\_server *servername*] [-deploy\_template *templatename*] -auto\_deploy {*yes*|*no*} [-wait [*timeout*]]

```
-sc sc_url
```
(Optional) Defines the URL for the service controller host.

**Example:** https://*hostname:port*/...

## *hostname*

Defines the fully qualified host where the service controller is installed.

**Example:** localhost.ca.com

#### *port*

Defines the listening port for the service controller server.

## **Example:** 80

#### **-hmc** *name*

Specifies the Hardware Management Console (HMC) or Integrated Virtualization Manager (IVM) that controls the managed systems where the logical partition resides.

## **-managed\_system** *managedsystemname*

Specifies the managed system on which the logical partition resides. The managed system must exist on the HMC/IVM.

## **-partition\_name** *partitionname*

Specifies the name of a logical partition to create.

#### **-profile\_name** *lparprofile* **(HMC only)**

### **[-profile\_name** *lparname***] (IVM only)**

Specifies the partition profile to use when you activate the logical partition. Required for HMC. Optional for IVM, and if specified the name must match the partition name.

#### **-min\_mem** *size*

Defines the minimum amount of memory for the partition.

## **-desired\_mem** *size*

Defines the desired amount of memory for the partition.

#### **-max\_mem** *size*

Defines the maximum amount of memory for the partition.

## **-proc\_mode {shared|dedicated}**

Specifies the type of processor mode for the partition. Options include the following:

## **shared**

Shares processor resources with other partitions.

#### **dedicated**

Specifies that the partition has dedicated processor resources.

## **-min\_proc\_units** *units*

Defines the minimum number of processing units for this partition.

**Limits**: .01 increments

**Note**: This option can only be used with shared processors.

#### **-desired\_proc\_units** *units*

Defines the assigned number of processing units for this partition.

**Limits**: .01 increments

**Note**: This option can only be used with shared processors.

## **-max\_proc\_units** *units*

Defines the maximum number of processing units for this partition.

**Limits**: .01 increments

**Note**: This option can only be used with shared processors.

## **-min\_procs** *number*

Defines the minimum number of virtual processors for this partition.

**Note**: This option can only be used with shared processors.

#### **-desired\_procs** *number*

Defines the assigned number of virtual processors for this partition.

**Note**: This option can only be used with shared processors.

## **-max\_procs** *number*

Defines the maximum number of virtual processors for this partition.

**Note**: This option can only be used with shared processors.

## **-shared\_mode {capped|uncapped}**

Specifies whether the managed system allows the logical partition to use idle processing units that are not committed to another partition from the shared processor pool.

**Note**: This option can only be used with shared processors.

Options include the following:

## **capped**

Specifies that the partition can only use the number of processing units that are committed to it.

## **uncapped**

Specifies that the partition can use idle processor units from the shared processor pool when they are available.

## **-uncap\_weight** *weight*

(Optional) Defines a weighted average of processing priority when you select uncapped sharing mode.

**Limits**: 0 - 255

#### **-max\_virtual\_slots** *number*

Defines the maximum number of virtual adapters for this partition.

## **Default**: 2

**Limits**: 2 - 65,536

## **-io\_slot** *DRC-Index***,{true|false}**

(Optional) Specifies the I/O slot for a physical component. You can specify this value multiple times for different I/O devices.

## **DRC-Index**

Specifies the slot dynamic reconfiguration connector (DRC) index.

## **true**

Specifies that a DRC index is required for the I/O slot.

## **false**

Specifies that a DRC index is not required for the I/O slot.

## **-io\_pool\_id** *id* **{,***id ...***}**

(Optional) Defines the group of I/O adapters that can be taken over and used by any of a specified group of logical partitions without any active intervention from the HMC. The group of partitions can be a comma-separated list of I/O pool IDs.

## **-virtual\_serial\_adapter** *slot\_num, remote\_lpar\_name, remote\_slot\_num, is\_required*

(Optional) Defines the virtual serial adapters for this logical partition. The variable is\_required can be set to true or false. Only client serial adapter is supported, but can be specified multiple times.

**Default:** Two server serial adapters created in slots 1 and 2.

**Note:** Not supported for creating an LPAR on IVM.

## **-virtual\_eth\_adapter\_client** *slot\_num, is\_IEEE, port\_vlan\_id1 (vlanid2,vlanid3,...), trunk\_priority, is\_required*

(Optional) Defines the virtual ethernet adapters for this logical partition and can be specified multiple times. Optional values are *vlan\_id*n and *trunk\_priority*. The variables *is* IEEE and *is required* can be set to true or false. Additional *vlan ids* must be comma-separated and enclosed in parentheses.

**Note:** When creating an LPAR on IVM, *slot\_num* must be greater than or equal to 4.

**Example**: 4,false,1,,,true

## **-virtual\_fc\_server\_client\_adapter** *virtual\_io\_server\_name, physical\_fc\_port\_name, client\_slot\_num, is\_required [;virtual\_io\_server\_name, physical\_fc\_port\_name, client\_slot\_num, is\_required;...]*

(Optional) Defines a virtual Fibre Channel (FC) client adapter, FC server adapter on VIO server, and associates the FC server adapter to the physical FC port. This option is not valid when the -provision aix option is set to true. This parameter can be specified multiple times. The variable *is required* can be set to true or false.

## **-virtual\_scsi\_client\_adapter** *slot\_num, remote\_lpar\_name, remote\_slot\_num, is\_required*

(Optional) Defines the virtual client SCSI adapters for this logical partition and can be specified multiple times. The variable is required can be set to true or false.

## **-virtual\_scsi\_server\_client\_adapter** *virtual\_io\_server\_name, backing\_device\_name, client\_slot\_num, is\_required*

(Optional) Defines a virtual SCSI server device and virtual SCSI client device, which is automatically linked after the server device is created and the server slot number is identified. This parameter can be specified multiple times. The variable *is\_required* can be set to true or false.

## **Example:** CUST-VIOSERVER,hdisk5,3,true

**Note:** If you create Logical Volume using the dpmlpar image command and set the -create logical volume option to 'yes', the -virtual scsi server client adapter option is not required and shall be omitted.

## **-pre**

(Optional) Specifies whether to generate an event before the operation is performed.

## **-post**

(Optional) Specifies whether to generate an event after the operation is performed.

#### **-ws\_user** *username* **-ws\_password** *password*

(Optional) Specifies the credentials to use for the web service security check. If you do not include credentials, you are prompted to enter them. Avoid the prompt for credentials by setting up your own session using caaipsecurity.

## **-locale** *iso639value*

(Optional) Specifies an ISO 639 3166 combination to override the default English output, for example, fr\_FR for French. To use the locale of the command prompt, specify "native".

## **-encrypted\_password {no|yes}**

(Optional) Specifies whether the user password is encrypted.

## **Default:** No

## **-prompt {yes|no}**

(Optional) Specifies whether you are prompted for the web service user ID and password.

## **Default:** Yes

#### **-ws\_remote\_user username**

(Optional) Specifies the CA Server Automation remote user name.

## **-ws\_remote\_password password**

(Optional) Specifies the CA Server Automation remote password.

## **-locale** *iso639value*

(Optional) Specifies an IS0 639\_3166 combination to override the default English output, for example, fr\_FR for French. To use the locale of the command prompt, specify "native".

## **-create\_logical\_volume {no|yes}**

(Optional) Specifies whether to create Logical Volume.

## **Default:** no

**Note:** If you create Logical Volume using the dpmlpar image command and set the -create logical volume option to 'yes', the -virtual scsi\_server\_client\_adapter option is not required and shall be omitted.

## **-logical\_volume\_size** *logical\_volume\_size*

(Optional) Defines the size of the Logical Volume in MB.

## **-volume\_group\_names** *volume\_group\_1, volume\_group\_2, volume\_group\_3*

(Optional) Specifies the Logical Volume group names as a comma-separated list.

#### **-logical\_volume\_name** *logical\_volume\_name*

(Optional) Defines the name of the Logical Volume.

## **-use\_logical\_volume\_name\_as\_prefix {no|yes}**

(Optional) Specifies whether to use the Logical Volume Name as a prefix.

## **Default:** no

## **-default\_vio\_server\_name** *vioserver*

(Optional) Specifies the VIO server that is used for creation of Logical Volumes.

#### **-itcm\_server** *itcm\_servername*

(Optional) Specifies the name of the CA ITCM Server.

## **Parameters used for imaging with NIM mksysb**

## **-install\_type {rte|mksysb}**

(Optional) NIM installation type. Accepted values are rte or mksysb. rte is the default if –install\_type is not specified.

## **-mksysb** *mksysbResource*

mksysb resource. Only valid if -install type is mksysb.

#### **-lpp** *lpp\_resource*

Specifies the licensed program product files to use for an imaging request. Optional if –install\_type is mksysb. Required if -install\_type is rte.

#### **-bosinst\_data** *bos\_install\_data\_resource*

Specifies a file that contains information for the base operating system (BOS) installation program. Optional if –install\_type is mksysb. Required if -install\_type is rte.

#### **-image\_data** *imageDataResource*

(Optional) Specifies the image data resource file that describes how physical disks, volume groups, logical volumes, file systems, and paging space are configured on the root volume.

#### **Parameters used for provisioning**

#### **-auth\_file** *authorizationfilename*

(Optional) Specifies the full path name of the authorization file to use to retrieve the encrypted password. This file contains the CA Server Automation administrator credentials that were generated using the dpmutil set auth command. When this option is not specified, the default authorization file is used.

## **-auth\_comp** *componentID*

(Optional) Specifies a component ID that you can use to group hosts and users.

## **-auto\_deploy {yes|no}**

Specifies whether CA Server Automation agents are deployed automatically. Options include the following:

## **yes**

Deploys CA Server Automation agents automatically.

## **no**

Prevents CA Server Automation agents from being deployed automatically.

**Default:** no

## **-bosinst\_data** *bos\_install\_data\_resource*

Specifies a file that contains information for the base operating system (BOS) installation program. Optional if -install type is mksysb. Required if -install type is rte.

## **-deploy\_template** *templatename*

(Optional) Specifies the name of the generic template created in CA Server Automation.

**Note:** Do not confuse this template with the templates created and managed by VMware vCenter.

## **-fb\_script** *fbscript*

(Optional) Defines the name of the file to use to configure devices when a NIM client is initially booting after the BOS installation process is complete.

## **-lpp** *lpp\_resource*

Specifies the licensed program product files to use for an imaging request. Optional if –install\_type is mksysb. Required if -install\_type is rte.

## **-machine\_res\_name** *machineresourcename*

Defines the name of the machine resource. This name must be predefined at the NIM Master.

## **-nim\_master\_host\_name** *nimmasterhostname*

Defines the NIM master host name to perform the image deployment.

## **-post\_inst\_scripts** *script1,script2,script3*

(Optional) Specifies a comma-separated list of scripts to run after installation.

#### **-provision\_aix {true|false}**

Indicates whether the partition is imaged using NIM, after you create it.

#### **true**

Uses NIM to image the partition that you created. If you set to true, the NIM resource group or NIM individual resource parameters are used. See the dpmnim image Command|Deploy an IBM AIX Image Using a Resource Group and dpmnim image Command|Deploy an IBM AIX Image Using an Individual Resource. The job ID is returned when NIM provisioning starts.

## **false**

Does not use NIM to image the partition that you created. No job ID is returned.

#### **-res\_group\_name** *resource group name*

Defines the name of the resource group.

## **-resolve\_conf** *resolveconf*

(Optional) Defines a file that contains valid */etc/resolv.conf* entries that define Domain Name Protocol name-server information for local resolver routines.

#### **-scalability\_server** *servername*

(Optional) Specifies the CA ITCM scalability server for software distribution.

## **-spot** *spotResource [mksysbResource]*

Defines the shared product object tree to use for an imaging request.

## **-target\_password** *targetpassword*

(Optional) Defines the user password used for deploying agents to the target host server to which you are deploying the image. If you do not specify the password, it is retrieved from the authorization file.

**Note**: Use the dpmutil CLI to set up the authorization file.

## **-target\_username** *targetusername*

Defines the user name used for deploying agents to the target host server to which you are deploying the image.

## **-type {res\_group|individual\_res}**

Specifies to use the imaging operation type resource group or individual resources.

## **res\_group**

Specifies to use the resource group for imaging.

## **individual\_res**

Specifies to use individual resources for imaging.

## **-wait** *timeout*

(Optional) Indicates whether to display the status of the job and not return until the operation completes, fails, or the timeout period is met (if you specify a timeout value). If you do not specify this option, the CLI returns without waiting for completion. If there is no response, the optional timeout value defines the timeout period in minutes. If you enter the wait option with no timeout value, the CLI uses the default wait time from the caimgconf.cfg file or defaults to 120 minutes. In addition to any positive integer, the following timeout values are also possible:

**""**

No timeout value.

## **0**

Wait indefinitely.

#### **Example: Create an IBM AIX Logical Partition**

This example creates a logical partition, but does not provision it.

dpmlpar image -hmc ivm01 -managed\_system testMS -partition\_name lpartest01 -profile\_name lpartest01 -max\_virtual\_slots 10 -min\_mem 128 -desired\_mem 256 -max mem 2048 -min procs 1 -desired procs 2 -max procs 5 -proc\_mode shared -share\_mode uncapped -uncap\_weight 123 -min\_proc\_units .5 -max\_proc\_units 3.25 -desired\_proc\_units 1.75 -virtual\_serial\_adapter 2,serial\_partition,1,true -virtual scsi client adapter 3,scsi partition, 7, true -virtual eth adapter 4,true, 1, (22, 35, 54), true -io\_slot 21020003,false

#### **Example: Create an IBM AIX Logical Partition and Image it Using Individual Resources**

This example creates a logical partition and provisions it using individual resources.

dpmlpar image -hmc hmc01 -managed\_system testMS -partition name IRTEST -profile name Default -max virtual slots 10 -min mem 128 -desired mem 256 -max mem 2048 -min procs 1 -desired procs 1 -max\_procs 1 -proc\_mode dedicated -virtual\_serial\_adapter 2,SerialPartition,1,true -virtual scsi client adapter 3,SCSIPartition, 7, true -virtual eth adapter 4,true,1,(22,35,54),0,true -io\_slot 21020003,false -provision\_aix true -type individual res -lpp 530lpp res -spot 530spot res -bosinst data 530 bid ow -resolv conf master net conf -post inst scripts piScript -machine res name MachineName -nim master host name machine.mydomain.com -auto deploy no -target username root -target password password

#### **Example: Create an IBM AIX Logical Partition and Image it Using a Resource Group**

This example creates a logical partition and provisions it using a resource group.

dpmlpar image -hmc hmc02 -managed\_system testMS -partition\_name RGTEST -profile\_name Default -max\_virtual\_slots 10 -min\_mem 128 -desired\_mem 256 -max mem 2048 -min procs 1 -desired procs 2 -max procs 5 -proc\_mode dedicated -virtual\_serial\_adapter 2,SerialPartition,1,true -virtual\_scsi\_client\_adapter 3,SCSIPartition,7,true -virtual\_eth\_adapter 4,true,1,(22,35,54),,true -io\_slot 21020003,false -provision\_aix true -type res\_group -res\_group\_name Res\_grp -machine\_res\_name Machine -nim master host name machine.mydomain.com -auto deploy no -target\_username root -target\_password password

## **dpmlpar imgjobcheck Command--Retrieve Status of IBM AIX Imaging Job**

The dpmlpar imgjobcheck command retrieves the status of the IBM AIX logical partition imaging job for a specific CA Server Automation job ID.

This command has the following format:

dpmlpar imgjobcheck [-sc *sc\_url*] -status *jobID* [-pre] [-post] [-ws\_user *username*] [-ws\_password *password*] [-prompt <no|yes>] [-ws\_remote\_user *username*] [-ws\_remote\_password *password*] [-locale *iso639value*]

## **-sc** *sc\_url*

(Optional) Defines the URL for the service controller host.

**Example:** https://*hostname:port*/...

### *hostname*

Defines the fully qualified host where the service controller is installed.

**Example:** localhost.ca.com

#### *port*

Defines the listening port for the service controller server.

**Example:** 80

#### **-status** *jobID*

Specifies the CA Server Automation job ID used to obtain the job status.

## **-pre**

(Optional) Specifies whether to generate an event before the operation is performed.

## **-post**

(Optional) Specifies whether to generate an event after the operation is performed.

## **-ws\_user** *username* **-ws\_password** *password*

(Optional) Specifies the credentials to use for the web service security check. If you do not include credentials, you are prompted to enter them. Avoid the prompt for credentials by setting up your own session using caaipsecurity.

#### **-locale** *iso639value*

## **-prompt {yes|no}**

(Optional) Specifies whether you are prompted for the web service user ID and password.

**Default:** Yes

#### **-ws\_remote\_user username**

(Optional) Specifies the CA Server Automation remote user name.

#### **-ws\_remote\_password password**

(Optional) Specifies the CA Server Automation remote password.

#### **-locale** *iso639value*

## **Example: Retrieve the Status of the IBM AIX Imaging Job Using the Job ID**

This example obtains the job status of the IBM AIX logical partition imaging job using the CA Server Automation job ID 42.

dpmlpar imgjobcheck -status 42

## **dpmlpar list Command--List HMC Resources**

The dpmlpar list command lists information from the Hardware Management Console (HMC) or Integrated Virtualization Manager (IVM).

This command has the following format:

dpmlpar list [-sc *sc\_url*] -hmc *name* [-managed\_system *managedsystemname]* [-partition\_name *partitionname]*  -display {*managed\_systems* | *managed\_system\_details* | *partitions* | *io\_components* | *backing\_devices* | *scsi\_adapters* | *partition\_details* | *profiles | wwpns*} [-pre] [-post] [-ws\_user *username*] [-ws\_password *password*] [-prompt <no|yes>] [-ws\_remote\_user *username*] [-ws\_remote\_password *password*] [-locale *iso639value*]

#### **-sc** *sc\_url*

(Optional) Defines the URL for the service controller host.

**Example:** https://*hostname:port*/...

#### *hostname*

Defines the fully qualified host where the service controller is installed.

**Example:** localhost.ca.com

#### *port*

Defines the listening port for the service controller server.

## **Example:** 80

## **-display**

**{managed\_systems|managed\_system\_details|partitions|io\_components|backing\_de vices|scsi\_adapters|partition\_details|profiles|wwpns}**

Specifies which resources to list. Options include the following:

## **managed\_systems**

Lists the managed systems controlled by the management hardware console.

#### **managed\_system\_details**

Provides detailed information about a managed system.

#### **partitions**

Lists the partitions on a managed system.

#### **io\_components**

Lists the I/O components of a managed system.

#### **backing\_devices**

Lists the devices that are available to be attached as backing devices to the Server Virtual SCSI Adapter.

## **scsi\_adapters**

Lists the SCSI adapters of a managed system.

## **partition\_details**

Lists the details for a partition.

## **profiles**

Lists the list of profiles for a partition.

## *wwpns*

Displays the worldwide port names for a partition.

#### **-hmc** *name*

Specifies the HMC/IVM for which to list information.

#### **-managed\_system** *managedsystemname*

(Optional) Specifies the managed system on which the logical partition resides for which you want to list information.

**Note**: Do not use with managed\_systems option.

#### **-partition\_name** *partitionname*

(Optional) Specifies the logical partition for which you want to list information.

**Note**: Do not use with managed\_systems option.

## **-pre**

(Optional) Specifies whether to generate an event before the operation is performed.

## **-post**

(Optional) Specifies whether to generate an event after the operation is performed.

## **-prompt {yes|no}**

(Optional) Specifies whether you are prompted for the web service user ID and password.

## **Default:** Yes

#### **-ws\_remote\_user username**

(Optional) Specifies the CA Server Automation remote user name.

#### **-ws\_remote\_password password**

(Optional) Specifies the CA Server Automation remote password.

#### **-locale** *iso639value*

#### **Example: Display the List of Managed Systems**

This example displays the managed systems for the hardware management console "labhmc."

dpmlpar list -display managed\_systems -hmc labhmc

#### **Example: Display the SCSI Adapters**

This example displays the SCSI adapters for the managed system "testMS."

dpmlpar list -display scsi\_adapters -hmc uslihmc -managed\_system testMS

#### **Example: Display Partition Details**

This example displays the details for the logical partition "testlpar."

dpmlpar list -display partition\_details -hmc uslihmc -managed\_system testMS -partition\_name testlpar

## **dpmlpar setresources Command--Add Memory Resources**

The dpmlpar setresources command adjusts memory units for IBM AIX LPARs.

This command has the following format:

dpmlpar setresources [-sc *sc\_url*] -add\_memory *value* -hmc *name*  -managed\_system *managedsystemname* -partition\_name *partitionname* -type {*dynamic*|*all*} [-pre] [-post] [-ws\_user *username*] [-ws\_password *password*] [-prompt <no|yes>] [-ws\_remote\_user *username*] [-ws\_remote\_password *password*] [-locale *iso639value*]

## **-sc** *sc\_url*

(Optional) Defines the URL for the service controller host.

**Example:** https://*hostname:port*/...

## *hostname*

Defines the fully qualified host where the service controller is installed.

**Example:** localhost.ca.com

## *port*

Defines the listening port for the service controller server.

## **Example:** 80

## **-add\_memory** *value*

Defines the amount of memory to add to the partition.

#### **-hmc** *name*

Specifies the Hardware Management Console (HMC) or Integrated Virtualization Manager (IVM) that controls the managed systems where the logical partition resides.

## **-managed\_system** *managedsystemname*

Specifies the managed system on which the logical partition resides. The managed system must exist on the HMC/IVM.

## **-partition\_name** *partitionname*

Specifies the logical partition to which the resources are going to be applied. The partition must exist on the managed system.

## **-type {***dynamic***|***all***}**

Specifies whether the adjustment is temporary or permanent. Options include the following:

## **dynamic**

Adjusts the current resources only and the adjusted values are lost when you shut down the partition.

## **all**

Adjusts the current resources and the current profile value. The adjusted values are saved for the partition.

### **-pre**

(Optional) Specifies whether to generate an event before the operation is performed.

#### **-post**

(Optional) Specifies whether to generate an event after the operation is performed.

#### **-ws\_user** *username* **-ws\_password** *password*

(Optional) Specifies the credentials to use for the web service security check. If you do not include credentials, you are prompted to enter them. Avoid the prompt for credentials by setting up your own session using caaipsecurity.

#### **-locale** *iso639value*

#### **-prompt {yes|no}**

(Optional) Specifies whether you are prompted for the web service user ID and password.

#### **Default:** Yes

#### **-ws\_remote\_user username**

(Optional) Specifies the CA Server Automation remote user name.
### **-ws\_remote\_password password**

(Optional) Specifies the CA Server Automation remote password.

## **-locale** *iso639value*

**(Optional) Specifies an IS0 639\_3166 combination to override the default English output, for example, fr\_FR for French. To use the locale of the command prompt, specify "native". Example: Add Memory to a Logical Partition**

This example adds 128 MB of memory to the logical partition "lpartest01."

dpmlpar setresources -add memory 128 -partition name lpartest01 -hmc uni02 -managed\_system usil01system1 -type dynamic

### **Example: Add Memory to a Logical Partition and Update a Profile**

This example adds 128 MB of memory to the logical partition "lpartest01" and updates the partition profile file.

dpmlpar setresources -add\_memory 128 -partition\_name lpartest01 -hmc uni02 -managed\_system usil01system1 -type all -profile name lpartest01

# **dpmlpar setresources Command--Add Processor Resources**

The dpmlpar setresources command adds processors and processor units for IBM AIX LPARs.

This command has the following format:

dpmlpar setresources [-sc *sc\_url*] {-add\_processors|add\_processor\_units} *value* -hmc *name*  -managed\_system *managedsystemname* -partition\_name *partitionname* -type {*dynamic*|*all*} [-pre] [-post] [-ws\_user *username*] [-ws\_password *password*] [-prompt <no|yes>] [-ws\_remote\_user *username*] [-ws\_remote\_password *password*] [-locale *iso639value*]

### **-sc** *sc\_url*

(Optional) Defines the URL for the service controller host.

**Example:** https://*hostname:port*/...

### *hostname*

Defines the fully qualified host where the service controller is installed.

**Example:** localhost.ca.com

### *port*

Defines the listening port for the service controller server.

# **Example:** 80

# **-add\_processors** *value*

Defines the number of processors to add to the partition.

#### **-add\_processor\_units** *value*

Defines the processor units to add to the partition.

**Limits**: .01 increments

# **-hmc** *name*

Specifies the Hardware Management Console (HMC) or Integrated Virtualization Manager (IVM) that controls the managed systems where the logical partition resides.

# **-managed\_system** *managedsystemname*

Specifies the managed system on which the logical partition resides. The managed system must exist on the HMC/IVM.

# **-partition\_name** *partitionname*

Specifies the logical partition to which the resources are going to be applied. The partition must exist on the managed system.

### **-type {***dynamic***|***all***}**

Specifies whether the adjustment is temporary or permanent. Options include the following:

### **dynamic**

Adjusts the current resources only and the adjusted values are lost when you shut down the partition.

### **all**

Adjusts the current resources and the current profile value. The adjusted values are saved for the partition.

### **-pre**

(Optional) Specifies whether to generate an event before the operation is performed.

### **-post**

(Optional) Specifies whether to generate an event after the operation is performed.

#### **-ws\_user** *username* **-ws\_password** *password*

(Optional) Specifies the credentials to use for the web service security check. If you do not include credentials, you are prompted to enter them. Avoid the prompt for credentials by setting up your own session using caaipsecurity.

### **-locale** *iso639value*

### **-prompt {yes|no}**

(Optional) Specifies whether you are prompted for the web service user ID and password.

**Default:** Yes

### **-ws\_remote\_user username**

(Optional) Specifies the CA Server Automation remote user name.

### **-ws\_remote\_password password**

(Optional) Specifies the CA Server Automation remote password.

### **-locale** *iso639value*

### **Example: Add Processors for a Partition and Update Profile**

This example adds a processor to the partition "lpartest01" and updates the partition profile.

dpmlpar setresources -add\_processors 1 -partition\_name lpartest01 -hmc uni02 -managed\_system MSsystem1 -type all -profile\_name lpartest01

#### **Example: Add Processors and Processor Units for a Partition**

This example temporarily adds the processor and processor unit resources for the partition "lpartest01."

dpmlpar setresources -add processors 1 -add processor units 4.5 -partition name lpartest01 -hmc uni02 -managed system MSsystem1 -type dynamic

# **dpmlpar setresources Command--Subtract Memory Resources**

The dpmlpar setresources command removes memory units for IBM AIX LPARs.

This command has the following format:

dpmlpar setresources [-sc *sc\_url*] -subtract\_memory *value* -hmc *name*  -managed\_system *managedsystemname* -partition\_name *partitionname* -type {*dynamic*|*all*} [-pre] [-post] [-ws\_user *username*] [-ws\_password *password*] [-prompt <no|yes>] [-ws\_remote\_user *username*] [-ws\_remote\_password *password*] [-locale *iso639value*]

# **-sc** *sc\_url*

(Optional) Defines the URL for the service controller host.

**Example:** https://*hostname:port*/...

# *hostname*

Defines the fully qualified host where the service controller is installed.

**Example:** localhost.ca.com

### *port*

Defines the listening port for the service controller server.

### **Example:** 80

### **-subtract\_memory** *value*

Defines the amount of memory to remove from the partition.

### **-hmc** *name*

Specifies the Hardware Management Console (HMC) or Integrated Virtualization Manager (IVM) that controls the managed systems where the logical partition resides.

# **-managed\_system** *managedsystemname*

Specifies the managed system on which the logical partition resides. The managed system must exist on the HMC/IVM.

### **-partition\_name** *partitionname*

Specifies the logical partition to which the resources are going to be applied. The partition must exist on the managed system.

# **-type {***dynamic***|***all***}**

Specifies whether the adjustment is temporary or permanent. Options include the following:

### **dynamic**

Adjusts the current resources only and the adjusted values are lost when you shut down the partition.

# **all**

Adjusts the current resources and the current profile value. The adjusted values are saved for the partition.

### **-pre**

(Optional) Specifies whether to generate an event before the operation is performed.

# **-post**

(Optional) Specifies whether to generate an event after the operation is performed.

### **-ws\_user** *username* **-ws\_password** *password*

(Optional) Specifies the credentials to use for the web service security check. If you do not include credentials, you are prompted to enter them. Avoid the prompt for credentials by setting up your own session using caaipsecurity.

### **-locale** *iso639value*

### **-prompt {yes|no}**

(Optional) Specifies whether you are prompted for the web service user ID and password.

# **Default:** Yes

### **-ws\_remote\_user username**

(Optional) Specifies the CA Server Automation remote user name.

### **-ws\_remote\_password password**

(Optional) Specifies the CA Server Automation remote password.

### **-locale** *iso639value*

### **Example: Subtract Memory from a Logical Partition**

This example subtracts 128 MB of memory from the logical partition "lpartest01."

dpmlpar setresources -subtract\_memory 128 -partition\_name lpartest01 -hmc con02 -managed\_system MSsystem1 -type dynamic

### **Example: Subtract Memory from a Logical Partition and Update a Profile**

This example subtracts 128 MB of memory from the logical partition "lpartest01" and updates the partition profile file.

dpmlpar setresources -subtract\_memory 128 -partition\_name lpartest01 -hmc con02 -managed\_system MSsystem1 -type all

# **dpmlpar setresources Command--Subtract Processor Resources**

The dpmlpar setresources command removes processors and processor units from IBM AIX LPARs.

This command has the following format:

dpmlpar setresources [-sc *sc\_url*] {-subtract\_processors|subtract\_processor\_units} *value* -hmc *name*  -managed\_system *managedsystemname* -partition\_name *partitionname* -type {*dynamic*|*all*} [-pre] [-post] [-ws\_user *username*] [-ws\_password *password*] [-prompt <no|yes>] [-ws\_remote\_user *username*] [-ws\_remote\_password *password*] [-locale *iso639value*]

# **-sc** *sc\_url*

(Optional) Defines the URL for the service controller host.

**Example:** https://*hostname:port*/...

# *hostname*

Defines the fully qualified host where the service controller is installed.

**Example:** localhost.ca.com

### *port*

Defines the listening port for the service controller server.

# **Example:** 80

### **-subtract\_processors** *value*

Defines the number of processors to remove from the partition.

### **-subtract\_processor\_units** *value*

Defines the processor units to remove from the partition.

**Limits**: .01 increments

# **-hmc** *name*

Specifies the Hardware Management Console (HMC) or Integrated Virtualization Manager (IVM) that controls the managed systems where the logical partition resides.

### **-managed\_system** *managedsystemname*

Specifies the managed system on which the logical partition resides. The managed system must exist on the HMC/IVM.

# **-partition\_name** *partitionname*

Specifies the logical partition to which the resources are going to be applied. The partition must exist on the managed system.

### **-type {***dynamic***|***all***}**

Specifies whether the adjustment is temporary or permanent. Options include the following:

### **dynamic**

Adjusts the current resources only and the adjusted values are lost when you shut down the partition.

### **all**

Adjusts the current resources and the current profile value. The adjusted values are saved for the partition.

# **-pre**

(Optional) Specifies whether to generate an event before the operation is performed.

### **-post**

(Optional) Specifies whether to generate an event after the operation is performed.

### **-ws\_user** *username* **-ws\_password** *password*

(Optional) Specifies the credentials to use for the web service security check. If you do not include credentials, you are prompted to enter them. Avoid the prompt for credentials by setting up your own session using caaipsecurity.

# **-locale** *iso639value*

### **-prompt {yes|no}**

(Optional) Specifies whether you are prompted for the web service user ID and password.

**Default:** Yes

# **-ws\_remote\_user username**

(Optional) Specifies the CA Server Automation remote user name.

### **-ws\_remote\_password password**

(Optional) Specifies the CA Server Automation remote password.

### **-locale** *iso639value*

## **Example: Subtract Processors From a Partition and Update Profile**

This example subtracts a processor from the partition "lpartest01" and updates the partition profile

dpmlpar setresources -subtract\_processors 1 -partition\_name lpartest01 -hmc hmc02 -managed\_system MSsystem1 -type all

#### **Example: Subtract Processors and Processor Units From a Partition**

This example temporarily adjusts the processor and processor unit resources for the partition "lpartest01."

dpmlpar setresources -subtract processors 1 -subtract processor units 4.5 -partition\_name lpartest01 -hmc hmc02 -managed\_system MSsystem1 -type dynamic

# **dpmlpar setresources Command--Update Memory Resources**

The dpmlpar setresources command adjusts memory units for IBM AIX LPARs.

This command has the following format:

```
dpmlpar setresources 
[-sc sc_url] 
-hmc name 
-managed_system managedsystemname
-partition_name partitionname
-type {dynamic|all|profile} 
-min_mem size
-desired_mem size 
-max_mem size
```

```
-sc sc_url
```
(Optional) Defines the URL for the service controller host.

**Example:** https://*hostname:port*/...

### *hostname*

Defines the fully qualified host where the service controller is installed.

**Example:** localhost.ca.com

### *port*

Defines the listening port for the service controller server.

### **Example:** 80

# **-hmc** *name*

Specifies the Hardware Management Console (HMC) or Integrated Virtualization Manager (IVM) that controls the managed systems where the logical partition resides.

### **-managed\_system** *managedsystemname*

Specifies the managed system on which the logical partition resides. The managed system must exist on the HMC/IVM.

#### **-partition\_name** *partitionname*

Specifies the logical partition to which the resources are going to be applied. The partition must exist on the managed system.

# **-type {***dynamic***|***all|profile***}**

Specifies whether the adjustment is temporary or permanent. Options include the following:

### **dynamic**

Adjusts the current resources only and the adjusted values are lost when you shut down the partition.

# **all**

Adjusts the current resources and the profile value. The adjusted values are saved for the partition.

# **profile**

Adjusts the profile value.

### **-min\_mem** *size*

Defines the minimum amount of memory for the partition.

# **-desired\_mem** *size*

Defines the desired amount of memory for the partition.

### **-max\_mem** *size*

Defines the maximum amount of memory for the partition.

# **dpmlpar setresources Command--Update Processor Resources**

The dpmlpar setresources command updates processors for IBM AIX LPARs.

This command has the following format:

dpmlpar setresources [-sc *sc\_url*] -hmc *name*  -managed\_system *managedsystemname* -partition\_name *partitionname* -type {*dynamic*|*all|profile*} [-proc\_mode {shared |dedicated}] [-min\_proc\_units units] -desired\_proc\_units units [-max\_proc\_units units] [-min\_procs number] -desired\_procs number [-max\_procs number] [-share\_mode {capped |uncapped} [-uncap\_weight weight]]

### **-sc** *sc\_url*

(Optional) Defines the URL for the service controller host.

**Example:** https://*hostname:port*/...

### *hostname*

Defines the fully qualified host where the service controller is installed.

**Example:** localhost.ca.com

### *port*

Defines the listening port for the service controller server.

# **Example:** 80

### **-hmc** *name*

Specifies the Hardware Management Console (HMC) or Integrated Virtualization Manager (IVM) that controls the managed systems where the logical partition resides.

### **-managed\_system** *managedsystemname*

Specifies the managed system on which the logical partition resides. The managed system must exist on the HMC/IVM.

# **-partition\_name** *partitionname*

Specifies the logical partition to which the resources are going to be applied. The partition must exist on the managed system.

# **-type {***dynamic***|***all|profile***}**

Specifies whether the adjustment is temporary or permanent. Options include the following:

# **dynamic**

Adjusts the current resources only and the adjusted values are lost when you shut down the partition.

### **all**

Adjusts the current resources and the profile value. The adjusted values are saved for the partition.

# **profile**

Adjusts the profile value.

# **-proc\_mode {shared|dedicated}**

(Optional) Specifies the type of processor mode for the partition. Options include the following:

### **shared**

Shares processor resources with other partitions.

# **dedicated**

Specifies that the partition has dedicated processor resources.

### **-min\_proc\_units** *units*

(Optional) Defines the minimum number of processing units for this partition.

### **Limits**: .01 increments

**Note**: This option can only be used with shared processors.

# **-desired\_proc\_units** *units*

Defines the assigned number of processing units for this partition.

**Limits**: .01 increments

**Note**: This option can only be used with shared processors.

### **-max\_proc\_units** *units*

(Optional) Defines the maximum number of processing units for this partition.

### **Limits**: .01 increments

**Note**: This option can only be used with shared processors.

### **-min\_procs** *number*

(Optional) Defines the minimum number of virtual processors for this partition.

**Note**: This option can only be used with shared processors.

### **-desired\_procs** *number*

Defines the assigned number of virtual processors for this partition.

**Note**: This option can only be used with shared processors.

# **-max\_procs** *number*

(Optional) Defines the maximum number of virtual processors for this partition.

**Note**: This option can only be used with shared processors.

# **-shared\_mode {capped|uncapped}**

Specifies whether the managed system allows the logical partition to use idle processing units that are not committed to another partition from the shared processor pool.

**Note**: This option can only be used with shared processors.

Options include the following:

### **capped**

Specifies that the partition can only use the number of processing units that are committed to it.

# **uncapped**

Specifies that the partition can use idle processor units from the shared processor pool when they are available.

# **-uncap\_weight** *weight*

(Optional) Defines a weighted average of processing priority when you select uncapped sharing mode.

**Limits**: 0 - 255

# **CA Microsoft Cluster Server CLI Commands**

You can use the CLI to script and automate CA MSCS commands and run actions based on the command results. Corresponding commands are also available in the AutoShell.

# **dpmmscs getclusterinfo Command--Get Information of a Cluster**

The getclusterinfo command returns general information of a cluster.

This command has the following format:

dpmmscs getclusterinfo [-sc <scUrl>] -cluster <cluster> [-locale iso639value] [-ws\_user *username*] [-ws\_password *password*]

# **-sc** *sc\_url*

(Optional) Defines the URL for the service controller host.

**Example:** https://*hostname:port*/...

### *hostname*

Defines the fully qualified host where the service controller is installed.

**Example:** localhost.ca.com

### *port*

Defines the listening port for the service controller server.

# **Example:** 80

# **-cluster**

Specifies the cluster name.

# **-locale** *iso639value*

(Optional) Specifies an IS0 639\_3166 combination to override the default English output, for example, fr\_FR for French. To use the locale of the command prompt, specify "native".

### **-ws\_user** *username*

(Optional) Specifies the CA Server Automation user name.

### **-ws\_password** *password*

(Optional) Specifies the CA Server Automation user password.

# **Example: Get Information of a Cluster**

dpmmscs.exe getclusterinfo -cluster MYCLUSTER -ws\_user admin -ws\_password admin

# **dpmmscs getgroupresourcesinfo Command--Get Resource Information of a Cluster group**

The getgroupresourcesinfo command returns resource information for a cluster group

This command has the following format:

dpmmscs getgroupresourcesinfo [-sc <scUrl>] -cluster <cluster> -resgroup <resource group> [-locale iso639value] [-ws\_user username] [-ws\_password password]

# **-sc** *sc\_url*

(Optional) Defines the URL for the service controller host.

**Example:** https://*hostname:port*/...

# *hostname*

Defines the fully qualified host where the service controller is installed.

**Example:** localhost.ca.com

# *port*

Defines the listening port for the service controller server.

# **Example:** 80

# **-cluster**

Specifies the cluster name.

### **-resgroup**

Specifies the resource group.

# **-locale** *iso639value*

(Optional) Specifies an IS0 639\_3166 combination to override the default English output, for example, fr\_FR for French. To use the locale of the command prompt, specify "native".

# **-ws\_user** *username*

(Optional) Specifies the CA Server Automation user name.

### **-ws\_password** *password*

(Optional) Specifies the CA Server Automation user password.

# **Example: Get Resource Information of a Cluster group**

dpmmscs.exe getgroupresourcesinfo -cluster MYCLUSTER -resgroup "Group 0" -ws\_user admin -ws\_password admin

# **dpmmscs getnetworkinterfacesinfo Command--Get Network Interface Information**

The getnetworkinterfacess info command returns cluster network interface information.

This command has the following format:

dpmmscs getnetworkinterfacesinfo [-sc <scUrl>] -cluster <cluster> -net <network name> [-locale iso639value] [-ws\_user *username*] [-ws\_password *password*]

# **-sc** *sc\_url*

(Optional) Defines the URL for the service controller host.

**Example:** https://*hostname:port*/...

# *hostname*

Defines the fully qualified host where the service controller is installed.

**Example:** localhost.ca.com

# *port*

Defines the listening port for the service controller server.

# **Example:** 80

# **-net**

Specifies the network name.

# **-cluster**

Specifies the cluster name.

# **-locale** *iso639value*

(Optional) Specifies an IS0 639\_3166 combination to override the default English output, for example, fr\_FR for French. To use the locale of the command prompt, specify "native".

# **-ws\_user** *username*

(Optional) Specifies the CA Server Automation user name.

# **-ws\_password** *password*

(Optional) Specifies the CA Server Automation user password.

#### **Example: Get Cluster Network Interface Information.**

dpmmscs.exe getnetworkinterfacesinfo -cluster MYCLUSTER -net "Local Area Connection 2" -ws\_user admin -ws\_password admin

# **dpmmscs getnetworksinfo Command--Get Network Information**

The getnetworksinfo command returns cluster network information.

This command has the following format:

dpmmscs getnetworksinfo [-sc <scUrl>] -cluster <cluster> [-locale iso639value] [-ws\_user *username*] [-ws\_password *password*]

# **-sc** *sc\_url*

(Optional) Defines the URL for the service controller host.

**Example:** https://*hostname:port*/...

# *hostname*

Defines the fully qualified host where the service controller is installed.

**Example:** localhost.ca.com

# *port*

Defines the listening port for the service controller server.

#### **Example:** 80

#### **-cluster**

Specifies the cluster name.

### **-locale** *iso639value*

(Optional) Specifies an IS0 639\_3166 combination to override the default English output, for example, fr\_FR for French. To use the locale of the command prompt, specify "native".

# **-ws\_user** *username*

(Optional) Specifies the CA Server Automation user name.

# **-ws\_password** *password*

(Optional) Specifies the CA Server Automation user password.

### **Example: Get Cluster Network Information.**

dpmmscs.exe getnetworksinfo -cluster MYCLUSTER -ws\_user admin -ws\_password admin

# **dpmmscs getnodesinfo Command--Get Cluster Nodes Information**

The getnodesinfo command returns cluster nodes information.

This command has the following format:

dpmmscs getnodesinfo [-sc <scUrl>] -cluster <cluster> [-locale iso639value] [-ws\_user *username*] [-ws\_password *password*]

# **-sc** *sc\_url*

(Optional) Defines the URL for the service controller host.

**Example:** https://*hostname:port*/...

# *hostname*

Defines the fully qualified host where the service controller is installed.

**Example:** localhost.ca.com

# *port*

Defines the listening port for the service controller server.

### **Example:** 80

# **-cluster**

Specifies the cluster name.

# **-locale** *iso639value*

(Optional) Specifies an ISO 639 3166 combination to override the default English output, for example, fr\_FR for French. To use the locale of the command prompt, specify "native".

### **-ws\_user** *username*

(Optional) Specifies the CA Server Automation user name.

#### **-ws\_password** *password*

(Optional) Specifies the CA Server Automation user password.

### **Example: Get Cluster Nodes Information.**

dpmmscs.exe getnodesinfo -cluster MYCLUSTER -ws\_user admin -ws\_password admin

# **dpmmscs getresourcegroupsinfo Command--Get Cluster Resource Groups Information**

The getresourcegroupsinfo command returns cluster resource groups information.

This command has the following format:

dpmmscs getresourcegroupsinfo [-sc <scUrl>] -cluster <cluster> [-locale iso639value] [-ws\_user *username*] [-ws\_password *password*]

# **-sc** *sc\_url*

(Optional) Defines the URL for the service controller host.

**Example:** https://*hostname:port*/...

### *hostname*

Defines the fully qualified host where the service controller is installed.

**Example:** localhost.ca.com

# *port*

Defines the listening port for the service controller server.

### **Example:** 80

### **-cluster**

Specifies the cluster name.

# **-locale** *iso639value*

(Optional) Specifies an IS0 639\_3166 combination to override the default English output, for example, fr\_FR for French. To use the locale of the command prompt, specify "native".

### **-ws\_user** *username*

(Optional) Specifies the CA Server Automation user name.

### **-ws\_password** *password*

(Optional) Specifies the CA Server Automation user password.

# **Example: Get Network Cluster Resource groups Information.**

dpmmscs.exe getresourcegroupsinfo -cluster MYCLUSTER -ws\_user admin -ws\_password admin

# **dpmmscs getresourcesdependenciesinfo Command--Get Dependency Information of Resources**

The getresourcedependenciesinfo command returns dependency information for a cluster resource.

This command has the following format:

dpmmscs getresourcedependenciesinfo [-sc <scUrl>] -cluster <cluster> -res <resource name> -restype <resource type> [-locale iso639value] [-ws\_user *username*] [-ws\_password *password*]

### **-sc** *sc\_url*

(Optional) Defines the URL for the service controller host.

**Example:** https://*hostname:port*/...

### *hostname*

Defines the fully qualified host where the service controller is installed.

**Example:** localhost.ca.com

# *port*

Defines the listening port for the service controller server.

# **Example:** 80

# **-cluster**

Specifies the cluster name.

### **-res**

Specifies the resource name.

### **-restype**

Specifies the resource type.

# **-locale** *iso639value*

(Optional) Specifies an IS0 639\_3166 combination to override the default English output, for example, fr\_FR for French. To use the locale of the command prompt, specify "native".

### **-ws\_user** *username*

(Optional) Specifies the CA Server Automation user name.

### **-ws\_password** *password*

(Optional) Specifies the CA Server Automation user password.

### **Example: Get Dependency Information of Cluster Resources**

dpmmscs.exe getresourcedependenciesinfo -cluster MYCLUSTER -res "SQL Server Fulltext" -restype "Generic Service" -ws\_user admin -ws\_password admin

# **dpmmscs getresourcetypesinfo Command--Get Cluster Resource Types Information**

The getresourcetypes info command returns cluster resource types information.

This command has the following format:

dpmmscs getresourcetypesinfo [-sc <scUrl>] -cluster <cluster> [-locale iso639value] [-ws\_user *username*] [-ws\_password *password*]

**-sc** *sc\_url*

(Optional) Defines the URL for the service controller host.

**Example:** https://*hostname:port*/...

### *hostname*

Defines the fully qualified host where the service controller is installed.

**Example:** localhost.ca.com

### *port*

Defines the listening port for the service controller server.

# **Example:** 80

# **-cluster**

Specifies the cluster name.

# **-locale** *iso639value*

(Optional) Specifies an IS0 639\_3166 combination to override the default English output, for example, fr\_FR for French. To use the locale of the command prompt, specify "native".

# **-ws\_user** *username*

(Optional) Specifies the CA Server Automation user name.

### **-ws\_password** *password*

(Optional) Specifies the CA Server Automation user password.

# **Example: Get Cluster Resource Types Information.**

dpmmscs.exe getresourcetypesinfo -cluster MYCLUSTER -ws\_user admin -ws\_password admin

# **dpmmscs getservicesinfo Command--Get Cluster Services Information**

The getservicesinfo command returns cluster services information.

This command has the following format:

dpmmscs getservicesinfo [-sc <scUrl>] -cluster <cluster> [-locale iso639value] [-ws\_user *username*] [-ws\_password *password*]

### **-sc** *sc\_url*

(Optional) Defines the URL for the service controller host.

**Example:** https://*hostname:port*/...

### *hostname*

Defines the fully qualified host where the service controller is installed.

**Example:** localhost.ca.com

# *port*

Defines the listening port for the service controller server.

# **Example:** 80

### **-cluster**

Specifies the cluster name.

# **-locale** *iso639value*

(Optional) Specifies an IS0 639\_3166 combination to override the default English output, for example, fr\_FR for French. To use the locale of the command prompt, specify "native".

### **-ws\_user** *username*

(Optional) Specifies the CA Server Automation user name.

#### **-ws\_password** *password*

(Optional) Specifies the CA Server Automation user password.

# **Example: Get Cluster Service Information.**

dpmmscs.exe getservicesinfo -cluster MYCLUSTER -ws\_user admin -ws\_password admin

# **dpmmscs movegroup Command--Move a Resource Group to another Node**

The movegroup command lets you move a resource group to another node.

This command has the following format:

dpmmscs movegroup [ -sc <scUrl> ] -cluster <cluster> -resgroup <resource group> -node <node name> [ -locale <locale> ] [ -ws\_user <username> ]

[ -ws\_password <password> ]

# **-sc** *sc\_url*

(Optional) Defines the URL for the service controller host.

**Example:** https://*hostname:port*/...

### *hostname*

Defines the fully qualified host where the service controller is installed.

**Example:** localhost.ca.com

# *port*

Defines the listening port for the service controller server.

# **Example:** 80

# **-cluster**

Specifies the cluster name.

# **-resgroup**

Specifies the resource group.

# **-node**

Specifies the node name.

### **-locale** *iso639value*

(Optional) Specifies an IS0 639\_3166 combination to override the default English output, for example, fr\_FR for French. To use the locale of the command prompt, specify "native".

### **-ws\_user** *username*

(Optional) Specifies the CA Server Automation user name.

### **-ws\_password** *password*

(Optional) Specifies the CA Server Automation user password.

# **Example: Move a Resource Group to another Node**

dpmmscs.exe movegroup -cluster MYCLUSTER -resgroup "Group 0" -node ATS-281-W2k3CL -ws\_user admin -ws\_password admin

# **dpmmscs pauseservice Command--Pause a Cluster Service**

The pauseservice command lets you pause a cluster service on a node.

This command has the following format:

dpmmscs pauseservice [ -sc <scUrl> ] -cluster <cluster> -node <node name> [ -locale <locale> ] [ -ws user <username> ] [ -ws password <password> ]

### **-sc** *sc\_url*

(Optional) Defines the URL for the service controller host.

**Example:** https://*hostname:port*/...

### *hostname*

Defines the fully qualified host where the service controller is installed.

**Example:** localhost.ca.com

# *port*

Defines the listening port for the service controller server.

# **Example:** 80

### **-cluster**

Specifies the cluster name.

#### **-node**

Specifies the node name.

### **-locale** *iso639value*

(Optional) Specifies an IS0 639\_3166 combination to override the default English output, for example, fr\_FR for French. To use the locale of the command prompt, specify "native".

### **-ws\_user** *username*

(Optional) Specifies the CA Server Automation user name.

# **-ws\_password** *password*

(Optional) Specifies the CA Server Automation user password.

### **Example: Pause a cluster service on a node:**

dpmmscs.exe pauseservice -cluster MYCLUSTER -node ATS-281-W2k3CL -ws\_user admin -ws\_password admin

# **dpmmscs bringgrouponline Command--Bring a Resource Group Online**

The bringgrouponline command lets you bring a resource group online.

This command has the following format:

```
dpmmscs bringgrouponline 
[ -sc <scUrl> ] 
-cluster <cluster> 
-resgroup <resource group> 
[ -locale <locale> ] 
[ -ws user <username> ]
[ -ws_password <password> ]
```
### **-sc** *sc\_url*

(Optional) Defines the URL for the service controller host.

**Example:** https://*hostname:port*/...

# *hostname*

Defines the fully qualified host where the service controller is installed.

**Example:** localhost.ca.com

### *port*

Defines the listening port for the service controller server.

### **Example:** 80

### **-cluster**

Specifies the cluster name.

### **-resgroup**

Specifies the resource group.

# **-locale** *iso639value*

(Optional) Specifies an IS0 639\_3166 combination to override the default English output, for example, fr\_FR for French. To use the locale of the command prompt, specify "native".

# **-ws\_user** *username*

(Optional) Specifies the CA Server Automation user name.

### **-ws\_password** *password*

(Optional) Specifies the CA Server Automation user password.

# **Example: Bring a Resource Group Online**

dpmmscs.exe bringgrouponline -cluster MYCLUSTER -resgroup "Group 0" -ws\_user admin -ws\_password admin

# **dpmmscs bringresourceonline Command--Bring a Resource Online**

The bringresourceonline command lets you bring a resource online.

This command has the following format:

dpmmscs bringresourceonline

[ -sc <scUrl> ] -cluster <cluster> -res <resource name> [ -locale <locale> ] [ -ws\_user <username> ] [ -ws password <password> ]

### **-sc** *sc\_url*

(Optional) Defines the URL for the service controller host.

**Example:** https://*hostname:port*/...

# *hostname*

Defines the fully qualified host where the service controller is installed.

**Example:** localhost.ca.com

# *port*

Defines the listening port for the service controller server.

## **Example:** 80

# **-cluster**

Specifies the cluster name.

# **-res**

Specifies the resource name.

# **-locale** *iso639value*

(Optional) Specifies an IS0 639\_3166 combination to override the default English output, for example, fr\_FR for French. To use the locale of the command prompt, specify "native".

# **-ws\_user** *username*

(Optional) Specifies the CA Server Automation user name.

### **-ws\_password** *password*

(Optional) Specifies the CA Server Automation user password.

# **Example: Bring a Resource Online**

dpmmscs.exe bringresourceonline -cluster MYCLUSTER -res "SQL Server Fulltext" -ws user admin -ws password admin

# **dpmmscs resumeservice Command--Resume a Cluster Service**

The resumeservice command lets you resume a cluster service on a node.

This command has the following format:

dpmmscs resumeservice

```
[ -sc <scUrl> ] 
-cluster <cluster> 
-node <node name>
[ -locale <locale> ] 
[ -ws_user <username> ] 
[ -ws_password <password> ]
```
#### **-sc** *sc\_url*

(Optional) Defines the URL for the service controller host.

**Example:** https://*hostname:port*/...

# *hostname*

Defines the fully qualified host where the service controller is installed.

**Example:** localhost.ca.com

### *port*

Defines the listening port for the service controller server.

# **Example:** 80

# **-cluster**

Specifies the cluster name.

# **-node**

Specifies the node name.

### **-locale** *iso639value*

(Optional) Specifies an IS0 639\_3166 combination to override the default English output, for example, fr\_FR for French. To use the locale of the command prompt, specify "native".

# **-ws\_user** *username*

(Optional) Specifies the CA Server Automation user name.

#### **-ws\_password** *password*

(Optional) Specifies the CA Server Automation user password.

### **Example: Resume a cluster service on a node**

dpmmscs.exe resumeservice -cluster MYCLUSTER -node ATS-281-W2k3CL -ws\_user admin -ws\_password admin

# **dpmmscs startservice Command--Start a Cluster Service**

The startservice command lets you start a cluster service on a node.

This command has the following format:

dpmmscs startservice

```
[ -sc <scUrl> ] 
-cluster <cluster> 
-node <node name>
[ -locale <locale> ] 
[ -ws_user <username> ] 
[ -ws_password <password> ]
```
**-sc** *sc\_url*

(Optional) Defines the URL for the service controller host.

**Example:** https://*hostname:port*/...

# *hostname*

Defines the fully qualified host where the service controller is installed.

**Example:** localhost.ca.com

### *port*

Defines the listening port for the service controller server.

### **Example:** 80

# **-cluster**

Specifies the cluster name.

### **-node**

Specifies the node name.

### **-locale** *iso639value*

(Optional) Specifies an IS0 639\_3166 combination to override the default English output, for example, fr\_FR for French. To use the locale of the command prompt, specify "native".

### **-ws\_user** *username*

(Optional) Specifies the CA Server Automation user name.

#### **-ws\_password** *password*

(Optional) Specifies the CA Server Automation user password.

# **Example: Start a cluster service on a node**

dpmmscs.exe startservice -cluster MYCLUSTER -node ATS-281-W2k3CL -ws\_user admin -ws\_password admin

# **dpmmscs stopservice Command--Stop a Cluster Service**

### The stopservice command lets you stop a cluster service on a node.

This command has the following format:

dpmmscs stopservice

```
[ -sc <scUrl> ] 
-cluster <cluster> 
-node <node name>
[ -locale <locale> ] 
[ -ws_user <username> ] 
[ -ws_password <password> ]
```
### **-sc** *sc\_url*

(Optional) Defines the URL for the service controller host.

**Example:** https://*hostname:port*/...

# *hostname*

Defines the fully qualified host where the service controller is installed.

**Example:** localhost.ca.com

### *port*

Defines the listening port for the service controller server.

### **Example:** 80

# **-cluster**

Specifies the cluster name.

# **-node**

Specifies the node name.

### **-locale** *iso639value*

(Optional) Specifies an IS0 639\_3166 combination to override the default English output, for example, fr\_FR for French. To use the locale of the command prompt, specify "native".

# **-ws\_user** *username*

(Optional) Specifies the CA Server Automation user name.

### **-ws\_password** *password*

(Optional) Specifies the CA Server Automation user password.

### **Example: Stop a cluster service on a node**

dpmmscs.exe stopservice -cluster MYCLUSTER -node ATS-281-W2k3CL -ws\_user admin -ws\_password admin

# **dpmmscs takegroupoffline Command--Take a Resource Group Offline**

# The takegroupoffline command lets you take a resource group offline.

This command has the following format:

dpmmscs takegroupoffline [ -sc <scUrl> ] -cluster <cluster> -resgroup <resource group> [ -locale <locale> ] [ -ws\_user <username> ] [ -ws\_password <password> ]

**-sc** *sc\_url*

(Optional) Defines the URL for the service controller host.

**Example:** https://*hostname:port*/...

### *hostname*

Defines the fully qualified host where the service controller is installed.

**Example:** localhost.ca.com

# *port*

Defines the listening port for the service controller server.

# **Example:** 80

### **-cluster**

Specifies the cluster name.

# **-resgroup**

Specifies the resource group.

# **-locale** *iso639value*

(Optional) Specifies an IS0 639\_3166 combination to override the default English output, for example, fr\_FR for French. To use the locale of the command prompt, specify "native".

# **-ws\_user** *username*

(Optional) Specifies the CA Server Automation user name.

## **-ws\_password** *password*

(Optional) Specifies the CA Server Automation user password.

### **Example: Take a Resource Group Offline**

dpmmscs.exe takegroupoffline -cluster MYCLUSTER -resgroup "Group 0" -ws\_user admin -ws\_password admin

# **dpmmscs takeresourceoffline Command--Take a Resource Offline**

# The takeresourceoffline command lets you take a resource offline.

This command has the following format:

dpmmscs takeresourceoffline

[ -sc <scUrl> ]

-cluster <cluster>

-res <resource name>

[ -locale <locale> ]

- [ -ws\_user <username> ]
- [ -ws\_password <password> ]

**-sc** *sc\_url*

(Optional) Defines the URL for the service controller host.

**Example:** https://*hostname:port*/...

### *hostname*

Defines the fully qualified host where the service controller is installed.

**Example:** localhost.ca.com

# *port*

Defines the listening port for the service controller server.

# **Example:** 80

### **-cluster**

Specifies the cluster name.

# **-res**

Specifies the resource name.

# **-locale** *iso639value*

(Optional) Specifies an IS0 639\_3166 combination to override the default English output, for example, fr\_FR for French. To use the locale of the command prompt, specify "native".

# **-ws\_user** *username*

(Optional) Specifies the CA Server Automation user name.

## **-ws\_password** *password*

(Optional) Specifies the CA Server Automation user password.

# **Example: Take a Resource Offline**

dpmmscs.exe takeresourceoffline -cluster MYCLUSTER -res "SQL Server Fulltext" -ws\_user admin -ws\_password admin

# **CA Solaris Zones CLI Commands**

You can use the CLI to script and automate CA Solaris Zones commands and run actions based on the command results. Corresponding commands are also available in the AutoShell.

# **dpmzone associateproject Command--Associate a Task with a Project**

The associateproject command associates a task with a project. A task is a collection of processes that represent a set of work over time. Each task is associated with one project.

This command has the following format:

dpmzone associateproject [-sc *sc\_host*] -host *hostname*  -name *zonename*  -proj\_name *pname*  -task\_id *tid* [-pre] [-post] [-locale *iso639value*]

### **-sc** *sc\_host*

(Optional) Specifies the host name of the Service Controller.

### **-host** *hostname*

Specifies the Solaris Zones server. This parameter is case-sensitive.

# **-name** *zonename*

Specifies the zone that provides the project.

### **-proj\_name** *pname*

Specifies the project.

# **-task\_id** *tid*

Specifies the ID number of the task.

# **-pre**

(Optional) Specifies whether to generate an event before the operation is performed.

### **-post**

(Optional) Specifies whether to generate an event after the operation is performed.

### **-locale** *iso639value*

(Optional) Specifies an IS0 639\_3166 combination to override the default English output, for example, fr\_FR for French. To use the locale of the command prompt, specify "native".

### **Example**

Associate a task with a project:

dpmzone associateproject -host SolarisServer2 -name myzone1 -project\_name myproject1 -task\_id 1954

# **dpmzone clonezone Command--Clone a Zone**

The clonezone command creates a duplicate zone from an existing zone. The source zone must be halted to start the cloning process. Cloning occurs on the Solaris 10 server and may take some time.

This command has the following format:

```
dpmzone clonezone [-sc sc_host] 
-host hostname 
-name zonename 
-new_name nzonename 
-new_path npath
[-pre] 
[-post]
[-locale iso639value]
```
# **-sc** *sc\_host*

(Optional) Specifies the host name of the Service Controller.

### **-host** *hostname*

Specifies the Solaris Zones server. This parameter is case-sensitive.

#### **-name** *zonename*

Specifies the zone that you want to clone.

# **-new\_name** *nzonename*

Defines the new zone name.

# **-new\_path** *npath*

Defines the path of the new zone.

# **-pre**

(Optional) Specifies whether to generate an event before the operation is performed.

### **-post**

(Optional) Specifies whether to generate an event after the operation is performed.

### **-locale** *iso639value*

(Optional) Specifies an IS0 639\_3166 combination to override the default English output, for example, fr\_FR for French. To use the locale of the command prompt, specify "native".

### **Example**

Clone a zone on host SolarisServer2.

dpmzone clonezone -host SolarisServer2 -name myzone1 -new\_name myzone2 -new\_path /opt/zones/myzone2

# **dpmzone createandinstallzone Command--Create and Install a Zone**

The createandinstallzone command creates and installs a zone with custom parameters on the Solaris host.

This command has the following format:

dpmzone createandinstallzone [-sc *sc\_host*] -host *hostname*  -name *zonename*  -path *zonepath*  -type *type* [*-archive\_path path*] [-autoboot] [-if\_type *name*] [-ip *ip*] [-pool\_name *pool*] [-sched\_type *sched*] [-phy\_mem *pmem*] [-swap\_mem *smem*] [-lock\_mem *lmem*] [-desc *desc*] [-pre] [-post] [-locale iso639value]

# **-sc** *sc\_host*

(Optional) Specifies the host name of the Service Controller.

# **-host** *hostname*

Specifies the Solaris Zones server. This parameter is case-sensitive.

#### **-name** *zonename*

Defines the name of the new zone.

### **-path** *zonepath*

Defines the path of the new zone.

# **-type** *type*

Specifies the type of the new zone. Options include the following:

# **native**

Creates a non-global zone with a Solaris 10 operating environment for running applications.

# **whole-root**

Creates a whole root zone that does not inherit packages.

### **branded**

Creates a non-global zone that contains a non-native operating environment for running applications.

# **Default:** native

# **-archive\_path** *path*

(Optional) Specifies the path of the operating environment installer for a branded zone.

**Limits:** This argument is required for branded zones, but not required for native zones.

### **-autoboot**

(Optional) Specifies that a zone boots automatically at system boot.

**Note:** If the zones service is disabled on the server, the zone does not autoboot, regardless of the setting of this property. You can enable the service by using the following command:

svcadm enable svc:/system/zones:default

#### **-if\_type** *name*

(Optional) Specifies the type of the network interface used by the zone, for example, eri0.

### **-ip** *ip*

(Optional) Defines the IP address of the zone.

### **-pool\_name** *pool*

(Optional) Specifies the name of the pool with which you associate the zone.
## **-sched\_type** *shed*

(Optional) Specifies the type of scheduler used to allocate CPU time based on shares. Shares are the portion of the system CPU resources allocated to a project. Valid values include the following:

## **ts**

Specifies the Time Share Scheduler which fairly allots CPU resources to every process and does not concentrate CPU resources on a particular process. ts is the default scheduler for the Solaris operating environment.

#### **fss**

Specifies the Fair Share Scheduler which allows you to allocate CPU time based on shares.

# **-phy\_mem** *pmem*

(Optional) Defines the physical memory that is assigned to the zone. A scale (K, M, G, T) can be applied to the value of this number, for example, 1M is one megabyte.

## **-swap\_mem** *smem*

(Optional) Defines the swap memory that is assigned to the zone.

# **-lock\_mem** *lmem*

(Optional) Defines the locked memory that is assigned to the zone. Locked memory cannot be paged.

## **-desc description**

(Optional) Defines a description for the zone.

## **-pre**

(Optional) Specifies whether to generate an event before the operation is performed.

## **-post**

(Optional) Specifies whether to generate an event after the operation is performed.

## **-locale** *iso639value*

(Optional) Specifies an IS0 639\_3166 combination to override the default English output, for example, fr\_FR for French. To use the locale of the command prompt, specify "native".

# **dpmzone createpool Command--Create Resource Pool**

## The createpool command creates a resource pool on a Solaris 10 host.

This command has the following format:

dpmzone createpool [-sc *sc\_host*] -host *hostname*  -pset\_name *pset*  -cpu\_min *mincpu*  -cpu\_max *maxcpu*  -pool\_name *pool*  -sched\_type *sched* [-pre] [-post] [-locale *iso639value*]

# **-sc** *sc\_host*

(Optional) Specifies the host name of the Service Controller.

# **-host** *hostname*

Specifies the Solaris Zones server. This parameter is case-sensitive.

# **-pset\_name** *pset*

Defines the name of the processor set. Each processor set (grouping of CPUs) can contain zero or more CPUs.

# **-cpu\_min** *mincpu*

Defines the minimum number of CPUs in the processor set.

## **-cpu\_max** *maxcpu*

Defines the maximum number of CPUs in the processor set.

## **-pool\_name** *pool*

Specifies the name of the pool with which you associate the zone.

## **-sched\_type** *shed*

Specifies the type of scheduler used to allocate CPU time based on shares. Shares are the portion of the system CPU resources allocated to a project. Options include the following:

# **ts**

Specifies the Time Share Scheduler which fairly allots CPU resources to every process and does not concentrate CPU resources on a particular process. ts is the default scheduler for the Solaris operating environment.

### **fss**

Specifies the Fair Share Scheduler which allows you to allocate CPU time based on shares.

# **-post**

(Optional) Specifies whether to generate an event after the operation is performed.

# **-pre**

(Optional) Specifies whether to generate an event before the operation is performed.

## **-locale** *iso639value*

(Optional) Specifies an ISO 639 3166 combination to override the default English output, for example, fr\_FR for French. To use the locale of the command prompt, specify "native".

## **Example**

Create the resource pool POOL1 on host SolarisServer2:

dpmzone createpool -host SolarisServer2 -pset\_name PSET1 -cpu\_min 1 -cpu\_max 20 -pool\_name POOL1 -sched\_type FSS

# **dpmzone createproject Command--Create a Project**

## The createproject command creates a project in a zone.

This command has the following format:

dpmzone createproject [-sc *sc\_host*] -host *hostname*  -name *zonename*  -user\_id *uid*  [-project\_id *pid*] -proj\_name *pname* [-pre] [-post] [-locale iso639value]

# **-sc** *sc\_host*

(Optional) Specifies the host name of the Service Controller.

## **-host** *hostname*

Specifies the Solaris Zones server. This parameter is case-sensitive.

## **-name** *zonename*

Specifies the zone.

#### **-user\_id** *uid*

Specify a user.

**Example:** root

# **-project\_id** *pid*

(Optional) Defines the project ID. You can assign the ID or let the system automatically generate one.

# **-proj\_name** *pname*

Defines the name of the new project.

#### **-pre**

(Optional) Specifies whether to generate an event before the operation is performed.

# **-post**

(Optional) Specifies whether to generate an event after the operation is performed.

#### **-locale** *iso639value*

(Optional) Specifies an IS0 639\_3166 combination to override the default English output, for example, fr\_FR for French. To use the locale of the command prompt, specify "native".

## **Example**

Create a project in a zone:

dpmzone createproject -host SolarisServer2 -name myzone1 -user\_id root -proj\_name myProject

# **dpmzone createzone Command--Create a Zone**

The createzone command creates a zone with custom parameters on the Solaris host.

This command has the following format:

dpmzone createzone [-sc *sc\_host*] -host *hostname*  -name *zonename*  -path *zonepath*  -type *type*  [-autoboot] [-if\_type *name*] [-ip *ip*] [-pool\_name *pool*] [-sched\_type *sched*] [-phy\_mem *pmem*] [-swap\_mem *smem*] [-lock\_mem *lmem*] [-desc *desc*] [-pre] [-post] [-locale iso639value]

## **-sc** *sc\_host*

(Optional) Specifies the host name of the Service Controller.

## **-host** *hostname*

Specifies the Solaris Zones server. This parameter is case-sensitive.

#### **-name** *zonename*

Defines the name of the new zone.

#### **-path** *zonepath*

Defines the path of the new zone.

## **-type** *type*

Specifies the type of the new zone. Options include the following:

## **native**

Creates a non-global zone with a Solaris 10 operating environment for running applications.

# **whole-root**

Creates a whole root zone that does not inherit packages.

# **branded**

Creates a non-global zone that contains a non-native operating environment for running applications.

# **Default:** native

## **-autoboot**

(Optional) Specifies that a zone boots automatically at system boot.

**Note:** If the zones service is disabled on the server, the zone does not autoboot, regardless of the setting of this property. You can enable the service by using the following command:

svcadm enable svc:/system/zones:default

# **-if\_type** *name*

(Optional) Specifies the type of the network interface used by the zone, for example, eri0.

# **-ip** *ip*

(Optional) Defines the IP address of the zone.

# **-pool\_name** *pool*

(Optional) Specifies the name of the pool with which you associate the zone.

#### **-sched\_type** *shed*

(Optional) Specifies the type of scheduler used to allocate CPU time based on shares. Shares are the portion of the system CPU resources allocated to a project. Valid values include the following:

## **ts**

Specifies the Time Share Scheduler which fairly allots CPU resources to every process and does not concentrate CPU resources on a particular process. ts is the default scheduler for the Solaris operating environment.

#### **fss**

Specifies the Fair Share Scheduler which allows you to allocate CPU time based on shares.

## **-phy\_mem** *pmem*

(Optional) Defines the physical memory that is assigned to the zone. A scale (K, M, G, T) can be applied to the value of this number, for example, 1M is one megabyte.

#### **-swap\_mem** *smem*

(Optional) Defines the swap memory that is assigned to the zone.

# **-lock\_mem** *lmem*

(Optional) Defines the locked memory that is assigned to the zone. Locked memory cannot be paged.

## **-desc description**

(Optional) Defines a description for the zone.

## **-pre**

(Optional) Specifies whether to generate an event before the operation is performed.

## **-post**

(Optional) Specifies whether to generate an event after the operation is performed.

#### **-locale** *iso639value*

(Optional) Specifies an IS0 639\_3166 combination to override the default English output, for example, fr\_FR for French. To use the locale of the command prompt, specify "native".

#### **Example**

Create a zone called WebServer4:

dpmzone createzone -host MySolarisServer -name WebServer4 -path /Zones/Apache -type native

-autoboot -if\_type eri0 -ip 192.168.100.100 -pool\_name WebServer -sched\_type fss -phy\_mem 1024M -swap\_mem 2048M

# **dpmzone customcommand Command--Run a Custom Command**

The customcommand command lets you run external commands or scripts on the Solaris server.

**Note:** For information about restricted external commands, see the Custom Commands appendix in this guide.

This command has the following format:

dpmzone customcommand [-sc *sc\_host*] -host *hostname*  -cmd *command*  [-locale iso639value]

## **-sc** *sc\_host*

(Optional) Specifies the host name of the Service Controller.

## **-host** *hostname*

Specifies the Solaris Zones server. This parameter is case-sensitive.

### **-cmd** *command*

Specifies the name of the program or script to run.

#### **-locale** *iso639value*

(Optional) Specifies an ISO 639 3166 combination to override the default English output, for example, fr\_FR for French. To use the locale of the command prompt, specify "native".

## **Example**

Run a command on host SolarisServer2:

dpmzone customcommand -host SolarisServer2 -cmd /usr/local/private/scripts/test\_connections.pl

# **dpmzone deleteproject Command--Delete a Project**

## The deleteproject command deletes a project from a zone.

This command has the following format:

dpmzone deleteproject [-sc *sc\_host*] -host *hostname*  -name *zonename*  -proj\_name *pname* [-pre] [-post] [-locale *iso639value*]

### **-sc** *sc\_host*

(Optional) Specifies the host name of the Service Controller.

#### **-host** *hostname*

Specifies the Solaris Zones server. This parameter is case-sensitive.

#### **-name** *zonename*

Specifies the zone that is associated with the project.

## **-proj\_name** *pname*

Specifies the project to delete.

## **-pre**

(Optional) Specifies whether to generate an event before the operation is performed.

#### **-post**

(Optional) Specifies whether to generate an event after the operation is performed.

# **-locale** *iso639value*

(Optional) Specifies an IS0 639\_3166 combination to override the default English output, for example, fr\_FR for French. To use the locale of the command prompt, specify "native".

# **-locale** *iso639value*

(Optional) Specifies an IS0 639\_3166 combination to override the default English output, for example, fr\_FR for French. To use the locale of the command prompt, specify "native".

#### **Example**

Delete a project:

dpmzone deleteproject -host SolarisServer2 -name myzone1 -project\_name myproject1

# **dpmzone deletezone Command--Delete a Zone**

The deletezone command lets you delete a zone on the Solaris server.

This command has the following format:

dpmzone deletezone [-sc *sc\_host*] -host *hostname*  -name *zonename* [-pre] [-post] [-locale iso639value]

# **-sc** *sc\_host*

(Optional) Specifies the host name of the Service Controller.

# **-host** *hostname*

Specifies the Solaris Zones server. This parameter is case-sensitive.

#### **-name** *zonename*

Specifies the zone to delete.

# **-pre**

(Optional) Specifies whether to generate an event before the operation is performed.

# **-post**

(Optional) Specifies whether to generate an event after the operation is performed.

# **-locale** *iso639value*

(Optional) Specifies an IS0 639\_3166 combination to override the default English output, for example, fr\_FR for French. To use the locale of the command prompt, specify "native".

### **Example**

Delete a zone on host SolarisServer2:

dpmzone deletezone -host SolarisServer2 -name myzone

# **dpmzone installzone Command--Install a Zone**

The installzone command starts the installation command on the Solaris server. The installation process may take some time. Verify the status of the zone with the showprocesses command to confirm that the installation process is running.

This command has the following format:

```
dpmzone installzone 
[-sc sc_host] 
-host hostname 
-name zonename 
[-archive_path path] 
[-pre] 
[-post]
[-locale iso639value]
```
## **-sc** *sc\_host*

(Optional) Specifies the host name of the Service Controller.

## **-host** *hostname*

Specifies the Solaris Zones server. This parameter is case-sensitive.

## **-name** *zonename*

Specifies the zone to install.

#### **-archive\_path** *path*

(Optional) Specifies the path of the operating environment installer for a branded zone.

**Limits:** This argument is required for branded zones, but not required for native zones.

### **-locale** *iso639value*

(Optional) Specifies an IS0 639\_3166 combination to override the default English output, for example, fr\_FR for French. To use the locale of the command prompt, specify "native".

## **Example: Install a Native Zone**

This example installs MyZone3 on SolarisServer.

```
dpmzone installzone 
-host SolarisServer 
-name MyZone3
```
**-pre**

(Optional) Specifies whether to generate an event before the operation is performed.

#### **-post**

(Optional) Specifies whether to generate an event after the operation is performed.

#### **Example**

Install MyZone4 with Solaris 8 on SolarisServer.

dpmzone installzone -host SolarisServer -name MyZone4 -archive path /opt/zoneos/branded/Solaris8Installer

# **dpmzone movezone Command--Move a Zone**

The movezone command lets you move a zone from one path to a new path.

This command has the following format:

dpmzone movezone [-sc *sc\_host*] -host *hostname*  -name *zonename*  -new\_path *path* [-pre] [-post] [-locale iso639value]

#### **-sc** *sc\_host*

(Optional) Specifies the host name of the Service Controller.

#### **-host** *hostname*

Specifies the Solaris Zones server. This parameter is case-sensitive.

#### **-name** *zonename*

Specifies the zone to move to a new location.

# **-new\_path** *path*

Defines the new path of the zone.

### **-pre**

(Optional) Specifies whether to generate an event before the operation is performed.

### **-post**

(Optional) Specifies whether to generate an event after the operation is performed.

### **-locale** *iso639value*

(Optional) Specifies an IS0 639\_3166 combination to override the default English output, for example, fr\_FR for French. To use the locale of the command prompt, specify "native".

## **Example**

Move a zone on host SolarisServer2:

dpmzone movezone -host SolarisServer2 -name myzone1 -new\_path /opt/zones/myzone1

# **dpmzone rebootzone Command--Reboot a Zone**

The rebootzone command lets you reboot a zone on a Solaris server.

This command has the following format:

dpmzone rebootzone [-sc *sc\_host*] -host *hostname*  -name *zonename* [-pre] [-post] [-locale iso639value]

**-sc** *sc\_host*

(Optional) Specifies the host name of the Service Controller.

## **-host** *hostname*

Specifies the Solaris Zones server. This parameter is case-sensitive.

#### **-name** *zonename*

Specifies the zone to reboot.

## **-pre**

(Optional) Specifies whether to generate an event before the operation is performed.

### **-post**

(Optional) Specifies whether to generate an event after the operation is performed.

# **-locale** *iso639value*

(Optional) Specifies an IS0 639\_3166 combination to override the default English output, for example, fr\_FR for French. To use the locale of the command prompt, specify "native".

#### **Example**

Reboot a zone on host SolarisServer2:

dpmzone rebootzone -host SolarisServer2 -name myzone

# **dpmzone renamezone Command--Rename a Zone**

The renamezone command lets you rename a zone on the Solaris 10 server.

This command has the following format:

dpmzone renamezone [-sc *sc\_host*] -host *hostname*  -name *czonename*  -new\_name *nzonename* [-pre] [-post] [-locale iso639value]

#### **-sc** *sc\_host*

(Optional) Specifies the host name of the Service Controller.

#### **-host** *hostname*

Specifies the Solaris Zones server. This parameter is case-sensitive.

#### **-old\_name** *czonename*

Specifies the current zone name.

#### **-new\_name** *nzonename*

Defines the new zone name.

# **-pre**

(Optional) Specifies whether to generate an event before the operation is performed.

# **-post**

(Optional) Specifies whether to generate an event after the operation is performed.

#### **-locale** *iso639value*

(Optional) Specifies an IS0 639\_3166 combination to override the default English output, for example, fr\_FR for French. To use the locale of the command prompt, specify "native".

#### **Example**

Rename a zone on host SolarisServer2:

dpmzone renamezone -host SolarisServer2 -name myzone -new\_name yourzone

# **dpmzone setpoolscheduler Command--Set the Pool Scheduler**

The setpoolscheduler command sets the type of scheduler to use for the resource pool. Resource pools can have two scheduler types, the Fair Share Scheduler (FSS) and the Time Share Scheduler (TS).

This command has the following format:

dpmzone setpoolscheduler [-sc *sc\_host*] -host *hostname*  -pool\_name *poolname*  -sched\_type *sched* [-pre] [-post] [-locale iso639value]

## **-sc** *sc\_host*

(Optional) Specifies the host name of the Service Controller.

# **-host** *hostname*

Specifies the Solaris Zones server. This parameter is case-sensitive.

#### **-pool\_name** *poolname*

Specifies an associated group of resources that can be partitioned.

#### **-sched\_type** *shed*

Specifies the type of scheduler used to allocate CPU time based on shares. Shares are the portion of the system CPU resources allocated to a project. Options include the following:

#### **ts**

Specifies the Time Share Scheduler which fairly allots CPU resources to every process and does not concentrate CPU resources on a particular process. ts is the default scheduler for the Solaris operating environment.

# **fss**

Specifies the Fair Share Scheduler which allows you to allocate CPU time based on shares.

## **-pre**

(Optional) Specifies whether to generate an event before the operation is performed.

#### **-post**

(Optional) Specifies whether to generate an event after the operation is performed.

#### **-locale** *iso639value*

(Optional) Specifies an IS0 639\_3166 combination to override the default English output, for example, fr\_FR for French. To use the locale of the command prompt, specify "native".

#### **Example: Set the Pool Scheduler to FSS**

This example sets the scheduling for the Resource Pool using the Fair Share Scheduler.

dpmzone setpoolscheduler -host SolarisServer -pool\_name test\_pool -sched\_type FSS

#### **Example: Set the Pool Scheduler to TS**

This example sets the scheduling for the Resource Pool using the Time Share Scheduler.

dpmzone setpoolscheduler -host SolarisServer -pool\_name test\_pool -sched\_type TS

# **dpmzone setprocessorset Command--Set the Maximum Number of CPUs for a Processor Set**

The setprocessorset command sets the maximum number of CPUs for a processor set.

This command has the following format:

dpmzone setprocessorset [-sc *sc\_host*] -host *hostname*  -processor\_set\_name *psetname*  -cpu\_max *maxcpu* [-pre] [-post] [-locale iso639value]

# **-sc** *sc\_host*

(Optional) Specifies the host name of the Service Controller.

#### **-host** *hostname*

Specifies the Solaris Zones server. This parameter is case-sensitive.

#### **-processor\_set\_name** *psetname*

Specifies the processor set. Each pset (grouping of CPUs) can contain zero or more processors.

#### **-cpu\_max** *maxcpu*

Defines the maximum number of CPUs in the processor set.

#### **-pre**

(Optional) Specifies whether to generate an event before the operation is performed.

#### **-post**

(Optional) Specifies whether to generate an event after the operation is performed.

#### **-locale** *iso639value*

(Optional) Specifies an IS0 639\_3166 combination to override the default English output, for example, fr\_FR for French. To use the locale of the command prompt, specify "native".

### **Example**

Set the maximum number of CPUs for the processor set:

dpmzone setprocessorset -host SolarisServer -processor set name test pset -cpu max 64

# **dpmzone showinterfaces Command--Show Network Interfaces**

The showinterfaces command lists all the network interfaces present on the Solaris 10 host.

This command has the following format:

dpmzone showinterfaces [-sc *sc\_host*] -host *hostname* [-locale iso639value]

### **-sc** *sc\_host*

(Optional) Specifies the host name of the Service Controller.

#### **-host** *hostname*

Specifies the Solaris Zones server. This parameter is case-sensitive.

#### **-locale** *iso639value*

(Optional) Specifies an IS0 639\_3166 combination to override the default English output, for example, fr\_FR for French. To use the locale of the command prompt, specify "native".

#### **Example**

List all network interfaces on host SolarisServer2:

dpmzone showinterfaces -host SolarisServer2

# **dpmzone showpools Command--Show Resource Pools**

The showpools command lists all the resource pools present on the Solaris host.

This command has the following format:

dpmzone showpools [-sc *sc\_host*] -host *hostname* [-locale iso639value]

# **-sc** *sc\_host*

(Optional) Specifies the host name of the Service Controller.

# **-host** *hostname*

Specifies the Solaris Zones server. This parameter is case-sensitive.

### **-locale** *iso639value*

(Optional) Specifies an IS0 639\_3166 combination to override the default English output, for example, fr\_FR for French. To use the locale of the command prompt, specify "native".

#### **Example**

List all resource pools on host SolarisServer2:

dpmzone showpools -host SolarisServer2

# **dpmzone showprojects Command--List the Properties of a Project**

## The showprojects command lists the properties of a project.

This command has the following format:

dpmzone showprojects [-sc *sc\_host*] -host *hostname*  -name *zonename*  -proj\_name *pname* [-locale iso639value]

## **-sc** *sc\_host*

(Optional) Specifies the host name of the Service Controller.

## **-host** *hostname*

Specifies the Solaris Zones server. This parameter is case-sensitive.

## **-name** *zonename*

Specifies the zone.

#### **-proj\_name** *pname*

Specifies the project that is associated with the zone.

#### **-locale** *iso639value*

(Optional) Specifies an IS0 639\_3166 combination to override the default English output, for example, fr\_FR for French. To use the locale of the command prompt, specify "native".

#### **Example**

List the properties of a project:

dpmzone showprojects -host SolarisServer2 -name myzone1 -project\_name myproject1

# **dpmzone showresourceset Command--Show Resource Sets**

The showresourceset command lists the resources of a resource pool.

This command has the following format:

dpmzone showresourceset [-sc sc\_host] -host hostname -pool\_name poolname [-locale iso639value]

## **-sc** *sc\_host*

(Optional) Specifies the host name of the Service Controller.

### **-host** *hostname*

Specifies the Solaris Zones server. This parameter is case-sensitive.

#### **-pool\_name poolname**

Specifies an associated group of resources that can be partitioned.

## **-locale** *iso639value*

(Optional) Specifies an IS0 639\_3166 combination to override the default English output, for example, fr\_FR for French. To use the locale of the command prompt, specify "native".

### **Example**

List the resource sets in MyZonesResourcePool:

dpmzone showresourceset -host SolarisServer2 -pool\_name MyZonesResourcePool

# **dpmzone showtasks Command--List the Tasks of a Project**

The showtasks command lists the tasks of a project.

This command has the following format:

dpmzone showtasks [-sc *sc\_host*] -host *hostname*  -name *zonename*  -proj\_name *pname* [-locale iso639value]

## **-sc** *sc\_host*

(Optional) Specifies the host name of the Service Controller.

## **-host** *hostname*

Specifies the Solaris Zones server. This parameter is case-sensitive.

## **-name** *zonename*

Specifies the zone.

#### **-proj\_name** *pname*

Specifies the project that is associated with the zone.

#### **-locale** *iso639value*

(Optional) Specifies an IS0 639\_3166 combination to override the default English output, for example, fr\_FR for French. To use the locale of the command prompt, specify "native".

### **Example**

List the tasks of a project:

dpmzone showtasks -host SolarisServer2 -name myzone1 -project\_name myproject1

# **dpmzone showzoneinterfaces Command--Show Network Interfaces of a Zone**

The showzoneinterfaces command lists all the network interfaces of a zone.

This command has the following format:

dpmzone showzoneinterfaces [-sc *sc\_host*] -host *hostname*  -name *zonename* [-locale iso639value]

**-sc** *sc\_host*

(Optional) Specifies the host name of the Service Controller.

### **-host** *hostname*

Specifies the Solaris Zones server. This parameter is case-sensitive.

### **-name** *zonename*

Specifies the zone.

#### **-locale** *iso639value*

(Optional) Specifies an IS0 639\_3166 combination to override the default English output, for example, fr\_FR for French. To use the locale of the command prompt, specify "native".

## **Example**

List all network interfaces on zone MyZone3 on SolarisServer2:

dpmzone showzoneinterfaces -host SolarisServer2 -name MyZone3

# **dpmzone showzoneprocess Command--Show Processes of a Zone**

## The showzoneprocess command lists all processes on a zone.

This command has the following format:

dpmzone showzoneprocess [-sc *sc\_host*] -host *hostname*  -name *zonename* [-locale iso639value]

## **-sc** *sc\_host*

(Optional) Specifies the host name of the Service Controller.

## **-host** *hostname*

Specifies the Solaris Zones server. This parameter is case-sensitive.

#### **-name** *zonename*

Specifies the zone.

# **-locale** *iso639value*

(Optional) Specifies an IS0 639\_3166 combination to override the default English output, for example, fr\_FR for French. To use the locale of the command prompt, specify "native".

## **Example**

List the processes on zone MyZone3 on SolarisServer2:

dpmzone showzoneprocess -host SolarisServer2 -name MyZone3

# **dpmzone showzoneprojects Command--Show Projects of a Zone**

The showzoneprojects command lists all the projects on a zone.

This command has the following format:

dpmzone showzoneprojects [-sc *sc\_host*] -host *hostname*  -name *zonename* [-locale iso639value]

## **-sc** *sc\_host*

(Optional) Specifies the host name of the Service Controller.

#### **-host** *hostname*

Specifies the Solaris Zones server. This parameter is case-sensitive.

#### **-name** *zonename*

Specifies the zone.

## **-locale** *iso639value*

(Optional) Specifies an IS0 639\_3166 combination to override the default English output, for example, fr\_FR for French. To use the locale of the command prompt, specify "native".

#### **Example**

List all projects on zone MyZone3 on SolarisServer2:

dpmzone showzoneprojects -host SolarisServer2 -name MyZone3

# **dpmzone showzones Command--Show Zones**

The showzones command lists all the zones present on the Solaris host.

This command has the following format:

dpmzone showzones [-sc *sc\_host*] -host *hostname* [-locale *iso639value*]

## **-sc** *sc\_host*

(Optional) Specifies the host name of the Service Controller.

#### **-host** *hostname*

Specifies the Solaris Zones server. This parameter is case-sensitive.

#### **-locale** *iso639value*

(Optional) Specifies an IS0 639\_3166 combination to override the default English output, for example, fr\_FR for French. To use the locale of the command prompt, specify "native".

#### **Example**

List all zones on host SolarisServer2:

dpmzone showzones -host SolarisServer2

# **dpmzone startzone Command--Start a Zone**

The startzone command lets you start a zone on the Solaris 10 server.

This command has the following format:

dpmzone startzone [-sc *sc\_host*] -host *hostname*  -name *zonename* [-pre] [-post] [-locale *iso639value*]

**-sc** *sc\_host*

(Optional) Specifies the host name of the Service Controller.

# **-host** *hostname*

Specifies the Solaris Zones server. This parameter is case-sensitive.

#### **-name** *zonename*

Specifies the zone to start.

# **-pre**

(Optional) Specifies whether to generate an event before the operation is performed.

## **-post**

(Optional) Specifies whether to generate an event after the operation is performed.

## **-locale** *iso639value*

(Optional) Specifies an IS0 639\_3166 combination to override the default English output, for example, fr\_FR for French. To use the locale of the command prompt, specify "native".

## **Example**

Start a zone on host SolarisServer2:

dpmzone startzone -host SolarisServer2 -name myzone

# **dpmzone stopzone Command--Stop a Zone**

The stopzone command lets you stop a zone on the Solaris 10 server.

This command has the following format:

dpmzone stopzone [-sc *sc\_host*] -host *hostname*  -name *zonename* [-pre] [-post] [-locale *iso639value*]

**-sc** *sc\_host*

(Optional) Specifies the host name of the Service Controller.

# **-host** *hostname*

Specifies the Solaris Zones server. This parameter is case-sensitive.

### **-name** *zonename*

Specifies the zone to stop.

# **-pre**

(Optional) Specifies whether to generate an event before the operation is performed.

#### **-post**

(Optional) Specifies whether to generate an event after the operation is performed.

## **-locale** *iso639value*

(Optional) Specifies an IS0 639\_3166 combination to override the default English output, for example, fr\_FR for French. To use the locale of the command prompt, specify "native".

## **Example**

Stop a zone on host SolarisServer2:

dpmzone stopzone -host SolarisServer2 -name myzone

# **dpmzone uninstallzone Command--Uninstall a Zone**

The uninstallzone command lets you uninstall a zone on the Solaris 10 server.

This command has the following format:

dpmzone uninstallzone [-sc *sc\_host*] -host *hostname*  -name *zonename* [-pre] [-post] [-locale *iso639value*]

**-sc** *sc\_host*

(Optional) Specifies the host name of the Service Controller.

#### **-host** *hostname*

Specifies the Solaris Zones server. This parameter is case-sensitive.

# **-name** *zonename*

Specifies the zone to uninstall.

# **-pre**

(Optional) Specifies whether to generate an event before the operation is performed.

#### **-post**

(Optional) Specifies whether to generate an event after the operation is performed.

## **-locale** *iso639value*

(Optional) Specifies an IS0 639\_3166 combination to override the default English output, for example, fr\_FR for French. To use the locale of the command prompt, specify "native".

#### **Example**

Uninstall a zone on host SolarisServer2:

dpmzone uninstallzone -host SolarisServer2 -name myzone

# **CA VMware vCenter Server CLI Commands**

You can use the CLI to script and automate CA VMware vCenter Server commands and run actions based on the command results. Corresponding commands are also available in the AutoShell.

# **dpmvc addesxhost Command--Add an ESX Host**

The dpmvc addesxhost command adds an ESX host to a vCenter Server.

This command has the following format:

dpmvc addesxhost -esx\_host\_name *esxhostname* -vc\_server *vcservername* [-sc *sc\_url*] [-wait *timeout*] [-pre] [-post] -esx\_host\_user *esxhostuser* -esx\_host\_password *esxhostpassword* [-management\_ip *managementip*] [-host\_connect\_port *hostconnectport*] [-folder\_name *foldername*] [-datacenter\_name *datacentername*] [-cluster\_name *clustername*] [-vim\_account\_user *vimaccountuser*] [-vim\_account\_password *vimaccountpassword*] [-locale *iso639value*]

## **-esx\_host\_name** *esxhostname*

Specifies the name of the ESX server that hosts a VM.

#### **-vc\_server** *vcservername*

Specifies the vCenter Server to access when you have multiple vCenter Servers. Optional for single vCenter Server environments.

## **-sc** *sc\_url*

(Optional) Defines the URL for the service controller host.

**Example:** https://*hostname:port*/...

# *hostname*

Defines the fully qualified host where the service controller is installed.

**Example:** localhost.ca.com

# *port*

Defines the listening port for the service controller server.

## **Example:** 80

#### **-wait** *timeout*

(Optional) Indicates whether to display the status of the job and not return until the operation completes, fails, or the timeout period is met (if you specify a timeout value). If you do not specify this option, the CLI returns without waiting for completion. If there is no response, the optional timeout value defines the timeout period in minutes. If you enter the wait option with no timeout value, the CLI uses the default wait time from the caimgconf.cfg file or defaults to 120 minutes. In addition to any positive integer, the following timeout values are also possible:

**""** 

No timeout value.

# **0**

Wait indefinitely.

# **-pre**

(Optional) Specifies whether to generate an event before the operation is performed.

### **-post**

(Optional) Specifies whether to generate an event after the operation is performed.

## **-esx\_host\_user** *esxhostuser*

(Optional) Specifies the user name to access the ESX host.

#### **-esx\_host\_password** *esxhostpassword*

Specifies the password used to access the ESX host.

#### **-management\_ip** *managementip*

(Optional) Specifies the management IP.

#### **-host\_connect\_port** *hostconnectport*

(Optional) Specifies the port used by ESX host to communicate with vCenter Server.

#### **-folder\_name** *foldername*

(Optional) Specifies the name of the folder where you can add the ESX host.

#### **-datacenter\_name** *datacentername*

(Optional) Specifies the data center where the VM is located.

## **-cluster\_name** *clustername*

(Optional) Specifies the name of the cluster where you can add the ESX host.

### **-vim\_account\_user** *vimaccountuser*

(Optional) Specifies the username of the VIM account.

#### **-vim\_account\_password** *vimaccountpassword*

(Optional) Specifies the password to access the VIM account.

#### **-locale** *iso639value*

(Optional) Specifies an IS0 639\_3166 combination to override the default English output, for example, fr\_FR for French. To use the locale of the command prompt, specify "native".

#### **Example: Add an ESX Host**

This example adds an ESX host, "esx1" to the vCenter Server "myvcenter."

dpmvc addesx -esx\_host\_name esx1 -vc\_server myvcenter -esx\_host\_user admin -esx\_host\_password topsecret

# **dpmvc addvmvdisk Command--Add Virtual Disk**

The dpmvc addvmvdisk command adds a virtual disk to a VM.

This command has the following format:

dpmvc addvmvdisk -datastore\_name *datastorename* [-datacenter\_name *datacentername*] -vm\_name *vmname* -vc\_server *vcservername* [-sc *sc\_url*] [-wait *timeout*] [-pre] [-post] -capacity\_in\_mb *disk\_capacity* [-controller\_key *controllerkey*] [-disk\_mode {append|independent\_nonpersistent|independent\_persistent|nonpersistent|persistent |undoable}] -thin provisioning {no|yes} [-unit\_number *unitnumber*] [-locale *iso639value*]

#### **-datastore\_name** *datastorename*

Specifies the name of the data store where the new VM is located.

## **-datacenter\_name** *datacentername*

(Optional) Specifies the data center where the VM is located.

#### **-vm\_name** *vmname*

Specifies the VM.

#### **-vc\_server** *vcservername*

Specifies the vCenter Server to access when you have multiple vCenter Servers. Optional for single vCenter Server environments.

#### **-sc** *sc\_url*

(Optional) Defines the URL for the service controller host.

**Example:** https://*hostname:port*/...

## *hostname*

Defines the fully qualified host where the service controller is installed.

**Example:** localhost.ca.com

## *port*

Defines the listening port for the service controller server.

## **Example:** 80

### **-wait** *timeout*

(Optional) Indicates whether to display the status of the job and not return until the operation completes, fails, or the timeout period is met (if you specify a timeout value). If you do not specify this option, the CLI returns without waiting for completion. If there is no response, the optional timeout value defines the timeout period in minutes. If you enter the wait option with no timeout value, the CLI uses the default wait time from the caimgconf.cfg file or defaults to 120 minutes. In addition to any positive integer, the following timeout values are also possible:

## **""**

No timeout value.

# **0**

Wait indefinitely.

#### **-pre**

(Optional) Specifies whether to generate an event before the operation is performed.

# **-post**

(Optional) Specifies whether to generate an event after the operation is performed.

# **-capacity\_in\_mb** *disk\_capacity*

Specifies the capacity of the virtual disk in MB.

## **-controller\_key** *controllerkey*

(Optional) Specifies the controller key of the disk.

# **-disk\_mode {append | independent\_nonpersistent | independent\_persistent | nonpersistent | persistent | undoable}**

(Optional) Specifies the mode of the disk.

#### **-thin\_provisioning {no | yes}**

(Optional) Indicates whether the disk must be thin provisioned.

#### **-unit** *disk\_unitnumber*

(Optional) Specifies the unit number of the disk.

## **-locale** *iso639value*

(Optional) Specifies an IS0 639\_3166 combination to override the default English output, for example, fr\_FR for French. To use the locale of the command prompt, specify "native".

#### **Example: Add a Virtual Disk**

This example adds a virtual disk to the VM, "myvm."

dpmvc addvmvdisk -datastore\_name disk1 -vm\_name myvm -vc\_server myvcenterserver -capacity\_in\_mb 20000 -thin\_provisioning no

# **dpmvc addvmvnic Command--Add Virtual NIC**

The dpmvc addvmvnic command adds a virtual NIC to a VM.

This command has the following format: dpmvc addvmvnic [-datacenter\_name *datacentername*] -vm\_name *vmname* -vc\_server *vcservername* [-sc *sc\_url*] [-wait *timeout*] [-pre] [-post] -devicetype {e1000 | vmxnet} -network\_name *networkname* [-mac\_address *macaddress*] -wake\_on\_lan\_enabled {no | yes} [-locale *iso639value*]

### **-datacenter\_name** *datacentername*

(Optional) Specifies the data center where the VM is located.

#### **-vm\_name** *vmname*

Specifies the VM.

#### **-vc\_server** *vcservername*

Specifies the vCenter Server to access when you have multiple vCenter Servers. Optional for single vCenter Server environments.

#### **-sc** *sc\_url*

(Optional) Defines the URL for the service controller host.

**Example:** https://*hostname:port*/...

## *hostname*

Defines the fully qualified host where the service controller is installed.

**Example:** localhost.ca.com

# *port*

Defines the listening port for the service controller server.

# **Example:** 80

### **-wait** *timeout*

(Optional) Indicates whether to display the status of the job and not return until the operation completes, fails, or the timeout period is met (if you specify a timeout value). If you do not specify this option, the CLI returns without waiting for completion. If there is no response, the optional timeout value defines the timeout period in minutes. If you enter the wait option with no timeout value, the CLI uses the default wait time from the caimgconf.cfg file or defaults to 120 minutes. In addition to any positive integer, the following timeout values are also possible:

## **""**

No timeout value.

# **0**

Wait indefinitely.

## **-pre**

(Optional) Specifies whether to generate an event before the operation is performed.

# **-post**

(Optional) Specifies whether to generate an event after the operation is performed.

## **-devicetype {e1000 | vmxnet}**

Indicates the type of network device.

## **-network\_name** *networkname*

Specifies the virtual network the NIC must be connected to. You can distinguish the names of Standard Switches and Distributed Virtual Switches based on the following naming convention:

- For Standard Switches, the name is the network name.
- For Distributed Virtual Switches, the name is a concatenation of the dvPort group name followed by the Distributed Virtual Switch name enclosed in parentheses: dvPortGroupName (dvSwitchName)

# **-mac\_address** *macaddress*

(Optional) Specifies the MAC (Media Access Control) address of the network device.

## **-wake\_on\_lan\_enabled {no | yes}**

Indicates whether to start the VM when LAN is enabled.

## **-locale** *iso639value*

(Optional) Specifies an IS0 639\_3166 combination to override the default English output, for example, fr\_FR for French. To use the locale of the command prompt, specify "native".

## **Example: Add a vNIC**

This example adds a virtual NIC to a VM.

dpmvc addvmvnic -vm\_name myvm -vc\_server myvcenterserver -devicetype vmxnet -network\_name net1 -wake\_on\_lan\_enabled no

# **dpmvc clone Command--Clone a VM**

The dpmvc clone command lets you clone a VM.

This command has the following format:

dpmvc clone [-sc *sc\_url*] -datacenter\_name *datacentername* -compute\_resource\_name *name -*esx\_host\_name *esxhostname* -datastore\_name *datastorename* -vm\_name *vmname* -resource\_pool\_name *resourcepool* -spec\_name *specificationname* [-auto\_deploy *value*] [-deploy\_template *templatename*] [-network\_connection "nic=*sequence\_number*,network\_name=*name*,ip\_address=*ip\_address*,def\_gateway=*default\_ gateway*,alt\_gateway=*alt\_gateway*,subnet\_mask=*subnet\_mask*[,win\_dns\_server=*wins\_dns\_ server*,win\_alt\_dns=*wins\_alt\_dns*,wins\_primary=*wins\_primary*,wins\_secondary=*wins\_sec ondary*"]] [-global\_dns\_search\_suffix suffix1[,suffix2,suffix3,…]] [-linux\_domain\_name domain\_name] [-linux\_dns\_servers primary\_dns=value,secondary\_dns=value,tertiary\_dns=value] [-create\_disk *MB,datastorename,controller*] [-modify\_disk key*, datastorename*] [-set\_memory *number*] [-set\_cpu *number*] -vm\_os\_username *username* [-vm\_os\_password *password*] [-vc\_server *vcservername*] [-vc\_user *vcuser*] [-vc\_password *vcpassword*] [-auth\_file *authorizationfilename*] [-auth\_comp *componentID*] {-template\_name *templatename* | -vm\_name\_cloned\_from *-vmname*} [-scalability\_server *scalabilityservername*] [-wait [*timeout*]] [-pre] [-post] [-ws\_user *wsuser*] [-ws\_password *wspassword*] [-prompt {yes|no}] [-encrypted\_password {yes|no}] [-locale *iso639value*]

#### **-sc** *sc\_url*

(Optional) Defines the URL for the service controller host.

**Example:** https://*hostname:port*/...

## *hostname*

Defines the fully qualified host where the service controller is installed.

**Example:** localhost.ca.com

#### *port*

Defines the listening port for the service controller server.

# **Example:** 80

## **-datacenter\_name** *datacentername*

Specifies the data center where the VM is located.

#### **-compute\_resource\_name** *name*

Specifies the cluster or VMware ESX host where the VM is created.

#### **-esx\_host\_name** *esxhostname*

Specifies the VMware ESX server where the VM resides.

## **-datastore\_name** *datastorename*

Specifies the name of the data store where the new VM is located.

#### **-vm\_name** *vmname*

Specifies the VM.

#### **-resource\_pool\_name** *resourcepool*

Specifies the name of the resource pool from which you want to select the VM for cloning.

#### **-spec\_name** *specificationname*

(Optional) Specifies the name of the specification you want to use for the cloned virtual machine.

## **-auto\_deploy {yes|no}**

Specifies whether CA Server Automation agents are deployed automatically. Options include the following:

## **yes**

Deploys CA Server Automation agents automatically.

# **no**

Prevents CA Server Automation agents from being deployed automatically.

# **Default:** no

#### **-deploy\_template** *templatename*

(Optional) Specifies the name of the generic template created in CA Server Automation.

**Note:** Do not confuse this template with the templates created and managed by VMware vCenter.

## **-network\_connection**

*"nic=sequence\_number,network\_name=name,ip\_address=ip\_address,def\_gateway=d efault\_gateway,alt\_gateway=alt\_gateway,subnet\_mask=subnet\_mask,win\_dns\_serv er=wins\_dns\_server,win\_alt\_dns=wins\_alt\_dns,wins\_primary=wins\_primary,wins\_sec ondary=wins\_secondary"*

# **Windows:**

(Optional) Creates network connections for a VM. This parameter can be specified multiple times. Sequence number is the integer value starting with one (1) that identifies the network connection. The full set of parameters must be enclosed in parentheses if it includes any spaces. All values except nic, network name, ip address, def gateway and subnet mask; can be reset by entering the name without a value (for example, "nic=123,alt\_gateway=").

## **-network\_connection**

# *"nic=sequence\_number,network\_name=name,ip\_address=ip\_address,def\_gateway=d efault\_gateway,alt\_gateway=alt\_gateway,subnet\_mask=subnet\_mask"*

#### **Linux:**

(Optional) Creates one or more network connections. This parameter can be specified multiple times. The sequence number is the integer value starting with one (1) that identifies the network connection. The full set of parameters must be enclosed in parentheses if it contains any spaces. Only alt\_gateway can be reset by entering the name without a value (for example, "nic=123,alt\_gateway=").

# **-global\_dns\_search\_suffix** *suffix1{,suffix2,suffix3,…}*

### **Linux:**

Specifies one or more DNS search suffixes.

# **Windows:**

(Optional) Specifies one or more DNS search suffixes.

#### **-linux\_domain\_name** *domain\_name*

# **Linux:**

(Optional) Specifies the domain name for a Linux VM.
# **-linux\_dns\_servers** *primary\_dns=value{,secondary\_dns=value,tertiary\_dns=value}*

# **Linux:**

(Optional) Specifies the IP addresses of DNS servers for a Linux VM. One or more of the values can be omitted (for example,

primary\_dns=123.123.123.13,secondary\_dns=,tertiary\_dns=123.123.123.15) to unset the value.

# **-create\_disk** *MB,datastore\_name,controller*

(Optional) Creates one or more additional hard drives. This parameter can be specified multiple times.

### **MB**

Defines the size in megabytes of the hard drive.

# **Datastore\_name**

Specifies the name of the data store for this hard drive. Currently only one data store is supported per VM.

# **Controller**

Specifies the controller key for this hard drive.

## **-modify\_disk {***key,datastore\_name***}**

(Optional) Specifies the data store where the hard drive resides. Can be specified multiple times.

### **key**

Specifies an existing disk.

# **datastore\_name**

Specifies the name of the data store that this disk moves to.

## **-set\_memory** *number*

(Optional) Defines the amount of memory in megabytes (MB) for the cloned VM. This value overrides the value specified in the template.

## **-set\_cpu** *number*

(Optional) Define the number of CPUs for the cloned VM. This value overrides the value specified in the template.

## **-vm\_os\_username** *user name*

Specifies the user for the cloned VM. This user name is also used for authentication when you auto-deploy the image.

**Windows**: Must be the user name defined in the customization specification.

**Linux**: Must be the user name defined in the template.

### **-vm\_os\_password** *password*

(Optional) Specifies the password for the user for the cloned VM. This password is also used for authentication when you auto-deploy the image.

**Windows**: Must be the same password defined in the customization specification.

**Linux**: Must be the same password defined in the template.

### **-vc\_server** *vcservername*

Specifies the vCenter Server to access when you have multiple vCenter Servers. Optional for single vCenter Server environments.

### **-vc\_user** *vcuser*

(Optional) Specifies the vCenter Server user ID. It is optional depending on whether global credentials are enabled.

### **-vc\_password** *vcpassword*

(Optional) Specifies the password for the vCenter server user ID. When this option is omitted an encrypted password is retrieved for the user (-vc\_user option) and component (-auth\_comp option), if specified from either the default authorization file or a specific authorization file (-auth file).

## **-auth\_file** *authorizationfilename*

(Optional) Specifies the full path name of the authorization file to use to retrieve the encrypted password. This file contains the CA Server Automation administrator credentials that were generated using the dpmutil set auth command. When this option is not specified, the default authorization file is used.

## **-auth\_comp** *componentID*

(Optional) Specifies a component ID that you can use to group hosts and users.

### **-template\_name** *templatename*

Specifies the name of the template you want to use for the cloned virtual machine. This parameter replaces -vm\_name\_cloned\_from and you cannot specify both together.

### **-vm\_name\_cloned\_from** *vmname*

Specifies the name of the virtual machine to use as a template for the cloned virtual machine. This parameter replaces -template name and you cannot specify both together.

# **-resource\_pool\_name** *resourcepool*

Specifies the name of the resource pool from which you want to select the VM for cloning.

## **-scalability\_server** *servername*

(Optional) Specifies the CA ITCM scalability server for software distribution.

## **-spec\_name** *specificationname*

(Optional) Specifies the name of the specification you want to use for the cloned virtual machine.

### **-compute\_resource\_name** *name*

Specifies the cluster or VMware ESX host where the VM is created.

#### **-wait** *timeout*

(Optional) Indicates whether to display the status of the job and not return until the operation completes, fails, or the timeout period is met (if you specify a timeout value). If you do not specify this option, the CLI returns without waiting for completion. If there is no response, the optional timeout value defines the timeout period in minutes. If you enter the wait option with no timeout value, the CLI uses the default wait time from the caimgconf.cfg file or defaults to 120 minutes. In addition to any positive integer, the following timeout values are also possible: **""**

No timeout value.

### **0**

Wait indefinitely.

#### **-pre**

(Optional) Specifies whether to generate an event before the operation is performed.

## **-post**

(Optional) Specifies whether to generate an event after the operation is performed.

#### **-ws\_user** *wsuser*

(Optional) Specifies the web service user name to connect to the VC Platform Management Module (PMM).

## **-ws\_password** *wspassword*

(Optional) Specifies the password for the web service user to connect to the VC Performance Management Module (PMM).

# **-prompt {yes|no}**

(Optional) Specifies whether you are prompted for the web service user ID and password.

## **Default:** Yes

# **-encrypted\_password {yes|no}**

(Optional) Specifies whether you want to encrypt the VC user password.

### **Default:** Yes

## **-locale** *iso639value*

(Optional) Specifies an IS0 639\_3166 combination to override the default English output, for example, fr\_FR for French. To use the locale of the command prompt, specify "native".

# **Example: Clone a VM using Global Credentials**

This example creates a new VM, "testvm01" using the template "BaseW2k3" on the data center, DCA/MyCity. When the clone operation is complete, CA Server Automation agents are automatically deployed.

dpmvc clone -vm\_name testvm01 -template\_name Templates/BaseW2k3 -auto\_deploy yes -spec\_name w2k3\_spec\_01 -datacenter\_name DCA/MyCity -datastore\_name storage1 -compute resource name DCACluster/ClusterServerA -vm os username administrator -vm\_os\_password testpassword -vc\_server vc\_server\_1

# **Example: Clone a VM using Authorization File and Component**

This example creates a new VM, "testvm01" using the template "BaseW2k3" on the data center, DCA/MyCity. When the clone operation is complete, CA Server Automation agents are automatically deployed.

dpmvc clone -vm\_name testvm01 -template\_name Templates/BaseW2k3 -auto\_deploy yes -spec\_name w2k3\_spec\_01 -datacenter\_name DCA/MyCity -datastore\_name storage1 -compute resource name DCACluster/ClusterServerA -vm os username administrator -vm\_os\_password testpassword -vc\_server vc\_server\_1 -vc\_user VCAdmin1 -auth\_file c:\localauth.dat -auth\_comp Imaging

# **Example: Clone a VM using Global Credentials and Create Two CPUs**

This example creates a new VM, "testvm01" using the template "BaseW2k3" on the data center, DCA/MyCity and creates two CPUs for the VM. When the clone operation is complete, CA Server Automation agents are automatically deployed.

dpmvc clone -vm\_name testvm01 -template\_name Templates/BaseW2k3 -auto\_deploy yes -spec\_name w2k3\_spec\_01 -datacenter\_name DCA/MyCity -datastore\_name storage1 -compute resource name DCACluster/ClusterServerA -vm os username administrator -vm\_os\_password testpassword -set\_cpu 2 -vc\_server vc\_server\_1

## **Example: Clone a VM using Default Authorization File and Set Memory to 4096 MB**

This example creates a new VM, "testvm01" using the template "BaseW2k3" on the data center, DCA/MyCity and sets the memory to 4096. When the clone operation is complete, CA Server Automation agents are automatically deployed.

dpmvc clone -vm name testvm01 -template name Templates/BaseW2k3 -auto deploy yes -spec name w2k3 spec 01 -datacenter name DCA/MyCity -datastore name storage1 -compute\_resource\_name DCACluster/ClusterServerA -vm\_os\_username administrator -vm\_os\_password testpassword -set\_memory 4096 -vm\_server vm\_server\_1 -vm\_user VCAdmin1

## **Example: Clone a VM using Default Authorization File and Create Two Hard Disks**

This example creates a new VM, "testvm01" using the template "BaseW2k3" on the data center, DCA/MyCity and creates 2 hard disks for data store storage1. When the clone operation is complete, CA Server Automation agents are automatically deployed.

dpmvc clone -vm name testvm01 -template name Templates/BaseW2k3 -auto deploy yes -spec\_name w2k3\_spec\_01 -datacenter\_name DCA/MyCity -datastore\_name storage1 -compute resource name DCACluster/ClusterServerA -vm os username administrator -vm\_os\_password testpassword -create\_disk 10000,storage1,1000 -create disk 10000, storage1, 2001 -vm server 1 -vm user VCAdmin1

## **Example: Clone a VM and Create a Network Connection**

This example creates a new VM, "testvm01" and network connection using the template "BaseW2k3" on the data center, DCA/MyCity and creates a network connection and sets the initial values. When the clone operation is complete, CA Server Automation agents are automatically deployed.

dpmvc clone -vm\_name testvm01 -template\_name Templates/BaseW2k3 -auto\_deploy yes -spec\_name w2k3\_spec\_01 -datacenter\_name DCA/MyCity -datastore\_name storage1 -compute\_resource\_name DCACluster/ClusterServerA -vm\_os\_username administrator -vm\_os\_password testpassword -network\_connection "nic=1,network\_name=VM Network, ip\_address=123.321.5.22,def\_gatewat=123.321.1.108, subnet\_mask=255.255.255 .0,win\_dns\_server=123.321.42.1,win\_alt\_dns=123.321.3.101,wins\_primary=123.321.3.3 "

## **Example: Clone a VM using Default Authorization File from a Powered off VM**

This example creates a new VM, "testvm01" using VM "testvm02" in place of a template on the data center, DCA/MyCity. When the clone operation is complete, CA Server Automation agents are automatically deployed.

dpmvc clone -datacenter name "DCA/MyCity" -vm name testvm01 -datastore name storage1 -esx\_host\_name\_ussd-dpmvc.ca.com -resource\_pool\_name\_Resources/DPMTest -compute resource name DPMCluster/ussdCluster -vm name cloned from testvm02 -auto deploy yes -spec name w2k3 spec 01 -vm os username administrator -vm os password mypassword -vc server vm server 1.myco.com -vc user VCAdmin1

# **Example: Clone a VM using Default Authorization File and Modify an Existing Hard Disk**

This example creates a new VM, "testvm01" using the template "BaseW2k3" on the data center, DCA/MyCity and creates 2 hard disks for data store storage1. When the clone operation is complete, CA Server Automation agents are automatically deployed.

dpmvc clone -vm\_name testvm01 -template\_name Templates/BaseW2k3 -auto\_deploy yes -spec\_name w2k3\_spec\_01 -datacenter\_name DCA/MyCity -datastore\_name storage1 -compute\_resource\_name DCACluster/ClusterServerA -vm\_os\_username administrator -vm\_os\_password testpassword -create\_disk 10000,storage1,1000 -modify disk 2000,storage2 -vm\_server\_1 -vm\_user VCAdmin1

# **dpmvc createdatastore Command--Create a Datastore**

The dpmvc createdatastore command creates a new datastore.

This command has the following format: dpmvc createdatastore -datastore\_name *datastorename* -esx\_host\_name *esxhostname* -vc\_server *vcservername* [-ws\_user *wsuser*] [-ws\_password *wspassword*] [-prompt {yes|no}] -datastore type {local|nas|vmfs} [-vmfs\_device\_path *path*] [-vmfs\_block\_size\_mb *blocksize*] [-local\_path *lpath*] [-nas\_user\_name *nasuser*] [-nas\_password *naspasswd*] [-nas\_remote\_hostname *nasremhost*] [-nas\_remote\_path *nsarempath*] [-nas\_access\_mode {read-only|read-write}] [-sc *sc\_url*] [-locale *iso639value*]

# **-datastore\_name** *datastorename*

Specifies the name of the data store where the new VM is located.

## **-esx\_host\_name** *esxhostname*

Specifies the name of the ESX server that hosts a VM.

## **-vc\_server** *vcservername*

Specifies the vCenter Server to access when you have multiple vCenter Servers. Optional for single vCenter Server environments.

### **-ws\_user** *wsuser*

(Optional) Specifies the web service user name to connect to the VC Platform Management Module (PMM).

## **-ws\_password** *wspassword*

(Optional) Specifies the password for the web service user to connect to the VC Performance Management Module (PMM).

# **-prompt {yes|no}**

(Optional) Specifies whether you are prompted for the web service user ID and password.

## **Default:** Yes

## **-datastore\_type {vmfs|nas|local}**

Specifies the type of datastore to be created, VMFS, NAS, or local.

## **-vmfs\_device\_path** *path*

(Optional) Specifies the device path of the VMFS disk to use when creating a new datastore. You can obtain the path using the "getavailablescsidisks" command.

# **-vmfs\_block\_size\_mb** *blockzize*

(Optional) Specifies the block size to use when creating a new datastore, in MB. Blocksizes available are 1, 2, 4 and 8. They enabled VM disk files to reach a maximum of 256GB, 512GB, 1024GB, and 2048GB respectively.

## **-local\_path** *lpath*

(Optional) When creating a local datastore, this path specifies the ESX host's local file system path that will be used to create the datastore.

### **-nas\_user\_name** *nasuser*

(Optional) Specifies the remote host user name for NAS datastore creation.

### **-nas\_password** *naspasswd*

(Optional) Specifies the remote host password for NAS datastore creation.

## **-nas\_remote\_hostname** *nasremhost*

(Optional) Specifies the hostname of the server hosting the network-based storage.

## **-nas\_remote\_path** *nasrempath*

(Optional) Specifies the file system path on the remote server which is to be used for the NAS datastore

## **-nas\_access\_mode** *nasaccmode*

(Optional) Specifies the desired kind of access to the network-based storage which will be used for the NAS datastore. Available modes are "read-only" and "read-write". If not specified, the default mode is read-write.

## **-locale** *iso639value*

(Optional) Specifies an IS0 639\_3166 combination to override the default English output, for example, fr\_FR for French. To use the locale of the command prompt, specify "native".

# **-sc** *sc\_url*

(Optional) Defines the URL for the service controller host.

**Example:** https://*hostname:port*/...

# *hostname*

Defines the fully qualified host where the service controller is installed.

**Example:** localhost.ca.com

## *port*

Defines the listening port for the service controller server.

**Example:** 80

# **dpmvc cycle Command--Cycle a VM**

The dpmvc cycle command powers on, powers off, resets, or suspends a VM.

This command has the following format:

dpmvc cycle [-sc *sc\_url*] -powerop {poweron|poweroff|reset|suspend|shutdown guest} -datacenter\_name *datacentername* -vm\_name *vmname* [-vc\_server *vcserver*] [-vc\_user *vcuser*] [-vc\_password *vcpassword*] [-auth\_file *authorizationfilename*] [-auth\_comp *componentID*] [-wait [*timeout*]] [-pre] [-post] [-ws\_user *wsuser*] [-ws\_password *wspassword*] [-prompt {yes|no}] [-encrypted\_password {yes|no}] [-locale *iso639value*]

(Optional) Defines the URL for the service controller host.

**Example:** https://*hostname:port*/...

## *hostname*

Defines the fully qualified host where the service controller is installed.

**Example:** localhost.ca.com

# *port*

Defines the listening port for the service controller server.

# **Example:** 80

## **-powerop {poweron|poweroff|reset|suspend|shutdown guest}**

Specifies the power operation to perform on the VM. Options include the following:

# **poweron**

Powers on the VM.

# **poweroff**

Powers off the VM.

## **reset**

Resets the VM.

## **suspend**

Temporarily suspends the VM.

#### **shutdown guest**

Shuts down the guest OS gracefully.

## **-datacenter\_name** *datacentername*

Specifies the data center where the VM is located.

## **-vm\_name** *vmname*

Specifies the VM.

## **-vc\_server** *vcservername*

Specifies the vCenter Server to access when you have multiple vCenter Servers. Optional for single vCenter Server environments.

#### **-vc\_user** *vcuser*

(Optional) Specifies the vCenter Server user ID. It is optional depending on whether global credentials are enabled.

## **-vc\_password** *vcpassword*

(Optional) Specifies the password for the vCenter server user ID. When this option is omitted an encrypted password is retrieved for the user (-vc\_user option) and component (-auth\_comp option), if specified from either the default authorization file or a specific authorization file (-auth\_file).

# **-auth\_file** *authorizationfilename*

(Optional) Specifies the full path name of the authorization file to use to retrieve the encrypted password. This file contains the CA Server Automation administrator credentials that were generated using the dpmutil set auth command. When this option is not specified, the default authorization file is used.

### **-auth\_comp** *componentID*

(Optional) Specifies a component ID that you can use to group hosts and users.

## **-wait** *timeout*

(Optional) Indicates whether to display the status of the job and not return until the operation completes, fails, or the timeout period is met (if you specify a timeout value). If you do not specify this option, the CLI returns without waiting for completion. If there is no response, the optional timeout value defines the timeout period in minutes. If you enter the wait option with no timeout value, the CLI uses the default wait time from the caimgconf.cfg file or defaults to 120 minutes. In addition to any positive integer, the following timeout values are also possible: **""**

No timeout value.

### **0**

Wait indefinitely.

#### **-pre**

(Optional) Specifies whether to generate an event before the operation is performed.

# **-post**

(Optional) Specifies whether to generate an event after the operation is performed.

## **-ws\_user** *wsuser*

(Optional) Specifies the web service user name to connect to the VC Platform Management Module (PMM).

# **-ws\_password** *wspassword*

(Optional) Specifies the password for the web service user to connect to the VC Performance Management Module (PMM).

# **-prompt {yes|no}**

(Optional) Specifies whether you are prompted for the web service user ID and password.

**Default:** Yes

# **-encrypted\_password {yes|no}**

(Optional) Specifies whether you want to encrypt the VC user password.

## **Default:** Yes

## **-locale** *iso639value*

(Optional) Specifies an ISO 639 3166 combination to override the default English output, for example, fr\_FR for French. To use the locale of the command prompt, specify "native".

## **Example: Turn off a VM when there are Multiple vCenter Servers in the Data Center**

This example turns off a VM from a specific vCenter Server.

dpmvc cycle –powerop poweroff –vc\_server my\_server1 -datacenter\_name my\_dc –vm\_name my\_vm

## **Example: Turn off a VM using Global Credentials in Single vCenter Server Environment**

This example turns off the VM, "testvm" that belongs to the data center "DCA/MyCitySan Diego."

dpmvc cycle -vm\_name testvm -powerop poweroff -datacenter\_name DCA/MyCity

#### **Example: Turn off a VM using Default Authorization File**

This example turns off the VM, "testvm" that belongs to the data center "DCA/MyCitySan Diego."

dpmvc cycle -vm\_name testvm -powerop poweroff -datacenter\_name DCA/MyCity -vc\_server vc\_server\_1

# **Example: Turn on a VM using Specified Authorization File and Component**

This example turns on the VM, "testvm" that belongs to the data center "DCA/MyCitySan Diego."

dpmvc cycle -vm\_name testvm -powerop poweron -datacenter\_name DPM/San Diego -vc\_server vc\_server\_1 -vc\_user VCAdmin1 -auth\_file c:\localauth.dat -auth\_component Imaging

## **Example: Turn on a VM using Default Authorization File and Specified Component**

This example turns on the VM, "testvm" that belongs to the data center "DCA/MyCitySan Diego."

dpmvc cycle -vm\_name testvm -powerop poweron -datacenter\_name DPM/San Diego -vc server vc server 1 -vc user VCAdmin1 -auth component Imaging

# **dpmvc datastore Command--Get Data Store Properties**

The dpmvc datastore command retrieves the free space and capacity settings for a specific VMware vCenter data store.

This command has the following format:

dpmvc datastore [-sc *sc\_url*] -getproperty {all|capacity|freespace} -datacenter\_name *datacentername* -datastore\_name *datastorename* [-vc\_server *vcserver*] [-pre] [-post] [-ws\_user *wsuser*] [-ws\_password *wspassword*] [-prompt {yes|no}] [-locale *iso639value*]

**-sc** *sc\_url*

(Optional) Defines the URL for the service controller host.

**Example:** https://*hostname:port*/...

# *hostname*

Defines the fully qualified host where the service controller is installed.

**Example:** localhost.ca.com

## *port*

Defines the listening port for the service controller server.

# **Example:** 80

# **-getproperty {all|capacity|freespace}**

(Optional) Specifies which property to retrieve. Options include the following:

# **all**

Retrieves capacity and free space in the data store.

# **capacity**

Retrieves the capacity in the data store.

# **freespace**

Retrieves the free space in the data store.

#### **-datacenter\_name** *datacentername*

Specifies the data center where the VM is located.

#### **-datastore\_name** *datastorename*

Specifies the name of the data store where the new VM is located.

# **-vc\_server** *vcservername*

Specifies the vCenter Server to access when you have multiple vCenter Servers. Optional for single vCenter Server environments.

## **-pre**

(Optional) Specifies whether to generate an event before the operation is performed.

## **-post**

(Optional) Specifies whether to generate an event after the operation is performed.

# **-ws\_user** *wsuser*

(Optional) Specifies the web service user name to connect to the VC Platform Management Module (PMM).

# **-ws\_password** *wspassword*

(Optional) Specifies the password for the web service user to connect to the VC Performance Management Module (PMM).

# **-prompt {yes|no}**

(Optional) Specifies whether you are prompted for the web service user ID and password.

# **Default:** Yes

## **-locale** *iso639value*

(Optional) Specifies an ISO 639 3166 combination to override the default English output, for example, fr\_FR for French. To use the locale of the command prompt, specify "native".

#### **Example: Get all Properties for the Data Store using Global Credentials**

This example retrieves both free space and capacity for the data store.

dpmvc datastore -getproperty all datacenter\_name DCA/MyCity -datastore\_name storage1 -vc\_server vc\_server\_1

#### **Example: Get all Properties for the Data Store**

This example retrieves both free space and capacity for the data store.

dpmvc datastore -getproperty all datacenter\_name DCA/MyCity -datastore\_name storage1 -vc\_server vc\_server\_1

#### **Example: Get all Properties for the Data Store**

This example obtains both free space and capacity for the data store.

dpmvc datastore -getproperty all datacenter name DCA/MyCity -datastore name storage1 -vc server vc server 1

# **dpmvc delete Command--Destroy a VM**

The dpmvc delete command deletes a VM that is in a powered off state. Use this command to clean up and free unused resources.

**Important!** Verify that you back up any important data *before* you issue this command. This command deletes the VM data store and data files for the VM, including the disk image.

This command has the following format:

dpmvc delete [-sc *sc\_url*] -datacenter\_name *datacentername* -vm\_name *vmname* [-vc\_server *vcservername*] [-vc\_user *vcuser*] [-vc\_password *vcpassword*] [-auth\_file *authorizationfilename*] [-auth\_comp *componentID*] [-wait [*timeout*]] [-pre] [-post] [-ws\_user *wsuser*] [-ws\_password *wspassword*] [-prompt {yes|no}] [-encrypted\_password {yes|no}] [-locale *iso639value*]

(Optional) Defines the URL for the service controller host.

**Example:** https://*hostname:port*/...

# *hostname*

Defines the fully qualified host where the service controller is installed.

**Example:** localhost.ca.com

## *port*

Defines the listening port for the service controller server.

# **Example:** 80

## **-datacenter\_name** *datacentername*

Specifies the data center where the VM is located.

#### **-vm\_name** *vmname*

Specifies the VM.

#### **-vc\_server** *vcservername*

Specifies the vCenter Server to access when you have multiple vCenter Servers. Optional for single vCenter Server environments.

#### **-vc\_user** *vcuser*

(Optional) Specifies the vCenter Server user ID. It is optional depending on whether global credentials are enabled.

#### **-vc\_password** *vcpassword*

(Optional) Specifies the password for the vCenter server user ID. When this option is omitted an encrypted password is retrieved for the user (-vc\_user option) and component (-auth comp option), if specified from either the default authorization file or a specific authorization file (-auth file).

## **-auth\_file** *authorizationfilename*

(Optional) Specifies the full path name of the authorization file to use to retrieve the encrypted password. This file contains the CA Server Automation administrator credentials that were generated using the dpmutil set auth command. When this option is not specified, the default authorization file is used.

## **-auth\_comp** *componentID*

(Optional) Specifies a component ID that you can use to group hosts and users.

## **-wait** *timeout*

(Optional) Indicates whether to display the status of the job and not return until the operation completes, fails, or the timeout period is met (if you specify a timeout value). If you do not specify this option, the CLI returns without waiting for completion. If there is no response, the optional timeout value defines the timeout period in minutes. If you enter the wait option with no timeout value, the CLI uses the default wait time from the caimgconf.cfg file or defaults to 120 minutes. In addition to any positive integer, the following timeout values are also possible:

**""**

No timeout value.

**0**

Wait indefinitely.

#### **-pre**

(Optional) Specifies whether to generate an event before the operation is performed.

## **-post**

(Optional) Specifies whether to generate an event after the operation is performed.

# **-ws\_user** *wsuser*

(Optional) Specifies the web service user name to connect to the VC Platform Management Module (PMM).

#### **-ws\_password** *wspassword*

(Optional) Specifies the password for the web service user to connect to the VC Performance Management Module (PMM).

# **-prompt {yes|no}**

(Optional) Specifies whether you are prompted for the web service user ID and password.

## **Default:** Yes

## **-encrypted\_password {yes|no}**

(Optional) Specifies whether you want to encrypt the VC user password.

**Default:** Yes

# **-locale** *iso639value*

(Optional) Specifies an IS0 639\_3166 combination to override the default English output, for example, fr\_FR for French. To use the locale of the command prompt, specify "native".

#### **Example: Destroy a VM using Global Credentials in Single vCenter Server Environment**

This example destroys the VM "vm11."

dpmvc delete -vm\_name vm11 -datacenter\_name "lab 444"

**Example: Destroy a VM using Global Credentials in Multiple vCenter Server Environment**

This example destroys the VM "vm11."

dpmvc delete -vm\_name vm11 -datacenter\_name "lab 444" -vc\_server vc\_server\_1

# **dpmvc distributedswitch Command--Manage Virtual Distributed Switches**

The dpmvc distributedswitch command lets you manage virtual distributed switches.

- Add a new virtual distributed switch to the datacenter
- Update the properties of a virtual distributed switch
- Delete a virtual distributed switch
- Create a new distributed port group to a virtual distributed switch
- Update the port group properties of a virtual distributed switch
- Remove a distributed port group from a virtual distributed switch
- Rename a distributed port group of a virtual distributed switch

The command has the following formats:

dpmvc distributedswitch {-vds\_add | -vds\_update} -vc\_server *vcservername* [-datacenter\_name *datacentername*] *-*vds\_folder *vdsfolder*  -switch\_name *switchname* [-hostnics *hostname1:nic1,nic2,…nicn [;hostname1:nic2,…nicn ]*] [-uplink\_port\_names *uplink1[,uplink2,…,uplinkn]*] [-maxports *maxports*] [-sc *sc\_url*] [-wait *timeout*] [-pre] [-post] [-locale *iso639value*]

```
dpmvc distributedswitch -vds_remove
-vc_server vcservername
-switch_name switchname
[-sc sc_url] 
[-wait [timeout]] 
[-pre] 
[-post] 
[-locale iso639value]
dpmvc distributedswitch -add_portgroup
-vc_server vcservername
-switch_name switchname
-portgroup_name portgroupname
[-bindtype earlyBinding | ephemeral | lateBinding]
[-vlan vlanID]
[-numports numberofports]
[-sc sc_url] 
[-wait [timeout]] 
[-pre] 
[-post] 
[-locale iso639value]
dpmvc distributedswitch -update_portgroup
-vc_server vcservername
-portgroup_name portgroupname
[-portgroup_newname portgroupnewname]
[-bindtype earlyBinding | ephemeral | lateBinding]
[-vlan vlanID]
[-numports numberofports]
[-sc sc_url] 
[-wait [timeout]] 
[-pre] 
[-post] 
[-locale iso639value]
dpmvc distributedswitch -remove_portgroup
-vc_server vcservername
-portgroup_name portgroupname
[-sc sc_url] 
[-wait [timeout]] 
[-pre] 
[-post] 
[-locale iso639value]
```

```
dpmvc distributedswitch -rename_portgroup
-vc_server vcservername
-portgroup_name portgroupname
-portgroup_newname portgroupnewname
[-sc sc_url] 
[-wait [timeout]] 
[-pre] 
[-post] 
[-locale iso639value]
```
# **-vc\_server** *vcservername*

Specifies the vCenter Server to access when you have multiple vCenter Servers. Optional for single vCenter Server environments.

## **-datacenter\_name** *datacentername*

Specifies the data center where the VM is located.

# **-vds\_folder** *vdsfolder*

Specifies the folder of the virtual distributed switch in the CA Server Automation Explorer pane.

# **-switch\_name** *switchname*

Specifies the switch name to perform the operation on.

## **-hostnics** *hostname1:nic1,nic2,…nicn [;hostname1:nic2,…nicn ]*

(Optional) Specifies lists of NICs associated with the ESX host members.

## **-uplink\_port\_names** *uplink1[,uplink2,…,uplinkn]*

(Optional) Specifies a comma-separated list of uplink port names to use.

## **-maxports** *maxports*

(Optional) Specifies the maximum number of ports.

# **-bindtype earlyBinding | ephemeral | lateBinding**

(Optional) Specifies the bind type of the port group. Valid values are:

# **earlyBinding**

Assigns the ports when the VM binds to the portgroup. This type of binding ensures connectivity at all times, but permanently reserves the port. This binding type is the default.

## **lateBinding**

Assigns a port to a VM if the VM is powered on and its NIC is in connected state. This binding type reassigns the port when the VM is powered off or its NIC is disconnected. LateBinding is configurable through vCenter.

## **ephemeral**

Assigns a port to a VM if the VM is powered on and its NIC is in connected state. This binding type reassigns the port when the VM is powered off or its NIC is disconnected. Ephemeral binding is configurable through the ESX Host and vCenter.

## **-numports** *numberofports*

(Optional) Specifies the number of ports of the port group.

### **-portgroup\_name** *portgroupname*

Specifies the port group name.

### **-portgroup\_newname** *portgroupnewname*

Specifies the new port group name.

### **-vlan** *vlanid*

(Optional) Specifies an Integer value (*vlanid*) to use for the virtual portgroup operations.

(Optional) Defines the URL for the service controller host.

**Example:** https://*hostname:port*/...

## *hostname*

Defines the fully qualified host where the service controller is installed.

**Example:** localhost.ca.com

## *port*

Defines the listening port for the service controller server.

## **Example:** 80

# **-wait** *timeout*

(Optional) Indicates whether to display the status of the job and not return until the operation completes, fails, or the timeout period is met (if you specify a timeout value). If you do not specify this option, the CLI returns without waiting for completion. If there is no response, the optional timeout value defines the timeout period in minutes. If you enter the wait option with no timeout value, the CLI uses the default wait time from the caimgconf.cfg file or defaults to 120 minutes. In addition to any positive integer, the following timeout values are also possible:

**""**

No timeout value.

# **0**

Wait indefinitely.

#### **-pre**

(Optional) Specifies whether to generate an event before the operation is performed.

# **-post**

(Optional) Specifies whether to generate an event after the operation is performed.

#### **-locale** *iso639value*

(Optional) Specifies an IS0 639\_3166 combination to override the default English output, for example, fr\_FR for French. To use the locale of the command prompt, specify "native".

# **Example: Create a New Virtual Distributed Switch**

This example creates a new virtual distributed switch.

dpmvc distributedswitch -vds\_add -vc\_server vc5master -datacenter\_name dc3 -vds\_folder vds -switch\_name vdswitch1

#### **Example: Updates an Existing Virtual Distributed Switch**

This example updates a virtual distributed switch. It specifies NICs for MYSERVER1 and removes MYSERVER2 from the virtual distributed switch. When you want to delete a host from a virtual distributed switch, specify the servername without NICs assigned to it (server name followed by colon, for example, MYSERVER2:).

dpmvc distributedswitch -vds\_update -vc\_server VAS-VC5 -datacenter\_name VC5 -switch\_name vdistSwitch -hostnics MYSERVER1:nxmgt2,tmp2;MYSERVER2: -ws\_user admin -ws\_password ca\_admin -post

The command updates vdistSwitch:

- Host MYSERVER1 is using NICs nxmgt2 and tmp2
- Host MYSERVER2 is removed from the switch

# **dpmvc entermaintenancemode Command--Set to the Maintenance Mode**

The dpmvc entermaintenancemode command sets an ESX host to the maintenance mode

This command has the following format:

dpmvc entermaintenancemode -esx\_host\_name *esxhostname* -vc\_server *vcservername* [-sc *sc\_url*] [-wait *timeout*] [-pre] [-post] -timeout *timeout* [-evacuate\_powered\_off\_vm {no | yes}] [-locale *iso639value*]

#### **-esx\_host\_name** *esxhostname*

Specifies the VMware ESX server where the VM resides.

## **-vc\_server** *vcservername*

Specifies the vCenter Server to access when you have multiple vCenter Servers. Optional for single vCenter Server environments.

#### **-sc** *sc\_url*

(Optional) Defines the URL for the service controller host.

**Example:** https://*hostname:port*/...

## *hostname*

Defines the fully qualified host where the service controller is installed.

**Example:** localhost.ca.com

## *port*

Defines the listening port for the service controller server.

# **Example:** 80

## **-wait** *timeout*

(Optional) Indicates whether to display the status of the job and not return until the operation completes, fails, or the timeout period is met (if you specify a timeout value). If you do not specify this option, the CLI returns without waiting for completion. If there is no response, the optional timeout value defines the timeout period in minutes. If you enter the wait option with no timeout value, the CLI uses the default wait time from the caimgconf.cfg file or defaults to 120 minutes. In addition to any positive integer, the following timeout values are also possible:

**""**

No timeout value.

# **0**

Wait indefinitely.

## **-pre**

(Optional) Specifies whether to generate an event before the operation is performed.

# **-post**

(Optional) Specifies whether to generate an event after the operation is performed.

## **-timeout** *timeout*

Specifies the timeout time to enter or exit the maintenance mode in seconds.

# **-evacuate\_powered\_off\_vm {no | yes}**

(Optional) Specifies whether to exit after the VM stops.

# **-locale** *iso639value*

(Optional) Specifies an IS0 639\_3166 combination to override the default English output, for example, fr\_FR for French. To use the locale of the command prompt, specify "native".

## **Example: Enter Maintenance Mode**

This example sets an ESX host into maintenance mode.

dpmvc entermaintenancemode -esx\_host\_name esx1 -vc\_server myvcserver -timeout 60

# **dpmvc exitmaintenancemode Command--Exit the Maintenance Mode**

The dpmvc exitmaintenancemode command sets the ESX host out of the maintenance mode.

This command has the following format:

dpmvc exitmaintenancemode -esx\_host\_name *esxhostname* -vc\_server *vcservername* [-sc *sc\_url*] [-wait *timeout*] [-pre] [-post] -*timeout timeout* [-locale *iso639value*]

#### **-esx\_host\_name** *esxhostname*

Specifies the VMware ESX server where the VM resides.

#### **-vc\_server** *vcservername*

Specifies the vCenter Server to access when you have multiple vCenter Servers. Optional for single vCenter Server environments.

(Optional) Defines the URL for the service controller host.

**Example:** https://*hostname:port*/...

## *hostname*

Defines the fully qualified host where the service controller is installed.

**Example:** localhost.ca.com

## *port*

Defines the listening port for the service controller server.

# **Example:** 80

## **-wait** *timeout*

(Optional) Indicates whether to display the status of the job and not return until the operation completes, fails, or the timeout period is met (if you specify a timeout value). If you do not specify this option, the CLI returns without waiting for completion. If there is no response, the optional timeout value defines the timeout period in minutes. If you enter the wait option with no timeout value, the CLI uses the default wait time from the caimgconf.cfg file or defaults to 120 minutes. In addition to any positive integer, the following timeout values are also possible:

**""**

No timeout value.

# **0**

Wait indefinitely.

#### **-pre**

(Optional) Specifies whether to generate an event before the operation is performed.

# **-post**

(Optional) Specifies whether to generate an event after the operation is performed.

## **-timeout** *timeout*

Specifies the timeout time to enter or exit the maintenance mode in seconds.

#### **-locale** *iso639value*

(Optional) Specifies an IS0 639\_3166 combination to override the default English output, for example, fr\_FR for French. To use the locale of the command prompt, specify "native".

## **Example: Exit the Maintenance Mode**

This example sets the esx1 ESX host out of maintenance mode.

dpmvc exitmaintenancemode -esx\_host\_name esx1 -vc\_server myvcserver -timeout 60

# **dpmvc faulttolerance Command--Specify Fault Tolerant Operations**

The dpmvc faulttolerance command turns on, turns off, enables, disables, tests fault tolerance, or migrates the secondary VM.

This command has the following format:

```
dpmvc faulttolerance 
{-turn_on|-turn_off|-enable|-disable|-test_ft|-migrate_secondary }
[-datacenter_name datacentername]
-vm_name vmname
[-esx_host_name esxhostname]
-vc_server vcservername
[-sc sc_url]
[-wait timeout]
[-pre]
[-post]
[-locale iso639value]
```
#### **-turn\_on**

Turns on fault tolerance for the specified VM.

(Optional) Specifies the ESX host name of the secondary VM.

## **-turn\_off**

Turns off fault tolerance for the specified VM.

**Note:** This operation deletes the secondary VM.

# **-enable**

Enables fault tolerance for the specified VM.

# **-disable**

Disables fault tolerance for the specified VM.

# **-test\_ft**

Tests fault tolerance on the specified VM.

#### **-migrate\_secondary**

Migrates the fault tolerance secondary VM to another ESX server. The -esx\_host\_name option is required.

#### **-vm\_name** *vmname*

Specifies the VM.

#### **-datacenter\_name** *datacentername*

(Optional) Specifies the data center where the VM is located.

#### **-esx\_host\_name** *esxhostname*

(Optional) Specifies the VMware ESX server where the VM resides.

#### **-vc\_server** *vcservername*

Specifies the vCenter Server to access when you have multiple vCenter Servers. Optional for single vCenter Server environments.

## **-sc** *sc\_url*

(Optional) Defines the URL for the service controller host.

**Example:** https://*hostname:port*/...

## *hostname*

Defines the fully qualified host where the service controller is installed.

**Example:** localhost.ca.com

## *port*

Defines the listening port for the service controller server.

## **Example:** 80

#### **-wait** *timeout*

(Optional) Indicates whether to display the status of the job and not return until the operation completes, fails, or the timeout period is met (if you specify a timeout value). If you do not specify this option, the CLI returns without waiting for completion. If there is no response, the optional timeout value defines the timeout period in minutes. If you enter the wait option with no timeout value, the CLI uses the default wait time from the caimgconf.cfg file or defaults to 120 minutes. In addition to any positive integer, the following timeout values are also possible:

## **""**

No timeout value.

# **0**

Wait indefinitely.

## **-pre**

(Optional) Specifies whether to generate an event before the operation is performed.

## **-post**

(Optional) Specifies whether to generate an event after the operation is performed.

## **-locale** *iso639value*

(Optional) Specifies an IS0 639\_3166 combination to override the default English output, for example, fr\_FR for French. To use the locale of the command prompt, specify "native".

# **dpmvc getavailablescsidisks Command--Get Available SCSI Disks**

The dpmvc getavailablescsidisks command lists the available SCSI disks.

This command has the following format: dpmvc getavailablescsidisks [-datastore\_name *datastorename*] -esx\_host\_name *esxhostname* -vc\_server *vcservername* [-ws\_user *wsuser*] [-ws\_password *wspassword*] [-prompt {yes|no}] [-sc *sc\_url*] [-locale *iso639value*]

# **-datastore\_name** *datastorename*

Specifies the name of the data store where the new VM is located.

# **-esx\_host\_name** *esxhostname*

Specifies the name of the ESX server that hosts a VM.

## **-vc\_server** *vcservername*

Specifies the vCenter Server to access when you have multiple vCenter Servers. Optional for single vCenter Server environments.

### **-ws\_user** *wsuser*

(Optional) Specifies the web service user name to connect to the VC Platform Management Module (PMM).

## **-ws\_password** *wspassword*

(Optional) Specifies the password for the web service user to connect to the VC Performance Management Module (PMM).

# **-prompt {yes|no}**

(Optional) Specifies whether you are prompted for the web service user ID and password.

**Default:** Yes

(Optional) Defines the URL for the service controller host.

**Example:** https://*hostname:port*/...

# *hostname*

Defines the fully qualified host where the service controller is installed.

**Example:** localhost.ca.com

#### *port*

Defines the listening port for the service controller server.

# **Example:** 80

# **-locale** *iso639value*

(Optional) Specifies an IS0 639\_3166 combination to override the default English output, for example, fr\_FR for French. To use the locale of the command prompt, specify "native".

# **dpmvc gethosthba Command--Get Host Bus Adapters**

The dpmvc gethosthba command retrieves the list of host bus adapters configured on the specified ESX host.

This command has the following format:

dpmvc gethosthba -esx\_host\_name *esxhostname* -vc\_server *vcservername* [-ws\_user *wsuser*] [-ws\_password *wspassword*] [-prompt {yes|no}] [-sc *sc\_url*] [-locale *iso639value*]

### **-esx\_host\_name** *esxhostname*

Specifies the VMware ESX server where the VM resides.

### **-vc\_server** *vcservername*

Specifies the vCenter Server to access when you have multiple vCenter Servers. Optional for single vCenter Server environments.

#### **-ws\_user** *wsuser*

(Optional) Specifies the web service user name to connect to the VC Platform Management Module (PMM).

### **-ws\_password** *wspassword*

(Optional) Specifies the password for the web service user to connect to the VC Performance Management Module (PMM).

### **-prompt {yes|no}**

(Optional) Specifies whether you are prompted for the web service user ID and password.

**Default:** Yes

# **-sc** *sc\_url*

(Optional) Defines the URL for the service controller host.

**Example:** https://*hostname:port*/...

# *hostname*

Defines the fully qualified host where the service controller is installed.

**Example:** localhost.ca.com

# *port*

Defines the listening port for the service controller server.

## **Example:** 80

# **-locale** *iso639value*

(Optional) Specifies an IS0 639\_3166 combination to override the default English output, for example, fr\_FR for French. To use the locale of the command prompt, specify "native".

# **dpmvc getresources Command--Get VM Resources**

The dpmvc getresources command retrieves CPU or memory share limits or reservations.

This command has the following format:

```
dpmvc getresources 
[-sc sc_url] 
-vm_name vmname
-datacenter_name datacentername 
-resource {all|cpulimit|cpureserv|memlimit|memresrv} 
[-vc_server vcserver] 
[-pre] 
[-post] 
[-ws_user wsuser] 
[-ws_password wspassword] 
[-prompt {yes|no}] 
[-locale iso639value]
```
(Optional) Defines the URL for the service controller host.

**Example:** https://*hostname:port*/...

## *hostname*

Defines the fully qualified host where the service controller is installed.

**Example:** localhost.ca.com

#### *port*

Defines the listening port for the service controller server.

# **Example:** 80

#### **-vm\_name** *vmname*

Specifies the VM.

## **-datacenter\_name** *datacentername*

Specifies the data center where the VM is located.

## **-resource {***all|vm\_cpulimit|vm\_cpureserv|vm\_memlimit|vm\_memresrv***}**

Specifies whether a specific resource is retrieved or all resources. Options include the following:

## **all**

Retrieves all CPU and memory share limits and reservations for the VM.

# **vm\_cpulimit**

Retrieves the limit for the number of shares of CPU for the VM.

## **vm\_cpureserv**

Retrieves the number of shares of CPU reserved for the VM.

## **vm\_memlimit**

Retrieves the limit for the number of shares of memory for the VM.

#### **vm\_memresrv**

Retrieves the number of shares of memory reserved for the VM.

## **-vc\_server** *vcservername*

Specifies the vCenter Server to access when you have multiple vCenter Servers. Optional for single vCenter Server environments.

## **-pre**

(Optional) Specifies whether to generate an event before the operation is performed.

#### **-post**

(Optional) Specifies whether to generate an event after the operation is performed.

### **-ws\_user** *wsuser*

(Optional) Specifies the web service user name to connect to the VC Platform Management Module (PMM).

# **-ws\_password** *wspassword*

(Optional) Specifies the password for the web service user to connect to the VC Performance Management Module (PMM).

# **-prompt {yes|no}**

(Optional) Specifies whether you are prompted for the web service user ID and password.

**Default:** Yes

# **-locale** *iso639value*

(Optional) Specifies an IS0 639\_3166 combination to override the default English output, for example, fr\_FR for French. To use the locale of the command prompt, specify "native".

## **Example: Get all Resources for a VM**

This example retrieves all resources for usa-vm2.

dpmvc getresources -resource all -datacenter\_name MyCity -vm\_name usa-vm2

#### **Example: Get the CPU Limit for a VM**

This example retrieves the individual resource cpulimit for vm uss-vm3.

dpmvc getresources -resource cpulimit -datacenter\_name MyCity -vm\_name uss-vm3 -vc\_server vc\_server\_1

# **dpmvc getshares Command--Get VM Shares**

The dpmvc getshares command lets you view how many shares of CPU or memory are allocated to a VM.

This command has the following format:

```
dpmvc getshares 
[-sc sc_url] {-cpu|-memory} 
-datacenter_name datacentername
-vm_name vmname 
[-vc_server vcserver] 
[-pre] 
[-post] 
[-ws_user wsuser] 
[-ws_password wspassword] 
[-prompt {yes|no}]
[-locale iso639value]
```
# **-sc** *sc\_url*

(Optional) Defines the URL for the service controller host.

**Example:** https://*hostname:port*/...

## *hostname*

Defines the fully qualified host where the service controller is installed.

**Example:** localhost.ca.com

# *port*

Defines the listening port for the service controller server.

## **Example:** 80

# **-cpu|-memory**

Displays how many shares of CPU or memory are allocated to a VM. Shares are used to determine which VMs are given more of the available physical resources proportionally to other running VMs. If you allocate more shares to a VM, more physical resources are given to that VM. If you allocate fewer shares to a VM, less physical resources are given to that VM.

## **-cpu**

Specifies that CPU values are being retrieved. Do not use with -memory.

## **-memory**

Specifies that memory values are being retrieved. Do not use with -cpu.

### **-datacenter\_name** *datacentername*

Specifies the data center where the VM is located.

#### **-vm\_name** *vmname*

Specifies the VM.

### **-vc\_server** *vcservername*

Specifies the vCenter Server to access when you have multiple vCenter Servers. Optional for single vCenter Server environments.

## **-pre**

(Optional) Specifies whether to generate an event before the operation is performed.

# **-post**

(Optional) Specifies whether to generate an event after the operation is performed.

# **-ws\_user** *wsuser*

(Optional) Specifies the web service user name to connect to the VC Platform Management Module (PMM).

## **-ws\_password** *wspassword*

(Optional) Specifies the password for the web service user to connect to the VC Performance Management Module (PMM).

# **-prompt {yes|no}**

(Optional) Specifies whether you are prompted for the web service user ID and password.

# **Default:** Yes

### **-locale** *iso639value*

(Optional) Specifies an IS0 639\_3166 combination to override the default English output, for example, fr\_FR for French. To use the locale of the command prompt, specify "native".

# **Example: Get the CPU Values for a VM**

This example retrieves CPU values for usa-vm2.

dpmvc getshares -resource all -datacenter\_name MyCity -vm\_name usa-vm2 -vc\_server vc\_server\_1

**Example: Get the CPU values for a VM in a Single vCenter Server Environment**

This example retrieves CPU values for usa-vm2.

dpmvc getshares -resource all -datacenter\_name MyCity -vm\_name usa-vm2

**Example: Get the Memory Values for a VM using Global Credentials in a Multiple vCenter Server Environment**

This example shows getting the individual resource cpulimit for vm uss-vm3.

dpmvc getshares -resource cpulimit -datacenter\_name MyCity -vm\_name uss-vm3 -vc\_server vc\_server\_1

# **dpmvc getsnapshots Command--Get VM Snapshots**

The dpmvc getsnapshots command lists the snapshots of a VM.

This command has the following format:

dpmvc getsnapshots [-sc *sc\_url*] -datacenter\_name *datacentername* -vm\_name *vmname* [-vc\_server *vcserver*] [-pre] [-post] [-ws\_user *wsuser*] [-ws\_password *wspassword*] [-prompt {yes|no}] [-locale *iso639value*]

(Optional) Defines the URL for the service controller host.

**Example:** https://*hostname:port*/...

## *hostname*

Defines the fully qualified host where the service controller is installed.

**Example:** localhost.ca.com

## *port*

Defines the listening port for the service controller server.

# **Example:** 80

# **-datacenter\_name** *datacentername*

Specifies the data center where the VM is located.

#### **-vm\_name** *vmname*

Specifies the VM.

## **-vc\_server** *vcservername*

Specifies the vCenter Server to access when you have multiple vCenter Servers. Optional for single vCenter Server environments.

## **-pre**

(Optional) Specifies whether to generate an event before the operation is performed.

#### **-post**

(Optional) Specifies whether to generate an event after the operation is performed.

## **-ws\_user** *wsuser*

(Optional) Specifies the web service user name to connect to the VC Platform Management Module (PMM).

# **-ws\_password** *wspassword*

(Optional) Specifies the password for the web service user to connect to the VC Performance Management Module (PMM).

# **-prompt {yes|no}**

(Optional) Specifies whether you are prompted for the web service user ID and password.

**Default:** Yes
### **-locale** *iso639value*

(Optional) Specifies an IS0 639\_3166 combination to override the default English output, for example, fr\_FR for French. To use the locale of the command prompt, specify "native".

## **Example: List Snapshots**

This example lists the snapshots of a VM.

dpmvc getsnapshots –vc\_server my\_server1 -datacenter\_name my\_dc –vm\_name my\_vm

# **dpmvc imgjobcheck Command--Get Clone Job Status**

The dpmvc imgjobcheck command obtains the cloning job status for a specific CA Server Automation job ID or a specific VC task ID. The job ID is provided for certain dpmvc commands. Use this command to verify the status on VC.

This command has the following format:

dpmvc imgjobcheck [-sc *sc\_url*] -status {*job ID|vc task ID*} [-vc\_server *vcserver*] [-vc\_user *vcuser*] [-vc\_password *vcpassword*] [-auth\_file *authorizationfilename*] [-auth\_comp *componentID*] [-pre] [-post] [-ws\_user *wsuser*] [-ws\_password *wspassword*] [-prompt {yes|no}] [-encrypted\_password {yes|no}] [-locale *iso639value*]

#### **-sc** *sc\_url*

(Optional) Defines the URL for the service controller host.

**Example:** https://*hostname:port*/...

## *hostname*

Defines the fully qualified host where the service controller is installed.

**Example:** localhost.ca.com

#### *port*

Defines the listening port for the service controller server.

## **Example:** 80

## **-status** *jobID*

Specifies the job ID used to obtain the job status.

#### **-vc\_server** *vcservername*

Specifies the vCenter Server to access when you have multiple vCenter Servers. Optional for single vCenter Server environments.

## **-vc\_user** *vcuser*

(Optional) Specifies the vCenter Server user ID. It is optional depending on whether global credentials are enabled.

#### **-vc\_password** *vcpassword*

(Optional) Specifies the password for the vCenter server user ID. When this option is omitted an encrypted password is retrieved for the user (-vc\_user option) and component (-auth\_comp option), if specified from either the default authorization file or a specific authorization file (-auth\_file).

## **-auth\_file** *authorizationfilename*

(Optional) Specifies the full path name of the authorization file to use to retrieve the encrypted password. This file contains the CA Server Automation administrator credentials that were generated using the dpmutil set auth command. When this option is not specified, the default authorization file is used.

#### **-auth\_comp** *componentID*

(Optional) Specifies a component ID that you can use to group hosts and users.

## **-pre**

(Optional) Specifies whether to generate an event before the operation is performed.

#### **-post**

(Optional) Specifies whether to generate an event after the operation is performed.

#### **-ws\_user** *wsuser*

(Optional) Specifies the web service user name to connect to the VC Platform Management Module (PMM).

#### **-ws\_password** *wspassword*

(Optional) Specifies the password for the web service user to connect to the VC Performance Management Module (PMM).

## **-prompt {yes|no}**

(Optional) Specifies whether you are prompted for the web service user ID and password.

## **Default:** Yes

## **-encrypted\_password {yes|no}**

(Optional) Specifies whether you want to encrypt the VC user password.

**Default:** Yes

## **-locale** *iso639value*

(Optional) Specifies an IS0 639\_3166 combination to override the default English output, for example, fr\_FR for French. To use the locale of the command prompt, specify "native".

**Example: Get the Cloning Job Status Using the Job ID in a Single vCenter Server Environment**

This example obtains the cloning job status using a CA Server Automation job ID.

dpmvc imgjobcheck -status 42

# **Example: Get the Cloning Job Status Using the VC Task ID in a Single vCenter Server Environment**

This example obtains the cloning job status using a VC task ID.

dpmvc imgjobcheck -status task -21099

# **dpmvc migrate Command--Migrate a VM**

The dpmvc migrate command migrates a VM from one host server to another host server.

This command has the following format:

```
dpmvc migrate 
[-sc sc_url] 
-datacenter_name datacentername
-vm_name vm -migrate_to_target_host name
-migrate_to_target_resource_pool_name name
-migrate_to_compute_resource_name name 
[-vc_server vcserver] 
[-vc_user vcuser] 
[-vc_password vcpassword] 
[-auth_file authorizationfilename] 
[-auth_comp componentID] [-wait [timeout]] 
[-pre] 
[-post] 
[-ws_user wsuser] 
[-ws_password wspassword] 
[-prompt {yes|no}] 
[-encrypted_password {yes|no}]
[-locale iso639value]
```
**-sc** *sc\_url*

(Optional) Defines the URL for the service controller host.

**Example:** https://*hostname:port*/...

## *hostname*

Defines the fully qualified host where the service controller is installed.

**Example:** localhost.ca.com

### *port*

Defines the listening port for the service controller server.

### **Example:** 80

## **-datacenter\_name** *datacentername*

Specifies the data center where the VM is located.

#### **-vm\_name** *vmname*

Specifies the VM.

#### **-migrate\_to\_target\_host** *name*

Specifies the name of the host to which you are migrating the VM.

## **-migrate\_to\_target\_resource\_pool\_name** *name*

Specifies the target resource pool.

### **-migrate\_to\_compute\_resource\_name** *name*

Specifies the name of the cluster or VMware ESX host to which you are migrating the VM.

#### **-vc\_server** *vcservername*

Specifies the vCenter Server to access when you have multiple vCenter Servers. Optional for single vCenter Server environments.

## **-vc\_user** *vcuser*

(Optional) Specifies the vCenter Server user ID. It is optional depending on whether global credentials are enabled.

## **-vc\_password** *vcpassword*

(Optional) Specifies the password for the vCenter server user ID. When this option is omitted an encrypted password is retrieved for the user (-vc\_user option) and component (-auth\_comp option), if specified from either the default authorization file or a specific authorization file (-auth\_file).

## **-auth\_file** *authorizationfilename*

(Optional) Specifies the full path name of the authorization file to use to retrieve the encrypted password. This file contains the CA Server Automation administrator credentials that were generated using the dpmutil set auth command. When this option is not specified, the default authorization file is used.

## **-auth\_comp** *componentID*

(Optional) Specifies a component ID that you can use to group hosts and users.

## **-wait** *timeout*

(Optional) Indicates whether to display the status of the job and not return until the operation completes, fails, or the timeout period is met (if you specify a timeout value). If you do not specify this option, the CLI returns without waiting for completion. If there is no response, the optional timeout value defines the timeout period in minutes. If you enter the wait option with no timeout value, the CLI uses the default wait time from the caimgconf.cfg file or defaults to 120 minutes. In addition to any positive integer, the following timeout values are also possible:

**""**

No timeout value.

**0**

Wait indefinitely.

## **-pre**

(Optional) Specifies whether to generate an event before the operation is performed.

#### **-post**

(Optional) Specifies whether to generate an event after the operation is performed.

#### **-ws\_user** *wsuser*

(Optional) Specifies the web service user name to connect to the VC Platform Management Module (PMM).

#### **-ws\_password** *wspassword*

(Optional) Specifies the password for the web service user to connect to the VC Performance Management Module (PMM).

## **-prompt {yes|no}**

(Optional) Specifies whether you are prompted for the web service user ID and password.

## **Default:** Yes

## **-encrypted\_password {yes|no}**

(Optional) Specifies whether you want to encrypt the VC user password.

**Default:** Yes

#### **-locale** *iso639value*

(Optional) Specifies an IS0 639\_3166 combination to override the default English output, for example, fr\_FR for French. To use the locale of the command prompt, specify "native".

### **Example: Migrate a VM using the Default Authorization File**

This example migrates the VM, "MyVM1", from the data center DCA/MyCity to ServerC-dcavc.

dpmvc migrate -vm\_name MyVM1 -datacenter\_name DCA/MyCity -migrate\_to\_compute\_resource\_name DCACluster/ClusterA -migrate\_to\_target\_resource\_pool\_name Resources/DCATest -migrate\_to\_target\_host ServerC-dcavc.MyCompany.com -vm\_server VM\_Server1 -vc\_user VCAdmin1

# **dpmvc removedatastore Command--Remove a Datastore**

## The dpmvc removedatastore command deletes a datastore.

This command has the following format: dpmvc removedatastore -datastore\_name *datastorename* -esx\_host\_name *esxhostname* -vc\_server *vcservername* [-ws\_user *wsuser*] [-ws\_password *wspassword*] [-prompt {yes|no}] [-sc *sc\_url*] [-locale *iso639value*]

## **-datastore\_name** *datastorename*

Specifies the name of the data store where the new VM is located.

#### **-esx\_host\_name** *esxhostname*

Specifies the name of the ESX server that hosts a VM.

#### **-vc\_server** *vcservername*

Specifies the vCenter Server to access when you have multiple vCenter Servers. Optional for single vCenter Server environments.

## **-ws\_user** *wsuser*

(Optional) Specifies the web service user name to connect to the VC Platform Management Module (PMM).

#### **-ws\_password** *wspassword*

(Optional) Specifies the password for the web service user to connect to the VC Performance Management Module (PMM).

## **-prompt {yes|no}**

(Optional) Specifies whether you are prompted for the web service user ID and password.

**Default:** Yes

### **-sc** *sc\_url*

(Optional) Defines the URL for the service controller host.

**Example:** https://*hostname:port*/...

## *hostname*

Defines the fully qualified host where the service controller is installed.

**Example:** localhost.ca.com

#### *port*

Defines the listening port for the service controller server.

## **Example:** 80

## **-locale** *iso639value*

(Optional) Specifies an IS0 639\_3166 combination to override the default English output, for example, fr\_FR for French. To use the locale of the command prompt, specify "native".

# **dpmvc removevmvdisk Command--Remove Virtual Disk**

The dpmvc removevmvdisk command removes a virtual disk from a VM.

This command has the following format: dpmvc removevmvdisk [-datacenter\_name *datacentername*] -vm\_name *vmname* -vc\_server *vcservername* [-sc *sc\_url*] [-wait *timeout*] [-pre] [-post] -disk\_device\_key *diskdevicekey -*delete\_data {yes | no} [-locale *iso639value*]

## **-datacenter\_name** *datacentername*

(Optional) Specifies the data center where the VM is located.

## **-vm\_name** *vmname*

Specifies the VM.

#### **-vc\_server** *vcservername*

Specifies the vCenter Server to access when you have multiple vCenter Servers. Optional for single vCenter Server environments.

#### **-sc** *sc\_url*

(Optional) Defines the URL for the service controller host.

**Example:** https://*hostname:port*/...

## *hostname*

Defines the fully qualified host where the service controller is installed.

**Example:** localhost.ca.com

#### *port*

Defines the listening port for the service controller server.

## **Example:** 80

## **-wait** *timeout*

(Optional) Indicates whether to display the status of the job and not return until the operation completes, fails, or the timeout period is met (if you specify a timeout value). If you do not specify this option, the CLI returns without waiting for completion. If there is no response, the optional timeout value defines the timeout period in minutes. If you enter the wait option with no timeout value, the CLI uses the default wait time from the caimgconf.cfg file or defaults to 120 minutes. In addition to any positive integer, the following timeout values are also possible:

**""**

No timeout value.

## **0**

Wait indefinitely.

#### **-pre**

(Optional) Specifies whether to generate an event before the operation is performed.

# **-post**

(Optional) Specifies whether to generate an event after the operation is performed.

## **-disk\_device\_key** *diskdevicekey*

Integer that specifies the device key of the disk, for example, 2000.

### **-delete\_data {yes | no}**

Indicates whether to delete data while deleting a disk.

#### **-locale** *iso639value*

(Optional) Specifies an IS0 639\_3166 combination to override the default English output, for example, fr\_FR for French. To use the locale of the command prompt, specify "native".

#### **Example: Remove a Virtual Disk**

This example removes virtual disk with the device key of 2000 from the myvm VM. dpmvc removevmvdisk -vm\_name myvm -vc\_server myvcserver -disk\_device\_key 2000 -delete\_data yes

# **dpmvc removevmvnic Command--Remove Virtual NIC**

The dpmvc removevmvnic command removes a virtual NIC from a VM.

This command has the following format: dpmvc removevmvnic [-datacenter\_name *datacentername*] -vm\_name *vmname* -vc\_server *vcservername* [-sc *sc\_url*] [-wait *timeout*] [-pre] [-post] -device\_key *devicekey* [-locale *iso639value*]

## **-datacenter\_name** *datacentername*

(Optional) Specifies the data center where the VM is located.

#### **-vm\_name** *vmname*

Specifies the VM.

#### **-vc\_server** *vcservername*

Specifies the vCenter Server to access when you have multiple vCenter Servers. Optional for single vCenter Server environments.

## **-sc** *sc\_url*

(Optional) Defines the URL for the service controller host.

**Example:** https://*hostname:port*/...

# *hostname*

Defines the fully qualified host where the service controller is installed.

**Example:** localhost.ca.com

## *port*

Defines the listening port for the service controller server.

## **Example:** 80

### **-wait** *timeout*

(Optional) Indicates whether to display the status of the job and not return until the operation completes, fails, or the timeout period is met (if you specify a timeout value). If you do not specify this option, the CLI returns without waiting for completion. If there is no response, the optional timeout value defines the timeout period in minutes. If you enter the wait option with no timeout value, the CLI uses the default wait time from the caimgconf.cfg file or defaults to 120 minutes. In addition to any positive integer, the following timeout values are also possible:

**""**

No timeout value.

# **0**

Wait indefinitely.

## **-pre**

(Optional) Specifies whether to generate an event before the operation is performed.

#### **-post**

(Optional) Specifies whether to generate an event after the operation is performed.

## **-device\_key** *devicekey*

Integer that specifies the device key of the network interface, for example, 3000.

#### **-locale** *iso639value*

(Optional) Specifies an IS0 639\_3166 combination to override the default English output, for example, fr\_FR for French. To use the locale of the command prompt, specify "native".

## **Example: Remove a vNIC**

This example removes a vNIC from a VM. dpmvc removevmvnic -vm\_name myvm -vc\_server myvcserver -device\_key 3000

# **dpmvc setcpu Command-- Set CPUs for a VM**

The dpmvc setcpu command sets the number of CPUs for a VM.

This command has the following format: dpmvc setcpu [-datacenter\_name *datacentername*] -vm\_name *vmname* -vc\_server *vcservername* -set\_cpu *number* [-sc *sc\_url*] [-wait *timeout*] [-pre] [-post] [-locale *iso639value*]

#### **-datacenter\_name** *datacentername*

Specifies the data center where the VM is located.

#### **-vm\_name** *vmname*

Specifies the VM.

#### **-vc\_server** *vcservername*

Specifies the vCenter Server to access when you have multiple vCenter Servers. Optional for single vCenter Server environments.

#### **-set\_cpu** *number*

(Optional) Define the number of CPUs for the cloned VM. This value overrides the value specified in the template.

#### **-sc** *sc\_url*

(Optional) Defines the URL for the service controller host.

**Example:** https://*hostname:port*/...

## *hostname*

Defines the fully qualified host where the service controller is installed.

**Example:** localhost.ca.com

# *port*

Defines the listening port for the service controller server.

## **Example:** 80

#### **-wait** *timeout*

(Optional) Indicates whether to display the status of the job and not return until the operation completes, fails, or the timeout period is met (if you specify a timeout value). If you do not specify this option, the CLI returns without waiting for completion. If there is no response, the optional timeout value defines the timeout period in minutes. If you enter the wait option with no timeout value, the CLI uses the default wait time from the caimgconf.cfg file or defaults to 120 minutes. In addition to any positive integer, the following timeout values are also possible:

**""**

No timeout value.

# **0**

Wait indefinitely.

## **-pre**

(Optional) Specifies whether to generate an event before the operation is performed.

#### **-post**

(Optional) Specifies whether to generate an event after the operation is performed.

## **-locale** *iso639value*

(Optional) Specifies an IS0 639\_3166 combination to override the default English output, for example, fr\_FR for French. To use the locale of the command prompt, specify "native".

# **Example: Set CPUs for a VM**

This example sets the number of four CPUs for the myvm VM. dpmvc setcpu -vm\_name myvm -vc\_server myvcserver -set\_cpu 4

# **dpmvc setmemory Command-- Set memory size for a VM**

The dpmvc setmemory command sets the memory size for a VM.

This command has the following format: dpmvc setmemory [-datacenter\_name *datacentername*] -vm\_name *vmname* -vc\_server *vcservername* -set\_memory *number* [-sc *sc\_url*] [-wait *timeout*] [-pre] [-post] [-locale *iso639value*]

#### **-datacenter\_name** *datacentername*

Specifies the data center where the VM is located.

#### **-vm\_name** *vmname*

Specifies the VM.

#### **-vc\_server** *vcservername*

Specifies the vCenter Server to access when you have multiple vCenter Servers. Optional for single vCenter Server environments.

### **-set\_memory** *number*

(Optional) Defines the amount of memory in megabytes (MB) for the cloned VM. This value overrides the value specified in the template.

#### **-sc** *sc\_url*

(Optional) Defines the URL for the service controller host.

**Example:** https://*hostname:port*/...

## *hostname*

Defines the fully qualified host where the service controller is installed.

**Example:** localhost.ca.com

# *port*

Defines the listening port for the service controller server.

## **Example:** 80

#### **-wait** *timeout*

(Optional) Indicates whether to display the status of the job and not return until the operation completes, fails, or the timeout period is met (if you specify a timeout value). If you do not specify this option, the CLI returns without waiting for completion. If there is no response, the optional timeout value defines the timeout period in minutes. If you enter the wait option with no timeout value, the CLI uses the default wait time from the caimgconf.cfg file or defaults to 120 minutes. In addition to any positive integer, the following timeout values are also possible:

**""**

No timeout value.

# **0**

Wait indefinitely.

## **-pre**

(Optional) Specifies whether to generate an event before the operation is performed.

#### **-post**

(Optional) Specifies whether to generate an event after the operation is performed.

## **-locale** *iso639value*

(Optional) Specifies an IS0 639\_3166 combination to override the default English output, for example, fr\_FR for French. To use the locale of the command prompt, specify "native".

# **Example: Set memory size for a VM**

This example sets the memory size of the myvm VM to 4 GB. dpmvc setmemory -vm\_name myvm -vc\_server myvcserver -set\_memory 4000

# **dpmvc setresources Command--Set VM Resources**

The dpmvc setresources command lets you adjust CPU or memory share limits or reservations.

This command has the following format:

dpmvc setresources [-sc *sc\_url*] {-setcpulimit|-setcpureserve|-setmemlimit|-setmemresrv} *value* -datacenter\_name *datacentername* -vm\_name *vmname* [-vc\_server *vcservername*] [-vc\_user *vcuser*] [-vc\_password *vcpassword*] [-auth\_file *authorizationfilename*] [-auth\_comp *componentID*] [-wait [*timeout*]] [-pre] [-post] [-ws\_user *wsuser*] [-ws\_password *wspassword*] [-prompt {yes|no}] [-encrypted\_password {yes|no}] [-locale *iso639value*]

## **-sc** *sc\_url*

(Optional) Defines the URL for the service controller host.

**Example:** https://*hostname:port*/...

#### *hostname*

Defines the fully qualified host where the service controller is installed.

**Example:** localhost.ca.com

### *port*

Defines the listening port for the service controller server.

## **Example:** 80

#### **setcpulimit**

Defines the limit for the number of shares of CPU for the VM.

#### **setcpureserv**

Defines the number of shares of CPU reserved for the VM.

## **setmemlimit**

Defines the limit for the number of shares of memory for the VM.

#### **setmemresrv**

Defines the number of shares of memory reserved for the VM.

#### **-datacenter\_name** *datacentername*

Specifies the data center where the VM is located.

#### **-vm\_name** *vmname*

Specifies the VM.

#### **-vc\_server** *vcservername*

Specifies the vCenter Server to access when you have multiple vCenter Servers. Optional for single vCenter Server environments.

#### **-vc\_user** *vcuser*

(Optional) Specifies the vCenter Server user ID. It is optional depending on whether global credentials are enabled.

## **-vc\_password** *vcpassword*

(Optional) Specifies the password for the vCenter server user ID. When this option is omitted an encrypted password is retrieved for the user (-vc\_user option) and component (-auth\_comp option), if specified from either the default authorization file or a specific authorization file (-auth\_file).

## **-auth\_file** *authorizationfilename*

(Optional) Specifies the full path name of the authorization file to use to retrieve the encrypted password. This file contains the CA Server Automation administrator credentials that were generated using the dpmutil set auth command. When this option is not specified, the default authorization file is used.

#### **-auth\_comp** *componentID*

(Optional) Specifies a component ID that you can use to group hosts and users.

## **-wait** *timeout*

(Optional) Indicates whether to display the status of the job and not return until the operation completes, fails, or the timeout period is met (if you specify a timeout value). If you do not specify this option, the CLI returns without waiting for completion. If there is no response, the optional timeout value defines the timeout period in minutes. If you enter the wait option with no timeout value, the CLI uses the default wait time from the caimgconf.cfg file or defaults to 120 minutes. In addition to any positive integer, the following timeout values are also possible:

```
""
```
No timeout value.

**0**

Wait indefinitely.

## **-pre**

(Optional) Specifies whether to generate an event before the operation is performed.

#### **-post**

(Optional) Specifies whether to generate an event after the operation is performed.

#### **-ws\_user** *wsuser*

(Optional) Specifies the web service user name to connect to the VC Platform Management Module (PMM).

#### **-ws\_password** *wspassword*

(Optional) Specifies the password for the web service user to connect to the VC Performance Management Module (PMM).

#### **-prompt {yes|no}**

(Optional) Specifies whether you are prompted for the web service user ID and password.

## **Default:** Yes

## **-encrypted\_password {yes|no}**

(Optional) Specifies whether you want to encrypt the VC user password.

**Default:** Yes

#### **-locale** *iso639value*

(Optional) Specifies an IS0 639\_3166 combination to override the default English output, for example, fr\_FR for French. To use the locale of the command prompt, specify "native".

# **Example: Set Resource CPU Limit to 1000 Shares using Global Credentials in a Single vCenter Server Environment**

This example adjusts the CPU share limit for the virtual machine "MyVM1" to 1000.

dpmvc setresources -setcpulimit 1000 -vm\_name MyVM1 -datacenter\_name DCA/MyCity

#### **Example: Set Resource CPU Limit to 1000 using a Specific Component ID**

This example adjusts the CPU share limit for the virtual machine "MyVM1" to 1000.

dpmvc setresources -setcpulimit 1000 -vm\_name MyVM1 -datacenter\_name DCA/MyCity -vc\_server vc\_server\_1 -vc\_user VCAdmin1 -auth\_comp Imaging

# **dpmvc setshares Command--Set VM Shares**

The dpmvc setshares command lets you set how many shares of CPU or memory are allocated to a VM.

This command has the following format:

dpmvc setshares [-sc *sc\_url*] {-cpu\_add\_prop\_value *value*|-cpu subtract\_prop\_value *value*|-cpu\_overwrite\_prop\_value *value*|-mem\_add\_prop\_value *value*|-mem\_subtract\_prop\_value *value*|-mem\_overwrite\_prop\_value *value*} -datacenter\_name *datacentername* -vm\_name *vmname* [-vc\_server *vcservername*] [-vc\_user *vcuser*] [-vc\_password *vcpassword*] [-auth\_file *authorizationfilename*] [-auth\_comp *componentID*] [-wait [*timeout*]][-pre] [-post] [-ws\_user *wsuser*] [-ws\_password *wspassword*] [-prompt {yes|no}] [-encrypted\_password {yes|no}] [-locale *iso639value*]

**-sc** *sc\_url*

(Optional) Defines the URL for the service controller host.

**Example:** https://*hostname:port*/...

## *hostname*

Defines the fully qualified host where the service controller is installed.

**Example:** localhost.ca.com

## *port*

Defines the listening port for the service controller server.

**Example:** 80

# **-cpu\_add\_prop\_value** *value***|-cpu subtract prop value**  *value***|-cpu\_overwrite\_prop\_value** *value***|-mem\_add\_prop\_value**  *value***|-mem\_subtract\_prop\_value** *value***|-mem\_overwrite\_prop\_value** *value*

Specifies how many shares of CPU or memory to add, subtract, or change. Shares are used to determine which VMs are given more of the available physical resources proportionally to other running VMs. If you allocate more shares to a VM, more physical resources are given to that VM. If you allocate less shares to a VM, less physical resources are given to that VM.

## **-cpu\_add\_prop\_value** *value*

Specifies the number of shares of CPU to add to the VM.

## **-cpu\_subtract\_prop\_value** *value*

Specifies the number of shares of CPU to subtract from the VM.

## **-cpu\_overwrite\_prop\_value** *value*

Specifies the number of shares of CPU to use for the VM.

## **-mem\_add\_prop\_value** *value*

Specifies the number of shares of memory to add to the VM.

## **-mem\_subtract\_prop\_value** *value*

Specifies the number of shares of memory to subtract from the VM.

#### **-mem\_overwrite\_prop\_value** *value*

Specifies the number of shares of CPU to use for the VM.

#### **-datacenter\_name** *datacentername*

Specifies the data center where the VM is located.

#### **-vm\_name** *vmname*

Specifies the VM.

#### **-vc\_server** *vcservername*

Specifies the vCenter Server to access when you have multiple vCenter Servers. Optional for single vCenter Server environments.

#### **-vc\_user** *vcuser*

(Optional) Specifies the vCenter Server user ID. It is optional depending on whether global credentials are enabled.

## **-vc\_password** *vcpassword*

(Optional) Specifies the password for the vCenter server user ID. When this option is omitted an encrypted password is retrieved for the user (-vc\_user option) and component (-auth comp option), if specified from either the default authorization file or a specific authorization file (-auth file).

## **-auth\_file** *authorizationfilename*

(Optional) Specifies the full path name of the authorization file to use to retrieve the encrypted password. This file contains the CA Server Automation administrator credentials that were generated using the dpmutil set auth command. When this option is not specified, the default authorization file is used.

### **-auth\_comp** *componentID*

(Optional) Specifies a component ID that you can use to group hosts and users.

### **-wait** *timeout*

(Optional) Indicates whether to display the status of the job and not return until the operation completes, fails, or the timeout period is met (if you specify a timeout value). If you do not specify this option, the CLI returns without waiting for completion. If there is no response, the optional timeout value defines the timeout period in minutes. If you enter the wait option with no timeout value, the CLI uses the default wait time from the caimgconf.cfg file or defaults to 120 minutes. In addition to any positive integer, the following timeout values are also possible:

**""**

No timeout value.

```
0
```
Wait indefinitely.

## **-pre**

(Optional) Specifies whether to generate an event before the operation is performed.

#### **-post**

(Optional) Specifies whether to generate an event after the operation is performed.

#### **-ws\_user** *wsuser*

(Optional) Specifies the web service user name to connect to the VC Platform Management Module (PMM).

#### **-ws\_password** *wspassword*

(Optional) Specifies the password for the web service user to connect to the VC Performance Management Module (PMM).

#### **-prompt {yes|no}**

(Optional) Specifies whether you are prompted for the web service user ID and password.

**Default:** Yes

## **-encrypted\_password {yes|no}**

(Optional) Specifies whether you want to encrypt the VC user password.

**Default:** Yes

#### **-locale** *iso639value*

(Optional) Specifies an IS0 639\_3166 combination to override the default English output, for example, fr\_FR for French. To use the locale of the command prompt, specify "native".

## **Example: Increase CPU Shares for a VM using Global Credentials in a Single vCenter Server Environment**

This example increases the CPU shares for the virtual machine "MyVM01" by 1000 in the data center "DCA/MyCity."

dpmvc setshares -vm\_name MyVM01 -datacenter\_name DCA/MyCity -cpu\_add\_prop\_value 1000

# **Example: Increase CPU Shares for a VM using Global Credentials in a Multiple vCenter Server Environment**

This example increases the CPU shares for the virtual machine "MyVM01" by 1000 in the data center "DCA/MyCity."

dpmvc setshares -vm\_name MyVM01 -datacenter\_name DCA/MyCity -cpu\_add\_prop\_value 1000 -vc\_server vc\_server\_1

# **Example: Overwrite CPU Shares for a VM using Specified Authorization File and Component ID**

This example set the CPU shares for the virtual machine "MyVM01" to 1200 in the data center "DCA/MyCity."

dpmvc setshares -vm\_name MyVM01 -datacenter\_name DCA/MyCity -cpu\_overwrite\_prop\_value 1200 -vc\_server vc\_server\_1 -vc\_user VCAdmin1 -auth\_file c:\localauth.dat -auth\_comp Imaging

# **dpmvc snapshot Command--Manage Snapshots**

The dpmvc snapshot command lets you manage snapshots for a VM. You can create snapshots, delete one or all snapshots, or revert to a snapshot using this command.

This command has the following format:

dpmvc snapshot [-sc *sc\_url*] -operation create -datacenter\_name *datacentername* -vm\_name *vmname -*vm\_snapshot\_name *vmsnapshotname* [-vm\_snapshot\_desc *description*] [-withmemory {yes|no}] [-quiesce {yes|no}][-poweron] [-vc\_server *vcservername*] [-vc\_user *vcusername*] [-vc\_password *vcpassword*] [-auth\_file *authorizationfile*] [-auth\_comp *componentID*] [-wait [*timeout*]] [-pre] [-post] [-ws\_user *wsuser*] [-ws\_password *wspassword*] [-prompt {yes|no}] [-encrypted\_password {yes|no}] [-locale *iso639value*] dpmvc snapshot [-sc *sc\_url*] -operation remove -datacenter\_name *datacentername* -vm\_name *vmname* [*-*vm\_snapshot\_name *vmsnapshotname*] [-vm\_snapshot\_id *snapid*] [-withchildren {yes|no}] [-vc\_server *vcservername*] [-vc\_user *vcusername*] [-vc\_password *vcpassword*] [-auth\_file *authorizationfile*] [-auth\_comp *componentID*] [-wait [*timeout*]] [-pre] [-post] [-ws\_user *wsuser*] [-ws\_password *wspassword*] [-prompt {yes|no}] [-encrypted\_password {yes|no}] [-locale *iso639value*]

dpmvc snapshot [-sc *sc\_url*] -operation revert -datacenter\_name *datacentername* -vm\_name *vmname -*vm\_snapshot\_name *vmsnapshotname* [-vm\_snapshot\_id *snapid*] [-vc\_server *vcservername*] [-vc\_user *vcusername*] [-vc\_password *vcpassword*] [-auth\_file *authorizationfile*] [-auth\_comp *componentID*] [-wait [*timeout*]] [-pre] [-post] [-ws\_user *wsuser*] [-ws\_password *wspassword*] [-prompt {yes|no}] [-encrypted\_password {yes|no}] [-locale *iso639value*]

# **-sc** *sc\_url*

(Optional) Defines the URL for the service controller host.

**Example:** https://*hostname:port*/...

## *hostname*

Defines the fully qualified host where the service controller is installed.

**Example:** localhost.ca.com

## *port*

Defines the listening port for the service controller server.

**Example:** 80

## **-operation {create|remove|revert}**

Specifies to create, remove, or revert a VM snapshot.

## **-datacenter\_name** *datacentername*

Specifies the data center where the VM is located.

## **-vm\_name** *vmname*

Specifies the VM.

### **-vm\_snapshot\_name** *vmsnapshotname*

Defines a name for the VM snapshot.

### **-vm\_snapshot\_desc** *description*

(Optional) Defines a description for the VM snapshot.

## **-withmemory {true | false}**

(Optional) Specifies that the snapshot includes memory. This parameter is invalid for -remove or -revert.

## **-quiesce {yes|no}**

(Optional) If set to yes and the virtual machine is powered on when the snapshot is taken, VMware Tools quiesce the file system in the virtual machine. This assures that a disk snapshot represents a consistent state of the guest file systems. If the virtual machine is powered off or VMware Tools are not available, the command ignores the quiesce flag.

#### **-vm\_snapshot\_id** *snapid*

(Optional) Defines the snapshot identifier.

## **-withchildren**

(Optional) Specifies that you want to remove all children of the snapshot. This parameter is invalid for -create or -revert.

#### **-poweron**

(Optional) Specifies that you want to power on the VM. This parameter is invalid for -remove or

-revert.

## **-vc\_server** *vcservername*

Specifies the vCenter Server to access when you have multiple vCenter Servers. Optional for single vCenter Server environments.

## **-vc\_user** *vcuser*

(Optional) Specifies the vCenter Server user ID. It is optional depending on whether global credentials are enabled.

## **-vc\_password** *vcpassword*

(Optional) Specifies the password for the vCenter server user ID. When this option is omitted an encrypted password is retrieved for the user (-vc\_user option) and component (-auth\_comp option), if specified from either the default authorization file or a specific authorization file (-auth\_file).

## **-auth\_file** *authorizationfilename*

(Optional) Specifies the full path name of the authorization file to use to retrieve the encrypted password. This file contains the CA Server Automation administrator credentials that were generated using the dpmutil set auth command. When this option is not specified, the default authorization file is used.

## **-auth\_comp** *componentID*

(Optional) Specifies a component ID that you can use to group hosts and users.

#### **-wait** *timeout*

(Optional) Indicates whether to display the status of the job and not return until the operation completes, fails, or the timeout period is met (if you specify a timeout value). If you do not specify this option, the CLI returns without waiting for completion. If there is no response, the optional timeout value defines the timeout period in minutes. If you enter the wait option with no timeout value, the CLI uses the default wait time from the caimgconf.cfg file or defaults to 120 minutes. In addition to any positive integer, the following timeout values are also possible:

**""**

No timeout value.

**0**

Wait indefinitely.

## **-pre**

(Optional) Specifies whether to generate an event before the operation is performed.

#### **-post**

(Optional) Specifies whether to generate an event after the operation is performed.

#### **-ws\_user** *wsuser*

(Optional) Specifies the web service user name to connect to the VC Platform Management Module (PMM).

#### **-ws\_password** *wspassword*

(Optional) Specifies the password for the web service user to connect to the VC Performance Management Module (PMM).

## **-prompt {yes|no}**

(Optional) Specifies whether you are prompted for the web service user ID and password.

#### **Default:** Yes

## **-encrypted\_password {yes|no}**

(Optional) Specifies whether you want to encrypt the VC user password.

#### **Default:** Yes

## **-locale** *iso639value*

(Optional) Specifies an IS0 639\_3166 combination to override the default English output, for example, fr\_FR for French. To use the locale of the command prompt, specify "native".

## **Example: Create a VM Snapshot using Global Credentials in a Single vCenter Server Environment**

This example creates a snapshot named "Hello world" with a description of "This is my first snapshot" for the VM system named MyVM01.

dpmvc snapshot -create -vm\_snapshot\_name "Hello world" -vm\_snapshot\_desc "First snapshot"

-vm\_name MyVM01 -datacenter\_name VAS/MyCity

# **Example: Revert to a VM Snapshot using Global Credentials in a Single vCenter Server Environment**

This example reverts MyVM01 to the snapshot named "Hello world".

dpmvc snapshot -revert -vm\_snapshot\_name "Hello world" -vm\_name MyVM01 -datacenter\_name VAS/MyCity

# **Example: Remove a VM Snapshot using Global Credentials in a Single vCenter Server Environment**

This example deletes the snapshot named "Hello world" from a VM system named MyVM01.

dpmvc snapshot -remove -vm\_snapshot\_name "Hello world" -vm\_snapshot\_desc "First snapshot"

-vm name MyVM01 -datacenter name VAS/MyCity

# **Example: Create a Snapshot for a VM using Global Credentials in a Multiple vCenter Server Environment**

This example creates a snapshot named PayrollSnapshot on the VM system named PayrollVM.

dpmvc snapshot -create -vm\_snapshot\_name PayrollSnapshot -vm\_snapshot\_desc "First snapshot"

-vm\_name MyVM01 -datacenter\_name VAS/MyCity -vc\_server vc\_server\_1

# **Example: Remove a VM Snapshot using Specified Authorization File and Component ID**

This example set the CPU shares for the virtual machine "MyVM01" to 1200 in the data center "DCA/MyCity."

dpmvc snapshot -remove -vm\_snapshot\_name "Snapshot 1" -vm\_name MyVM01 -datacenter\_name VAS/MyCity -vc\_server vc\_server\_1 -vc\_user VCAdmin1 -auth file c:\localauth.dat -auth comp Imaging

# **dpmvc templatetovm Command--Convert Template to VM**

The dpmvc templatetovm command converts virtual machine templates back to VMs. This capability allows you to apply patches or software updates to the converted VM and then convert it back to a template, for example.

This command has the following format:

dpmvc templatetovm [-sc *sc\_url*] -template\_name *templatename* -datacenter\_name *datacentername* -compute\_resource\_name *hostname* -resource\_pool\_name *resourcepool* -esx\_host\_name *hostname*  [-vc\_server *vmserver*] [-vc\_user *vcuser*] [-vc\_password *vcpassword*] [-auth\_file *authorizationfilename*] [-auth\_comp *componentID*] [-pre] [-post] [-ws\_user *wsuser*] [-ws\_password *wspassword*] [-prompt {yes|no}] [-encrypted\_password {yes|no}] [-locale *iso639value*]

## **-sc** *sc\_url*

(Optional) Defines the URL for the service controller host.

**Example:** https://*hostname:port*/...

## *hostname*

Defines the fully qualified host where the service controller is installed.

**Example:** localhost.ca.com

## *port*

Defines the listening port for the service controller server.

## **Example:** 80

#### **-template\_name** *templatename*

Defines the name of the template.

## **-datacenter\_name** *datacentername*

Specifies the data center where the VM is located.

#### **-compute\_resource\_name** *name*

Specifies the cluster or VMware ESX host where the VM is created.

#### **-resource\_pool\_name** *resourcepool*

Specifies the name of the resource pool from which you want to select the VM for cloning.

#### **-esx\_host\_name** *esxhostname*

Specifies the VMware ESX server where the VM resides.

#### **-vc\_server** *vcservername*

Specifies the vCenter Server to access when you have multiple vCenter Servers. Optional for single vCenter Server environments.

#### **-vc\_user** *vcuser*

(Optional) Specifies the vCenter Server user ID. It is optional depending on whether global credentials are enabled.

## **-vc\_password** *vcpassword*

(Optional) Specifies the password for the vCenter server user ID. When this option is omitted an encrypted password is retrieved for the user (-vc\_user option) and component (-auth comp option), if specified from either the default authorization file or a specific authorization file (-auth\_file).

## **-auth\_file** *authorizationfilename*

(Optional) Specifies the full path name of the authorization file to use to retrieve the encrypted password. This file contains the CA Server Automation administrator credentials that were generated using the dpmutil set auth command. When this option is not specified, the default authorization file is used.

#### **-auth\_comp** *componentID*

(Optional) Specifies a component ID that you can use to group hosts and users.

#### **-pre**

(Optional) Specifies whether to generate an event before the operation is performed.

#### **-post**

(Optional) Specifies whether to generate an event after the operation is performed.

#### **-ws\_user** *wsuser*

(Optional) Specifies the web service user name to connect to the VC Platform Management Module (PMM).

#### **-ws\_password** *wspassword*

(Optional) Specifies the password for the web service user to connect to the VC Performance Management Module (PMM).

## **-prompt {yes|no}**

(Optional) Specifies whether you are prompted for the web service user ID and password.

## **Default:** Yes

## **-encrypted\_password {yes|no}**

(Optional) Specifies whether you want to encrypt the VC user password.

## **Default:** Yes

## **-locale** *iso639value*

(Optional) Specifies an IS0 639\_3166 combination to override the default English output, for example, fr\_FR for French. To use the locale of the command prompt, specify "native".

# **Example: Convert a Template into a VM using Global Credentials in a Single vCenter Server Environment**

This example converts the template named convertTest into a VM.

dpmvc templatetovm -datacenter name VAS/MyCity -template name convertTest -compute\_resource\_name onDemand/myhost.myco.com -esx host name myhost.myco.com -resource pool name Resources/QA

# **Example: Convert a Template into a VM using Global Credentials in a Multiple vCenter Server Environment**

This example converts the template named payrollSystem1 into a VM.

dpmvc templatetovm -datacenter\_name VAS/MyCity -template\_name payrollSystem1 -compute\_resource\_name onDemand/myhost.myco.com -esx\_host\_name myhost.myco.com -resource\_pool\_name Resources/QA -vc\_server vc\_server\_1

# **Example: Convert a Template into a VM using Specified Authorization File and Component ID**

This example converts the template named Win2K3 into a VM.

dpmvc templatetovm -datacenter\_name VAS/MyCity -template\_name Win2K3 -compute\_resource\_name onDemand/myhost.myco.com -esx\_host\_name myhost.myco.com -resource\_pool\_name Resources/QA -vc\_server vc\_server\_1 -vc\_user VCAdmin1 -auth\_file c:\localauth.dat -auth\_comp Imaging

# **dpmvc vapp Command--Manage vApp**

The dpmvc vapp command supports the following operations on vApps:

- Create New vApp
- Clone
- Power On
- Power Off
- Suspend
- Delete vApp from VMware vCenter
- Unregister from VMware vCenter
- Add VMs to vApp
- Add resource pool to vApp
- Add vApps to a vApp
- Update vApp configuration

The command has the following formats:

dpmvc vapp -create -vc\_server *vcservername* -vapp\_path *vapppath* [-vapp\_name *vappname*] [-cpu\_allocation *isExpandableReservation, limit, reservation, sharesLevel, shares*] [-mem\_allocation *isExpandableReservation, limit, reservation, sharesLevel, shares*] [-locale *iso639value*]

dpmvc vapp -clone -vc\_server *vcservername* -vapp\_path *vapppath* [-target\_vapp\_path *targetvapppath*] [-vapp\_name *vappname*] [-target\_vapp\_host *targetvapphost*] dpmvc vapp [-power\_on | -power\_off | -suspend | -delete | -unregister ] -vc\_server *vcservername* -vapp\_path *vapppath* dpmvc vapp -add\_vms\_to\_vapp -vc\_server *vcservername* -vapp\_path *vapppath* [-vapp\_name *vappname*] [-vms *vms*]

dpmvc vapp -add\_rps\_to\_vapp -vc\_server *vcservername* -vapp\_path *vapppath* [-vapp\_name *vappname*] [-rps *resourcepool*]

dpmvc vapp -add\_vapps\_to\_vapp -vc\_server *vcservername* -vapp\_path *vapppath* [-vapp\_name *vappname*] [-vapps *vapps*] [-locale *iso639value*]

dpmvc vapp -update\_vapp\_config -vc\_server *vcservername* -vapp\_path *vapppath* [-vapp\_name *vappname*] [-config\_settings *vappName,objecType,startAction,startDelay,startOrder,stopAction,stopDelay,waitFor Guest*] [-cpu\_allocation *isExpandableReservation, limit, reservation, sharesLevel, shares*] [-mem\_allocation *isExpandableReservation, limit, reservation, sharesLevel, shares*] [-locale *iso639value*]

## **-vc\_server** *vcservername*

Specifies the vCenter Server to access when you have multiple vCenter Servers. Optional for single vCenter Server environments.

### **-vapp\_path** *vapppath*

Specifies the vApp path.

## **-vapp\_name** *vappname*

(Optional) Specifies the vApp name.

### **-cpu\_allocation** *isExpandableReservation, limit, reservation, sharesLevel, shares*

(Optional) Specifies the CPU allocation settings when updating a vApp configuration.

## **isExpandableReservation**

Specifies if the allocation is expandable. Possible values: true or false.

### **limit**

Specifies the allocation limit.

## **reservation**

Specifies the reservation allocation.

# **sharesLevel**

Specifies the shares level that is 0 for low, 1 for normal, 2 for high and 3 for custom. e.g. true,-1,1000,1,4000

## **shares**

Specifies the allocation shares.

## **-mem\_allocation** *isExpandableReservation, limit, reservation, sharesLevel, shares*

Specifies the memory allocation settings when updating a vApp configuration.

## **isExpandableReservation**

Specifies if the allocation is expandable. Possible values: true or false.

#### **limit**

Specifies the allocation limit.

#### **reservation**

Specifies the reservation allocation.

# **sharesLevel**

Specifies the shares level that is 0 for low, 1 for normal, 2 for high and 3 for custom. e.g. true,-1,1000,1,4000

#### **shares**

Specifies the allocation shares.

### **-vms** *vms*

(Optional) Specifies the VMs you want to add to vApp.

## **-rps** *resourcepool*

(Optional) Specifies the name of the resource pool which you want to add to a vApp.

## **-vapps** *vapps*

(Optional) Specifies the vApps you want to add to a vApp.

## **-config\_settings**  *vappName,objecType,startAction,startDelay,startOrder,stopAction,stopDelay,waitFor Guest*

(Optional) Specifies the configuration settings of the vApp. Proper format is "

## **startAction** *none|powerOn*

Specifies the start action. The available options are none or powerOn

# **stopAction** *none|powerOff|guestShutdown|suspend*

Specifies the start action. The available options are none or powerOff or guestShutdown or suspend.

## **-target\_vapp\_path** *targetvapppath*

Specifies the target vApp path of the vApp you want to create.

## **-target\_vapp\_host** *targetvapphost*

(Optional) Specifies the host where the new vApp is to reside on.

## **-target\_vapp\_datastore** *targetvappdatastore*

(Optional) Specifies the name of the data store where the vApp is to reside on.

# **-locale** *iso639value*

(Optional) Specifies an IS0 639\_3166 combination to override the default English output, for example, fr\_FR for French. To use the locale of the command prompt, specify "native".

# **dpmvc virtualswitch Command--Manage Virtual Switches**

The dpmvc virtualswitch command lets you manage virtual switches.

- Create a new virtual switch
- Update the properties of a virtual switch
- Delete a virtual switch
- Create a new port group for a virtual switch
- Update the port group properties of a virtual switch
- Remove a port group from a virtual switch
- Rename a port group of a virtual switch

**Note:** This operation does not run asynchronously, and the result gets back immediately. However, the PMM treats the operation as a tasked operation. Therefore the response contains a task ID, but it is always an empty string ("").

The command has the following formats:

```
dpmvc virtualswitch {-vs_add | -vs_update}
-vc_server vcservername
-esx_host_name esxhostname
-switch_name switchname
-nic_names nicname1[,nicname2, ...]
[-sc sc_url] 
[-wait [timeout]] 
[-pre] 
[-post] 
[-locale iso639value]
```

```
dpmvc virtualswitch -vs_remove
-vc_server vcservername
-esx_host_name esxhostname
-switch_name switchname
[-sc sc_url] 
[-wait [timeout]] 
[-pre] 
[-post] 
[-locale iso639value]
```

```
dpmvc virtualswitch -add_portgroup
-vc_server vcservername
-esx_host_name esxhostname
-switch_name switchname
-portgroup_name portgroupname
[-vlan vlanID]
[-sc sc_url] 
[-wait [timeout]] 
[-pre] 
[-post] 
[-locale iso639value]
dpmvc virtualswitch -update_portgroup
-vc_server vcservername
-esx_host_name esxhostname
-switch_name switchname
-portgroup_name portgroupname
[-portgroup_newname portgroupnewname]
[-vlan vlanID]
[-sc sc_url] 
[-wait [timeout]] 
[-pre] 
[-post] 
[-locale iso639value]
dpmvc virtualswitch -remove_portgroup
-vc_server vcservername
-esx_host_name esxhostname
-portgroup_name portgroupname
[-vlan vlanID]
[-sc sc_url] 
[-wait [timeout]] 
[-pre] 
[-post] 
[-locale iso639value]
dpmvc virtualswitch -rename_portgroup
-vc_server vcservername
-esx_host_name esxhostname
-switch_name switchname
-portgroup_name portgroupname
-portgroup_newname portgroupnewname
[-sc sc_url] 
[-wait [timeout]] 
[-pre] 
[-post] 
[-locale iso639value]
```
## **-vc\_server** *vcservername*

Specifies the vCenter Server to access when you have multiple vCenter Servers. Optional for single vCenter Server environments.

## **-esx\_host\_name** *esxhostname*

Specifies the name of the ESX server that hosts a VM.

### **-switch\_name** *switchname*

Specifies the switch name to perform the operation on.

## **-nic\_names** *nicname1 [,nicname2, ...]*

Specifies a list of physical NICs seperated by a comma. If you specify multiple NICs, use double quotes to escape the argument, for example: "sc1,nfs1,mnic1,mnic2".

## **-portgroup\_name** *portgroupname*

Specifies the port group name.

## **-portgroup\_newname** *portgroupnewname*

Specifies the new port group name.

## **-vlan** *vlanID*

(Optional) Specifies an Integer value (vlan ID) used for the virtual portgroup operations.

## **-sc** *sc\_url*

(Optional) Defines the URL for the service controller host.

**Example:** https://*hostname:port*/...

### *hostname*

Defines the fully qualified host where the service controller is installed.

**Example:** localhost.ca.com

## *port*

Defines the listening port for the service controller server.

### **-wait** *timeout*

(Optional) Indicates whether to display the status of the job and not return until the operation completes, fails, or the timeout period is met (if you specify a timeout value). If you do not specify this option, the CLI returns without waiting for completion. If there is no response, the optional timeout value defines the timeout period in minutes. If you enter the wait option with no timeout value, the CLI uses the default wait time from the caimgconf.cfg file or defaults to 120 minutes. In addition to any positive integer, the following timeout values are also possible:

**""**

No timeout value.

**0**

Wait indefinitely.

## **-pre**

(Optional) Specifies whether to generate an event before the operation is performed.

## **-post**

(Optional) Specifies whether to generate an event after the operation is performed.

## **-locale** *iso639value*

(Optional) Specifies an IS0 639\_3166 combination to override the default English output, for example, fr\_FR for French. To use the locale of the command prompt, specify "native".

## **Example**

This example creates a new virtual switch.

dpmvc virtualswitch -vs add -vc server vc5master -esx host name esx5 -switch name switch1 -nic names "sc1,nfs1,mnic1,mnic2"

## **dpmvc vmtotemplate Command--Convert VM to Template**

The dpmvc vmtotemplate command converts virtual machines to templates. This capability helps you to enforce consistency across multiple servers in the data center.

This command has the following format:

dpmvc vmtotemplate [-sc *sc\_url*] -vm\_name *vmname* -datacenter\_name *datacentername*  [-vc\_server *vmserver*] [-vc\_user *vcuser*] [-vc\_password *vcpassword*] [-auth\_file *authorizationfilename*] [-auth\_comp *componentID*] [-pre] [-post] [-ws\_user *wsuser*] [-ws\_password *wspassword*] [-prompt {yes|no}] [-encrypted\_password {yes|no}] [-locale *iso639value*]

**-sc** *sc\_url*

(Optional) Defines the URL for the service controller host.

**Example:** https://*hostname:port*/...

### *hostname*

Defines the fully qualified host where the service controller is installed.

**Example:** localhost.ca.com

## *port*

Defines the listening port for the service controller server.

## **Example:** 80

### **-vm\_name** *vmname*

Specifies the VM.

## **-datacenter\_name** *datacentername*

Specifies the data center where the VM is located.

#### **-vc\_server** *vcservername*

Specifies the vCenter Server to access when you have multiple vCenter Servers. Optional for single vCenter Server environments.

## **-vc\_user** *vcuser*

(Optional) Specifies the vCenter Server user ID. It is optional depending on whether global credentials are enabled.

#### **-vc\_password** *vcpassword*

(Optional) Specifies the password for the vCenter server user ID. When this option is omitted an encrypted password is retrieved for the user (-vc\_user option) and component (-auth\_comp option), if specified from either the default authorization file or a specific authorization file (-auth file).

## **-auth\_file** *authorizationfilename*

(Optional) Specifies the full path name of the authorization file to use to retrieve the encrypted password. This file contains the CA Server Automation administrator credentials that were generated using the dpmutil set auth command. When this option is not specified, the default authorization file is used.

#### **-auth\_comp** *componentID*

(Optional) Specifies a component ID that you can use to group hosts and users.

#### **-pre**

(Optional) Specifies whether to generate an event before the operation is performed.

#### **-post**

(Optional) Specifies whether to generate an event after the operation is performed.

#### **-ws\_user** *wsuser*

(Optional) Specifies the web service user name to connect to the VC Platform Management Module (PMM).

## **-ws\_password** *wspassword*

(Optional) Specifies the password for the web service user to connect to the VC Performance Management Module (PMM).

#### **-prompt {yes|no}**

(Optional) Specifies whether you are prompted for the web service user ID and password.

#### **Default:** Yes

## **-encrypted\_password {yes|no}**

(Optional) Specifies whether you want to encrypt the VC user password.

**Default:** Yes

#### **-locale** *iso639value*

(Optional) Specifies an IS0 639\_3166 combination to override the default English output, for example, fr\_FR for French. To use the locale of the command prompt, specify "native".

## **Example: Convert a VM into a Template using Global Credentials in a Single vCenter Server Environment**

This example converts the VM named convertTest test into a template.

dpmvc vmtotemplate -datacenter\_name VAS/MyCity -template\_name convertTest -compute\_resource\_name onDemand/myhost.myco.com -esx\_host\_name myhost.myco.com -resource\_pool\_name Resources/QA

## **Example: Convert a VM into a Template using Global Credentials in a Multiple vCenter Server Environment**

This example converts the template named payrollSystem1 into a VM.

dpmvc vmtotemplate -datacenter\_name VAS/MyCity -template\_name payrollSystem1 -compute resource name onDemand/myhost.myco.com -esx host name myhost.myco.com -resource\_pool\_name Resources/QA -vc\_server vc\_server\_1

## **Example: Convert VM into a Template using Specified Authorization File and Component ID**

This example converts the template named Win2K3 into a VM.

dpmvc vmtotemplate -datacenter\_name VAS/MyCity -template\_name Win2K3 -compute resource\_name onDemand/myhost.myco.com -esx\_host\_name myhost.myco.com -resource\_pool\_name Resources/QA -vc\_server vc\_server\_1 -vc\_user VCAdmin1 -auth\_file c:\localauth.dat -auth\_comp Imaging

## **dpmovf import Command--Import an OVF Package**

The dpmovf import command imports the OVF package and creates VMs or vApps. You can provide a custom properties file by using the -properties attribute. A *custom properties file* allows you to specify custom properties that are defined in the OVF package. The custom properties file contains a list of property keys and the corresponding property values.

**Note:** If you do not have a custom properties file, the properties.txt file is created in your working directory. The default directory is CA\*ProductName*\bin.

This command has the following format:

dpmovf import -host *vCenter\_server* -user *user\_name* -password *user\_password* -name *VM\_VApp\_name* -path *OVF\_file\_path* -datacenter *data\_center* -datastore *data\_store* -resourcepool *resource\_pool* [-locale *iso639value*] [-properties *properties\_file*]

#### **-host** *vCenter\_server*

Specifies the name of the vCenter server host.

#### **-user** *user\_name*

Specifies the user name to log in.

## **-password** *user\_passsword*

Specifies the user password to log in.

## **-name** *VM\_VApp\_name*

Specifies the name of the VM or the vApp.

## **-path** *OVF\_file\_path*

Specifies the OVF file path.

## **-datacenter** *data\_center*

Specifies the data center name.

#### **-datastore** *data\_store*

Specifies the data store.

#### **-resourcepool** *resource\_pool*

Specifies the resource pool.

## **-locale** *iso639value*

(Optional) Specifies an IS0 639\_3166 combination to override the default English output, for example, fr\_FR for French. To use the locale of the command prompt, specify "native".

## **-properties** *properties\_file*

(Optional) Specifies the custom properties file path.

## **Example: Import the OVF file for CA Platform using CA Server Automation**

This example imports CA Platform OVF package and creates a vApp and VMs. The CA Platform OVF file is *CA Platform\_v1\_0\_0\_92c.ovf* and the file location is *D:\OVF\CA\_Platform*. The username is *user123.* The following attributes for the vApp are specified: *my\_datastore*, *my\_datacenter*, and *my\_resourcepool*. The custom properties are provided in the *custom\_properties.txt* file.

dpmovf import -path "D:\OVF\CA\_Platform\CA Platform\_v1\_0\_0\_92c.ovf" -name "My\_CA\_Platform" -host my\_host.company.com -user user123 -locale en-US -datastore "my\_datastore" -datacenter "my\_datacenter" -resourcepool "my\_resourcepool" -properties "custom\_properties.txt"

# **General Shell Commands**

You can use the CLI to script and automate miscellaneous commands and run actions based on the command results.

## **caaipsecurity Command--Specifies Credentials for Web Service Security Check**

The caaipsecurity command lets you specify the credentials for your own web service session. When you use caaipsecurity in a web service session, other CLI commands do not prompt you for credentials.

This command has the following format:

caaipsecurity setcurrentsession [-prompt {yes|no}] [-ws\_user *username* -ws\_password *password* -locale *iso639value*]

caaipsecurity deletecurrentsession [-prompt {yes|no}] [-ws\_user *username* -ws\_password *password* -locale *iso639value*]

#### **-prompt {yes|no}**

(Optional) Specifies whether you are prompted for the web service user ID and password.

## **Default:** Yes

#### **-ws\_user** *username* **-ws\_password** *password*

(Optional) Specifies the credentials to use for the web service security check. If you do not include credentials, you are prompted to enter them. Avoid the prompt for credentials by setting up your own session using caaipsecurity.

#### **-locale** *iso639value*

(Optional) Specifies an IS0 639\_3166 combination to override the default English output, for example, fr\_FR for French. To use the locale of the command prompt, specify "native".

## **dpmcmd run Command--Run Scripts**

dpmcmd run is the command-line interface command for running scripts.

This command has the following format:

dpmcmd run -cmdline *commandline* [-pre] [-post][-locale *iso639value*]

#### **-cmdline** *commandline*

Defines the shell command or path where the script file that you want to run is located.

#### **-pre**

(Optional) Specifies whether to generate an event before the operation is performed.

#### **-post**

(Optional) Specifies whether to generate an event after the operation is performed.

#### **-locale** *iso639value*

(Optional) Specifies an IS0 639\_3166 combination to override the default English output, for example, fr\_FR for French. To use the locale of the command prompt, specify "native".

### **Example: Run a Script and Create Events**

This example runs the script named MyScript and creates an event before and after the script is run.

dpmcmd run -cmdline C:\scripts\MyScript.bat -pre -post

# **Verification Commands**

You can use the dpmccm CLI to script and automate CA Configuration Automation commands (formerly CA Cohesion) and run actions based on the command results.

## **dpmccm addacmserver Command--Add a Server Instance**

The dpmccm addacmserver command adds a specific CA Configuration Automation instance from CA Server Automation.

This command has the following format:

dpmccm addacmserver [-sc *sc\_url*] -acm\_server *ccaservername* -port *ccaportnumber*  -user\_name *ccausername* -pswd *ccapassword* [-protocol *http*|*https*] [-default] [-locale *iso639value*]

## **-sc** *sc\_url*

(Optional) Defines the URL for the service controller host.

**Example:** https://*hostname:port*/...

## *hostname*

Defines the fully qualified host where the service controller is installed.

**Example:** localhost.ca.com

#### *port*

Defines the listening port for the service controller server.

### **-acm\_server** *ccaservername*

Defines the name of the CCA server.

#### **-port** *ccaportnumber*

Defines the communication port for the CCA source server.

#### **-user\_name** *ccausername*

Defines the login user name for the CA Configuration Automation server. Must be *specialist* or *superuser*.

#### **-pswd** *ccapassword*

Defines the password for the CA Configuration Automation Administrator or Architect.

#### **-protocol={***http***|***https***}**

(Optional) Specifies which protocol CA Server Automation uses to communicate with the CA Configuration Automation server over the network. Options include the following:

### **http**

Specifies that CA Server Automation uses a Hypertext Transfer Protocol (HTTP) connection to communicate with the CA Configuration Automation server over the network.

#### **https**

Specifies that CA Server Automation uses a Hypertext Transfer Protocol Secure (HTTPS)--HTTP over encrypted Secure Sockets Layer (SSL) connection to communicate with the CA Configuration Automation server over the network.

## **-default**

(Optional) Defines this CCA server as the CA Server Automation default CA Configuration Automation source.

## **-locale** *iso639value*

(Optional) Specifies an IS0 639\_3166 combination to override the default English output, for example, fr\_FR for French. To use the locale of the command prompt, specify "native".

### **Example: Add a Server Instance**

This example adds the CCA server instance named CCA1 to CA Server Automation.

dpmccm addacmserver -acm\_server CCA1 -port 8080 -user\_name acmadmin -pswd ccapassword -protocol https

## **dpmccm addcompliancejob Command--Create a Compliance Job**

The dpmccm addcompliancejob command creates a compliance job.

This command has the following format:

dpmccm addcompliancejob [-sc *sc\_url*] -acm\_server *ccaserver* -port *ccaportnumber*  -job\_name *compliancejobname* -rule\_groups *rulegroups* [-job\_description <compliance job description>] [-remediation\_option <rule compliance remediation option>] [-compliance\_systems <systems for compliance job>] [-compliance\_services <services for compliance job>] [-ws\_user *username* -ws\_password *password*][-locale *iso639value*]

## **-sc** *sc\_url*

(Optional) Defines the URL for the service controller host.

**Example:** https://*hostname:port*/...

## *hostname*

Defines the fully qualified host where the service controller is installed.

**Example:** localhost.ca.com

## *port*

Defines the listening port for the service controller server.

## **Example:** 80

## **-acm\_server** *ccaservername*

Defines the name of the CCA server.

## **-port** *ccaportnumber*

Defines the communication port for the CCA source server.

## **-ws\_user** *username* **-ws\_password** *password*

(Optional) Specifies the credentials to use for the web service security check. If you do not include credentials, you are prompted to enter them. Avoid the prompt for credentials by setting up your own session using caaipsecurity.

## **-locale** *iso639value*

(Optional) Specifies an IS0 639\_3166 combination to override the default English output, for example, fr\_FR for French. To use the locale of the command prompt, specify "native".

## **dpmccm addremediationjob Command--Add a CA Configuration Automation Remediation Job**

The dpmccm addremediationjob adds a remediation job.

This command has the following format:

dpmccm addremediationjob [-sc *sc\_url*] -acm\_server *ccaserver* -port *ccaportnumber* -job\_name *remediationjobname* -profile\_uuid *remediationprofileuuid* [-job\_description *remediationjobdesc*] [-remediation\_systems *systems\_for\_job*] [-remediation\_services <services for remediation job>] [-stop\_on\_fail *stopiffailontargetserver*] [-ws\_user *username* -ws\_password *password*][-locale *iso639value*]

## **-sc** *sc\_url*

(Optional) Defines the URL for the service controller host.

**Example:** https://*hostname:port*/...

## *hostname*

Defines the fully qualified host where the service controller is installed.

**Example:** localhost.ca.com

## *port*

Defines the listening port for the service controller server.

#### **Example:** 80

## **-acm\_server** *ccaservername*

Defines the name of the CCA server.

## **-port** *ccaportnumber*

Defines the communication port for the CCA source server.

## **-ws\_user** *username* **-ws\_password** *password*

(Optional) Specifies the credentials to use for the web service security check. If you do not include credentials, you are prompted to enter them. Avoid the prompt for credentials by setting up your own session using caaipsecurity.

## **-locale** *iso639value*

(Optional) Specifies an ISO 639 3166 combination to override the default English output, for example, fr\_FR for French. To use the locale of the command prompt, specify "native".

## **dpmccm compare Command--Compare Systems**

The dpmccm compare command compares the current snapshot of a target system with the standard snapshot of another system.

This command has the following format:

dpmccm compare [-sc *sc\_url*] -host\_name *source host name* -host\_name2 *hostname2 -*snapshotID *snapshotID* [-include {0|1}] [-ws\_user *username* -ws\_password *password*][-locale *iso639value*] [-as\_job]

## **-sc** *sc\_url*

(Optional) Defines the URL for the service controller host.

**Example:** https://*hostname:port*/...

## *hostname*

Defines the fully qualified host where the service controller is installed.

**Example:** localhost.ca.com

## *port*

Defines the listening port for the service controller server.

#### **Example:** 80

### **-host\_name** *source host name*

Defines the name of the source server in the operation.

#### **-host\_name2** *targethostname*

Defines the target server in the operation.

#### **-snapshotID** *snapshotID*

Defines the standard snapshot ID for the source server that is used in the comparison.

## **-include {0|***1***}**

(Optional) Indicates whether to include all differences in the comparison results (1) or only the component differences (0).

## **Default:** 0

## **-ws\_user** *username* **-ws\_password** *password*

(Optional) Specifies the credentials to use for the web service security check. If you do not include credentials, you are prompted to enter them. Avoid the prompt for credentials by setting up your own session using caaipsecurity.

#### **-locale** *iso639value*

(Optional) Specifies an IS0 639\_3166 combination to override the default English output, for example, fr\_FR for French. To use the locale of the command prompt, specify "native".

## **Example: Compare Systems**

This example compares the current snapshot of sourceserver, to the standard snapshot on targetserver, and lists all differences found.

dpmccm compare -sc https://localhost/dpm/sc -host\_name SourceServerA -host\_name2 TargetServerB -snapshotID 1005651 -include 0

## **dpmccm createsnapshot Command--Create a Snapshot**

The dpmccm createsnapshot command creates a snapshot.

This command has the following format:

```
dpmccm createsnapshot [-sc sc_url] -host_name hostname -snapshot snapshotname
-snapshotType 1|2|3|4 [-NoOverride] [-ws_user username -ws_password 
password][-locale iso639value]
```
## **-sc** *sc\_url*

(Optional) Defines the URL for the service controller host.

**Example:** https://*hostname:port*/...

#### *hostname*

Defines the fully qualified host where the service controller is installed.

**Example:** localhost.ca.com

## *port*

Defines the listening port for the service controller server.

## **Example:** 80

#### **-host\_name** *hostname*

Defines the hostname of the host computer. Valid entries: integer, 0-65536

#### **-snapshot** *snapshotname*

Defines a name for the snapshot.

## **-snapshotType=0|1|2|3|4**

Defines the snapshot type.

- **0 = common snapshot without any type**
- **1 = gold standard**
- **2 = baseline**
- **3 = silver**
- **4 = bronze**

#### **-ws\_user** *username* **-ws\_password** *password*

(Optional) Specifies the credentials to use for the web service security check. If you do not include credentials, you are prompted to enter them. Avoid the prompt for credentials by setting up your own session using caaipsecurity.

### **-locale** *iso639value*

(Optional) Specifies an IS0 639\_3166 combination to override the default English output, for example, fr\_FR for French. To use the locale of the command prompt, specify "native".

## **Example: Create a Snapshot**

This example creates a baseline snapshot.

dpmccm createsnapshot -sc https://localhost/dpm/sc -host\_name ServerA -snapshot Snapshot999 -snapshotType 2

## **dpmccm deleteacmserver Command--Delete a CCA Server**

The dpmccm deleteacmserver command deletes a specific CA Configuration Automation server from CA Server Automation.

This command has the following format:

dpmccm deleteacmserver [-sc *sc\_url*] -acm\_server *ccaserver* -port *ccaportnumber* [-locale *iso639value*]

### **-sc** *sc\_url*

(Optional) Defines the URL for the service controller host.

**Example:** https://*hostname:port*/...

## *hostname*

Defines the fully qualified host where the service controller is installed.

**Example:** localhost.ca.com

#### *port*

Defines the listening port for the service controller server.

## **Example:** 80

#### **-acm\_server** *ccaservername*

Defines the name of the CCA server.

#### **-port** *ccaportnumber*

Defines the communication port for the CCA source server.

### **-locale** *iso639value*

(Optional) Specifies an IS0 639\_3166 combination to override the default English output, for example, fr\_FR for French. To use the locale of the command prompt, specify "native".

## **Example: Delete a Server from CA Server Automation**

This example deletes the server named, EngA from CA Server Automation.

dpmccm deleteacmserver -acm\_server EngA -port 8080

## **dpmccm deletecompliancejob Command--Delete a Compliance Job**

The dpmccm deletecompliancejob command removes a compliance job.

This command has the following format:

dpmccm addcompliancejob [-sc *sc\_url*] -acm\_server *ccaserver* -port *ccaportnumber*  -job\_name *compliancejobname* [-ws\_user *username* -ws\_password *password*][-locale *iso639value*]

#### **-sc** *sc\_url*

(Optional) Defines the URL for the service controller host.

**Example:** https://*hostname:port*/...

## *hostname*

Defines the fully qualified host where the service controller is installed.

**Example:** localhost.ca.com

#### *port*

Defines the listening port for the service controller server.

## **Example:** 80

## **-ws\_user** *username* **-ws\_password** *password*

(Optional) Specifies the credentials to use for the web service security check. If you do not include credentials, you are prompted to enter them. Avoid the prompt for credentials by setting up your own session using caaipsecurity.

#### **-locale** *iso639value*

(Optional) Specifies an IS0 639\_3166 combination to override the default English output, for example, fr\_FR for French. To use the locale of the command prompt, specify "native".

## **dpmccm deletesnapshot Command--Delete a Snapshot**

The dpmccm deletesnapshot command deletes a snapshot.

This command has the following format:

dpmccm deletesnapshot [-sc *sc\_url*] -host\_name *hostname* -snapshotID *snapshotID*  [-ws\_user *username* -ws\_password *password*][-locale *iso639value*]

## **-sc** *sc\_url*

(Optional) Defines the URL for the service controller host.

**Example:** https://*hostname:port*/...

## *hostname*

Defines the fully qualified host where the service controller is installed.

**Example:** localhost.ca.com

## *port*

Defines the listening port for the service controller server.

#### **-host\_name** *hostname*

Defines the hostname of the host computer. Valid entries: integer, 0-65536

#### **-snapshotID** *snapshotID*

Defines the server snapshot ID that you want to delete.

**Limits**: a numeric value

#### **-ws\_user** *username* **-ws\_password** *password*

(Optional) Specifies the credentials to use for the web service security check. If you do not include credentials, you are prompted to enter them. Avoid the prompt for credentials by setting up your own session using caaipsecurity.

#### **-locale** *iso639value*

(Optional) Specifies an IS0 639\_3166 combination to override the default English output, for example, fr\_FR for French. To use the locale of the command prompt, specify "native".

## **Example: Delete a Snapshot**

This example deletes snapshot, ID 122905.

dpmccm deletesnapshot -sc https://localhost/dpm/sc -host\_name ServerX -snapshotID 122905

## **dpmccm detect Command--Detect Server Configuration Changes**

The dpmccm detect command detects configuration changes of a host by comparing the current host configuration to a baseline snapshot.

This command has the following format:

dpmccm detect [-sc *sc\_url*] -host\_name *hostname* [-include {0|1}] [-ws\_user *username* -ws\_password *password*][-locale *iso639value*]

## **-sc** *sc\_url*

(Optional) Defines the URL for the service controller host.

**Example:** https://*hostname:port*/...

## *hostname*

Defines the fully qualified host where the service controller is installed.

**Example:** localhost.ca.com

#### *port*

Defines the listening port for the service controller server.

### **-host\_name** *hostname*

Defines the hostname of the host computer. Valid entries: integer, 0-65536

## **-include {0|***1***}**

(Optional) Indicates whether to include all differences in the comparison results (1) or only the component differences (0).

## **Default:** 0

### **-ws\_user** *username* **-ws\_password** *password*

(Optional) Specifies the credentials to use for the web service security check. If you do not include credentials, you are prompted to enter them. Avoid the prompt for credentials by setting up your own session using caaipsecurity.

## **-locale** *iso639value*

(Optional) Specifies an IS0 639\_3166 combination to override the default English output, for example, fr\_FR for French. To use the locale of the command prompt, specify "native".

## **Example: Detect Server Configuration Changes**

This example detects all configuration changes on a server named, ServerA.

dpmccm detect -sc https://localhost/dpm/sc -host\_name ServerA -include 0

## **dpmccm getaccessprofiles Command--Get Access Profiles**

The dpmccm getaccessprofiles command retrieves the CA Configuration Automation agent access profiles defined for a specific source.

This command has the following format:

dpmccm getaccessprofiles [-sc sc\_url] -acm\_server *ccaservername* [-port *ccaportnumber*] [-ws\_user *username* -ws\_password *password*][-locale *iso639value*]

## **-sc** *sc\_url*

(Optional) Defines the URL for the service controller host.

**Example:** https://*hostname:port*/...

## *hostname*

Defines the fully qualified host where the service controller is installed.

**Example:** localhost.ca.com

#### *port*

Defines the listening port for the service controller server.

#### **-acm\_server** *ccaservername*

Defines the name of the CCA server.

#### **-port** *ccaportnumber*

Defines the communication port for the CCA source server.

### **-ws\_user** *username* **-ws\_password** *password*

(Optional) Specifies the credentials to use for the web service security check. If you do not include credentials, you are prompted to enter them. Avoid the prompt for credentials by setting up your own session using caaipsecurity.

### **-locale** *iso639value*

(Optional) Specifies an IS0 639\_3166 combination to override the default English output, for example, fr\_FR for French. To use the locale of the command prompt, specify "native".

## **Example: Get Profiles From CA Configuration Automation Source**

This example retrieves the agent profiles for ServerA.

dpmccm getaccessprofiles -acm\_server ServerA -port 8080

## **dpmccm getacmagentinfo Command--Get Agent Information**

The dpmccm getacmagentinfo command retrieves CA Configuration Automation agent information for the system.

This command has the following format:

dpmccm getacmagentinfo [-sc *sc\_url*] -host\_name *hostname* [-ws\_user *username* -ws\_password *password*][-locale *iso639value*]

### **-sc** *sc\_url*

(Optional) Defines the URL for the service controller host.

**Example:** https://*hostname:port*/...

## *hostname*

Defines the fully qualified host where the service controller is installed.

**Example:** localhost.ca.com

### *port*

Defines the listening port for the service controller server.

### **-host\_name** *hostname*

Defines the hostname of the host computer. Valid entries: integer, 0-65536

## **-ws\_user** *username* **-ws\_password** *password*

(Optional) Specifies the credentials to use for the web service security check. If you do not include credentials, you are prompted to enter them. Avoid the prompt for credentials by setting up your own session using caaipsecurity.

## **-locale** *iso639value*

(Optional) Specifies an IS0 639\_3166 combination to override the default English output, for example, fr\_FR for French. To use the locale of the command prompt, specify "native".

## **Example: Get Agent Information**

This example gets the agent information for the EngX system.

dpmccm getacmagentinfo -host\_name EngX

## **dpmccm getallcompliancejobs Command--Get All Compliance Jobs from CCA Server**

The dpmccm getallcompliancejobs command obtains a list of compliance jobs from the CA Configuration Automation server.

This command has the following format:

dpmccm getallcompliancejobs[-sc *sc\_url*] -acm\_server *ccaserver* -port *ccaportnumber*  [-ws\_user *username* -ws\_password *password*][-locale *iso639value*]

## **-sc** *sc\_url*

(Optional) Defines the URL for the service controller host.

**Example:** https://*hostname:port*/...

## *hostname*

Defines the fully qualified host where the service controller is installed.

**Example:** localhost.ca.com

## *port*

Defines the listening port for the service controller server.

#### **Example:** 80

## **-acm\_server** *ccaservername*

Defines the name of the CCA server.

#### **-port** *ccaportnumber*

Defines the communication port for the CCA source server.

### **-ws\_user** *username* **-ws\_password** *password*

(Optional) Specifies the credentials to use for the web service security check. If you do not include credentials, you are prompted to enter them. Avoid the prompt for credentials by setting up your own session using caaipsecurity.

#### **-locale** *iso639value*

(Optional) Specifies an IS0 639\_3166 combination to override the default English output, for example, fr\_FR for French. To use the locale of the command prompt, specify "native".

## **dpmccm getallcomponents Command--Get Server Components**

The dpmccm getallcomponents command retrieves all components on a server.

This command has the following format:

dpmccm getallcomponents [-sc *sc\_url*] -host\_name *hostname* [-ws\_user *username* -ws\_password *password*][-locale *iso639value*]

#### **-sc** *sc\_url*

(Optional) Defines the URL for the service controller host.

**Example:** https://*hostname:port*/...

#### *hostname*

Defines the fully qualified host where the service controller is installed.

**Example:** localhost.ca.com

#### *port*

Defines the listening port for the service controller server.

## **Example:** 80

#### **-host\_name** *hostname*

Defines the hostname of the host computer. Valid entries: integer, 0-65536

## **-ws\_user** *username* **-ws\_password** *password*

(Optional) Specifies the credentials to use for the web service security check. If you do not include credentials, you are prompted to enter them. Avoid the prompt for credentials by setting up your own session using caaipsecurity.

### **-locale** *iso639value*

(Optional) Specifies an IS0 639\_3166 combination to override the default English output, for example, fr\_FR for French. To use the locale of the command prompt, specify "native".

## **Example: Get Server Components**

This example retrieves all components on ServerB.

dpmccm getallcomponents -sc https://localhost/dpm/sc -host\_name ServerB

## **dpmccm getallremediationjobs Command--Get All CA Configuration Automation Remediation Jobs**

The dpmccm getallremediationjobs command obtains the list of remediation jobs from the CA Configuration Automation server.

This command has the following format:

dpmccm getallremediationjobs [-sc *sc\_url*] -acm\_server *ccaserver* -port port[-ws\_user *username* -ws\_password *password*][-locale *iso639value*]

## **-sc** *sc\_url*

(Optional) Defines the URL for the service controller host.

**Example:** https://*hostname:port*/...

## *hostname*

Defines the fully qualified host where the service controller is installed.

**Example:** localhost.ca.com

## *port*

Defines the listening port for the service controller server.

### **Example:** 80

## **-ws\_user** *username* **-ws\_password** *password*

(Optional) Specifies the credentials to use for the web service security check. If you do not include credentials, you are prompted to enter them. Avoid the prompt for credentials by setting up your own session using caaipsecurity.

## **-locale** *iso639value*

(Optional) Specifies an IS0 639\_3166 combination to override the default English output, for example, fr\_FR for French. To use the locale of the command prompt, specify "native".

## **dpmccm getallremediationprofiles Command--Get All CA Configuration Automation Remediation Profiles**

The dpmccm getallremediationprofiles command obtains the list of remediation profiles from the CA Configuration Automation server.

This command has the following format:

dpmccm getallremediationprofiles [-sc *sc\_url*] -acm\_server *ccaserver* -port *ccaportnumber*[-ws\_user *username* -ws\_password *password*][-locale *iso639value*]

## **-sc** *sc\_url*

(Optional) Defines the URL for the service controller host.

**Example:** https://*hostname:port*/...

## *hostname*

Defines the fully qualified host where the service controller is installed.

**Example:** localhost.ca.com

## *port*

Defines the listening port for the service controller server.

## **Example:** 80

## **-acm\_server** *ccaservername*

Defines the name of the CCA server.

## **-port** *ccaportnumber*

Defines the communication port for the CCA source server.

## **-ws\_user** *username* **-ws\_password** *password*

(Optional) Specifies the credentials to use for the web service security check. If you do not include credentials, you are prompted to enter them. Avoid the prompt for credentials by setting up your own session using caaipsecurity.

## **-locale** *iso639value*

(Optional) Specifies an IS0 639\_3166 combination to override the default English output, for example, fr\_FR for French. To use the locale of the command prompt, specify "native".

## **dpmccm getallrulegroups Command--Get All Compliance Rule Groups from CCA Server**

The dpmccm getallrulegroups command obtains a list of compliance rule groups from the CA Configuration Automation server.

This command has the following format:

dpmccm getallrulegroups [-sc *sc\_url*] -acm\_server *ccaserver* -port *ccaportnumber*  [-ws\_user *username* -ws\_password *password*][-locale *iso639value*]

## **-sc** *sc\_url*

(Optional) Defines the URL for the service controller host.

**Example:** https://*hostname:port*/...

## *hostname*

Defines the fully qualified host where the service controller is installed.

**Example:** localhost.ca.com

## *port*

Defines the listening port for the service controller server.

## **Example:** 80

## **-acm\_server** *ccaservername*

Defines the name of the CCA server.

## **-port** *ccaportnumber*

Defines the communication port for the CCA source server.

## **-ws\_user** *username* **-ws\_password** *password*

(Optional) Specifies the credentials to use for the web service security check. If you do not include credentials, you are prompted to enter them. Avoid the prompt for credentials by setting up your own session using caaipsecurity.

## **-locale** *iso639value*

(Optional) Specifies an IS0 639\_3166 combination to override the default English output, for example, fr\_FR for French. To use the locale of the command prompt, specify "native".

## **dpmccm getallsnapshot Command--Get all Snapshots on a Server**

The dpmccm getallsnapshot command retrieves CA Configuration Automation the specified snapshots on a server.

This command has the following format:

dpmccm getallsnapshot [-sc *sc\_url*] -host\_name *hostname* -snapshotType {0|1|2|3|4} [-ws\_user *username* -ws\_password *password*][-locale *iso639value*]

## **-sc** *sc\_url*

(Optional) Defines the URL for the service controller host.

**Example:** https://*hostname:port*/...

## *hostname*

Defines the fully qualified host where the service controller is installed.

**Example:** localhost.ca.com

## *port*

Defines the listening port for the service controller server.

**Example:** 80

## **-host\_name** *hostname*

Defines the hostname of the host computer. Valid entries: integer, 0-65536

## **-snapshotType=0|1|2|3|4**

Defines the snapshot type.

#### **0 = common snapshot without any type**

- **1 = gold standard**
- **2 = baseline**
- **3 = silver**
- **4 = bronze**

#### **-ws\_user** *username* **-ws\_password** *password*

(Optional) Specifies the credentials to use for the web service security check. If you do not include credentials, you are prompted to enter them. Avoid the prompt for credentials by setting up your own session using caaipsecurity.

#### **-locale** *iso639value*

(Optional) Specifies an IS0 639\_3166 combination to override the default English output, for example, fr\_FR for French. To use the locale of the command prompt, specify "native".

#### **Example: Get Server Snapshots**

This example retrieves all standard snapshots on the server named, MyServer.

dpmccm getallsnapshot -host\_name MyServer -snapshotType 1

## **dpmccm getallsources Command--Get Servers**

The dpmccm getallsources command retrieves a list of all CA Configuration Automation servers defined to CA Server Automation.

This command has the following format:

dpmccm getallsources [-sc sc\_url] [-ws\_user *username* -ws\_password *password*][-locale *iso639value*]

## **-sc** *sc\_url*

(Optional) Defines the URL for the service controller host.

**Example:** https://*hostname:port*/...

## *hostname*

Defines the fully qualified host where the service controller is installed.

**Example:** localhost.ca.com

## *port*

Defines the listening port for the service controller server.

## **Example:** 80

#### **-ws\_user** *username* **-ws\_password** *password*

(Optional) Specifies the credentials to use for the web service security check. If you do not include credentials, you are prompted to enter them. Avoid the prompt for credentials by setting up your own session using caaipsecurity.

## **-locale** *iso639value*

(Optional) Specifies an IS0 639\_3166 combination to override the default English output, for example, fr\_FR for French. To use the locale of the command prompt, specify "native".

## **Example: Get All Servers**

This example retrieves a list of all CCA servers defined in CA Server Automation.

dpmccm getallsources

## **dpmccm getallsystems Command--Get Server Names from CA Configuration Automation Server**

The dpmccm getallsystems command gets a list of server names from the CA Configuration Automation server.

This command has the following format:

dpmccm getallsystems [-sc *sc\_url*] -acm\_server *ccaserver* -port *ccaportnumber* [-locale *iso639value*]

## **-sc** *sc\_url*

(Optional) Defines the URL for the service controller host.

**Example:** https://*hostname:port*/...

## *hostname*

Defines the fully qualified host where the service controller is installed.

**Example:** localhost.ca.com

## *port*

Defines the listening port for the service controller server.

## **Example:** 80

## **-acm\_server** *ccaservername*

Defines the name of the CCA server.

## **-port** *ccaportnumber*

Defines the communication port for the CCA source server.

## **-locale** *iso639value*

(Optional) Specifies an IS0 639\_3166 combination to override the default English output, for example, fr\_FR for French. To use the locale of the command prompt, specify "native".

## **Example: Get Server Names from CA Configuration Automation**

This example gets a list of server names from EngA.

dpmccm getallsystems -acm\_server EngA -port 8080

## **dpmccm getcompliancejobbyname Command--Get a Compliance Job By Job Name**

The dpmccm getcompliancejobbyname command obtains a compliance job.

This command has the following format:

dpmccm getcompliancejobbyname[-sc *sc\_url*] -acm\_server *ccaserver* -port *port* -job\_name *compliancejobname* [-ws\_user *username* -ws\_password *password*][-locale *iso639value*]

#### **-sc** *sc\_url*

(Optional) Defines the URL for the service controller host.

**Example:** https://*hostname:port*/...

#### *hostname*

Defines the fully qualified host where the service controller is installed.

**Example:** localhost.ca.com

### *port*

Defines the listening port for the service controller server.

## **Example:** 80

#### **-ws\_user** *username* **-ws\_password** *password*

(Optional) Specifies the credentials to use for the web service security check. If you do not include credentials, you are prompted to enter them. Avoid the prompt for credentials by setting up your own session using caaipsecurity.

## **-locale** *iso639value*

(Optional) Specifies an IS0 639\_3166 combination to override the default English output, for example, fr\_FR for French. To use the locale of the command prompt, specify "native".

## **dpmccm getcompliancejobhistory Command--Get Compliance Job History for a Specific Job**

The dpmccm getcompliancejobhistory command obtains the history of a compliance job by job name.

This command has the following format:

dpmccm getcompliancejobhistory [-sc *sc\_url*] -acm\_server *ccaserver* -port *port* -job\_name *compliancejobname* [-ws\_user *username* -ws\_password *password*][-locale *iso639value*]

### **-sc** *sc\_url*

(Optional) Defines the URL for the service controller host.

**Example:** https://*hostname:port*/...

## *hostname*

Defines the fully qualified host where the service controller is installed.

**Example:** localhost.ca.com

#### *port*

Defines the listening port for the service controller server.

## **Example:** 80

## **-ws\_user** *username* **-ws\_password** *password*

(Optional) Specifies the credentials to use for the web service security check. If you do not include credentials, you are prompted to enter them. Avoid the prompt for credentials by setting up your own session using caaipsecurity.

### **-locale** *iso639value*

(Optional) Specifies an IS0 639\_3166 combination to override the default English output, for example, fr\_FR for French. To use the locale of the command prompt, specify "native".

## **dpmccm getcurrentactivity Command--Get Server Activity**

The dpmccm getcurrentactivity command retrieves the current activity for a CA Configuration Automation server.

This command has the following format:

dpmccm getcurrentactivity [-sc *sc\_url*] -host\_name *hostname* [-ws\_user *username* -ws\_password *password*][-locale *iso639value*]

## **-sc** *sc\_url*

(Optional) Defines the URL for the service controller host.

**Example:** https://*hostname:port*/...

## *hostname*

Defines the fully qualified host where the service controller is installed.

**Example:** localhost.ca.com

#### *port*

Defines the listening port for the service controller server.

#### **-host\_name** *hostname*

Defines the hostname of the host computer. Valid entries: integer, 0-65536

### **-ws\_user** *username* **-ws\_password** *password*

(Optional) Specifies the credentials to use for the web service security check. If you do not include credentials, you are prompted to enter them. Avoid the prompt for credentials by setting up your own session using caaipsecurity.

## **-locale** *iso639value*

(Optional) Specifies an IS0 639\_3166 combination to override the default English output, for example, fr\_FR for French. To use the locale of the command prompt, specify "native".

## **Example: Get Current Activity**

This example gets the current activity from the system, SystemZ.

dpmccm getcurrentactivity -host\_name SystemZ

## **dpmccm getmanagementprofiles Command--Get Management Profiles**

The dpmccm getmanagementprofiles command retrieves all management profiles from a CA Configuration Automation server.

This command has the following format:

dpmccm getmanagementprofiles [-sc *sc\_url*] -acm\_server *ccaservername* [-port *ccaportnumber*] [-ws\_user *username* -ws\_password *password*][-locale *iso639value*]

## **-sc** *sc\_url*

(Optional) Defines the URL for the service controller host.

**Example:** https://*hostname:port*/...

## *hostname*

Defines the fully qualified host where the service controller is installed.

**Example:** localhost.ca.com

## *port*

Defines the listening port for the service controller server.

**Example:** 80

## **-acm\_server** *ccaservername*

Defines the name of the CCA server.

#### **-port** *ccaportnumber*

Defines the communication port for the CCA source server.

### **-ws\_user** *username* **-ws\_password** *password*

(Optional) Specifies the credentials to use for the web service security check. If you do not include credentials, you are prompted to enter them. Avoid the prompt for credentials by setting up your own session using caaipsecurity.

### **-locale** *iso639value*

(Optional) Specifies an IS0 639\_3166 combination to override the default English output, for example, fr\_FR for French. To use the locale of the command prompt, specify "native".

## **Example: Get Management Profiles**

This example gets a list of management profiles from the server named, EngZ.

dpmccm getmanagementprofiles -acm\_server EngZ -port 8080

## **dpmccm getremediationjobhistory Command--Get CA Configuration Automation Remediation Job History**

The dpmccm getremediationjobhistory command obtains the history of a remediation job from the CA Configuration Automation server.

This command has the following format:

dpmccm getremediationjobhistory [-sc *sc\_url*] -acm\_server *ccaserver* -port *ccaportnumber* -jobname *jobname* [-ws\_user *username* -ws\_password *password*][-locale *iso639value*]

## **-sc** *sc\_url*

(Optional) Defines the URL for the service controller host.

**Example:** https://*hostname:port*/...

#### *hostname*

Defines the fully qualified host where the service controller is installed.

**Example:** localhost.ca.com

### *port*

Defines the listening port for the service controller server.

#### **Example:** 80

#### **-acm\_server** *ccaservername*

Defines the name of the CCA server.

### **-port** *ccaportnumber*

Defines the communication port for the CCA source server.

## **-ws\_user** *username* **-ws\_password** *password*

(Optional) Specifies the credentials to use for the web service security check. If you do not include credentials, you are prompted to enter them. Avoid the prompt for credentials by setting up your own session using caaipsecurity.

#### **-locale** *iso639value*

(Optional) Specifies an IS0 639\_3166 combination to override the default English output, for example, fr\_FR for French. To use the locale of the command prompt, specify "native".

## **dpmccm getremediationjobinfo Command--Get CA Configuration Automation Remediation Job Details**

The dpmccm getremediationjobinfo command obtains the information for a remediation job from the CA Configuration Automation server.

This command has the following format:

dpmccm getremediationjobinfo [-sc *sc\_url*] -acm\_server *ccaserver* -port *port* -jobname *jobname* [-ws\_user *username* -ws\_password *password*][-locale *iso639value*]

#### **-sc** *sc\_url*

(Optional) Defines the URL for the service controller host.

**Example:** https://*hostname:port*/...

#### *hostname*

Defines the fully qualified host where the service controller is installed.

**Example:** localhost.ca.com

#### *port*

Defines the listening port for the service controller server.

**Example:** 80

#### **-ws\_user** *username* **-ws\_password** *password*

(Optional) Specifies the credentials to use for the web service security check. If you do not include credentials, you are prompted to enter them. Avoid the prompt for credentials by setting up your own session using caaipsecurity.

### **-locale** *iso639value*

(Optional) Specifies an IS0 639\_3166 combination to override the default English output, for example, fr\_FR for French. To use the locale of the command prompt, specify "native".

## **dpmccm getremediationprofile Command--Get CA Configuration Automation Remediation Profile**

The dpmccm getremediationprofile command obtains remediation profiles from the CA Configuration Automation server.

This command has the following format:

dpmccm getremediationprofile [-sc *sc\_url*] -acm\_server *ccaserver* -port *ccaportnumber* -profile\_name *profilename* [-ws\_user *username* -ws\_password *password*][-locale *iso639value*]

## **-sc** *sc\_url*

(Optional) Defines the URL for the service controller host.

**Example:** https://*hostname:port*/...

#### *hostname*

Defines the fully qualified host where the service controller is installed.

**Example:** localhost.ca.com

### *port*

Defines the listening port for the service controller server.

### **Example:** 80

## **-acm\_server** *ccaservername*

Defines the name of the CCA server.

#### **-port** *ccaportnumber*

Defines the communication port for the CCA source server.

#### **-profile\_name** *profilename*

Defines the name of the profile for the specified CCA server.

## **-ws\_user** *username* **-ws\_password** *password*

(Optional) Specifies the credentials to use for the web service security check. If you do not include credentials, you are prompted to enter them. Avoid the prompt for credentials by setting up your own session using caaipsecurity.

## **-locale** *iso639value*

(Optional) Specifies an IS0 639\_3166 combination to override the default English output, for example, fr\_FR for French. To use the locale of the command prompt, specify "native".

## **dpmccm getsystemaccessprofile Command--Get Access Profile**

The dpmccm getsystemaccessprofile command gets the CA Configuration Automation agent access profile for a specified server.

This command has the following format:

dpmccm set getsystemaccessprofile [-sc sc\_url] -host\_name *hostname* [-ws\_user *username* -ws\_password *password*][-locale *iso639value*]

## **-sc** *sc\_url*

(Optional) Defines the URL for the service controller host.

**Example:** https://*hostname:port*/...

## *hostname*

Defines the fully qualified host where the service controller is installed.

**Example:** localhost.ca.com

## *port*

Defines the listening port for the service controller server.

**Example:** 80

#### **-host\_name** *hostname*

Defines the hostname of the host computer. Valid entries: integer, 0-65536

## **-ws\_user** *username* **-ws\_password** *password*

(Optional) Specifies the credentials to use for the web service security check. If you do not include credentials, you are prompted to enter them. Avoid the prompt for credentials by setting up your own session using caaipsecurity.

#### **-locale** *iso639value*

(Optional) Specifies an IS0 639\_3166 combination to override the default English output, for example, fr\_FR for French. To use the locale of the command prompt, specify "native".

### **Example: Get Access Profile**

This example gets the access profile for ServerZ.

dpmccm getsystemaccessprofile -host\_name ServerZ

## **dpmccm getsystemdefaultsource Command--Get Assigned Source**

The dpmccm getsystemdefaultsource command retrieves the assigned default CA Configuration Automation sources for the system.

This command has the following format:

dpmccm getsystemdefaultsource [-sc *sc\_url*] -host\_name *hostname* [-ws\_user *username* -ws\_password *password*][-locale *iso639value*]

## **-sc** *sc\_url*

(Optional) Defines the URL for the service controller host.

**Example:** https://*hostname:port*/...

## *hostname*

Defines the fully qualified host where the service controller is installed.

**Example:** localhost.ca.com

## *port*

Defines the listening port for the service controller server.

**Example:** 80

## **-host\_name** *hostname*

Defines the hostname of the host computer. Valid entries: integer, 0-65536

#### **-ws\_user** *username* **-ws\_password** *password*

(Optional) Specifies the credentials to use for the web service security check. If you do not include credentials, you are prompted to enter them. Avoid the prompt for credentials by setting up your own session using caaipsecurity.

#### **-locale** *iso639value*

(Optional) Specifies an IS0 639\_3166 combination to override the default English output, for example, fr\_FR for French. To use the locale of the command prompt, specify "native".

## **Example: Get Assigned Sources**

This example retrieves the assigned CA Configuration Automation source for ServerZ.

dpmccm getsystemdefaultsource -host\_name ServerZ
# **dpmccm getsystemmanagementprofile Command--Get System Management Profile**

The dpmccm getsystemmanagementprofile command retrieves the assigned management profile for the CA Configuration Automation server.

This command has the following format:

dpmccm getsystemmanagementprofile [-sc *sc\_url*] -host\_name *hostname* [-ws\_user *username* -ws\_password *password*][-locale *iso639value*]

#### **-sc** *sc\_url*

(Optional) Defines the URL for the service controller host.

**Example:** https://*hostname:port*/...

#### *hostname*

Defines the fully qualified host where the service controller is installed.

**Example:** localhost.ca.com

#### *port*

Defines the listening port for the service controller server.

#### **Example:** 80

#### **-host\_name** *hostname*

Defines the hostname of the host computer. Valid entries: integer, 0-65536

#### **-ws\_user** *username* **-ws\_password** *password*

(Optional) Specifies the credentials to use for the web service security check. If you do not include credentials, you are prompted to enter them. Avoid the prompt for credentials by setting up your own session using caaipsecurity.

# **-locale** *iso639value*

(Optional) Specifies an IS0 639\_3166 combination to override the default English output, for example, fr\_FR for French. To use the locale of the command prompt, specify "native".

#### **Example: Get System Management Profile**

This example gets the system management profile for a server named, EngZ.

dpmccm getsystemmanagementprofile -host\_name EngZ

# **dpmccm redoremediationjob Command--Redo a CA Configuration Automation Remediation Job**

The dpmccm redoremediationjob redoes a remediation job.

This command has the following format:

dpmccm redoremediationjob [-sc *sc\_url*] -acm\_server *ccaserver* -port port -job\_name *remediationjobname* -starttime *start\_time* [-ws\_user *username* -ws\_password *password*][-locale *iso639value*]

#### **-sc** *sc\_url*

(Optional) Defines the URL for the service controller host.

**Example:** https://*hostname:port*/...

#### *hostname*

Defines the fully qualified host where the service controller is installed.

**Example:** localhost.ca.com

#### *port*

Defines the listening port for the service controller server.

### **Example:** 80

#### **-ws\_user** *username* **-ws\_password** *password*

(Optional) Specifies the credentials to use for the web service security check. If you do not include credentials, you are prompted to enter them. Avoid the prompt for credentials by setting up your own session using caaipsecurity.

### **-locale** *iso639value*

(Optional) Specifies an IS0 639\_3166 combination to override the default English output, for example, fr\_FR for French. To use the locale of the command prompt, specify "native".

# **dpmccm removesystemdefaultsource Command--Remove Assigned Sources**

The dpmccm removesystemdefaultsource command removes the assigned default CA Configuration Automation sources for the system.

This command has the following format:

dpmccm removesystemdefaultsource [-sc *sc\_url*] -host\_name *hostname* [-locale *iso639value*]

(Optional) Defines the URL for the service controller host.

**Example:** https://*hostname:port*/...

### *hostname*

Defines the fully qualified host where the service controller is installed.

**Example:** localhost.ca.com

#### *port*

Defines the listening port for the service controller server.

#### **Example:** 80

#### **-host\_name** *hostname*

Defines the hostname of the host computer. Valid entries: integer, 0-65536

# **-locale** *iso639value*

(Optional) Specifies an IS0 639\_3166 combination to override the default English output, for example, fr\_FR for French. To use the locale of the command prompt, specify "native".

# **Example: Remove CA Configuration Automation Sources**

This example removes the assigned CA Configuration Automation source for ServerZ.

dpmccm removesystemdefaultsource -host\_name ServerZ

# **dpmccm runacmdiscovery Command--Run Discovery**

The dpmccm runacmdiscovery command runs a discovery on selected servers.

This command has the following format:

dpmccm runacmdiscovery [-sc *sc\_url*] -host\_name *hostname* [-wait] [-ws\_user *username* -ws\_password *password*][-locale *iso639value*]

(Optional) Defines the URL for the service controller host.

**Example:** https://*hostname:port*/...

### *hostname*

Defines the fully qualified host where the service controller is installed.

**Example:** localhost.ca.com

#### *port*

Defines the listening port for the service controller server.

# **Example:** 80

#### **-host\_name** *hostname*

Defines the hostname of the host computer. Valid entries: integer, 0-65536

#### **-wait**

(Optional) Specifies not to return until the CA Configuration Automation discovery operation completes or fails. If you do not specify this option, the CLI returns without waiting for completion.

#### **-ws\_user** *username* **-ws\_password** *password*

(Optional) Specifies the credentials to use for the web service security check. If you do not include credentials, you are prompted to enter them. Avoid the prompt for credentials by setting up your own session using caaipsecurity.

# **-locale** *iso639value*

(Optional) Specifies an IS0 639\_3166 combination to override the default English output, for example, fr\_FR for French. To use the locale of the command prompt, specify "native".

### **Example: Run Discovery**

This example runs discovery on a server named, ServerZ.

dpmccm runacmdiscovery -host\_name ServerZ -wait

# **dpmccm runcompliancejob Command--Run a Compliance Job**

The dpmccm runcompliancejob command starts a compliance job.

This command has the following format:

dpmccm runcompliancejob [-sc *sc\_url*] -acm\_server *ccaserver* -port *port* -job\_name *compliancejobname* [-ws\_user *username* -ws\_password *password*][-locale *iso639value*]

(Optional) Defines the URL for the service controller host.

**Example:** https://*hostname:port*/...

### *hostname*

Defines the fully qualified host where the service controller is installed.

**Example:** localhost.ca.com

#### *port*

Defines the listening port for the service controller server.

# **Example:** 80

### **-ws\_user** *username* **-ws\_password** *password*

(Optional) Specifies the credentials to use for the web service security check. If you do not include credentials, you are prompted to enter them. Avoid the prompt for credentials by setting up your own session using caaipsecurity.

#### **-locale** *iso639value*

(Optional) Specifies an IS0 639\_3166 combination to override the default English output, for example, fr\_FR for French. To use the locale of the command prompt, specify "native".

# **dpmccm runremediationjob Command--Run a CA Configuration Automation Remediation Job**

The dpmccm runremediationjob command runs a remediation job from the CA Configuration Automation server.

This command has the following format:

dpmccm runremediationjob [-sc *sc\_url*] -acm\_server *ccaserver* -port *ccaportnumber*  -job\_name *jobname* [-ws\_user *username* -ws\_password *password*][-locale *iso639value*] [-as\_job]

(Optional) Defines the URL for the service controller host.

**Example:** https://*hostname:port*/...

### *hostname*

Defines the fully qualified host where the service controller is installed.

**Example:** localhost.ca.com

#### *port*

Defines the listening port for the service controller server.

#### **Example:** 80

#### **-acm\_server** *ccaservername*

Defines the name of the CCA server.

#### **-port** *ccaportnumber*

Defines the communication port for the CCA source server.

# **-ws\_user** *username* **-ws\_password** *password*

(Optional) Specifies the credentials to use for the web service security check. If you do not include credentials, you are prompted to enter them. Avoid the prompt for credentials by setting up your own session using caaipsecurity.

# **-locale** *iso639value*

(Optional) Specifies an IS0 639\_3166 combination to override the default English output, for example, fr\_FR for French. To use the locale of the command prompt, specify "native".

# **dpmccm runsystemmanagementprofile Command--Run a Management Profile**

The dpmccm runsystemmanagementprofile command runs a management profile on selected servers.

This command has the following format:

dpmccm runsystemmanagementprofile [-sc *sc\_url*] -host\_name *hostname* [-wait] [-ws\_user *username* -ws\_password *password*][-locale *iso639value*]

(Optional) Defines the URL for the service controller host.

**Example:** https://*hostname:port*/...

### *hostname*

Defines the fully qualified host where the service controller is installed.

**Example:** localhost.ca.com

#### *port*

Defines the listening port for the service controller server.

# **Example:** 80

#### **-host\_name** *hostname*

Defines the hostname of the host computer. Valid entries: integer, 0-65536

#### **-wait**

(Optional) Specifies not to return until the CA Configuration Automation discovery operation completes or fails. If you do not specify this option, the CLI returns without waiting for completion.

# **-ws\_user** *username* **-ws\_password** *password*

(Optional) Specifies the credentials to use for the web service security check. If you do not include credentials, you are prompted to enter them. Avoid the prompt for credentials by setting up your own session using caaipsecurity.

# **-locale** *iso639value*

(Optional) Specifies an IS0 639\_3166 combination to override the default English output, for example, fr\_FR for French. To use the locale of the command prompt, specify "native".

### **Example: Run a Management Profile**

This example runs a management profile on a server named, ServerZ.

dpmccm runsystemmanagementprofile -host\_name ServerZ

# **dpmccm setacmdefaultmanagementprofile Command--Set the Default Management Profile**

The dpmccm setacmdefaultmanagementprofile command sets the default management profile for a CA Configuration Automation server.

This command has the following format:

dpmccm setacmdefaultmanagementprofile [-sc *sc\_url*] -profile\_name *profilename* [*-*port *ccaportnumber*] -acm\_server cca*servername* [*-*port *ccaportnumber*] -profile\_name *profilename* [-ws\_user *username* -ws\_password *password*][-locale *iso639value*]

# **-sc** *sc\_url*

(Optional) Defines the URL for the service controller host.

**Example:** https://*hostname:port*/...

#### *hostname*

Defines the fully qualified host where the service controller is installed.

**Example:** localhost.ca.com

#### *port*

Defines the listening port for the service controller server.

#### **Example:** 80

### **-acm\_server** *ccaservername*

Defines the name of the CCA server.

#### **-port** *ccaportnumber*

Defines the communication port for the CCA source server.

#### **-profile\_name** *profilename*

Defines the name of the profile for the specified CCA server.

#### **-ws\_user** *username* **-ws\_password** *password*

(Optional) Specifies the credentials to use for the web service security check. If you do not include credentials, you are prompted to enter them. Avoid the prompt for credentials by setting up your own session using caaipsecurity.

### **-locale** *iso639value*

(Optional) Specifies an IS0 639\_3166 combination to override the default English output, for example, fr\_FR for French. To use the locale of the command prompt, specify "native".

#### **Example: Set Default Management Profile**

This example sets the default management profile for the server named, EngZ.

dpmccm setacmdefaultmanagementprofile -acm\_server EngZ -profile\_name Discover OS and **Hardware** 

# **dpmccm setdefaultacmserver Command Set the Default CA Configuration Automation Server**

The dpmccm setdefaultacmserver command sets the default CA Configuration Automation server for CA Server Automation.

This command has the following format:

dpmccm setdefaultacmserver [-sc *sc\_url*] -acm\_server *ccaserver* [-port *ccaportnumber*] [-ws\_user *username* -ws\_password *password*][-locale *iso639value*]

# **-sc** *sc\_url*

(Optional) Defines the URL for the service controller host.

**Example:** https://*hostname:port*/...

# *hostname*

Defines the fully qualified host where the service controller is installed.

**Example:** localhost.ca.com

#### *port*

Defines the listening port for the service controller server.

### **Example:** 80

#### **-acm\_server** *ccaservername*

Defines the name of the CCA server.

#### **-port** *ccaportnumber*

Defines the communication port for the CCA source server.

#### **-ws\_user** *username* **-ws\_password** *password*

(Optional) Specifies the credentials to use for the web service security check. If you do not include credentials, you are prompted to enter them. Avoid the prompt for credentials by setting up your own session using caaipsecurity.

#### **-locale** *iso639value*

(Optional) Specifies an IS0 639\_3166 combination to override the default English output, for example, fr\_FR for French. To use the locale of the command prompt, specify "native".

#### **Example: Set the CA Server Automation Default CA Configuration Automation Server**

This example sets the CA Server Automation default CA Configuration Automation server to ACMA.

dpmccm setdefaultacmserver -acm\_server ACMA -port 8080

# **dpmccm setsnapshottype Command--Set Snapshot Type**

The dpmccm setsnapshottype command sets the snapshot type for a snapshot.

This command has the following format:

dpmccm setsnapshottype [-snapshottype\_clean] [-sc *sc\_url*] -host\_name *hostname -*snapshotid *snapshotID -*snapshot *snapshotname* -snapshotType [-ws\_user *username* -ws\_password *password*][-locale *iso639value*]

# **-sc** *sc\_url*

(Optional) Defines the URL for the service controller host.

**Example:** https://*hostname:port*/...

# *hostname*

Defines the fully qualified host where the service controller is installed.

**Example:** localhost.ca.com

# *port*

Defines the listening port for the service controller server.

#### **Example:** 80

# **-host\_name** *hostname*

Defines the hostname of the host computer. Valid entries: integer, 0-65536

#### **-snapshot** *snapshotname*

Defines a name for the snapshot.

# **-snapshotType=0|1|2|3|4**

Defines the snapshot type.

# **0 = common snapshot without any type**

#### **1 = gold standard**

- **2 = baseline**
- **3 = silver**
- **4 = bronze**

(Optional) Specifies the credentials to use for the web service security check. If you do not include credentials, you are prompted to enter them. Avoid the prompt for credentials by setting up your own session using caaipsecurity.

# **-locale** *iso639value*

(Optional) Specifies an IS0 639\_3166 combination to override the default English output, for example, fr\_FR for French. To use the locale of the command prompt, specify "native".

# **dpmccm setsystemaccessprofile Command--Set Access Profile**

The dpmccm setsystemaccessprofile command sets the CA Configuration Automation agent access profile for a specified server.

This command has the following format:

dpmccm setsystemaccessprofile [-sc sc\_url] -host\_name *hostname* -profile\_name *profilename* [-ws\_user *username* -ws\_password *password*][-locale *iso639value*]

### **-sc** *sc\_url*

(Optional) Defines the URL for the service controller host.

**Example:** https://*hostname:port*/...

# *hostname*

Defines the fully qualified host where the service controller is installed.

**Example:** localhost.ca.com

#### *port*

Defines the listening port for the service controller server.

#### **Example:** 80

#### **-host\_name** *hostname*

Defines the hostname of the host computer. Valid entries: integer, 0-65536

#### **-profile\_name** *profilename*

Defines the name of the profile for the specified CCA server.

#### **-ws\_user** *username* **-ws\_password** *password*

(Optional) Specifies the credentials to use for the web service security check. If you do not include credentials, you are prompted to enter them. Avoid the prompt for credentials by setting up your own session using caaipsecurity.

#### **-locale** *iso639value*

(Optional) Specifies an IS0 639\_3166 combination to override the default English output, for example, fr\_FR for French. To use the locale of the command prompt, specify "native".

### **Example: Set Access Profile**

This example sets the access profile for ServerZ.

dpmccm setsystemaccessprofile -host\_name ServerZ -profile\_name Agentless

# **dpmccm setsystemdefaultsource Command--Add a Server Source**

The dpmccm setsystemdefaultsource command sets a default CA Configuration Automation server for a specific host.

This command has the following format:

dpmccm setsystemdefaultsource [-sc *sc\_url*] -host\_name *hostname* -acm\_server *cca*s*ervername* [-port *ccaportnumber*] [-ws\_user *username* -ws\_password *password*][-locale *iso639value*]

#### **-sc** *sc\_url*

(Optional) Defines the URL for the service controller host.

**Example:** https://*hostname:port*/...

### *hostname*

Defines the fully qualified host where the service controller is installed.

**Example:** localhost.ca.com

#### *port*

Defines the listening port for the service controller server.

**Example:** 80

### **-host\_name** *hostname*

Defines the hostname of the host computer. Valid entries: integer, 0-65536

#### **-acm\_server** *ccaservername*

Defines the name of the CCA server.

### **-port** *ccaportnumber*

Defines the communication port for the CCA source server.

(Optional) Specifies the credentials to use for the web service security check. If you do not include credentials, you are prompted to enter them. Avoid the prompt for credentials by setting up your own session using caaipsecurity.

# **-locale** *iso639value*

(Optional) Specifies an IS0 639\_3166 combination to override the default English output, for example, fr\_FR for French. To use the locale of the command prompt, specify "native".

#### **Example: Set Default Server**

This example sets the CA Configuration Automation server named, ACM2 as the default server for ServerZ.

dpmccm setsystemdefaultsource -host\_name ServerZ -acm\_server ACM2 -port 8080

# **dpmccm setsystemmanagementprofile Command--Set System Management Profile**

The dpmccm setsystemmanagementprofile command sets the management profile for a CA Configuration Automation server.

This command has the following format:

dpmccm setsystemmanagementprofile [-sc *sc\_url*] -host\_name *hostname* -profile\_name *profilename* [-ws\_user *username* -ws\_password *password*][-locale *iso639value*]

#### **-sc** *sc\_url*

(Optional) Defines the URL for the service controller host.

**Example:** https://*hostname:port*/...

## *hostname*

Defines the fully qualified host where the service controller is installed.

**Example:** localhost.ca.com

# *port*

Defines the listening port for the service controller server.

# **Example:** 80

#### **-host\_name** *hostname*

Defines the hostname of the host computer. Valid entries: integer, 0-65536

## **-profile\_name** *profilename*

Defines the name of the profile for the specified CCA server.

(Optional) Specifies the credentials to use for the web service security check. If you do not include credentials, you are prompted to enter them. Avoid the prompt for credentials by setting up your own session using caaipsecurity.

# **-locale** *iso639value*

(Optional) Specifies an IS0 639\_3166 combination to override the default English output, for example, fr\_FR for French. To use the locale of the command prompt, specify "native".

### **Example: Set System Management Profile**

This example sets the management profile for the server named, EngZ.

dpmccm setsystemmanagementprofile -host\_name ServerZ -acm\_server EngZ

# **dpmccm syncacmserver Command Synchronize a CA Configuration Automation Server**

The dpmccm syncacmserver command synchronizes a CA Configuration Automation server from CA Server Automation.

This command has the following format:

dpmccm syncacmserver [-sc *sc\_url*] -acm\_server *ccaserver* [-port *ccaportnumber*] [-ws\_user *username* -ws\_password *password*][-locale *iso639value*]

#### **-sc** *sc\_url*

(Optional) Defines the URL for the service controller host.

**Example:** https://*hostname:port*/...

# *hostname*

Defines the fully qualified host where the service controller is installed.

**Example:** localhost.ca.com

#### *port*

Defines the listening port for the service controller server.

# **Example:** 80

#### **-acm\_server** *ccaservername*

Defines the name of the CCA server.

#### **-port** *ccaportnumber*

Defines the communication port for the CCA source server.

(Optional) Specifies the credentials to use for the web service security check. If you do not include credentials, you are prompted to enter them. Avoid the prompt for credentials by setting up your own session using caaipsecurity.

# **-locale** *iso639value*

(Optional) Specifies an IS0 639\_3166 combination to override the default English output, for example, fr\_FR for French. To use the locale of the command prompt, specify "native".

#### **Example: Synchronize CA Configuration Automation Server**

This example synchronizes the ACMA CA Configuration Automation server.

dpmccm syncacmserver -acm\_server ACMA -port 8080

# **dpmccm testsystemagent Command--Ping Agent**

The dpmccm testsystemagent command pings the agent on the host for a response.

This command has the following format:

dpmccm testsystemagent [-sc *sc\_url*] -host\_name *hostname* [-ws\_user *username* -ws\_password *password*][-locale *iso639value*]

#### **-sc** *sc\_url*

(Optional) Defines the URL for the service controller host.

**Example:** https://*hostname:port*/...

# *hostname*

Defines the fully qualified host where the service controller is installed.

**Example:** localhost.ca.com

#### *port*

Defines the listening port for the service controller server.

**Example:** 80

### **-host\_name** *hostname*

Defines the hostname of the host computer. Valid entries: integer, 0-65536

### **-ws\_user** *username* **-ws\_password** *password*

(Optional) Specifies the credentials to use for the web service security check. If you do not include credentials, you are prompted to enter them. Avoid the prompt for credentials by setting up your own session using caaipsecurity.

#### **-locale** *iso639value*

(Optional) Specifies an IS0 639\_3166 combination to override the default English output, for example, fr\_FR for French. To use the locale of the command prompt, specify "native".

# **Example: Ping an Agent for a Response**

This example pings the agent on the EngZ host.

dpmccm testsystemagent -host\_name EngZ

# **dpmccm undoremediationjob Command--Undo a CA Configuration Automation Remediation Job**

The dpmccm undoremediationjob undoes a remediation job.

This command has the following format:

dpmccm undoremediationjob [-sc *sc\_url*] -acm\_server *ccaserver* -port port -job\_name *remediationjobname* -starttime *start\_time* [-ws\_user *username* -ws\_password *password*][-locale *iso639value*]

#### **-sc** *sc\_url*

(Optional) Defines the URL for the service controller host.

**Example:** https://*hostname:port*/...

### *hostname*

Defines the fully qualified host where the service controller is installed.

**Example:** localhost.ca.com

# *port*

Defines the listening port for the service controller server.

#### **Example:** 80

# **-ws\_user** *username* **-ws\_password** *password*

(Optional) Specifies the credentials to use for the web service security check. If you do not include credentials, you are prompted to enter them. Avoid the prompt for credentials by setting up your own session using caaipsecurity.

# **-locale** *iso639value*

(Optional) Specifies an IS0 639\_3166 combination to override the default English output, for example, fr\_FR for French. To use the locale of the command prompt, specify "native".

# **dpmccm updatecompliancejob Command--Update a Compliance Job**

The dpmccm updatecompliancejob command modifies an existing compliance job.

This command has the following format:

dpmccm updatecompliancejob [-sc *sc\_url*] -acm\_server *ccaserver* -port *port* -original\_job\_name *compliancejobname* [-job\_name *newcompliancejobname*] [-rule\_groups *rulegroups*] [-job\_description <compliance job description>] [-remediation\_option <rule compliance remediation option>] [-compliance\_systems <systems for compliance job>] [-compliance\_services <services for compliance job>] [-ws\_user *username* -ws\_password *password*][-locale *iso639value*]

# **-sc** *sc\_url*

(Optional) Defines the URL for the service controller host.

**Example:** https://*hostname:port*/...

# *hostname*

Defines the fully qualified host where the service controller is installed.

**Example:** localhost.ca.com

# *port*

Defines the listening port for the service controller server.

# **Example:** 80

# **-ws\_user** *username* **-ws\_password** *password*

(Optional) Specifies the credentials to use for the web service security check. If you do not include credentials, you are prompted to enter them. Avoid the prompt for credentials by setting up your own session using caaipsecurity.

# **-locale** *iso639value*

(Optional) Specifies an IS0 639\_3166 combination to override the default English output, for example, fr\_FR for French. To use the locale of the command prompt, specify "native".

# **dpmccm updateremediationjob Command--Update a CA Configuration Automation Remediation Job**

The dpmccm updateremediationjob updates a remediation job.

This command has the following format:

dpmccm updateremediationjob [-sc *sc\_url*] -acm\_server *ccaserver* -port *ccaportnumber* -original\_job\_name *origremediationjobname* [-job\_name *remediationjobname*] [-profile\_uuid *remediationprofileuuid*] [-job\_description *remediationjobdesc*] [-remediation\_systems *systems\_for\_job*] [-remediation\_services <services for remediation job>] [-stop\_on\_fail *stopiffailontargetserver*] [-ws\_user *username* -ws\_password *password*][-locale *iso639value*]

**-sc** *sc\_url*

(Optional) Defines the URL for the service controller host.

**Example:** https://*hostname:port*/...

#### *hostname*

Defines the fully qualified host where the service controller is installed.

**Example:** localhost.ca.com

### *port*

Defines the listening port for the service controller server.

#### **Example:** 80

# **-acm\_server** *ccaservername*

Defines the name of the CCA server.

# **-port** *ccaportnumber*

Defines the communication port for the CCA source server.

### **-ws\_user** *username* **-ws\_password** *password*

(Optional) Specifies the credentials to use for the web service security check. If you do not include credentials, you are prompted to enter them. Avoid the prompt for credentials by setting up your own session using caaipsecurity.

# **-locale** *iso639value*

(Optional) Specifies an ISO 639 3166 combination to override the default English output, for example, fr\_FR for French. To use the locale of the command prompt, specify "native".

# **dpmccm validateacminfo Command--Validate CCA Server Credentials**

The dpmccm validateacminfo command validates credentials for a specific CA Configuration Automation server from CA Server Automation.

This command has the following format:

dpmccm validateacminfo [-sc *sc\_url*] -acm\_server *ccaserver* -port *ccaportnumber* user\_name *username* -pswd *password* -protocol *protocol* [-locale *iso639value*]

# **-sc** *sc\_url*

(Optional) Defines the URL for the service controller host.

**Example:** https://*hostname:port*/...

#### *hostname*

Defines the fully qualified host where the service controller is installed.

**Example:** localhost.ca.com

# *port*

Defines the listening port for the service controller server.

**Example:** 80

#### **-acm\_server** *ccaservername*

Defines the name of the CCA server.

#### **-port** *ccaportnumber*

Defines the communication port for the CCA source server.

#### **-locale** *iso639value*

(Optional) Specifies an IS0 639\_3166 combination to override the default English output, for example, fr\_FR for French. To use the locale of the command prompt, specify "native".

**Example: Validate CA Configuration Automation Server from CA Server Automation**

This example validates the EngA server.

dpmccm validateacmserver -acm\_server EngA -port 8080 -user\_name Admin2 password abcde12 -protocol prot\_12

# **Discovery Commands**

The Discovery commands are used for discovering computers using IP address or subnet IP address.

# **dpmcda cancelnetworkscan Command--Cancel a Network Discovery**

The dpmcda cancelnetworkscan command cancels a network discovery that is in progress.

This command has the following format:

dpmcda cancelnetworkscan [-sc *sc\_url*] -network\_name *networkname* [-locale *iso639value*]

# **-sc** *sc\_url*

(Optional) Defines the URL for the service controller host.

**Example:** https://*hostname:port*/...

# *hostname*

Defines the fully qualified host where the service controller is installed.

**Example:** localhost.ca.com

# *port*

Defines the listening port for the service controller server.

### **Example:** 80

#### **-network\_name** *networkname*

Subnet name. Duplicate network names are not allowed; you can only discover one subnet with a specific network name.

#### **-locale** *iso639value*

(Optional) Specifies an IS0 639\_3166 combination to override the default English output, for example, fr\_FR for French. To use the locale of the command prompt, specify "native".

# **Example: Cancel a Network Discovery**

This command cancels a network discovery that is in progress.

dpmcda cancelnetworkscan -network\_name Network1

# **dpmcda deletenetwork Command--Delete a Network**

The dpmcda deletenetwork command deletes a specific network.

This command has the following format:

dpmcda deletenetwork [-sc *sc\_url*] -network\_name *networkname* [-locale *iso639value*]

(Optional) Defines the URL for the service controller host.

**Example:** https://*hostname:port*/...

### *hostname*

Defines the fully qualified host where the service controller is installed.

**Example:** localhost.ca.com

#### *port*

Defines the listening port for the service controller server.

# **Example:** 80

# **-network\_name** *networkname*

Subnet name. Duplicate network names are not allowed; you can only discover one subnet with a specific network name.

#### **-locale** *iso639value*

(Optional) Specifies an IS0 639\_3166 combination to override the default English output, for example, fr\_FR for French. To use the locale of the command prompt, specify "native".

#### **Example: Delete a Network**

This command deletes the network Network1.

dpmcda deletenetwork -network\_name Network1

# **dpmcda discoverhost Command--Discover a Host**

The dpmcda discoverhost command discovers a host.

This command has the following format:

dpmcda discoverhost [sc *sc\_url*] -host\_name *hostname* [-system\_user *username*  -system\_password *password*][-ws\_user username -ws\_password password][-locale *iso639value*]

(Optional) Defines the URL for the service controller host.

**Example:** https://*hostname:port*/...

### *hostname*

Defines the fully qualified host where the service controller is installed.

**Example:** localhost.ca.com

### *port*

Defines the listening port for the service controller server.

# **Example:** 80

# **-host\_name** *hostnames*

Defines one or more hosts. Valid entry: Comma-separated host names or IP addresses.

# **-system\_user** *username* **-system\_password** *password*

Defines the target system credentials for enhanced discovery (retrieving hardware characteristics).

# **-ws\_user** *username* **-ws\_password** *password*

(Optional) Specifies the credentials to use for the web service security check. If you do not include credentials, you are prompted to enter them. Avoid the prompt for credentials by setting up your own session using caaipsecurity.

# **-locale** *iso639value*

(Optional) Specifies an IS0 639\_3166 combination to override the default English output, for example, fr\_FR for French. To use the locale of the command prompt, specify "native".

# **Example: Discovery a host**

This example discovers a host.

dpmcda discoverhost -host\_name 172.24.255.255 -ws\_user wsuser -ws\_password wsuserpassword

# **dpmcda discovernetwork Command--Discover a Network**

The dpmcda discovernetwork command discovers a network.

This command has the following format:

dpmcda discovernetwork [-sc *sc\_url*] -ipv4\_addr *ipv4address* -network\_name *networkname* [-dnsserver *dnsserver*] [-domain *domain*][-system\_user *username* -system\_password *password*][-ws\_user username -ws\_password password][-locale *iso639value*]

# **-sc** *sc\_url*

(Optional) Defines the URL for the service controller host.

**Example:** https://*hostname:port*/...

#### *hostname*

Defines the fully qualified host where the service controller is installed.

**Example:** localhost.ca.com

# *port*

Defines the listening port for the service controller server.

# **Example:** 80

#### **-ipv4\_addr** *ipv4address*

Defines the subnet IPv4 address for discovery. Valid IPv4 address format for subnet:  $xxxx.xxx.x.*$  or  $xxxx.x.x.x.$ {1-10} or  $xxxx.x.x.x.0/24$ .

#### **-network\_name** *networkname*

Subnet name. Duplicate network names are not allowed; you can only discover one subnet with a specific network name.

#### **-dns\_server** *dnsserver*

Defines the IP address of the DNS server.

#### **-domain** *domain*

Defines the domain name for DNS discovery.

#### **-system\_user** *username* **-system\_password** *password*

Defines the target system credentials for enhanced discovery (retrieving hardware characteristics).

# **-ws\_user** *username* **-ws\_password** *password*

(Optional) Specifies the credentials to use for the web service security check. If you do not include credentials, you are prompted to enter them. Avoid the prompt for credentials by setting up your own session using caaipsecurity.

#### **-locale** *iso639value*

(Optional) Specifies an IS0 639\_3166 combination to override the default English output, for example, fr\_FR for French. To use the locale of the command prompt, specify "native".

# **Example: Discover a Network**

This example discovers the network named NetworkA with an IPv4 address.

dpmcda discovernetwork -ipv4\_addr 172.24.255.255 -network\_name NetworkA -ws\_user wsuser -ws\_password wsuserpassword

# **Collection Engine Commands**

You can use the CLI to script and automate Collection Engine commands and run actions based on the command results. Using these commands requires expert knowledge of SNMP.

**Note**: You must have expert knowledge of SNMP to use these commands. You must also have expert knowledge to configure column-based metrics for supported MIBs.

# **dpmce ceconfig -configuremetric Command--Configure Metric**

The dpmce ceconfig -configuremetric command lets you add, change, and delete metrics on a host.

This command has the following format:

dpmce ceconfig -configuremetric [-sc sc\_url] -host\_name *hostname* -operation add|delete -sourceType 3 -metricname *metricname* -metric\_type *metrictype* -metric\_subtype *metricsubtype* -metric\_instance *metricinstance* [-metric\_method exact|complement] [-metric\_datatype *metricdatatype*] [-lower\_threshold *lowerthreshold*] [-upper\_threshold *upperthreshold*] [-metric\_enabled metricenabled] [metric\_update yes|no][-ws\_user *username* -ws\_password *password*][-locale *iso629value*]

(Optional) Defines the URL for the service controller host.

**Example:** https://*hostname:port*/...

### *hostname*

Defines the fully qualified host where the service controller is installed.

**Example:** localhost.ca.com

#### *port*

Defines the listening port for the service controller server.

**Example:** 80

#### **-host\_name** *hostname*

Defines the name of the host computer.

# **-operation add|delete**

Adds or deletes an alias (-setalias) or metric (-configuremetric).

#### **-sourceType**

Defines the source for collecting metrics. Valid entries: 1 = System Metrics (Performance Lite metrics), 3 = collection from SNMP interface.

#### **-metricname** *metricname*

Defines a name for the metric.

#### **-metric\_type** *metrictype*

The MIB name followed by the symbolic name of the metric.

# **-metric\_subtype** *MIBOID*

Defines the MIB Object Identifier (OID) that uniquely identifies managed objects.

#### **-metric\_instance** *metricinstance*

The column number for collecting data.

# **-metric\_method exact|complement|exact\_delta|exact\_complement**

Defines the methods for calculation and collection. Valid entries:

- exact = uses the exact metric value. As the value of the metric increases, it contributes to a higher overall usage. Example: Memory.
- complement = uses the metric in a complementary way. The higher the value, it contributes to a lower overall usage. Example: CPU Idle Percent.
- exact\_delta = uses the difference between consecutive values. Example: MIB2.Instance.ifInOctets (number of incoming bytes).

complement\_delta = uses the difference between consecutive values in a complementary way. Example: CPU Total Idle.

# **-metric\_datatype** *metricdatatype*

Defines the data type for the metric. Valid entries: integer, floating-point, or double.

#### **-lower\_threshold** *lowerthreshold*

Defines the lower overall usage threshold for the Data Center. The lower threshold must always be less than the upper threshold.

#### **Limits**: 0-100%

# **-upper\_threshold** *upperthreshold*

Defines the upper overall usage threshold for the Data Center. The upper threshold must always be greater than the lower threshold.

**Limits**: 1-100%

### **-metric\_enabled yes|no**

Defines if the metric is enabled for collection. Valid entries: yes or no.

### **-metric\_update yes|no**

Defines whether the metric is updated in the database. Valid entries: yes or no.

# **-ws\_user** *username* **-ws\_password** *password*

(Optional) Specifies the credentials to use for the web service security check. If you do not include credentials, you are prompted to enter them. Avoid the prompt for credentials by setting up your own session using caaipsecurity.

# **-locale** *iso639value*

(Optional) Specifies an IS0 639\_3166 combination to override the default English output, for example, fr\_FR for French. To use the locale of the command prompt, specify "native".

# **Example: Configure Metric for Data Collection**

This example adds metric configuration data for the host.

dpmce ceconfig -configuremetric -host name SOL1054 -operation add -sourceType 3 -metricname SysEDGE.loadAverage15Min -metric\_type SysEDGE.loadAverage15Min -metric subtype 1.3.6.1.4.1.546.1.1.7.8.28.0 -metric method exact -metric update yes -ws user admin -ws password admin

# **dpmce ceconfig -configuremetricfilter Command--Configure Metric Filter**

The dpmce ceconfig -configuremetricfilter command lets you add, change, and delete the metric filter.

This command has the following format:

dpmce ceconfig -configuremetricfilter [-sc sc\_url] -host\_name *hostname* -operation add|delete -sourceType 3 -metric\_os\_type *metricOStype* -metric\_type *metrictype* -metric\_subtype *metricsubtype* -metric\_instance *metricinstance* [-metric\_method exact|complement] [-metric\_datatype *metricdatatype*] [-metric\_filter\_default 0|1] [-include\_for\_overall yes|no] [-lower\_threshold *lowerthreshold*] [-upper\_threshold *upperthreshold*] [-metric\_enabled yes|no] [-ws\_user *username* -ws\_password *password*][-locale *iso629value*]

**-sc** *sc\_url*

(Optional) Defines the URL for the service controller host.

**Example:** https://*hostname:port*/...

# *hostname*

Defines the fully qualified host where the service controller is installed.

**Example:** localhost.ca.com

# *port*

Defines the listening port for the service controller server.

**Example:** 80

# **-host\_name** *hostname*

Defines the name of the host computer.

# **-operation add|delete**

Adds or deletes an alias (-setalias) or metric (-configuremetric).

# **-sourceType**

Defines the source for collecting metrics. Valid entries: 1 = System Metrics (Performance Lite metrics), 3 = collection from SNMP interface.

# **-metric\_os\_type metricOStype**

Defines the operating system type for metric. Valid entries: WINDOWS, AIX, HPUX, LINUX, or SOLARIS.

# **-metricname** *metricname*

Defines a name for the metric.

# **-metric\_subtype** *MIBOID*

Defines the MIB Object Identifier (OID) that uniquely identifies managed objects.

#### **-metric\_instance** *metricinstance*

The column number for collecting data.

#### **-metric\_method exact|complement|exact\_delta|exact\_complement**

Defines the methods for calculation and collection. Valid entries:

- exact = uses the exact metric value. As the value of the metric increases, it contributes to a higher overall usage. Example: Memory.
- complement = uses the metric in a complementary way. The higher the value, it contributes to a lower overall usage. Example: CPU Idle Percent.
- exact\_delta = uses the difference between consecutive values. Example: MIB2.Instance.ifInOctets (number of incoming bytes).
- complement delta = uses the difference between consecutive values in a complementary way. Example: CPU Total Idle.

### **-metric\_datatype** *metricdatatype*

Defines the data type for the metric. Valid entries: integer, floating-point, or double.

# **-metric\_filter\_default yes|no**

Defines whether the metric is collected by default. Valid entries: yes or no.

### **-include\_for\_overall Yes|No**

Defines whether the metric is included in the overall calculation.

# **Yes**

Includes the metric in the overall calculation.

# **No**

Excludes the metric from the overall calculation.

### **-lower\_threshold** *lowerthreshold*

Defines the lower overall usage threshold for the Data Center. The lower threshold must always be less than the upper threshold.

**Limits**: 0-100%

# **-upper\_threshold** *upperthreshold*

Defines the upper overall usage threshold for the Data Center. The upper threshold must always be greater than the lower threshold.

# **Limits**: 1-100%

#### **-metric\_enabled yes|no**

Defines if the metric is enabled for collection. Valid entries: yes or no.

(Optional) Specifies the credentials to use for the web service security check. If you do not include credentials, you are prompted to enter them. Avoid the prompt for credentials by setting up your own session using caaipsecurity.

# **-locale** *iso639value*

(Optional) Specifies an IS0 639\_3166 combination to override the default English output, for example, fr\_FR for French. To use the locale of the command prompt, specify "native".

#### **Example: Configure Metric Filter**

This example adds a metric filter.

dpmce ceconfig -configuremetricfilter -operation add -sourceType 3 -metric\_os\_type WINDOWS -metricname "Fake.cpuTotalUserPercent" -metric\_subtype "xxxxxxxxxxxxxxxxx -metric\_method complement\_delta -ws\_user dcauser -ws\_password dcapassword

# **dpmce ceconfig -disablemetric Command--Disable a Metric**

The dpmce ceconfig -disablemetric command lets you disable a metric that is being collected for a host.

This command has the following format:

dpmce ceconfig -disablemetric [-sc *sc\_url*] -host\_name *hostname* -metricname *metricname*  [-ws\_user *username* -ws\_password *password*][-locale *iso629value*]

#### **-sc** *sc\_url*

(Optional) Defines the URL for the service controller host.

**Example:** https://*hostname:port*/...

### *hostname*

Defines the fully qualified host where the service controller is installed.

**Example:** localhost.ca.com

#### *port*

Defines the listening port for the service controller server.

# **Example:** 80

#### **-host\_name** *hostname*

Defines the name of the host computer.

### **-metricname** *metricname*

Defines a name for the metric.

(Optional) Specifies the credentials to use for the web service security check. If you do not include credentials, you are prompted to enter them. Avoid the prompt for credentials by setting up your own session using caaipsecurity.

# **-locale** *iso639value*

(Optional) Specifies an IS0 639\_3166 combination to override the default English output, for example, fr\_FR for French. To use the locale of the command prompt, specify "native".

# **Example: Disable a Memory Metric for a Host**

This example disables the metric Memory: AvailableMbytes for the host ServerZ.

dpmce ceconfig -disablemetric -host\_name ServerZ -metricname Memory: AvailableMbytes

# **dpmce ceconfig -disablemetricforoverall Command--Disable and Exclude a Metric From Overall Calculation**

The dpmce ceconfig -disablemetricforoverall command lets you disable a currently collected host metric and exclude it from the overall calculation.

This command has the following format:

dpmce ceconfig -disablemetricforoverall [-sc *sc\_url*] -host\_name *hostname* -metricname *metricname* [-ws\_user *username* -ws\_password *password*][-locale *iso629value*]

#### **-sc** *sc\_url*

(Optional) Defines the URL for the service controller host.

**Example:** https://*hostname:port*/...

# *hostname*

Defines the fully qualified host where the service controller is installed.

**Example:** localhost.ca.com

#### *port*

Defines the listening port for the service controller server.

**Example:** 80

#### **-host\_name** *hostname*

Defines the name of the host computer.

#### **-metricname** *metricname*

Defines a name for the metric.

(Optional) Specifies the credentials to use for the web service security check. If you do not include credentials, you are prompted to enter them. Avoid the prompt for credentials by setting up your own session using caaipsecurity.

# **-locale** *iso639value*

(Optional) Specifies an IS0 639\_3166 combination to override the default English output, for example, fr\_FR for French. To use the locale of the command prompt, specify "native".

#### **Example: Disable a Memory Metric for a Host**

This example disables the metric Memory: AvailableMbytes and excludes it from the overall calculation for the host ServerZ.

dpmce ceconfig -disablemetricforoverall -host\_name ServerZ -metricname Memory: AvailableMbytes

# **dpmce ceconfig -enablemetric Command--Enable a Metric**

The dpmce ceconfig -enablemetric command lets you enable a host metric. The metric must be available for collection.

This command has the following format:

dpmce ceconfig -enablemetric [-sc *sc\_url*] -host\_name *hostname* -metricname *metricname* [-include\_for\_overall Yes|No][-ws\_user *username* -ws\_password *password*][-locale *iso629value*]

#### **-sc** *sc\_url*

(Optional) Defines the URL for the service controller host.

**Example:** https://*hostname:port*/...

### *hostname*

Defines the fully qualified host where the service controller is installed.

**Example:** localhost.ca.com

# *port*

Defines the listening port for the service controller server.

**Example:** 80

#### **-host\_name** *hostname*

Defines the name of the host computer.

#### **-metricname** *metricname*

Defines a name for the metric.

# **-include\_for\_overall Yes|No**

Defines whether the metric is included in the overall calculation.

### **Yes**

Includes the metric in the overall calculation.

### **No**

Excludes the metric from the overall calculation.

#### **-ws\_user** *username* **-ws\_password** *password*

(Optional) Specifies the credentials to use for the web service security check. If you do not include credentials, you are prompted to enter them. Avoid the prompt for credentials by setting up your own session using caaipsecurity.

# **-locale** *iso639value*

(Optional) Specifies an IS0 639\_3166 combination to override the default English output, for example, fr\_FR for French. To use the locale of the command prompt, specify "native".

# **Example: Enable a Memory Metric for a Host**

This example enables the metric Memory: AvailableMbytes and includes it in the overall calculation for the host ServerZ.

dpmce ceconfig -enablemetric -host\_name ServerZ -metricname Memory: AvailableMbytes -include\_for\_overall Yes

# **dpmce ceconfig -enablemetricforoverall Command--Enable and Include a Metric for Overall Calculation**

The dpmce ceconfig -enablemetricforoverall command lets you enable a currently collected host metric and include it in the overall calculation.

This command has the following format:

dpmce ceconfig -enablemetricforoverall [-sc *sc\_url*] -host\_name *hostname* -metricname *metricname* [-ws\_user *username* -ws\_password *password*][-locale *iso629value*]

(Optional) Defines the URL for the service controller host.

**Example:** https://*hostname:port*/...

### *hostname*

Defines the fully qualified host where the service controller is installed.

**Example:** localhost.ca.com

#### *port*

Defines the listening port for the service controller server.

**Example:** 80

#### **-host\_name** *hostname*

Defines the name of the host computer.

#### **-metricname** *metricname*

Defines a name for the metric.

#### **-ws\_user** *username* **-ws\_password** *password*

(Optional) Specifies the credentials to use for the web service security check. If you do not include credentials, you are prompted to enter them. Avoid the prompt for credentials by setting up your own session using caaipsecurity.

#### **-locale** *iso639value*

(Optional) Specifies an IS0 639\_3166 combination to override the default English output, for example, fr\_FR for French. To use the locale of the command prompt, specify "native".

# **Example: Enable a Memory Metric for a Host to be Included in Overall Calculation**

This example enables the metric Memory: AvailableMbytes and includes it in the overall calculation for the host ServerZ.

dpmce ceconfig -enablemetricforoverall -host\_name ServerZ -metricname Memory: AvailableMbytes

# **dpmce ceconfig -getglobal Command--Retrieve Data Center Intervals**

The dpmce ceconfig -getglobal command lets you retrieve data center level collection, recording, and retention intervals.

This command has the following format:

dpmce ceconfig -getglobal [-sc *sc\_url*][-ws\_user *username* -ws\_password *password*][-locale *iso629value*]

(Optional) Defines the URL for the service controller host.

**Example:** https://*hostname:port*/...

### *hostname*

Defines the fully qualified host where the service controller is installed.

**Example:** localhost.ca.com

### *port*

Defines the listening port for the service controller server.

# **Example:** 80

# **-ws\_user** *username* **-ws\_password** *password*

(Optional) Specifies the credentials to use for the web service security check. If you do not include credentials, you are prompted to enter them. Avoid the prompt for credentials by setting up your own session using caaipsecurity.

### **-locale** *iso639value*

(Optional) Specifies an IS0 639\_3166 combination to override the default English output, for example, fr\_FR for French. To use the locale of the command prompt, specify "native".

# **Example: Retrieve Collection, Recording, and Retention Intervals**

This example retrieves the data center level collection, recording, and retention intervals.

dpmce ceconfig -getglobal

# **dpmce ceconfig -getnode Command--Retrieve Host Collection Intervals**

The dpmce ceconfig -getnode command lets you retrieve collection, recording, and retention intervals for a host.

This command has the following format:

dpmce ceconfig -getnode [-sc *sc\_url*] -host\_name *hostname* [-ws\_user *username* -ws\_password *password*][-locale *iso629value*]

(Optional) Defines the URL for the service controller host.

**Example:** https://*hostname:port*/...

### *hostname*

Defines the fully qualified host where the service controller is installed.

**Example:** localhost.ca.com

### *port*

Defines the listening port for the service controller server.

**Example:** 80

### **-host\_name** *hostname*

Defines the name of the host computer.

### **-ws\_user** *username* **-ws\_password** *password*

(Optional) Specifies the credentials to use for the web service security check. If you do not include credentials, you are prompted to enter them. Avoid the prompt for credentials by setting up your own session using caaipsecurity.

# **-locale** *iso639value*

(Optional) Specifies an IS0 639\_3166 combination to override the default English output, for example, fr\_FR for French. To use the locale of the command prompt, specify "native".

# **Example: Retrieve Collection, Recording, and Retention Intervals for Host ServerZ**

This example retrieves the intervals for the host ServerZ.

dpmce ceconfig -getnode -host\_name ServerZ

# **dpmce ceconfig -getmetriclist Command--Retrieve Metric List**

The dpmce -getmetriclist command lets you retrieve metrics for a specific host.

This command has the following format:

dpmce ceconfig -getmetriclist [-sc *sc\_url*] -host\_system *hostname* [-ws\_user *username* -ws\_password *password*][-locale *iso629value*]

(Optional) Defines the URL for the service controller host.

**Example:** https://*hostname:port*/...

### *hostname*

Defines the fully qualified host where the service controller is installed.

**Example:** localhost.ca.com

#### *port*

Defines the listening port for the service controller server.

**Example:** 80

#### **-host\_name** *hostname*

Defines the name of the host computer.

### **-ws\_user** *username* **-ws\_password** *password*

(Optional) Specifies the credentials to use for the web service security check. If you do not include credentials, you are prompted to enter them. Avoid the prompt for credentials by setting up your own session using caaipsecurity.

### **-locale** *iso639value*

(Optional) Specifies an IS0 639\_3166 combination to override the default English output, for example, fr\_FR for French. To use the locale of the command prompt, specify "native".

### **Example: Retrieve Metric List**

This example retrieves the metric list for the host, S0L1054.

dpmce ceconfig -getmetriclist -host\_name SOL1054

# **dpmce ceconfig -refreshmetriclist Command--Retry Metric Collection**

The dpmce ceconfig -refreshmetriclist command lets you retry metric collection. For example, if the agent was not installed during discovery, no metrics would be detected for collection. If you install the agent on the system later, you can use this command to retry the metric collection without having to rediscover the system.

This command has the following format:

dpmce ceconfig -refreshmetriclist [-sc *sc\_url*] -host\_name *hostname* [-ws\_user *username* -ws\_password *password*][-locale *iso629value*]
### **-sc** *sc\_url*

(Optional) Defines the URL for the service controller host.

**Example:** https://*hostname:port*/...

## *hostname*

Defines the fully qualified host where the service controller is installed.

**Example:** localhost.ca.com

#### *port*

Defines the listening port for the service controller server.

**Example:** 80

#### **-host\_name** *hostname*

Defines the name of the host computer.

#### **-ws\_user** *username* **-ws\_password** *password*

(Optional) Specifies the credentials to use for the web service security check. If you do not include credentials, you are prompted to enter them. Avoid the prompt for credentials by setting up your own session using caaipsecurity.

## **-locale** *iso639value*

(Optional) Specifies an IS0 639\_3166 combination to override the default English output, for example, fr\_FR for French. To use the locale of the command prompt, specify "native".

## **Example: Retry Metric Collection**

This example retries metric collection on several hosts.

dpmce ceconfig -refreshmetriclist -host\_name SOL1054:engManager200:QALAB01

# **dpmce ceconfig -setalias Command--Set Alias**

The dpmce ceconfig -setalias command creates an alias for an ESX host so its metrics can be included in the ESX Server overall calculation.

This command has the following format:

ceconfig -setalias [-sc sc\_url] -operation add|delete -caller\_id PMM -metricname *metricname* -alias\_host\_name *aliashostname* -parent\_host\_name *parenthostname* -include\_for\_overall yes|no [-ws\_user *username* -ws\_password *password*][-locale *iso629value*]

#### **-sc** *sc\_url*

(Optional) Defines the URL for the service controller host.

**Example:** https://*hostname:port*/...

## *hostname*

Defines the fully qualified host where the service controller is installed.

**Example:** localhost.ca.com

## *port*

Defines the listening port for the service controller server.

## **Example:** 80

## **-operation add|delete**

Adds or deletes an alias (-setalias) or metric (-configuremetric).

## **-caller\_id PMM**

Defines the interface (Product Management Module) for the alias. Valid entries: PMM.

#### **-metricname** *metricname*

Defines a name for the metric. Valid entries: The metric name or ALL (if you want to delete all metrics associated with the alias host name).

#### **-alias\_host\_name** *aliashostname*

Defines the ESX server or VM managed by the parent host name (AIM).

#### **-parent\_host\_name** *parenthostname*

Defines the system installed with the AIM.

### **-ws\_user** *username* **-ws\_password** *password*

(Optional) Specifies the credentials to use for the web service security check. If you do not include credentials, you are prompted to enter them. Avoid the prompt for credentials by setting up your own session using caaipsecurity.

## **-locale** *iso639value*

(Optional) Specifies an IS0 639\_3166 combination to override the default English output, for example, fr\_FR for French. To use the locale of the command prompt, specify "native".

#### **Example: Set Alias**

This example sets an alias for an ESX host.

ceconfig -setalias -caller\_id PMM -metricname SysEDGE.memInUseCapacity -alias\_host\_name hostDA12 -parent\_host\_name engServer200 -include\_for\_overall yes -ws\_user admin -ws\_password admin

# **dpmce ceconfig -setglobal Command--Set Data Center Intervals**

The dpmce ceconfig -setglobal command lets you set the data center level collection, recording, and retention intervals and thresholds.

This command has the following format:

dpmce ceconfig -setglobal [-sc *sc\_url*] -recording\_interval *value* -retention\_sec *value* -retention\_day *value* 

-lower\_threshold *lowerthreshold* -upper\_threshold *upperthreshold*

[-ws\_user *username* -ws\_password *password*][-locale *iso629value*]

#### **-sc** *sc\_url*

(Optional) Defines the URL for the service controller host.

**Example:** https://*hostname:port*/...

## *hostname*

Defines the fully qualified host where the service controller is installed.

**Example:** localhost.ca.com

## *port*

Defines the listening port for the service controller server.

#### **Example:** 80

#### **-recording\_interval** *value*

Defines the recording interval. This value is required if retention\_day or retention\_sec is not defined.

**Unit**: seconds

#### **-retention\_day** *value*

Defines how long to store the average of the daily data in the Performance DB (daily rollup data retention). This value is required if recording\_interval or retention\_sec are not defined.

**Unit:** days

## **-retention\_sec** *value*

Defines how long to store the polled data in the Performance DB (polled data retention). Consider the number of managed systems, services, and metrics collected when defining this number. The stored polled data objects accumulate over time and can impact performance. If performance issues arise, decrease the number of retention days. This value is required if recording\_interval or retention day are not defined.

**Unit:** days

## **-lower\_threshold** *lowerthreshold*

Defines the lower overall usage threshold for the Data Center. The lower threshold must always be less than the upper threshold.

**Limits**: 0-100%

## **-upper\_threshold** *upperthreshold*

Defines the upper overall usage threshold for the Data Center. The upper threshold must always be greater than the lower threshold.

## **Limits**: 1-100%

#### **-ws\_user** *username* **-ws\_password** *password*

(Optional) Specifies the credentials to use for the web service security check. If you do not include credentials, you are prompted to enter them. Avoid the prompt for credentials by setting up your own session using caaipsecurity.

### **-locale** *iso639value*

(Optional) Specifies an IS0 639\_3166 combination to override the default English output, for example, fr\_FR for French. To use the locale of the command prompt, specify "native".

## **Example: Set Collection and Recording Intervals for the Data Center**

This example sets the collection and recording intervals for the data center.

dpmce ceconfig -setglobal -recording\_interval 120

## **Example: Set Thresholds for the Data Center**

This example sets the lower and upper thresholds for the data center.

dpmce ceconfig -setglobal -lower\_threshold 10 -upper\_threshold 90

# **dpmce ceconfig -setnode Command--Set Intervals for a Host**

The dpmce ceconfig -setnode command lets you set collection, recording, and retention intervals for a host.

This command has the following format:

dpmce ceconfig -setnode [-sc *sc\_url*] -host\_name *hostname* -recording\_interval *value* -retention\_sec *value* -retention\_day *value* [-ws\_user *username* -ws\_password *password*][-locale *iso629value*]

## **-sc** *sc\_url*

(Optional) Defines the URL for the service controller host.

**Example:** https://*hostname:port*/...

## *hostname*

Defines the fully qualified host where the service controller is installed.

**Example:** localhost.ca.com

## *port*

Defines the listening port for the service controller server.

## **Example:** 80

## **-host\_name** *hostname*

Defines the name of the host computer.

## **-recording\_interval** *value*

Defines the recording interval. This value is required if retention\_day or retention sec is not defined.

## **Unit**: seconds

#### **-retention\_sec** *value*

Defines how long to store the polled data in the Performance DB (polled data retention). Consider the number of managed systems, services, and metrics collected when defining this number. The stored polled data objects accumulate over time and can impact performance. If performance issues arise, decrease the number of retention days. This value is required if recording\_interval or retention day are not defined.

## **Unit:** days

#### **-retention\_day** *value*

Defines how long to store the average of the daily data in the Performance DB (daily rollup data retention). This value is required if recording\_interval or retention\_sec are not defined.

**Unit:** days

## **-ws\_user** *username* **-ws\_password** *password*

(Optional) Specifies the credentials to use for the web service security check. If you do not include credentials, you are prompted to enter them. Avoid the prompt for credentials by setting up your own session using caaipsecurity.

#### **-locale** *iso639value*

(Optional) Specifies an IS0 639\_3166 combination to override the default English output, for example, fr\_FR for French. To use the locale of the command prompt, specify "native".

## **Example: Set Retention Interval for Host ServerZ**

This example sets the retention interval for the host ServerZ.

dpmce ceconfig -setnode -host\_name ServerZ -retention\_day 300

# **dpmce ceconfig -updatemetric Command--Update a Metric**

The dpmce ceconfig -updatemetric command lets you update currently collected host metrics, thresholds, and overall calculation attributes.

This command has the following format:

dpmce ceconfig -updatemetric [-sc *sc\_url*] -host\_name *hostname* -metricname *metricname* [-lower\_threshold *lowerthreshold*][-upper\_threshold *upperthreshold*] include\_for\_overall Yes|No [-ws\_user *username* -ws\_password *password*][-locale *iso629value*]

#### **-sc** *sc\_url*

(Optional) Defines the URL for the service controller host.

**Example:** https://*hostname:port*/...

#### *hostname*

Defines the fully qualified host where the service controller is installed.

**Example:** localhost.ca.com

## *port*

Defines the listening port for the service controller server.

## **Example:** 80

#### **-host\_name** *hostname*

Defines the name of the host computer.

#### **-metricname** *metricname*

Defines a name for the metric.

#### **-lower\_threshold** *lowerthreshold*

Defines the lower overall usage threshold for the Data Center. The lower threshold must always be less than the upper threshold.

## **Limits**: 0-100%

## **-upper\_threshold** *upperthreshold*

Defines the upper overall usage threshold for the Data Center. The upper threshold must always be greater than the lower threshold.

### **Limits**: 1-100%

## **-include\_for\_overall Yes|No**

Defines whether the metric is included in the overall calculation.

## **Yes**

Includes the metric in the overall calculation.

## **No**

Excludes the metric from the overall calculation.

#### **-ws\_user** *username* **-ws\_password** *password*

(Optional) Specifies the credentials to use for the web service security check. If you do not include credentials, you are prompted to enter them. Avoid the prompt for credentials by setting up your own session using caaipsecurity.

#### **-locale** *iso639value*

(Optional) Specifies an IS0 639\_3166 combination to override the default English output, for example, fr\_FR for French. To use the locale of the command prompt, specify "native".

### **Example: Update a Memory Metric for the Host ServerZ**

This example updates the upper and lower thresholds for the metric Memory: AvailableMbytes and includes it in the overall calculation for the host ServerZ.

dpmce ceconfig -updatemetric -host\_name ServerZ -metricname Memory: AvailableMbytes -lower threshold 10 -upper threshold 90 -include for overall Yes

# **Event Commands**

You can use the CLI to script and automate Event commands and run actions based on the command results.

# **dpmeventmanager create\_event Command--Create an Event**

The dpmeventmanager create event command creates an event.

This command has the following format:

dpmeventmanager create\_event [-sc *sc\_url*] [-status *eventstatus*] [-component *eventcomponent*] [-message *eventmessage*] [-source *eventsource*] [-target *eventtarget*] [-action *eventaction*] [-audit {0|1}][-locale *iso629value*]

#### **-sc** *sc\_url*

(Optional) Defines the URL for the service controller host.

**Example:** https://*hostname:port*/...

## *hostname*

Defines the fully qualified host where the service controller is installed.

**Example:** localhost.ca.com

#### *port*

Defines the listening port for the service controller server.

## **Example:** 80

## **-status** *eventstatus*

(Optional) Indicates the status of the event.

## **-component** *eventcomponent*

(Optional) Defines the product component to which the event corresponds.

**Example:** Policy, Imaging, and so on.

#### **-message** *eventmessagesubstring*

(Optional) Defines the event message substring to match against.

#### **-source** *eventsource*

(Optional) Defines the computer that generates the event.

## **-target** *eventtarget*

(Optional) Defines the target computer for which the event occurred.

#### **-action** *eventaction*

(Optional) Defines the category of the event.

## **-audit={0|1}**

(Optional) Indicates whether an event is an auditing event. Use 1 (audit event) or 0 (not an audit event).

## **Default:** 0

## **-locale** *iso639value*

(Optional) Specifies an IS0 639\_3166 combination to override the default English output, for example, fr\_FR for French. To use the locale of the command prompt, specify "native".

## **Example: Create an Event for a Server Discovery**

This example creates an event for a server discovery for ServerXYZ.

dpmeventmanager create\_event -status 1 -component ccm -message "1 New Managed System Added - xyz" -source xyz -action "Inventory Event"

# **dpmeventmanager get\_events Command--Retrieve Events**

The dpmeventmanager get events command retrieves events.

This command has the following format:

dpmeventmanager get\_events [-sc *sc\_url*] [-status *event\_status*] [-component *eventcomponent*] [-message *eventmessagesubstring*] [-source *eventsource*] [-target *eventtarget*] [-action *eventaction*] [-from\_start\_date\_time] [-to\_end\_date\_time] [-audit {0|1}] [-user\_name *username*][-locale *iso629value*]

## **-sc** *sc\_url*

(Optional) Defines the URL for the service controller host.

**Example:** https://*hostname:port*/...

#### *hostname*

Defines the fully qualified host where the service controller is installed.

**Example:** localhost.ca.com

## *port*

Defines the listening port for the service controller server.

## **Example:** 80

## **-status** *eventstatus*

(Optional) Indicates the status of the event.

## **-component** *eventcomponent*

(Optional) Defines the product component to which the event corresponds.

**Example:** Policy, Imaging, and so on.

#### **-message** *eventmessagesubstring*

(Optional) Defines the event message substring to match against.

## **-source** *eventsource*

(Optional) Defines the computer that generates the event.

#### **-target** *eventtarget*

(Optional) Defines the target computer for which the event occurred.

## **-action** *eventaction*

(Optional) Defines the category of the event.

## **-from** *start\_date\_time*

(Optional) Specifies the start date and time for events that you want to retrieve using a specified month (*mm*), day (*dd*), or year (*yyyy*). The default is all events regardless of date. This parameter includes the following:

## **mm**

Includes events created starting in this month.

**Limits**: 1-12

## **dd**

Includes events created starting on this day.

**Limits**: 1-31

## **yyyy**

Includes events created starting in this year.

**Limits**: 1970 or later

## **hh**

Includes events created starting at this hour.

**Limits**: 0-23

## **mm**

Includes events created starting at this minute.

**Limits**: 0-59

## **ss**

Includes events created starting at this second. **Limits**: 0-59

#### **-to** *end\_date\_time*

(Optional) Specifies the end date and time for events that you want to retrieve using a specified month (*mm*), day (*dd*), and year (*yyyy*). The default is all events regardless of date. This parameter includes the following:

## **mm**

Includes events created ending in this month.

**Limits**: 1-12

## **dd**

Includes events created ending on this day.

**Limits**: 1-31

## **yy**

Includes events created ending in this year.

**Limits**: 01-09

## **hh**

Includes events created ending at this hour.

**Limits**: 1-24

#### **mm**

Includes events created ending at this minute.

**Limits**: 1-60

## **ss**

Includes events created ending at this second.

**Limits**: 1-60

## **-audit={0|1}**

(Optional) Indicates whether an event is an auditing event. Use 1 (audit event) or 0 (not an audit event).

#### **Default:** 0

#### **-user\_name** *username*

Defines the user name of the user who made the policy change that triggered the event. The CLI automatically determines the user name from the operating system.

## **-locale** *iso639value*

(Optional) Specifies an IS0 639\_3166 combination to override the default English output, for example, fr\_FR for French. To use the locale of the command prompt, specify "native".

#### **Example: Retrieve Policy Events for a Specific Time Period**

This example retrieves all Policy events from 10:10:10 AM, March 8, 2009 to the present.

dpmeventmanager get\_events -component policy -from "3/08/2009 10:10:10"

# **Help Desk Commands**

You can use the CLI to script and automate help desk commands and run actions based on the command results.

## **dpmhd addcomment Command--Update a Ticket with a Comment**

The dpmhd addcomment command adds a comment to an existing help desk ticket.

This command has the following format:

dpmhd addcomment [-sc *sc\_url*] -id *ticketid* -value *comment* [-locale *iso629value*]

#### **-sc** *sc\_url*

(Optional) Defines the URL for the service controller host.

**Example:** https://*hostname:port*/...

## *hostname*

Defines the fully qualified host where the service controller is installed.

**Example:** localhost.ca.com

### *port*

Defines the listening port for the service controller server.

## **Example:** 80

#### **-id** *ticketid*

Defines the unique ID assigned to the ticket by the help desk system when the ticket was opened.

**Example**: cr:100400

## **-value** *comment*

Defines the comment string to update the ticket with.

### **-locale** *iso639value*

(Optional) Specifies an IS0 639\_3166 combination to override the default English output, for example, fr\_FR for French. To use the locale of the command prompt, specify "native".

#### **Example: Add Comment to Ticket**

This example updates the help desk ticket, cr:400335, indicating that a power off operation started for all virtual machines in SERVICEA.

dpmhd addcomment -id cr:400335 -value "Powering off SERVICEA"

## **dpmhd close Command--Close a Help Desk Ticket**

The dpmhd close command closes a help desk ticket.

This command has the following format:

dpmhd close [-sc *sc\_url*] –id *ticketid* [-locale *iso629value*]

#### **-sc** *sc\_url*

(Optional) Defines the URL for the service controller host.

**Example:** https://*hostname:port*/...

## *hostname*

Defines the fully qualified host where the service controller is installed.

**Example:** localhost.ca.com

#### *port*

Defines the listening port for the service controller server.

## **Example:** 80

#### **-id** *ticketid*

Defines the unique ID assigned to the ticket by the help desk system when the ticket was opened.

**Example**: cr:100400

## **-locale** *iso639value*

(Optional) Specifies an IS0 639\_3166 combination to override the default English output, for example, fr\_FR for French. To use the locale of the command prompt, specify "native".

## **Example: Close a Help Desk Ticket**

This example closes the help desk ticket identified by ticket ID cr:400335.

dpmhd close -id cr:400335

# **dpmhd getattribute Command--Get an Attribute Value of a Ticket**

The dpmhd getattribute command gets the value of an existing help desk ticket attribute.

This command has the following format:

dpmhd getattribute [-sc *sc\_url*] -id *ticketid* -name *attr\_name* [-locale *iso629value*]

#### **-sc** *sc\_url*

(Optional) Defines the URL for the service controller host.

**Example:** https://*hostname:port*/...

## *hostname*

Defines the fully qualified host where the service controller is installed.

**Example:** localhost.ca.com

#### *port*

Defines the listening port for the service controller server.

## **Example:** 80

## **-id** *ticketid*

Defines the unique ID assigned to the ticket by the help desk system when the ticket was opened.

## **Example**: cr:100400

#### **-name** *attr\_name*

Defines the name of a ticket attribute. The supported attribute names are as follows:

- description
- status
- summary

**Note**: These attribute names are case-sensitive.

## **-locale** *iso639value*

(Optional) Specifies an IS0 639\_3166 combination to override the default English output, for example, fr\_FR for French. To use the locale of the command prompt, specify "native".

#### **Example: Get the Value of a Ticket Attribute**

This example retrieves the value of the description attribute of the help desk ticket identified by the ticket ID cr:400335.

dpmhd getattribute -id cr:400335 -name description

# **dpmhd getstatus Command--Get the Status of a Ticket**

The dpmhd getstatus command gets the status of an existing help desk ticket.

This command has the following format:

dpmhd getstatus [-sc *sc\_url*] –id *ticketid* [-locale *iso629value*]

### **-sc** *sc\_url*

(Optional) Defines the URL for the service controller host.

**Example:** https://*hostname:port*/...

## *hostname*

Defines the fully qualified host where the service controller is installed.

**Example:** localhost.ca.com

## *port*

Defines the listening port for the service controller server.

#### **Example:** 80

#### **-id** *ticketid*

Defines the unique ID assigned to the ticket by the help desk system when the ticket was opened.

#### **Example**: cr:100400

## **-locale** *iso639value*

(Optional) Specifies an IS0 639\_3166 combination to override the default English output, for example, fr\_FR for French. To use the locale of the command prompt, specify "native".

## **Example: Retrieve Ticket Status**

This example retrieves the status of the help desk ticket identified by the ticket ID cr:400335.

dpmhd getstatus -id cr:400335

# **dpmhd open Command--Open a Help Desk Ticket**

The dpmhd open command opens a new help desk ticket.

This command has the following format:

dpmhd open [-sc *sc\_url*] -summary *summarytext* [-description *descriptiontext*] [-affected\_user *username*] [-entity\_name *entityname*] [-type *tickettype*] [-template *templatename*] [-pre] [-post][-locale *iso629value*]

### **-sc** *sc\_url*

(Optional) Defines the URL for the service controller host.

**Example:** https://*hostname:port*/...

## *hostname*

Defines the fully qualified host where the service controller is installed.

**Example:** localhost.ca.com

#### *port*

Defines the listening port for the service controller server.

## **Example:** 80

#### **-summary** *summarytext*

Defines an abbreviated description for the reason the ticket is being opened.

#### **-description** *descriptiontext*

(Optional) Specifies the reason the ticket is being opened.

#### **-entity\_name** *entityname*

(Optional) Defines the name of the server or service used to match the ticket with a known configuration item in the help desk system. If the configuration item host name is the same as the entity name, the ticket is associated with that configuration item.

## **-affected\_user** *username*

(Optional) Defines the end user associated with this ticket.

### **-type** *tickettype*

(Optional) Defines the type of ticket to open. This parameter is required with the -template parameter. If you do not specify a type, the default ticket for which the help desk system is configured is used. Ticket types that are supported depend on the configuration of the help desk system. For example, if CA SDM is configured for ITIL support, Change Order, Incident, Problem, and Request ticket types are supported.

#### **-template** *templatename*

(Optional) Defines the name of the template to use when opening a ticket. The template contains the default ticket settings. When using the template option, the ticket type is required to locate the template.

## **-pre**

(Optional) Specifies whether to generate an event before the operation is performed.

### **-post**

(Optional) Specifies whether to generate an event after the operation is performed.

## **-locale** *iso639value*

(Optional) Specifies an IS0 639\_3166 combination to override the default English output, for example, fr\_FR for French. To use the locale of the command prompt, specify "native".

# **dpmhd setattribute Command--Set an Attribute of a Ticket**

The dpmhd setattribute command updates an attribute of an existing help desk ticket.

This command has the following format:

dpmhd setattribute [-sc *sc\_url*] –id *ticketid* –name *attr\_name* -value *attr\_value*  [-locale *iso629value*]

#### **-sc** *sc\_url*

(Optional) Defines the URL for the service controller host.

**Example:** https://*hostname:port*/...

## *hostname*

Defines the fully qualified host where the service controller is installed.

**Example:** localhost.ca.com

## *port*

Defines the listening port for the service controller server.

## **Example:** 80

## **-id** *ticketid*

Defines the unique ID assigned to the ticket by the help desk system when the ticket was opened.

## **Example**: cr:100400

#### **-name** *attr\_name*

Defines the name of a ticket attribute. The supported attribute names are as follows:

- description
- status
- summary

**Note**: These attribute names are case-sensitive.

#### **-value** *attr\_value*

Defines the value to update an attribute with.

**Note**: If using setattribute to update the ticket status, enter the internal code associated with the status.

#### **-locale** *iso639value*

(Optional) Specifies an IS0 639\_3166 combination to override the default English output, for example, fr\_FR for French. To use the locale of the command prompt, specify "native".

## **Example: Update Ticket Attribute**

This example sets the value of the description attribute of the help desk ticket identified by ticket ID 400335.

dpmhd setattribute –id cr:400335 –name description -value "Poweroff server1"

# **dpmhd setstatus Command--Set the Status of a Ticket**

The dpmhd setstatus command updates the status of an existing help desk ticket.

This command has the following format:

dpmhd setstatus [-sc *sc\_url*] -id *ticketid* -value *statuscode* [-locale *iso629value*]

#### **-sc** *sc\_url*

(Optional) Defines the URL for the service controller host.

**Example:** https://*hostname:port*/...

## *hostname*

Defines the fully qualified host where the service controller is installed.

**Example:** localhost.ca.com

#### *port*

Defines the listening port for the service controller server.

**Example:** 80

## **-id** *ticketid*

Defines the unique ID assigned to the ticket by the help desk system when the ticket was opened.

**Example**: cr:100400

#### **-value** *statuscode*

Indicates the status code that you are updating the ticket with. For example, for CA SDM enter the internal code associated with the status. Valid codes used to set the status of CA SDM tickets include:

## **APP**

Sets the status to approved.

## **CL**

Sets the status to closed.

## **OP**

Sets the status to open.

## **REJ**

Sets the status to rejected.

## **RSCH**

Sets the status to researching.

## **WIP**

Sets the status to work in progress.

## **-locale** *iso639value*

(Optional) Specifies an IS0 639\_3166 combination to override the default English output, for example, fr\_FR for French. To use the locale of the command prompt, specify "native".

## **Example: Update Ticket Status**

This example updates the status of the help desk ticket identified by ticket ID cr:400335 to Approved.

dpmhd setstatus -id cr:400335 -value APP

# **Solaris Imaging Commands**

You can use the dpmimg CLI to script and automate Solaris Imaging commands and run actions based on the command results.

# **dpmimg image Command--Deploy a Solaris Image**

Use the dpmimg image command to deploy a Solaris image from a JumpStart server to a Solaris client, to image a Solaris client using a JumpStart boot server that is different from the JumpStart installation server, or to image Solaris 10 x86 clients.

This command has the following format:

dpmimg image [-sc *sc\_url*] -target\_host *targethostname* -target\_mac *macaddress* [-itcm\_server itcm domain manager] -auto\_deploy {Yes|No} [-deploy\_template *templatename*] -target\_username *username* [-target\_password *password*] [-auth\_file *authorizationfile*] [-auth\_comp *componentID*] -img\_host *imagehostname* -img\_name *imagename* -img\_location *location* [-boot\_img\_name *bootimagename*] [-boot\_img\_location *bootimagelocation*] [-boot\_img\_host *bootimagehost*] [-servproc\_hostname *serviceprochostname*] [-servproc\_user *serviceprocusername*] [-servproc\_pw *serviceprocpassword*] -dhcp\_hostname *dhcphostname* [-itcm\_server *SD\_adapter\_server*] [-scalability\_server *scalabilityservername*] [-wait [*timeout*]] [-pre] [-post] [[-ws\_user <value> -ws\_password <value>]|[-prompt <yes|no>]][-locale *iso639value*]

## **-sc** *sc\_url*

(Optional) Defines the URL for the service controller host.

**Example:** https://*hostname:port*/...

## *hostname*

Defines the fully qualified host where the service controller is installed.

**Example:** localhost.ca.com

#### *port*

Defines the listening port for the service controller server.

## **Example:** 80

### **-target\_host** *targethostname*

Defines the name of the target host server to which you are deploying the image.

#### **-target\_mac** *macaddress*

Defines the hardware address of the computer to which you are deploying the image.

#### **-itcm\_server** *itcmdomainmanager*

(Optional) Defines the name of the CA ITCM Domain Manager where the software delivery adapter resides. Optional when only one Software Delivery adapter or CA ITCM domain manager is configured.

**Note:** Valid for CA Server Automation only.

## **-auto\_deploy {yes|no}**

Specifies whether CA Server Automation agents are deployed automatically. Options include the following:

## **yes**

Deploys CA Server Automation agents automatically.

## **no**

Prevents CA Server Automation agents from being deployed automatically.

## **Default:** no

## **-deploy\_template** *templatename*

(Optional) Specifies the name of the generic template created in CA Server Automation.

**Note:** Do not confuse this template with the templates created and managed by VMware vCenter.

## **-target\_username** *targetusername*

Defines the user name used for deploying agents to the target host server to which you are deploying the image.

## **-target\_password** *targetpassword*

(Optional) Defines the user password used for deploying agents to the target host server to which you are deploying the image. If you do not specify the password, it is retrieved from the authorization file.

**Note**: Use the dpmutil CLI to set up the authorization file.

#### **-auth\_file** *authorizationfilename*

(Optional) Specifies the full path name of the authorization file to use to retrieve the encrypted password. This file contains the CA Server Automation administrator credentials that were generated using the dpmutil set auth command. When this option is not specified, the default authorization file is used.

#### **-auth\_comp** *componentID*

(Optional) Specifies a component ID that you can use to group hosts and users.

#### **-img\_host** *RSIserver*

Defines the name of the RSI server.

## **-img\_name** *imagename*

Defines the name of the image to deploy.

## **-img\_location** *imagelocation*

Defines the location of the image to deploy.

#### **-boot\_img\_name** *bootimagename*

(Optional) Defines the name of the boot image that you want to deploy.

### **-boot\_img\_location** *bootimagelocation*

(Optional) Defines the location of the image that you want to deploy.

#### **-boot\_img\_host** *bootimagehost*

(Optional) Defines the name of the server where the boot image is located.

## **-servproc\_hostname** *serviceprochostname*

(Optional) Defines the host name (Solaris 10 x86 type) of the service processor.

## **-servproc\_user** *serviceprocusername*

(Optional) Defines the user name (Solaris 10 x86 type) of the user connecting to the service processor.

## **-servproc\_pw** *serviceprocpassword*

(Optional) Defines the password of the user (Solaris 10 x86 type) connecting to the service processor.

## **-dhcp\_hostname** *dhcphostname*

Defines the host name (Solaris 10 x86 type) that is used to connect to the DHCP server.

## **-scalability\_server** *servername*

(Optional) Specifies the CA ITCM scalability server for software distribution.

#### **-wait** *timeout*

(Optional) Indicates whether to display the status of the job and not return until the operation completes, fails, or the timeout period is met (if you specify a timeout value). If you do not specify this option, the CLI returns without waiting for completion. If there is no response, the optional timeout value defines the timeout period in minutes. If you enter the wait option with no timeout value, the CLI uses the default wait time from the caimgconf.cfg file or defaults to 120 minutes. In addition to any positive integer, the following timeout values are also possible: **""** 

No timeout value.

#### **0**

Wait indefinitely.

## **-pre**

(Optional) Specifies whether to generate an event before the operation is performed.

#### **-post**

(Optional) Specifies whether to generate an event after the operation is performed.

### **-ws\_user wsuser**

(Optional) Specifies the web service user name to connect to the Imaging Service module.

#### **-ws\_password wspassword**

(Optional) Specifies the password for the web service user to connect to the Imaging Service module.

#### **-prompt {yes|no}**

(Optional) Specifies whether you are prompted for the web service user ID and password.

**Default:** Yes

#### **-locale** *iso639value*

(Optional) Specifies an IS0 639\_3166 combination to override the default English output, for example, fr\_FR for French. To use the locale of the command prompt, specify "native".

#### **Example: Deploy an Image to a Solaris Client Computer**

This example deploys a Solaris image from a JumpStart server to a Solaris client computer and does not wait for image deployment to complete.

dpmimg image -imghost sunserver001 -img name jump 5.10 -auto deploy Yes -target host sunserver002 -target\_username rootuser -target\_password rootuserpassword -target\_mac 00:00:00:00:00:00 -img\_location /export/jump\_5.10

#### **Example: Deploy an Image to a Solaris 10 x86 Client Computer**

This example deploys a Solaris image from a JumpStart server to a Solaris 10 x86 client computer.

dpmimg image -target\_host sunserver001 -target\_mac 00:00:00:00:00:00 -auto\_deploy no -target username root -target password rootuserpassword -img host sunimageserver001 -img name sol 10 508 x86 -img location /jsimages/SunImageServer/sol 10 508 x86 -servproc\_hostname\_sunserver002 -servproc\_user\_root\_-servproc\_pw\_rootuserpassword -dhcp hostname sunimageserver002 -boot\_img\_host sunimageserver001 -boot\_img\_name sol 10 508 x86 bt -boot img location /jsboot/SunImageserver/sol 10 508 x86 bt -wait 120 -pre -post

## **Example: Use Multiple JumpStart Servers to Deploy a Solaris Image to a Solaris Server**

This example uses multiple JumpStart servers to deploy a Solaris image to a Solaris server sunserver002. The install OS image is located on sunserver003 and the boot image is located on the boot server sunserver004. The command waits 2 hours for the image to deploy and then runs.

dpmimg image -target\_host sunserver002 -target\_mac 00:00:00:00:00:00 -auto\_deploy yes -target\_username root -target\_password rootuserpassword -img\_host sunserver003 -img\_name sol\_10\_sparc -img\_location /jsimages/sol\_10\_sparc -boot\_img\_host sunserver004 -boot img name sol 10 sparc boot -boot img location /jsboot/sol\_10\_sparc\_boot -wait 120 -pre -post

## **Example: Use Multiple JumpStart Servers to Deploy a Solaris 10 x86 Image to a Solaris 10 x86 Server**

This example uses multiple JumpStart servers to deploy a Solaris 10 x86 image to a Solaris 10 x86 server sunserver002. The installation OS image is located on sunserver002 and the boot image is located on the boot server sunserver003. It connects to the service processor server sunserver004 and the DHCP server dhcpserver001.

dpmimg image -target\_host sunserver002m -target\_mac 00:00:00:00:00:00 -auto\_deploy no -target\_username root -target\_password rootuserpassword -img\_host sunserver002 -img\_name sol\_10\_x86 -img\_location /jsimages/sol\_10\_x86 -servproc\_hostname sunserver004 -servproc user root -servproc pw rootuserpassword -dhcp hostname dhcpserver001 -boot\_img\_host sunserver003 -boot\_img\_name sol\_10\_x86\_boot -boot\_img\_location /jsboot/sol\_10\_x86\_boot -wait 120 -pre -post

# **dpmimg imgjobcheck Command--Get Solaris Imaging Job Status**

The dpmimg imgjobcheck command retrieves the Solaris image job status for a specific CA Server Automation job ID.

This command has the following format:

dpmimg imgjobcheck [-sc *sc\_url*] -status *jobID* [-pre] [-post] [[-ws\_user <value> -ws\_password <value>]|[-prompt <yes|no>]][-locale *iso639value*]

#### **-sc** *sc\_url*

(Optional) Defines the URL for the service controller host.

**Example:** https://*hostname:port*/...

## *hostname*

Defines the fully qualified host where the service controller is installed.

**Example:** localhost.ca.com

#### *port*

Defines the listening port for the service controller server.

**Example:** 80

## **-status={***job ID***}**

Defines the job ID used to obtain the job status.

#### **-pre**

(Optional) Specifies whether to generate an event before the operation is performed.

#### **-post**

(Optional) Specifies whether to generate an event after the operation is performed.

#### **-ws\_user wsuser**

(Optional) Specifies the web service user name to connect to the Imaging Service module.

#### **-ws\_password wspassword**

(Optional) Specifies the password for the web service user to connect to the Imaging Service module.

## **-prompt {yes|no}**

(Optional) Specifies whether you are prompted for the web service user ID and password.

### **Default:** Yes

## **-locale** *iso639value*

(Optional) Specifies an IS0 639\_3166 combination to override the default English output, for example, fr\_FR for French. To use the locale of the command prompt, specify "native".

## **Example: Get Job Status for Solaris Provisioning Job**

This example retrieves the job status for a specific Solaris provisioning job.

dpmimg imgjobcheck –status 45

# **dpmimg refresh\_images Command--Refresh Boot and Install Images from Solaris JumpStart Servers**

The dpmimg refresh\_images command retrieves and updates CA Server Automation with the Solaris boot and install images from the specified JumpStart servers. This command has the following format:

dpmimg refresh\_images [-sc sc\_url] –server [all | [server, server]] [-pre] [-post] [[-ws\_user <value> -ws\_password <value>]|[-prompt <yes|no>]][-locale *iso639value*]

## **-sc** *sc\_url*

(Optional) Defines the URL for the service controller host.

**Example:** https://*hostname:port*/...

## *hostname*

Defines the fully qualified host where the service controller is installed.

**Example:** localhost.ca.com

### *port*

Defines the listening port for the service controller server.

## **Example:** 80

## **-server [all |** *server***,** *server***]**

Defines the JumpStart server or servers to refresh the boot and install images. This updates CA Server Automation with any changes to boot or install images.

#### **all**

Specifies to query all servers for boot and install images.

## *server*

Specifies to query one or more comma-separated server names for boot and install images.

## **-ws\_user wsuser**

(Optional) Specifies the web service user name to connect to the Imaging Service module.

## **-ws\_password wspassword**

(Optional) Specifies the password for the web service user to connect to the Imaging Service module.

## **-prompt {yes|no}**

(Optional) Specifies whether you are prompted for the web service user ID and password.

## **Default:** Yes

#### **-locale** *iso639value*

(Optional) Specifies an IS0 639\_3166 combination to override the default English output, for example, fr\_FR for French. To use the locale of the command prompt, specify "native".

## **Example: Refresh CA Server Automation with All Boot and Install Images from All JumpStart Servers**

This example retrieves all the boot and install images from every JumpStart Server configured in CA Server Automation and update the images with any changes.

dpmimg refresh\_images –server all

## **Example: Refresh CA Server Automation with All Boot and Install Images from a Specific JumpStart Server**

This example retrieves all the boot and install images from a specific JumpStart Server configured in CA Server Automation and update the image with any changes.

dpmimg refresh\_images –server sunserver001

# **Network Installation Management Commands**

You can use the dpmnim CLI to script and automate Network Installation Management (NIM) commands and run actions based on the command results.

# **dpmnim image Command Deploy an IBM AIX Image Using Individual Resources**

The dpmnim image command deploys an IBM AIX image from a NIM master server to a target IBM AIX server using individual resources.

This command has the following format:

dpmnim image [-sc *sc\_url*] -type individual\_res [-install\_type {rte|mksysb}] -spot *spotResource [mksysb mksysbResource]* [-lpp *lppResource*] [-boinst\_data *bosdataResource*] [-resolv\_conf *resolveconf*] [-fb\_script *fbscript*] [-post\_inst\_scripts *script1, script2, script3*] [-image\_data *imageDataResource*] -machine\_res\_name *machineresourcename* -auto\_deploy {*Yes*|*No*} -target\_username *targetusername* [-target\_password *targetpassword*] [-auth\_file *authorizationfile*] [-auth\_comp *componentID*] -nim\_master\_host\_name *nimmasterhostname* [-scalability\_server *servername*] [-deploy\_template *templatename*] [-wait [*timeout*]] [-pre] [-post][-locale *iso629value*]

## **-sc** *sc\_url*

(Optional) Defines the URL for the service controller host.

**Example:** https://*hostname:port*/...

## *hostname*

Defines the fully qualified host where the service controller is installed.

**Example:** localhost.ca.com

#### *port*

Defines the listening port for the service controller server.

## **Example:** 80

## **-type {res\_group|individual\_res}**

Specifies to use the imaging operation type resource group or individual resources.

## **res\_group**

Specifies to use the resource group for imaging.

## **individual\_res**

Specifies to use individual resources for imaging.

## **-install\_type {rte|mksysb}**

(Optional) NIM installation type. Accepted values are rte or mksysb. rte is the default if –install\_type is not specified.

## **-spot** *spotResource [mksysbResource]*

Defines the shared product object tree to use for an imaging request.

## **-mksysb** *mksysbResource*

mksysb resource. Only valid if –install\_type is mksysb.

## **-lpp** *lpp\_resource*

Specifies the licensed program product files to use for an imaging request. Optional if-install type is mksysb. Required if -install type is rte.

## **-bosinst\_data** *bos\_install\_data\_resource*

Specifies a file that contains information for the base operating system (BOS) installation program. Optional if -install type is mksysb. Required if -install type is rte.

## **-resolve\_conf** *resolveconf*

(Optional) Defines a file that contains valid */etc/resolv.conf* entries that define Domain Name Protocol name-server information for local resolver routines.

## **-fb\_script** *fbscript*

(Optional) Defines the name of the file to use to configure devices when a NIM client is initially booting after the BOS installation process is complete.

## **-post\_inst\_scripts** *script1,script2,script3*

(Optional) Specifies a comma-separated list of scripts to run after installation.

## **-image\_data** *imageDataResource*

(Optional) Specifies the image data resource file that describes how physical disks, volume groups, logical volumes, file systems, and paging space are configured on the root volume.

## **-machine\_res\_name** *machineresourcename*

Defines the name of the machine resource. This name must be predefined at the NIM Master.

## **-auto\_deploy {yes|no}**

Specifies whether CA Server Automation agents are deployed automatically. Options include the following:

## **yes**

Deploys CA Server Automation agents automatically.

## **no**

Prevents CA Server Automation agents from being deployed automatically.

## **Default:** no

## **-target\_username** *targetusername*

Defines the user name used for deploying agents to the target host server to which you are deploying the image.

## **-target\_password** *targetpassword*

(Optional) Defines the user password used for deploying agents to the target host server to which you are deploying the image. If you do not specify the password, it is retrieved from the authorization file.

**Note**: Use the dpmutil CLI to set up the authorization file.

## **-auth\_file** *authorizationfilename*

(Optional) Specifies the full path name of the authorization file to use to retrieve the encrypted password. This file contains the CA Server Automation administrator credentials that were generated using the dpmutil set auth command. When this option is not specified, the default authorization file is used.

## **-auth\_comp** *componentID*

(Optional) Specifies a component ID that you can use to group hosts and users.

## **-nim\_master\_host\_name** *nimmasterhostname*

Defines the NIM master host name to perform the image deployment.

## **-scalability\_server** *servername*

(Optional) Specifies the CA ITCM scalability server for software distribution.

## **-deploy\_template** *templatename*

(Optional) Specifies the name of the generic template created in CA Server Automation.

**Note:** Do not confuse this template with the templates created and managed by VMware vCenter.

### **-wait** *timeout*

(Optional) Indicates whether to display the status of the job and not return until the operation completes, fails, or the timeout period is met (if you specify a timeout value). If you do not specify this option, the CLI returns without waiting for completion. If there is no response, the optional timeout value defines the timeout period in minutes. If you enter the wait option with no timeout value, the CLI uses the default wait time from the caimgconf.cfg file or defaults to 120 minutes. In addition to any positive integer, the following timeout values are also possible: **""**

No timeout value.

**0**

Wait indefinitely.

#### **-pre**

(Optional) Specifies whether to generate an event before the operation is performed.

## **-post**

(Optional) Specifies whether to generate an event after the operation is performed.

## **-locale** *iso639value*

(Optional) Specifies an IS0 639\_3166 combination to override the default English output, for example, fr\_FR for French. To use the locale of the command prompt, specify "native".

### **Example: Deploy an IBM AIX image to a server using individual resources**

This example deploys an IBM AIX image from a NIM Master server to a server using individual resources.

dpmnim image -type individual res -machine res name development 1 -lpp 5301l res -spot 530spot res -bosinst data 530 bid ow -resolv conf master net conf -fb script fb1 -post inst scripts script1,script2 -auto deploy yes -target username root -target password testpw -nim master host name main master

**Example: Deploy an IBM AIX image by specifying individual resources with a MKSYSB image.** 

This example deploys an IBM AIX image from a NIM Master server to a server using MKSYSB installation.

dpmnim image -type individual\_res –install\_type mksysb -machine\_res\_name development 1 -spot 530spot res –mksysb 5300 mksysb image -target username root -target\_password testpw -nim\_master\_host\_name main\_master

## **Example: Deploy an IBM AIX image to a server using RTE installation by specifying individual resources.**

This example deploys an IBM AIX image from a NIM Master server using RTE installation using individual resource to an IBM AIX server.

dpmnim image -type individual\_res –install\_type rte -machine\_res\_name development\_1 -lpp 5301l\_res -spot 530spot\_res -bosinst\_data 530\_bid\_ow -resolv\_conf master\_net\_conf -fb\_script fb1 -post\_inst\_scripts script1,script2 -target\_username root -target\_password testpw -nim\_master\_host\_name main\_master

# **dpmnim image Command Deploy an IBM AIX Image Using a Resource Group**

The dpmnim image command deploys an IBM AIX image from a NIM master server to a target IBM AIX server using a resource group.

This command has the following format:

dpmnim image -type *res\_group* [-sc *sc\_url*] [-install\_type {rte|mksysb}]-res\_group\_name *resource group name* -machine\_res\_name *machine resource name* -auto\_deploy {*Yes*|*No*} [-deploy\_template *templatename*] -target\_username *targetusername* [-target\_password *targetpassword*] [-auth\_file *authorizationfile*] [-auth\_comp *componentID*] -nim\_master\_host\_name *nim master host name* [-scalability\_server *servername*] [-wait [*timeout*]] [-pre] [-post][-locale *iso629value*]

## **-type {res\_group|individual\_res}**

Specifies to use the imaging operation type resource group or individual resources.

## **res\_group**

Specifies to use the resource group for imaging.

## **individual\_res**

Specifies to use individual resources for imaging.

## **-sc** *sc\_url*

(Optional) Defines the URL for the service controller host.

**Example:** https://*hostname:port*/...

## *hostname*

Defines the fully qualified host where the service controller is installed.

**Example:** localhost.ca.com

#### *port*

Defines the listening port for the service controller server.

## **Example:** 80

## **-install\_type {rte|mksysb}**

(Optional) NIM installation type. Accepted values are rte or mksysb. rte is the default if –install\_type is not specified.

## **-res\_group\_name** *resource group name*

Defines the name of the resource group.

## **-machine\_res\_name** *machineresourcename*

Defines the name of the machine resource. This name must be predefined at the NIM Master.

## **-auto\_deploy {yes|no}**

Specifies whether CA Server Automation agents are deployed automatically. Options include the following:

## **yes**

Deploys CA Server Automation agents automatically.

#### **no**

Prevents CA Server Automation agents from being deployed automatically.

**Default:** no

#### **-deploy\_template** *templatename*

(Optional) Specifies the name of the generic template created in CA Server Automation.

**Note:** Do not confuse this template with the templates created and managed by VMware vCenter.

#### **-target\_username** *targetusername*

Defines the user name used for deploying agents to the target host server to which you are deploying the image.

#### **-target\_password** *targetpassword*

(Optional) Defines the user password used for deploying agents to the target host server to which you are deploying the image. If you do not specify the password, it is retrieved from the authorization file.

**Note**: Use the dpmutil CLI to set up the authorization file.

## **-auth\_file** *authorizationfilename*

(Optional) Specifies the full path name of the authorization file to use to retrieve the encrypted password. This file contains the CA Server Automation administrator credentials that were generated using the dpmutil set auth command. When this option is not specified, the default authorization file is used.

## **-auth\_comp** *componentID*

(Optional) Specifies a component ID that you can use to group hosts and users.

#### **-nim\_master\_host\_name** *nimmasterhostname*

Defines the NIM master host name to perform the image deployment.

#### **-scalability\_server** *servername*

(Optional) Specifies the CA ITCM scalability server for software distribution.

#### **-wait** *timeout*

(Optional) Indicates whether to display the status of the job and not return until the operation completes, fails, or the timeout period is met (if you specify a timeout value). If you do not specify this option, the CLI returns without waiting for completion. If there is no response, the optional timeout value defines the timeout period in minutes. If you enter the wait option with no timeout value, the CLI uses the default wait time from the caimgconf.cfg file or defaults to 120 minutes. In addition to any positive integer, the following timeout values are also possible:

**""**

No timeout value.

## **0**

Wait indefinitely.

## **-pre**

(Optional) Specifies whether to generate an event before the operation is performed.

### **-post**

(Optional) Specifies whether to generate an event after the operation is performed.

#### **-locale** *iso639value*

(Optional) Specifies an IS0 639\_3166 combination to override the default English output, for example, fr\_FR for French. To use the locale of the command prompt, specify "native".

### **Example: Deploy an IBM AIX Image Using a Resource Group**

This example deploys an IBM AIX image from a NIM master server to an IBM AIX server using a resource group.

dpmim image -type res\_group -res\_group\_name basic\_res\_group -machine\_res\_name development\_1 -auto\_deploy yes -target\_username root -target\_password testpw -nim\_master\_host\_name main\_master

## **Example: Deploy an IBM AIX Image by specifying a Resource Group that contains a MKSYSB resource**

This example deploys an IBM AIX image from a NIM Master server using MKSYSB installation using a resource group to an IBM AIX Server.

dpmim image -type res\_group –install\_type mksysb -res\_group\_name mksysb\_res\_group -machine\_res\_name development\_1 -auto\_deploy yes -target\_username root -target\_password testpw -nim\_master\_host\_name main\_master

## **Example: Deploy an IBM AIX Image to an Server using RTE installation by specifying a Resource Group**

This example deploys an IBM AIX image from a NIM Master server using RTE installation using a resource group to an IBM AIX Server.

dpmim image -type res\_group –install type rte -res\_group\_name basic\_res\_group -machine res name development 1 -auto deploy yes -target username root -target password testpw -nim master host name main master

# **dpmnim image Command Deploy an IBM AIX Image to an Existing LPAR Using Individual Resources**

The dpmnim image command uses individual resources to deploy an IBM AIX image from a NIM master server to an existing logical partition (LPAR).

This command has the following format:

dpmnim image [-sc *sc\_url*] -type individual\_res [-install\_type {rte|mksysb}] -spot *spotResource [mksysb mksysbResource]* [-lpp *lppresource*] [-boinst\_data *bosDataResource*] [-resolv\_conf *resolveconf*] [-fb\_script *fbscript*] [-post\_inst\_scripts *script1,script2,script3*] [-image\_data *imageDataResource*] -machine\_res\_name *machineresourcename* -nim\_master\_host\_name *nimmasterhostname* -auto\_deploy {*Yes*|*No*} -target\_username *targetusername* [-target\_password *targetpassword*] [-auth\_file *authorizationfile*] [-auth\_comp *componentID*] -provision\_lpar {*Yes*|*No*} -hmc *name* -managed\_system *managedsystemname* -partition\_name *partitionname* [-profile\_name lpar*profile*|*lparname*] [-scalability\_server *servername*] [-wait [*timeout*]] [-pre] [-post][-locale *iso629value*]

## **-sc** *sc\_url*

(Optional) Defines the URL for the service controller host.

**Example:** https://*hostname:port*/...

## *hostname*

Defines the fully qualified host where the service controller is installed.

**Example:** localhost.ca.com

## *port*

Defines the listening port for the service controller server.

## **Example:** 80

## **-type {res\_group|individual\_res}**

Specifies to use the imaging operation type resource group or individual resources.

## **res\_group**

Specifies to use the resource group for imaging.

## **individual\_res**

Specifies to use individual resources for imaging.

## **-install\_type {rte|mksysb}**

(Optional) NIM installation type. Accepted values are rte or mksysb. rte is the default if -install type is not specified.

#### **-spot** *spotResource [mksysbResource]*

Defines the shared product object tree to use for an imaging request.

## **-mksysb** *mksysbResource*

mksysb resource. Only valid if –install\_type is mksysb.

## **-lpp** *lpp\_resource*

Specifies the licensed program product files to use for an imaging request. Optional if –install\_type is mksysb. Required if -install\_type is rte.

## **-spot** *spotResource [mksysbResource]*

Defines the shared product object tree to use for an imaging request.

## **-bosinst\_data** *bos\_install\_data\_resource*

Specifies a file that contains information for the base operating system (BOS) installation program. Optional if –install\_type is mksysb. Required if -install\_type is rte.

## **-resolve\_conf** *resolveconf*

(Optional) Defines a file that contains valid */etc/resolv.conf* entries that define Domain Name Protocol name-server information for local resolver routines.

## **-fb\_script** *fbscript*

(Optional) Defines the name of the file to use to configure devices when a NIM client is initially booting after the BOS installation process is complete.

## **-post\_inst\_scripts** *script1,script2,script3*

(Optional) Specifies a comma-separated list of scripts to run after installation.

#### **-image\_data** *imageDataResource*

(Optional) Specifies the image data resource file that describes how physical disks, volume groups, logical volumes, file systems, and paging space are configured on the root volume.

## **-machine\_res\_name** *machineresourcename*

Defines the name of the machine resource. This name must be predefined at the NIM Master.

#### **-nim\_master\_host\_name** *nimmasterhostname*

Defines the NIM master host name to perform the image deployment.
#### **-auto\_deploy {yes|no}**

Specifies whether CA Server Automation agents are deployed automatically. Options include the following:

#### **yes**

Deploys CA Server Automation agents automatically.

#### **no**

Prevents CA Server Automation agents from being deployed automatically.

#### **Default:** no

#### **-target\_username** *targetusername*

Defines the user name used for deploying agents to the target host server to which you are deploying the image.

#### **-target\_password** *targetpassword*

(Optional) Defines the user password used for deploying agents to the target host server to which you are deploying the image. If you do not specify the password, it is retrieved from the authorization file.

**Note**: Use the dpmutil CLI to set up the authorization file.

#### **-auth\_file** *authorizationfilename*

(Optional) Specifies the full path name of the authorization file to use to retrieve the encrypted password. This file contains the CA Server Automation administrator credentials that were generated using the dpmutil set auth command. When this option is not specified, the default authorization file is used.

#### **-auth\_comp** *componentID*

(Optional) Specifies a component ID that you can use to group hosts and users.

#### **-provision\_lpar {***Yes***|***No***}**

Indicates whether the logical partition is imaged. Options are:

#### **Yes**

Images the logical partition.

#### **No**

Treats partition as machine to provision to, if basic NIM requirements are met.

#### **Default:** No

#### **-hmc** *name*

Specifies the Hardware Management Console (HMC) or Integrated Virtualization Manager (IVM) that controls the managed systems where the logical partition resides.

#### **-managed\_system** *managedsystemname*

Specifies the managed system on which the logical partition resides. The managed system must exist on the HMC/IVM.

#### **-partition\_name** *partitionname*

Specifies the logical partition to which the resources are going to be applied. The partition must exist on the managed system.

#### **-profile\_name** *lparprofile* **(HMC only)**

#### **[-profile\_name** *lparname***] (IVM only)**

Specifies the partition profile to use when you activate the logical partition. Required for HMC. Optional for IVM, and if specified the name must match the partition name.

#### **-scalability\_server** *servername*

(Optional) Specifies the CA ITCM scalability server for software distribution.

#### **-wait** *timeout*

(Optional) Indicates whether to display the status of the job and not return until the operation completes, fails, or the timeout period is met (if you specify a timeout value). If you do not specify this option, the CLI returns without waiting for completion. If there is no response, the optional timeout value defines the timeout period in minutes. If you enter the wait option with no timeout value, the CLI uses the default wait time from the caimgconf.cfg file or defaults to 120 minutes. In addition to any positive integer, the following timeout values are also possible: **""**

No timeout value.

#### **0**

Wait indefinitely.

#### **-pre**

(Optional) Specifies whether to generate an event before the operation is performed.

#### **-post**

(Optional) Specifies whether to generate an event after the operation is performed.

#### **-locale** *iso639value*

(Optional) Specifies an IS0 639\_3166 combination to override the default English output, for example, fr\_FR for French. To use the locale of the command prompt, specify "native".

#### **Example: Deploy an IBM AIX image to an LPAR using individual resources**

This example deploys an IBM AIX image from a NIM Master server to an IBM AIX LPAR using individual resources.

dpmnim image -type individual\_res -lpp lpp\_res -spot spot -bosinst\_data bid\_ow -resolv conf master net conf -post inst scripts postins scripts -machine res name ResPartition -nim master host name machine.domain.com -auto deploy no -target username root -target password testpw -provision lpar yes -hmc hmc01 -managed system testMS -partition name lpartest01 -profile name Default

#### **Example: Deploy an Image to an IBM AIX LPAR by specifying individual resources with a mksyb image.**

This example deploys an IBM AIX image from a NIM Master server using MKSYSB installation to an IBM AIX LPAR.

dpmnim image -type individual\_res –install\_type mksysb -machine\_res\_name development 1 -spot 530spot res –mksysb 5300 mksysb image -target username root -target password testpw -nim master host name main master -provision lpar yes -hmc hmc01 -managed\_system testMS -partition\_name lpartest01 -profile\_name Default

#### **Example: Deploy an IBM AIX image to an LPAR using RTE installation by specifying individual resources.**

This example deploys an IBM AIX image from a NIM Master server using RTE installation using individual resource to an IBM AIX LPAR.

dpmnim image -type individual\_res –install\_type rte -machine\_res\_name development\_1 -lpp 5301l\_res -spot 530spot\_res -bosinst\_data 530\_bid\_ow -resolv\_conf master net conf -fb script fb1 -post inst scripts script1, script2 -target username root -target\_password testpw -nim\_master\_host\_name main\_master -provision\_lpar yes -hmc hmc01 -managed system testMS -partition name lpartest01 -profile name Default

### **dpmnim image Command Deploy an IBM AIX Image to an Existing LPAR Using a Resource Group**

The dpmnim image command uses a resource group to deploy an IBM AIX image from a NIM master server to an existing IBM AIX logical partition (LPAR).

This command has the following format:

dpmnim image -type res\_group [-sc *sc\_url*] [-install\_type {rte|mksysb}] -res\_group\_name *resourcegroupname* -machine\_res\_name *machineresourcename* -provision\_lpar {*Yes*|*No*} -hmc *name* -managed\_system *managedsystemname* -partition\_name *partitionname* [-profile\_name *lparprofile*|*lparname*] -auto\_deploy {*Yes*|*No*} -target\_username *targetusername* [-target\_password *targetpassword*] [-auth\_file *authorizationfile*] [-auth\_comp *componentID*] -nim\_master\_host\_name *nimmasterhostname*  [-scalability\_server *servername*] [-wait [*timeout*]] [-pre] [-post][-locale *iso629value*]

#### **-type {res\_group|individual\_res}**

Specifies to use the imaging operation type resource group or individual resources.

#### **res\_group**

Specifies to use the resource group for imaging.

#### **individual\_res**

Specifies to use individual resources for imaging.

#### **-sc** *sc\_url*

(Optional) Defines the URL for the service controller host.

**Example:** https://*hostname:port*/...

#### *hostname*

Defines the fully qualified host where the service controller is installed.

**Example:** localhost.ca.com

#### *port*

Defines the listening port for the service controller server.

**Example:** 80

#### **-install\_type {rte|mksysb}**

(Optional) NIM installation type. Accepted values are rte or mksysb. rte is the default if -install type is not specified.

#### **-machine\_res\_name** *machineresourcename*

Defines the name of the machine resource. This name must be predefined at the NIM Master.

#### **-res\_group\_name** *resourcegroupname*

Specifies name of the resource group.

#### **-provision\_lpar {***Yes***|***No***}**

Indicates whether the logical partition is imaged. Options are:

#### **Yes**

Images the logical partition.

#### **No**

Treats partition as machine to provision to, if basic NIM requirements are met.

**Default:** No

#### **-hmc** *name*

Specifies the Hardware Management Console (HMC) or Integrated Virtualization Manager (IVM) that controls the managed systems where the logical partition resides.

#### **-managed\_system** *managedsystemname*

Specifies the managed system on which the logical partition resides. The managed system must exist on the HMC/IVM.

#### **-partition\_name** *partitionname*

Specifies the logical partition to which the resources are going to be applied. The partition must exist on the managed system.

#### **-profile\_name** *lparprofile* **(HMC only)**

#### **[-profile\_name** *lparname***] (IVM only)**

Specifies the partition profile to use when you activate the logical partition. Required for HMC. Optional for IVM, and if specified the name must match the partition name.

#### **-auto\_deploy {yes|no}**

Specifies whether CA Server Automation agents are deployed automatically. Options include the following:

#### **yes**

Deploys CA Server Automation agents automatically.

#### **no**

Prevents CA Server Automation agents from being deployed automatically.

#### **Default:** no

#### **-target\_username** *targetusername*

Defines the user name used for deploying agents to the target host server to which you are deploying the image.

#### **-target\_password** *targetpassword*

(Optional) Defines the user password used for deploying agents to the target host server to which you are deploying the image. If you do not specify the password, it is retrieved from the authorization file.

**Note**: Use the dpmutil CLI to set up the authorization file.

#### **-auth\_file** *authorizationfilename*

(Optional) Specifies the full path name of the authorization file to use to retrieve the encrypted password. This file contains the CA Server Automation administrator credentials that were generated using the dpmutil set auth command. When this option is not specified, the default authorization file is used.

#### **-auth\_comp** *componentID*

(Optional) Specifies a component ID that you can use to group hosts and users.

#### **-nim\_master\_host\_name** *nimmasterhostname*

Defines the NIM master host name to perform the image deployment.

#### **-scalability\_server** *servername*

(Optional) Specifies the CA ITCM scalability server for software distribution.

#### **-wait** *timeout*

(Optional) Indicates whether to display the status of the job and not return until the operation completes, fails, or the timeout period is met (if you specify a timeout value). If you do not specify this option, the CLI returns without waiting for completion. If there is no response, the optional timeout value defines the timeout period in minutes. If you enter the wait option with no timeout value, the CLI uses the default wait time from the caimgconf.cfg file or defaults to 120 minutes. In addition to any positive integer, the following timeout values are also possible:

#### **""**

No timeout value.

#### **0**

Wait indefinitely.

#### **-pre**

(Optional) Specifies whether to generate an event before the operation is performed.

#### **-post**

(Optional) Specifies whether to generate an event after the operation is performed.

#### **-locale** *iso639value*

(Optional) Specifies an IS0 639\_3166 combination to override the default English output, for example, fr\_FR for French. To use the locale of the command prompt, specify "native".

#### **Example: Deploy an IBM AIX Image Using MKSYSB Installation**

This example deploys an IBM AIX image by using a resource group that contains a mksysb resource.

dpmnim image -type res\_group –install\_type mksysb -res\_group\_name mksysb\_res\_group -machine\_res\_name development\_1 -auto\_deploy yes -target\_username root -target password testpw -nim master host name main master -provision lpar yes -hmc hmc01 -managed\_system testMS -partition\_name lpartest01 -profile\_name Default

#### **Example: Deploy an IBM AIX Image Using RTE Installation**

This example deploys an IBM AIX image by RTE installation using a resource group.

dpmnim image -type res\_group –install\_type rte -res\_group\_name basic\_res\_group -machine\_res\_name development\_1 -auto\_deploy yes -target\_username root -target\_password testpw -nim\_master\_host\_name main\_master -provision\_lpar yes -hmc hmc01 -managed\_system testMS -partition\_name lpartest01 -profile\_name Default

#### **Example: Deploy an Image to an IBM AIX LPAR Using a Resource Group**

This example deploys an IBM AIX image from a NIM Master server to an IBM AIX LPAR using a resource group.

dpmnim image -type res\_group -res\_group\_name basic\_res\_group -machine\_res\_name ResPartition -provision lpar yes -hmc hmc01 -managed system testMS -partition name lpartest01 -profile name Default -auto deploy no -target username root -target\_password testpw -nim\_master\_host\_name machine.domain.com

### **dpmnim imgjobcheck Command Retrieve NIM IBM AIX Imaging Job Status**

The dpmnim imgjobcheck command retrieves the IBM AIX image job status for a specific CA Server Automation job ID.

This command has the following format:

dpmnim imgjobcheck [-sc sc\_url] -status jobID [[-ws\_user *username* -ws\_password *password*]|[-prompt yes|no]] [-pre] [-post][-locale *iso629value*]

#### **-sc** *sc\_url*

(Optional) Defines the URL for the service controller host.

**Example:** https://*hostname:port*/...

#### *hostname*

Defines the fully qualified host where the service controller is installed.

**Example:** localhost.ca.com

#### *port*

Defines the listening port for the service controller server.

#### **Example:** 80

#### **-status** *jobID*

Specifies the CA Server Automation job ID used to obtain the job status.

#### **-ws\_user** *username* **-ws\_password** *password*

(Optional) Specifies the credentials to use for the web service security check. If you do not include credentials, you are prompted to enter them. Avoid the prompt for credentials by setting up your own session using caaipsecurity.

#### **-locale** *iso639value*

(Optional) Specifies an IS0 639\_3166 combination to override the default English output, for example, fr\_FR for French. To use the locale of the command prompt, specify "native".

#### **-pre**

(Optional) Specifies whether to generate an event before the operation is performed.

#### **-post**

(Optional) Specifies whether to generate an event after the operation is performed.

#### **-locale** *iso639value*

(Optional) Specifies an IS0 639\_3166 combination to override the default English output, for example, fr\_FR for French. To use the locale of the command prompt, specify "native".

#### **Example: Retrieve the IBM AIX Job Status Using the Job ID**

This example obtains the job status of the IBM AIX image using the CA Server Automation job ID 42.

dpmnim imgjobcheck -status 42

# **Object Model Utility Commands**

Caaipaomwsclient.exe is a general utility that you can use to diagnose problems in the product infrastructure. Some of the tasks it can do include:

- Enumerating, updating, or deleting objects and associations
- Showing statistics on used classes, associations and indications
- Displaying the chain of propagated state for an object
- Displaying detailed status of a web service

Be careful when performing any operation directly on the database. Generally, this utility is used only when working with CA Technologies Technical Support.

### **caaipaomwsclient Command--Enumerating Objects**

This command runs a filtered query against the database.

This command has the following format:

```
caaipaomwsclient /user=user /password=password 
/enumerate=class_name [/whereFilter=where_filter] 
[/output=output_type] /locale=iso639value
```
#### **user**

Defines the CA EEM user name.

#### **password**

Defines the password for the specified CA EEM user.

#### **class name**

Specifies the class being queried. Output also includes instances of any subclasses. Use '\*' to dump the entire database.

#### **whereFilter**

Optional section of the query. For example,

/whereFilter="where Type='AOM174'".

#### **output type**

(Optional) Valid types are 'console', 'XML' and 'null'. Null is useful if only a count of the objects is needed.

**Default:** console

#### **locale**

(Optional) Specifies an IS0 639\_3166 combination (for example: fr\_FR for French) to override the default English output. To use the locale of the command prompt, specify "native".

### **caaipaomwsclient Command--Updating Objects**

This command updates one or more properties of an object. Supply the keys and the properties to be updated as key=value pairs on the command line.

This command has the following format:

```
caaipaomwsclient /user=user /password=password 
/setProperty=class_name key1=value key2=value property1=value 
property2=value /locale=iso639value
```
**user**

Defines the CA EEM user name.

#### **password**

Defines the password for the specified CA EEM user.

#### **class name**

Specifies the class of the object being queried.

#### **locale**

(Optional) Specifies an IS0 639\_3166 combination (for example: fr\_FR for French) to override the default English output. To use the locale of the command prompt, specify "native".

#### **Example**

In this example, Name and CreationClassName are the required keys of the object, and HealthState is the property being updated.

/setProperty=ComputerSystem Name=0019CC CreationClassName=ComputerSystem HealthState=15

### **caaipaomwsclient Command--Deleting Objects**

This command deletes an object. Enter key=value pairs on the command line. Because objects in the topology usually have several associations and dependencies, use the dedicated command-line utilities whenever possible for deletions.

This command has the following format:

caaipaomwsclient /user=*user* /password=*password* /delete=c*lass\_name* key1=*value* key2=*value* /locale=*iso639value*

#### **user**

Defines the CA EEM user name.

#### **password**

Defines the password for the specified CA EEM user.

#### **class name**

Specifies the class of the object being queried.

#### **locale**

(Optional) Specifies an IS0 639\_3166 combination (for example: fr\_FR for French) to override the default English output. To use the locale of the command prompt, specify "native".

#### **Example**

/delete=Action Name=0019CC

### **caaipaomwsclient Command--List Associated Objects**

This command lists the associations or the associated objects of an object. Enter the object as key=value pairs on the command line.

This command has the following format:

```
caaipaomwsclient /user=user /password=password 
/dumpAssociations=class_name key1=value key2=value [/verbose] 
/locale=iso639value
```
#### **user**

Defines the CA EEM username.

#### **password**

Defines the password for the specified CA EEM user.

#### **class name**

Specifies the class of the object being queried.

#### **verbose**

(Optional) Lists the associated objects rather than the associations.

#### **locale**

(Optional) Specifies an IS0 639\_3166 combination (for example: fr\_FR for French) to override the default English output. To use the locale of the command prompt, specify "native".

#### **Examples**

In this example, ContainerId is the required key of the object. All associations that reference this object are listed on the console:

/dumpAssociations=CA\_Container ContainerId=3

■ In this example, all objects associated with this container are listed on the console:

/dumpAssociations=CA\_Container /verbose ContainerId=3

### **caaipaomwsclient Command--Summarize Class Use**

This command displays a count of the classes currently in the database, grouped by name.

This command has the following format:

caaipaomwsclient /user=user /password=password /summarizeClasses /locale=*iso639value*

#### **user**

Defines the CA EEM username.

#### **password**

Defines the password for the specified CA EEM user.

#### **locale**

(Optional) Specifies an IS0 639\_3166 combination (for example: fr\_FR for French) to override the default English output. To use the locale of the command prompt, specify "native".

### **caaipaomwsclient Command--Summarize Object Associations**

This command lists all the associations currently applied to a class.

This command has the following format:

```
caaipaomwsclient /user=user /password=password 
/summarizeAssociations=class_name /locale=iso639value
```
#### **user**

Defines the CA EEM username.

#### **password**

Defines the password for the specified CA EEM user.

#### **class name**

Specifies the class of the object being queried.

#### **locale**

(Optional) Specifies an IS0 639\_3166 combination (for example: fr\_FR for French) to override the default English output. To use the locale of the command prompt, specify "native".

### **caaipaomwsclient Command--List Available Associations**

This command lists all the association classes that could be applied to the specified class.

This command has the following format:

caaipaomwsclient /user=user /password=password /getAvailableAssociations=class\_name /locale=*iso639value*

#### **user**

Defines the CA EEM username.

#### **password**

Defines the password for the specified CA EEM user.

#### **class name**

Specifies the class of the object being queried.

#### **locale**

(Optional) Specifies an IS0 639\_3166 combination (for example: fr\_FR for French) to override the default English output. To use the locale of the command prompt, specify "native".

### **caaipaomwsclient Command--Summarize Indications**

This command lists the indications stored in the database, grouped by class name.

This command has the following format:

caaipaomwsclient /user=user /password=password /summarizeIndications /locale=*iso639value*

#### **user**

Defines the CA EEM username.

#### **password**

Defines the password for the specified CA EEM user.

#### **locale**

(Optional) Specifies an IS0 639\_3166 combination (for example: fr\_FR for French) to override the default English output. To use the locale of the command prompt, specify "native".

### **caaipaomwsclient Command--Display Class Information**

This command lists the properties, property types, keys, and superclasses of a class.

This command has the following format:

caaipaomwsclient /user=user /password=password /dumpClass=class\_name /locale=*iso639value*

#### **user**

Defines the CA EEM username.

#### **password**

Defines the password for the specified CA EEM user.

#### **class name**

Specifies the class of the object being queried.

#### **locale**

(Optional) Specifies an IS0 639\_3166 combination (for example: fr\_FR for French) to override the default English output. To use the locale of the command prompt, specify "native".

### **caaipaomwsclient Command--Display Propagated State**

This command follows the chain of objects that have propagated their state up to the specified container. The keys of the container are supplied as key=value pairs on the command line.

This command has the following format:

```
caaipaomwsclient /user=user /password=password 
/dumpPropagatedState=class_name key1=value key2=value 
/locale=iso639value
```
#### **user**

Defines the CA EEM username.

#### **password**

Defines the password for the specified CA EEM user.

#### **class name**

Specifies the class of the object being queried.

#### **verbose**

(Optional) Lists the associated objects rather than the associations.

#### **locale**

(Optional) Specifies an IS0 639\_3166 combination (for example: fr\_FR for French) to override the default English output. To use the locale of the command prompt, specify "native".

#### **Example**

In this example, ContainerId is the required key of the object. Output to the console shows each object in the topology that has propagated the state up to this container.

/dumpPropagatedState=CA\_Container ContainerId=3

### **caaipaomwsclient Command--Display Detailed Status of a Web Service**

This command displays all available information related to the status of the specified web services. The status includes the Service Controller state, the service entry in the database, and the results of actually calling the service.

This command has the following format:

caaipaomwsclient /user=user /password=password /getServiceStatus=service\_names /locale=*iso639value*

#### **user**

Defines the CA EEM username.

#### **password**

Defines the password for the specified CA EEM user.

#### **service\_names**

Specifies the name of the service being queried. To query multiple services, enclose them in quotation marks and separate them with commas.

#### **locale**

(Optional) Specifies an IS0 639\_3166 combination (for example: fr\_FR for French) to override the default English output. To use the locale of the command prompt, specify "native".

#### **Example**

In this example, we request the status of the Performance Monitor and Data Service web services.

/getServiceStatus='ce aom'

## **Policy Commands**

You can use the dpmpolicy CLI to script and automate Policy commands and run actions based on the command results.

### **dpmpolicy createdefaultactions Command--Create Default Actions**

The dpmpolicy createdefaultactions command creates the four default Set Health State actions. These actions are created during installation. Use this command if you want to create these actions again, for example, after having removed them accidentally.

This command has the following format:

```
dpmpolicy createdefaultactions [-sc sc_url] [-ws_user username -ws_password 
password] [-locale iso639value]
```
#### **-sc** *sc\_url*

(Optional) Defines the URL for the service controller host.

**Example:** https://*hostname:port*/...

#### *hostname*

Defines the fully qualified host where the service controller is installed.

**Example:** localhost.ca.com

#### *port*

Defines the listening port for the service controller server.

#### **Example:** 80

#### **-ws\_user** *username* **-ws\_password** *password*

(Optional) Specifies the credentials to use for the web service security check. If you do not include credentials, you are prompted to enter them. Avoid the prompt for credentials by setting up your own session using caaipsecurity.

#### **-locale** *iso639value*

(Optional) Specifies an IS0 639\_3166 combination to override the default English output, for example, fr\_FR for French. To use the locale of the command prompt, specify "native".

### **dpmpolicy exportaction Command--Export Actions to a File**

The dpmpolicy exportaction command exports actions to a file.

This command has the following format:

dpmpolicy exportaction [-sc *sc\_url*] [-action\_name *actionname*] -file *filename*  [-ws\_user *username* -ws\_password *password*] [-locale *iso639value*]

#### **-sc** *sc\_url*

(Optional) Defines the URL for the service controller host.

**Example:** https://*hostname:port*/...

#### *hostname*

Defines the fully qualified host where the service controller is installed.

**Example:** localhost.ca.com

#### *port*

Defines the listening port for the service controller server.

#### **Example:** 80

#### **-action\_name** *actionname*

Defines the name of the action. If you do not specify this parameter, all actions are exported.

#### **-file** *filename*

Defines the file name.

#### **-ws\_user** *username* **-ws\_password** *password*

(Optional) Specifies the credentials to use for the web service security check. If you do not include credentials, you are prompted to enter them. Avoid the prompt for credentials by setting up your own session using caaipsecurity.

#### **-locale** *iso639value*

(Optional) Specifies an IS0 639\_3166 combination to override the default English output, for example, fr\_FR for French. To use the locale of the command prompt, specify "native".

#### **Example: Export Actions to a File**

This example exports a single action to a file.

dpmpolicy exportaction -action\_name ACTION\_A -file C:\ACTION\_A.txt

### **dpmpolicy exportrule Command--Export Rules to a File**

The dpmpolicy exportrule command exports rules to a file.

This command has the following format:

dpmpolicy exportrule [-sc *sc\_url*] [-rule\_name *rulename*] -file *filename* [-ws\_user *username* -ws\_password *password*] [-locale *iso639value*]

#### **-sc** *sc\_url*

(Optional) Defines the URL for the service controller host.

**Example:** https://*hostname:port*/...

#### *hostname*

Defines the fully qualified host where the service controller is installed.

**Example:** localhost.ca.com

#### *port*

Defines the listening port for the service controller server.

#### **Example:** 80

#### **-rule\_name** *rulename*

Defines the name that you assigned to the rule that you created.

#### **-file** *filename*

Defines the file name.

#### **-ws\_user** *username* **-ws\_password** *password*

(Optional) Specifies the credentials to use for the web service security check. If you do not include credentials, you are prompted to enter them. Avoid the prompt for credentials by setting up your own session using caaipsecurity.

#### **-locale** *iso639value*

(Optional) Specifies an IS0 639\_3166 combination to override the default English output, for example, fr\_FR for French. To use the locale of the command prompt, specify "native".

#### **Example: Export a Rule to a File**

This example exports a single rule to a file.

dpmpolicy exportrule -rule\_name SERVER\_RULE\_A -file C:\SERVER\_RULE\_A.txt

#### **Example: Export All Rules to a File**

This example exports all rules to a file.

dpmpolicy exportrule -file C:\ALL\_RULES.txt

## **dpmpolicy findbestmachine Command--Find the Best Server**

The dpmpolicy findbestmachine command finds the server with the lowest overall usage from a specified list of servers.

This command has the following format:

dpmpolicy findbestmachine [-sc *sc\_url*] -machine\_list *machinelist* [-ws\_user *username* -ws\_password *password*][-locale *iso639value*]

#### **-sc** *sc\_url*

(Optional) Defines the URL for the service controller host.

**Example:** https://*hostname:port*/...

#### *hostname*

Defines the fully qualified host where the service controller is installed.

**Example:** localhost.ca.com

#### *port*

Defines the listening port for the service controller server.

#### **Example:** 80

#### **-machine\_list** *machinelist*

(Optional) Specifies the list of available servers. Valid entry: Comma-separated machine names.

#### **-ws\_user** *username* **-ws\_password** *password*

(Optional) Specifies the credentials to use for the web service security check. If you do not include credentials, you are prompted to enter them. Avoid the prompt for credentials by setting up your own session using caaipsecurity.

#### **-locale** *iso639value*

(Optional) Specifies an IS0 639\_3166 combination to override the default English output, for example, fr\_FR for French. To use the locale of the command prompt, specify "native".

#### **Example: Find the Best Server**

This example finds the server with the lowest overall usage from the specified server list.

dpmpolicy findbestmachine -machine\_list "machine1.ca.com, machine2.ca.com, 172.24.36.107"

## **dpmpolicy findcandidatemachine Command--Find the Candidate Servers**

The dpmpolicy findcandidatemachine command finds the servers that match user-defined specifications.

This command has the following format:

dpmpolicy findcandidatemachine [-sc *sc\_url*] [-machine\_list *machinelist*] -constraint *Source:OP:Value* [-constraint *Source:OP:Value*] [-ws\_user *username* -ws\_password *password*] [-locale *iso639value*]

#### **-sc** *sc\_url*

(Optional) Defines the URL for the service controller host.

**Example:** https://*hostname:port*/...

#### *hostname*

Defines the fully qualified host where the service controller is installed.

**Example:** localhost.ca.com

#### *port*

Defines the listening port for the service controller server.

#### **Example:** 80

#### **-machine\_list** *machinelist*

(Optional) Specifies the list of available servers. Valid entry: Comma-separated machine names.

#### **-constraint={Source:OP:Value},...**

Defines the specifications that the candidate servers must meet. Options include the following:

#### **Source={MEMORY|CPUSPEED|STORAGE|ARCH}**

Specifies the type of constraint and an associated value.

#### **MEMORY**

Specifies a memory constraint.

**Limits:** MB

### **CPUSPEED**

Specifies a CPU processing speed constraint.

**Limits:** MHz

#### **STORAGE**

Specifies a storage constraint.

**Limits:** MB

#### **ARCH**

Specifies a hardware constraint.

**Limits:** X86, SPARC, PA-RISC, POWERPC or X64.

#### **OP={EQ|NEQ|GT|GTE|LT|LTE}**

Specifies an operand. Operands include the following:

EQ=equal to

NEQ=not equal to

GT=greater than

GTE=greater than or equal to

LT=less than

LTE=less than or equal to

#### **-ws\_user** *username* **-ws\_password** *password*

(Optional) Specifies the credentials to use for the web service security check. If you do not include credentials, you are prompted to enter them. Avoid the prompt for credentials by setting up your own session using caaipsecurity.

#### **-locale** *iso639value*

(Optional) Specifies an IS0 639\_3166 combination to override the default English output, for example, fr\_FR for French. To use the locale of the command prompt, specify "native".

#### **Example: Find Servers**

This example finds servers with more than 2000 MB of system memory.

dpmpolicy findcandidatemachine -constraint MEMORY:GT:2000

#### **Example: Find Servers in the List**

This example finds servers with more than 2000 MB of system memory and 2400 MHz of CPU or more from the provided list of servers.

dpmpolicy findcandidatemachine -constraint MEMORY:GT:2000 -constraint CPUSPEED:GTE:2400 -machine\_list alert.ca.com, 141.202.224.59

### **dpmpolicy getruleexeccount Command--Retrieve rule execution count**

The dpmpolicy getruleexeccount command returns the number of times the rule has attempted to run.

This command has the following format:

dpmpolicy getruleexeccount [-sc *sc\_url*] -rule\_name *rulename* [-ws\_user *username* -ws\_password *password*][-locale *iso639value*]

#### **-sc** *sc\_url*

(Optional) Defines the URL for the service controller host.

**Example:** https://*hostname:port*/...

#### *hostname*

Defines the fully qualified host where the service controller is installed.

**Example:** localhost.ca.com

#### *port*

Defines the listening port for the service controller server.

#### **Example:** 80

#### **-rule\_name** *rulename*

Defines the name that you assigned to the rule that you created.

#### **-ws\_user** *username* **-ws\_password** *password*

(Optional) Specifies the credentials to use for the web service security check. If you do not include credentials, you are prompted to enter them. Avoid the prompt for credentials by setting up your own session using caaipsecurity.

#### **-locale** *iso639value*

(Optional) Specifies an IS0 639\_3166 combination to override the default English output, for example, fr\_FR for French. To use the locale of the command prompt, specify "native".

#### **Example: Get Rule Execution Count**

This example retrieves the number of times a rule has been executed.

dpmpolicy getruleexeccount -rule\_name GENERIC\_RULE

### **dpmpolicy importaction Command--Import Actions from a File**

The dpmpolicy importaction command imports actions from a file.

This command has the following format:

dpmpolicy importaction [-sc *sc\_url*] -file *filename* [-action\_name *actionname*] [-ws\_user *username* -ws\_password *password*] [-locale *iso639value*]

#### **-sc** *sc\_url*

(Optional) Defines the URL for the service controller host.

**Example:** https://*hostname:port*/...

#### *hostname*

Defines the fully qualified host where the service controller is installed.

**Example:** localhost.ca.com

#### *port*

Defines the listening port for the service controller server.

#### **Example:** 80

#### **-file** *filename*

Defines the file name.

#### **-action\_name** *actionname*

Defines the name of the action. When the file contains only one action, this option can be used to rename the action upon import. If the file contains more than one action, the value is ignored.

#### **-ws\_user** *username* **-ws\_password** *password*

(Optional) Specifies the credentials to use for the web service security check. If you do not include credentials, you are prompted to enter them. Avoid the prompt for credentials by setting up your own session using caaipsecurity.

#### **-locale** *iso639value*

(Optional) Specifies an IS0 639\_3166 combination to override the default English output, for example, fr\_FR for French. To use the locale of the command prompt, specify "native".

#### **Example: Import Actions From a File**

This example imports an action and renames it.

dpmpolicy importaction -file C:\ACTION\_A.txt -action\_name ACTION\_B

### **dpmpolicy importrule Command--Import Rules from a File**

The dpmpolicy importrule command imports rules from a file.

This command has the following format:

dpmpolicy importrule [-sc *sc\_url*] [-entity\_type *entitytype* -entity\_name *entityname*] -file *filename* [-rule\_name *rulename*] [-ws\_user *username* -ws\_password *password*] [-locale *iso639value*]

#### **-sc** *sc\_url*

(Optional) Defines the URL for the service controller host.

**Example:** https://*hostname:port*/...

#### *hostname*

Defines the fully qualified host where the service controller is installed.

**Example:** localhost.ca.com

#### *port*

Defines the listening port for the service controller server.

#### **Example:** 80

#### **-entity\_type={***server***|***service***}**

Defines whether this rule is associated with a server or service.

#### **-entity\_name** *entityname*

Defines the name of the server or service.

#### **-file** *filename*

Defines the file name.

#### **-rule\_name** *rulename*

Defines the name that you assigned to the rule that you created. When the file contains only one rule, this option can be used to rename the rule upon import. If the file contains more than one rule, the value is ignored.

#### **-ws\_user** *username* **-ws\_password** *password*

(Optional) Specifies the credentials to use for the web service security check. If you do not include credentials, you are prompted to enter them. Avoid the prompt for credentials by setting up your own session using caaipsecurity.

#### **-locale** *iso639value*

(Optional) Specifies an IS0 639\_3166 combination to override the default English output, for example, fr\_FR for French. To use the locale of the command prompt, specify "native".

#### **Example: Import a Rule From a File**

This example imports a rule and renames it.

dpmpolicy importrule -file C:\RULE\_A.txt -rule\_name RULE\_B

### **dpmpolicy resetruleexeccount Command--Reset Retries to Run a Rule**

The dpmpolicy resetruleexeccount command resets the number of times the rule has attempted to run back to zero.

This command has the following format:

dpmpolicy resetruleexeccount [-sc *sc\_url*] -entity\_type *entitytype -*entity\_name *entityname* -rule\_name *rulename* [-ws\_user *username* -ws\_password *password*] [-locale *iso639value*]

#### **-sc** *sc\_url*

(Optional) Defines the URL for the service controller host.

**Example:** https://*hostname:port*/...

#### *hostname*

Defines the fully qualified host where the service controller is installed.

**Example:** localhost.ca.com

#### *port*

Defines the listening port for the service controller server.

#### **Example:** 80

#### **-entity\_type={***server***|***service***}**

Defines whether this rule is associated with a server or service.

#### **-entity\_name** *entityname*

Defines the name of the server or service.

#### **-rule\_name** *rulename*

Defines the name that you assigned to the rule that you created.

#### **-ws\_user** *username* **-ws\_password** *password*

(Optional) Specifies the credentials to use for the web service security check. If you do not include credentials, you are prompted to enter them. Avoid the prompt for credentials by setting up your own session using caaipsecurity.

#### **-locale** *iso639value*

(Optional) Specifies an IS0 639\_3166 combination to override the default English output, for example, fr\_FR for French. To use the locale of the command prompt, specify "native".

#### **Example: Reset Server Threshold**

This example resets the threshold for a rule that runs on a server.

dpmpolicy resetruleexeccount -entity\_type 0 -entity\_name machine1.ca.com -rule\_name SERVER1\_RULE

#### **Example: Reset Retries for a Service Rule**

This example resets the number of retries to zero for a rule that runs on a service.

dpmpolicy resetruleexeccount -entity\_type 1 -entity\_name SERVICE1 -rule\_name SERVICE1\_RULE

### **dpmpolicy runaction Command--Run an Action**

The dpmpolicy runaction command runs actions and action sequences.

This command has the following format:

dpmpolicy runaction [-sc *sc\_url*] -action\_name *action name* [-event\_source *event source*] [-event\_message *event\_message*] [-rule\_name *rule name*] [-server\_name *server name*] [-service\_name *service name*] [-propagate] [-vm\_name *vm name*] [-datacenter *datacenter name*] [-host\_system *host system*] [-wait\_rc] [-pre] [-post] [-ws\_user *username* -ws\_password *password*][-locale *iso639value*] [-D-*overwrite Parameter*=*value*]

#### **-sc** *sc\_url*

(Optional) Defines the URL for the service controller host.

**Example:** https://*hostname:port*/...

#### *hostname*

Defines the fully qualified host where the service controller is installed.

**Example:** localhost.ca.com

#### *port*

Defines the listening port for the service controller server.

#### **Example:** 80

#### **-action\_name** *actionname*

Defines the name of the action.

#### **-event\_source** *eventsource*

(Optional) Defines the value with which to populate the %EVENTSOURCE% substitution variable.

#### **-event\_message** *eventmessage*

(Optional) Defines the value with which to populate the %EVENTMESSAGE% substitution variable.

#### **-rule\_name** *rulename*

(Optional) Defines the value with which to populate the %RULENAME% substitution variable.

#### **-server\_name** *servername*

(Optional) Defines the value with which to populate the %SERVER% substitution variable.

#### **-service\_name** *servicename*

(Optional) Defines the value with which to populate the %SERVICE% substitution variable.

#### **-propagate**

(Optional) Specifies that you want to run an action against all servers in the service that you specified in the -service name option.

#### **-vm\_name** *vmname*

(Optional) Defines the value with which to populate the %VMNAME% substitution variable.

#### **-datacenter\_name** *datacentername*

(Optional) Defines the value with which to populate the %DATACENTER% substitution variable.

#### **-host\_system** *hostsystem*

(Optional) Defines the value (the name of the VMware ESX host computer) with which to populate the %HOSTSYSTEM% substitution variable.

#### **-wait\_rc**

(Optional) Specifies whether to wait for a Run Command Script action to finish.

#### **-pre**

(Optional) Specifies whether to generate an event before the operation is performed.

#### **-post**

(Optional) Specifies whether to generate an event after the operation is performed.

#### **-ws\_user** *username* **-ws\_password** *password*

(Optional) Specifies the credentials to use for the web service security check. If you do not include credentials, you are prompted to enter them. Avoid the prompt for credentials by setting up your own session using caaipsecurity.

#### **-locale** *iso639value*

(Optional) Specifies an IS0 639\_3166 combination to override the default English output, for example, fr\_FR for French. To use the locale of the command prompt, specify "native".

#### **-D-***overwrite Parameter***=***value*

(Optional) Defines a new value for the specified parameter.

#### **Example: Run Action to Bring a Server Online**

This example runs an action that brings a server online.

dpmpolicy runaction –action\_name BringServerOnline –server\_name Server001 –service\_name Production –pre –post

#### **Example: Run Action**

This example runs an action.

dpmpolicy runaction -action\_name Action1

#### **Example: Run an Action Against all Servers in a Service**

This example runs an action against all servers in the SERVICE1 service.

dpmpolicy runaction -action name ACTION1 -service name SERVICE1 -propagate

**Example: Run an Action Requiring a VM**

This example runs an action using a VM.

dpmpolicy runaction -action\_name vc\_action -vm\_name Finance\Group\FinVMServer1 -datacenter FINANCE\NYC

#### **Example: Run an Action with a Different Parameter Value**

This example runs an action with a vm\_name parameter value that is different to the value set in the CA Server Automation user interface.

dpmpolicy runaction –action\_name Create\_snapshot -D-vm\_name=VM02

### **dpmpolicy setruleexeclimit Command--Set Limits for a Rule**

The dpmpolicy setruleexeclimit command sets a limit that determines how many times your rule retries.

This command has the following format:

dpmpolicy setruleexeclimit [-sc *sc\_url*] -entity\_type *entitytype -*entity\_name *entityname* -rule\_name *rulename* -limit\_option *option* [-limit\_value *value*] [-ws\_user *username* -ws\_password *password*] [-locale *iso639value*]

#### **-sc** *sc\_url*

(Optional) Defines the URL for the service controller host.

**Example:** https://*hostname:port*/...

#### *hostname*

Defines the fully qualified host where the service controller is installed.

**Example:** localhost.ca.com

#### *port*

Defines the listening port for the service controller server.

#### **Example:** 80

#### **-entity\_type={***server***|***service***}**

Defines whether this rule is associated with a server or service.

#### **-entity\_name** *entityname*

Defines the name of the server or service.

#### **-rule\_name** *rulename*

Defines the name that you assigned to the rule that you created.

#### **-limit\_option=[limited|unlimited|disabled]**

Specifies the limit option for the number of times the rule runs. Options are as follows:

#### **limited**

Specifies the number of times the rule runs.

#### **unlimited**

Specifies that the rule can run an unlimited number of times.

#### **disabled**

Specifies that the rule limit option is disabled.

#### **-limit\_value** *value*

(Option) Defines the limit value. This option is valid only when you use it with the limit option set to *limited*.

**Limits**: 0 and greater

#### **-ws\_user** *username* **-ws\_password** *password*

(Optional) Specifies the credentials to use for the web service security check. If you do not include credentials, you are prompted to enter them. Avoid the prompt for credentials by setting up your own session using caaipsecurity.

#### **-locale** *iso639value*

(Optional) Specifies an IS0 639\_3166 combination to override the default English output, for example, fr\_FR for French. To use the locale of the command prompt, specify "native".

#### **Example: Set Rule Retries**

This example sets the limit to 40 retries for a rule that runs on a service.

dpmpolicy setruleexeclimit -entity\_type service -entity\_name SERVICE1 -rule\_name SERVICE1\_RULE -limit\_option limited -limit\_value 40

#### **Example: Set Rule Retries to Unlimited**

This example sets no limit on the number of times the rule can run on a server.

dpmpolicy setruleexeclimit -entity\_type server -entity\_name machine1.ca.com -rule\_name MACHINE1\_RULE -limit\_option unlimited

#### **Example: Disable the Limit Option**

This example disables the limit option for this rule.

dpmpolicy setruleexeclimit -entity\_type server -entity\_name machine2.ca.com -rule\_name MACHINE2\_RULE -limit\_option disabled

## **Policy Configuration**

You can use the caismutility CLI to add new functionality to the Policy Configuration user interface.

### **caismutility Command -- Add Functionalities to Policy Configuration UI**

Use the caismutility command to provide functionality policies to configure the user interface. Functionality policies include:

- Import the existing eHealth templates to CA Server Automation as Policy Configuration templates. The Policy Configuration templates are updated on the CA Server Automation UI and applied to SystemEDGE agents.
- Instruct SystemEDGE to report to a new Distribution Server during the following condition:
	- The old Distribution Server is decommissioned.
	- Additional Distribution Servers are added.
	- Moved to a different location where another Distribution Server manages the agents.
- Instruct SystemEDGE to report to a new Domain Server during the following condition:
	- The old Domain Server is decommissioned.
	- A parallel upgrade is performed on CA Server Automation.
- Import and export the SystemEDGE policies and templates, and SRM policies to the Domain Server during the following conditions:
	- The new policies and templates are created on test computers are migrated to a production computer.
	- A parallel upgrade is performed on CA Server Automation.

This command has the following format:

```
caismutility
[-f server]
[-o sysEDGE|sysEDGESRM]
[-1][-d -p policy]
[-importEH dir|file]
[-useDirName]
[-overwrite]
[-c manager agent1]
[-user user]
[-password password]
[-locale locale]
[-import dir|file]
[-type SEPolicy|SETemplate|SRMPolicy|SRMThreshold|SRMTest|auto]
[-export dir]
```
**Note:** All options are case-sensitive.

#### **-f** *server*

Specifies to connect to a domain server.

#### **-o {s***ysEDGE***|***sysEDGESRM***}**

Specifies the type of configuration to use.

#### **-l**

Lists the objects that are available.

#### **-d {-p** *policy***}**

Delivers the policy to an agent.

#### **-importEH {***dir***|***file***}**

Imports the eHealth templates.

#### **-useDirName**

Specifies the parent directory name.

#### **-overwrite**

Specifies to overwrite an existing template.

#### **-c manager {***agent1* **...}**

Instructs the agents to report to the new manager.

#### **-user** *user*

Specifies the user name.

#### **-password** *password*

Specifies the password.

#### **-locale** *iso639value*

Specifies an IS0 639\_3166 combination (for example: fr\_FR for French) to override the default English output. To use the locale of the command prompt, specify "native".

#### **-import {***dir***|***file***}**

Specifies the policies or templates to add to filestore.

#### **-type {***SEPolicy***|***SETemplate***|***SRMPolicy***|***SRMThreshold***|***SRMTest***|***auto***}**

Specifies the type of file to import.

#### **-export** *dir*

Copies all policies and templates to the specified directory.

#### **Example: To import a set of eHealth templates**

This example imports a set of eHealth templates.

caismutility -user xxx -password yyy -importEH c:\templates\

**Example: To import SystemEDGE policies into a domain server**

This example imports some SystemEDGE policies into this domain server.

caismutility -user xxx -password yyy -type SEPolicy -import c:\policies

**Example: Instruct the agent to report to a new manager**

This example moves an agent on host agent.com to a new manager manager.com.

caismutility -user xxx -password yyy -o sysEDGE -c manager.com agent.com

## **CA Process Automation Commands**

You can use the dpmitpamadapter CLI to script and automate CA Process Automation commands and run actions based on the command results.

### **dpmitpamadapter checkstatus Command--Check Status**

The dpmitpamadapter checkstatus command verifies the status of the CA Process Automation process.

This command has the following format:

dpmitpamadapter checkstatus [-sc *sc\_url*] -interactionid *ID* [-locale *iso629value*]

#### **-sc** *sc\_url*

(Optional) Defines the URL for the service controller host.

**Example:** https://*hostname:port*/...

#### *hostname*

Defines the fully qualified host where the service controller is installed.

**Example:** localhost.ca.com

#### *port*

Defines the listening port for the service controller server.

**Example:** 80

#### **-interactionid** *ID*

Specifies the interaction ID of a running process.

#### **-locale** *iso639value*

(Optional) Specifies an IS0 639\_3166 combination to override the default English output, for example, fr\_FR for French. To use the locale of the command prompt, specify "native".

#### **Example: Verify the Status of Process**

This example verifies the status of the CA Process Automation process.

dpmitpamadapter checkstatus 78
# **dpmitpamadapter getform Command--Get Form**

The dpmitpamadapter getform command obtains all the required input and values necessary for the form to run the process.

This command has the following format:

dpmitpamadapter getform [-sc *sc\_url*] -formname *form name* -refpath *ref path* [-locale *iso629value*]

## **-sc** *sc\_url*

(Optional) Defines the URL for the service controller host.

**Example:** https://*hostname:port*/...

### *hostname*

Defines the fully qualified host where the service controller is installed.

**Example:** localhost.ca.com

### *port*

Defines the listening port for the service controller server.

# **Example:** 80

#### **-formname** *form name*

Defines the name of the form that you used for the process.

## **-refpath** *ref path*

Specifies the reference path for the form.

#### **-locale** *iso639value*

(Optional) Specifies an IS0 639\_3166 combination to override the default English output, for example, fr\_FR for French. To use the locale of the command prompt, specify "native".

#### **Example: Get a Form**

This example obtains a form and all of its associated information.

dpmitpamadapter getform -formname ConfigurationAuditForm -refpath /Processes/MyProcess

# **dpmitpamadapter listforms Command--List Forms**

The dpmitpamadapter listforms command obtains the list of all requested CA Process Automation forms. Forms are the entry point to the process.

This command has the following format:

dpmitpamadapter listforms [-sc *sc\_url*][-locale *iso629value*]

# **-sc** *sc\_url*

(Optional) Defines the URL for the service controller host.

**Example:** https://*hostname:port*/...

# *hostname*

Defines the fully qualified host where the service controller is installed.

**Example:** localhost.ca.com

# *port*

Defines the listening port for the service controller server.

# **Example:** 80

# **-locale** *iso639value*

(Optional) Specifies an IS0 639\_3166 combination to override the default English output, for example, fr\_FR for French. To use the locale of the command prompt, specify "native".

# **Example: Get the List of Requested Forms**

This example obtains the list of requested forms.

dpmitpamadapter listforms

# **dpmitpamadapter startprocess Command--Start Process**

The dpmitpamadapter startprocess command starts a CA Process Automation process.

This command has the following format:

dpmitpamadapter startprocess [-sc *sc\_url*] -formname *form name* -refpath *ref path* [-pre] [-post][-locale *iso629value*]

#### **-sc** *sc\_url*

(Optional) Defines the URL for the service controller host.

**Example:** https://*hostname:port*/...

# *hostname*

Defines the fully qualified host where the service controller is installed.

**Example:** localhost.ca.com

#### *port*

Defines the listening port for the service controller server.

## **Example:** 80

## **-formname** *form name*

Defines the name of the CA Process Automation form that you used for the process.

#### **-refpath** *ref path*

Specifies the reference path for the form.

## **-inputparam {***parameter name***|***parameter value***}**

Specifies the parameter name and value associated with the process you want to start.

## **-pre**

(Optional) Specifies whether to generate an event before the operation is performed.

# **-post**

(Optional) Specifies whether to generate an event after the operation is performed.

# **-locale** *iso639value*

(Optional) Specifies an IS0 639\_3166 combination to override the default English output, for example, fr\_FR for French. To use the locale of the command prompt, specify "native".

#### **Example: Start a Process**

This example starts a process.

dpmitpamadapter startprocess -formname GetJobForm -refpath /Processes/MyProcess -inputparam Job\_ID|89

# **Rapid Server Imaging Commands**

You can use the dpmrsi CLI to script and automate Rapid Server Imaging commands and run actions based on the command results.

# **dpmutil -rsi Command--Configure Rapid Server Imaging**

The dpmutil set|get|delete -rsi command configures Rapid Server Imaging (RSI) servers for provisioning. Multiple RSI servers are supported.

This command has the following format:

dpmutil {-set|-get|-delete} -rsi [-locale *iso639value*]

### **-set**

Adds or changes the configuration settings for RSI servers including the RSI server host name, RSI application user name, and RSI application password. You are prompted for each parameter.

# **-get**

Lists the configuration settings for RSI servers including the RSI server host name and RSI application user name.

# **-delete**

Deletes RSI servers from CA Server Automation, but they remain in the Management DB and Performance DB for historical purposes. You are prompted for the RSI server host name.

## **-rsi**

Defines the RSI server.

## **-locale** *iso639value*

(Optional) Specifies an IS0 639\_3166 combination to override the default English output, for example, fr\_FR for French. To use the locale of the command prompt, specify "native".

# **dpmrsi cancel Command--Cancel Running RSI Task**

Use the dpmrsi cancel command to cancel any running RSI task.

This command has the following format: dpmrsi cancel [-sc sc\_url] -task\_id *taskid* -img\_host *RSIserver* -dc\_user *RSIapplicationuser* -dc\_password *RSIapplicationpassword* [-ws\_user *username* -ws\_password *password*] [-locale *iso639value*]

**-sc** *sc\_url*

(Optional) Defines the URL for the service controller host.

**Example:** https://*hostname:port*/...

## *hostname*

Defines the fully qualified host where the service controller is installed.

**Example:** localhost.ca.com

## *port*

Defines the listening port for the service controller server.

**Example:** 80

## **-task\_id** *taskid*

Defines the RSI task ID for any RSI operation such as capture image, deploy, collect drivers, and register hypervisor.

#### **-img\_host** *RSIserver*

Defines the name of the RSI server.

## **-dc\_user** *RSIapplicationuser*

Defines the RSI application user name.

# **-dc\_password** *RSIapplicationpassword*

Defines the password for the RSI application user.

#### **-ws\_user** *username* **-ws\_password** *password*

(Optional) Specifies the credentials to use for the web service security check. If you do not include credentials, you are prompted to enter them. Avoid the prompt for credentials by setting up your own session using caaipsecurity.

## **-locale** *iso639value*

(Optional) Specifies an IS0 639\_3166 combination to override the default English output, for example, fr\_FR for French. To use the locale of the command prompt, specify "native".

# **Example: Cancel the Running RSI task**

This example cancels the running task.

dpmrsi cancel

–task\_id OEMCaptureDriverSet-0d295cd855

-img\_host RSIServer001

-dc\_user user1 –dc\_password pass1

-ws\_user wsuser -ws\_password wsuserpassword

# **dpmrsi capture Command--Capture RSI Image**

Use the dpmrsi capture command to capture Rapid Server Imaging images and store them for later deployment.

This command has the following format: dpmrsi capture [-sc sc\_url] -name *imagename* [-desc *imagedescription*] [-type *capturetype*] [-profile *profilelocation*] -serverid *targetserverid*|-macaddr *targetMACaddress* -ostype *OStype* [-depot *depotname*] [-excludefs *filesystems*] -img\_host *RSIserver* -dc\_user *RSIapplicationuser* -dc\_password *RSIapplicationpassword* [-ws\_user *username* -ws\_password *password*] [-locale *iso639value*]

#### **-sc** *sc\_url*

(Optional) Defines the URL for the service controller host.

**Example:** https://*hostname:port*/...

## *hostname*

Defines the fully qualified host where the service controller is installed.

**Example:** localhost.ca.com

#### *port*

Defines the listening port for the service controller server.

**Example:** 80

#### **-name** *imagename*

Defines the name of the RSI image.

#### **-desc** *imagedescription*

Defines text for easy identification. Valid entries: any alphanumeric characters.

#### **-type** *capturetype*

Defines the type of capture to perform. Valid entries: offline and live.

## **Default:** live

## **-profile** *profilelocation*

(Optional) Specifies a location to store the profile, which contains a configuration of the captured system for use during image deployment. Specify a hyperlink to the profile location in the format: http://..., or the UNIX path of the profile location on the RSI server.

**Example:** /root/profiles/ServerA\_capture\_win2k3

## **-serverid** *target server ID |* **-macaddr** *targetMACaddress*

Defines the server ID or MAC address of the Rapid Server Imaging target. *-macaddr* takes precedence when both *-serverid* and *-macaddr* parameters are specified.

#### **-ostype** *OStype*

Defines the OS configuration for the target server. Run the osspec command for a list of OS configurations for the OS types, and select the appropriate OS configuration for the target server. To list the OStypes supported by the RSI server, run the command, dpmrsi osspec -img\_host *RSIServer* -dc\_user *RSIapplicationuser*  -dc\_password *RSIapplicationpassword.*

**Example:** Microsoft\_Windows-2003\_\*\_\*-\*

## **-depot** *depotname*

(Optional) Specifies the name of the RSI depot.

## **Example:** mydepot

**Default:** If the -depot switch is not specified, the default depot is used.

# **-excludefs** *filesystems*

(Optional) (Windows and Linux/Unix only) Specifies a list of case-sensitive comma-separated filesystem paths to exclude from the captured image.

**Example:** "E,F" excludes drives E and F from a captured Windows image.

**Example:** "/images" excludes any filesystems named 'images' from a captured Linux image.

**Important!** Excluding root filesystems or other essential boot or swap filesystems may make the captured image unusable.

## **-img\_host** *RSIserver*

Defines the name of the RSI server.

# **-dc\_user** *RSIapplicationuser*

Defines the RSI application user name.

## **-dc\_password** *RSIapplicationpassword*

Defines the password for the RSI application user.

# **-ws\_user** *username* **-ws\_password** *password*

(Optional) Specifies the credentials to use for the web service security check. If you do not include credentials, you are prompted to enter them. Avoid the prompt for credentials by setting up your own session using caaipsecurity.

#### **-locale** *iso639value*

(Optional) Specifies an IS0 639\_3166 combination to override the default English output, for example, fr\_FR for French. To use the locale of the command prompt, specify "native".

#### **Example: Capture an RSI Image**

This example captures an RSI image from a server with the server\_id OEM:01.

```
dpmrsi capture
   –name testimage1
   –desc "win2k3 server capture from OEM:01"
    –ostype Microsoft_Windows-2003_*_*-* -type offline
    -profile http://profileserver/profiles/testprofile1
    -server_id OEM:01
    -img_host rsiserver1
    -dc_user user2 dc_password pass2
    -ws_user wsuser -ws_password wsuserpassword
```
# **dpmrsi capture\_driverset Command--Capture RSI Driverset**

Use the dpmrsi capture\_driverset command to capture operating system drivers for Windows deployment.

This command has the following format:

dpmrsi capture\_driverset [-sc sc\_url] -name *driversetname* [-desc *driversetdescription*] -serverid *targetserverid*|-macaddr *targetMACaddress* [-boot\_network *bootnetwork*] -img\_host *RSIserver* -dc\_user *RSIapplicationuser* -dc\_password *RSIapplicationpassword* [-ws\_user *username* -ws\_password *password*] [-locale *iso639value*]

**-sc** *sc\_url*

(Optional) Defines the URL for the service controller host.

**Example:** https://*hostname:port*/...

#### *hostname*

Defines the fully qualified host where the service controller is installed.

**Example:** localhost.ca.com

# *port*

Defines the listening port for the service controller server.

**Example:** 80

#### **-name** *driversetname*

Defines the name of the windows driver set. Valid entries: any alphanumeric characters.

#### **-desc** *sourcedescription*

Defines text for the driver source for easy identification. Valid entries: any alphanumeric characters.

### **-serverid** *target server ID |* **-macaddr** *targetMACaddress*

Defines the server ID or MAC address of the Rapid Server Imaging target. *-macaddr* takes precedence when both *-serverid* and *-macaddr* parameters are specified.

#### **-boot\_network** *networkname*

Defines the name of the registered boot network on the RSI server. This parameter is required only if there is more than one network (default) registered with the RSI server. Valid entry: any alphanumeric characters.

#### **-img\_host** *RSIserver*

Defines the name of the RSI server.

#### **-dc\_user** *RSIapplicationuser*

Defines the RSI application user name.

#### **-dc\_password** *RSIapplicationpassword*

Defines the password for the RSI application user.

#### **-ws\_user** *username* **-ws\_password** *password*

(Optional) Specifies the credentials to use for the web service security check. If you do not include credentials, you are prompted to enter them. Avoid the prompt for credentials by setting up your own session using caaipsecurity.

# **-locale** *iso639value*

(Optional) Specifies an IS0 639\_3166 combination to override the default English output, for example, fr\_FR for French. To use the locale of the command prompt, specify "native".

# **Example: Capture an RSI Driverset**

This example captures a Windows driverset from a server.

- dpmrsi capture\_driverset
	- -name Win2k3TestDriverSet -desc "Test driverset" -macaddr 00:50:56:ab:1e:97 -img\_host rsiserver1 -dc\_user user2 –dc\_password pass2
	- -ws user wsuser -ws password wsuserpassword

# **dpmrsi collect\_drivers Command--Add RSI Drivers**

Use the dpmrsi collect drivers command to add drivers to the collection set from the manufacturer installation media.

This command has the following format:

```
dpmrsi collect_drivers
    [-sc sc_url]
    [-vendorid vendoridentification]
    -media_path driversource
    [-desc sourcedescription]
    [-source_id sourceid]
    -img_host RSIserver
    -dc_user RSIapplicationuser -dc_password RSIapplicationpassword
    [-ws_user username -ws_password password]
    [-locale iso639value]
```
**-sc** *sc\_url*

(Optional) Defines the URL for the service controller host.

**Example:** https://*hostname:port*/...

## *hostname*

Defines the fully qualified host where the service controller is installed.

**Example:** localhost.ca.com

## *port*

Defines the listening port for the service controller server.

# **Example:** 80

## **-vendorid** *vendoridentification*

Defines the driver collection subclass in a deployment profile, which limits the drivers available to a system being provisioned.

#### **-media\_path** *driversource*

Defines a path to the mount point of the original media. See the *Rapid Server Imaging Installation Guide* for supported media or user-prepared file structure.

#### **-desc** *sourcedescription*

Defines text for the driver source for easy identification. Valid entries: any alphanumeric characters.

## **-source\_id** *sourceid*

Defines the name for collected drivers.

#### **-img\_host** *RSIserver*

Defines the name of the RSI server.

## **-dc\_user** *RSIapplicationuser*

Defines the RSI application user name.

# **-dc\_password** *RSIapplicationpassword*

Defines the password for the RSI application user.

## **-ws\_user** *username* **-ws\_password** *password*

(Optional) Specifies the credentials to use for the web service security check. If you do not include credentials, you are prompted to enter them. Avoid the prompt for credentials by setting up your own session using caaipsecurity.

## **-locale** *iso639value*

(Optional) Specifies an IS0 639\_3166 combination to override the default English output, for example, fr\_FR for French. To use the locale of the command prompt, specify "native".

# **Example: Add Drivers to a Collection Set**

This example adds drivers to a collection from the media in the CD-ROM drive of the RSI server.

```
dpmrsi collect_drivers
    -media_path /media/cdrom
    -desc Test
    -source_id DellDriverCollection
    -vendorid DELL
    -img_host rsiserver1
    -dc_user user2 –dc_password pass2
    -ws user wsuser -ws password wsuserpassword
```
# **dpmrsi deploy Command--Deploy RSI Image**

Use the dpmrsi deploy command to deploy an RSI image captured previously from a server to a target system.

This command has the following format:

```
dpmrsi deploy
    [-sc sc_url]
    [-baremetal yes|no -system_type virtual|physical -ostype OStype]
    -name imagename
    [-desc imagedescription]
    [-scale yes|no]
    [-depot depotname]
    [-profile profilelocation]
    [-profile_hostname hostname]
    [-profile_driverset driverset]
    [-profile_addressX staticnetworkaddress]
    [-profile_dhcpX yes|no]
    [-profile_interfaceidX interfaceID]
    [-profile_netmaskX netmask]
    [-boot_network bootnetwork]
    -serverid targetserverid|-macaddr targetMACaddress
    -img_host RSIserver
    -dc_user RSIapplicationuser -dc_password RSIapplicationpassword
    [-ws_user username -ws_password password]
    [-locale iso639value]
```
**-sc** *sc\_url*

(Optional) Defines the URL for the service controller host.

**Example:** https://*hostname:port*/...

# *hostname*

Defines the fully qualified host where the service controller is installed.

**Example:** localhost.ca.com

# *port*

Defines the listening port for the service controller server.

**Example:** 80

# **-baremetal yes|no -system\_type virtual|physical -ostype** *OStype*

Specifies bare metal system parameters, where the default = no. If you specify -baremetal 'yes', specify the system\_type and the ostype. Valid entries: -baremetal = yes or no, -system\_type = virtual or physical, ostype = any ostype returned from the command, dpmrsi osspec <*credentials*>.

#### **-name** *imagename*

Defines the name of the RSI image.

#### **-desc** *imagedescription*

Defines text for easy identification. Valid entries: any alphanumeric characters.

#### **-profile** *profilelocation*

(Optional) Specifies the location of a profile, which contains a configuration of the target system for use during image deployment. If you do not specify a profile, the system configuration where the image is captured is used. Specify a hyperlink to the profile in the format: http://..., or the UNIX path of the profile location on the RSI server.

## **Example:** /root/profiles/ServerA\_capture\_win2k3

**Note**: If you specify the profile location without specifying **-profile** parameters in the command, the profile values are used. If you specify profile-related parameters in the command, the values that you specify are used instead of the values in the profile.

#### **-profile\_hostname** *hostname*

(Optional) Defines the hostname for the target system after image deployment. Valid entries: any alphanumeric character.

#### **-profile\_driverset** *driverset*

(Optional) Defines the driverset to apply to the target system after image deployment. Valid entries: any alphanumeric characters.

#### **-profile\_address1|2|3** *ipnetworkaddress*

(Optional) Defines the network interface (1, 2, or 3), and its IP address for the target system. This parameter must be provided if the value for profile dhcp = no. Valid entries: xxx.xxx.xxx.xxx.

# **-profile\_dhcp1|2|3 yes|no**

(Optional) Defines the network interface (1, 2, or 3) for the target system, and whether it is configured for DHCP. Valid entries: yes = DHCP, no = static IP address.

# **-profile\_interfaceid1|2|3**

(Optional) Defines the integer index of the network interface for the target system during image deployment. Valid entries: 1, 2, or 3.

## **-profile\_netmask1|2|3** *netmask*

(Optional) Defines the network interface (1, 2, or 3) and the netmask. This parameter must be provided if the value for profile\_dhcp = no. Valid entries: netmask in dot notation.

#### **-scale yes|no**

Indicates whether to resize the image to fit the available storage space. If you specify yes, the image is scaled up or down to fit the available storage on the target server. File systems and logical volumes are scaled based on the data they contain. Swap space and raw partitions are not scaled. If the image contains more data than fits on the server storage, the operation fails.

## **Default:** yes

## **-depot** *depotname*

(Optional) Specifies the name of the RSI depot.

## **Example:** mydepot

**Default:** If the -depot switch is not specified, the default depot is used.

#### **-boot\_network** *networkname*

Defines the name of the registered boot network on the RSI server. This parameter is required only if there is more than one network (default) registered with the RSI server. Valid entry: any alphanumeric characters.

## **-serverid** *target server ID |* **-macaddr** *targetMACaddress*

Defines the server ID or MAC address of the Rapid Server Imaging target. *-macaddr* takes precedence when both *-serverid* and *-macaddr* parameters are specified.

#### **-img\_host** *RSIserver*

Defines the name of the RSI server.

#### **-dc\_user** *RSIapplicationuser*

Defines the RSI application user name.

## **-dc\_password** *RSIapplicationpassword*

Defines the password for the RSI application user.

#### **-ws\_user** *username* **-ws\_password** *password*

(Optional) Specifies the credentials to use for the web service security check. If you do not include credentials, you are prompted to enter them. Avoid the prompt for credentials by setting up your own session using caaipsecurity.

### **-locale** *iso639value*

(Optional) Specifies an IS0 639\_3166 combination to override the default English output, for example, fr\_FR for French. To use the locale of the command prompt, specify "native".

#### **Example: Deploy RSI Image**

This example deploys an RSI image to a server with the MAC address, 00:0C:F1:56:98:AD.

dpmrsi deploy –name testimage1 -profile http://profileserver/profiles/testprofile2 -macaddr 00:0C:F1:56:98:AD -img\_host rsiserver1 -dc\_user user2 –dc\_password pass2 -ws user wsuser -ws password wsuserpassword

# **dpmrsi list image Command--List RSI Images**

Use the dpmrsi list command to view details of captured RSI images.

This command has the following format:

```
dpmrsi list
```

```
[-sc sc_url]
[-depot depotname]
-img_host RSIserver
-dc_user RSIapplicationuser -dc_password RSIapplicationpassword
[-ws_user username -ws_password password]
[-locale iso639value]
```
**-sc** *sc\_url*

(Optional) Defines the URL for the service controller host.

**Example:** https://*hostname:port*/...

## *hostname*

Defines the fully qualified host where the service controller is installed.

**Example:** localhost.ca.com

# *port*

Defines the listening port for the service controller server.

**Example:** 80

## **-depot** *depotname*

(Optional) Specifies the name of the RSI depot.

**Example:** mydepot

**Default:** If the -depot switch is not specified, the default depot is used.

#### **-img\_host** *RSIserver*

Defines the name of the RSI server.

## **-dc\_user** *RSIapplicationuser*

Defines the RSI application user name.

#### **-dc\_password** *RSIapplicationpassword*

Defines the password for the RSI application user.

#### **-ws\_user** *username* **-ws\_password** *password*

(Optional) Specifies the credentials to use for the web service security check. If you do not include credentials, you are prompted to enter them. Avoid the prompt for credentials by setting up your own session using caaipsecurity.

## **-locale** *iso639value*

(Optional) Specifies an IS0 639\_3166 combination to override the default English output, for example, fr\_FR for French. To use the locale of the command prompt, specify "native".

## **Example: List RSI Images**

This example lists the captured RSI images.

dpmrsi list -img\_host rsiserver1 -dc\_user user2 –dc\_password pass2

# **dpmrsi list\_depots Command--List RSI Depots**

The dpmrsi list\_depots command list the depots registered with the specified RSI server.

This command has the following format: dpmrsi.exe list\_depots [-sc *sc\_url*] *–img\_host* RSIserver *-dc\_*user *RSIapplicationuser* -dc\_password *RSIapplicationpassword*  [-ws\_user *username* -ws\_password *password*] [-locale *iso639value*]

# **-sc** *sc\_url*

(Optional) Defines the URL for the service controller host.

**Example:** https://*hostname:port*/...

## *hostname*

Defines the fully qualified host where the service controller is installed.

**Example:** localhost.ca.com

#### *port*

Defines the listening port for the service controller server.

**Example:** 80

## **-img\_host** *RSIserver*

Defines the name of the RSI server.

#### **-dc\_user** *RSIapplicationuser*

Defines the RSI application user name.

## **-dc\_password** *RSIapplicationpassword*

Defines the password for the RSI application user.

## **-ws\_user** *username* **-ws\_password** *password*

(Optional) Specifies the credentials to use for the web service security check. If you do not include credentials, you are prompted to enter them. Avoid the prompt for credentials by setting up your own session using caaipsecurity.

#### **-locale** *iso639value*

(Optional) Specifies an IS0 639\_3166 combination to override the default English output, for example, fr\_FR for French. To use the locale of the command prompt, specify "native".

# **dpmrsi list\_domains Command--List Domains**

Use the dpmrsi list\_domains command to view all domains.

This command has the following format:

```
dpmrsi list_networks
    [-sc sc_url]
    -img_host RSIserver
    -dc_user RSIapplicationuser -dc_password RSIapplicationpassword
    [-ws_user username -ws_password password]
    [-locale iso639value]
```
#### **-sc** *sc\_url*

(Optional) Defines the URL for the service controller host.

**Example:** https://*hostname:port*/...

## *hostname*

Defines the fully qualified host where the service controller is installed.

**Example:** localhost.ca.com

#### *port*

Defines the listening port for the service controller server.

**Example:** 80

## **-img\_host** *RSIserver*

Defines the name of the RSI server.

#### **-dc\_user** *RSIapplicationuser*

Defines the RSI application user name.

## **-dc\_password** *RSIapplicationpassword*

Defines the password for the RSI application user.

#### **-ws\_user** *username* **-ws\_password** *password*

(Optional) Specifies the credentials to use for the web service security check. If you do not include credentials, you are prompted to enter them. Avoid the prompt for credentials by setting up your own session using caaipsecurity.

#### **-locale** *iso639value*

(Optional) Specifies an IS0 639\_3166 combination to override the default English output, for example, fr\_FR for French. To use the locale of the command prompt, specify "native".

## **Example: List RSI Networks**

This example lists all RSI networks.

dpmrsi list\_networks -img\_host rsiserver1 -dc\_user user2 –dc\_password pass2

# **dpmrsi list\_driverimports Command--List Driver Imports**

Use the dpmrsi list driverimports command to view a list of the driver sources in the Windows Driver Collection.

This command has the following format:

dpmrsi list\_driverimports [-sc sc\_url] -img\_host *RSIserver* -dc\_user *RSIapplicationuser* -dc\_password *RSIapplicationpassword* [-ws\_user *username* -ws\_password *password*] [-locale *iso639value*]

## **-sc** *sc\_url*

(Optional) Defines the URL for the service controller host.

**Example:** https://*hostname:port*/...

## *hostname*

Defines the fully qualified host where the service controller is installed.

**Example:** localhost.ca.com

#### *port*

Defines the listening port for the service controller server.

# **Example:** 80

#### **-img\_host** *RSIserver*

Defines the name of the RSI server.

#### **-dc\_user** *RSIapplicationuser*

Defines the RSI application user name.

#### **-dc\_password** *RSIapplicationpassword*

Defines the password for the RSI application user.

## **-ws\_user** *username* **-ws\_password** *password*

(Optional) Specifies the credentials to use for the web service security check. If you do not include credentials, you are prompted to enter them. Avoid the prompt for credentials by setting up your own session using caaipsecurity.

## **-locale** *iso639value*

(Optional) Specifies an IS0 639\_3166 combination to override the default English output, for example, fr\_FR for French. To use the locale of the command prompt, specify "native".

#### **Example: List RSI Driver Imports**

This example returns a list of driver sources in the Windows Driver Collection. dpmrsi list\_driverimports -img\_host rsiserver1 -dc\_user user2 –dc\_password pass2 -ws\_user wsuser -ws\_password wsuserpassword

```
TestDriverSet
media-2010/03/11@07:58:36
```
# **dpmrsi list\_driversets Command--List RSI Driver Sets**

Use the dpmrsi list\_driversets command to view captured RSI Windows driver sets.

This command has the following format:

dpmrsi list\_driversets [-sc sc\_url] -img\_host *RSIserver* -dc\_user *RSIapplicationuser* -dc\_password *RSIapplicationpassword* [-ws\_user *username* -ws\_password *password*] [-locale *iso639value*]

# **-sc** *sc\_url*

(Optional) Defines the URL for the service controller host.

**Example:** https://*hostname:port*/...

#### *hostname*

Defines the fully qualified host where the service controller is installed.

**Example:** localhost.ca.com

## *port*

Defines the listening port for the service controller server.

#### **Example:** 80

#### **-img\_host** *RSIserver*

Defines the name of the RSI server.

### **-dc\_user** *RSIapplicationuser*

Defines the RSI application user name.

#### **-dc\_password** *RSIapplicationpassword*

Defines the password for the RSI application user.

#### **-ws\_user** *username* **-ws\_password** *password*

(Optional) Specifies the credentials to use for the web service security check. If you do not include credentials, you are prompted to enter them. Avoid the prompt for credentials by setting up your own session using caaipsecurity.

## **-locale** *iso639value*

(Optional) Specifies an IS0 639\_3166 combination to override the default English output, for example, fr\_FR for French. To use the locale of the command prompt, specify "native".

#### **Example: List RSI Windows Driver Sets**

This example lists captured RSI Windows driver sets.

```
dpmrsi list_driversets
    -img_host rsiserver1
    -dc_user user2 –dc_password pass2
```
# **dpmrsi list\_hypervisors Command--List Registered Hypervisors**

Use the dpmrsi list\_hypervisors command to list registered hypervisors on the RSI server.

This command has the following format: dpmrsi list\_hypervisors [-sc sc\_url] -img\_host *RSIserver* -dc\_user *RSIapplicationuser* -dc\_password *RSIapplicationpassword* [-ws\_user *username* -ws\_password *password*] [-locale *iso639value*]

# **-sc** *sc\_url*

(Optional) Defines the URL for the service controller host.

**Example:** https://*hostname:port*/...

#### *hostname*

Defines the fully qualified host where the service controller is installed.

**Example:** localhost.ca.com

#### *port*

Defines the listening port for the service controller server.

# **Example:** 80

#### **-img\_host** *RSIserver*

Defines the name of the RSI server.

#### **-dc\_user** *RSIapplicationuser*

Defines the RSI application user name.

#### **-dc\_password** *RSIapplicationpassword*

Defines the password for the RSI application user.

#### **-ws\_user** *username* **-ws\_password** *password*

(Optional) Specifies the credentials to use for the web service security check. If you do not include credentials, you are prompted to enter them. Avoid the prompt for credentials by setting up your own session using caaipsecurity.

#### **-locale** *iso639value*

(Optional) Specifies an IS0 639\_3166 combination to override the default English output, for example, fr\_FR for French. To use the locale of the command prompt, specify "native".

# **Example: List Registered Hypervisors**

This example returns a list of hypervisors.

dpmrsi list\_hypervisors -img\_host rsiserver1 –dc\_user user2 –dc\_password pass2 -ws\_user wsuser -ws\_password wsuserpassword

# **dpmrsi list\_networks Command--List Networks**

Use the dpmrsi list\_networks command to view all networks.

This command has the following format:

dpmrsi list\_networks [-sc sc\_url] -img\_host *RSIserver* -dc\_user *RSIapplicationuser* -dc\_password *RSIapplicationpassword* [-ws\_user *username* -ws\_password *password*] [-locale *iso639value*]

## **-sc** *sc\_url*

(Optional) Defines the URL for the service controller host.

**Example:** https://*hostname:port*/...

## *hostname*

Defines the fully qualified host where the service controller is installed.

**Example:** localhost.ca.com

#### *port*

Defines the listening port for the service controller server.

**Example:** 80

## **-img\_host** *RSIserver*

Defines the name of the RSI server.

#### **-dc\_user** *RSIapplicationuser*

Defines the RSI application user name.

## **-dc\_password** *RSIapplicationpassword*

Defines the password for the RSI application user.

#### **-ws\_user** *username* **-ws\_password** *password*

(Optional) Specifies the credentials to use for the web service security check. If you do not include credentials, you are prompted to enter them. Avoid the prompt for credentials by setting up your own session using caaipsecurity.

#### **-locale** *iso639value*

(Optional) Specifies an IS0 639\_3166 combination to override the default English output, for example, fr\_FR for French. To use the locale of the command prompt, specify "native".

# **Example: List RSI Networks**

This example lists all RSI networks.

dpmrsi list\_networks -img\_host rsiserver1 -dc\_user user2 –dc\_password pass2

# **dpmrsi osspec Command--List OS for RSI Image**

Use the dpmrsi osspec command to list OS configurations for all OS types supported by the RSI Server.

This command has the following format:

dpmrsi osspec [-sc sc\_url] -img\_host *RSIserver* -dc\_user *RSIapplicationuser* -dc\_password *RSIapplicationpassword* [-ws\_user *username* -ws\_password *password*] [-locale *iso639value*]

# **-sc** *sc\_url*

(Optional) Defines the URL for the service controller host.

**Example:** https://*hostname:port*/...

## *hostname*

Defines the fully qualified host where the service controller is installed.

**Example:** localhost.ca.com

#### *port*

Defines the listening port for the service controller server.

# **Example:** 80

# **-img\_host** *RSIserver*

Defines the name of the RSI server.

# **-dc\_user** *RSIapplicationuser*

Defines the RSI application user name.

# **-dc\_password** *RSIapplicationpassword*

Defines the password for the RSI application user.

# **-ws\_user** *username* **-ws\_password** *password*

(Optional) Specifies the credentials to use for the web service security check. If you do not include credentials, you are prompted to enter them. Avoid the prompt for credentials by setting up your own session using caaipsecurity.

# **-locale** *iso639value*

(Optional) Specifies an IS0 639\_3166 combination to override the default English output, for example, fr\_FR for French. To use the locale of the command prompt, specify "native".

## **Example: List OS Types for the RSI Image**

This example lists the OS types for the RSI image supported by the RSI Server.

```
dpmrsi osspec
    -img_host rsiserver1
    -dc_user user2 –dc_password pass2
```
# **dpmrsi ping Command--Ping RSI Registered Server**

Use the dpmrsi ping command to ping a registered server. If the dpad agent is running, the message, "DPAD agent is alive and well" appears.

This command has the following format:

```
dpmrsi ping
```

```
[-sc sc_url]
-serverid targetserverid|-macaddr targetMACaddress
-img_host RSIserver
-dc_user RSIapplicationuser -dc_password RSIapplicationpassword
[-ws_user username -ws_password password]
[-locale iso639value]
```
**-sc** *sc\_url*

(Optional) Defines the URL for the service controller host.

**Example:** https://*hostname:port*/...

#### *hostname*

Defines the fully qualified host where the service controller is installed.

**Example:** localhost.ca.com

## *port*

Defines the listening port for the service controller server.

### **Example:** 80

# **-serverid** *target server ID |* **-macaddr** *targetMACaddress*

Defines the server ID or MAC address of the Rapid Server Imaging target. *-macaddr* takes precedence when both *-serverid* and *-macaddr* parameters are specified.

## **-img\_host** *RSIserver*

Defines the name of the RSI server.

#### **-dc\_user** *RSIapplicationuser*

Defines the RSI application user name.

## **-dc\_user** *RSIapplicationuser*

Defines the RSI application user name.

# **-ws\_user** *username* **-ws\_password** *password*

(Optional) Specifies the credentials to use for the web service security check. If you do not include credentials, you are prompted to enter them. Avoid the prompt for credentials by setting up your own session using caaipsecurity.

# **-locale** *iso639value*

(Optional) Specifies an IS0 639\_3166 combination to override the default English output, for example, fr\_FR for French. To use the locale of the command prompt, specify "native".

# **Example: Ping RSI Registered Server**

This example pings the registered RSI Server. dpmrsi ping -serverid OEM:05 -img\_host rsiserver1 -dc\_user user2 –dc\_password pass2

Server ping is Successful

# **dpmrsi provision\_vm Command--Provision Empty VM Instance**

The dpmrsi provision vm command provisions a new instance of a virtual machine with the specified resources and RSI image.

This command has the following format: dpmrsi provision\_vm [-sc sc\_url] -vm\_config *vCenterconfiguration* -vm\_disk *VMdiskconfiguration* -vm\_nic *VMnicconfiguration* -name *imagename* [-desc *imagedescription*] [-scale yes|no] [–depot *depotname*] [-profile *profilelocation*] [-profile\_hostname *hostname*] [-profile\_driverset *driverset*] [-profile\_addressX *staticnetworkaddress*] [-profile\_dhcpX yes|no] [-profile\_interfaceidX *interfaceID*] [-profile\_netmaskX *netmask*] [-boot\_network *bootnetwork*] -ostype *OStype –img\_host* RSIserver *-dc\_*user *RSIapplicationuser* -dc\_password RSIapplicationpassword [-ws\_user *username* -ws\_password *password*] [-locale *iso639value*]

**-sc** *sc\_url*

(Optional) Defines the URL for the service controller host.

**Example:** https://*hostname:port*/...

# *hostname*

Defines the fully qualified host where the service controller is installed.

**Example:** localhost.ca.com

# *port*

Defines the listening port for the service controller server.

**Example:** 80

#### **-vm\_config** *vCenterconfiguration*

Specifies a vCenter configuration to use for the new VMware VM instance. The configuration is a comma-separated list of the following VMware VM properties:

# **esxHost**

Specifies the registered RSI ESX hypervisor hostname where the VM resides.

#### **esxId**

Specifies the registered RSI ESX hypervisor ID where the VM resides.

**Note:** Specify either the esxHost or esxId. If both are specified, esxId is used.

#### **vCenter**

Specifies the vCenter server where the registered RSI ESX hypervisor resides. Verify that this vCenter server is configured in CA Server Automation.

# **datacenter**

Specifies the VMware datacenter name where the registered RSI ESX hypervisor resides.

## **resourcepool**

Specifies the VMware resource pool that the VM uses.

#### **guestOSId**

Specifies the guest operating system identifier to use when creating the VMware VM based on the image being provisioned. The accepted values are listed in the *InstallDirectory*\CIM\CA\_VMSettingData.xml file in the OStype property.

## **Examples:**

- *rhel4Guest* for RedHat Enterprise 4.x (i686)
- *rhel5* 64Guest for RedHat Enterprise 5.x (x86 64)
- *winNetEnterpriseGuest* for Windows 2003 R2 SP2
- *winLonghornGuest* for Windows 2008 R2 SP2

#### **datastoreName**

Specifies the VMware datastore name where the VMware VM files reside.

# **memoryMB**

Specifies the memory (in megabytes) for the VMware VM.

#### **numCPUs**

Specifies the number of CPUs for the VMware VM.

# **Examples:**

- "esxHost=lod65.com, vmName=Temp01, vCenter=usc10.com, datacenter=DC1, resourcepool=Resources, guestOSId=winNetEnterpriseGuest, datastoreName=LocalStorage1, memoryMB=1024, numCPUs=1"
- "esxId=rsiLod65Id, vmName=Temp02, vCenter=usc10.com, datacenter=DC2, resourcepool=Resources, guestOSId=rhel5Guest, datastoreName=LocalStorage2, memoryMB=1024, numCPUs=1"

#### **-vm\_disk** *VMdiskconfiguration*

Specifies a disk configuration to use for the new VM instance. The configuration is a comma-separated list of storage properties.

#### **Example:**

"datastoreName=LocalStorage2,diskSizeKB=10485760,diskMode=persistent,thinPro visioning=no"

Valid values for diskMode are persistent, independent\_persistent

Important! Specify the same datastore for all disks. If you create multiple disks with different datastores, new VM provisioning fails.

# **-vm\_nic** *VMnicconfiguration*

Specifies a network configuration to use for the new VM instance. The configuration is a comma-separated list of network properties.

#### **Example:**

"deviceType=E1000,nicName=Adapter01,networkName=VM\_Network,wakeOnLanE nabled=yes"

Supported deviceType values are E1000, Vmxnet (case-sensitive).

#### **-name** *imagename*

Defines the name of the RSI image.

#### **-desc** *imagedescription*

Defines text for easy identification. Valid entries: any alphanumeric characters.

## **-scale yes|no**

Indicates whether to resize the image to fit the available storage space. If you specify yes, the image is scaled up or down to fit the available storage on the target server. File systems and logical volumes are scaled based on the data they contain. Swap space and raw partitions are not scaled. If the image contains more data than fits on the server storage, the operation fails.

#### **Default:** yes

#### **-depot** *depotname*

Specifies the name of the RSI depot.

**Example:** mydepot

#### **-profile** *profilelocation*

(Optional) Specifies the location of a profile, which contains a configuration of the target system for use during image deployment. If you do not specify a profile, the system configuration where the image is captured is used. Specify a hyperlink to the profile in the format: http://..., or the UNIX path of the profile location on the RSI server.

## **Example:** /root/profiles/ServerA\_capture\_win2k3

**Note**: If you specify the profile location without specifying **-profile** parameters in the command, the profile values are used. If you specify profile-related parameters in the command, the values that you specify are used instead of the values in the profile.

## **-profile\_hostname** *hostname*

(Optional) Defines the hostname for the target system after image deployment. Valid entries: any alphanumeric character.

# **-profile\_driverset** *driverset*

(Optional) Defines the driverset to apply to the target system after image deployment. Valid entries: any alphanumeric characters.

# **-profile\_address1|2|3** *ipnetworkaddress*

(Optional) Defines the network interface (1, 2, or 3), and its IP address for the target system. This parameter must be provided if the value for profile\_dhcp = no. Valid entries: xxx.xxx.xxx.xxx.

#### **-profile\_dhcp1|2|3 yes|no**

(Optional) Defines the network interface (1, 2, or 3) for the target system, and whether it is configured for DHCP. Valid entries: yes = DHCP, no = static IP address.

# **-profile\_interfaceid1|2|3**

(Optional) Defines the integer index of the network interface for the target system during image deployment. Valid entries: 1, 2, or 3.

#### **-profile\_netmask1|2|3** *netmask*

(Optional) Defines the network interface (1, 2, or 3) and the netmask. This parameter must be provided if the value for profile dhcp = no. Valid entries: netmask in dot notation.

#### **-boot\_network** *networkname*

Defines the name of the registered boot network on the RSI server. This parameter is required only if there is more than one network (default) registered with the RSI server. Valid entry: any alphanumeric characters.

#### **-ostype** *OStype*

Defines the OS configuration for the target server. Run the osspec command for a list of OS configurations for the OS types, and select the appropriate OS configuration for the target server. To list the OStypes supported by the RSI server, run the command, dpmrsi osspec -img\_host *RSIServer* -dc\_user *RSIapplicationuser*  -dc\_password *RSIapplicationpassword.*

**Example:** Microsoft\_Windows-2003\_\*\_\*-\*

#### **-img\_host** *RSIserver*

Defines the name of the RSI server.

#### **-dc\_user** *RSIapplicationuser*

Defines the RSI application user name.

#### **-dc\_password** *RSIapplicationpassword*

Defines the password for the RSI application user.

## **-ws\_user** *username* **-ws\_password** *password*

(Optional) Specifies the credentials to use for the web service security check. If you do not include credentials, you are prompted to enter them. Avoid the prompt for credentials by setting up your own session using caaipsecurity.

## **-locale** *iso639value*

(Optional) Specifies an IS0 639\_3166 combination to override the default English output, for example, fr\_FR for French. To use the locale of the command prompt, specify "native".

## **Example: Provision a Windows 2003 based image to a new vCenter virtual machine.**

This example provisions the WIN2K3\_OFFLINE\_VM image to a new virtual machine hosted at usc10.com using a Windows 2003 operating system and the specified network and storage devices.

## dpmrsi.exe provision\_vm

-vm\_config "vCenter=usc10.com, esxHost=lod65.com, datacenter=DC, resourcepool=Resources, vmName=Temp01, guestOSId=winGuest, datastoreName=LocalStorage2, memoryMB=1024, numCPUs=1" -vm disk "datastoreName=LocalStorage2, diskSizeKB=10485760, diskMode=persistent, thinProvisioning=no" -vm\_nic "deviceType=E1000, nicName=Adapter01, networkName=VM\_Network, wakeOnLanEnabled=yes" -name WIN2K3\_OFFLINE\_VM -profile\_hostname newVM001 -img\_host srp019976 -system\_type virtual -ostype Microsoft\_Windows-2003\_\*\_\*-\* -ws\_user admin -ws\_password admin

# **dpmrsi register\_boot\_network Command--Register Boot Network**

Use the dpmrsi register boot network command to register a boot network.

This command has the following format: dpmrsi register\_boot\_network [-sc sc\_url] -img\_host *RSIserver* -name *networkID* -interface *interfaceID* -address *IPaddresses* -gateway *IPaddress* [-description *description*] -dc\_user *RSIapplicationuser* -dc\_password *RSIapplicationpassword* [-ws\_user *username* -ws\_password *password*] [-locale *iso639value*]

## **-sc** *sc\_url*

(Optional) Defines the URL for the service controller host.

**Example:** https://*hostname:port*/...

## *hostname*

Defines the fully qualified host where the service controller is installed.

**Example:** localhost.ca.com

#### *port*

Defines the listening port for the service controller server.

**Example:** 80

## **-img\_host** *RSIserver*

Defines the name of the RSI server.

## **-name** *networkID*

Defines the network to show details. Valid entries: any alphanumeric character.

#### **-interface** *interfaceID*

Defines the name of the interface on the RSI server to register a network (for example, the1, vlan3).

## **-address** *IPaddresses*

Defines one or more IP addresses for use by the agent image. Valid entries: one or more IP addresses separated by a comma.

#### **-gateway** *IPaddress*

Defines the gateway address for the network. Valid entries: IP address in the format: xxx.xxx.xxx.xxx.

## **-description** *networkdescription*

Defines text for the network for easy identification. Valid entries: any alphanumeric value.

## **-dc\_user** *RSIapplicationuser*

Defines the RSI application user name.

## **-dc\_password** *RSIapplicationpassword*

Defines the password for the RSI application user.

## **-ws\_user** *username* **-ws\_password** *password*

(Optional) Specifies the credentials to use for the web service security check. If you do not include credentials, you are prompted to enter them. Avoid the prompt for credentials by setting up your own session using caaipsecurity.

## **-locale** *iso639value*

(Optional) Specifies an IS0 639\_3166 combination to override the default English output, for example, fr\_FR for French. To use the locale of the command prompt, specify "native".

# **Example: Register Boot Network**

This example registers a boot network. dpmrsi register\_boot\_network –name boot\_net1 -interface eth1 -gateway 10.130.121.1 -address "10.130.121.20-10.130.121.30,10.130.121.88,10.130.121.230" -img\_host rsiserver1 -dc\_user user2 –dc\_password pass2

# **dpmrsi register\_depot Command--Register RSI Depot**

The dpmrsi register depot command identifies a storage depot to the specified RSI server, making it available for use.

This command has the following format: dpmrsi.exe register\_depot [-sc sc\_url] –depot *depotname* -depotURL *depotURL* -network*s networklist* -desc *description* [-access-identity *username* -access\_secret *password*] *–img\_host* RSIserver *-dc\_*user *RSIapplicationuser* -dc\_password RSIapplicationpassword [-ws\_user *username* -ws\_password *password*] [-locale *iso639value*]

# **-sc** *sc\_url*

(Optional) Defines the URL for the service controller host.

**Example:** https://*hostname:port*/...

## *hostname*

Defines the fully qualified host where the service controller is installed.

**Example:** localhost.ca.com

## *port*

Defines the listening port for the service controller server.

**Example:** 80

## **-depot** *depotname*

Specifies the name of the RSI depot.

**Example:** mydepot

#### **-depotURL** *depotURL*

Specifies the URL and path for the depot.

**Example:** dav://192.168.20.1/path/to/Depot

## **-networks** *networklist*

Specifies a comma-separated list of network URLs for depot access.

**Example:** 10.1.1.0/24=dav://10.1.1.4/path/to/Depot, 10.1.2.0/24=dav://10.1.2.4/path/to/Depot

#### **-desc** *description*

Specifies a description to apply to the depot in the RSI server.

#### **-access\_identity** *username* **-access\_secret** *password*

(Optional) Specifies the credentials to use to access the depot.

#### **-img\_host** *RSIserver*

Defines the name of the RSI server.

#### **-dc\_user** *RSIapplicationuser*

Defines the RSI application user name.

## **-dc\_password** *RSIapplicationpassword*

Defines the password for the RSI application user.

#### **-ws\_user** *username* **-ws\_password** *password*

(Optional) Specifies the credentials to use for the web service security check. If you do not include credentials, you are prompted to enter them. Avoid the prompt for credentials by setting up your own session using caaipsecurity.

## **-locale** *iso639value*

(Optional) Specifies an IS0 639\_3166 combination to override the default English output, for example, fr\_FR for French. To use the locale of the command prompt, specify "native".

## **Example: Register a Depot**

This example registers depot NewDepot, to boot networks, 10.1.1.0/24=dav://10.1.1.4/path/to/NewDepot and 10.1.2.0/24=dav://10.1.2.4/path/to/NewDepot.

dpmrsi.exe register\_depot

–depot NewDepot –depotURL dav://192.168.20.1/path/to/NewDepot -networks 10.1.1.0/24=dav://10.1.1.4/path/to/NewDepot, 10.1.2.0/24=dav://10.1.2.4/path/to/NewDepot –desc "This depot is used to provision servers in network 10.1.1.0 and 10.1.1.2.0" -access-identity user -access-secret password –img\_host RSIServer -dc\_user admin -dc\_password dynacenter
# **dpmrsi register\_domain Command--Register Domain**

The dpmrsi register domain command identifies a domain to the specified RSI server, making it available for use.

This command has the following format: dpmrsi.exe register\_domain [-sc sc\_url] –domain *domainname* -desc *description* -user *username* -password *password –*img\_host *RSIserver -dc\_*user *RSIapplicationuser* -dc\_password RSIapplicationpassword [-ws\_user *username* -ws\_password *password*] [-locale *iso639value*]

**-sc** *sc\_url*

(Optional) Defines the URL for the service controller host.

**Example:** https://*hostname:port*/...

# *hostname*

Defines the fully qualified host where the service controller is installed.

**Example:** localhost.ca.com

#### *port*

Defines the listening port for the service controller server.

#### **Example:** 80

# **-domain** *domainname*

Specifies the name of the RSI domain.

# **-description** *domaindescription*

Specifies a domain description for easy identification.

# **-user** *username* **-password** *password*

Specifies the credentials required to access the domain.

# **-img\_host** *RSIserver*

Defines the name of the RSI server.

# **-dc\_user** *RSIapplicationuser*

Defines the RSI application user name.

#### **-dc\_password** *RSIapplicationpassword*

Defines the password for the RSI application user.

#### **-ws\_user** *username* **-ws\_password** *password*

(Optional) Specifies the credentials to use for the web service security check. If you do not include credentials, you are prompted to enter them. Avoid the prompt for credentials by setting up your own session using caaipsecurity.

# **-locale** *iso639value*

(Optional) Specifies an IS0 639\_3166 combination to override the default English output, for example, fr\_FR for French. To use the locale of the command prompt, specify "native".

# **dpmrsi register\_ext\_network Command--Register External Network**

Use the dpmrsi register\_ext\_network command to register networks to access the RSI server from outside the local area network.

This command has the following format: dpmrsi register\_ext\_network [-sc sc\_url] -img\_host *RSIserver* -name *networkID* -url *RSIurl* [-description *description*] -dc\_user *RSIapplicationuser* -dc\_password *RSIapplicationpassword* [-ws\_user *username* -ws\_password *password*] [-locale *iso639value*]

**-sc** *sc\_url*

(Optional) Defines the URL for the service controller host.

**Example:** https://*hostname:port*/...

# *hostname*

Defines the fully qualified host where the service controller is installed.

**Example:** localhost.ca.com

#### *port*

Defines the listening port for the service controller server.

# **Example:** 80

### **-img\_host** *RSIserver*

Defines the name of the RSI server.

#### **-name** *networkID*

Defines the network to show details. Valid entries: any alphanumeric character.

#### **-url** *RSIurl*

Defines the URL used by the dpad agent to access the RSI server from outside the local area network. Valid entries: https://*host*, where host is the externally visible hostname or IP address of the RSI. For example, https://65.64.127.253:4102.

# **-description** *networkdescription*

Defines text for the network for easy identification. Valid entries: any alphanumeric value.

# **-dc\_user** *RSIapplicationuser*

Defines the RSI application user name.

#### **-dc\_password** *RSIapplicationpassword*

Defines the password for the RSI application user.

#### **-ws\_user** *username* **-ws\_password** *password*

(Optional) Specifies the credentials to use for the web service security check. If you do not include credentials, you are prompted to enter them. Avoid the prompt for credentials by setting up your own session using caaipsecurity.

# **-locale** *iso639value*

(Optional) Specifies an IS0 639\_3166 combination to override the default English output, for example, fr\_FR for French. To use the locale of the command prompt, specify "native".

# **Example: Register External Network**

This example registers a network that is external to the RSI server. dpmrsi register\_ext\_network -name EngNetwork -url https://65.64.127.253.4102 -img\_host rsiserver1 -dc\_user user2 –dc\_password pass2

# **dpmrsi register\_hypervisor Command--Register Hypervisor**

Use the dpmrsi register\_hypervisor command to register hypervisors on the RSI server. This command registers all virtual machines managed by the hypervisor with the RSI server. If a hypervisor is currently registered, this command rescans and updates virtual machines.

This command has the following format:

dpmrsi register\_hypervisor

[-sc sc\_url]

-id *hypervisorhostna*me

-user H*ypervisorUsername* -password Hype*rvisorPassword*

*-hypervi*sor\_type H*yperviso*rType

-img\_hos*t RSIser*ver

-dc\_user *RSIapplicationuser* -dc\_password *RSIapplicationpassword*

[-ws\_user *username* -ws\_password *password*]

[-locale *iso639value*]

# **-sc** *sc\_url*

(Optional) Defines the URL for the service controller host.

**Example:** https://*hostname:port*/...

# *hostname*

Defines the fully qualified host where the service controller is installed.

**Example:** localhost.ca.com

# *port*

Defines the listening port for the service controller server.

#### **Example:** 80

# **-id** *hypervisorhostname*

Defines the hostname of the hypervisor controller. Valid entries: any alphanumeric characters.

# **-user** *HypervisorUsername*

Defines the username for logging in to the hypervisor controller: Valid entries: any alphanumeric characters.

# **-password** *HypervisorPassword*

Defines the password for logging in to the hypervisor controller. Valid entries: any alphanumeric characters.

# **-hypervisor\_type** *HypervisorType*

Defines the hypervisor type. Valid entries: VMware or HyperV, case-sensitive.

#### **-img\_host** *RSIserver*

Defines the name of the RSI server.

#### **-dc\_user** *RSIapplicationuser*

Defines the RSI application user name.

# **-dc\_password** *RSIapplicationpassword*

Defines the password for the RSI application user.

### **-ws\_user** *username* **-ws\_password** *password*

(Optional) Specifies the credentials to use for the web service security check. If you do not include credentials, you are prompted to enter them. Avoid the prompt for credentials by setting up your own session using caaipsecurity.

# **-locale** *iso639value*

(Optional) Specifies an IS0 639\_3166 combination to override the default English output, for example, fr\_FR for French. To use the locale of the command prompt, specify "native".

# **Example: Register Hypervisors**

This example registers a hypervisor. dpmrsi register\_hypervisor -id ESXserver -user root -password secret -hypervisor\_type VMware -img\_host rsiserver1 -dc\_user user2 –dc\_password pass2

# **dpmrsi remove Command--Remove an RSI Image**

Use the dpmrsi remove command to remove RSI images from the repository.

This command has the following format:

dpmrsi remove [-sc *sc\_url*] -name *imagename* [-depot *depotname*] -img\_host *RSIserver* -dc\_user *RSIapplicationuser* -dc\_password *RSIapplicationpassword* [-ws\_user *username* -ws\_password *password*] [-locale *iso639value*]

# **-sc** *sc\_url*

(Optional) Defines the URL for the service controller host.

**Example:** https://*hostname:port*/...

# *hostname*

Defines the fully qualified host where the service controller is installed.

**Example:** localhost.ca.com

#### *port*

Defines the listening port for the service controller server.

# **Example:** 80

#### **-name** *imagename*

Defines the name of the RSI image.

### **-depot** *depotname*

(Optional) Specifies the name of the RSI depot.

**Example:** mydepot

**Default:** If the -depot switch is not specified, the default depot is used.

# **-img\_host** *RSIserver*

Defines the name of the RSI server.

# **-dc\_user** *RSIapplicationuser*

Defines the RSI application user name.

#### **-dc\_password** *RSIapplicationpassword*

Defines the password for the RSI application user.

# **-ws\_user** *username* **-ws\_password** *password*

(Optional) Specifies the credentials to use for the web service security check. If you do not include credentials, you are prompted to enter them. Avoid the prompt for credentials by setting up your own session using caaipsecurity.

# **-locale** *iso639value*

(Optional) Specifies an IS0 639\_3166 combination to override the default English output, for example, fr\_FR for French. To use the locale of the command prompt, specify "native".

# **Example: Remove an RSI Image**

This example removes an RSI image from the repository.

dpmrsi remove –name testimage1 -img\_host rsiserver1 -dc\_user user2 –dc\_password pass2

# **dpmrsi remove\_depot Command--Remove RSI Depot**

The dpmrsi remove depot command removes the specified depot from the list of depots registered with the specified RSI server, making it unavailable for use.

This command has the following format: dpmrsi.exe remove\_depot [-sc sc\_url] –depot *depotname –img\_host* RSIserver *-dc\_*user *RSIapplicationuser* -dc\_password RSIapplicationpassword [-ws\_user *username* -ws\_password *password*] [-locale *iso639value*]

# **-sc** *sc\_url*

(Optional) Defines the URL for the service controller host.

**Example:** https://*hostname:port*/...

### *hostname*

Defines the fully qualified host where the service controller is installed.

**Example:** localhost.ca.com

# *port*

Defines the listening port for the service controller server.

**Example:** 80

#### **-depot** *depotname*

Specifies the name of the RSI depot.

**Example:** mydepot

### **-img\_host** *RSIserver*

Defines the name of the RSI server.

# **-dc\_user** *RSIapplicationuser*

Defines the RSI application user name.

#### **-dc\_password** *RSIapplicationpassword*

Defines the password for the RSI application user.

# **-ws\_user** *username* **-ws\_password** *password*

(Optional) Specifies the credentials to use for the web service security check. If you do not include credentials, you are prompted to enter them. Avoid the prompt for credentials by setting up your own session using caaipsecurity.

# **-locale** *iso639value*

(Optional) Specifies an IS0 639\_3166 combination to override the default English output, for example, fr\_FR for French. To use the locale of the command prompt, specify "native".

# **dpmrsi remove\_driverimport Command--Remove RSI Drivers from Collection**

Use the dpmrsi remove\_driverimport command to remove drivers from the driver collection.

This command has the following format:

dpmrsi remove\_driverimport [-sc sc\_url] -img\_host *RSIserver* [-remove\_all *alldrivers*]|[-source\_id *source\_id*] -img\_host *RSIserver* -dc\_user *RSIapplicationuser* -dc\_password *RSIapplicationpassword* [-ws\_user *username* -ws\_password *password*] [-locale *iso639value*]

#### **-sc** *sc\_url*

(Optional) Defines the URL for the service controller host.

**Example:** https://*hostname:port*/...

# *hostname*

Defines the fully qualified host where the service controller is installed.

**Example:** localhost.ca.com

# *port*

Defines the listening port for the service controller server.

# **Example:** 80

#### **-img\_host** *RSIserver*

Defines the name of the RSI server.

# **-removeall** *alldrivers*

Removes all drivers from the Windows Driver Collection; source id is not required when -remove\_all is specified.

#### **-source\_id** *sourceid*

Defines the name for collected drivers.

# **-img\_host** *RSIserver*

Defines the name of the RSI server.

#### **-dc\_user** *RSIapplicationuser*

Defines the RSI application user name.

#### **-dc\_password** *RSIapplicationpassword*

Defines the password for the RSI application user.

# **-ws\_user** *username* **-ws\_password** *password*

(Optional) Specifies the credentials to use for the web service security check. If you do not include credentials, you are prompted to enter them. Avoid the prompt for credentials by setting up your own session using caaipsecurity.

#### **-locale** *iso639value*

(Optional) Specifies an IS0 639\_3166 combination to override the default English output, for example, fr\_FR for French. To use the locale of the command prompt, specify "native".

# **Example: Remove Drivers from the Window Driver Collection**

This example removes drivers from the Windows Driver Collection. dpmrsi remove\_driverimport -source\_id DellDriverCollection -img\_host rsiserver1 -dc\_user user2 –dc\_password pass2

# **dpmrsi remove\_driverset Command--Remove an RSI Driver Set**

Use the dpmrsi remove\_driverset command to remove an RSI driver set from the repository.

This command has the following format:

dpmrsi remove\_driverset [-sc sc\_url] -name *driversetname* -img\_host *RSIserver* -dc\_user *RSIapplicationuser* -dc\_password *RSIapplicationpassword* [-ws\_user *username* -ws\_password *password*] [-locale *iso639value*]

#### **-sc** *sc\_url*

(Optional) Defines the URL for the service controller host.

**Example:** https://*hostname:port*/...

# *hostname*

Defines the fully qualified host where the service controller is installed.

**Example:** localhost.ca.com

#### *port*

Defines the listening port for the service controller server.

### **Example:** 80

#### **-name** *driversetname*

Defines the name of the windows driver set. Valid entries: any alphanumeric characters.

#### **-img\_host** *RSIserver*

Defines the name of the RSI server.

# **-dc\_user** *RSIapplicationuser*

Defines the RSI application user name.

# **-dc\_password** *RSIapplicationpassword*

Defines the password for the RSI application user.

# **-ws\_user** *username* **-ws\_password** *password*

(Optional) Specifies the credentials to use for the web service security check. If you do not include credentials, you are prompted to enter them. Avoid the prompt for credentials by setting up your own session using caaipsecurity.

#### **-locale** *iso639value*

(Optional) Specifies an IS0 639\_3166 combination to override the default English output, for example, fr\_FR for French. To use the locale of the command prompt, specify "native".

### **Example: Remove an RSI Driver Set**

This example removes an RSI driver set from the repository.

dpmrsi remove\_driverset –name Win2k3TestDriverSet -img\_host rsiserver1 -dc\_user user2 –dc\_password pass2

# **dpmrsi remove\_network Command--Remove RSI Networks**

Use the dpmrsi remove network command to remove an RSI network.

This command has the following format:

dpmrsi remove\_network [-sc sc\_url] -name *networkID* -img\_host *RSIserver* -dc\_user *RSIapplicationuser* -dc\_password *RSIapplicationpassword* [-ws\_user *username* -ws\_password *password*] [-locale *iso639value*]

# **-sc** *sc\_url*

(Optional) Defines the URL for the service controller host.

**Example:** https://*hostname:port*/...

# *hostname*

Defines the fully qualified host where the service controller is installed.

**Example:** localhost.ca.com

# *port*

Defines the listening port for the service controller server.

# **Example:** 80

#### **-name** *networkID*

Defines the network to show details. Valid entries: any alphanumeric character.

# **-img\_host** *RSIserver*

Defines the name of the RSI server.

#### **-dc\_user** *RSIapplicationuser*

Defines the RSI application user name.

# **-dc\_password** *RSIapplicationpassword*

Defines the password for the RSI application user.

# **-ws\_user** *username* **-ws\_password** *password*

(Optional) Specifies the credentials to use for the web service security check. If you do not include credentials, you are prompted to enter them. Avoid the prompt for credentials by setting up your own session using caaipsecurity.

# **-locale** *iso639value*

(Optional) Specifies an IS0 639\_3166 combination to override the default English output, for example, fr\_FR for French. To use the locale of the command prompt, specify "native".

#### **Example: Remove a Network**

This example removes a boot network.

dpmrsi remove\_network -name bootnetwork1 -img\_host rsiserver1 -dc\_user user2 –dc\_password pass2

# **dpmrsi show\_depot Command--Show RSI Depot**

The dpmrsi show\_depot command displays the network details for the specified depot.

This command has the following format: dpmrsi.exe show\_depot [-sc *sc\_url*] –depot *depotname –img\_host* RSIserver *-dc\_*user *RSIapplicationuser* -dc\_password RSIapplicationpassword [-ws\_user *username* -ws\_password *password*] [-locale *iso639value*]

# **-sc** *sc\_url*

(Optional) Defines the URL for the service controller host.

**Example:** https://*hostname:port*/...

# *hostname*

Defines the fully qualified host where the service controller is installed.

**Example:** localhost.ca.com

#### *port*

Defines the listening port for the service controller server.

#### **Example:** 80

#### **-depot** *depotname*

Specifies the name of the RSI depot.

# **Example:** mydepot

# **-img\_host** *RSIserver*

Defines the name of the RSI server.

#### **-dc\_user** *RSIapplicationuser*

Defines the RSI application user name.

#### **-dc\_password** *RSIapplicationpassword*

Defines the password for the RSI application user.

## **-ws\_user** *username* **-ws\_password** *password*

(Optional) Specifies the credentials to use for the web service security check. If you do not include credentials, you are prompted to enter them. Avoid the prompt for credentials by setting up your own session using caaipsecurity.

# **-locale** *iso639value*

(Optional) Specifies an IS0 639\_3166 combination to override the default English output, for example, fr\_FR for French. To use the locale of the command prompt, specify "native".

# **dpmrsi show\_network Command--Show Registered Network Details**

Use the dpmrsi show\_network command to view details for a registered network.

This command has the following format:

```
dpmrsi show_network
    [-sc sc_url]
    -name networkID
    -img_host RSIserver
    -dc_user RSIapplicationuser -dc_password RSIapplicationpassword
    [-ws_user username -ws_password password]
    [-locale iso639value]
```
# **-sc** *sc\_url*

(Optional) Defines the URL for the service controller host.

**Example:** https://*hostname:port*/...

### *hostname*

Defines the fully qualified host where the service controller is installed.

**Example:** localhost.ca.com

# *port*

Defines the listening port for the service controller server.

# **Example:** 80

# **-name** *networkID*

Defines the network to show details. Valid entries: any alphanumeric character.

#### **-img\_host** *RSIserver*

Defines the name of the RSI server.

# **-dc\_user** *RSIapplicationuser*

Defines the RSI application user name.

# **-dc\_password** *RSIapplicationpassword*

Defines the password for the RSI application user.

# **-ws\_user** *username* **-ws\_password** *password*

(Optional) Specifies the credentials to use for the web service security check. If you do not include credentials, you are prompted to enter them. Avoid the prompt for credentials by setting up your own session using caaipsecurity.

# **-locale** *iso639value*

(Optional) Specifies an IS0 639\_3166 combination to override the default English output, for example, fr\_FR for French. To use the locale of the command prompt, specify "native".

# **Example: Show Registered Network Details**

This example shows details of the network, Engnetwork123. dpmrsi show\_network

- -name Engnetwork123
- -img\_host rsiserver1
- –dc\_user user2 –dc\_password pass2

# **dpmrsi status Command--Show RSI Services Status**

Use the dpmrsi status command to show the status of RSI services running on the RSI server.

This command has the following format:

# dpmrsi status

[-sc sc\_url] -img\_host *RSIserver* -dc\_user *RSIapplicationuser* -dc\_password *RSIapplicationpassword* [-ws\_user *username* -ws\_password *password*] [-locale *iso639value*]

#### **-sc** *sc\_url*

(Optional) Defines the URL for the service controller host.

**Example:** https://*hostname:port*/...

# *hostname*

Defines the fully qualified host where the service controller is installed.

**Example:** localhost.ca.com

#### *port*

Defines the listening port for the service controller server.

**Example:** 80

# **-img\_host** *RSIserver*

Defines the name of the RSI server.

# **-dc\_user** *RSIapplicationuser*

Defines the RSI application user name.

# **-dc\_password** *RSIapplicationpassword*

Defines the password for the RSI application user.

# **-ws\_user** *username* **-ws\_password** *password*

(Optional) Specifies the credentials to use for the web service security check. If you do not include credentials, you are prompted to enter them. Avoid the prompt for credentials by setting up your own session using caaipsecurity.

#### **-locale** *iso639value*

(Optional) Specifies an IS0 639\_3166 combination to override the default English output, for example, fr\_FR for French. To use the locale of the command prompt, specify "native".

#### **Example: Verify Status of RSI Services**

This example verifies the status of RSI services that are running on the rsiserver1.

#### dpmrsi status

-img\_host rsiserver1 -dc\_user user2 –dc\_password pass2

# **dpmrsi task\_status Command--Show Task Status**

Use the dpmrsi task status command to show the status of a capture or deployment.

This command has the following format: dpmrsi task\_status [-sc *sc\_url*] -task\_id *taskid* -img\_host *RSIserver* -dc\_user *RSIapplicationuser* -dc\_password *RSIapplicationpassword* [-ws\_user *username* -ws\_password *password*] [-locale *iso639value*]

# **-sc** *sc\_url*

(Optional) Defines the URL for the service controller host.

**Example:** https://*hostname:port*/...

# *hostname*

Defines the fully qualified host where the service controller is installed.

**Example:** localhost.ca.com

# *port*

Defines the listening port for the service controller server.

**Example:** 80

# **-task\_id** *taskid*

Defines the RSI task ID for any RSI operation such as capture image, deploy, collect drivers, and register hypervisor.

# **-img\_host** *RSIserver*

Defines the name of the RSI server.

#### **-dc\_user** *RSIapplicationuser*

Defines the RSI application user name.

# **-dc\_password** *RSIapplicationpassword*

Defines the password for the RSI application user.

# **-ws\_user** *username* **-ws\_password** *password*

(Optional) Specifies the credentials to use for the web service security check. If you do not include credentials, you are prompted to enter them. Avoid the prompt for credentials by setting up your own session using caaipsecurity.

#### **-locale** *iso639value*

(Optional) Specifies an IS0 639\_3166 combination to override the default English output, for example, fr\_FR for French. To use the locale of the command prompt, specify "native".

# **Example: Show Tasks Status**

This example returns the tasks status for an RSI image capture task.

```
dpmrsi task_status
    -task_id OEMCaptureServer-cc3ef90f16
    -img_host rsiserver1
    –dc_user user2 –dc_password pass2
```
# **Remote Monitoring Commands**

Remote Monitoring provides a command-line interface (rmonwatch) to the RM AIM that you can use to automate tasks. For example, you can use it to assign a Remote Monitoring system to a Remote Monitoring configuration set.

This command has the following format:

rmonwatch [options] getVersion | {add|del} *configfile* | getTable *tablename*

# **rmonwatch add Command--Add Rows to a MIB Table**

Use the add command to add rows to the rmonWbemSysTable and rmonWbemCredTable MIB tables.

The add command reads a configuration file containing details about the systems and credentials entries. This file uses an .ini style format where each section specifies a system or credentials entry. Because section names must be unique, the term *\_<n>* is appended with <n> starting from 1. Each section contains variable and value assignments for the configurable attributes of the respective MIB table.

## **Example: A sample configuration file (rmonwatch.cf)**

[System\_1] SystemName = sys01-01 RowStatus = active ConfigSet = default Credentials = test MaxInstances = 100 [Credentials\_1] Credentials = test RowStatus = active UserName = Administrator Password = IE7vse8zkBzurAwz588OvyTpc9v

The Password attribute of a credentials entry must be specified in encrypted form. Use the CA SystemEDGE se enc utility to encrypt a password as follows:

se\_enc -s -i in.txt -o out.txt

Put the password to be encrypted into in.txt (do not add any new lines). After calling the command, copy the encrypted password from out.txt and use it as the value for the Password attribute.

The add command uses the following syntax:

rmonwatch [*options*] add *configfile*

rmonwatch uses the following options:

#### **--version**

Displays the program version number and exits.

# **--help**

Displays the rmonwatch help

#### **-h** *hostname* **| -h** *ipAddr*

(Optional) Specifies the CA SystemEDGE host running the RM AIM.

**Default:** localhost

# **-p** *port*

(Optional) Specifies the CA SystemEDGE SNMP port.

### **Default:** 161

# **-c** *community*

(Optional) Specifies the SNMP read/write community string for SNMP version 1 and 2c.

**Default:** public

#### **Example: Using the add command to add table rows defined in rmonwatch.cf**

rmonwatch -c admin add rmonwatch.cf RMONWBEM AIM Watch Program, version 1.0.0 ### Processing Credentials entry 'test' E:\sysedge\bin\snmpset -h localhost -p 161 -v 1 -c admin -m 0 -t 5 -r 3 -o 1.3.6.1.4.1.546.16.22.12.1.3.4.116.101.115.116 -s Administrator 1.3.6.1.4.1.546.16.22.12.1.3.4.116.101.115.116 Administrator E:\sysedge\bin\snmpset -h localhost -p 161 -v 1 -c admin -m 0 -t 5 -r 3 -o 1.3.6.1.4.1.546.16.22.12.1.4.4.116.101.115.116 -s IE7vse8zkBzurAwz588OvyTpc9v= 1.3.6.1.4.1.546.16.22.12.1.4.4.116.101.115.116 IE7vse8zkBzurAwz588OvyTpc9v= E:\sysedge\bin\snmpset -h localhost -p 161 -v 1 -c admin -m 0 -t 5 -r 3 -o 1.3.6.1.4.1.546.16.22.12.1.2.4.116.101.115.116 -i 1 1.3.6.1.4.1.546.16.22.12.1.2.4.116.101.115.116 1 ### Processing System entry ' sys01-01' E:\sysedge\bin\snmpset -h localhost -p 161 -v 1 -c admin -m  $0$  -t 5 -r 3 -o 1.3.6.1.4.1.546.16.22.11.1.3.8.115.121.115.48.49.45.48.49 -s "default" 1.3.6.1.4.1.546.16.22.11.1.3.8.115.121.115.48.49.45.48.49 default E:\sysedge\bin\snmpset -h localhost -p 161 -v 1 -c admin -m 0 -t 5 -r 3 -o 1.3.6.1.4.1.546.16.22.11.1.4.8.115.121.115.48.49.45.48.49 -s "test" 1.3.6.1.4.1.546.16.22.11.1.4.8.115.121.115.48.49.45.48.49 test E:\sysedge\bin\snmpset -h localhost -p 161 -v 1 -c admin -m 0 -t 5 -r 3 -o 1.3.6.1.4.1.546.16.22.11.1.5.8.115.121.115.48.49.45.48.49 -i 1 1.3.6.1.4.1.546.16.22.11.1.5.8.115.121.115.48.49.45.48.49 1 E:\sysedge\bin\snmpset -h localhost -p 161 -v 1 -c admin -m 0 -t 5 -r 3 -o 1.3.6.1.4.1.546.16.22.11.1.6.8.115.121.115.48.49.45.48.49 -i 100 1.3.6.1.4.1.546.16.22.11.1.6.8.115.121.115.48.49.45.48.49 100 E:\sysedge\bin\snmpset -h localhost -p 161 -v 1 -c admin -m  $0$  -t 5 -r 3 -o 1.3.6.1.4.1.546.16.22.11.1.2.8.115.121.115.48.49.45.48.49 -i 1 1.3.6.1.4.1.546.16.22.11.1.2.8.115.121.115.48.49.45.48.49 1

# **rmonwatch del Command--Delete Rows from a MIB Table**

Use the del command to delete rows from the rmonWbemSysTable and rmonWbemCredTable MIB tables.

The del command reads a configuration file containing details about the systems and credentials entries. This file uses an .ini style format where each section specifies a system or credentials entry. Because section names must be unique, the term *\_<n>* is appended with <n> starting from 1. Each section contains variable and value assignments for the configurable attributes of the respective MIB table.

# **Example: A sample configuration file (rmonwatch.cf)**

[System\_1] SystemName = sys01-01 RowStatus = active ConfigSet = default Credentials = test MaxInstances = 100 [Credentials\_1] Credentials = test RowStatus = active UserName = Administrator Password = password01

The delete command uses the following syntax:

rmonwatch [*options*] del *configfile*

rmonwatch uses the following options:

# **--version**

Displays the program version number and exits.

# **--help**

Displays the rmonwatch help

# **-h** *hostname* **| -h** *ipAddr*

(Optional) Specifies the CA SystemEDGE host running the RM AIM.

**Default:** localhost

# **-p** *port*

(Optional) Specifies the CA SystemEDGE SNMP port.

**Default:** 161

# **-c** *community*

(Optional) Specifies the SNMP read/write community string for SNMP version 1 and 2c.

**Default:** public

#### **Example: Using the del command to delete table rows defined in rmonwatch.cf**

rmonwatch -c admin del rmonwatch.cf

**Note:** Deletion of rows only requires the specification of index attributes in the configuration file. RMONWBEM AIM Watch Program, version 1.0.0 ### Processing Credentials entry 'test' E:\sysedge\bin\snmpset -h localhost -p 161 -v 1 -c admin -m 0 -t 5 -r 3 -o 1.3.6.1.4.1.546.16.22.12.1.2.4.116.101.115.116 -i 6 1.3.6.1.4.1.546.16.22.12.1.2.4.116.101.115.116 6 ### Processing System entry ' sys01-01' E:\sysedge\bin\snmpset -h localhost -p 161 -v 1 -c admin -m 0 -t 5 -r 3 -o 1.3.6.1.4.1.546.16.22.11.1.2.8.115.121.115.48.49.45.48.49 -i 6 1.3.6.1.4.1.546.16.22.11.1.2.8.115.121.115.48.49.45.48.49 6

# **rmonwatch getTable Command--View rmonWbem MIB Tables**

Use the getTable command to view the contents of the following MIB tables. The name of the table must include the term printed in bold; case does not matter.

- rmonWbem**CSet**Table
- rmonWbem**Sys**Table
- rmonWbem**Cred**Table
- rmonWbem**Conf**Table
- rmonWbem**Query**Table
- rmonWbem**Inst**Table

The getTable command uses the following syntax:

rmonwatch [*options*] getTable {cset | sys | cred | conf | query | inst}

rmonwatch uses the following options:

**--version**

Displays the program version number and exits.

**--help**

Displays the rmonwatch help

#### **-h** *hostname* **| -h** *ipAddr*

(Optional) Specifies the CA SystemEDGE host running the RM AIM.

**Default:** localhost

#### **-p** *port*

(Optional) Specifies the CA SystemEDGE SNMP port.

# **Default:** 161

# **-c** *community*

(Optional) Specifies the SNMP read/write community string for SNMP version 1 and 2c.

**Default:** public

# **Example: getTable command run against the system table**

rmonwatch getTable sys RMONWBEM AIM Watch Program, version 1.0.0 E:\sysedge\bin\walktree -h localhost -p 161 -v 1 -c public -m 0 -t 30 -r 3 -o 1.3.6.1.4.1.546.16.22.11 rmonWbemSysSystemName <sys01-01> .sys01-01 rmonWbemSysSystemName <sys02-01-8> .sys02-01-8 rmonWbemSysSystemName <sys03-01-7> .sys03-01-7 rmonWbemSysRowStatus active .sys01-01 rmonWbemSysRowStatus active .sys02-01-8 rmonWbemSysRowStatus active .sys03-01-7 rmonWbemSysDescr <nul> .sys01-01 rmonWbemSysDescr <nul> .sys02-01-8 rmonWbemSysDescr <nul> .sys03-01-7 rmonWbemSysContact <nul> .sys01-01 rmonWbemSysContact <nul> .sys02-01-8 rmonWbemSysContact <nul> .sys03-01-7 rmonWbemSysQualifiers .sys01-01 rmonWbemSysQualifiers .sys02-01-8 rmonWbemSysQualifiers .sys03-01-7 rmonWbemSysConfigSet <default> .sys01-01 rmonWbemSysConfigSet <metricNet,metricFS,metricDisk> .sys02-01-8 rmonWbemSysConfigSet <default> .sys03-01-7 rmonWbemSysCredentials <test> .sys01-01 rmonWbemSysCredentials <win2008> .sys02-01-8 rmonWbemSysCredentials <win7> .sys03-01-7 rmonWbemSysProtocol dcom .sys01-01 rmonWbemSysProtocol dcom .sys02-01-8 rmonWbemSysProtocol dcom .sys03-01-7 rmonWbemSysMaxInstances <100> .sys01-01 rmonWbemSysMaxInstances <100> .sys02-01-8 rmonWbemSysMaxInstances <100> .sys03-01-7

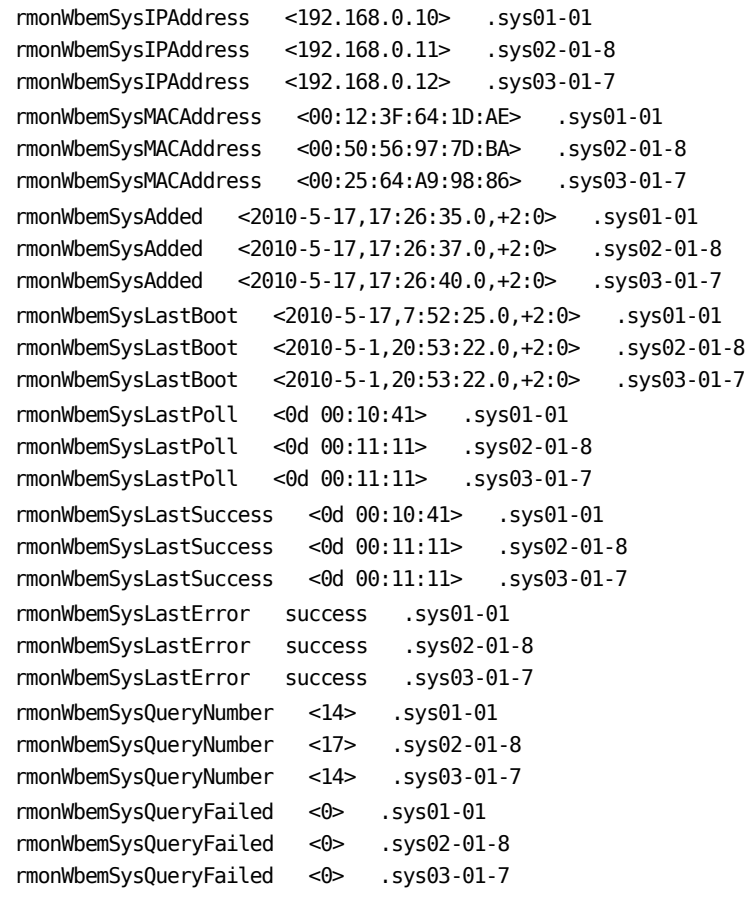

# **rmonwatch getVersion Command--View Version Information**

Use the getVersion command to view the value of the rmonWbemVersion MIB variable.

The getVersion command uses the following syntax:

rmonwatch [*options*] getVersion

rmonwatch uses the following options:

**--version**

Displays the program version number and exits.

# **--help**

Displays the rmonwatch help

# **-h** *hostname* **| -h** *ipAddr*

(Optional) Specifies the CA SystemEDGE host running the RM AIM.

**Default:** localhost

# **-p** *port*

(Optional) Specifies the CA SystemEDGE SNMP port.

**Default:** 161

# **-c** *community*

(Optional) Specifies the SNMP read/write community string for SNMP version 1 and 2c.

**Default:** public

# **Example: Results returned for the getVersion command**

```
RMONWBEM AIM Watch Program, version 1.0.0
E:\sysedge\bin\snmpget -h localhost -p 161 -v 1 -c public -m 0 -t 5 -r 3 -o 
1.3.6.1.4.1.546.16.22.1.0
1.3.6.1.4.1.546.16.22.1.0 SysEDGE RMONWBEM AIM, VERSION:1.0.0 BUILD:10137 
REQUIRES:5.0.0
```
# **Advanced SNMP Parameters**

The following parameters are identical for rmonwatch add, del, getTable, and getVersion commands. These parameters are only required if you are using SNMP version 2c or 3 or if you are using a non-default time-out and retries.

# **-v snmpVersion**

(Optional) Specifies the SNMP version. Possible values are:

1 2c 3

**Default:** 1

# **-u secName**

(Optional) Specifies the name of the SNMPv3 secure user.

# **-s secLevel**

(Optional) Specifies the level of security for SNMPv3. Possible values are (no default):

- 1 = noAuthNoPriv
- 2 = AuthNoPriv
- 3 = AuthPriv

# **-n contextName**

(Optional) Specifies the instance name for a MIBMuxed agent (no default).

# **-a authPassword**

(Optional) Identifies the authentication password required when SNMPv3 is selected with security AuthNoPriv or AuthPriv (no default).

# **-A authProtocol**

(Optional) Specifies the authentication protocol. Possible values are:

MD5 = authentication protocol HMAC-MD5

SHA = authentication protocol HMAC-SHA

**Default:** MD5

# **-x privPassword**

(Optional) Specifies the privacy (encryption) password for SNMPv3 with security level 3 (AuthPriv).

#### **-X encryptProtocol**

(Optional) Specifies the use of encryption protocol for privacy (no default). Possible values are:

DES – Data Encryption Standard

AES – Advanced Encryption Standard using cryptographic keys of 128 bits (AES128)

#### **-m FIPSmode**

(Optional) Specifies the FIPS mode. Possible values are:

- $0 = non-FIPS$
- 1 = FIPS coexistence
- 2 = FIPS only
- **Default:** 0

# **-t timeout**

(Optional) Specifies the SNMP set and get command timeout in seconds.

**Default:** 5

# **--timeout=walktreetimeout**

(Optional) Specifies the SNMP timeout for the walktree command.

**Default:** 30

# **-r snmpretries**

(Optional) Specifies the number of times to retry the SNMP command.

**Default:** 3

# **Reservation Manager Commands**

dpmrm CLI commands let you manage the Reservation Manager portal.

# **dpmrm cancel Command--Cancel a Reservation**

The cancel command cancels a reservation.

This command has the following format:

dpmrm cancel [-sc *sc\_url*] -resid *reservationid* [-ws\_user *username* -ws*\_*password *password*] [-prompt yes|no] [-locale *iso639value*] [-pre] [-post]

# **-sc** *sc\_url*

(Optional) Defines the URL for the service controller host.

**Example:** https://*hostname:port*/...

# *hostname*

Defines the fully qualified host where the service controller is installed.

**Example:** localhost.ca.com

# *port*

Defines the listening port for the service controller server.

**Example:** 80

# **-resid** *reservationid*

Defines the reservation identification number. Valid entry: positive integer.

# **-ws\_user** *username* **-ws\_password** *password*

(Optional) Specifies the credentials to use for the web service security check. If you do not include credentials, you are prompted to enter them. Avoid the prompt for credentials by setting up your own session using caaipsecurity.

#### **-locale** *iso639value*

(Optional) Specifies an IS0 639\_3166 combination to override the default English output, for example, fr\_FR for French. To use the locale of the command prompt, specify "native".

#### **-prompt yes | no**

Defines whether to prompt the user for username and password.

#### **-pre**

(Optional) Specifies whether to generate an event before the operation is performed.

# **-post**

(Optional) Specifies whether to generate an event after the operation is performed.

# **Example: Cancel a Reservation**

In this example, the reservation 4321 is canceled after prompting the user for validation. dpmrm cancel -resid 4321 -prompt yes

# **dpmrm checkreservation and updatereservation Commands**

The checkreservation command examines reservation records to see if there is an ESX hostname or VC pool mismatch between the Reservation Manager DB records and the actual VMware environment. The result is output to the console.

The updatereservation command provides check and update functionality to reservation records. The check functionality is the same as the checkreservation command. When a DB record mismatch is found, the DB record is updated to have the correct ESX hostname and VC pool model path.

dpmrm checkreservation -resid *reservationid | \** [-ws\_user *username* -ws\_password *password*] [-prompt yes | no]

dpmrm updatereservation -resid *reservationid | \** [-ws\_user *username* -ws\_password *password*] [-prompt yes | no]

# **-resid** *reservationid*

Indicates a specific reservation ID or '\*' for all reservation IDs.

# **-ws\_user** *username*

(Optional) Identifies the security user name.

#### **-ws\_password** *password*

(Optional) Identifies the security user password.

# **-prompt yes | no**

(Optional) Indicates prompt for username and password. The default is yes.

#### **Examples**

To check reservation 18 for ESX hostname and VC pool DB record consistency:

dpmrm checkreservation –resid 18 –ws\_user admin –ws\_password ca\_admin –prompt no

To check all reservations for ESX hostnames and VC pools DB record consistency:

dpmrm checkreservation –resid \* –ws\_user admin –ws\_password ca\_admin –prompt no

To check and update reservation 18 for ESX hostname and VC pool DB record mismatches:

dpmrm updatereservation –resid 18 –ws\_user admin –ws\_password ca\_admin –prompt no

To check and update all reservations for ESX hostname and VC pool DB record mismatches:

dpmrm updatereservation –resid \* –ws\_user admin –ws\_password ca\_admin –prompt no

# **dpmrm createfromtemplate Command--Create Reservation**

The createfromtemplate command creates a reservation using an existing template.

This command has the following format:

dpmrm createfromtemplate -template *template* -startdate *startdate* -starttime *starttime* -enddate *enddate* -endtime *endtime* -username *username* [-sc *sc\_url*] -orgunit *orgunit* [-notes *notes*] [-email\_address *emailaddress*] [-projectid *projectid*] [-ws\_user *username* -ws*\_*password *password*] [-prompt yes|no] [-locale *iso639value*] [-pre] [-post]

#### **-template** *template*

Specifies the name of a reservation defined in Reservation Manager. Valid entry: 1-256 alphanumeric characters.

# **-startdate** *startdate*

Defines the start date for the reservation. Valid entry: mm/dd/yyyy.

#### **-starttime** *starttime*

Defines the start time for the reservation. Valid entries: 0-23.

**Note:** If you define a start time within the current hour, always select the *next hour*. For example, if the current time is 12:23pm Pacific time, and you enter Startday=7/13/2010 and Starttime=12, the time is viewed as already passed, and is not allowed. In this case, select Starttime=13 or above.

### **-enddate** *enddate*

Defines the end date for the reservation. Valid entry: mm/dd/yyyy.

## **-endtime** *endtime*

Defines the end time for the reservation. Valid entry: 0-23.

# **-username** *username*

Defines the user name for web security check.

# **-sc** *sc\_url*

(Optional) Defines the URL for the service controller host.

**Example:** https://*hostname:port*/...

# *hostname*

Defines the fully qualified host where the service controller is installed.

**Example:** localhost.ca.com

# *port*

Defines the listening port for the service controller server.

#### **Example:** 80

# **-orgunit** *orgunit*

Defines the organizational unit for the reservation. Not required if the user is a member of only one organizational unit. Valid entry: 1-256 alphanumeric characters.

#### **-notes** *notes*

(Optional) Defines notes for creating a reservation. Valid entry: 1-256 alphanumeric characters.

# **-emailaddress** *emailaddress*

(Optional) Defines the user email address for the reservation.

# **-projectid** *projectid*

(Optional) Defines the project identification for the reservation.

# **-ws\_user** *username* **-ws\_password** *password*

(Optional) Specifies the credentials to use for the web service security check. If you do not include credentials, you are prompted to enter them. Avoid the prompt for credentials by setting up your own session using caaipsecurity.

# **-locale** *iso639value*

(Optional) Specifies an IS0 639\_3166 combination to override the default English output, for example, fr\_FR for French. To use the locale of the command prompt, specify "native".

# **-prompt yes|no**

(Optional) Defines whether to prompt the user for username and password.

# **-pre**

(Optional) Specifies whether to generate an event before the operation is performed.

# **-post**

(Optional) Specifies whether to generate an event after the operation is performed.

# **Example: Create a Reservation**

In this example, the existing template, WindowsMachine is used to create a reservation. dpmrm createfromtemplate -template WindowsMachine -startdate 02/02/2010 -starttime 1 -enddate 03/02/2010 -endtime 4 -username cartog123 -orgunit 5467

# **dpmrm createsoftwaregroup Command**

Use this command to create a software group.

dpmrm createsoftwaregroup [-sc *sc\_url*] –name *groupname* -package *packagename[*:*procedurename*] [-description *description*] [-category *category*] [-orgunit *orgunit]* [-systemimage *systemimagename]* [-ws\_user *username*] [-ws\_password *password*] [-prompt yes|no] [-pre] [-post] [-locale *is0639value*]

#### **-sc** *sc\_url*

(Optional) Defines the URL for the service controller host.

**Example:** https://*hostname:port*/...

# *hostname*

Defines the fully qualified host where the service controller is installed.

**Example:** localhost.ca.com

#### *port*

Defines the listening port for the service controller server.

# **Example:** 80

#### **-name** *groupname*

Specifies the unique name of the software group to create.

# **-package** *packagename*

Identifies one or more software delivery package names. This parameter is a two-part data value in the format of *packagename:procedurename*. If *procedure name* is missing, the default is "Install".

# **-description** *description*

(Optional) Contains the description for the software group.

#### **-category** *category*

(Optional) Specifies the Category name of the software group.

#### **-orgunit** *orgunit*

(Optional) Contains zero or more organizational units that can access the software group.

# **-systemimage** *systemimagename*

(Optional) Contains zero or more system images to be associated with this software package group.

# **-ws\_user** *username*

(Optional) Identifies the security user name.

# **-ws\_password** *password*

(Optional) Identifies the security user password.

# **-prompt yes|no**

(Optional) Specifies prompt for username and password. The default is yes.

# **-pre**

(Optional) Specifies whether to generate an event before the operation is performed.

#### **-post**

(Optional) Specifies whether to generate an event after the operation is performed.

### **-locale** *iso639value*

(Optional) Specifies an IS0 639\_3166 combination to override the default English output, for example, fr\_FR for French. To use the locale of the command prompt, specify "native".

#### **Examples**

Multiple Package and Procedure names with spaces, one organizational unit and one system image.

dpmrm createsoftwaregroup –name testgroup –package "Package 1":"Install Proc" -package "Package 2":"uninstall proc" –orgunit public –systemimage w2k8 –ws\_user testadmin –ws\_password testadmin

Multiple Package and Procedure names, multiple organizational units and system images.

dpmrm createsoftwaregroup –name testgroup –package "Package 1":"Install Proc" -package "Package 2":"uninstall proc" –orgunit public –orgunit admin -orgunit "admin 1"

systemimage w2k8 –systemimage "windows 2003" –ws\_user testadmin –ws\_password testadmin

Single Package with description and no Procedure name.

dpmrm createsoftwaregroup –name testgroup -description "Windows utilities" –package Package1 –ws\_user testadmin –ws\_password testadmin

# **dpmrm extend Command--Extend a Reservation**

The extend command extends a reservation after the original expiration date.

This command has the following format:

dpmrm extend -resid *reservationid* -newdate *newdate* -newtime *newtime* [-sc *sc\_url*] [-ws\_user *username* -ws*\_*password *password*] [-prompt yes|no] [-pre] [-post]

#### **-resid** *reservationid*

Defines the reservation identification number. Valid entry: positive integer.

### **-newdate** *newdate*

Defines the new date for extending the reservation. Valid entry: mm/dd/yyyy

#### **-newtime** *newtime*

Defines the new time for extending the reservation. Valid entry: 0-23.

#### **-sc** *sc\_url*

(Optional) Defines the URL for the service controller host.

**Example:** https://*hostname:port*/...

# *hostname*

Defines the fully qualified host where the service controller is installed.

**Example:** localhost.ca.com

#### *port*

Defines the listening port for the service controller server.

# **Example:** 80

# **-ws\_user** *username* **-ws\_password** *password*

(Optional) Specifies the credentials to use for the web service security check. If you do not include credentials, you are prompted to enter them. Avoid the prompt for credentials by setting up your own session using caaipsecurity.

# **-locale** *iso639value*

(Optional) Specifies an IS0 639\_3166 combination to override the default English output, for example, fr\_FR for French. To use the locale of the command prompt, specify "native".

#### **-prompt yes|no**

Defines whether to prompt the user for username and password.

#### **-pre**

(Optional) Specifies whether to generate an event before the operation is performed.

# **-post**

(Optional) Specifies whether to generate an event after the operation is performed.

### **Example: Extend a Reservation**

In this example, the reservation 4321 is extended until March 10, 2010 at 10:00 a.m. dpmrm extend -resid 4321 -newdate 02/10/2010 -newtime 10

# **dpmrm listsoftwaregroups Command**

The *listsoftwaregroups* command provides a list of software groups that are available to the specific organization unit.

dpmrm listsoftwaregroups –orgunit *orgunit [*-sc *sc\_url] [*–ws\_user *username] [*–ws\_password *password] [*-prompt yes|no] [-pre] [-post] [-locale *iso639value*]

#### **-orgunit** *orgunit*

Identifies the organizational unit that can access the software group.

# **-sc** *sc\_url*

(Optional) Defines the URL for the service controller host.

**Example:** https://*hostname:port*/...

# *hostname*

Defines the fully qualified host where the service controller is installed.

**Example:** localhost.ca.com

#### *port*

Defines the listening port for the service controller server.

# **Example:** 80

#### **-ws\_user** *username*

(Optional) Identifies the security user name.

# **-ws\_password** *password*

(Optional) Identifies the security user password.

# **-prompt yes | no**

(Optional) Indicates prompt for username and password. The default is yes.

# **-pre**

(Optional) Specifies whether to generate an event before the operation is performed.

# **-post**

(Optional) Specifies whether to generate an event after the operation is performed.

# **-locale** *iso639value*

(Optional) Specifies an IS0 639\_3166 combination to override the default English output, for example, fr\_FR for French. To use the locale of the command prompt, specify "native".

# **Examples**

dpmrm listsoftwaregroups –orgunit public –ws\_user testadmin –ws\_password testadmin

The list shows each package group with an identifier (0-n) and each package:procedure combination with a unique identifier (0-n) similar to the following:

Software Group 0: name = Windows Utilities Software Group 0:Package 0 = SQL Server 2005 Software Group  $0:$  Procedure  $0 =$  Install Software Group  $0:$  Package  $1 =$  Putty Software Group  $0:$  Procedure  $1 =$  Install Software Group 0:Package 2 = WinSCP Software Group 0:Procedure 2 = Install Software Group 1: name = Backup Software Software Group 1: Package  $0 =$  Fast Backup Software Group 1: Procedure  $0 =$  Install

# **dpmrm listtemplates Command--Display List Reservation Templates**

The listtemplates command displays the list reservation templates.

This command has the following format:

dpmrm listtemplates [-sc *sc\_url*] –orgunit *orgunit* [-ws\_user *username*] [-ws\_password *password*] [-locale *iso639value*] [-prompt yes|no] [-pre] [-post]

**-sc** *sc\_url*

(Optional) Defines the URL for the service controller host.

**Example:** https://*hostname:port*/...

# *hostname*

Defines the fully qualified host where the service controller is installed.

**Example:** localhost.ca.com

#### *port*

Defines the listening port for the service controller server.

# **Example:** 80

### **-orgunit** *orgunit*

Specifies the organization units.

# **-ws\_user** *username* **-ws\_password** *password*

(Optional) Specifies the credentials to use for the web service security check. If you do not include credentials, you are prompted to enter them. Avoid the prompt for credentials by setting up your own session using caaipsecurity.

### **-locale** *iso639value*

(Optional) Specifies an IS0 639\_3166 combination to override the default English output, for example, fr\_FR for French. To use the locale of the command prompt, specify "native".

#### **-prompt yes|no**

(Optional) Specifies whether to prompt the user for username and password.

#### **-pre**

(Optional) Specifies whether to generate an event before the operation is performed.

#### **-post**

(Optional) Specifies whether to generate an event after the operation is performed.

#### **Example: Display the list reservation templates**

This example displays the list reservation templates for an organizational unit. dpmrm listtemplates -orgunit Public -ws\_user testadmin -ws\_password adminpw

# **Resource Manager Commands**

You can use the dpmresourcemgr CLI to script and automate Resource Manager commands and run actions based on the command results.

# **dpmresourcemgr addbaremetal Command--Add a Physical Computer**

The addbaremetal command adds a physical computer to the data center.

This command has the following format:

dpmresourcemgr addbaremetal [-sc *sc\_url*] -server\_name *hostname* -MAC\_address *macaddress* [-ws\_user *username* -ws\_password *password*][-locale *iso639value*]

# **-sc** *sc\_url*

(Optional) Defines the URL for the service controller host.

**Example:** https://*hostname:port*/...

# *hostname*

Defines the fully qualified host where the service controller is installed.

**Example:** localhost.ca.com

### *port*

Defines the listening port for the service controller server.

# **Example:** 80

#### **-host\_name** *source host name*

Defines the name of the source server in the operation.
#### **-MAC\_address** *macaddress*

Defines the MAC address of the target computer. Valid entry: 12 digit hexadecimal values (for example, A-F, 0-9, a-f) in the format: 0013724C2140 or 00:13:72:4C:21:40.

## **-ws\_user** *username* **-ws\_password** *password*

(Optional) Specifies the credentials to use for the web service security check. If you do not include credentials, you are prompted to enter them. Avoid the prompt for credentials by setting up your own session using caaipsecurity.

#### **-locale** *iso639value*

(Optional) Specifies an IS0 639\_3166 combination to override the default English output, for example, fr\_FR for French. To use the locale of the command prompt, specify "native".

#### **Example: Add a Physical Computer**

This example adds computer baremetal2 with a MAC address of 00:13:72:4C:21:40.

dpmresourcemgr addbaremetal -sc https://servicecontroller/dpm/sc -server\_name baremetal2 -MAC\_address 00:13:72:4C:21:40 -ws\_user wsuser -ws\_password wsuserpassword

# **dpmresourcemgr addcomputertonetwork Command--Add Server to Network**

The dpmresourcemgr addcomputertonetwork command adds servers to an existing network.

This command has the following format:

dpmresourcemgr addcomputertonetwork [-sc *sc\_url*] -vlan\_id *vlanid* -mac\_list *macaddresses* [-vlan\_tagged][-ws\_user *username* -ws\_password *password*][-locale *iso639value*]

# **-sc** *sc\_url*

(Optional) Defines the URL for the service controller host.

**Example:** https://*hostname:port*/...

#### *hostname*

Defines the fully qualified host where the service controller is installed.

**Example:** localhost.ca.com

#### *port*

Defines the listening port for the service controller server.

## **Example:** 80

#### **-vlan\_id** *vlanid*

Defines the integer for the virtual network (VLAN). Valid entry: Integer 1-4094, where 1 is the default network interface card (NIC).

## **-mac\_list** *macaddresses*

Defines a list of NIC MAC addresses for the server. Valid entry: Comma-separated NIC MAC addresses in the format, xx:xx:xx:xx:xx:xx.

## **-vlan\_tagged**

Defines the VLAN as tagged. If not specified, the VLAN is untagged.

#### **-ws\_user** *username* **-ws\_password** *password*

(Optional) Specifies the credentials to use for the web service security check. If you do not include credentials, you are prompted to enter them. Avoid the prompt for credentials by setting up your own session using caaipsecurity.

# **-locale** *iso639value*

(Optional) Specifies an IS0 639\_3166 combination to override the default English output, for example, fr\_FR for French. To use the locale of the command prompt, specify "native".

# **Example: Add Server to Network**

This example adds a server to the VLAN 4556.

dpmresourcemgr addcomputertonetwork -vlan 4556 -mac\_list 11:22:33:44:55:66 -ws\_user wsuser -ws\_password wsuserpassword

# **dpmresourcemgr addipaddresspool Command--Add IP Address Pools**

The dpmresourcemgr addipaddresspool command adds an IP address pool using static IP addresses or DHCP.

This command has the following format:

dpmresourcemgr addipaddresspool [-sc *sc\_url*] -subnet\_address *address* -starting\_ip *ipaddress* -ending\_ip *ipaddress* -ip\_assignment\_type static|dhcp [-name *name*][-owner *ownername*][-ws\_user *username* -ws\_password *password*][-locale *iso639value*]

(Optional) Defines the URL for the service controller host.

**Example:** https://*hostname:port*/...

## *hostname*

Defines the fully qualified host where the service controller is installed.

**Example:** localhost.ca.com

#### *port*

Defines the listening port for the service controller server.

## **Example:** 80

## **-subnet\_address** *address*

Defines the IP address of the network. Valid entry: xxx.xxx.xxx.xxx or xxx.xxx.xxx.xxx/xx.

# **-starting\_ip** *ipaddress*

Defines the starting valid IP address in the range for use in the static IP address pool. Valid entry: xxx.xxx.xxx.xxx.

## **-ending\_ip** *ipaddress*

Defines the ending IP address in an IP range. Valid entries: xxx.xxx.xxx.xxx.

## **-ip\_assignment\_type static | dhcp**

Defines the method in which servers get their IP addresses (static IP address or DHCP).

#### **-name** *name*

Defines the item name. Valid entry: 1-128 alphanumeric characters.

## **-owner** *ownername*

Defines the owner of the IP address pool. Valid entry: 1-128 alphanumeric characters.

## **-ws\_user** *username* **-ws\_password** *password*

(Optional) Specifies the credentials to use for the web service security check. If you do not include credentials, you are prompted to enter them. Avoid the prompt for credentials by setting up your own session using caaipsecurity.

## **-locale** *iso639value*

#### **Example: Add IP Address Pool**

This example adds the IP address pool, engpool, with the IP address range of 10.10.21.130 to 10.10.21.140 and sets the IP assignment method to DHCP.

dpmresourcemgr addipaddresspool -subnet\_address 10.10.21.0 -starting\_ip 10.10.21.130 -ending\_ip 10.10.21.140 -ip\_assigment\_type DHCP -ws\_user wsuser -ws\_password wsuserpassword

# **dpmresourcemgr addmachinestoservice Command--Add Servers to a Service**

The addmachinestoservice command adds servers to a service.

This command has the following format:

dpmresourcemgr addmachinestoservice [-sc *sc\_url*] -service\_name *servicename* -machine\_list *machinelist* [-ws\_user *username* -ws\_password *password*][-locale *iso639value*]

#### **-sc** *sc\_url*

(Optional) Defines the URL for the service controller host.

**Example:** https://*hostname:port*/...

## *hostname*

Defines the fully qualified host where the service controller is installed.

**Example:** localhost.ca.com

#### *port*

Defines the listening port for the service controller server.

#### **Example:** 80

### **-service\_name** *servicename*

Defines the name of the service. Valid entry: Full path to the service name. Use backslash \ to delimit parent service and sub service.

#### **-machine\_list** *machinelist*

(Optional) Specifies the list of available servers. Valid entry: Comma-separated machine names.

### **-ws\_user** *username* **-ws\_password** *password*

(Optional) Specifies the credentials to use for the web service security check. If you do not include credentials, you are prompted to enter them. Avoid the prompt for credentials by setting up your own session using caaipsecurity.

#### **-locale** *iso639value*

(Optional) Specifies an IS0 639\_3166 combination to override the default English output, for example, fr\_FR for French. To use the locale of the command prompt, specify "native".

#### **Example: Add Servers to a Service**

This example adds a list of servers to a service named SERVICEA.

dpmresourcemgr addmachinestoservice -service name SERVICEA -machine list "machine4.MyCompany.com, machine5.MyCompany.com, 192.168.255.255" -ws\_user wsuser -ws\_password wsuserpassword

# **dpmresourcemgr addtocontainer Command--Add Content to a Container**

The dpmresroucemgr addtocontainer command adds servers or a subcontainers to a container.

This command has the following format:

dpmresourcemgr addtocontainer [-sc *sc\_url]* -container\_name *containername* [-machine\_list *machinelist|-*subcontainer\_name *subcontainername]* [-ws\_user *username* -ws\_password *password*][-locale *iso639value*]

## **-container\_name** *containername*

Defines a collection of objects. Valid entry: the full path to the container name using backslash (\) to delimit parent container and child container.

## **-machine\_list** *machinelist* **| -subcontainer** *subcontainername*

Defines the machine list or subcontainer and its objects.

## **-ws\_user** *username* **-ws\_password** *password*

(Optional) Specifies the credentials to use for the web service security check. If you do not include credentials, you are prompted to enter them. Avoid the prompt for credentials by setting up your own session using caaipsecurity.

## **-locale** *iso639value*

(Optional) Specifies an IS0 639\_3166 combination to override the default English output, for example, fr\_FR for French. To use the locale of the command prompt, specify "native".

#### **Example: Add Content to a Container**

This example adds a subcontainer named, ManagedVMs, to the container named, Managed.

dpmresourcemgr addtocontainer -container\_name Managed -subcontainer\_name ManagedVMs.

# **dpmresourcemgr createcontainer Command--Create a Container**

The createcontainer command creates an object to hold a collection of other objects.

This command has the following format:

dpmresourcemgr createcontainer [-sc *sc\_url*] -parent\_container *parentcontainer* -container\_name *containername* -machine\_list *machinelist* [-ws\_user *username* -ws\_password *password*][-locale *iso639value*]

## **-sc** *sc\_url*

(Optional) Defines the URL for the service controller host.

**Example:** https://*hostname:port*/...

## *hostname*

Defines the fully qualified host where the service controller is installed.

**Example:** localhost.ca.com

## *port*

Defines the listening port for the service controller server.

## **Example:** 80

## **-parent\_container** *parentcontainer*

Defines the full path service name for the parent service.

## **-container\_name** *containername*

Defines a collection of objects. Valid entry: the full path to the container name using backslash (\) to delimit parent container and child container.

## **-machine\_list** *machinelist*

(Optional) Specifies the list of available servers. Valid entry: Comma-separated machine names.

# **-ws\_user** *username* **-ws\_password** *password*

(Optional) Specifies the credentials to use for the web service security check. If you do not include credentials, you are prompted to enter them. Avoid the prompt for credentials by setting up your own session using caaipsecurity.

#### **-locale** *iso639value*

(Optional) Specifies an IS0 639\_3166 combination to override the default English output, for example, fr\_FR for French. To use the locale of the command prompt, specify "native".

# **Example: Create a Container**

This example creates a container named, ManagedVMs. dpmresourcemgr createcontainer -parent\_container Managed -container\_name ManagedVMs

# **dpmresourcemgr createdefaultservice Command--Create Default Service**

The createdefaultservice command creates the default service with the local system and any external systems configured during the installation.

This command has the following format:

dpmresourcemgr createdefaultservice [-sc sc\_url] [-retry *retrynumber*] [-discover\_local\_subnet] [-ws\_user *username* -ws\_password *password*][-locale *iso639value*]

#### **-sc** *sc\_url*

(Optional) Defines the URL for the service controller host.

**Example:** https://*hostname:port*/...

## *hostname*

Defines the fully qualified host where the service controller is installed.

**Example:** localhost.ca.com

#### *port*

Defines the listening port for the service controller server.

**Example:** 80

#### **-retry** *retrynumber*

Defines the number of retries for creating the service.

## **-discover\_local\_subnet**

Automatically discovers the local subnet after creating a default service if specified.

## **-ws\_user** *username* **-ws\_password** *password*

(Optional) Specifies the credentials to use for the web service security check. If you do not include credentials, you are prompted to enter them. Avoid the prompt for credentials by setting up your own session using caaipsecurity.

### **-locale** *iso639value*

(Optional) Specifies an IS0 639\_3166 combination to override the default English output, for example, fr\_FR for French. To use the locale of the command prompt, specify "native".

# **Example: Create a Default Service**

This example creates a default service that tries to connect ten times, and automatically discovers the local subnet.

dpmresourcemgr createdefaultservice -retry 10 -discover\_local\_subnet -ws\_user wsuser -ws\_password wsuserpassword

# **dpmresourcemgr createipnetwork Command--Create Network**

The dpmresourcemgr createipnetwork command specifies an existing network in your datacenter for use with Reservation Manager. The Reservation Manager end user can then reserve a virtual machine on a specific network.

## This command has the following format:

dpmresourcemgr createipnetwork [-sc *sc\_url*] -subnet\_address *subnetaddress* -vlan\_id *vlanid* -ip\_netmask *ipnetmask* -name *networkname* -ip\_gateway\_list *ipaddresses*  -dns\_domainname *domainname* [-description *description*] [-dns\_list *ipaddresses*][-dns\_suffix\_list *suffixes*][-netbios\_server\_list *ipaddresses*][-ntp\_server\_list *ipaddresses*][-ws\_user *username* -ws\_password *password*][-locale *iso639value*]

## **-sc** *sc\_url*

(Optional) Defines the URL for the service controller host.

**Example:** https://*hostname:port*/...

### *hostname*

Defines the fully qualified host where the service controller is installed.

**Example:** localhost.ca.com

## *port*

Defines the listening port for the service controller server.

#### **Example:** 80

## **-subnet\_address** *address*

Defines the IP address of the network. Valid entry: xxx.xxx.xxx.xxx or xxx.xxx.xxx.xxx/xx.

#### **-vlan\_id** *vlanid*

Defines the integer for the virtual network (VLAN). Valid entry: Integer 1-4094, where 1 is the default network interface card (NIC).

## **-ip\_mask** *ipnetmask*

Defines the subnet mask. Valid entry: Standard IP netmask in the format: xxx.xxx.xxx.x, or CIDR format: xxx.xxx.xxx.x/8-28. Prefix length is 8-28.

#### **-name** *name*

Defines the item name. Valid entry: 1-128 alphanumeric characters.

## **-ip\_gateway\_list** *ipaddresses*

Defines the IP addresses for default and alternate gateways using a comma-separated list. Default and alternate gateways must be on the same network. Valid entry: xxx.xxx.xxx.xxx.

#### **-dns\_domainname** *domainname*

Defines the DNS domain name of the network. Valid entry: 1-63 alphanumeric characters per dotted address (for example, xxx.yyy.com). Address cannot start with a number.

# **-description** *description*

Defines the network for user understanding. Valid entry: 1-128 alphanumeric characters.

#### **-dns\_list** *ipaddresses*

Defines the DNS list of preferred and alternate DNS servers, and primary and secondary Windows Internet Name Service (WINS) servers. Valid entry: Comma-separated IP addresses in the format: xxx.xxx.xxx.xxx.

#### **-dns\_suffix\_list** *suffixes*

Defines a list of DNS suffixes for the network. Valid entry: Comma-separated list in the format, *name*.*name*.com.

## **-netbios\_server\_list** *ipaddresses*

Defines a list of NETBIOS Name Server IP addresses. Valid entry: Comma-separated list of IP addresses in the format: xxx.xxx.xxx.xxx.

#### **-ntp\_server\_list** *ipaddresses*

Defines the Network Time Protocol (NTP) servers. Valid entry: Comma-separated list with the format: xxx.xxx.xxx.xxx.

## **-ws\_user** *username* **-ws\_password** *password*

(Optional) Specifies the credentials to use for the web service security check. If you do not include credentials, you are prompted to enter them. Avoid the prompt for credentials by setting up your own session using caaipsecurity.

## **-locale** *iso639value*

(Optional) Specifies an IS0 639\_3166 combination to override the default English output, for example, fr\_FR for French. To use the locale of the command prompt, specify "native".

## **Example: Create a Network**

This example specifies the existing datacenter network, san diego 209 subnet, for use by the Reservation Manager end-user portal when reserving a virtual machine.

dpmresourcemgr createipnetwork -subnet\_address 10.10.21.0 -vlan\_id 4001 -ip\_mask 255.255.255.0 -name "san diego 209 subnet" -ip\_gateway\_list 10.10.21.124,10.10.21.125 -dns\_domainname turbo.com -ws\_user wsuser -ws\_password wsuserpassword

# **dpmresourcemgr createresourcegroup Command--Create Resource Group**

The createresourcegroup command creates a package group.

This command has the following format:

dpmresourcemgr createresourcegroup [-sc *sc\_url*] -group\_name *groupname* -group\_description *description* -group\_type *type* -group\_attribute *attribute* -package\_list *packagelist* [-ws\_user *username* -ws\_password *password*][-locale *iso639value*]

# **-sc** *sc\_url*

(Optional) Defines the URL for the service controller host.

**Example:** https://*hostname:port*/...

## *hostname*

Defines the fully qualified host where the service controller is installed.

**Example:** localhost.ca.com

#### *port*

Defines the listening port for the service controller server.

#### **Example:** 80

## **-group\_name** *groupname*

Defines the name of the group.

## **-group\_description** *description*

Defines the description of the group.

#### **-group\_type** *type*

Defines the type of resource group. Set to 1 for packaging group. Set to zero for all groups.

#### **-group\_attribute** *attribute*

Defines the group attribute.

#### **-package\_list** *packagelist*

Defines individual packages. Example: -package list "<package name A>|<package procedure A>|<procedure type A>|<package name B>|...".

# **-ws\_user** *username* **-ws\_password** *password*

(Optional) Specifies the credentials to use for the web service security check. If you do not include credentials, you are prompted to enter them. Avoid the prompt for credentials by setting up your own session using caaipsecurity.

#### **-locale** *iso639value*

(Optional) Specifies an IS0 639\_3166 combination to override the default English output, for example, fr\_FR for French. To use the locale of the command prompt, specify "native".

## **Example: Create Resource Group**

This example creates a resource group.

dpmresourcemgr createresourcegroup -group\_name "AGENT PACKAGE GROUP" -group\_description "Agent package group" -group\_type 1 -group\_attribute 0 -package\_list "CA Product - Win r11.2|Install|INSTALL|Generic Agent Win32 r5.0|Install|INSTALL"

# **dpmresourcemgr createresourcetemplate Command--Create Server Group Template**

The createresourcetemplate command creates a package template.

This command has the following format:

dpmresourcemgr createresourcetemplate [-sc *sc\_url*] -template\_name *templatename* -template\_description *description* -template\_os\_type *OStype* [-group\_list *grouplist*] [-package\_list *packagelist*][-ws\_user *username* -ws\_password *password*][-locale *iso639value*]

## **-sc** *sc\_url*

(Optional) Defines the URL for the service controller host.

**Example:** https://*hostname:port*/...

#### *hostname*

Defines the fully qualified host where the service controller is installed.

**Example:** localhost.ca.com

## *port*

Defines the listening port for the service controller server.

**Example:** 80

# **-template\_name** *templatename*

Defines the name of the template.

## **-template\_description** *description*

Defines a description of the template.

## **-template\_os\_type** *OStype*

Defines the OS type of the resource template for deployment.

## **-group\_list** *grouplist*

Defines list of groups for adding to the resource template. Valid entry: -group\_list "<group name A>|<group type 1=Software Package Group>|<group name B>|... "

## **-package\_list** *packagelist*

Defines individual packages. Define this option if the group type is set to 1(PACKAGE). Valid entries: -package\_list "<package name A>|<package procedure A>|<procedure type A>|<package name B>|...".

## **-ws\_user** *username* **-ws\_password** *password*

(Optional) Specifies the credentials to use for the web service security check. If you do not include credentials, you are prompted to enter them. Avoid the prompt for credentials by setting up your own session using caaipsecurity.

## **-locale** *iso639value*

(Optional) Specifies an IS0 639\_3166 combination to override the default English output, for example, fr\_FR for French. To use the locale of the command prompt, specify "native".

# **Example: Create Resource Template**

This example creates a package template.

dpmresourcemgr createresourcetemplate -template\_name "Generic template" -template\_description "Generic template description" -template\_os\_type 0 -group\_list "Package group A|1|Package group B|1" -package\_list "CAProduct - Win r11.2|Install|INSTALL|Generic Agent Win32 r5.0|Install|INSTALL"

# **dpmresourcemgr createservice Command--Create a Service**

The createservice command creates a service. A service can have multiple sub services.

This command has the following format:

dpmresourcemgr createservice [-sc *sc\_url*] -service\_name *servicename* [*-*machine\_list *machinelist*] [-lower\_threshold *lowerthreshold*] [-upper\_threshold *upperthreshold*] [-lag *lag*] [-priority *priority*] [-ws\_user *username* -ws\_password *password*][-locale *iso639value*]

(Optional) Defines the URL for the service controller host.

**Example:** https://*hostname:port*/...

## *hostname*

Defines the fully qualified host where the service controller is installed.

**Example:** localhost.ca.com

#### *port*

Defines the listening port for the service controller server.

## **Example:** 80

#### **-service\_name** *servicename*

Defines the name of the service. Valid entry: Full path to the service name. Use backslash \ to delimit parent service and sub service.

#### **-machine\_list** *machinelist*

(Optional) Specifies the list of available servers. Valid entry: Comma-separated machine names.

### **-lower\_threshold** *lowerthreshold*

(Optional) Specifies the lower overall usage threshold for the service. Lower threshold must be less than upper threshold. Valid entry: 1-100 (%)

### **-upper\_threshold** *upperthreshold*

(Optional) Specifies the upper overall usage threshold for the service. Upper threshold must always be greater than lower threshold. Valid entry: 1-100 (%)

### **-lag** *lagvalue*

(Optional) Specifies the lag value. Valid entry: 0 or higher (seconds).

### **-priority** *priorityvalue*

(Optional) Specifies the priority for the service. Valid entry: 1 or higher.

#### **-ws\_user** *username* **-ws\_password** *password*

(Optional) Specifies the credentials to use for the web service security check. If you do not include credentials, you are prompted to enter them. Avoid the prompt for credentials by setting up your own session using caaipsecurity.

## **-locale** *iso639value*

#### **Example: Create a Service**

This example creates a service, named SERVICE1.

dpmresourcemgr createservice -service\_name SERVICE1 -machine\_list "ComputerList.MyCompany.com, 172.31.255.255, Computer1.MyCompany.com" -lower\_threshold 20 -upper\_threshold 80 -lag 1 -priority 1 -ws\_user wsuser -ws\_password wsuserpassword

# **dpmresourcemgr deletebaremetal Command--Delete a Physical Computer**

The deletebaremetal command deletes a physical computer from the data center.

This command has the following format:

dpmresourcemgr deletebaremetal [-sc *sc\_url*] -server\_name *hostname* -MAC\_address *macaddress* [-ws\_user *username* -ws\_password *password*][-locale *iso639value*]

#### **-sc** *sc\_url*

(Optional) Defines the URL for the service controller host.

**Example:** https://*hostname:port*/...

#### *hostname*

Defines the fully qualified host where the service controller is installed.

**Example:** localhost.ca.com

#### *port*

Defines the listening port for the service controller server.

#### **Example:** 80

#### **-host\_name** *source host name*

Defines the name of the source server in the operation.

## **-MAC\_address** *macaddress*

Defines the MAC address of the target computer. Valid entry: 12 digit hexadecimal values (for example, A-F, 0-9, a-f) in the format: 0013724C2140 or 00:13:72:4C:21:40.

#### **-ws\_user** *username* **-ws\_password** *password*

(Optional) Specifies the credentials to use for the web service security check. If you do not include credentials, you are prompted to enter them. Avoid the prompt for credentials by setting up your own session using caaipsecurity.

#### **-locale** *iso639value*

#### **Example: Delete a Physical Computer**

This example deletes the EngServer1 server from the data center.

dpmresourcemgr deletebaremetal -server EngServer1 -MAC\_address 11:22:33:44:55:66 -ws\_user wsuser -ws\_password wsuserpassword

# **dpmresourcemgr deletecontainer Command--Delete a Container**

The deletecontainer command deletes a container and its contents.

This command has the following format:

dpmresourcemgr deletecontainer [-sc *sc\_url*] -container\_name *containername* [-recursive] [-ws\_user *username* -ws\_password *password*][-locale *iso639value*]

#### **-sc** *sc\_url*

(Optional) Defines the URL for the service controller host.

**Example:** https://*hostname:port*/...

# *hostname*

Defines the fully qualified host where the service controller is installed.

**Example:** localhost.ca.com

## *port*

Defines the listening port for the service controller server.

#### **Example:** 80

## **-container\_name** *containername*

Defines a collection of objects. Valid entry: the full path to the container name using backslash (\) to delimit parent container and child container.

## **-recursive**

If set, the command is run recursively to sub services or containers.

## **-ws\_user** *username* **-ws\_password** *password*

(Optional) Specifies the credentials to use for the web service security check. If you do not include credentials, you are prompted to enter them. Avoid the prompt for credentials by setting up your own session using caaipsecurity.

## **-locale** *iso639value*

### **Example: Delete a Container**

This example creates a container named, ManagedVMs. dpmresourcemgr deletecontainer -container\_name ManagedVMs.

# **dpmresourcemgr deleteipnetworks Command--Delete a Network**

The dpmresourcemgr deleteipnetworks command deletes a network from CA Server Automation, but only if there are no current or existing reservations that use the network.

This command has the following format:

dpmresourcemgr deleteipnetworks [-sc *sc\_url*] -subnet\_address\_list *subnetaddress* [-ws\_user *username* -ws\_password *password*][-locale *iso639value*]

## **-sc** *sc\_url*

(Optional) Defines the URL for the service controller host.

**Example:** https://*hostname:port*/...

## *hostname*

Defines the fully qualified host where the service controller is installed.

**Example:** localhost.ca.com

## *port*

Defines the listening port for the service controller server.

### **Example:** 80

## **-subnet\_address\_list** *addresses*

Defines a list of networks by IP addresses. Valid entry: Comma-separated IP addresses in the format xxx.xxx.xxx.xxx or xxx.xxx.xxx.xxx/xx.

## **-ws\_user** *username* **-ws\_password** *password*

(Optional) Specifies the credentials to use for the web service security check. If you do not include credentials, you are prompted to enter them. Avoid the prompt for credentials by setting up your own session using caaipsecurity.

#### **-locale** *iso639value*

#### **Example: Delete a Network**

This example deletes the san diego 209 subnet for use by CA Server Automation. dpmresourcemgr deleteipnetworks -subnet\_address\_list 10.10.21.0,10.10.21.130 -ws\_user wsuser -ws\_password wsuserpassword

# **dpmresourcemgr deletesystem Command--Delete a System**

The deletesystem command deletes servers from the data center.

This command has the following format:

dpmresourcemgr deletesystem [-sc sc\_url] -machine\_list *machinelist* [-post] [-ws\_user *username* -ws\_password *password*][-locale *iso639value*]

#### **-sc** *sc\_url*

(Optional) Defines the URL for the service controller host.

**Example:** https://*hostname:port*/...

# *hostname*

Defines the fully qualified host where the service controller is installed.

**Example:** localhost.ca.com

## *port*

Defines the listening port for the service controller server.

#### **Example:** 80

#### **-machine\_list** *machinelist*

(Optional) Specifies the list of available servers. Valid entry: Comma-separated machine names.

#### **-post**

(Optional) Specifies whether to generate an event after the operation is performed.

## **-ws\_user** *username* **-ws\_password** *password*

(Optional) Specifies the credentials to use for the web service security check. If you do not include credentials, you are prompted to enter them. Avoid the prompt for credentials by setting up your own session using caaipsecurity.

## **-locale** *iso639value*

#### **Example: Delete a System**

This example deletes the server named, ServerB.

dpmresourcemgr deletesystem -machine\_list "machine4.MyCompany.com, machine5.MyCompany.com, 192.168.255.255" -ws\_user wsuser -ws\_password wsuserpassword

# **dpmresourcemgr getdiscoverednetworks Command--Get Discovered Networks**

The getdiscoverednetworks command retrieves a list of all discovered networks.

This command has the following format:

dpmresourcemgr getdiscoverednetworks [-sc *sc\_url*][-ws\_user *username* -ws\_password *password*][-locale *iso639value*]

# **-sc** *sc\_url*

(Optional) Defines the URL for the service controller host.

**Example:** https://*hostname:port*/...

# *hostname*

Defines the fully qualified host where the service controller is installed.

**Example:** localhost.ca.com

# *port*

Defines the listening port for the service controller server.

#### **Example:** 80

## **-ws\_user** *username* **-ws\_password** *password*

(Optional) Specifies the credentials to use for the web service security check. If you do not include credentials, you are prompted to enter them. Avoid the prompt for credentials by setting up your own session using caaipsecurity.

#### **-locale** *iso639value*

(Optional) Specifies an IS0 639\_3166 combination to override the default English output, for example, fr\_FR for French. To use the locale of the command prompt, specify "native".

# **Example: Retrieve All Networks**

This example retrieves a list of all discovered networks.

dpmresourcemgr getdiscoverednetworks -ws\_user wsuser -ws\_password wsuserpassword

# **dpmresourcemgr getipaddresspools Command--List IP Address Pools**

The dpmresourcemgr getipaddresspools command lists existing the IP address pools by owner or assignment type.

This command has the following format:

dpmresourcemgr getipaddresspools [-sc *sc\_url*] -subnet\_address *subnetaddress* [-owner *ownername*][-ws\_user *username* -ws\_password *password*][-locale *iso639value*]

### **-sc** *sc\_url*

(Optional) Defines the URL for the service controller host.

**Example:** https://*hostname:port*/...

# *hostname*

Defines the fully qualified host where the service controller is installed.

**Example:** localhost.ca.com

# *port*

Defines the listening port for the service controller server.

## **Example:** 80

## **-subnet\_address** *address*

Defines the IP address of the network. Valid entry: xxx.xxx.xxx.xxx or xxx.xxx.xxx.xxx/xx.

#### **-owner** *ownername*

Defines the owner of the IP address pool. Valid entry: 1-128 alphanumeric characters.

## **-ws\_user** *username* **-ws\_password** *password*

(Optional) Specifies the credentials to use for the web service security check. If you do not include credentials, you are prompted to enter them. Avoid the prompt for credentials by setting up your own session using caaipsecurity.

#### **-locale** *iso639value*

#### **Example: Update IP Address Pool**

This example lists the existing IP address pools for the network at IP address 10.10.21.30.

dpmresourcemgr getipaddresspools -subnet\_address 10.10.21.130 -owner Reservation Manager -ws user wsuser -ws password wsuserpassword

# **dpmresourcemgr getipnetworks Command--List Networks**

The dpmresourcemgr getipnetworks command lists the networks specified in CA Server Automation using the createipnetwork command.

This command has the following format: dpmresourcemgr getipnetworks [-sc *sc\_url*][-ws\_user *username* -ws\_password *password*][-locale *iso639value*]

## **-sc** *sc\_url*

(Optional) Defines the URL for the service controller host.

**Example:** https://*hostname:port*/...

## *hostname*

Defines the fully qualified host where the service controller is installed.

**Example:** localhost.ca.com

## *port*

Defines the listening port for the service controller server.

#### **Example:** 80

## **-ws\_user** *username* **-ws\_password** *password*

(Optional) Specifies the credentials to use for the web service security check. If you do not include credentials, you are prompted to enter them. Avoid the prompt for credentials by setting up your own session using caaipsecurity.

#### **-locale** *iso639value*

(Optional) Specifies an IS0 639\_3166 combination to override the default English output, for example, fr\_FR for French. To use the locale of the command prompt, specify "native".

#### **Example: List Networks**

This example lists the networks for use by CA Server Automation. dpmresourcemgr getipnetworks -ws\_user wsuser -ws\_password wsuserpassword

# **dpmresourcemgr getserverlist Command--Get a List of Servers**

The getserverlist command retrieves a list of servers from the data center.

This command has the following format:

dpmresourcemgr getserverlist [-sc *sc\_url*] -service\_name *servicename* [-ws\_user *username* -ws\_password *password*][-locale *iso639value*]

#### **-sc** *sc\_url*

(Optional) Defines the URL for the service controller host.

**Example:** https://*hostname:port*/...

## *hostname*

Defines the fully qualified host where the service controller is installed.

**Example:** localhost.ca.com

#### *port*

Defines the listening port for the service controller server.

#### **Example:** 80

#### **-service\_name** *servicename*

Defines the name of the service. Valid entry: Full path to the service name. Use backslash \ to delimit parent service and sub service.

#### **-ws\_user** *username* **-ws\_password** *password*

(Optional) Specifies the credentials to use for the web service security check. If you do not include credentials, you are prompted to enter them. Avoid the prompt for credentials by setting up your own session using caaipsecurity.

## **-locale** *iso639value*

(Optional) Specifies an IS0 639\_3166 combination to override the default English output, for example, fr\_FR for French. To use the locale of the command prompt, specify "native".

### **Example: Get a List of Servers**

This example retrieves a list of servers that belong to the service, SERVICE2.

dpmresourcemgr getserverlist -service\_name SERVICE2 -ws\_user wsuser -ws\_password wsuserpassword

# **dpmresourcemgr getservicelist Command--Get List of Services**

## The getserverlist command retrieves a list of services from a server.

This command has the following format:

dpmresourcemgr getservicelist [-sc *sc\_url*][-parent\_service\_name *parentservice*][-server\_name *servername*][-recursive][-ws\_user *username* -ws\_password *password*][-locale *iso639value*]

## **-sc** *sc\_url*

(Optional) Defines the URL for the service controller host.

**Example:** https://*hostname:port*/...

## *hostname*

Defines the fully qualified host where the service controller is installed.

**Example:** localhost.ca.com

## *port*

Defines the listening port for the service controller server.

## **Example:** 80

## **-parent\_service\_name** *parentservice*

Defines a parent service. Valid entries: the full path service to the parent service.

#### **-server\_name** *servername*

Defines the name of the server. If not specified, the command returns a list of all defined services.

## **-recursive**

If set, the function is executed recursively to subservices.

#### **-ws\_user** *username* **-ws\_password** *password*

(Optional) Specifies the credentials to use for the web service security check. If you do not include credentials, you are prompted to enter them. Avoid the prompt for credentials by setting up your own session using caaipsecurity.

#### **-locale** *iso639value*

#### **Example: Get List of Services**

This example retrieves a list of services that belong to the parent service, SERVICE2 and the server, EngServer1.

dpmresourcemgr getservicelist -parent service name SERVICE2 -server name EngServer1 -ws user wsuser -ws password wsuserpassword

# **dpmresourcemgr getsubnetdefaults Command--List Subnet Defaults**

The dpmresourcemgr getsubnetdefaults command lists the current network defaults.

This command has the following format:

dpmresourcemgr getsubnetdefaults [-sc *sc\_url*] -subnet\_address *address* [-ws\_user *username* -ws\_password *password*][-locale *iso639value*]

# **-sc** *sc\_url*

(Optional) Defines the URL for the service controller host.

**Example:** https://*hostname:port*/...

## *hostname*

Defines the fully qualified host where the service controller is installed.

**Example:** localhost.ca.com

### *port*

Defines the listening port for the service controller server.

## **Example:** 80

#### **-subnet\_address** *address*

Defines the IP address of the network. Valid entry: xxx.xxx.xxx.xxx or xxx.xxx.xxx.xxx/xx.

## **-ws\_user** *username* **-ws\_password** *password*

(Optional) Specifies the credentials to use for the web service security check. If you do not include credentials, you are prompted to enter them. Avoid the prompt for credentials by setting up your own session using caaipsecurity.

#### **-locale** *iso639value*

## **Example: List Network Defaults**

This example updates the defaults for the network with the IP address, 10.10.21.130.

dpmresourcemgr getsubnetdefaults -subnet\_address 10.10.21.130 -ws\_user wsuser -ws\_password wsuserpassword

# **dpmresourcemgr removecomputerfromipnetwork Command--Remove Server From Network**

The dpmresourcemgr removecomputerfromipnetwork removes servers from a network.

This command has the following format:

dpmresourcemgr removecomputerfromipnetwork [-sc *sc\_url*] -vlan\_id *vlanid* -mac\_list *macaddresses* [-ws\_user *username* -ws\_password *password*][-locale *iso639value*]

#### **-sc** *sc\_url*

(Optional) Defines the URL for the service controller host.

**Example:** https://*hostname:port*/...

## *hostname*

Defines the fully qualified host where the service controller is installed.

**Example:** localhost.ca.com

## *port*

Defines the listening port for the service controller server.

#### **Example:** 80

#### **-vlan\_id** *vlanid*

Defines the integer for the virtual network (VLAN). Valid entry: Integer 1-4094, where 1 is the default network interface card (NIC).

#### **-mac\_list** *macaddresses*

Defines a list of NIC MAC addresses for the server. Valid entry: Comma-separated NIC MAC addresses in the format, xx:xx:xx:xx:xx:xx.

#### **-ws\_user** *username* **-ws\_password** *password*

(Optional) Specifies the credentials to use for the web service security check. If you do not include credentials, you are prompted to enter them. Avoid the prompt for credentials by setting up your own session using caaipsecurity.

# **-locale** *iso639value*

#### **Example: Remove Server From Network**

This example removes the server, 11:22:33:44:55:66 from the VLAN 4556.

dpmresourcemgr removecomputerfromipnetwork -vlan 4556 -mac\_list 11:22:33:44:55:66 -ws\_user wsuser -ws\_password wsuserpassword

# **dpmresourcemgr removefromcontainer Command--Remove Content from a Container**

The removefromcontainer command removes a list of machines or a subcontainer from a container.

This command has the following format:

dpmresourcemgr removefromcontainer [-sc *sc\_url]* -container\_name *containername* [-machine\_list *machinelist|-*subcontainer\_name *subcontainername*] [-ws\_user *username* -ws\_password *password*][-locale *iso639value*]

## **-sc** *sc\_url*

(Optional) Defines the URL for the service controller host.

**Example:** https://*hostname:port*/...

# *hostname*

Defines the fully qualified host where the service controller is installed.

**Example:** localhost.ca.com

#### *port*

Defines the listening port for the service controller server.

#### **Example:** 80

# **-container\_name** *containername*

Defines a collection of objects. Valid entry: the full path to the container name using backslash (\) to delimit parent container and child container.

## **-machine\_list machinelist |-subcontainer** *subcontainername*

Defines the list of machines or subcontainer and its objects. Valid entries: The full path container for the subcontainer.

## **-ws\_user** *username* **-ws\_password** *password*

(Optional) Specifies the credentials to use for the web service security check. If you do not include credentials, you are prompted to enter them. Avoid the prompt for credentials by setting up your own session using caaipsecurity.

#### **-locale** *iso639value*

(Optional) Specifies an IS0 639\_3166 combination to override the default English output, for example, fr\_FR for French. To use the locale of the command prompt, specify "native".

## **Example: Remove Content From a Container**

This example removes a subcontainer named, ManagedVMs, from the container, Managed.

dpmresourcemgr removefromcontainer -container\_name Managed -subcontainer\_name ManagedVMs.

# **dpmresourcemgr removeipaddresspool Command--Remove IP Address Pool**

The dpmresourcemgr removeipaddresspool command removes the IP address pool.

This command has the following format:

dpmresourcemgr removeipaddresspool [-sc *sc\_url*] -name *name*|-starting\_ip *ipaddress* [-ws\_user *username* -ws\_password *password*][-locale *iso639value*]

# **-sc** *sc\_url*

(Optional) Defines the URL for the service controller host.

**Example:** https://*hostname:port*/...

## *hostname*

Defines the fully qualified host where the service controller is installed.

**Example:** localhost.ca.com

## *port*

Defines the listening port for the service controller server.

## **Example:** 80

# **-name** *name* **| -starting\_ip** *ipdaddress*

Defines the name or starting IP address range. Valid entry: 1-128 alphanumeric characters or xxx.xxx.xxx.xxx.

#### **-ws\_user** *username* **-ws\_password** *password*

(Optional) Specifies the credentials to use for the web service security check. If you do not include credentials, you are prompted to enter them. Avoid the prompt for credentials by setting up your own session using caaipsecurity.

#### **-locale** *iso639value*

(Optional) Specifies an IS0 639\_3166 combination to override the default English output, for example, fr\_FR for French. To use the locale of the command prompt, specify "native".

## **Example: Remove IP Address Pool**

This example removes the IP address pool starting with the address, 10.10.21.130

dpmresourcemgr removeipdaddresspool -starting\_ip 10.10.21.130 -ws\_user wsuser -ws\_password wsuserpassword

# **dpmresourcemgr removemachinesfromservice Command--Remove Servers From a Service**

The removemachinesfromservice command removes servers from a service.

This command has the following format:

dpmresourcemgr removemachinesfromservice [-sc *sc\_url*] -service\_name *servicename*  -machine\_list *machinelist* [-ws\_user *username* -ws\_password *password*][-locale *iso639value*]

## **-sc** *sc\_url*

(Optional) Defines the URL for the service controller host.

**Example:** https://*hostname:port*/...

## *hostname*

Defines the fully qualified host where the service controller is installed.

**Example:** localhost.ca.com

#### *port*

Defines the listening port for the service controller server.

#### **Example:** 80

#### **-service\_name** *servicename*

Defines the name of the service. Valid entry: Full path to the service name. Use backslash \ to delimit parent service and sub service.

#### **-machine\_list** *machinelist*

(Optional) Specifies the list of available servers. Valid entry: Comma-separated machine names.

(Optional) Specifies the credentials to use for the web service security check. If you do not include credentials, you are prompted to enter them. Avoid the prompt for credentials by setting up your own session using caaipsecurity.

## **-locale** *iso639value*

(Optional) Specifies an IS0 639\_3166 combination to override the default English output, for example, fr\_FR for French. To use the locale of the command prompt, specify "native".

#### **Example: Remove Servers From a Service**

This example removes two servers from the service, SERVICE2.

dpmresourcemgr removemachinesfromservice -service\_name SERVICE2 -machine\_list "machine1.MyCompany.com, machine2.MyCompany.com" -ws\_user wsuser -ws\_password wsuserpassword

# **dpmresourcemgr removeresourcegroup Command--Remove Resource Group**

The removeresourcegroup command removes a resource group.

This command has the following format:

dpmresourcemgr removeresourcegroup [-sc *sc\_url*] -group\_name *groupname* -group\_type *grouptype* [-ws\_user *username* -ws\_password *password*][-locale *iso639value*]

## **-sc** *sc\_url*

(Optional) Defines the URL for the service controller host.

**Example:** https://*hostname:port*/...

#### *hostname*

Defines the fully qualified host where the service controller is installed.

**Example:** localhost.ca.com

# *port*

Defines the listening port for the service controller server.

**Example:** 80

#### **-group\_name** *groupname*

Defines the name of the group.

### **-group\_type** *type*

Defines the type of resource group. Set to 1 for packaging group. Set to zero for all groups.

(Optional) Specifies the credentials to use for the web service security check. If you do not include credentials, you are prompted to enter them. Avoid the prompt for credentials by setting up your own session using caaipsecurity.

# **-locale** *iso639value*

(Optional) Specifies an IS0 639\_3166 combination to override the default English output, for example, fr\_FR for French. To use the locale of the command prompt, specify "native".

### **Example: Remove Resource Group**

This example removes the resource group named, Agent Package Group.

dpmresourcemgr removeresourcegroup -group\_name "AGENT PACKAGE GROUP" -group\_type 1

# **dpmresourcemgr removeservice Command--Remove a Service**

The removeservice command removes a service from the data center.

This command has the following format:

dpmresourcemgr removeservice [-sc *sc\_url*] -service\_name *servicename*  [-recursive][-ws\_user *username* -ws\_password *password*][-locale *iso639value*]

#### **-sc** *sc\_url*

(Optional) Defines the URL for the service controller host.

**Example:** https://*hostname:port*/...

# *hostname*

Defines the fully qualified host where the service controller is installed.

**Example:** localhost.ca.com

# *port*

Defines the listening port for the service controller server.

## **Example:** 80

## **-service\_name** *servicename*

Defines the name of the service. Valid entry: Full path to the service name. Use backslash \ to delimit parent service and sub service.

# **-recursive**

If set, the command is executed recursively to subservices.

(Optional) Specifies the credentials to use for the web service security check. If you do not include credentials, you are prompted to enter them. Avoid the prompt for credentials by setting up your own session using caaipsecurity.

## **-locale** *iso639value*

(Optional) Specifies an IS0 639\_3166 combination to override the default English output, for example, fr\_FR for French. To use the locale of the command prompt, specify "native".

### **Example: Remove a Service**

This example removes the service named, TESTGROUP.

dpmresourcemgr removeservice -service\_name TESTGROUP -ws\_user wsuser -ws\_password wsuserpassword

# **dpmresourcemgr removesourcetemplate Command--Remove Resource Template**

The removeresourcetemplate command removes a package template.

This command has the following format:

dpmresourcemgr removeresourcetemplate [-sc *sc\_ur*l] -template\_name *templatename* -template\_os\_type *OStype* [-ws\_user *username* -ws\_password *password*][-locale *iso639value*]

## **-sc** *sc\_url*

(Optional) Defines the URL for the service controller host.

**Example:** https://*hostname:port*/...

# *hostname*

Defines the fully qualified host where the service controller is installed.

**Example:** localhost.ca.com

# *port*

Defines the listening port for the service controller server.

## **Example:** 80

## **-template\_name** *templatename*

Defines the name of the template.

#### **-template\_os\_type** *OStype*

Defines the OS type of the resource template for deployment.

(Optional) Specifies the credentials to use for the web service security check. If you do not include credentials, you are prompted to enter them. Avoid the prompt for credentials by setting up your own session using caaipsecurity.

## **-locale** *iso639value*

(Optional) Specifies an IS0 639\_3166 combination to override the default English output, for example, fr\_FR for French. To use the locale of the command prompt, specify "native".

### **Example: Remove Resource Template**

This example removes the package template named, Generic template.

dpmresourcemgr removeresourcetemplate -template\_name "Generic template" -template\_os\_type 0

# **dpmresourcemgr retrieveresourcegroup Command--Retrieve Resource Group**

The retrieveresourcegroup command retrieves a package group.

This command has the following format:

dpmresourcemgr retrieveresourcegroup [-sc *sc\_url*] [-group\_name *groupname*] -group\_type *type* [-ws\_user *username* -ws\_password *password*][-locale *iso639value*]

## **-sc** *sc\_url*

(Optional) Defines the URL for the service controller host.

**Example:** https://*hostname:port*/...

### *hostname*

Defines the fully qualified host where the service controller is installed.

**Example:** localhost.ca.com

# *port*

Defines the listening port for the service controller server.

**Example:** 80

# **-group\_name** *groupname*

Defines the name of the group.

# **-group\_type** *type*

Defines the type of resource group. Set to 1 for packaging group. Set to zero for all groups.

(Optional) Specifies the credentials to use for the web service security check. If you do not include credentials, you are prompted to enter them. Avoid the prompt for credentials by setting up your own session using caaipsecurity.

# **-locale** *iso639value*

(Optional) Specifies an IS0 639\_3166 combination to override the default English output, for example, fr\_FR for French. To use the locale of the command prompt, specify "native".

### **Example: Retrieve Resource Group**

This example retrieves all package groups of any resource type.

dpmresourcemgr retrieveresourcegroup -group\_type 0

## **Example: Retrieve All Package Groups**

This example retrieves all package group information.

dpmresourcemgr retrieveresourcegroup -group\_type 1

# **Examale: Retrieve Specific Package Group**

This example retrieves specific package group information

dpmresourcemgr retrieveresourcegroup -group\_name "AGENT PACKAGE GROUP" -group\_type 1

# **dpmresourcemgr retrieveresourcetemplate Command--Retrieve Resource Template**

The retrieveresourcetemplate command retrieves a package template.

This command has the following format:

dpmresourcemgr retrieveresourcetemplate [-sc *sc\_ur*l] [-template\_name *templatename*] -template\_os\_type *OStype* [-ws\_user *username* -ws\_password *password*][-locale *iso639value*]

(Optional) Defines the URL for the service controller host.

**Example:** https://*hostname:port*/...

## *hostname*

Defines the fully qualified host where the service controller is installed.

**Example:** localhost.ca.com

#### *port*

Defines the listening port for the service controller server.

**Example:** 80

#### **-template\_name** *templatename*

Defines the name of the template.

#### **-template\_os\_type** *OStype*

Defines the OS type of the resource template for deployment. Set to -1 for all OS types.

#### **-ws\_user** *username* **-ws\_password** *password*

(Optional) Specifies the credentials to use for the web service security check. If you do not include credentials, you are prompted to enter them. Avoid the prompt for credentials by setting up your own session using caaipsecurity.

#### **-locale** *iso639value*

(Optional) Specifies an IS0 639\_3166 combination to override the default English output, for example, fr\_FR for French. To use the locale of the command prompt, specify "native".

## **Example: Retrieve Resource Template**

This example retrieves package template information of any OS type.

dpmresourcemgr retrieveresourcetemplate -template\_name "Generic template" -template\_os\_type -1

# **dpmresourcemgr setcontainername Command--Set Container Name**

The setcontainername command changes the name of an existing container.

This command has the following format:

dpmresourcemgr setcontainername [-sc *sc\_url*] -container\_name *containername* -container new name containernewname [-ws user *username* -ws password *password*][-locale *iso639value*]

(Optional) Defines the URL for the service controller host.

**Example:** https://*hostname:port*/...

## *hostname*

Defines the fully qualified host where the service controller is installed.

**Example:** localhost.ca.com

#### *port*

Defines the listening port for the service controller server.

## **Example:** 80

#### **-container\_name** *containername*

Defines a collection of objects. Valid entry: the full path to the container name using backslash (\) to delimit parent container and child container.

#### **-container\_new\_name** *containernewname*

Defines the new name of the container.

#### **-ws\_user** *username* **-ws\_password** *password*

(Optional) Specifies the credentials to use for the web service security check. If you do not include credentials, you are prompted to enter them. Avoid the prompt for credentials by setting up your own session using caaipsecurity.

### **-locale** *iso639value*

(Optional) Specifies an IS0 639\_3166 combination to override the default English output, for example, fr\_FR for French. To use the locale of the command prompt, specify "native".

#### **Example: Set Container Name**

This example changes the name of the container from ManagedVM1 to ManagedVM3. dpmresourcemgr setcontainername -container\_name ManagedVM -container\_new\_name ManagedVM3.

# **dpmresourcemgr setcontainerservice Command--Set Container to a Service**

The setcontainerservice command converts a container to a service.

# This command has the following format:

dpmresourcemgr setcontainerservice [-sc *sc\_url*] -container\_name *containername -*machine\_list *machinelist* -lower\_threshold *lowerthreshold* -upper\_threshold *upperthreshold* -lag *lag* -priority *priority* [-ws\_user *username* -ws\_password *password*][-locale *iso639value*]

(Optional) Defines the URL for the service controller host.

**Example:** https://*hostname:port*/...

## *hostname*

Defines the fully qualified host where the service controller is installed.

**Example:** localhost.ca.com

#### *port*

Defines the listening port for the service controller server.

## **Example:** 80

# **-machine\_list** *machinelist*

(Optional) Specifies the list of available servers. Valid entry: Comma-separated machine names.

### **-lower\_threshold** *lowerthreshold*

(Optional) Specifies the lower overall usage threshold for the service. Lower threshold must be less than upper threshold. Valid entry: 1-100 (%)

## **-upper\_threshold** *upperthreshold*

(Optional) Specifies the upper overall usage threshold for the service. Upper threshold must always be greater than lower threshold. Valid entry: 1-100 (%)

### **-lag** *lagvalue*

(Optional) Specifies the lag value. Valid entry: 0 or higher (seconds).

## **-priority** *priorityvalue*

(Optional) Specifies the priority for the service. Valid entry: 1 or higher.

#### **-ws\_user** *username* **-ws\_password** *password*

(Optional) Specifies the credentials to use for the web service security check. If you do not include credentials, you are prompted to enter them. Avoid the prompt for credentials by setting up your own session using caaipsecurity.

## **-locale** *iso639value*

#### **Example: Convert a Container to a Service**

This example converts a container named, Managed1, into a service. dpmresourcemgr setcontainterservice -container\_name Managed1 -machine\_list "ComputerList.MyCompany.com, 172.31.255.255, Computer1.MyCompany.com" -lower\_threshold 20 -upper\_threshold 80 -lag 1 -priority 1

# **dpmresourcemgr setmanagementip Command--Set the Management IP for a Host**

The dpmresorucemgr setmanagementip command sets the management IP address for a host.

**Note:** If any duplicate *hostname* exists for the server-name parameter, a console message requests use of the system\_uuid parameter instead. When this occurs, you can acquire the UUID from the corresponding record of the [\_Name] column in the database table [aom2].[dbo].[\_CA\_ComputerSystem]; or you can get it from the output of "...\*productname*\bin\caaipaomwsclient.exe /enum=CA\_ComputerSystem".

This command has the following format:

dpmresourcemgr setmanagementip [-sc *sc\_url*] -server\_name *hostname* | -system\_uuid *uuid* -ip\_address *ipaddress* [-ws\_user *username* -ws\_password *password*][-locale *iso639value*]

### **-sc** *sc\_url*

(Optional) Defines the URL for the service controller host.

**Example:** https://*hostname:port*/...

# *hostname*

Defines the fully qualified host where the service controller is installed.

**Example:** localhost.ca.com

#### *port*

Defines the listening port for the service controller server.

**Example:** 80

## **-ws\_user** *username* **-ws\_password** *password*

(Optional) Specifies the credentials to use for the web service security check. If you do not include credentials, you are prompted to enter them. Avoid the prompt for credentials by setting up your own session using caaipsecurity.

## **-locale** *iso639value*
# **dpmresourcemgr setmanagementstatus Command--Set the Management Status for a Host**

The setmanagementstatus command sets a host to a managed or unmanaged state.

This command has the following format:

dpmresourcemgr setmanagementstatus [-sc *sc\_url*] -server\_name *hostname* -management\_status 0|1 [-ws\_user *username* -ws\_password *password*][-locale *iso639value*]

#### **-sc** *sc\_url*

(Optional) Defines the URL for the service controller host.

**Example:** https://*hostname:port*/...

### *hostname*

Defines the fully qualified host where the service controller is installed.

**Example:** localhost.ca.com

#### *port*

Defines the listening port for the service controller server.

**Example:** 80

#### **-host\_name** *source host name*

Defines the name of the source server in the operation.

#### **-management\_status 0 | 1**

Defines the management status of the server. Valid entry:  $0 =$  unmanaged state;  $1 =$ managed state.

### **-ws\_user** *username* **-ws\_password** *password*

(Optional) Specifies the credentials to use for the web service security check. If you do not include credentials, you are prompted to enter them. Avoid the prompt for credentials by setting up your own session using caaipsecurity.

### **-locale** *iso639value*

(Optional) Specifies an IS0 639\_3166 combination to override the default English output, for example, fr\_FR for French. To use the locale of the command prompt, specify "native".

#### **Example: Set Host to Managed State**

This example sets the management status for a host named ServerA to a managed state.

dpmcda setmanagementstatus -sc https://localhost/dpm/sc -host\_name ServerA -management\_status 1

#### **Example: Set Host to Unmanaged State**

This command lets you set the management status of host named ServerB to an unmanaged state.

dpmcda setmanagementstatus -host\_name ServerB -management\_status 0 -ws\_user wsuser -ws\_password wsuserpassword

# **dpmresourcemgr setserviceproperties Command--Set Service Properties**

The setserviceproperties command lets you create service properties.

This command has the following format:

dpmresourcemgr setserviceproperties [-sc *sc\_url*] -servicename *servicename* -lower\_threshold *lowerthreshold* -upper\_threshold *upperthreshold* -lag *lag* -priority *priority* [-ws\_user *username* -ws\_password *password*][-locale *iso639value*]

#### **-sc** *sc\_url*

(Optional) Defines the URL for the service controller host.

**Example:** https://*hostname:port*/...

#### *hostname*

Defines the fully qualified host where the service controller is installed.

**Example:** localhost.ca.com

# *port*

Defines the listening port for the service controller server.

# **Example:** 80

#### **-service\_name** *servicename*

Defines the name of the service. Valid entry: Full path to the service name. Use backslash \ to delimit parent service and sub service.

#### **-lower\_threshold** *lowerthreshold*

(Optional) Specifies the lower overall usage threshold for the service. Lower threshold must be less than upper threshold. Valid entry: 1-100 (%)

#### **-upper\_threshold** *upperthreshold*

(Optional) Specifies the upper overall usage threshold for the service. Upper threshold must always be greater than lower threshold. Valid entry: 1-100 (%)

#### **-lag** *lagvalue*

(Optional) Specifies the lag value. Valid entry: 0 or higher (seconds).

#### **-priority** *priorityvalue*

(Optional) Specifies the priority for the service. Valid entry: 1 or higher.

#### **-ws\_user** *username* **-ws\_password** *password*

(Optional) Specifies the credentials to use for the web service security check. If you do not include credentials, you are prompted to enter them. Avoid the prompt for credentials by setting up your own session using caaipsecurity.

# **-locale** *iso639value*

(Optional) Specifies an IS0 639\_3166 combination to override the default English output, for example, fr\_FR for French. To use the locale of the command prompt, specify "native".

#### **Example: Set Service Properties**

In this example, service properties are set for the service, Service12. dpmresourcemgr setserviceproperties -servicename Service12 -lower\_threshold 2 -upper\_threshold 4 -log 2 -priority 2 -ws\_user wsuser -ws\_password wsuserpassword

# **dpmresourcemgr updateresourcegroup Command--Update Resource Group**

The updateresourcegroup command updates a package group.

This command has the following format:

dpmresourcemgr updateresourcegroup [-sc *sc\_url*] -group\_name *groupname* -group\_description *description* -group\_type *grouptype* -group\_attribute *attribute*  [-package\_list *packagelist*][-ws\_user *username* -ws\_password *password*][-locale *iso639value*]

#### **-sc** *sc\_url*

(Optional) Defines the URL for the service controller host.

**Example:** https://*hostname:port*/...

# *hostname*

Defines the fully qualified host where the service controller is installed.

**Example:** localhost.ca.com

#### *port*

Defines the listening port for the service controller server.

# **Example:** 80

# **-group\_name** *groupname*

Defines the name of the group.

#### **-group\_description** *description*

Defines the description of the group.

#### **-group\_type** *type*

Defines the type of resource group. Set to 1 for packaging group. Set to zero for all groups.

#### **-group\_attribute** *attribute*

Defines the group attribute.

#### **-package\_list** *packagelist*

Defines individual packages. Define this option if the group type is set to 1(PACKAGE). Valid entries: -package\_list "<package name A>|<package procedure A>|<procedure type A>|<package name B>|...".

#### **-ws\_user** *username* **-ws\_password** *password*

(Optional) Specifies the credentials to use for the web service security check. If you do not include credentials, you are prompted to enter them. Avoid the prompt for credentials by setting up your own session using caaipsecurity.

#### **-locale** *iso639value*

(Optional) Specifies an IS0 639\_3166 combination to override the default English output, for example, fr\_FR for French. To use the locale of the command prompt, specify "native".

#### **Example: Update Resource Group**

This example updates a resource group.

dpmresourcemgr updateresourcegroup -group\_name "AGENT PACKAGE GROUP" -group\_description "Agent package group" -group\_type 1 -group\_attribute 0 -package\_list "Generic Agent Win32 r5.0|install|INSTALL"

# **dpmresourcemgr updateresourcetemplate Command--Update Resource Template**

The updateresourcetemplate command updates a package template.

This command has the following format:

dpmresourcemgr updateresourcetemplate [-sc *sc\_url*] -template\_name *templatename* -template\_description *templatedescription* -template\_os\_type *OStype* [-group\_list *grouplist*][-package\_list *package\_list*][-ws\_user *username* -ws\_password *password*][-locale *iso639value*]

# **-sc** *sc\_url*

(Optional) Defines the URL for the service controller host.

**Example:** https://*hostname:port*/...

# *hostname*

Defines the fully qualified host where the service controller is installed.

**Example:** localhost.ca.com

#### *port*

Defines the listening port for the service controller server.

#### **Example:** 80

#### **-template\_name** *templatename*

Defines the name of the template.

#### **-template\_description** *description*

Defines a description of the template.

#### **-template\_os\_type** *OStype*

Defines the OS type of the resource template for deployment.

#### **-group\_list** *grouplist*

Defines list of groups for adding to the resource template. Valid entry: -group\_list "<group name A>|<group type 1=Software Package Group>|<group name B>|... "

#### **-package\_list** *packagelist*

Defines individual packages. Define this option if the group type is set to 1(PACKAGE). Valid entries: -package\_list "<package name A>|<package procedure A>|<procedure type A>|<package name B>|...".

#### **-ws\_user** *username* **-ws\_password** *password*

(Optional) Specifies the credentials to use for the web service security check. If you do not include credentials, you are prompted to enter them. Avoid the prompt for credentials by setting up your own session using caaipsecurity.

# **-locale** *iso639value*

(Optional) Specifies an IS0 639\_3166 combination to override the default English output, for example, fr\_FR for French. To use the locale of the command prompt, specify "native".

# **Example: Update Package Template**

This example updates a package template.

dpmresourcemgr updateresourcetemplate -template\_name "Generic template" -template\_description "Generic template description" -template\_os\_type 0 -group\_list "Package group A|1|Package group B|1" -package\_list "Generic Agent Win32 r5.0|Install|INSTALL

# **dpmresourcemgr updateservice Command--Update a Service**

The updateservice command changes service characteristics.

This command has the following format:

dpmresourcemgr updateservice [-sc *sc\_url*] -service\_name *servicename -*machine\_list *machinelist* -lower\_threshold *lowerthreshold* -upper\_threshold *upperthreshold* -lag *lag*  -priority *priority* [-ws\_user *username* -ws\_password *password*][-locale *iso639value*]

#### **-sc** *sc\_url*

(Optional) Defines the URL for the service controller host.

**Example:** https://*hostname:port*/...

# *hostname*

Defines the fully qualified host where the service controller is installed.

**Example:** localhost.ca.com

#### *port*

Defines the listening port for the service controller server.

**Example:** 80

#### **-service\_name** *servicename*

Defines the name of the service.

#### **-machine\_list** *machinelist*

(Optional) Specifies the list of available servers. Valid entry: Comma-separated machine names.

#### **-lower\_threshold** *lowerthreshold*

(Optional) Specifies the lower overall usage threshold for the service. Lower threshold must be less than upper threshold. Valid entry: 1-100 (%)

#### **-upper\_threshold** *upperthreshold*

(Optional) Specifies the upper overall usage threshold for the service. Upper threshold must always be greater than lower threshold. Valid entry: 1-100 (%)

#### **-lag** *lagvalue*

(Optional) Specifies the lag value. Valid entry: 0 or higher (seconds).

#### **-priority** *priorityvalue*

(Optional) Specifies the priority for the service. Valid entry: 1 or higher.

#### **-ws\_user** *username* **-ws\_password** *password*

(Optional) Specifies the credentials to use for the web service security check. If you do not include credentials, you are prompted to enter them. Avoid the prompt for credentials by setting up your own session using caaipsecurity.

#### **-locale** *iso639value*

(Optional) Specifies an IS0 639\_3166 combination to override the default English output, for example, fr\_FR for French. To use the locale of the command prompt, specify "native".

# **Example: Update a Service**

This example updates the thresholds, lag, and priority for service, TESTGROUP1.

dpmresourcemgr updateservice -service name TESTGROUP1 -machine list "machine4.MyCompany.com, machine5.MyCompany.com, 192.168.255.255" -lower\_threshold 10 -upper\_threshold 85 -lag 0 -priority 2 -ws\_user wsuser -ws\_password wsuserpassword

# **dpmresourcemgr updateipnetwork Command--Update a Network**

The dpmresourcemgr updateipnetwork command updates parameters of an existing network.

This command has the following format:

dpmresourcemgr updateipnetwork [-sc *sc\_url*] -subnet\_address *subnetaddress* [-vlan\_id *vlanid*] [-name *name]* [-description *description*] [-ws\_user *username* -ws\_password *password*][-locale *iso639value*]

# **-sc** *sc\_url*

(Optional) Defines the URL for the service controller host.

**Example:** https://*hostname:port*/...

# *hostname*

Defines the fully qualified host where the service controller is installed.

**Example:** localhost.ca.com

#### *port*

Defines the listening port for the service controller server.

# **Example:** 80

#### **-subnet\_address** *address*

Defines the IP address of the network. Valid entry: xxx.xxx.xxx.xxx or xxx.xxx.xxx.xxx/xx.

#### **-vlan\_id** *vlanid*

Defines the integer for the virtual network (VLAN). Valid entry: Integer 1-4094, where 1 is the default network interface card (NIC).

#### **-name** *name*

Defines the item name. Valid entry: 1-128 alphanumeric characters.

#### **-description** *description*

Defines the network for user understanding. Valid entry: 1-128 alphanumeric characters.

#### **-ws\_user** *username* **-ws\_password** *password*

(Optional) Specifies the credentials to use for the web service security check. If you do not include credentials, you are prompted to enter them. Avoid the prompt for credentials by setting up your own session using caaipsecurity.

#### **-locale** *iso639value*

(Optional) Specifies an IS0 639\_3166 combination to override the default English output, for example, fr\_FR for French. To use the locale of the command prompt, specify "native".

#### **Example: Update a Network**

This example adds a description to the network, san diego 209 subnet.

dpmresourcemgr updateipnetwork -subnet name 10.10.21.130 -vlan id 4001 -name "san diego 209 subnet" -description "5th floor lab" -ws\_user wsuser -ws\_password wsuserpassword

# **dpmresourcemgr updatesubnetdefaults Command--Update Network Defaults**

The dpmresourcemgr updatesubnetdefaults command updates existing network defaults.

This command has the following format:

dpmresourcemgr updatesubnetdefaults [-sc *sc\_url*] -subnet\_address *subnetaddress*  -ip\_gateway\_list *ipaddresses* -dns\_domainname *domainname* -dns\_list *ipaddresses* -dns\_suffix\_list *suffixes* -netbios\_server\_list *ipaddresses* -ntp\_server\_list *ipaddresses* [-ws\_user *username* -ws\_password *password*][-locale *iso639value*]

#### **-sc** *sc\_url*

(Optional) Defines the URL for the service controller host.

**Example:** https://*hostname:port*/...

#### *hostname*

Defines the fully qualified host where the service controller is installed.

**Example:** localhost.ca.com

#### *port*

Defines the listening port for the service controller server.

#### **Example:** 80

#### **-subnet\_address** *address*

Defines the IP address of the network. Valid entry: xxx.xxx.xxx.xxx or xxx.xxx.xxx.xxx/xx.

# **-ip\_gateway\_list** *ipaddresses*

Defines the IP addresses for default and alternate gateways using a comma-separated list. Default and alternate gateways must be on the same network. Valid entry: xxx.xxx.xxx.xxx.

#### **-dns\_domainname** *domainname*

Defines the DNS domain name of the network. Valid entry: 1-63 alphanumeric characters per dotted address (for example, xxx.yyy.com). Address cannot start with a number.

# **-dns\_list** *ipaddresses*

Defines the DNS list of preferred and alternate DNS servers, and primary and secondary Windows Internet Name Service (WINS) servers. Valid entry: Comma-separated IP addresses in the format: xxx.xxx.xxx.xxx.

#### **-dns\_suffix\_list** *suffixes*

Defines a list of DNS suffixes for the network. Valid entry: Comma-separated list in the format, *name*.*name*.com.

#### **-netbios\_server\_list** *ipaddresses*

Defines a list of NETBIOS Name Server IP addresses. Valid entry: Comma-separated list of IP addresses in the format: xxx.xxx.xxx.xxx.

#### **-ntp\_server\_list** *ipaddresses*

Defines the Network Time Protocol (NTP) servers. Valid entry: Comma-separated list with the format: xxx.xxx.xxx.xxx.

#### **-ws\_user** *username* **-ws\_password** *password*

(Optional) Specifies the credentials to use for the web service security check. If you do not include credentials, you are prompted to enter them. Avoid the prompt for credentials by setting up your own session using caaipsecurity.

# **-locale** *iso639value*

(Optional) Specifies an IS0 639\_3166 combination to override the default English output, for example, fr\_FR for French. To use the locale of the command prompt, specify "native".

#### **Example: Update Network Defaults**

This example updates the defaults for the network, san diego 209 subnet.

dpmresourcemgr updatesubnetdefaults -subnet\_address 10.10.21.130 -ip\_gateway\_list 10.10.33.0,10.10.34.0 -dns\_domainname turbo.com -dns\_list 10.10.55.21 -netbios\_server\_list 10.10.21.130 -ntp\_server\_list 10.10.33.135 -ws\_user wsuser -ws\_password wsuserpassword

# **dpmresourcemgr updateipaddresspool Command--Update IP Address Pool**

The dpmresourcemgr updateipaddresspool command lets you edit the method for IP assignment for an existing pool.

This command has the following format:

dpmresourcemgr updateipaddresspool [-sc *sc\_url*] -name *name*|-starting\_ip *ipaddress* -ip\_assignment\_type static|dhcp [-ws\_user *username* -ws\_password *password*][-locale *iso639value*]

#### **-sc** *sc\_url*

(Optional) Defines the URL for the service controller host.

**Example:** https://*hostname:port*/...

#### *hostname*

Defines the fully qualified host where the service controller is installed.

**Example:** localhost.ca.com

#### *port*

Defines the listening port for the service controller server.

# **Example:** 80

#### **-name** *name* **| -starting\_ip** *ipdaddress*

Defines the name or starting IP address range. Valid entry: 1-128 alphanumeric characters or xxx.xxx.xxx.xxx.

# **-ip\_assignment\_type static | dhcp**

Defines the method in which servers get their IP addresses (static IP address or DHCP).

### **-ws\_user** *username* **-ws\_password** *password*

(Optional) Specifies the credentials to use for the web service security check. If you do not include credentials, you are prompted to enter them. Avoid the prompt for credentials by setting up your own session using caaipsecurity.

# **-locale** *iso639value*

(Optional) Specifies an IS0 639\_3166 combination to override the default English output, for example, fr\_FR for French. To use the locale of the command prompt, specify "native".

# **Example: Update IP Address Pool**

This example changes the IP assignment method to DHCP for the IP address pool starting with 10.10.21.130.

dpmresourcemgr updateipaddresspool -starting\_ip 10.10.21.130 -ip\_assigment\_type DHCP -ws user wsuser -ws password wsuserpassword

# **Service Response Monitor CLI Commands**

You can use svcwatch CLI commands to script and automate CA Service Response Monitor and run actions based on the command results.

# **svcwatch add adir Command--Add an Active Directory Test**

The svcwatch add adir command adds an Active Directory test to SRM on the specified host.

This command has the following format:

svcwatch [o*ptions*] -o add *index descr* adir *destination username password args interval samples timeout winsiz tos limit flags name class contextInfo logLevel*

The add command uses the following parameters:

# *options*

Specifies the possible options for this command.

### **-h** *hostname* **| -h** *ipAddr*

(Optional) Specifies the SystemEDGE host.

**Default:** localhost

# **-p** *port*

(Optional) Specifies the SystemEDGE SNMP port.

**Default:** 161

# **-c** *community*

(Optional) Specifies the SNMP community string for SNMP version 1 and 2c.

**Default:** public

# **-v** *snmpVersion*

(Optional) Specifies the SNMP version. Possible values are:

- 1
- 2c
- 3

# **-u** *secName*

(Optional) Specifies the name of the SNMPv3 secure user.

# **-u** *secLevel*

(Optional) Specifies the level of security for SNMPv3. Possible values are:

- 1-noAuthNoPriv
- 2 AuthNoPriv
- 3 AuthPriv

# **-n** *contextName*

(Optional) Specifies the instance name for a MIBMuxed agent.

#### **-a** *authPassword*

(Optional) Identifies the authentication password required when SNMPv3 is selected with security AuthNoPriv or AuthPriv.

# **-A** *authProtocol*

(Optional) Specifies the authentication protocol. Possible values are:

- MD5 authentication protocol HMAC-MD5
- SHA authentication protocol HMAC-SHA

# **Default:** MD5

# **-x** *privPassword*

(Optional) Specifies the privacy (encryption) password for SNMPv3 with security level 3 (AuthPriv).

# **-X** *encryptProtocol*

(Optional) Specifies the use of encryption protocol for privacy. Possible values are:

- DES Data Encryption Standard
- AES Advanced Encryption Standard using cryptographic keys of 128 bits (AES128)
- 3DES Triple Data Encryption Standard

# **-m** *FIPSmode*

(Optional) Specifies the FIPS mode. Possible values are:

- $\blacksquare$  0 non-FIPS
- 1 FIPS coexistence
- $\blacksquare$  2 FIPS only

# **-t** *timeout*

(Optional) Specifies the SNMP command timeout.

**Default:** 10 seconds

# **-d** *logLevel*

(Optional) Specifies the log level for SNMP messages. Possible values are:

- 0-log fatal messages
- $\blacksquare$  1 log critical messages
- 2-log warning messages
- 3 log information messages
- $\blacksquare$  4 log all messages
- 5 log all messages including debugging messages

# **Default:** 0

### **-f** *logFile*

(Optional) Specifies the name of the logfile.

**Default:** sysedge\_utility.log

**-L** 

(Optional) Detects the current locale of the console and language catalog if available. If a language catalog is not found, the utility falls back to English as a default language.

#### **-o add** *testparams*

Adds a new test to SRM.

### *testparams*

Specifies the parameters for the new test.

# *index*

Specifies the svcRspTable index.

# *descr*

Specifies the description of the test in quotes. An empty string in quotes "" specifies no description.

# **adir**

Specifies the Active Directory service type.

#### *destination*

Specifies the domain controller for the test.

# *username*

Specifies the user name for authentication in quotes. An empty string in quotes "" specifies no user name.

#### *password*

Specifies the password for authentication in quotes. An empty string in quotes "" specifies no password.

# *args*

Specifies service arguments. Each argument is a pair of a keyword and a value (key=value). Multiple arguments are concatenated and delimited by ampersands (&). The complete arguments string is enclosed in quotes.

General syntax for arguments: "key1=value1[&key2=value2& ...]"

domain=*domain* - The domain in which the Active Directory server is located.

query=*query* - The query to send to the Active Directory server.

filter=*filter* - The server-side result filter.

**Note:** For details of the particular arguments for each service type, see Keywords for Tests.

#### *interval*

Specifies the test interval in seconds.

**Limits:** multiple of 30 seconds

#### *samples*

Specifies the samples per interval.

# *timeout*

Specifies the timeout in seconds.

# *winsiz*

Specifies the statistics window size in seconds.

#### *tos*

Specifies the IP Type of Service or Differentiated Services Code. Use 0 (zero) for a normal service. See also RFC 1349.

# *limit*

Specifies the acceptable performance limit (or threshold) for the total response time of this test. This value is used in reports.

# *flags*

Specifies the following flags:

0x001 = collect performance cubes

0x100 = execute on request only (run once)

# *name*

Specifies the unique name per service type. An empty string in quotes "" specifies no test name.

# *class*

Specifies the class name. An empty string in quotes "" specifies no class name.

# *contextInfo*

Specifies context information. An empty string in quotes "" specifies no context information.

# *logLevel*

Specifies the log level for the test execution code. Possible values are:

- -2 = use SRM-global log level (default)
- $-1$  = do not log
- 0 = fatal (only the most important messages)
- $1$  = critical

...

7 = debug3 (log all messages)

# **Example**

Adding an Active Directory test:

svcwatch -p 161 -c admin -o add 1360740 "AD-TEST" adir "DC.com" "ADUser" "bXVyaWM=" "domain=mylab.com&query=cn=Registered,cn=Users,dc=mylab, dc=com&filter=cn=\*" 30 3 30 60 0 0 0x100 "AD-TEST" "ClassName" "ContextName" 7

# **svcwatch add custom Command--Add a Custom Test**

The svcwatch add custom command adds a custom test to SRM on the specified host.

This command has the following format:

svcwatch [o*ptions*] -o add *index descr* custom *destination username password args interval samples timeout winsiz tos limit flags name class contextInfo logLevel*

The add command uses the following parameters:

# *options*

Specifies the possible options for this command.

# **-h** *hostname* **| -h** *ipAddr*

(Optional) Specifies the SystemEDGE host.

**Default:** localhost

# **-p** *port*

(Optional) Specifies the SystemEDGE SNMP port.

**Default:** 161

# **-c** *community*

(Optional) Specifies the SNMP community string for SNMP version 1 and 2c.

# **Default:** public

#### **-v** *snmpVersion*

(Optional) Specifies the SNMP version. Possible values are:

- 1
- $\blacksquare$  2c
- 3

#### **-u** *secName*

(Optional) Specifies the name of the SNMPv3 secure user.

# **-u** *secLevel*

(Optional) Specifies the level of security for SNMPv3. Possible values are:

- 1-noAuthNoPriv
- 2 AuthNoPriv
- 3 AuthPriv

# **-n** *contextName*

(Optional) Specifies the instance name for a MIBMuxed agent.

#### **-a** *authPassword*

(Optional) Identifies the authentication password required when SNMPv3 is selected with security AuthNoPriv or AuthPriv.

# **-A** *authProtocol*

(Optional) Specifies the authentication protocol. Possible values are:

- MD5 authentication protocol HMAC-MD5
- SHA authentication protocol HMAC-SHA

# **Default:** MD5

# **-x** *privPassword*

(Optional) Specifies the privacy (encryption) password for SNMPv3 with security level 3 (AuthPriv).

# **-X** *encryptProtocol*

(Optional) Specifies the use of encryption protocol for privacy. Possible values are:

- DES Data Encryption Standard
- AES Advanced Encryption Standard using cryptographic keys of 128 bits (AES128)
- 3DES Triple Data Encryption Standard

# **-m** *FIPSmode*

(Optional) Specifies the FIPS mode. Possible values are:

- $\blacksquare$  0 non-FIPS
- 1 FIPS coexistence
- $\blacksquare$  2 FIPS only

# **-t** *timeout*

(Optional) Specifies the SNMP command timeout.

**Default:** 10 seconds

# **-d** *logLevel*

(Optional) Specifies the log level for SNMP messages. Possible values are:

- 0-log fatal messages
- $\blacksquare$  1 log critical messages
- 2-log warning messages
- 3 log information messages
- $\blacksquare$  4 log all messages
- 5 log all messages including debugging messages

# **Default:** 0

#### **-f** *logFile*

(Optional) Specifies the name of the logfile.

**Default:** sysedge\_utility.log

**-L** 

(Optional) Detects the current locale of the console and language catalog if available. If a language catalog is not found, the utility falls back to English as a default language.

#### **-o add** *testparams*

Adds a new test to SRM.

# *testparams*

Specifies the parameters for the new test.

# *index*

Specifies the svcRspTable index.

# *descr*

Specifies the description of the test in quotes. An empty string in quotes "" specifies no description.

# **custom**

Specifies the Custom service type.

#### *destination*

Specifies the path of the script.

# *username*

Specifies the user name for authentication in quotes. An empty string in quotes "" specifies no user name.

#### *password*

Specifies the password for authentication in quotes. An empty string in quotes "" specifies no password.

# *args*

No arguments available for the Custom service type. An empty string in quotes "" specifies no arguments.

**Note:** For details of the particular arguments for each service type, see Keywords for Tests

# *interval*

Specifies the test interval in seconds.

**Limits:** multiple of 30 seconds

#### *samples*

Specifies the samples per interval.

# *timeout*

Specifies the timeout in seconds.

#### *winsiz*

Specifies the statistics window size in seconds.

# *tos*

Specifies the IP Type of Service or Differentiated Services Code. Use 0 (zero) for a normal service. See also RFC 1349.

# *limit*

Specifies the acceptable performance limit (or threshold) for the total response time of this test. This value is used in reports.

# *flags*

Specifies the following flags:

0x001 = collect performance cubes

0x100 = execute on request only (run once)

#### *name*

Specifies the unique name per service type. An empty string in quotes "" specifies no test name.

# *class*

Specifies the class name. An empty string in quotes "" specifies no class name.

# *contextInfo*

Specifies context information. An empty string in quotes "" specifies no context information.

# *logLevel*

Specifies the log level for the test execution code. Possible values are:

-2 = use SRM-global log level (default)

 $-1$  = do not log

0 = fatal (only the most important messages)

 $1$  = critical

...

7 = debug3 (log all messages)

#### **Example**

# Adding a custom test:

svcwatch -h localhost -p 161 -c topsecret -o add 1360741 "CUSTOM-TEST" custom "c:\scripts\custom-test.bat" "" "" "" 30 3 30 60 0 0 0x100 "Custom-TEST" "ClassName" "ContextName" 7

# **svcwatch add dhcp Command--Add a DHCP Test**

The svcwatch add dhcp command adds a DHCP test to SRM on the specified host.

This command has the following format:

svcwatch [o*ptions*] -o add *index descr* dhcp *destination username password args interval samples timeout winsiz tos limit flags name class contextInfo logLevel*

The add command uses the following parameters:

# *options*

Specifies the possible options for this command.

# **-h** *hostname* **| -h** *ipAddr*

(Optional) Specifies the SystemEDGE host.

**Default:** localhost

# **-p** *port*

(Optional) Specifies the SystemEDGE SNMP port.

**Default:** 161

# **-c** *community*

(Optional) Specifies the SNMP community string for SNMP version 1 and 2c.

# **Default:** public

#### **-v** *snmpVersion*

(Optional) Specifies the SNMP version. Possible values are:

- 1
- $\blacksquare$  2c
- 3

#### **-u** *secName*

(Optional) Specifies the name of the SNMPv3 secure user.

# **-u** *secLevel*

(Optional) Specifies the level of security for SNMPv3. Possible values are:

- 1-noAuthNoPriv
- 2 AuthNoPriv
- 3 AuthPriv

# **-n** *contextName*

(Optional) Specifies the instance name for a MIBMuxed agent.

#### **-a** *authPassword*

(Optional) Identifies the authentication password required when SNMPv3 is selected with security AuthNoPriv or AuthPriv.

# **-A** *authProtocol*

(Optional) Specifies the authentication protocol. Possible values are:

- MD5 authentication protocol HMAC-MD5
- SHA authentication protocol HMAC-SHA

# **Default:** MD5

# **-x** *privPassword*

(Optional) Specifies the privacy (encryption) password for SNMPv3 with security level 3 (AuthPriv).

# **-X** *encryptProtocol*

(Optional) Specifies the use of encryption protocol for privacy. Possible values are:

- DES Data Encryption Standard
- AES Advanced Encryption Standard using cryptographic keys of 128 bits (AES128)
- 3DES Triple Data Encryption Standard

#### **-m** *FIPSmode*

(Optional) Specifies the FIPS mode. Possible values are:

- $\blacksquare$  0 non-FIPS
- 1 FIPS coexistence
- $\blacksquare$  2 FIPS only

# **-t** *timeout*

(Optional) Specifies the SNMP command timeout.

**Default:** 10 seconds

# **-d** *logLevel*

(Optional) Specifies the log level for SNMP messages. Possible values are:

- 0-log fatal messages
- $\blacksquare$  1 log critical messages
- 2-log warning messages
- 3 log information messages
- $\blacksquare$  4 log all messages
- 5 log all messages including debugging messages

# **Default:** 0

#### **-f** *logFile*

(Optional) Specifies the name of the logfile.

**Default:** sysedge\_utility.log

**-L** 

(Optional) Detects the current locale of the console and language catalog if available. If a language catalog is not found, the utility falls back to English as a default language.

#### **-o add** *testparams*

Adds a new test to SRM.

# *testparams*

Specifies the parameters for the new test.

# *index*

Specifies the svcRspTable index.

# *descr*

Specifies the description of the test in quotes. An empty string in quotes "" specifies no description.

# **dhcp**

Specifies the DHCP service type.

#### *destination*

Specifies the host name or IP address of the DHCP server to test.

# *username*

Specifies the user name for authentication in quotes. An empty string in quotes "" specifies no user name.

#### *password*

Specifies the password for authentication in quotes. An empty string in quotes "" specifies no password.

# *args*

No arguments available for the DHCP service type. An empty string in quotes "" specifies no arguments.

**Note:** For details of the particular arguments for each service type, see Keywords for Tests.

# *interval*

Specifies the test interval in seconds.

**Limits:** multiple of 30 seconds

#### *samples*

Specifies the samples per interval.

# *timeout*

Specifies the timeout in seconds.

#### *winsiz*

Specifies the statistics window size in seconds.

# *tos*

Specifies the IP Type of Service or Differentiated Services Code. Use 0 (zero) for a normal service. See also RFC 1349.

# *limit*

Specifies the acceptable performance limit (or threshold) for the total response time of this test. This value is used in reports.

#### *flags*

Specifies the following flags:

0x001 = collect performance cubes

0x100 = execute on request only (run once)

#### *name*

Specifies the unique name per service type. An empty string in quotes "" specifies no test name.

# *class*

Specifies the class name. An empty string in quotes "" specifies no class name.

# *contextInfo*

Specifies context information. An empty string in quotes "" specifies no context information.

# *logLevel*

Specifies the log level for the test execution code. Possible values are:

-2 = use SRM-global log level (default)

 $-1$  = do not log

0 = fatal (only the most important messages)

 $1$  = critical

...

7 = debug3 (log all messages)

#### **Example**

Adding a DHCP test:

svcwatch -h localhost -p 161 -c topsecret -o add 1360742 "DHCP-TEST" dhcp "dhcpservername" "" "" "" 30 3 30 60 0 0 0x100 "DHCP-TEST" "ClassName" "ContextName" 7

# **svcwatch add dns Command--Add a DNS Test**

The svcwatch add dns command adds a DNS test to SRM on the specified host.

This command has the following format:

svcwatch [o*ptions*] -o add *index descr* dns *destination username password args interval samples timeout winsiz tos limit flags name class contextInfo logLevel*

The add command uses the following parameters:

# *options*

Specifies the possible options for this command.

# **-h** *hostname* **| -h** *ipAddr*

(Optional) Specifies the SystemEDGE host.

**Default:** localhost

# **-p** *port*

(Optional) Specifies the SystemEDGE SNMP port.

**Default:** 161

# **-c** *community*

(Optional) Specifies the SNMP community string for SNMP version 1 and 2c.

# **Default:** public

# **-v** *snmpVersion*

(Optional) Specifies the SNMP version. Possible values are:

- 1
- $\blacksquare$  2c
- 3

#### **-u** *secName*

(Optional) Specifies the name of the SNMPv3 secure user.

# **-u** *secLevel*

(Optional) Specifies the level of security for SNMPv3. Possible values are:

- 1-noAuthNoPriv
- 2 AuthNoPriv
- 3 AuthPriv

# **-n** *contextName*

(Optional) Specifies the instance name for a MIBMuxed agent.

#### **-a** *authPassword*

(Optional) Identifies the authentication password required when SNMPv3 is selected with security AuthNoPriv or AuthPriv.

# **-A** *authProtocol*

(Optional) Specifies the authentication protocol. Possible values are:

- MD5 authentication protocol HMAC-MD5
- SHA authentication protocol HMAC-SHA

# **Default:** MD5

# **-x** *privPassword*

(Optional) Specifies the privacy (encryption) password for SNMPv3 with security level 3 (AuthPriv).

# **-X** *encryptProtocol*

(Optional) Specifies the use of encryption protocol for privacy. Possible values are:

- DES Data Encryption Standard
- AES Advanced Encryption Standard using cryptographic keys of 128 bits (AES128)
- 3DES Triple Data Encryption Standard

# **-m** *FIPSmode*

(Optional) Specifies the FIPS mode. Possible values are:

- $\blacksquare$  0 non-FIPS
- 1 FIPS coexistence
- $\blacksquare$  2 FIPS only

# **-t** *timeout*

(Optional) Specifies the SNMP command timeout.

**Default:** 10 seconds

# **-d** *logLevel*

(Optional) Specifies the log level for SNMP messages. Possible values are:

- 0-log fatal messages
- $\blacksquare$  1 log critical messages
- 2-log warning messages
- 3 log information messages
- $\blacksquare$  4 log all messages
- 5 log all messages including debugging messages

# **Default:** 0

#### **-f** *logFile*

(Optional) Specifies the name of the logfile.

**Default:** sysedge\_utility.log

**-L** 

(Optional) Detects the current locale of the console and language catalog if available. If a language catalog is not found, the utility falls back to English as a default language.

#### **-o add** *testparams*

Adds a new test to SRM.

# *testparams*

Specifies the parameters for the new test.

# *index*

Specifies the svcRspTable index.

# *descr*

Specifies the description of the test in quotes. An empty string in quotes "" specifies no description.

# **dns**

Specifies the DNS service type.

#### *destination*

Specifies the DNS server for the test.

# *username*

Specifies the user name for authentication in quotes. An empty string in quotes "" specifies no user name.

#### *password*

Specifies the password for authentication in quotes. An empty string in quotes "" specifies no password.

# *args*

Specifies the service argument. The argument is a pair of a parameter and a value (hostname=*host*) which is enclosed in quotes.

hostname=*host -* The host name to look up.

**Note:** For details of the particular arguments for each service type, see Keywords for Tests.

# *interval*

Specifies the test interval in seconds.

**Limits:** multiple of 30 seconds

# *samples*

Specifies the samples per interval.

# *timeout*

Specifies the timeout in seconds.

# *winsiz*

Specifies the statistics window size in seconds.

# *tos*

Specifies the IP Type of Service or Differentiated Services Code. Use 0 (zero) for a normal service. See also RFC 1349.

# *limit*

Specifies the acceptable performance limit (or threshold) for the total response time of this test. This value is used in reports.

# *flags*

Specifies the following flags:

0x001 = collect performance cubes

0x100 = execute on request only (run once)

#### *name*

Specifies the unique name per service type. An empty string in quotes "" specifies no test name.

# *class*

Specifies the class name. An empty string in quotes "" specifies no class name.

# *contextInfo*

Specifies context information. An empty string in quotes "" specifies no context information.

# *logLevel*

Specifies the log level for the test execution code. Possible values are:

-2 = use SRM-global log level (default)

 $-1$  = do not log

0 = fatal (only the most important messages)

 $1$  = critical

...

7 = debug3 (log all messages)

# **Example**

# Adding a DNS test:

svcwatch -h localhost -p 161 -c topsecret -o add 1360743 "DNS-TEST" dns "mydnsserver" "" "" "hostname=testhost" 30 3 30 60 0 0 0x100 "DNS-Test" "ClassName" "ContextName" 7

# **svcwatch add fileio Command--Add a File IO Test**

The svcwatch add fileio command adds a file IO test to SRM on the specified host.

This command has the following format:

svcwatch [-h| -p| -v| -u| -n| -a| -A| -x| -X| -m| -t| -d| -f] -o add *index descr* fileio *destination username password args interval samples timeout winsiz tos limit flags name class contextInfo logLevel*

The add command uses the following parameters:

# *options*

Specifies the possible options for this command.

# **-h** *hostname* **| -h** *ipAddr*

(Optional) Specifies the SystemEDGE host.

**Default:** localhost

# **-p** *port*

(Optional) Specifies the SystemEDGE SNMP port.

**Default:** 161

### **-c** *community*

(Optional) Specifies the SNMP community string for SNMP version 1 and 2c.

# **Default:** public

#### **-v** *snmpVersion*

(Optional) Specifies the SNMP version. Possible values are:

- 1
- $\blacksquare$  2c
- 3

#### **-u** *secName*

(Optional) Specifies the name of the SNMPv3 secure user.

# **-u** *secLevel*

(Optional) Specifies the level of security for SNMPv3. Possible values are:

- 1-noAuthNoPriv
- 2 AuthNoPriv
- 3 AuthPriv

# **-n** *contextName*

(Optional) Specifies the instance name for a MIBMuxed agent.

#### **-a** *authPassword*

(Optional) Identifies the authentication password required when SNMPv3 is selected with security AuthNoPriv or AuthPriv.

# **-A** *authProtocol*

(Optional) Specifies the authentication protocol. Possible values are:

- MD5 authentication protocol HMAC-MD5
- SHA authentication protocol HMAC-SHA

# **Default:** MD5

# **-x** *privPassword*

(Optional) Specifies the privacy (encryption) password for SNMPv3 with security level 3 (AuthPriv).

# **-X** *encryptProtocol*

(Optional) Specifies the use of encryption protocol for privacy. Possible values are:

- DES Data Encryption Standard
- AES Advanced Encryption Standard using cryptographic keys of 128 bits (AES128)
- 3DES Triple Data Encryption Standard

#### **-m** *FIPSmode*

(Optional) Specifies the FIPS mode. Possible values are:

- $\blacksquare$  0 non-FIPS
- 1 FIPS coexistence
- $\blacksquare$  2 FIPS only

# **-t** *timeout*

(Optional) Specifies the SNMP command timeout.

**Default:** 10 seconds

# **-d** *logLevel*

(Optional) Specifies the log level for SNMP messages. Possible values are:

- 0-log fatal messages
- $\blacksquare$  1 log critical messages
- 2-log warning messages
- 3 log information messages
- $\blacksquare$  4 log all messages
- 5 log all messages including debugging messages

# **Default:** 0

### **-f** *logFile*

(Optional) Specifies the name of the logfile.

**Default:** sysedge\_utility.log

**-L** 

(Optional) Detects the current locale of the console and language catalog if available. If a language catalog is not found, the utility falls back to English as a default language.

#### **-o add** *testparams*

Adds a new test to SRM.

### *testparams*

Specifies the parameters for the new test.

# *index*

Specifies the svcRspTable index.

# *descr*

Specifies the description of the test in quotes. An empty string in quotes "" specifies no description.

# **fileio**

Specifies the File IO service type.

#### *destination*

Specifies the remote file to test.

#### *username*

Specifies the user name for authentication in quotes. An empty string in quotes "" specifies no user name.

#### *password*

Specifies the password for authentication in quotes. An empty string in quotes "" specifies no password.

# *args*

Specifies the service arguments. Each argument is a pair of a keyword and a value (key=value). Multiple arguments are concatenated and delimited by ampersands (&). The complete arguments string is enclosed in quotes.

General syntax for arguments: "key1=value1[&key2=value2& ...]"

op=r - Reads the file.

op=w - Writes the contents of a local reference file to a test file located on a remote file system, and then deletes the test file.

op=rw - Writes the contents of a local reference file to a test file on a remote file system, reads the test file, and then deletes the test file.

op=cmp - Reads in one file and then another, and compares their contents.

local=*path* - The local path and file name to use for write, read/write, and compare operations.

domain=*domain* - The domain of the user logging in to the server (Windows only).

**Note:** For details of the particular arguments for each service type, see Keywords for Tests.

#### *interval*

Specifies the test interval in seconds.

**Limits:** multiple of 30 seconds

#### *samples*

Specifies the samples per interval.

# *timeout*

Specifies the timeout in seconds.

#### *winsiz*

Specifies the statistics window size in seconds.

#### *tos*

Specifies the IP Type of Service or Differentiated Services Code. Use 0 (zero) for a normal service. See also RFC 1349.

# *limit*

Specifies the acceptable performance limit (or threshold) for the total response time of this test. This value is used in reports.

# *flags*

Specifies the following flags:

0x001 = collect performance cubes

0x100 = execute on request only (run once)

# *name*

Specifies the unique name per service type. An empty string in quotes "" specifies no test name.

# *class*

Specifies the class name. An empty string in quotes "" specifies no class name.

# *contextInfo*

Specifies context information. An empty string in quotes "" specifies no context information.

# *logLevel*

Specifies the log level for the test execution code. Possible values are:

- -2 = use SRM-global log level (default)
- $-1$  = do not log
- 0 = fatal (only the most important messages)
- $1$  = critical

...

7 = debug3 (log all messages)

# **Example**

Adding a file I/O test:

```
svcwatch -h localhost -p 161 -c topsecret -o add 1360744 "FILEIO-TEST" 
fileio "F:\Test\CompTest.bin" "" "" "op=cmp&local=C:\sysedge\bin\saFileIOTest.bin" 
30 1 10 120 0 0 0x100 "FILEIO-TEST" "" ""
```
# **svcwatch add ftp Command--Add an FTP Test**

The svcwatch add ftp command adds an FTP test to SRM on the specified host.

This command has the following format:

svcwatch [o*ptions*] -o add *index descr* ftp *destination username password args interval samples timeout winsiz tos limit flags name class contextInfo logLevel*

The add command uses the following parameters:

## *options*

Specifies the possible options for this command.

## **-h** *hostname* **| -h** *ipAddr*

(Optional) Specifies the SystemEDGE host.

**Default:** localhost

## **-p** *port*

(Optional) Specifies the SystemEDGE SNMP port.

**Default:** 161

## **-c** *community*

(Optional) Specifies the SNMP community string for SNMP version 1 and 2c.

## **Default:** public

## **-v** *snmpVersion*

(Optional) Specifies the SNMP version. Possible values are:

- 1
- $\blacksquare$  2c
- 3

#### **-u** *secName*

(Optional) Specifies the name of the SNMPv3 secure user.

# **-u** *secLevel*

(Optional) Specifies the level of security for SNMPv3. Possible values are:

- 1-noAuthNoPriv
- 2 AuthNoPriv
- 3 AuthPriv

## **-n** *contextName*

(Optional) Specifies the instance name for a MIBMuxed agent.

#### **-a** *authPassword*

(Optional) Identifies the authentication password required when SNMPv3 is selected with security AuthNoPriv or AuthPriv.

## **-A** *authProtocol*

(Optional) Specifies the authentication protocol. Possible values are:

- MD5 authentication protocol HMAC-MD5
- SHA authentication protocol HMAC-SHA

## **Default:** MD5

## **-x** *privPassword*

(Optional) Specifies the privacy (encryption) password for SNMPv3 with security level 3 (AuthPriv).

# **-X** *encryptProtocol*

(Optional) Specifies the use of encryption protocol for privacy. Possible values are:

- DES Data Encryption Standard
- AES Advanced Encryption Standard using cryptographic keys of 128 bits (AES128)
- 3DES Triple Data Encryption Standard

## **-m** *FIPSmode*

(Optional) Specifies the FIPS mode. Possible values are:

- $\blacksquare$  0 non-FIPS
- 1 FIPS coexistence
- $\blacksquare$  2 FIPS only

## **-t** *timeout*

(Optional) Specifies the SNMP command timeout.

**Default:** 10 seconds

## **-d** *logLevel*

(Optional) Specifies the log level for SNMP messages. Possible values are:

- 0-log fatal messages
- $\blacksquare$  1 log critical messages
- 2-log warning messages
- 3 log information messages
- $\blacksquare$  4 log all messages
- 5 log all messages including debugging messages

# **Default:** 0

#### **-f** *logFile*

(Optional) Specifies the name of the logfile.

**Default:** sysedge\_utility.log

**-L** 

(Optional) Detects the current locale of the console and language catalog if available. If a language catalog is not found, the utility falls back to English as a default language.

#### **-o add** *testparams*

Adds a new test to SRM.

## *testparams*

Specifies the parameters for the new test.

# *index*

Specifies the svcRspTable index.

# *descr*

Specifies the description of the test in quotes. An empty string in quotes "" specifies no description.

## **ftp**

Specifies the FTP service type.

#### *destination*

Specifies the FTP server for the test.

#### *username*

Specifies the user name for authentication in quotes. An empty string in quotes "" specifies no user name.

#### *password*

Specifies the password for authentication in quotes. An empty string in quotes "" specifies no password.

## *args*

Specifies the service arguments. Each argument is a pair of a keyword and a value (key=value). Multiple arguments are concatenated and delimited by ampersands (&). The complete arguments string is enclosed in quotes.

General syntax for arguments: "key1=value1[&key2=value2& ...]"

op=g (get) - Log in and read the specified file (but does not perform a write operation), then log out.

op=p (put) - Log in and write the specified file out to the FTP Server, then log out. If the remote directory does not have writer permission, the test fails.

op=login - Log in using the specified username and password and then log out.

remote=*path* - Specifies the path of the file to read.

local=*path* - Specifies the name of the file to write to on the FTP Server.

**Note:** For details of the particular arguments for each service type, see Keywords for Tests.

#### *interval*

Specifies the test interval in seconds.

**Limits:** multiple of 30 seconds

## *samples*

Specifies the samples per interval.

#### *timeout*

Specifies the timeout in seconds.

#### *winsiz*

Specifies the statistics window size in seconds.

#### *tos*

Specifies the IP Type of Service or Differentiated Services Code. Use 0 (zero) for a normal service. See also RFC 1349.

## *limit*

Specifies the acceptable performance limit (or threshold) for the total response time of this test. This value is used in reports.

## *flags*

Specifies the following flags:

0x001 = collect performance cubes

0x100 = execute on request only (run once)

## *name*

Specifies the unique name per service type. An empty string in quotes "" specifies no test name.

## *class*

Specifies the class name. An empty string in quotes "" specifies no class name.

## *contextInfo*

Specifies context information. An empty string in quotes "" specifies no context information.

#### *logLevel*

Specifies the log level for the test execution code. Possible values are:

- -2 = use SRM-global log level (default)
- $-1$  = do not log
- 0 = fatal (only the most important messages)
- $1$  = critical
- ...
- 7 = debug3 (log all messages)

## **Example**

Adding an ftp test:

```
svcwatch -h localhost -p 161 -c topsecret -o add 1360745 "FTP-TEST"
ftp "ftpstage.mydomain.com:21" "ftpuser" "ftp123" "op=login" 3600 1
10 604800 0 0 0x100 "FTP-TEST" "" "" 1
```
# **svcwatch add http | https Command--Add an HTTP or HTTPS Test**

The svcwatch add http | https command adds an HTTP or HTTPS test to SRM on the specified host.

This command has the following format:

svcwatch [o*ptions*] -o add *index descr* {http|https} *destination username password args interval samples timeout winsiz tos limit flags name class contextInfo logLevel*

The add command uses the following parameters:

## *options*

Specifies the possible options for this command.

## **-h** *hostname* **| -h** *ipAddr*

(Optional) Specifies the SystemEDGE host.

**Default:** localhost

# **-p** *port*

(Optional) Specifies the SystemEDGE SNMP port.

**Default:** 161

# **-c** *community*

(Optional) Specifies the SNMP community string for SNMP version 1 and 2c.

**Default:** public

# **-v** *snmpVersion*

(Optional) Specifies the SNMP version. Possible values are:

- 1
- 2c
- 3

## **-u** *secName*

(Optional) Specifies the name of the SNMPv3 secure user.

# **-u** *secLevel*

(Optional) Specifies the level of security for SNMPv3. Possible values are:

- 1-noAuthNoPriv
- 2 AuthNoPriv
- 3 AuthPriv

## **-n** *contextName*

(Optional) Specifies the instance name for a MIBMuxed agent.

#### **-a** *authPassword*

(Optional) Identifies the authentication password required when SNMPv3 is selected with security AuthNoPriv or AuthPriv.

## **-A** *authProtocol*

(Optional) Specifies the authentication protocol. Possible values are:

- MD5 authentication protocol HMAC-MD5
- SHA authentication protocol HMAC-SHA

## **Default:** MD5

# **-x** *privPassword*

(Optional) Specifies the privacy (encryption) password for SNMPv3 with security level 3 (AuthPriv).

# **-X** *encryptProtocol*

(Optional) Specifies the use of encryption protocol for privacy. Possible values are:

- DES Data Encryption Standard
- AES Advanced Encryption Standard using cryptographic keys of 128 bits (AES128)
- 3DES Triple Data Encryption Standard

## **-m** *FIPSmode*

(Optional) Specifies the FIPS mode. Possible values are:

- $\blacksquare$  0 non-FIPS
- 1 FIPS coexistence
- $\blacksquare$  2 FIPS only

## **-t** *timeout*

(Optional) Specifies the SNMP command timeout.

**Default:** 10 seconds

## **-d** *logLevel*

(Optional) Specifies the log level for SNMP messages. Possible values are:

- 0-log fatal messages
- $\blacksquare$  1 log critical messages
- 2-log warning messages
- 3 log information messages
- $\blacksquare$  4 log all messages
- 5 log all messages including debugging messages

# **Default:** 0

## **-f** *logFile*

(Optional) Specifies the name of the logfile.

**Default:** sysedge\_utility.log

**-L** 

(Optional) Detects the current locale of the console and language catalog if available. If a language catalog is not found, the utility falls back to English as a default language.

#### **-o add** *testparams*

Adds a new test to SRM.

## *testparams*

Specifies the parameters for the new test.

## *index*

Specifies the svcRspTable index.

# *descr*

Specifies the description of the test in quotes. An empty string in quotes "" specifies no description.

# **http | https**

Specifies the HTTP or HTTPS service type.

#### *destination*

Specifies the web server for the test.

#### *username*

Specifies the user name for authentication in quotes. An empty string in quotes "" specifies no user name.

#### *password*

Specifies the password for authentication in quotes. An empty string in quotes "" specifies no password.

## *args*

Specifies the service arguments. Each argument is a pair of a keyword and a value (key=value). Multiple arguments are concatenated and delimited by ampersands (&). The complete arguments string is enclosed in quotes.

General syntax for arguments: "key1=value1[&key2=value2& ...]"

max depth=*number* - The number of levels the test traverses when downloading nested frames (HTTP and HTTPS tests download all frames, images, external scripts, and applets during page download so that the measurement reflects the user experience when downloading a page).

## **Default:** 3

search=*pattern -* A regular expression you want SRM to match on the pages you test.

minmatch=*number -* Minimum number of times to find the search pattern.

content dl=true|false - Download content including scripts, images, applets, and so on.

content err=true|false - Any errors while downloading cause the test to fail.

proxy=*proxy -* The hostname of the proxy server to use if the system from which you are testing does not have direct internet access.

proxyuser=*puser -* The user name for this proxy.

proxypass=*ppass -* The password of the proxy user.

**Note:** For details of the particular arguments for each service type, see Keywords for Tests.

#### *interval*

Specifies the test interval in seconds.

**Limits:** multiple of 30 seconds

## *samples*

Specifies the samples per interval.

# *timeout*

Specifies the timeout in seconds.

## *winsiz*

Specifies the statistics window size in seconds.

## *tos*

Specifies the IP Type of Service or Differentiated Services Code. Use 0 (zero) for a normal service. See also RFC 1349.

# *limit*

Specifies the acceptable performance limit (or threshold) for the total response time of this test. This value is used in reports.

# *flags*

Specifies the following flags:

0x001 = collect performance cubes

0x100 = execute on request only (run once)

## *name*

Specifies the unique name per service type. An empty string in quotes "" specifies no test name.

#### *class*

Specifies the class name. An empty string in quotes "" specifies no class name.

## *contextInfo*

Specifies context information. An empty string in quotes "" specifies no context information.

## *logLevel*

Specifies the log level for the test execution code. Possible values are:

- -2 = use SRM-global log level (default)
- -1 = do not log
- 0 = fatal (only the most important messages)
- $1$  = critical

...

7 = debug3 (log all messages)

## **Example**

Adding an https test:

svcwatch -h localhost -p 161 -c topsecret -o add 1360746 "HTTPS-TEST" https "https://chargeMycredit.com" "creditAcct" "secret" "max\_depth=3&minmatch=1&content\_dl=true&content\_err=false" 60 1 20 300 0 0 0x100 "HTTPS-TEST" "" ""

# **svcwatch add imap Command--Add an IMAP Test**

The svcwatch add imap command adds an IMAP test to SRM on the specified host.

This command has the following format:

svcwatch [o*ptions*] -o add *index descr* imap *destination username password args interval samples timeout winsiz tos limit flags name class contextInfo logLevel*

The add command uses the following parameters:

## *options*

Specifies the possible options for this command.

## **-h** *hostname* **| -h** *ipAddr*

(Optional) Specifies the SystemEDGE host.

**Default:** localhost

## **-p** *port*

(Optional) Specifies the SystemEDGE SNMP port.

**Default:** 161

# **-c** *community*

(Optional) Specifies the SNMP community string for SNMP version 1 and 2c.

## **Default:** public

#### **-v** *snmpVersion*

(Optional) Specifies the SNMP version. Possible values are:

- 1
- $\blacksquare$  2c
- 3

#### **-u** *secName*

(Optional) Specifies the name of the SNMPv3 secure user.

# **-u** *secLevel*

(Optional) Specifies the level of security for SNMPv3. Possible values are:

- 1-noAuthNoPriv
- 2 AuthNoPriv
- 3 AuthPriv

## **-n** *contextName*

(Optional) Specifies the instance name for a MIBMuxed agent.

#### **-a** *authPassword*

(Optional) Identifies the authentication password required when SNMPv3 is selected with security AuthNoPriv or AuthPriv.

## **-A** *authProtocol*

(Optional) Specifies the authentication protocol. Possible values are:

- MD5 authentication protocol HMAC-MD5
- SHA authentication protocol HMAC-SHA

## **Default:** MD5

# **-x** *privPassword*

(Optional) Specifies the privacy (encryption) password for SNMPv3 with security level 3 (AuthPriv).

# **-X** *encryptProtocol*

(Optional) Specifies the use of encryption protocol for privacy. Possible values are:

- DES Data Encryption Standard
- AES Advanced Encryption Standard using cryptographic keys of 128 bits (AES128)
- 3DES Triple Data Encryption Standard

## **-m** *FIPSmode*

(Optional) Specifies the FIPS mode. Possible values are:

- $\blacksquare$  0 non-FIPS
- 1 FIPS coexistence
- $\blacksquare$  2 FIPS only

## **-t** *timeout*

(Optional) Specifies the SNMP command timeout.

**Default:** 10 seconds

## **-d** *logLevel*

(Optional) Specifies the log level for SNMP messages. Possible values are:

- 0-log fatal messages
- $\blacksquare$  1 log critical messages
- 2-log warning messages
- 3 log information messages
- $\blacksquare$  4 log all messages
- 5 log all messages including debugging messages

# **Default:** 0

## **-f** *logFile*

(Optional) Specifies the name of the logfile.

**Default:** sysedge\_utility.log

**-L** 

(Optional) Detects the current locale of the console and language catalog if available. If a language catalog is not found, the utility falls back to English as a default language.

#### **-o add** *testparams*

Adds a new test to SRM.

## *testparams*

Specifies the parameters for the new test.

# *index*

Specifies the svcRspTable index.

# *descr*

Specifies the description of the test in quotes. An empty string in quotes "" specifies no description.

## **imap**

Specifies the IMAP service type.

#### *destination*

Specifies the IMAP server and port for the test (*server*:*port*). Default port: 143

#### *username*

Specifies the user name for authentication in quotes. An empty string in quotes "" specifies no user name.

#### *password*

Specifies the password for authentication in quotes. An empty string in quotes "" specifies no password.

#### *args*

Specifies the service arguments. Each argument is a pair of a keyword and a value (key=value). Multiple arguments are concatenated and delimited by ampersands (&). The complete arguments string is enclosed in quotes.

General syntax for arguments: "key1=value1[&key2=value2& ...]"

download=Download First Message - Downloads only the first message for this user account.

download=Download All Messages - Downloads all messages for this user account.

delete=true - Deletes downloaded messages.

delete=false - Does not delete downloaded messages.

**Note:** For details of the particular arguments for each service type, see Keywords for Tests.

#### *interval*

Specifies the test interval in seconds.

**Limits:** multiple of 30 seconds

#### *samples*

Specifies the samples per interval.

#### *timeout*

Specifies the timeout in seconds.

#### *winsiz*

Specifies the statistics window size in seconds.

#### *tos*

Specifies the IP Type of Service or Differentiated Services Code. Use 0 (zero) for a normal service. See also RFC 1349.

## *limit*

Specifies the acceptable performance limit (or threshold) for the total response time of this test. This value is used in reports.

## *flags*

Specifies the following flags:

0x001 = collect performance cubes

0x100 = execute on request only (run once)

## *name*

Specifies the unique name per service type. An empty string in quotes "" specifies no test name.

## *class*

Specifies the class name. An empty string in quotes "" specifies no class name.

## *contextInfo*

Specifies context information. An empty string in quotes "" specifies no context information.

## *logLevel*

Specifies the log level for the test execution code. Possible values are:

- -2 = use SRM-global log level (default)
- $-1$  = do not log
- 0 = fatal (only the most important messages)
- $1$  = critical

...

7 = debug3 (log all messages)

## **Example**

Adding an IMAP test:

svcwatch -h localhost -p 161 -c topsecret -o add 1360747 "IMAP-TEST" imap "imapserver.yourdomain.com:143" "IMAPuser@server.domain" "IMAP123" "download=Download All Messages&delete=true" 300 1 10 7200 0 0 0x100 "IMAP-TEST" "" ""

# **svcwatch add ldap Command--Add an LDAP Test**

The svcwatch add ldap command adds an LDAP test to SRM on the specified host.

This command has the following format:

svcwatch [o*ptions*] -o add *index descr* ldap *destination username password args interval samples timeout winsiz tos limit flags name class contextInfo logLevel*

The add command uses the following parameters:

## *options*

Specifies the possible options for this command.

## **-h** *hostname* **| -h** *ipAddr*

(Optional) Specifies the SystemEDGE host.

**Default:** localhost

## **-p** *port*

(Optional) Specifies the SystemEDGE SNMP port.

**Default:** 161

## **-c** *community*

(Optional) Specifies the SNMP community string for SNMP version 1 and 2c.

## **Default:** public

## **-v** *snmpVersion*

(Optional) Specifies the SNMP version. Possible values are:

- 1
- $\blacksquare$  2c
- 3

#### **-u** *secName*

(Optional) Specifies the name of the SNMPv3 secure user.

# **-u** *secLevel*

(Optional) Specifies the level of security for SNMPv3. Possible values are:

- 1-noAuthNoPriv
- 2 AuthNoPriv
- 3 AuthPriv

## **-n** *contextName*

(Optional) Specifies the instance name for a MIBMuxed agent.

#### **-a** *authPassword*

(Optional) Identifies the authentication password required when SNMPv3 is selected with security AuthNoPriv or AuthPriv.

## **-A** *authProtocol*

(Optional) Specifies the authentication protocol. Possible values are:

- MD5 authentication protocol HMAC-MD5
- SHA authentication protocol HMAC-SHA

## **Default:** MD5

## **-x** *privPassword*

(Optional) Specifies the privacy (encryption) password for SNMPv3 with security level 3 (AuthPriv).

# **-X** *encryptProtocol*

(Optional) Specifies the use of encryption protocol for privacy. Possible values are:

- DES Data Encryption Standard
- AES Advanced Encryption Standard using cryptographic keys of 128 bits (AES128)
- 3DES Triple Data Encryption Standard

## **-m** *FIPSmode*

(Optional) Specifies the FIPS mode. Possible values are:

- $\blacksquare$  0 non-FIPS
- 1 FIPS coexistence
- $\blacksquare$  2 FIPS only

## **-t** *timeout*

(Optional) Specifies the SNMP command timeout.

**Default:** 10 seconds

## **-d** *logLevel*

(Optional) Specifies the log level for SNMP messages. Possible values are:

- 0 log fatal messages
- $\blacksquare$  1 log critical messages
- 2-log warning messages
- 3 log information messages
- $\blacksquare$  4 log all messages
- 5 log all messages including debugging messages

# **Default:** 0

#### **-f** *logFile*

(Optional) Specifies the name of the logfile.

**Default:** sysedge\_utility.log

**-L** 

(Optional) Detects the current locale of the console and language catalog if available. If a language catalog is not found, the utility falls back to English as a default language.

#### **-o add** *testparams*

Adds a new test to SRM.

## *testparams*

Specifies the parameters for the new test.

# *index*

Specifies the svcRspTable index.

# *descr*

Specifies the description of the test in quotes. An empty string in quotes "" specifies no description.

## **ldap**

Specifies the LDAP service type.

#### *destination*

Specifies the LDAP server and port for the test (*server*:*port*). Default port: 389

#### *username*

Specifies the user name for authentication in quotes. An empty string in quotes "" specifies no user name.

## *password*

Specifies the password for authentication in quotes. An empty string in quotes "" specifies no password.

### *args*

Specifies the service arguments. Each argument is a pair of a keyword and a value (key=value). Multiple arguments are concatenated and delimited by ampersands (&). The complete arguments string is enclosed in quotes.

General syntax for arguments: "key1=value1[&key2=value2& ...]"

query=*query* - Specifies the query to send to the LDAP server.

domain=*domain* - Specifies the LDAP domain.

filter=*filter* - Specifies the server-side result filter.

**Note:** For details of the particular arguments for each service type, see Keywords for Tests.

## *interval*

Specifies the test interval in seconds.

**Limits:** multiple of 30 seconds

## *samples*

Specifies the samples per interval.

# *timeout*

Specifies the timeout in seconds.

# *winsiz*

Specifies the statistics window size in seconds.

#### *tos*

Specifies the IP Type of Service or Differentiated Services Code. Use 0 (zero) for a normal service. See also RFC 1349.

## *limit*

Specifies the acceptable performance limit (or threshold) for the total response time of this test. This value is used in reports.

## *flags*

Specifies the following flags:

0x001 = collect performance cubes

0x100 = execute on request only (run once)

## *name*

Specifies the unique name per service type. An empty string in quotes "" specifies no test name.

## *class*

Specifies the class name. An empty string in quotes "" specifies no class name.

## *contextInfo*

Specifies context information. An empty string in quotes "" specifies no context information.

#### *logLevel*

Specifies the log level for the test execution code. Possible values are:

- -2 = use SRM-global log level (default)
- $-1$  = do not log
- 0 = fatal (only the most important messages)
- $1$  = critical

...

7 = debug3 (log all messages)

## **Example**

Adding an LDAP test:

```
svcwatch -h localhost -p 161 -c topsecret -o add 1360748 "LDAP-TEST"
ldap "arch" "ldapUser" "ldapPassword" "query=cn=annuity,ou=Boston,
dc=fleet,dc=com&domain=Test&filter=cn=*" 30 1 10 120 0 0 0x100 
"LDAP-TEST" "" ""
```
# **svcwatch add mapi Command--Add a MAPI Test**

The svcwatch add mapi command adds a MAPI test to SRM on the specified host.

This command has the following format:

svcwatch [o*ptions*] -o add *index descr* mapi *destination username password args interval samples timeout winsiz tos limit flags name class contextInfo logLevel*

The add command uses the following parameters:

## *options*

Specifies the possible options for this command.

## **-h** *hostname* **| -h** *ipAddr*

(Optional) Specifies the SystemEDGE host.

**Default:** localhost

## **-p** *port*

(Optional) Specifies the SystemEDGE SNMP port.

**Default:** 161

# **-c** *community*

(Optional) Specifies the SNMP community string for SNMP version 1 and 2c.

## **Default:** public

#### **-v** *snmpVersion*

(Optional) Specifies the SNMP version. Possible values are:

- 1
- $\blacksquare$  2c
- 3

## **-u** *secName*

(Optional) Specifies the name of the SNMPv3 secure user.

# **-u** *secLevel*

(Optional) Specifies the level of security for SNMPv3. Possible values are:

- 1-noAuthNoPriv
- 2 AuthNoPriv
- 3 AuthPriv

## **-n** *contextName*

(Optional) Specifies the instance name for a MIBMuxed agent.

#### **-a** *authPassword*

(Optional) Identifies the authentication password required when SNMPv3 is selected with security AuthNoPriv or AuthPriv.

## **-A** *authProtocol*

(Optional) Specifies the authentication protocol. Possible values are:

- MD5 authentication protocol HMAC-MD5
- SHA authentication protocol HMAC-SHA

## **Default:** MD5

# **-x** *privPassword*

(Optional) Specifies the privacy (encryption) password for SNMPv3 with security level 3 (AuthPriv).

# **-X** *encryptProtocol*

(Optional) Specifies the use of encryption protocol for privacy. Possible values are:

- DES Data Encryption Standard
- AES Advanced Encryption Standard using cryptographic keys of 128 bits (AES128)
- 3DES Triple Data Encryption Standard

## **-m** *FIPSmode*

(Optional) Specifies the FIPS mode. Possible values are:

- $\blacksquare$  0 non-FIPS
- 1 FIPS coexistence
- $\blacksquare$  2 FIPS only

## **-t** *timeout*

(Optional) Specifies the SNMP command timeout.

**Default:** 10 seconds

## **-d** *logLevel*

(Optional) Specifies the log level for SNMP messages. Possible values are:

- 0-log fatal messages
- $\blacksquare$  1 log critical messages
- 2-log warning messages
- 3 log information messages
- $\blacksquare$  4 log all messages
- 5 log all messages including debugging messages

# **Default:** 0

## **-f** *logFile*

(Optional) Specifies the name of the logfile.

**Default:** sysedge\_utility.log

**-L** 

(Optional) Detects the current locale of the console and language catalog if available. If a language catalog is not found, the utility falls back to English as a default language.

#### **-o add** *testparams*

Adds a new test to SRM.

## *testparams*

Specifies the parameters for the new test.

# *index*

Specifies the svcRspTable index.

# *descr*

Specifies the description of the test in quotes. An empty string in quotes "" specifies no description.

## **mapi**

Specifies the MAPI service type.

#### *destination*

Specifies the MAPI server for the test.

#### *username*

Specifies the user name for authentication in quotes. An empty string in quotes "" specifies no user name.

#### *password*

Specifies the password for authentication in quotes. An empty string in quotes "" specifies no password.

## *args*

Specifies the service arguments. Each argument is a pair of a keyword and a value (key=value). Multiple arguments are concatenated and delimited by ampersands (&). The complete arguments string is enclosed in quotes.

General syntax for arguments: "key1=value1[&key2=value2& ...]"

domain=*domain* - The Windows domain for the user account.

op=send - Sends the test message.

op=recv - Receives a test message.

download=Download First Message - Downloads only the first message for this user account.

download=Download All Messages - Downloads all messages for this user account.

to=*recipient* - Specifies the email recipient of the test message.

size=*number of bytes* - Specifies the size of the test message in bytes. Default 256

delete=true - Deletes downloaded messages.

delete=false - Does not delete downloaded messages.

**Note:** For details of the particular arguments for each service type, see Keywords for Tests.

### *interval*

Specifies the test interval in seconds.

**Limits:** multiple of 30 seconds

## *samples*

Specifies the samples per interval.

# *timeout*

Specifies the timeout in seconds.

## *winsiz*

Specifies the statistics window size in seconds.

## *tos*

Specifies the IP Type of Service or Differentiated Services Code. Use 0 (zero) for a normal service. See also RFC 1349.

# *limit*

Specifies the acceptable performance limit (or threshold) for the total response time of this test. This value is used in reports.

# *flags*

Specifies the following flags:

0x001 = collect performance cubes

0x100 = execute on request only (run once)

## *name*

Specifies the unique name per service type. An empty string in quotes "" specifies no test name.

## *class*

Specifies the class name. An empty string in quotes "" specifies no class name.

## *contextInfo*

Specifies context information. An empty string in quotes "" specifies no context information.

## *logLevel*

Specifies the log level for the test execution code. Possible values are:

- -2 = use SRM-global log level (default)
- -1 = do not log
- 0 = fatal (only the most important messages)
- 1 = critical

...

7 = debug3 (log all messages)

# **Example**

Adding a MAPI test:

svcwatch -h localhost -p 161 -c topsecret -o add 1360749"MAPI-TEST" mapi "mapiserver.yourdomain.com" "MAPIuser" "MAPI123" "domain=myDomain &op=send&to=congo@yourdomain.com&size=256" 120 1 10 3600 0 0 0x100 "MAPI-TEST" "" ""

# **svcwatch add nis Command--Add a NIS Test**

The svcwatch add nis command adds an NIS test to SRM on the specified host.

This command has the following format:

svcwatch [o*ptions*] -o add *index descr* nis *destination username password args interval samples timeout winsiz tos limit flags name class contextInfo logLevel*

The add command uses the following parameters:

## *options*

Specifies the possible options for this command.

## **-h** *hostname* **| -h** *ipAddr*

(Optional) Specifies the SystemEDGE host.

**Default:** localhost

## **-p** *port*

(Optional) Specifies the SystemEDGE SNMP port.

**Default:** 161

## **-c** *community*

(Optional) Specifies the SNMP community string for SNMP version 1 and 2c.

## **Default:** public

#### **-v** *snmpVersion*

(Optional) Specifies the SNMP version. Possible values are:

- 1
- $\blacksquare$  2c
- 3

#### **-u** *secName*

(Optional) Specifies the name of the SNMPv3 secure user.

# **-u** *secLevel*

(Optional) Specifies the level of security for SNMPv3. Possible values are:

- 1-noAuthNoPriv
- 2 AuthNoPriv
- 3 AuthPriv

## **-n** *contextName*

(Optional) Specifies the instance name for a MIBMuxed agent.

#### **-a** *authPassword*

(Optional) Identifies the authentication password required when SNMPv3 is selected with security AuthNoPriv or AuthPriv.

## **-A** *authProtocol*

(Optional) Specifies the authentication protocol. Possible values are:

- MD5 authentication protocol HMAC-MD5
- SHA authentication protocol HMAC-SHA

## **Default:** MD5

# **-x** *privPassword*

(Optional) Specifies the privacy (encryption) password for SNMPv3 with security level 3 (AuthPriv).

# **-X** *encryptProtocol*

(Optional) Specifies the use of encryption protocol for privacy. Possible values are:

- DES Data Encryption Standard
- AES Advanced Encryption Standard using cryptographic keys of 128 bits (AES128)
- 3DES Triple Data Encryption Standard

## **-m** *FIPSmode*

(Optional) Specifies the FIPS mode. Possible values are:

- $\blacksquare$  0 non-FIPS
- 1 FIPS coexistence
- $\blacksquare$  2 FIPS only

## **-t** *timeout*

(Optional) Specifies the SNMP command timeout.

**Default:** 10 seconds

## **-d** *logLevel*

(Optional) Specifies the log level for SNMP messages. Possible values are:

- 0-log fatal messages
- $\blacksquare$  1 log critical messages
- 2-log warning messages
- 3 log information messages
- $\blacksquare$  4 log all messages
- 5 log all messages including debugging messages

# **Default:** 0

#### **-f** *logFile*

(Optional) Specifies the name of the logfile.

**Default:** sysedge\_utility.log

**-L** 

(Optional) Detects the current locale of the console and language catalog if available. If a language catalog is not found, the utility falls back to English as a default language.

#### **-o add** *testparams*

Adds a new test to SRM.

## *testparams*

Specifies the parameters for the new test.

# *index*

Specifies the svcRspTable index.

# *descr*

Specifies the description of the test in quotes. An empty string in quotes "" specifies no description.

## **nis**

Specifies the NIS service type.

#### *destination*

Specifies the NIS server for the test.

## *username*

Specifies the user name for authentication in quotes. An empty string in quotes "" specifies no user name.

#### *password*

Specifies the password for authentication in quotes. An empty string in quotes "" specifies no password.

## *args*

Specifies the service arguments. Each argument is a pair of a keyword and a value (key=value). Multiple arguments are concatenated and delimited by ampersands (&). The complete arguments string is enclosed in quotes.

General syntax for arguments: "key1=value1[&key2=value2& ...]"

domain=domain - Specifies the domain on which the map file exists.

map=map - Specifies the map file to test. Default: hosts

download=true|false - Specifies whether to download the NIS map.

**Note:** For details of the particular arguments for each service type, see Keywords for Tests.

## *interval*

Specifies the test interval in seconds.

**Limits:** multiple of 30 seconds

#### *samples*

Specifies the samples per interval.

#### *timeout*

Specifies the timeout in seconds.

#### *winsiz*

Specifies the statistics window size in seconds.

#### *tos*

Specifies the IP Type of Service or Differentiated Services Code. Use 0 (zero) for a normal service. See also RFC 1349.

# *limit*

Specifies the acceptable performance limit (or threshold) for the total response time of this test. This value is used in reports.

## *flags*

Specifies the following flags:

0x001 = collect performance cubes

0x100 = execute on request only (run once)

## *name*

Specifies the unique name per service type. An empty string in quotes "" specifies no test name.

## *class*

Specifies the class name. An empty string in quotes "" specifies no class name.

## *contextInfo*

Specifies context information. An empty string in quotes "" specifies no context information.

## *logLevel*

Specifies the log level for the test execution code. Possible values are:

- -2 = use SRM-global log level (default)
- $-1$  = do not log
- 0 = fatal (only the most important messages)
- $1$  = critical

...

7 = debug3 (log all messages)

## **Example**

Adding an NIS test:

svcwatch -h localhost -p 161 -c topsecret -o add 1360750 "NIS-TEST" nis "nisserver.yourdomain" "" "" "domain=Test.com&map=hosts&download=true" 300 1 20 7200 0 0 0x100 "NIS-TEST" "" ""

# **svcwatch add nntp Command--Add an NNTP Test**

The svcwatch add nntp command adds an NNTP test to SRM on the specified host.

This command has the following format:

svcwatch [o*ptions*] -o add *index descr* nntp *destination username password args interval samples timeout winsiz tos limit flags name class contextInfo logLevel*

The add command uses the following parameters:

## *options*

Specifies the possible options for this command.

## **-h** *hostname* **| -h** *ipAddr*

(Optional) Specifies the SystemEDGE host.

**Default:** localhost

## **-p** *port*

(Optional) Specifies the SystemEDGE SNMP port.

**Default:** 161

#### **-c** *community*

(Optional) Specifies the SNMP community string for SNMP version 1 and 2c.

## **Default:** public

## **-v** *snmpVersion*

(Optional) Specifies the SNMP version. Possible values are:

- 1
- $\blacksquare$  2c
- 3

#### **-u** *secName*

(Optional) Specifies the name of the SNMPv3 secure user.

# **-u** *secLevel*

(Optional) Specifies the level of security for SNMPv3. Possible values are:

- 1-noAuthNoPriv
- 2 AuthNoPriv
- 3 AuthPriv

## **-n** *contextName*

(Optional) Specifies the instance name for a MIBMuxed agent.

#### **-a** *authPassword*

(Optional) Identifies the authentication password required when SNMPv3 is selected with security AuthNoPriv or AuthPriv.

## **-A** *authProtocol*

(Optional) Specifies the authentication protocol. Possible values are:

- MD5 authentication protocol HMAC-MD5
- SHA authentication protocol HMAC-SHA

## **Default:** MD5

## **-x** *privPassword*

(Optional) Specifies the privacy (encryption) password for SNMPv3 with security level 3 (AuthPriv).

# **-X** *encryptProtocol*

(Optional) Specifies the use of encryption protocol for privacy. Possible values are:

- DES Data Encryption Standard
- AES Advanced Encryption Standard using cryptographic keys of 128 bits (AES128)
- 3DES Triple Data Encryption Standard

## **-m** *FIPSmode*

(Optional) Specifies the FIPS mode. Possible values are:

- $\blacksquare$  0 non-FIPS
- 1 FIPS coexistence
- $\blacksquare$  2 FIPS only

## **-t** *timeout*

(Optional) Specifies the SNMP command timeout.

**Default:** 10 seconds

## **-d** *logLevel*

(Optional) Specifies the log level for SNMP messages. Possible values are:

- 0-log fatal messages
- $\blacksquare$  1 log critical messages
- 2-log warning messages
- 3 log information messages
- $\blacksquare$  4 log all messages
- 5 log all messages including debugging messages

# **Default:** 0

#### **-f** *logFile*

(Optional) Specifies the name of the logfile.

**Default:** sysedge\_utility.log

**-L** 

(Optional) Detects the current locale of the console and language catalog if available. If a language catalog is not found, the utility falls back to English as a default language.

#### **-o add** *testparams*

Adds a new test to SRM.

## *testparams*

Specifies the parameters for the new test.

# *index*

Specifies the svcRspTable index.

# *descr*

Specifies the description of the test in quotes. An empty string in quotes "" specifies no description.

## **nntp**

Specifies the NNTP service type.

#### *destination*

Specifies the NNTP server and port for the test (*server*:*port*). Default port: 119

#### *username*

Specifies the user name for authentication in quotes. An empty string in quotes "" specifies no user name.

## *password*

Specifies the password for authentication in quotes. An empty string in quotes "" specifies no password.

## *args*

No arguments available for the NNTP service type. An empty string in quotes "" specifies no arguments.

**Note:** For details of the particular arguments for each service type, see Keywords for Test Arguments.

## *interval*

Specifies the test interval in seconds.

**Limits:** multiple of 30 seconds

## *samples*

Specifies the samples per interval.

# *timeout*

Specifies the timeout in seconds.

#### *winsiz*

Specifies the statistics window size in seconds.

## *tos*

Specifies the IP Type of Service or Differentiated Services Code. Use 0 (zero) for a normal service. See also RFC 1349.

# *limit*

Specifies the acceptable performance limit (or threshold) for the total response time of this test. This value is used in reports.

# *flags*

Specifies the following flags:

0x001 = collect performance cubes

0x100 = execute on request only (run once)
#### *name*

Specifies the unique name per service type. An empty string in quotes "" specifies no test name.

#### *class*

Specifies the class name. An empty string in quotes "" specifies no class name.

## *contextInfo*

Specifies context information. An empty string in quotes "" specifies no context information.

## *logLevel*

Specifies the log level for the test execution code. Possible values are:

-2 = use SRM-global log level (default)

 $-1$  = do not log

0 = fatal (only the most important messages)

 $1$  = critical

...

7 = debug3 (log all messages)

#### **Example**

Adding an NNTP test:

svcwatch -h localhost -p 161 -c topsecret -o add 1360751 "NNTP-TEST" nntp "nntpservername:119" "" "" "" 30 3 30 60 0 0 0x100 "TestNNTP" "ClassName" "ContextName" 7

# **svcwatch add ping Command--Add a PING Test**

The svcwatch add ping command adds a PING test to SRM on the specified host.

This command has the following format:

svcwatch [o*ptions*] -o add *index descr* ping *destination username password args interval samples timeout winsiz tos limit flags name class contextInfo logLevel*

The add command uses the following parameters:

#### *options*

Specifies the possible options for this command.

## **-h** *hostname* **| -h** *ipAddr*

(Optional) Specifies the SystemEDGE host.

**Default:** localhost

### **-p** *port*

(Optional) Specifies the SystemEDGE SNMP port.

**Default:** 161

## **-c** *community*

(Optional) Specifies the SNMP community string for SNMP version 1 and 2c.

## **Default:** public

#### **-v** *snmpVersion*

(Optional) Specifies the SNMP version. Possible values are:

- 1
- $\blacksquare$  2c
- 3

#### **-u** *secName*

(Optional) Specifies the name of the SNMPv3 secure user.

## **-u** *secLevel*

(Optional) Specifies the level of security for SNMPv3. Possible values are:

- 1-noAuthNoPriv
- 2 AuthNoPriv
- 3 AuthPriv

#### **-n** *contextName*

(Optional) Specifies the instance name for a MIBMuxed agent.

#### **-a** *authPassword*

(Optional) Identifies the authentication password required when SNMPv3 is selected with security AuthNoPriv or AuthPriv.

#### **-A** *authProtocol*

(Optional) Specifies the authentication protocol. Possible values are:

- MD5 authentication protocol HMAC-MD5
- SHA authentication protocol HMAC-SHA

#### **Default:** MD5

## **-x** *privPassword*

(Optional) Specifies the privacy (encryption) password for SNMPv3 with security level 3 (AuthPriv).

## **-X** *encryptProtocol*

(Optional) Specifies the use of encryption protocol for privacy. Possible values are:

- DES Data Encryption Standard
- AES Advanced Encryption Standard using cryptographic keys of 128 bits (AES128)
- 3DES Triple Data Encryption Standard

#### **-m** *FIPSmode*

(Optional) Specifies the FIPS mode. Possible values are:

- $\blacksquare$  0 non-FIPS
- 1 FIPS coexistence
- $\blacksquare$  2 FIPS only

#### **-t** *timeout*

(Optional) Specifies the SNMP command timeout.

**Default:** 10 seconds

#### **-d** *logLevel*

(Optional) Specifies the log level for SNMP messages. Possible values are:

- 0-log fatal messages
- $\blacksquare$  1 log critical messages
- 2-log warning messages
- 3 log information messages
- $\blacksquare$  4 log all messages
- 5 log all messages including debugging messages

## **Default:** 0

#### **-f** *logFile*

(Optional) Specifies the name of the logfile.

**Default:** sysedge\_utility.log

**-L** 

(Optional) Detects the current locale of the console and language catalog if available. If a language catalog is not found, the utility falls back to English as a default language.

#### **-o add** *testparams*

Adds a new test to SRM.

## *testparams*

Specifies the parameters for the new test.

## *index*

Specifies the svcRspTable index.

## *descr*

Specifies the description of the test in quotes. An empty string in quotes "" specifies no description.

## **ping**

Specifies the PING service type.

#### *destination*

Specifies the target computer for the test.

#### *username*

Specifies the user name for authentication in quotes. An empty string in quotes "" specifies no user name.

#### *password*

Specifies the password for authentication in quotes. An empty string in quotes "" specifies no password.

#### *args*

Specifies the service argument. The argument is a pair of a parameter and a value (payload=*number of bytes*) which is enclosed in quotes.

payload=*number of bytes* - The size of the packet sent in the ping. The default packet size is 64 bytes.

**Note:** For details of the particular arguments for each service type, see Keywords for Tests.

## *interval*

Specifies the test interval in seconds.

**Limits:** multiple of 30 seconds

#### *samples*

Specifies the samples per interval.

## *timeout*

Specifies the timeout in seconds.

## *winsiz*

Specifies the statistics window size in seconds.

## *tos*

Specifies the IP Type of Service or Differentiated Services Code. Use 0 (zero) for a normal service. See also RFC 1349.

#### *limit*

Specifies the acceptable performance limit (or threshold) for the total response time of this test. This value is used in reports.

## *flags*

Specifies the following flags:

0x001 = collect performance cubes

0x100 = execute on request only (run once)

#### *name*

Specifies the unique name per service type. An empty string in quotes "" specifies no test name.

#### *class*

Specifies the class name. An empty string in quotes "" specifies no class name.

## *contextInfo*

Specifies context information. An empty string in quotes "" specifies no context information.

## *logLevel*

Specifies the log level for the test execution code. Possible values are:

-2 = use SRM-global log level (default)

 $-1$  = do not log

0 = fatal (only the most important messages)

 $1$  = critical

...

7 = debug3 (log all messages)

## **Example**

Adding a ping test:

svcwatch -h localhost -p 161 -c admin -o add 1360752 "TEST" ping "127.0.0.1" "" "" "payload=1000" 30 3 30 60 0 0 0x100 "TestPING" "ClassName" "ContextName" 7

## **svcwatch add pop3 Command--Add a POP3 Test**

The svcwatch add pop3 command adds a POP3 test to SRM on the specified host.

This command has the following format:

svcwatch [o*ptions*] -o add *index descr* pop3 *destination username password args interval samples timeout winsiz tos limit flags name class contextInfo logLevel*

The add command uses the following parameters:

#### *options*

Specifies the possible options for this command.

#### **-h** *hostname* **| -h** *ipAddr*

(Optional) Specifies the SystemEDGE host.

**Default:** localhost

### **-p** *port*

(Optional) Specifies the SystemEDGE SNMP port.

**Default:** 161

#### **-c** *community*

(Optional) Specifies the SNMP community string for SNMP version 1 and 2c.

## **Default:** public

#### **-v** *snmpVersion*

(Optional) Specifies the SNMP version. Possible values are:

- 1
- $\blacksquare$  2c
- 3

#### **-u** *secName*

(Optional) Specifies the name of the SNMPv3 secure user.

## **-u** *secLevel*

(Optional) Specifies the level of security for SNMPv3. Possible values are:

- 1-noAuthNoPriv
- 2 AuthNoPriv
- 3 AuthPriv

## **-n** *contextName*

(Optional) Specifies the instance name for a MIBMuxed agent.

#### **-a** *authPassword*

(Optional) Identifies the authentication password required when SNMPv3 is selected with security AuthNoPriv or AuthPriv.

#### **-A** *authProtocol*

(Optional) Specifies the authentication protocol. Possible values are:

- MD5 authentication protocol HMAC-MD5
- SHA authentication protocol HMAC-SHA

#### **Default:** MD5

## **-x** *privPassword*

(Optional) Specifies the privacy (encryption) password for SNMPv3 with security level 3 (AuthPriv).

## **-X** *encryptProtocol*

(Optional) Specifies the use of encryption protocol for privacy. Possible values are:

- DES Data Encryption Standard
- AES Advanced Encryption Standard using cryptographic keys of 128 bits (AES128)
- 3DES Triple Data Encryption Standard

#### **-m** *FIPSmode*

(Optional) Specifies the FIPS mode. Possible values are:

- $\blacksquare$  0 non-FIPS
- 1 FIPS coexistence
- $\blacksquare$  2 FIPS only

#### **-t** *timeout*

(Optional) Specifies the SNMP command timeout.

**Default:** 10 seconds

#### **-d** *logLevel*

(Optional) Specifies the log level for SNMP messages. Possible values are:

- 0-log fatal messages
- $\blacksquare$  1 log critical messages
- 2-log warning messages
- 3 log information messages
- $\blacksquare$  4 log all messages
- 5 log all messages including debugging messages

## **Default:** 0

#### **-f** *logFile*

(Optional) Specifies the name of the logfile.

**Default:** sysedge\_utility.log

**-L** 

(Optional) Detects the current locale of the console and language catalog if available. If a language catalog is not found, the utility falls back to English as a default language.

#### **-o add** *testparams*

Adds a new test to SRM.

## *testparams*

Specifies the parameters for the new test.

## *index*

Specifies the svcRspTable index.

## *descr*

Specifies the description of the test in quotes. An empty string in quotes "" specifies no description.

## **pop3**

Specifies the POP3 service type.

#### *destination*

Specifies the POP3 server and port (*server*:*port*) for the test. Default port: 110

#### *username*

Specifies the user name for authentication in quotes. An empty string in quotes "" specifies no user name.

#### *password*

Specifies the password for authentication in quotes. An empty string in quotes "" specifies no password.

#### *args*

Specifies the service arguments. Each argument is a pair of a keyword and a value (key=value). Multiple arguments are concatenated and delimited by ampersands (&). The complete arguments string is enclosed in quotes.

General syntax for arguments: "key1=value1[&key2=value2& ...]"

download=Download First Message - Downloads only the first message for this user account.

download=Download All Messages - Downloads all messages for this user account.

delete=true - Deletes downloaded messages.

delete=false - Does not delete downloaded messages.

**Note:** For details of the particular arguments for each service type, see Keywords for Tests.

#### *interval*

Specifies the test interval in seconds.

**Limits:** multiple of 30 seconds

#### *samples*

Specifies the samples per interval.

#### *timeout*

Specifies the timeout in seconds.

#### *winsiz*

Specifies the statistics window size in seconds.

#### *tos*

Specifies the IP Type of Service or Differentiated Services Code. Use 0 (zero) for a normal service. See also RFC 1349.

#### *limit*

Specifies the acceptable performance limit (or threshold) for the total response time of this test. This value is used in reports.

## *flags*

Specifies the following flags:

0x001 = collect performance cubes

0x100 = execute on request only (run once)

#### *name*

Specifies the unique name per service type. An empty string in quotes "" specifies no test name.

#### *class*

Specifies the class name. An empty string in quotes "" specifies no class name.

#### *contextInfo*

Specifies context information. An empty string in quotes "" specifies no context information.

#### *logLevel*

Specifies the log level for the test execution code. Possible values are:

- -2 = use SRM-global log level (default)
- $-1$  = do not log
- 0 = fatal (only the most important messages)
- $1$  = critical

...

7 = debug3 (log all messages)

## **Example**

Adding a POP3 test:

svcwatch -h localhost -p 161 -c doublesecret -o add 1360753 "POP3-TEST" pop3 "mypop3server:110" "pop3user" "pop3pass" "download=Download First Message &delete=true" 30 3 30 60 0 0 0x100 "TestPOP3" "ClassName" "ContextName" 7

# **svcwatch add rtemail Command--Add a Round Trip Email Test**

The svcwatch add rtemail command adds a round-trip email test to SRM on the specified host.

This command has the following format:

svcwatch [o*ptions*] -o add *index descr* rtemail *destination username password args interval samples timeout winsiz tos limit flags name class contextInfo logLevel*

The add command uses the following parameters:

## *options*

Specifies the possible options for this command.

#### **-h** *hostname* **| -h** *ipAddr*

(Optional) Specifies the SystemEDGE host.

**Default:** localhost

## **-p** *port*

(Optional) Specifies the SystemEDGE SNMP port.

**Default:** 161

## **-c** *community*

(Optional) Specifies the SNMP community string for SNMP version 1 and 2c.

**Default:** public

## **-v** *snmpVersion*

(Optional) Specifies the SNMP version. Possible values are:

- 1
- 2c
- 3

#### **-u** *secName*

(Optional) Specifies the name of the SNMPv3 secure user.

## **-u** *secLevel*

(Optional) Specifies the level of security for SNMPv3. Possible values are:

- 1-noAuthNoPriv
- 2 AuthNoPriv
- 3 AuthPriv

#### **-n** *contextName*

(Optional) Specifies the instance name for a MIBMuxed agent.

#### **-a** *authPassword*

(Optional) Identifies the authentication password required when SNMPv3 is selected with security AuthNoPriv or AuthPriv.

#### **-A** *authProtocol*

(Optional) Specifies the authentication protocol. Possible values are:

- MD5 authentication protocol HMAC-MD5
- SHA authentication protocol HMAC-SHA

#### **Default:** MD5

## **-x** *privPassword*

(Optional) Specifies the privacy (encryption) password for SNMPv3 with security level 3 (AuthPriv).

## **-X** *encryptProtocol*

(Optional) Specifies the use of encryption protocol for privacy. Possible values are:

- DES Data Encryption Standard
- AES Advanced Encryption Standard using cryptographic keys of 128 bits (AES128)
- 3DES Triple Data Encryption Standard

#### **-m** *FIPSmode*

(Optional) Specifies the FIPS mode. Possible values are:

- $\blacksquare$  0 non-FIPS
- 1 FIPS coexistence
- $\blacksquare$  2 FIPS only

#### **-t** *timeout*

(Optional) Specifies the SNMP command timeout.

**Default:** 10 seconds

#### **-d** *logLevel*

(Optional) Specifies the log level for SNMP messages. Possible values are:

- 0-log fatal messages
- $\blacksquare$  1 log critical messages
- 2-log warning messages
- 3 log information messages
- $\blacksquare$  4 log all messages
- 5 log all messages including debugging messages

## **Default:** 0

#### **-f** *logFile*

(Optional) Specifies the name of the logfile.

**Default:** sysedge\_utility.log

**-L** 

(Optional) Detects the current locale of the console and language catalog if available. If a language catalog is not found, the utility falls back to English as a default language.

#### **-o add** *testparams*

Adds a new test to SRM.

## *testparams*

Specifies the parameters for the new test.

## *index*

Specifies the svcRspTable index.

## *descr*

Specifies the description of the test in quotes. An empty string in quotes "" specifies no description.

## **rtemail**

Specifies the round-trip email service type.

#### *destination*

Specifies the SMTP or MAPI server for the test (*smtpserver*:*port*). Default SMTP port: 25

#### *username*

Specifies the user name for authentication in quotes. An empty string in quotes "" specifies no user name.

#### *password*

Specifies the password for authentication in quotes. An empty string in quotes "" specifies no password.

#### *args*

Specifies the service arguments. Each argument is a pair of a keyword and a value (key=value). Multiple arguments are concatenated and delimited by ampersands (&). The complete arguments string is enclosed in quotes.

General syntax for arguments: "key1=value1[&key2=value2& ...]"

send proto=smtp|mapi - Specifies the sending protocol.

to=*recipient* - Specifies the name of the email recipient.

size=*number of bytes* - Specifies the size of the test message in bytes. Default 256

shost=*senderhost* - Specifies the host name which sends the message.

smtp\_ssl=true|false - Specifies whether SMTP SSL encryption is enabled.

send\_user=*suser* - Specifies the name of the sender account.

send\_pass=*spass* - Specifies the password of the sender.

sdomain=*domain* - (MAPI only) Specifies the domain the sender belongs to.

get\_proto=pop3|imap|mapi - Specifies the receiving protocol.

source=*targethost* - Specifies the host to which the email is sent.

source\_port=*port* - Port number for IMAP or POP3. Defaults: 110 (POP3), 143 (IMAP)

gdomain=*domain* - (MAPI only) Specifies the domain the receiver belongs to.

check=*poll interval* - Specifies the poll interval in seconds. Default: 600

**Note:** For details of the particular arguments for each service type, see Keywords for Tests.

## *interval*

Specifies the test interval in seconds.

**Limits:** multiple of 30 seconds

#### *samples*

Specifies the samples per interval.

## *timeout*

Specifies the timeout in seconds.

## *winsiz*

Specifies the statistics window size in seconds.

#### *tos*

Specifies the IP Type of Service or Differentiated Services Code. Use 0 (zero) for a normal service. See also RFC 1349.

#### *limit*

Specifies the acceptable performance limit (or threshold) for the total response time of this test. This value is used in reports.

## *flags*

Specifies the following flags:

0x001 = collect performance cubes

0x100 = execute on request only (run once)

#### *name*

Specifies the unique name per service type. An empty string in quotes "" specifies no test name.

#### *class*

Specifies the class name. An empty string in quotes "" specifies no class name.

## *contextInfo*

Specifies context information. An empty string in quotes "" specifies no context information.

#### *logLevel*

Specifies the log level for the test execution code. Possible values are:

- -2 = use SRM-global log level (default)
- $-1$  = do not log
- 0 = fatal (only the most important messages)
- $1$  = critical

...

7 = debug3 (log all messages)

#### **Example**

Adding a round-trip email test:

svcwatch -p 161 -c admin -o add 1360754 "RT-EMAIL TEST" rtemail "mysmtp.com:25" "smtpuser" "zrvr8tx" "send\_proto=smtp&to=recipient &size=256&shost=senderhost&smtp\_ssl=true&send\_user=sender&send\_pass=secret &get\_proto=pop3&source=popserver&source\_port=110&check=600" 30 3 30 60 0 0 0x100 "TestRTEMAIL" "ClassName" "ContextName" 7

# **svcwatch add smtp Command--Add an SMTP Test**

The svcwatch add smtp command adds an SMTP test to SRM on the specified host.

This command has the following format:

svcwatch [o*ptions*] -o add *index descr* smtp *destination username password args interval samples timeout winsiz tos limit flags name class contextInfo logLevel*

The add command uses the following parameters:

#### *options*

Specifies the possible options for this command.

## **-h** *hostname* **| -h** *ipAddr*

(Optional) Specifies the SystemEDGE host.

**Default:** localhost

### **-p** *port*

(Optional) Specifies the SystemEDGE SNMP port.

**Default:** 161

## **-c** *community*

(Optional) Specifies the SNMP community string for SNMP version 1 and 2c.

## **Default:** public

#### **-v** *snmpVersion*

(Optional) Specifies the SNMP version. Possible values are:

- 1
- $\blacksquare$  2c
- 3

#### **-u** *secName*

(Optional) Specifies the name of the SNMPv3 secure user.

## **-u** *secLevel*

(Optional) Specifies the level of security for SNMPv3. Possible values are:

- 1-noAuthNoPriv
- 2 AuthNoPriv
- 3 AuthPriv

## **-n** *contextName*

(Optional) Specifies the instance name for a MIBMuxed agent.

#### **-a** *authPassword*

(Optional) Identifies the authentication password required when SNMPv3 is selected with security AuthNoPriv or AuthPriv.

#### **-A** *authProtocol*

(Optional) Specifies the authentication protocol. Possible values are:

- MD5 authentication protocol HMAC-MD5
- SHA authentication protocol HMAC-SHA

#### **Default:** MD5

## **-x** *privPassword*

(Optional) Specifies the privacy (encryption) password for SNMPv3 with security level 3 (AuthPriv).

## **-X** *encryptProtocol*

(Optional) Specifies the use of encryption protocol for privacy. Possible values are:

- DES Data Encryption Standard
- AES Advanced Encryption Standard using cryptographic keys of 128 bits (AES128)
- 3DES Triple Data Encryption Standard

#### **-m** *FIPSmode*

(Optional) Specifies the FIPS mode. Possible values are:

- $\blacksquare$  0 non-FIPS
- 1 FIPS coexistence
- $\blacksquare$  2 FIPS only

#### **-t** *timeout*

(Optional) Specifies the SNMP command timeout.

**Default:** 10 seconds

#### **-d** *logLevel*

(Optional) Specifies the log level for SNMP messages. Possible values are:

- 0-log fatal messages
- $\blacksquare$  1 log critical messages
- 2-log warning messages
- 3 log information messages
- $\blacksquare$  4 log all messages
- 5 log all messages including debugging messages

## **Default:** 0

#### **-f** *logFile*

(Optional) Specifies the name of the logfile.

**Default:** sysedge\_utility.log

**-L** 

(Optional) Detects the current locale of the console and language catalog if available. If a language catalog is not found, the utility falls back to English as a default language.

## **-o add** *testparams*

Adds a new test to SRM.

## *testparams*

Specifies the parameters for the new test.

## *index*

Specifies the svcRspTable index.

## *descr*

Specifies the description of the test in quotes. An empty string in quotes "" specifies no description.

## **smtp**

Specifies the SMTP service type.

#### *destination*

Specifies the SMTP server and port (*server*:*port*) for the test. Default port: 25

#### *username*

Specifies the user name for authentication in quotes. An empty string in quotes "" specifies no user name.

#### *password*

Specifies the password for authentication in quotes. An empty string in quotes "" specifies no password.

#### *args*

Specifies the service arguments. Each argument is a pair of a keyword and a value (key=value). Multiple arguments are concatenated and delimited by ampersands (&). The complete arguments string is enclosed in quotes.

General syntax for arguments: "key1=value1[&key2=value2& ...]"

to=*recipient* - Specifies the name of the email recipient.

size=*number of bytes* - Specifies the size of the test message in bytes. Default 256

shost=*senderhost* - Specifies the host name which sends the message.

ssl=true|false - Specifies whether SMTP SSL encryption is enabled.

**Note:** For details of the particular arguments for each service type, see Keywords for Tests.

#### *interval*

Specifies the test interval in seconds.

**Limits:** multiple of 30 seconds

#### *samples*

Specifies the samples per interval.

#### *timeout*

Specifies the timeout in seconds.

#### *winsiz*

Specifies the statistics window size in seconds.

#### *tos*

Specifies the IP Type of Service or Differentiated Services Code. Use 0 (zero) for a normal service. See also RFC 1349.

## *limit*

Specifies the acceptable performance limit (or threshold) for the total response time of this test. This value is used in reports.

## *flags*

Specifies the following flags:

0x001 = collect performance cubes

0x100 = execute on request only (run once)

## *name*

Specifies the unique name per service type. An empty string in quotes "" specifies no test name.

#### *class*

Specifies the class name. An empty string in quotes "" specifies no class name.

#### *contextInfo*

Specifies context information. An empty string in quotes "" specifies no context information.

#### *logLevel*

Specifies the log level for the test execution code. Possible values are:

- -2 = use SRM-global log level (default)
- $-1$  = do not log
- 0 = fatal (only the most important messages)
- $1$  = critical

...

7 = debug3 (log all messages)

## **Example**

Adding an SMTP test:

svcwatch -p 161 -c admin -o add 1360755 "SMTP TEST" smtp "mysmtp.com:25" "smtpuser" "zrvr9tx" "to=recipient&size=256&shost=senderhost&smtp\_ssl=true" 30 3 30 60 0 0 0x100 "TestSMTP" "ClassName" "ContextName" 7

# **svcwatch add snmp Command--Add an SNMP Test**

The svcwatch add snmp command adds an SNMP test to SRM on the specified host.

This command has the following format:

svcwatch [o*ptions*] -o add *index descr* snmp *destination username password args interval samples timeout winsiz tos limit flags name class contextInfo logLevel*

The add command uses the following parameters:

#### *options*

Specifies the possible options for this command.

#### **-h** *hostname* **| -h** *ipAddr*

(Optional) Specifies the SystemEDGE host.

**Default:** localhost

### **-p** *port*

(Optional) Specifies the SystemEDGE SNMP port.

**Default:** 161

#### **-c** *community*

(Optional) Specifies the SNMP community string for SNMP version 1 and 2c.

## **Default:** public

#### **-v** *snmpVersion*

(Optional) Specifies the SNMP version. Possible values are:

- 1
- $\blacksquare$  2c
- 3

#### **-u** *secName*

(Optional) Specifies the name of the SNMPv3 secure user.

## **-u** *secLevel*

(Optional) Specifies the level of security for SNMPv3. Possible values are:

- 1-noAuthNoPriv
- 2 AuthNoPriv
- 3 AuthPriv

## **-n** *contextName*

(Optional) Specifies the instance name for a MIBMuxed agent.

#### **-a** *authPassword*

(Optional) Identifies the authentication password required when SNMPv3 is selected with security AuthNoPriv or AuthPriv.

#### **-A** *authProtocol*

(Optional) Specifies the authentication protocol. Possible values are:

- MD5 authentication protocol HMAC-MD5
- SHA authentication protocol HMAC-SHA

#### **Default:** MD5

## **-x** *privPassword*

(Optional) Specifies the privacy (encryption) password for SNMPv3 with security level 3 (AuthPriv).

## **-X** *encryptProtocol*

(Optional) Specifies the use of encryption protocol for privacy. Possible values are:

- DES Data Encryption Standard
- AES Advanced Encryption Standard using cryptographic keys of 128 bits (AES128)
- 3DES Triple Data Encryption Standard

#### **-m** *FIPSmode*

(Optional) Specifies the FIPS mode. Possible values are:

- $\blacksquare$  0 non-FIPS
- 1 FIPS coexistence
- $\blacksquare$  2 FIPS only

#### **-t** *timeout*

(Optional) Specifies the SNMP command timeout.

**Default:** 10 seconds

#### **-d** *logLevel*

(Optional) Specifies the log level for SNMP messages. Possible values are:

- 0-log fatal messages
- $\blacksquare$  1 log critical messages
- 2-log warning messages
- 3 log information messages
- $\blacksquare$  4 log all messages
- 5 log all messages including debugging messages

## **Default:** 0

#### **-f** *logFile*

(Optional) Specifies the name of the logfile.

**Default:** sysedge\_utility.log

**-L** 

(Optional) Detects the current locale of the console and language catalog if available. If a language catalog is not found, the utility falls back to English as a default language.

#### **-o add** *testparams*

Adds a new test to SRM.

## *testparams*

Specifies the parameters for the new test.

## *index*

Specifies the svcRspTable index.

## *descr*

Specifies the description of the test in quotes. An empty string in quotes "" specifies no description.

## **snmp**

Specifies the SNMP service type.

#### *destination*

Specifies the SNMP agent host and port (*server*:*port*) for the test. Default SNMP port: 161

#### *username*

Specifies the user name for authentication in quotes. An empty string in quotes "" specifies no user name.

#### *password*

Specifies the password for authentication in quotes. An empty string in quotes "" specifies no password.

#### *args*

Specifies the service arguments. Each argument is a pair of a keyword and a value (key=value). Multiple arguments are concatenated and delimited by ampersands (&). The complete arguments string is enclosed in quotes.

General syntax for arguments: "key1=value1[&key2=value2& ...]"

snmpversion=snmp|snmp3 - Specifies SNMPv1/2 or SNMPv3.

user=*user name* - Specifies the SNMPv3 user name.

securitylevel=AuthPriv|NoAuthNoPriv|AuthNoPriv - Specifies the SNMPv3 security level

auth\_protocol=MD5|SHA - Specifies the SNMPv3 authentication protocol.

auth\_password=*password* - Specifies the authentication password.

priv\_protocol=DES|AES|3DES - Specifies the SNMPv3 privacy protocol.

priv\_password=*password* - Specifies the privacy password.

oid=*oid* - The object identifier of the variable to query.

community=*string* - The community string for reading the variable.

**Note:** For details of the particular arguments for each service type, see Keywords for Tests.

#### *interval*

Specifies the test interval in seconds.

**Limits:** multiple of 30 seconds

#### *samples*

Specifies the samples per interval.

#### *timeout*

Specifies the timeout in seconds.

#### *winsiz*

Specifies the statistics window size in seconds.

#### *tos*

Specifies the IP Type of Service or Differentiated Services Code. Use 0 (zero) for a normal service. See also RFC 1349.

## *limit*

Specifies the acceptable performance limit (or threshold) for the total response time of this test. This value is used in reports.

## *flags*

Specifies the following flags:

0x001 = collect performance cubes

0x100 = execute on request only (run once)

#### *name*

Specifies the unique name per service type. An empty string in quotes "" specifies no test name.

#### *class*

Specifies the class name. An empty string in quotes "" specifies no class name.

## *contextInfo*

Specifies context information. An empty string in quotes "" specifies no context information.

#### *logLevel*

Specifies the log level for the test execution code. Possible values are:

- -2 = use SRM-global log level (default)
- $-1$  = do not log
- 0 = fatal (only the most important messages)
- $1$  = critical

...

7 = debug3 (log all messages)

## **Examples**

Adding an SNMPv1 test:

svcwatch -p 161 -c admin -o add 1360757 "SNMP TEST" snmp "myhost:161" "" "" "snmpversion=snmp&oid=1.3.6.1.4.1.546.1.1.7.8.27.0&community=admin" 30 3 30 60 0 0 0x100 "TestSNMP" "" "" 7

Adding an SNMPv3 test:

svcwatch -p 161 -c admin -o add 1360756 "SNMP3 TEST" snmp "myhost:161" "" "" "snmpversion=snmp3&user=admin&securitylevel=AuthPriv&auth\_protocol=MD5 &auth\_password=XP1abcTZ&oid=1.3.6.1.4.1.546.1.1.7.8.27.0&community=topsecret" 30 3 30 60 0 0 0x100 "TestSNMP3" "" "" 7

# **svcwatch add sql Command--Add an SQL Test**

The svcwatch add sql command adds a SQL test to SRM on the specified host. For details and prerequisites, see SQL Query Tests in this guide.

This command has the following format:

svcwatch [o*ptions*] -o add *index descr* sql *destination username password args interval samples timeout winsiz tos limit flags name class contextInfo logLevel*

The add command uses the following parameters:

## *options*

Specifies the possible options for this command.

#### **-h** *hostname* **| -h** *ipAddr*

(Optional) Specifies the SystemEDGE host.

**Default:** localhost

## **-p** *port*

(Optional) Specifies the SystemEDGE SNMP port.

**Default:** 161

#### **-c** *community*

(Optional) Specifies the SNMP community string for SNMP version 1 and 2c.

**Default:** public

#### **-v** *snmpVersion*

(Optional) Specifies the SNMP version. Possible values are:

- 1
- 2c
- 3

#### **-u** *secName*

(Optional) Specifies the name of the SNMPv3 secure user.

## **-u** *secLevel*

(Optional) Specifies the level of security for SNMPv3. Possible values are:

- 1-noAuthNoPriv
- 2 AuthNoPriv
- 3 AuthPriv

## **-n** *contextName*

(Optional) Specifies the instance name for a MIBMuxed agent.

#### **-a** *authPassword*

(Optional) Identifies the authentication password required when SNMPv3 is selected with security AuthNoPriv or AuthPriv.

#### **-A** *authProtocol*

(Optional) Specifies the authentication protocol. Possible values are:

- MD5 authentication protocol HMAC-MD5
- SHA authentication protocol HMAC-SHA

#### **Default:** MD5

## **-x** *privPassword*

(Optional) Specifies the privacy (encryption) password for SNMPv3 with security level 3 (AuthPriv).

## **-X** *encryptProtocol*

(Optional) Specifies the use of encryption protocol for privacy. Possible values are:

- DES Data Encryption Standard
- AES Advanced Encryption Standard using cryptographic keys of 128 bits (AES128)
- 3DES Triple Data Encryption Standard

## **-m** *FIPSmode*

(Optional) Specifies the FIPS mode. Possible values are:

- $\blacksquare$  0 non-FIPS
- 1 FIPS coexistence
- $\blacksquare$  2 FIPS only

#### **-t** *timeout*

(Optional) Specifies the SNMP command timeout.

**Default:** 10 seconds

#### **-d** *logLevel*

(Optional) Specifies the log level for SNMP messages. Possible values are:

- 0-log fatal messages
- $\blacksquare$  1 log critical messages
- 2-log warning messages
- 3 log information messages
- $\blacksquare$  4 log all messages
- 5 log all messages including debugging messages

## **Default:** 0

#### **-f** *logFile*

(Optional) Specifies the name of the logfile.

**Default:** sysedge\_utility.log

**-L** 

(Optional) Detects the current locale of the console and language catalog if available. If a language catalog is not found, the utility falls back to English as a default language.

#### **-o add** *testparams*

Adds a new test to SRM.

## *testparams*

Specifies the parameters for the new test.

## *index*

Specifies the svcRspTable index.

## *descr*

Specifies the description of the test in quotes. An empty string in quotes "" specifies no description.

## **sql**

Specifies the SQL service type.

#### *destination*

Specifies the database server and port (*server*:*port*) for the test. Default ports: 1433 (SQL Server), 1521 (Oracle)

#### *username*

Specifies the user name for authentication in quotes. An empty string in quotes "" specifies no user name.

#### *password*

Specifies the password for authentication in quotes. An empty string in quotes "" specifies no password.

#### *args*

Specifies the service arguments. Each argument is a pair of a keyword and a value (key=value). Multiple arguments are concatenated and delimited by ampersands (&). The complete arguments string is enclosed in quotes.

General syntax for arguments: "key1=value1[&key2=value2& ...]"

query=*query* - Specifies the SQL query.

qtype=query|stored|update - (Optional) Specifies the query type (Default: query)

dbtype=oracle|mssql|other - Specifies the database type.

dbname=*name* - (oracle and mssql only) Specifies the database name. When you select "other", specify the database name in the connect string.

driver=driver - (other only) The JDBC driver to use for the query.

url=*string* - (other only) The database connect string; varies by database type. For information about connect strings, refer to your database documentation.

**Note:** For details of the particular arguments for each service type, see Keywords for Tests.

#### *interval*

Specifies the test interval in seconds.

**Limits:** multiple of 30 seconds

#### *samples*

Specifies the samples per interval.

#### *timeout*

Specifies the timeout in seconds.

#### *winsiz*

Specifies the statistics window size in seconds.

#### *tos*

Specifies the IP Type of Service or Differentiated Services Code. Use 0 (zero) for a normal service. See also RFC 1349.

## *limit*

Specifies the acceptable performance limit (or threshold) for the total response time of this test. This value is used in reports.

## *flags*

Specifies the following flags:

0x001 = collect performance cubes

0x100 = execute on request only (run once)

#### *name*

Specifies the unique name per service type. An empty string in quotes "" specifies no test name.

#### *class*

Specifies the class name. An empty string in quotes "" specifies no class name.

#### *contextInfo*

Specifies context information. An empty string in quotes "" specifies no context information.

## *logLevel*

Specifies the log level for the test execution code. Possible values are:

- -2 = use SRM-global log level (default)
- $-1$  = do not log
- 0 = fatal (only the most important messages)
- $1$  = critical

...

7 = debug3 (log all messages)

#### **Examples**

Adding a SQL server test:

svcwatch -p 161 -c admin -o add 1360758 "TestSqlServer" sql "192.168.100.100:1433" "sa" "AdminLvl1" "query=select \* from vas\_system&dbtype=mssql&dbname=vasdb" 30 3 30 60 0 0 0x100 "TestSQL" "" ""

Adding a SQL server JDBC driver test:

svcwatch -p 161 -c admin -o add 1360761 "TestSqlServerJDBCDriver" sql "192.168.100.100:1433" "sa" "AdminLvl1" "query=select \* from my\_system&dbtype=other&driver=com.microsoft.sqlserver.jdbc.SQLServerDriver &url=jdbc:sqlserver://hostnameValue:portValue;databaseName=vasdb; user=unameValue;password=pwdValue" 30 3 30 60 0 0 0x100 "TestSqlServerJDBCDriver" "" ""

Adding an Oracle test:

svcwatch -p 161 -c admin -o add 1360759 "TestOracle" sql "192.168.101.101:1521" "joe" "AdminLvl1" "query=select \* from big\_system &dbtype=oracle&dbname=bigdb" 30 3 30 60 0 0 0x100 "TestOracle" "" ""

Adding an Oracle JDBC Thin Driver test:

svcwatch -p 161 -c admin -o add 1360762 "TestOracleJDBCThinDriver" sql "192.168.101.101:1521" "joe" "AdminLvl1" "query=select table\_name from user\_tables&dbtype=other&driver=oracle.jdbc.OracleDriver &url=jdbc:oracle:thin:unameValue/pwdValue@hostnameValue:portValue:orcl" 30 3 30 60 0 0 0x100 "TestOracleThin" "" ""

## **svcwatch add tcpconnect Command--Add a TCP Connect Test**

The svcwatch add tcpconnect command adds a TCP Connect test to SRM on the specified host.

This command has the following format:

svcwatch [o*ptions*] -o add *index descr* tcpconnect *destination username password args interval samples timeout winsiz tos limit flags name class contextInfo logLevel*

The add command uses the following parameters:

## *options*

Specifies the possible options for this command.

#### **-h** *hostname* **| -h** *ipAddr*

(Optional) Specifies the SystemEDGE host.

**Default:** localhost

## **-p** *port*

(Optional) Specifies the SystemEDGE SNMP port.

**Default:** 161

#### **-c** *community*

(Optional) Specifies the SNMP community string for SNMP version 1 and 2c.

**Default:** public

#### **-v** *snmpVersion*

(Optional) Specifies the SNMP version. Possible values are:

- 1
- 2c
- 3

#### **-u** *secName*

(Optional) Specifies the name of the SNMPv3 secure user.

## **-u** *secLevel*

(Optional) Specifies the level of security for SNMPv3. Possible values are:

- 1-noAuthNoPriv
- 2 AuthNoPriv
- 3 AuthPriv

## **-n** *contextName*

(Optional) Specifies the instance name for a MIBMuxed agent.

#### **-a** *authPassword*

(Optional) Identifies the authentication password required when SNMPv3 is selected with security AuthNoPriv or AuthPriv.

#### **-A** *authProtocol*

(Optional) Specifies the authentication protocol. Possible values are:

- MD5 authentication protocol HMAC-MD5
- SHA authentication protocol HMAC-SHA

#### **Default:** MD5

## **-x** *privPassword*

(Optional) Specifies the privacy (encryption) password for SNMPv3 with security level 3 (AuthPriv).

## **-X** *encryptProtocol*

(Optional) Specifies the use of encryption protocol for privacy. Possible values are:

- DES Data Encryption Standard
- AES Advanced Encryption Standard using cryptographic keys of 128 bits (AES128)
- 3DES Triple Data Encryption Standard

#### **-m** *FIPSmode*

(Optional) Specifies the FIPS mode. Possible values are:

- $\blacksquare$  0 non-FIPS
- 1 FIPS coexistence
- $\blacksquare$  2 FIPS only
# **-t** *timeout*

(Optional) Specifies the SNMP command timeout.

**Default:** 10 seconds

### **-d** *logLevel*

(Optional) Specifies the log level for SNMP messages. Possible values are:

- 0-log fatal messages
- $\blacksquare$  1 log critical messages
- 2-log warning messages
- 3 log information messages
- $\blacksquare$  4 log all messages
- 5 log all messages including debugging messages

# **Default:** 0

#### **-f** *logFile*

(Optional) Specifies the name of the logfile.

**Default:** sysedge\_utility.log

**-L** 

(Optional) Detects the current locale of the console and language catalog if available. If a language catalog is not found, the utility falls back to English as a default language.

#### **-o add** *testparams*

Adds a new test to SRM.

# *testparams*

Specifies the parameters for the new test.

# *index*

Specifies the svcRspTable index.

# *descr*

Specifies the description of the test in quotes. An empty string in quotes "" specifies no description.

# **tcpconnect**

Specifies the TCP Connect service type.

#### *destination*

Specifies the remote host and port (*server*:*port*) for the test.

# *username*

Specifies the user name for authentication in quotes. An empty string in quotes "" specifies no user name.

### *password*

Specifies the password for authentication in quotes. An empty string in quotes "" specifies no password.

# *args*

No arguments available for the DHCP service type. An empty string in quotes "" specifies no arguments.

**Note:** For details of the particular arguments for each service type, see Keywords for Tests.

## *interval*

Specifies the test interval in seconds.

**Limits:** multiple of 30 seconds

### *samples*

Specifies the samples per interval.

# *timeout*

Specifies the timeout in seconds.

### *winsiz*

Specifies the statistics window size in seconds.

### *tos*

Specifies the IP Type of Service or Differentiated Services Code. Use 0 (zero) for a normal service. See also RFC 1349.

# *limit*

Specifies the acceptable performance limit (or threshold) for the total response time of this test. This value is used in reports.

### *flags*

Specifies the following flags:

0x001 = collect performance cubes

0x100 = execute on request only (run once)

#### *name*

Specifies the unique name per service type. An empty string in quotes "" specifies no test name.

# *class*

Specifies the class name. An empty string in quotes "" specifies no class name.

# *contextInfo*

Specifies context information. An empty string in quotes "" specifies no context information.

## *logLevel*

Specifies the log level for the test execution code. Possible values are:

-2 = use SRM-global log level (default)

 $-1$  = do not log

0 = fatal (only the most important messages)

 $1$  = critical

...

7 = debug3 (log all messages)

### **Example**

Adding a TCP connect test:

```
svcwatch -p 161 -c admin -o add 1360763 "Test" tcpconnect 
"192.168.90.10:1433" "" "" "" 60 5 30 60 0 0 0X100 
"Testtcpconnect" "" "" 1
```
Here, as host is not specified, default is localhost. The port number is 161. 'add' adds new test to SRM. The unique svcRspTable index number is 2013."Test" is the description of this test. tcpconnect specifies TCP Connect service type. The details of remote host and port tested is 192.168.90.10:1433.

The two empty strings in quotes ("") specify no user name and password used for authentication. "" specifies no arguments available for tcpconnect service type. The test interval is specified as 60 seconds. The number of samples tested per interval is 5. The timeout is 30 seconds. The statistics window size is 60 seconds. 0 (zero) specifies a normal service (and not IP Type of Service or Differentiated Services)

0 (zero) specifies the acceptable performance limit (or threshold) for the total response time of this test. This test is executed on request only (run once) with flag set to 0x100. Specifies the unique name per service type as Testtcpconnect. Specifies no class name, and context information in "". This test is executed with log level as critical with '1'.

# **svcwatch add tftp Command--Add a TFTP Test**

The svcwatch add tftp command adds a TFTP test to SRM on the specified host.

This command has the following format:

svcwatch [o*ptions*] -o add *index descr* tftp *destination username password args interval samples timeout winsiz tos limit flags name class contextInfo logLevel*

The add command uses the following parameters:

# *options*

Specifies the possible options for this command.

# **-h** *hostname* **| -h** *ipAddr*

(Optional) Specifies the SystemEDGE host.

**Default:** localhost

# **-p** *port*

(Optional) Specifies the SystemEDGE SNMP port.

**Default:** 161

# **-c** *community*

(Optional) Specifies the SNMP community string for SNMP version 1 and 2c.

# **Default:** public

### **-v** *snmpVersion*

(Optional) Specifies the SNMP version. Possible values are:

- 1
- $\blacksquare$  2c
- 3

#### **-u** *secName*

(Optional) Specifies the name of the SNMPv3 secure user.

# **-u** *secLevel*

(Optional) Specifies the level of security for SNMPv3. Possible values are:

- 1-noAuthNoPriv
- 2 AuthNoPriv
- 3 AuthPriv

# **-n** *contextName*

(Optional) Specifies the instance name for a MIBMuxed agent.

### **-a** *authPassword*

(Optional) Identifies the authentication password required when SNMPv3 is selected with security AuthNoPriv or AuthPriv.

# **-A** *authProtocol*

(Optional) Specifies the authentication protocol. Possible values are:

- MD5 authentication protocol HMAC-MD5
- SHA authentication protocol HMAC-SHA

### **Default:** MD5

# **-x** *privPassword*

(Optional) Specifies the privacy (encryption) password for SNMPv3 with security level 3 (AuthPriv).

# **-X** *encryptProtocol*

(Optional) Specifies the use of encryption protocol for privacy. Possible values are:

- DES Data Encryption Standard
- AES Advanced Encryption Standard using cryptographic keys of 128 bits (AES128)
- 3DES Triple Data Encryption Standard

### **-m** *FIPSmode*

(Optional) Specifies the FIPS mode. Possible values are:

- $\blacksquare$  0 non-FIPS
- 1 FIPS coexistence
- $\blacksquare$  2 FIPS only

# **-t** *timeout*

(Optional) Specifies the SNMP command timeout.

**Default:** 10 seconds

# **-d** *logLevel*

(Optional) Specifies the log level for SNMP messages. Possible values are:

- 0-log fatal messages
- $\blacksquare$  1 log critical messages
- 2-log warning messages
- 3 log information messages
- $\blacksquare$  4 log all messages
- 5 log all messages including debugging messages

# **Default:** 0

#### **-f** *logFile*

(Optional) Specifies the name of the logfile.

**Default:** sysedge\_utility.log

**-L** 

(Optional) Detects the current locale of the console and language catalog if available. If a language catalog is not found, the utility falls back to English as a default language.

#### **-o add** *testparams*

Adds a new test to SRM.

# *testparams*

Specifies the parameters for the new test.

# *index*

Specifies the svcRspTable index.

# *descr*

Specifies the description of the test in quotes. An empty string in quotes "" specifies no description.

# **tftp**

Specifies the TFTP service type.

#### *destination*

Specifies the TFTP server and port (*server*:*port*) for the test. Default port: 69

#### *username*

Specifies the user name for authentication in quotes. An empty string in quotes "" specifies no user name.

## *password*

Specifies the password for authentication in quotes. An empty string in quotes "" specifies no password.

### *args*

Specifies the service arguments. Each argument is a pair of a keyword and a value (key=value). Multiple arguments are concatenated and delimited by ampersands (&). The complete arguments string is enclosed in quotes.

General syntax for arguments: "key1=value1[&key2=value2& ...]"

op=r - Reads a file from the server.

op=w - Writes a file to a remote file system.

path=*path* - The path and file name of the file to read or write.

**Note:** For details of the particular arguments for each service type, see Keywords for Tests.

#### *interval*

Specifies the test interval in seconds.

**Limits:** multiple of 30 seconds

### *samples*

Specifies the samples per interval.

# *timeout*

Specifies the timeout in seconds.

# *winsiz*

Specifies the statistics window size in seconds.

#### *tos*

Specifies the IP Type of Service or Differentiated Services Code. Use 0 (zero) for a normal service. See also RFC 1349.

# *limit*

Specifies the acceptable performance limit (or threshold) for the total response time of this test. This value is used in reports.

# *flags*

Specifies the following flags:

0x001 = collect performance cubes

0x100 = execute on request only (run once)

# *name*

Specifies the unique name per service type. An empty string in quotes "" specifies no test name.

## *class*

Specifies the class name. An empty string in quotes "" specifies no class name.

# *contextInfo*

Specifies context information. An empty string in quotes "" specifies no context information.

# *logLevel*

Specifies the log level for the test execution code. Possible values are:

- -2 = use SRM-global log level (default)
- $-1$  = do not log
- 0 = fatal (only the most important messages)
- $1$  = critical
- ...
- 7 = debug3 (log all messages)

# **Example**

Adding a TFTP test:

```
svcwatch -p 161 -c admin -o add 1360764 "Test" tftp "192.168.120.10:69" 
"" "" "op=r&path=I:\SA\TFTP\get.txt" 60 3 30 60 0 0 0X100 "Testtftp" 
"" "" 0
```
# **svcwatch add vuser Command--Add a Virtual User Test**

The svcwatch add vuser command adds a Virtual User test to SRM on the specified host.

This command has the following format:

svcwatch [o*ptions*] -o add *index descr* vuser *destination username password args interval samples timeout winsiz tos limit flags name class contextInfo logLevel*

The add command uses the following parameters:

## *options*

Specifies the possible options for this command.

# **-h** *hostname* **| -h** *ipAddr*

(Optional) Specifies the SystemEDGE host.

**Default:** localhost

# **-p** *port*

(Optional) Specifies the SystemEDGE SNMP port.

**Default:** 161

# **-c** *community*

(Optional) Specifies the SNMP community string for SNMP version 1 and 2c.

# **Default:** public

# **-v** *snmpVersion*

(Optional) Specifies the SNMP version. Possible values are:

- 1
- $\blacksquare$  2c
- 3

### **-u** *secName*

(Optional) Specifies the name of the SNMPv3 secure user.

# **-u** *secLevel*

(Optional) Specifies the level of security for SNMPv3. Possible values are:

- 1-noAuthNoPriv
- 2 AuthNoPriv
- 3 AuthPriv

# **-n** *contextName*

(Optional) Specifies the instance name for a MIBMuxed agent.

### **-a** *authPassword*

(Optional) Identifies the authentication password required when SNMPv3 is selected with security AuthNoPriv or AuthPriv.

# **-A** *authProtocol*

(Optional) Specifies the authentication protocol. Possible values are:

- MD5 authentication protocol HMAC-MD5
- SHA authentication protocol HMAC-SHA

# **Default:** MD5

# **-x** *privPassword*

(Optional) Specifies the privacy (encryption) password for SNMPv3 with security level 3 (AuthPriv).

# **-X** *encryptProtocol*

(Optional) Specifies the use of encryption protocol for privacy. Possible values are:

- DES Data Encryption Standard
- AES Advanced Encryption Standard using cryptographic keys of 128 bits (AES128)
- 3DES Triple Data Encryption Standard

# **-m** *FIPSmode*

(Optional) Specifies the FIPS mode. Possible values are:

- $\blacksquare$  0 non-FIPS
- 1 FIPS coexistence
- $\blacksquare$  2 FIPS only

# **-t** *timeout*

(Optional) Specifies the SNMP command timeout.

**Default:** 10 seconds

### **-d** *logLevel*

(Optional) Specifies the log level for SNMP messages. Possible values are:

- 0-log fatal messages
- $\blacksquare$  1 log critical messages
- 2-log warning messages
- 3 log information messages
- $\blacksquare$  4 log all messages
- 5 log all messages including debugging messages

# **Default:** 0

#### **-f** *logFile*

(Optional) Specifies the name of the logfile.

**Default:** sysedge\_utility.log

**-L** 

(Optional) Detects the current locale of the console and language catalog if available. If a language catalog is not found, the utility falls back to English as a default language.

#### **-o add** *testparams*

Adds a new test to SRM.

# *testparams*

Specifies the parameters for the new test.

# *index*

Specifies the svcRspTable index.

# *descr*

Specifies the description of the test in quotes. An empty string in quotes "" specifies no description.

# **vuser**

Specifies the Virtual User service type.

#### *destination*

Specifies the path of the script for the test.

# *username*

Specifies the user name to run the script in quotes. An empty string in quotes "" specifies no user name.

### *password*

Specifies the password for authentication in quotes. An empty string in quotes "" specifies no password.

# *args*

Specifies the service arguments. Each argument is a pair of a keyword and a value (key=value). Multiple arguments are concatenated and delimited by ampersands (&). The complete arguments string is enclosed in quotes.

General syntax for arguments: "key1=value1[&key2=value2& ...]"

host=*hostname*:*port -* The hostname of the destination system; this value is used for DNS lookup and connection timings. The port on which the script is running.

domain=*domain* - The domain of the user who is running the script.

**Note:** For details of the particular arguments for each service type, see Keywords for Tests.

# *interval*

Specifies the test interval in seconds.

**Limits:** multiple of 30 seconds

# *samples*

Specifies the samples per interval.

# *timeout*

Specifies the timeout in seconds.

# *winsiz*

Specifies the statistics window size in seconds.

#### *tos*

Specifies the IP Type of Service or Differentiated Services Code. Use 0 (zero) for a normal service. See also RFC 1349.

### *limit*

Specifies the acceptable performance limit (or threshold) for the total response time of this test. This value is used in reports.

# *flags*

Specifies the following flags:

0x001 = collect performance cubes

0x100 = execute on request only (run once)

# *name*

Specifies the unique name per service type. An empty string in quotes "" specifies no test name.

### *class*

Specifies the class name. An empty string in quotes "" specifies no class name.

# *contextInfo*

Specifies context information. An empty string in quotes "" specifies no context information.

# *logLevel*

Specifies the log level for the test execution code. Possible values are:

- -2 = use SRM-global log level (default)
- $-1$  = do not log
- 0 = fatal (only the most important messages)
- 1 = critical

...

7 = debug3 (log all messages)

# **Example**

Adding a virtual user test:

svcwatch -h localhost -p 161 -c snmp\_admin -o add 1360765 "vUser Test" vuser "C:\WinTask\bin\taskexec.exe C:\WinTask\Scripts\notepad.rob" "" "" "" 30 1 10 120 0 0 0x001 "vUserTEST" "ClassName" "ContextName" 7

# **svcwatch delete Command--Delete a Test**

The svcwatch delete command deletes a test on the specified host.

This command has the following format:

svcwatch [*options*] -o delete *index*

The delete command uses the following parameters:

# *options*

Specifies the possible options for this command.

# **-h** *hostname* **| -h** *ipAddr*

(Optional) Specifies the SystemEDGE host.

**Default:** localhost

# **-p** *port*

(Optional) Specifies the SystemEDGE SNMP port.

**Default:** 161

# **-c** *community*

(Optional) Specifies the SNMP community string for SNMP version 1 and 2c.

**Default:** public

# **-v** *snmpVersion*

(Optional) Specifies the SNMP version. Possible values are:

- 1
- $\blacksquare$  2c
- 3

# **Default:** 1

# **-u** *secName*

(Optional) Specifies the name of the SNMPv3 secure user.

# **-u** *secLevel*

(Optional) Specifies the level of security for SNMPv3. Possible values are:

- 1 noAuthNoPriv
- 2-AuthNoPriv
- 3 AuthPriv

# **-n** *contextName*

(Optional) Specifies the instance name for a MIBMuxed agent.

### **-a** *authPassword*

(Optional) Identifies the authentication password required when SNMPv3 is selected with security AuthNoPriv or AuthPriv.

# **-A** *authProtocol*

(Optional) Specifies the authentication protocol. Possible values are:

- MD5 authentication protocol HMAC-MD5
- SHA authentication protocol HMAC-SHA

### **Default:** MD5

# **-x** *privPassword*

(Optional) Specifies the privacy (encryption) password for SNMPv3 with security level 3 (AuthPriv).

### **-X** *encryptProtocol*

(Optional) Specifies the use of encryption protocol for privacy. Possible values are:

- DES Data Encryption Standard
- AES Advanced Encryption Standard using cryptographic keys of 128 bits (AES128)
- 3DES Triple Data Encryption Standard

# **-m** *FIPSmode*

(Optional) Specifies the FIPS mode. Possible values are:

- $\blacksquare$  0 non-FIPS
- 1 FIPS coexistence
- $\blacksquare$  2 FIPS only

# **-t** *timeout*

(Optional) Specifies the SNMP command timeout.

**Default:** 10 seconds

# **-d** *logLevel*

(Optional) Specifies the log level for SNMP messages. Possible values are:

- 0-log fatal messages
- $\blacksquare$  1 log critical messages
- 2-log warning messages
- 3 log information messages
- $\blacksquare$  4 log all messages
- 5 log all messages including debugging messages

# **Default:** 0

#### **-f** *logFile*

(Optional) Specifies the name of the logfile.

**Default:** sysedge\_utility.log

**-L** 

(Optional) Detects the current locale of the console and language catalog if available. If a language catalog is not found, the utility falls back to English as a default language.

### **-o delete** *index*

Deletes the specified test.

### *index*

Specifies the svcRspTable index used to identify the test to delete.

# **Example**

Delete a test on myremote host:

svcwatch -h myremote -p 161 -c admin -o delete 1360739

# **svcwatch list Command--View Test Information**

The svcwatch list command lists the available tests on the specified host.

This command has the following format:

svcwatch [*options*] -o list

The list command uses the following parameters:

# *options*

Specifies the possible options for this command.

# **-h** *hostname* **| -h** *ipAddr*

(Optional) Specifies the SystemEDGE host.

**Default:** localhost

# **-p** *port*

(Optional) Specifies the SystemEDGE SNMP port.

**Default:** 161

### **-c** *community*

(Optional) Specifies the SNMP community string for SNMP version 1 and 2c.

**Default:** public

### **-v** *snmpVersion*

(Optional) Specifies the SNMP version. Possible values are:

- 1
- $\blacksquare$  2c
- 3

# **Default:** 1

# **-u** *secName*

(Optional) Specifies the name of the SNMPv3 secure user.

# **-u** *secLevel*

(Optional) Specifies the level of security for SNMPv3. Possible values are:

- 1 noAuthNoPriv
- 2-AuthNoPriv
- 3 AuthPriv

# **-n** *contextName*

(Optional) Specifies the instance name for a MIBMuxed agent.

### **-a** *authPassword*

(Optional) Identifies the authentication password required when SNMPv3 is selected with security AuthNoPriv or AuthPriv.

# **-A** *authProtocol*

(Optional) Specifies the authentication protocol. Possible values are:

- MD5 authentication protocol HMAC-MD5
- SHA authentication protocol HMAC-SHA

## **Default:** MD5

# **-x** *privPassword*

(Optional) Specifies the privacy (encryption) password for SNMPv3 with security level 3 (AuthPriv).

### **-X** *encryptProtocol*

(Optional) Specifies the use of encryption protocol for privacy. Possible values are:

- DES Data Encryption Standard
- AES Advanced Encryption Standard using cryptographic keys of 128 bits (AES128)
- 3DES Triple Data Encryption Standard

# **-m** *FIPSmode*

(Optional) Specifies the FIPS mode. Possible values are:

- $\blacksquare$  0 non-FIPS
- 1 FIPS coexistence
- $\blacksquare$  2 FIPS only

# **-t** *timeout*

(Optional) Specifies the SNMP command timeout.

**Default:** 10 seconds

# **-d** *logLevel*

(Optional) Specifies the log level for SNMP messages. Possible values are:

- 0-log fatal messages
- $\blacksquare$  1 log critical messages
- 2-log warning messages
- 3 log information messages
- $\blacksquare$  4 log all messages
- 5 log all messages including debugging messages

# **Default:** 0

## **-f** *logFile*

(Optional) Specifies the name of the logfile.

**Default:** sysedge\_utility.log

**-L** 

(Optional) Detects the current locale of the console and language catalog if available. If a language catalog is not found, the utility falls back to English as a default language.

#### **-o list**

Lists available tests.

# **Example**

Listing tests on localhost:

svcwatch -o list

# **svcwatch setstatus Command--Change the Status of a Test**

The svcwatch setstatus command changes the status of a test on the specified host.

This command has the following format:

svcwatch [*options*] -o setstatus *index status*

The setstatus command uses the following parameters:

# *options*

Specifies the possible options for this command.

# **-h** *hostname* **| -h** *ipAddr*

(Optional) Specifies the SystemEDGE host.

**Default:** localhost

# **-p** *port*

(Optional) Specifies the SystemEDGE SNMP port.

**Default:** 161

### **-c** *community*

(Optional) Specifies the SNMP community string for SNMP version 1 and 2c.

**Default:** public

### **-v** *snmpVersion*

(Optional) Specifies the SNMP version. Possible values are:

- 1
- $\blacksquare$  2c
- 3

# **Default:** 1

# **-u** *secName*

(Optional) Specifies the name of the SNMPv3 secure user.

# **-u** *secLevel*

(Optional) Specifies the level of security for SNMPv3. Possible values are:

- 1 noAuthNoPriv
- 2-AuthNoPriv
- 3 AuthPriv

# **-n** *contextName*

(Optional) Specifies the instance name for a MIBMuxed agent.

### **-a** *authPassword*

(Optional) Identifies the authentication password required when SNMPv3 is selected with security AuthNoPriv or AuthPriv.

# **-A** *authProtocol*

(Optional) Specifies the authentication protocol. Possible values are:

- MD5 authentication protocol HMAC-MD5
- SHA authentication protocol HMAC-SHA

### **Default:** MD5

# **-x** *privPassword*

(Optional) Specifies the privacy (encryption) password for SNMPv3 with security level 3 (AuthPriv).

### **-X** *encryptProtocol*

(Optional) Specifies the use of encryption protocol for privacy. Possible values are:

- DES Data Encryption Standard
- AES Advanced Encryption Standard using cryptographic keys of 128 bits (AES128)
- 3DES Triple Data Encryption Standard

# **-m** *FIPSmode*

(Optional) Specifies the FIPS mode. Possible values are:

- $\blacksquare$  0 non-FIPS
- 1 FIPS coexistence
- $\blacksquare$  2 FIPS only

# **-t** *timeout*

(Optional) Specifies the SNMP command timeout.

**Default:** 10 seconds

### **-d** *logLevel*

(Optional) Specifies the log level for SNMP messages. Possible values are:

- 0-log fatal messages
- $\blacksquare$  1 log critical messages
- 2-log warning messages
- 3 log information messages
- $\blacksquare$  4 log all messages
- 5 log all messages including debugging messages

# **Default:** 0

#### **-f** *logFile*

(Optional) Specifies the name of the logfile.

**Default:** sysedge\_utility.log

**-L** 

(Optional) Detects the current locale of the console and language catalog if available. If a language catalog is not found, the utility falls back to English as a default language.

### **-o setstatus** *index status*

Specifies the new status of a test.

#### *index*

Specifies the svcRspTable index used as an identifier of the test.

**Note:** You overwrite an existing test with a new test, when you use the add command with the index of that test.

# *status*

Specifies the status. Possible values are:

```
active (1),
```
notInService (2),

notReady (3),

createAndGo (4),

createAndWait (5),

destroy (6)

#### **Example**

Change the status of a test:

svcwatch -p 161 -c admin -o setstatus 1360739 2

# **svcwatch version Command--View SRM Version Information**

The svcwatch version command displays the version of the SRM AIM on the specified host.

This command has the following format:

svcwatch [*options*] -o version

The version command uses the following parameters:

# *options*

Specifies the possible options for this command.

#### **-h** *hostname* **| -h** *ipAddr*

(Optional) Specifies the SystemEDGE host.

**Default:** localhost

## **-p** *port*

(Optional) Specifies the SystemEDGE SNMP port.

**Default:** 161

# **-c** *community*

(Optional) Specifies the SNMP community string for SNMP version 1 and 2c.

**Default:** public

## **-v** *snmpVersion*

(Optional) Specifies the SNMP version. Possible values are:

- 1
- $\blacksquare$  2c
- 3

#### **-u** *secName*

(Optional) Specifies the name of the SNMPv3 secure user.

# **-u** *secLevel*

(Optional) Specifies the level of security for SNMPv3. Possible values are:

- 1-noAuthNoPriv
- 2 AuthNoPriv
- 3 AuthPriv

# **-n** *contextName*

(Optional) Specifies the instance name for a MIBMuxed agent.

### **-a** *authPassword*

(Optional) Identifies the authentication password required when SNMPv3 is selected with security AuthNoPriv or AuthPriv.

# **-A** *authProtocol*

(Optional) Specifies the authentication protocol. Possible values are:

- MD5 authentication protocol HMAC-MD5
- SHA authentication protocol HMAC-SHA

# **Default:** MD5

# **-x** *privPassword*

(Optional) Specifies the privacy (encryption) password for SNMPv3 with security level 3 (AuthPriv).

# **-X** *encryptProtocol*

(Optional) Specifies the use of encryption protocol for privacy. Possible values are:

- DES Data Encryption Standard
- AES Advanced Encryption Standard using cryptographic keys of 128 bits (AES128)
- 3DES Triple Data Encryption Standard

# **-m** *FIPSmode*

(Optional) Specifies the FIPS mode. Possible values are:

- $\blacksquare$  0 non-FIPS
- 1 FIPS coexistence
- $\blacksquare$  2 FIPS only

## **-t** *timeout*

(Optional) Specifies the SNMP command timeout.

**Default:** 10 seconds

### **-d** *logLevel*

(Optional) Specifies the log level for SNMP messages. Possible values are:

- 0-log fatal messages
- $\blacksquare$  1 log critical messages
- 2-log warning messages
- 3 log information messages
- $\blacksquare$  4 log all messages
- 5 log all messages including debugging messages

# **Default:** 0

#### **-f** *logFile*

(Optional) Specifies the name of the logfile.

**Default:** sysedge\_utility.log

**-L** 

(Optional) Detects the current locale of the console and language catalog if available. If a language catalog is not found, the utility falls back to English as a default language.

#### **-o version**

Displays the version of the CA SystemEDGE AIM for Service Response Monitoring.

#### **Example**

Display the version on myremote host:

svcwatch -h myremote -o version

# **Software Delivery Commands**

You can use dpmsd CLIs to script and automate Software Delivery commands and run actions based on the command results.

# **dpmsd cancelimage Command--Cancel a Pending Image**

The dpmsd cancelimage command cancels an image that has been deployed to a server. You can cancel the OS image jobs that are pending or already in progress. When you cancel an operating system image that is already in progress, the state of the target host becomes unpredictable. You may need to reset the target host for the next task.

**Note:** You can modify the casdaconf.cfg file to disable canceling an operating system image deployment in progress. The flag is set to enable canceling an image in progress: SD\_Img\_Cancel\_Job\_In\_Progress=Yes. To disable this setting, change "Yes" to "No" and recycle Apache service.

This command has the following format:

dpmsd cancelimage [-sc sc\_url] -target\_host targethostname [-itcm\_server itcmdomainmanager] [-pre][-post[-ws\_user username -ws\_password password][-locale *iso629value*]

#### **-sc** *sc\_url*

(Optional) Defines the URL for the service controller host.

**Example:** https://*hostname:port*/...

#### *hostname*

Defines the fully qualified host where the service controller is installed.

**Example:** localhost.ca.com

#### *port*

Defines the listening port for the service controller server.

# **Example:** 80

# **-target\_host** *targethostname*

Defines the name of the target host server to which you are deploying the image.

#### **-itcm\_server** *itcmdomainmanager*

(Optional) Defines the name of the CA ITCM Domain Manager where the software delivery adapter resides. Optional when only one Software Delivery adapter or CA ITCM domain manager is configured.

#### **-pre**

(Optional) Specifies whether to generate an event before the operation is performed.

# **-post**

(Optional) Specifies whether to generate an event after the operation is performed.

#### **-ws\_user** *username* **-ws\_password** *password*

(Optional) Specifies the credentials to use for the web service security check. If you do not include credentials, you are prompted to enter them. Avoid the prompt for credentials by setting up your own session using caaipsecurity.

# **-locale** *iso639value*

(Optional) Specifies an IS0 639\_3166 combination to override the default English output, for example, fr\_FR for French. To use the locale of the command prompt, specify "native".

### **Example: Cancel an Image on a Host**

This example cancels an operating system image on the target host server001.

dpmsd cancelimage -target\_host server001 -pre -post

#### **Example: Cancel an Image on a Host in a Multiple ITCM Domain Manager Environment**

This example cancels an operating system image on the target host server001. This operation is routed to the sd adapter on ITCM domain manager domainmanager001.

dpmsd cancelimage -target\_host server001 – itcm\_server domainmanager001 -pre -post

# **dpmsd deliver Command--Deliver a Package**

The dpmsd deliver command delivers a package to a host computer.

This command has the following format:

dpmsd deliver [-sc sc\_url] -package\_name packagename -procedure\_name procedurename -computer\_host computerhostname [-scalability\_server scalabilityservername] [-itcm\_server itcmdomainmanager] -computer\_username username [-computer\_password password] [-auth\_file authorizationfilename] [-auth\_comp componentID] -os\_type {Windows|Linux|Any|HP-UX|AIX|Solaris} [-wait [timeout]] [-pre] [-post][-ws\_user username -ws\_password password][-locale *iso629value*]

#### **-sc** *sc\_url*

(Optional) Defines the URL for the service controller host.

**Example:** https://*hostname:port*/...

### *hostname*

Defines the fully qualified host where the service controller is installed.

**Example:** localhost.ca.com

### *port*

Defines the listening port for the service controller server.

# **Example:** 80

# **-package\_name {***packagename|all***}**

Defines the name of the package to deliver.

# **packagename**

Applies the managed status change to the specified package.

### **all**

Apply the managed status change to all packages.

#### **-procedure\_name** *procedurename*

Defines a name for the procedure.

### **-computer\_host** *computerhostname*

Defines the name of the server for deploying the package.

#### **-scalability\_server** *servername*

(Optional) Specifies the CA ITCM scalability server for software distribution.

#### **-itcm\_server** *itcmdomainmanager*

(Optional) Defines the name of the CA ITCM Domain Manager where the software delivery adapter resides. Optional when only one Software Delivery adapter or CA ITCM domain manager is configured.

## **-computer\_username** *computerusername*

Defines the user name of the target host server for the deployment operation.

**Windows**: Administrator access is required.

**UNIX/Linux**: Root access is required.

#### **-computer\_password** *computerpassword*

(Optional) Defines the user password used for deploying agents to the target host server to which you are deploying. If you do not specify the password, is retrieved from the authorization file.

**Note:** Use the dpmutil CLI to set up the authorization file.

# **-auth\_file** *authorizationfilename*

(Optional) Specifies the full path name of the authorization file to use to retrieve the encrypted password. This file contains the CA Server Automation administrator credentials that were generated using the dpmutil set auth command. When this option is not specified, the default authorization file is used.

### **-auth\_comp** *componentID*

(Optional) Specifies a component ID that you can use to group hosts and users.

# **-os\_type={Windows|Linux|HP-UX|AIX|Solaris|Any}**

Defines the type of operating system that is on the computer host. This parameter is required for software delivery agent deployment. Options include the following:

# **Windows**

Specifies the Windows operating system.

## **Linux**

Specifies the Linux operating system.

# **HP-UX**

Specifies the HP UNIX operating system.

# **AIX**

Specifies the AIX UNIX operating system.

# **Solaris**

Specifies the Solaris operating system.

# **Any**

Specifies any type of operating system.

**Note**: This option is valid for image deployment only.

# **-wait** *timeout*

(Optional) Indicates whether to display the status of the job and not return until the operation completes, fails, or the timeout period is met (if you specify a timeout value). If you do not specify this option, the CLI returns without waiting for completion. If there is no response, the optional timeout value defines the timeout period in minutes. If you enter the wait option with no timeout value, the CLI uses the default wait time from the caimgconf.cfg file or defaults to 120 minutes. In addition to any positive integer, the following timeout values are also possible:

# **""**

No timeout value.

#### **0**

Wait indefinitely.

# **-pre**

(Optional) Specifies whether to generate an event before the operation is performed.

#### **-post**

(Optional) Specifies whether to generate an event after the operation is performed.

#### **-ws\_user** *username* **-ws\_password** *password*

(Optional) Specifies the credentials to use for the web service security check. If you do not include credentials, you are prompted to enter them. Avoid the prompt for credentials by setting up your own session using caaipsecurity.

### **-locale** *iso639value*

(Optional) Specifies an IS0 639\_3166 combination to override the default English output, for example, fr\_FR for French. To use the locale of the command prompt, specify "native".

#### **Example: Deliver a Software Package to a Host**

This example delivers a package containing a version of Apache software to a Windows host computer.

dpmsd deliver -computer\_host comphost001 -package\_name "Apache HTTP Server 2.2.3 2.2.3" -procedure\_name Install -os\_type Windows -computer\_username administrator

# **Example: Deliver a Software Package to a Host in a Multiple ITCM Domain Manager Environment**

This example delivers a package containing a version of Apache software to a Windows host computer. This operation is routed to the sd adapter on ITCM domain manager domainmanager001.

dpmsd deliver -computer\_host comphost001 -package\_name "Apache HTTP Server 2.2.3 2.2.3" -procedure\_name Install -os\_type Windows –itcm\_server domainmanager001 -computer\_username administrator

# **dpmsd deploypkggrp Command--Deliver a Package Group**

The dpmsd deploypkggrp command delivers a package group to a host computer. A package group contains one or more software packages.

This command has the following format:

dpmsd deploypkggrp [-sc sc\_url] -package\_group\_name packagegroupname -computer\_host computerhostname [-scalability server servername] [-itcm server itcmdomainmanager] -computer\_username username [-computer\_password password] [-auth\_file authorizationfile] [-auth\_comp componentID] -os\_type {Windows|Linux|HP-UX|AIX|Solaris} [-wait [timeout]] [-pre][-post][-ws\_user username -ws\_password password][-locale *iso629value*]

### **-sc** *sc\_url*

(Optional) Defines the URL for the service controller host.

**Example:** https://*hostname:port*/...

### *hostname*

Defines the fully qualified host where the service controller is installed.

**Example:** localhost.ca.com

#### *port*

Defines the listening port for the service controller server.

# **Example:** 80

#### **-package\_group\_name** *packagegroupname*

Defines a name for a predefined software delivery package group.

#### **-computer\_host** *computerhostname*

Defines the name of the server for deploying the package.

#### **-scalability\_server** *servername*

(Optional) Specifies the CA ITCM scalability server for software distribution.

#### **-itcm\_server** *itcmdomainmanager*

(Optional) Defines the name of the CA ITCM Domain Manager where the software delivery adapter resides. Optional when only one Software Delivery adapter or CA ITCM domain manager is configured.

#### **-computer\_username** *computerusername*

Defines the user name of the target host server for the deployment operation.

**Windows**: Administrator access is required.

**UNIX/Linux**: Root access is required.

### **-computer\_password** *computerpassword*

(Optional) Defines the user password used for deploying agents to the target host server to which you are deploying. If you do not specify the password, is retrieved from the authorization file.

**Note:** Use the dpmutil CLI to set up the authorization file.

### **-auth\_file** *authorizationfilename*

(Optional) Specifies the full path name of the authorization file to use to retrieve the encrypted password. This file contains the CA Server Automation administrator credentials that were generated using the dpmutil set auth command. When this option is not specified, the default authorization file is used.

### **-auth\_comp** *componentID*

(Optional) Specifies a component ID that you can use to group hosts and users.

# **-os\_type={Windows|Linux|HP-UX|AIX|Solaris|Any}**

Defines the type of operating system that is on the computer host. This parameter is required for software delivery agent deployment. Options include the following:

# **Windows**

Specifies the Windows operating system.

# **Linux**

Specifies the Linux operating system.

#### **HP-UX**

Specifies the HP UNIX operating system.

# **AIX**

Specifies the AIX UNIX operating system.

# **Solaris**

Specifies the Solaris operating system.

# **Any**

Specifies any type of operating system.

**Note**: This option is valid for image deployment only.

#### **-wait** *timeout*

(Optional) Indicates whether to display the status of the job and not return until the operation completes, fails, or the timeout period is met (if you specify a timeout value). If you do not specify this option, the CLI returns without waiting for completion. If there is no response, the optional timeout value defines the timeout period in minutes. If you enter the wait option with no timeout value, the CLI uses the default wait time from the caimgconf.cfg file or defaults to 120 minutes. In addition to any positive integer, the following timeout values are also possible:

**""**

No timeout value.

**0**

Wait indefinitely.

#### **-pre**

(Optional) Specifies whether to generate an event before the operation is performed.

#### **-post**

(Optional) Specifies whether to generate an event after the operation is performed.

### **-ws\_user** *username* **-ws\_password** *password*

(Optional) Specifies the credentials to use for the web service security check. If you do not include credentials, you are prompted to enter them. Avoid the prompt for credentials by setting up your own session using caaipsecurity.

### **-locale** *iso639value*

(Optional) Specifies an IS0 639\_3166 combination to override the default English output, for example, fr\_FR for French. To use the locale of the command prompt, specify "native".

#### **Example: Deliver a Package Group to a Host**

This example delivers a package group to a Windows host computer.

dpmsd deploypkggrp -package\_group\_name Installations -computer\_host comphost001 -computer username administrator -os type Windows

# **Example: Deliver a Package Group to a Host in a Multiple ITCM Domain Manager Environment**

This example delivers a package group to a Windows host computer. This operation is routed to the sd adapter on ITCM domain manager domainmanager001.

dpmsd deploypkggrp -package group name Installations -computer host comphost001 –itcm\_server domainmanager001 -computer\_username administrator -os\_type Windows

# **dpmsd deployprocgrp Command--Deliver a Procedure Group**

The dpmsd deployprocgrp command delivers a procedure group to a host computer.

This command has the following format:

dpmsd deployprocgrp [-sc sc\_url] -procedure\_group\_name proceduregroupname -computer\_host computerhostname [-scalability\_server servername] [-itcm\_server itcmdomainmanager] -computer username username [-computer password password] [-auth\_file authorizationfile] [-auth\_comp componentID] -os\_type {Windows|Linux|HP-UX|AIX|Solaris} [-wait [timeout]] [-pre][-post][-ws\_user username -ws\_password password][-locale *iso629value*]

# **-sc** *sc\_url*

(Optional) Defines the URL for the service controller host.

**Example:** https://*hostname:port*/...

# *hostname*

Defines the fully qualified host where the service controller is installed.

**Example:** localhost.ca.com

### *port*

Defines the listening port for the service controller server.

### **Example:** 80

### **-procedure\_group\_name** *proceduregroupname*

Defines a name for the software delivery procedure group.

# **-computer\_host** *computerhostname*

Defines the name of the server for deploying the package.

### **-scalability\_server** *servername*

(Optional) Specifies the CA ITCM scalability server for software distribution.

### **-itcm\_server** *itcmdomainmanager*

(Optional) Defines the name of the CA ITCM Domain Manager where the software delivery adapter resides. Optional when only one Software Delivery adapter or CA ITCM domain manager is configured.

#### **-computer\_username** *computerusername*

Defines the user name of the target host server for the deployment operation.

**Windows**: Administrator access is required.

**UNIX/Linux**: Root access is required.

### **-computer\_password** *computerpassword*

(Optional) Defines the user password used for deploying agents to the target host server to which you are deploying. If you do not specify the password, is retrieved from the authorization file.

**Note:** Use the dpmutil CLI to set up the authorization file.

### **-auth\_file** *authorizationfilename*

(Optional) Specifies the full path name of the authorization file to use to retrieve the encrypted password. This file contains the CA Server Automation administrator credentials that were generated using the dpmutil set auth command. When this option is not specified, the default authorization file is used.

### **-auth\_comp** *componentID*

(Optional) Specifies a component ID that you can use to group hosts and users.

# **-os\_type={Windows|Linux|HP-UX|AIX|Solaris|Any}**

Defines the type of operating system that is on the computer host. This parameter is required for software delivery agent deployment. Options include the following:

# **Windows**

Specifies the Windows operating system.

# **Linux**

Specifies the Linux operating system.

#### **HP-UX**

Specifies the HP UNIX operating system.

# **AIX**

Specifies the AIX UNIX operating system.

# **Solaris**

Specifies the Solaris operating system.

# **Any**

Specifies any type of operating system.

**Note**: This option is valid for image deployment only.

#### **-wait** *timeout*

(Optional) Indicates whether to display the status of the job and not return until the operation completes, fails, or the timeout period is met (if you specify a timeout value). If you do not specify this option, the CLI returns without waiting for completion. If there is no response, the optional timeout value defines the timeout period in minutes. If you enter the wait option with no timeout value, the CLI uses the default wait time from the caimgconf.cfg file or defaults to 120 minutes. In addition to any positive integer, the following timeout values are also possible:

**""**

No timeout value.

**0**

Wait indefinitely.

#### **-pre**

(Optional) Specifies whether to generate an event before the operation is performed.

#### **-post**

(Optional) Specifies whether to generate an event after the operation is performed.

### **-ws\_user** *username* **-ws\_password** *password*

(Optional) Specifies the credentials to use for the web service security check. If you do not include credentials, you are prompted to enter them. Avoid the prompt for credentials by setting up your own session using caaipsecurity.

### **-locale** *iso639value*

(Optional) Specifies an IS0 639\_3166 combination to override the default English output, for example, fr\_FR for French. To use the locale of the command prompt, specify "native".

#### **Example: Deliver a Procedure Group to a Host**

This example delivers a procedure group to a Windows host computer.

dpmsd deployprocgrp -procedure\_group\_name Installations -computer\_host comphost001 -computer username administrator -os type Windows

# **Example: Deliver a Procedure Group to a Host in a Multiple ITCM Domain Manager Environment**

This example delivers a procedure group to a Windows host computer. This operation is routed to the sd adapter on ITCM domain manager domainmanager001.

dpmsd deployprocgrp -procedure\_group\_name Installations –itcm\_server domainmanager001 -computer\_host comphost001 -computer\_username administrator -os\_type Windows
## **dpmsd image Command--Deploy an Image**

The dpmsd image command deploys an image to a server.

This command has the following format:

dpmsd image [-sc sc\_url] -img\_name *imagename* -target\_host *targethostname* -target\_mac *macaddress* -auto\_deploy {yes|no} [-itcm\_server *itcmdomainmanager*] -computer\_username *username* [-computer\_password *password*] [-auth\_file *authorizationfilename*] [-auth\_comp *componentID*] [-deploy\_template *templatename*] -boot\_server *bootserver* [-interface *interface*] [-net\_protocol *netprotocol*] [-net\_ip\_address *netipaddress*] [-net\_def\_gateway *netdefgateway*] [-net\_sub\_mask *netsubmask*] [-dns\_server *dnsserver*] [-dns\_suffix *dnssuffix*] [-boot\_sepcial *bootspecial*] [-install\_drive *installdrive*] [-wait [timeout]][-pre][-post][-ws\_user *username* -ws\_password *password*][-locale *iso629value*]

#### **-sc** *sc\_url*

(Optional) Defines the URL for the service controller host.

**Example:** https://*hostname:port*/...

#### *hostname*

Defines the fully qualified host where the service controller is installed.

**Example:** localhost.ca.com

#### *port*

Defines the listening port for the service controller server.

#### **Example:** 80

#### **-img\_name** *imagename*

Defines the name of the image to deploy.

#### **-target\_host** *targethostname*

Defines the name of the target host server to which you are deploying the image.

#### **-target\_mac** *macaddress*

Defines the hardware address of the computer to which you are deploying the image.

#### **-auto\_deploy {yes|no}**

Specifies whether CA Server Automation agents are deployed automatically. Options include the following:

#### **yes**

Deploys CA Server Automation agents automatically.

#### **no**

Prevents CA Server Automation agents from being deployed automatically.

#### **Default:** no

#### **-itcm\_server** *itcmdomainmanager*

(Optional) Defines the name of the CA ITCM Domain Manager where the software delivery adapter resides. Optional when only one Software Delivery adapter or CA ITCM domain manager is configured.

#### **-computer\_username** *computerusername*

Defines the user name of the target host server for the deployment operation.

**Windows**: Administrator access is required.

**UNIX/Linux**: Root access is required.

#### **-computer\_password** *computerpassword*

(Optional) Defines the user password used for deploying agents to the target host server to which you are deploying. If you do not specify the password, is retrieved from the authorization file.

**Note:** Use the dpmutil CLI to set up the authorization file.

#### **-auth\_file** *authorizationfilename*

(Optional) Specifies the full path name of the authorization file to use to retrieve the encrypted password. This file contains the CA Server Automation administrator credentials that were generated using the dpmutil set auth command. When this option is not specified, the default authorization file is used.

#### **-auth\_comp** *componentID*

(Optional) Specifies a component ID that you can use to group hosts and users.

#### **-deploy\_template** *templatename*

(Optional) Specifies the name of the generic template created in CA Server Automation.

**Note:** Do not confuse this template with the templates created and managed by VMware vCenter.

#### **-boot\_server** *bootserver*

Defines the CA ITCM boot server to deliver an image to a server.

#### **-interface** *interface*

(Optional; for ESX only) Defines the uplink device for the virtual switch created for the service console for VMware ESX 4.0 (vmnic0, vmnic1, and so on).

Defines an Ethernet device for the installation for VMware ESX 3.5 (eth0, eth1, and so on).

#### **-net\_protocol** *netprotocol*

(Optional; for ESX only) Defines the use of static IP addresses for VMware ESX installations. Values can be either DHCP or static.

#### **Default:** DHCP

#### **-net\_ip\_address** *netipaddress*

(Optional; for ESX only) Defines the IP address of the server to install.

#### **-net\_def\_gateway** *netdefgateway*

(Optional; for ESX only) Defines the default gateway as an IP address.

#### **-net\_sub\_mask** *netsubmask*

(Optional; for ESX only) Defines the subnet mask for the installed system.

**Default:** 255.255.255.0

#### **-dns\_server** *dnsserver*

(Optional; for ESX only) Defines the primary name server as an IP address. You can add the IP address of a secondary name with a preceding comma.

#### **-dns\_suffix** *dnssuffix*

(Optional; for ESX only) Defines a search list for host name lookup. Use spaces to separate multiple suffixes.

#### **-boot\_special** *bootspecial*

(Optional) Defines the Windows PE boot image for the VMware ESX installation. DOSX boot images are not supported.

#### **-install\_drive** *installdrive*

(Optional) Defines the drive for installing the OS. hda1=IDE sda1=SCSI, RAID. You can specify multiple drives.

**Default:** sda1

#### **-wait** *timeout*

(Optional) Indicates whether to display the status of the job and not return until the operation completes, fails, or the timeout period is met (if you specify a timeout value). If you do not specify this option, the CLI returns without waiting for completion. If there is no response, the optional timeout value defines the timeout period in minutes. If you enter the wait option with no timeout value, the CLI uses the default wait time from the caimgconf.cfg file or defaults to 120 minutes. In addition to any positive integer, the following timeout values are also possible:

**""**

No timeout value.

**0**

Wait indefinitely.

#### **-pre**

(Optional) Specifies whether to generate an event before the operation is performed.

#### **-post**

(Optional) Specifies whether to generate an event after the operation is performed.

#### **-ws\_user** *username* **-ws\_password** *password*

(Optional) Specifies the credentials to use for the web service security check. If you do not include credentials, you are prompted to enter them. Avoid the prompt for credentials by setting up your own session using caaipsecurity.

#### **-locale** *iso639value*

(Optional) Specifies an IS0 639\_3166 combination to override the default English output, for example, fr\_FR for French. To use the locale of the command prompt, specify "native".

#### **Example: Deploy an OS Image on a Host without Deploying Agents**

This example installs an operating system image on the target host server001 using boot server bootserver001 and image ghost001 without deploying the agents.

dpmsd image -target\_host server001 -target\_mac 00:00:00:00:00:00 -auto\_deploy no -boot\_server bootserver001 -img\_name ghost001 -computer\_username administrator -computer\_password adminpassword

#### **Example: Deploy an OS Image on a Host without Deploying Agents in a Multiple ITCM Domain Manager Environment**

This example installs an operating system image on the target host server001 using boot server bootserver001 and image ghost001 without deploying the agents. This operation is routed to the sd adapter on ITCM domain manager domainmanager001.

dpmsd image -target\_host server001 -target\_mac 00:00:00:00:00:00 -auto\_deploy no –itcm\_server domainmanager001 -boot\_server bootserver001 -img\_name ghost001 -computer\_username administrator -computer\_password adminpassword

## **dpmsd imgjobcheck Command--Get OS Imaging Job Status**

The dpmsd imgjobcheck command retrieves the image job status of the operating system deployment for a specific CA Server Automation job ID.

This command has the following format:

dpmsd imgjobcheck [-sc *sc\_url*] -status *jobID* [-pre][-post][-ws\_user *username* -ws\_password *password*][-locale *iso629value*]

#### **-sc** *sc\_url*

(Optional) Defines the URL for the service controller host.

**Example:** https://*hostname:port*/...

#### *hostname*

Defines the fully qualified host where the service controller is installed.

**Example:** localhost.ca.com

#### *port*

Defines the listening port for the service controller server.

#### **Example:** 80

#### **-status={***job ID***}**

Defines the job ID used to obtain the job status.

#### **-pre**

(Optional) Specifies whether to generate an event before the operation is performed.

#### **-post**

(Optional) Specifies whether to generate an event after the operation is performed.

#### **-ws\_user** *username* **-ws\_password** *password*

(Optional) Specifies the credentials to use for the web service security check. If you do not include credentials, you are prompted to enter them. Avoid the prompt for credentials by setting up your own session using caaipsecurity.

#### **-locale** *iso639value*

(Optional) Specifies an IS0 639\_3166 combination to override the default English output, for example, fr\_FR for French. To use the locale of the command prompt, specify "native".

#### **Example: Get the Operating System Image Job Status Using the Job ID**

This example retrieves the image job status of the operating system deployment using a CA Server Automation job ID.

dpmsd imgjobcheck -status 40

## **dpmsd installSDAgent--Install Software Delivery Agent**

The dpmsd installSDAgent command installs the Software Delivery agent on a host computer.

This command has the following format:

installSDAgent [-sc sc\_url] -computer\_host computerhostname [-scalability\_server scalability server] [-itcm\_server itcm domain manager ] -computer\_username computerusername [-computer\_password computerpassword][-auth\_file authorizationfile][-auth\_comp componentID] -os\_type ostype [-pre][-post][[-ws\_user username -ws\_password password]|[-prompt <yes|no>]][-locale *iso629value*]

#### **-sc** *sc\_url*

(Optional) Defines the URL for the service controller host.

**Example:** https://*hostname:port*/...

#### *hostname*

Defines the fully qualified host where the service controller is installed.

**Example:** localhost.ca.com

#### *port*

Defines the listening port for the service controller server.

#### **Example:** 80

#### **-computer\_host** *computerhostname*

Defines the name of the server for deploying the package.

#### **-scalability\_server** *servername*

(Optional) Specifies the CA ITCM scalability server for software distribution.

#### **-itcm\_server** *itcmdomainmanager*

(Optional) Defines the name of the CA ITCM Domain Manager where the software delivery adapter resides. Optional when only one Software Delivery adapter or CA ITCM domain manager is configured.

#### **-computer\_username** *computerusername*

Defines the user name of the target host server for the deployment operation.

**Windows**: Administrator access is required.

**UNIX/Linux**: Root access is required.

#### **-computer\_password** *computerpassword*

(Optional) Defines the user password used for deploying agents to the target host server to which you are deploying. If you do not specify the password, is retrieved from the authorization file.

**Note:** Use the dpmutil CLI to set up the authorization file.

#### **-auth\_file** *authorizationfilename*

(Optional) Specifies the full path name of the authorization file to use to retrieve the encrypted password. This file contains the CA Server Automation administrator credentials that were generated using the dpmutil set auth command. When this option is not specified, the default authorization file is used.

#### **-auth\_comp** *componentID*

(Optional) Specifies a component ID that you can use to group hosts and users.

#### **-os\_type={Windows|Linux|HP-UX|AIX|Solaris|Any}**

Defines the type of operating system that is on the computer host. This parameter is required for software delivery agent deployment. Options include the following:

#### **Windows**

Specifies the Windows operating system.

#### **Linux**

Specifies the Linux operating system.

#### **HP-UX**

Specifies the HP UNIX operating system.

#### **AIX**

Specifies the AIX UNIX operating system.

#### **Solaris**

Specifies the Solaris operating system.

#### **Any**

Specifies any type of operating system.

**Note**: This option is valid for image deployment only.

#### **-pre**

(Optional) Specifies whether to generate an event before the operation is performed.

#### **-post**

(Optional) Specifies whether to generate an event after the operation is performed.

#### **-ws\_user** *username* **-ws\_password** *password*

(Optional) Specifies the credentials to use for the web service security check. If you do not include credentials, you are prompted to enter them. Avoid the prompt for credentials by setting up your own session using caaipsecurity.

#### **-locale** *iso639value*

(Optional) Specifies an IS0 639\_3166 combination to override the default English output, for example, fr\_FR for French. To use the locale of the command prompt, specify "native".

#### **Example: Install SD Agent on Linux System**

This example installs the sd agent on a Linux system.

dpmsd installSDAgent -computer\_host comphost001 -computer\_username administrator -computer\_password adminpassword -os\_type LINUX -pre -post -ws\_user wsuser -ws\_password wsuserpassword

#### **Example: Install SD Agent on Linux System in a Multiple ITCM Domain Manager Environment**

This example installs the sd agent on a Linux system. This operation is routed to the sd adapter on ITCM domain manager domainmanager001.

dpmsd installSDAgent -computer\_host comphost001 –itcm\_server domainmanager001 -computer\_username administrator -computer\_password adminpassword -os\_type LINUX -pre -post -ws\_user wsuser -ws\_password wsuserpassword

## **dpmsd list Command--List Software Packages**

The dpmsd list command lists all managed or unmanaged software delivery packages.

This command has the following format:

dpmsd list [-sc sc\_url] -packages {all|unmanaged|managed } [-itcm\_server *itcmdomainmanager* ] [-pre][-post][-ws\_user username -ws\_password password][-locale *iso629value*]

#### **-sc** *sc\_url*

(Optional) Defines the URL for the service controller host.

**Example:** https://*hostname:port*/...

#### *hostname*

Defines the fully qualified host where the service controller is installed.

**Example:** localhost.ca.com

#### *port*

Defines the listening port for the service controller server.

#### **Example:** 80

#### **-packages={all|unmanaged|managed}**

Specifies whether you want a list of all packages, unmanaged, or managed packages.

#### **-itcm\_server** *itcmdomainmanager*

(Optional) Defines the name of the CA ITCM Domain Manager where the software delivery adapter resides. Optional when only one Software Delivery adapter or CA ITCM domain manager is configured.

#### **-pre**

(Optional) Specifies whether to generate an event before the operation is performed.

#### **-post**

(Optional) Specifies whether to generate an event after the operation is performed.

#### **-ws\_user** *username* **-ws\_password** *password*

(Optional) Specifies the credentials to use for the web service security check. If you do not include credentials, you are prompted to enter them. Avoid the prompt for credentials by setting up your own session using caaipsecurity.

#### **-locale** *iso639value*

(Optional) Specifies an IS0 639\_3166 combination to override the default English output, for example, fr\_FR for French. To use the locale of the command prompt, specify "native".

#### **Example: List Software Packages**

This example lists all available software packages.

dpmsd list -packages all

#### **Example: List Software Packages in a Multiple ITCM Domain Manager Environment**

This example lists all available software packages. This operation is routed to the sd adapter on ITCM domain manager domainmanager001.

dpmsd list -packages all –itcm\_server domainmanager001

## **dpmsd listsd Command--List Installed SD Adapters**

The dpmsd listsd command lists the systems where the SD Adapter is installed. In this case it is listing the ITCM Domain Managers.

This command has the following format:

dpmsd listsd [-sc sc\_url] [-pre][-post] [-ws\_user username -ws\_password password][-locale *iso629value*]

#### **-sc** *sc\_url*

(Optional) Defines the URL for the service controller host.

**Example:** https://*hostname:port*/...

#### *hostname*

Defines the fully qualified host where the service controller is installed.

**Example:** localhost.ca.com

#### *port*

Defines the listening port for the service controller server.

#### **Example:** 80

#### **-pre**

(Optional) Specifies whether to generate an event before the operation is performed.

#### **-post**

(Optional) Specifies whether to generate an event after the operation is performed.

#### **-ws\_user** *username* **-ws\_password** *password*

(Optional) Specifies the credentials to use for the web service security check. If you do not include credentials, you are prompted to enter them. Avoid the prompt for credentials by setting up your own session using caaipsecurity.

#### **-locale** *iso639value*

(Optional) Specifies an IS0 639\_3166 combination to override the default English output, for example, fr\_FR for French. To use the locale of the command prompt, specify "native".

#### **Example: List Installed SD Adapter**

This example lists the systems where the SD Adapter is installed.

dpmsd listsd

## **dpmsd pkgjobcheck Command--Get Package Deployment Job Status**

The dpmsd pkgjobcheck command obtains the operating system deployment job status for a specific CA Server Automation job ID.

This command has the following format:

dpmsd pkgjobcheck [-sc sc\_url] -status jobID [-itcm\_server *itcmdomainmanager*] [-pre][-post][-ws\_user username -ws\_password password][-locale *iso629value*]

#### **-sc** *sc\_url*

(Optional) Defines the URL for the service controller host.

**Example:** https://*hostname:port*/...

#### *hostname*

Defines the fully qualified host where the service controller is installed.

**Example:** localhost.ca.com

#### *port*

Defines the listening port for the service controller server.

#### **Example:** 80

#### **-status={***job ID***}**

Defines the job ID used to obtain the job status.

#### **-itcm\_server** *itcmdomainmanager*

(Optional) Defines the name of the CA ITCM Domain Manager where the software delivery adapter resides. Optional when only one Software Delivery adapter or CA ITCM domain manager is configured.

#### **-pre**

(Optional) Specifies whether to generate an event before the operation is performed.

#### **-post**

(Optional) Specifies whether to generate an event after the operation is performed.

#### **-ws\_user** *username* **-ws\_password** *password*

(Optional) Specifies the credentials to use for the web service security check. If you do not include credentials, you are prompted to enter them. Avoid the prompt for credentials by setting up your own session using caaipsecurity.

#### **-locale** *iso639value*

(Optional) Specifies an IS0 639\_3166 combination to override the default English output, for example, fr\_FR for French. To use the locale of the command prompt, specify "native".

#### **Example: Get the Package Deployment Job Status Using the Job ID**

This example gets the software package deployment status for a specific CA Server Automation job ID.

dpmsd pkgjobcheck -status 47

**Example: Get the Package Deployment Job Status Using the Job ID in a Multiple ITCM Domain Manager Environment**

This example gets the software package deployment status for a specific CA Server Automation job ID. This operation is routed to the sd adapter on ITCM domain manager domainmanager001.

dpmsd pkgjobcheck -status 47 – itcm\_server domainmanager001

## **dpmsd setmanagedstatus Command--Set Management Status of Package**

The dpmsd setmanagedstatus command sets the status of a specific package to managed or unmanaged.

This command has the following format:

dpmsd setmanagedstatus [-sc sc\_url] -package\_name {packagename|all} -managedstatus {1|0} [-itcm\_server itcm domain manager] [-pre][-post][-ws\_user username -ws\_password password][-locale *iso629value*]

#### **-sc** *sc\_url*

(Optional) Defines the URL for the service controller host.

**Example:** https://*hostname:port*/...

#### *hostname*

Defines the fully qualified host where the service controller is installed.

**Example:** localhost.ca.com

#### *port*

Defines the listening port for the service controller server.

#### **Example:** 80

#### **-package\_name {***packagename|all***}**

Defines the name of the package to deliver.

#### **packagename**

Applies the managed status change to the specified package.

#### **all**

Apply the managed status change to all packages.

#### **-managed\_status {***0***|***1***}**

Defines the managed status of the package.

**0**

Sets the package to an unmanaged state. The package appears in the Available List in the Software Delivery area of the CA Server Automation user interface, but is not available for deployment.

**1**

Sets the package to a managed state. The package appears in the Available List in the Software Delivery area of the CA Server Automation user interface, and is available for deployment.

#### **-itcm\_server** *itcmdomainmanager*

(Optional) Defines the name of the CA ITCM Domain Manager where the software delivery adapter resides. Optional when only one Software Delivery adapter or CA ITCM domain manager is configured.

#### **-pre**

(Optional) Specifies whether to generate an event before the operation is performed.

#### **-post**

(Optional) Specifies whether to generate an event after the operation is performed.

#### **-ws\_user** *username* **-ws\_password** *password*

(Optional) Specifies the credentials to use for the web service security check. If you do not include credentials, you are prompted to enter them. Avoid the prompt for credentials by setting up your own session using caaipsecurity.

#### **-locale** *iso639value*

(Optional) Specifies an IS0 639\_3166 combination to override the default English output, for example, fr\_FR for French. To use the locale of the command prompt, specify "native".

#### **Example: Set Status of Package**

This example sets a package to managed.

dpmsd setmanagedstatus -package\_name "Apache Tomcat" -managedstatus 1

#### **Example: Set Status of Package in a Multiple ITCM Domain Manager Environment**

This example sets a package to managed. This operation is routed to the sd adapter on ITCM domain manager domainmanager001.

dpmsd setmanagedstatus -package\_name "Apache Tomcat" -managedstatus 1 – itcm\_server domainmanager001

# **Storage Provisioning Manager Command**

You can use the cadpmspm CLI command to discover storage objects, and to provision, deprovision, and resize storage using the web service. This command also lets you perform operations such as attach storage to a target host, verify the status of a storage provisioning request, and move vFilers. To use cadpmspm, you must have access to a storage provider server.

## **cadpmspm attach Command--Attach Storage to Host**

Use this command to provision new storage and attach it to a target host.

This command has the following format:

cadpmspm -attach -dataset=DatasetName -size=*StorageSizeMB* [-asynch] -provxml=*ProvisionDataXMLFile* [-target=*TargetHostName*] [-atch\_user=*TargetHostUser* -atch\_password=*TargetHostPassword* -atch\_location=*MountLocation*] [-stsrv=*StorageServer* -stplat=*StoragePlatform*] [-ws\_user=*EEMusername* -ws\_password=*EEMpassword*] [-locale *iso639value*] [-atch\_cifsuser=*cifsuser* -atch\_cifspass=*cifspassword*]

#### **-dataset=***DatasetName*

Specifies the name of the data set to create and attach. To get the name of the data set, perform one of the following procedures:

- Open the CA Server Automation user interface and click Management, Resources. Select Data Center in the Explore tree, open User Resources, and select Storage. The data set names appear in the Name column.
- Log in the CA Server Automation server with administrator privileges, and start the CA Server Automation Command Prompt from the Start menu. Run the following command:

cadpmspm.exe -discover -detail=0 -sttype=9 -stplat=*StoragePlatform*

See the stplat parameter description for the possible values.

#### **-size=***StorageSizeMB*

Specifies the amount of storage to attach in MB.

#### **-asynch**

(Optional) Specifies that the attach run asynchronously.

#### **-provxml=***ProvisionDataXMLFile*

Specifies the input file for provision data.

#### **-target=***TargetHostName*

(Optional) Specifies the target to which to attach the newly provisioned storage.

#### **-atch\_user=***TargetHostUser*

(Optional) Specifies the attach username for the target host.

#### **atch\_password=***TargetHostPassword*

(Optional) Specifies the attach password for the target host.

#### **-atch\_location=***MountLocation*

(Optional) Specifies the path to which to mount the provisioned storage.

#### **-stsrv=***StorageServer*

(Optional) Specifies the storage server name or IP address.

#### **-stplat=***StoragePlatform*

(Optional) Specifies the storage platform; possible value is:

**1**

Specifies NetApp as the storage platform.

**2**

Specifies EMC as the storage platform.

#### **3**

Specifies HP as the storage platform.

**4**

Specifies IBM as the storage platform.

#### **Default:** 1

#### **-ws\_user** *username* **-ws\_password** *password*

(Optional) Specifies the credentials to use for the web service security check. If you do not include credentials, you are prompted to enter them. Avoid the prompt for credentials by setting up your own session using caaipsecurity.

#### **-locale** *iso639value*

(Optional) Specifies an IS0 639\_3166 combination to override the default English output, for example, fr\_FR for French. To use the locale of the command prompt, specify "native".

#### **-atch\_cifsuser=***CIFSUser*

Specifies the user name of the CIFS storage access.

**Note:** This parameter is required for CIFS storage attachment.

#### **-atch\_cifspass=***CIFSPassword*

Specifies the password of the CIFS storage access.

**Note:** This parameter is required for CIFS storage attachment.

## **cadpmspm clone storage--Clone Storage**

Use this command to clone Logical Unit Number (LUN) storage resources.

This command has the following format:

cadpmspm –clone -lunpath=*lunpath* -luninit=*luninitiator* [-ws\_user=*username* -ws\_password=p*assword*] [-locale *iso639value*]

#### **-lunpath=***lunpath*

Specifies the path of the source LUN.

#### **-luninit=***luninitiator*

The SCSI Initiator ID or World Wide Port Number (WWPN) of the target that is associated with the LUN.

#### **-ws\_user** *username* **-ws\_password** *password*

(Optional) Specifies the credentials to use for the web service security check. If you do not include credentials, you are prompted to enter them. Avoid the prompt for credentials by setting up your own session using caaipsecurity.

#### **-locale** *iso639value*

(Optional) Specifies an IS0 639\_3166 combination to override the default English output, for example, fr\_FR for French. To use the locale of the command prompt, specify "native".

## **cadpmspm deprovision Command--Deprovision Existing Storage**

Use this command to deprovision an existing NFS, CIFS, iSCSI and FCP storage.

This command has the following format:

cadpmspm –deprovision -dataset=*DatasetName* [-stsrv=*StorageServer* -stplat=*StoragePlatform*] [-ws\_user=*username* -ws\_password=*password*] [-locale *iso639value*]

#### **-dataset=***DatasetName*

Specifies the name of the data set to create and attach. To get the name of the data set, perform one of the following procedures:

- Open the CA Server Automation user interface and click Management, Resources. Select Data Center in the Explore tree, open User Resources, and select Storage. The data set names appear in the Name column.
- Log in the CA Server Automation server with administrator privileges, and start the CA Server Automation Command Prompt from the Start menu. Run the following command:

cadpmspm.exe -discover -detail=0 -sttype=9 -stplat=*StoragePlatform*

See the stplat parameter description for the possible values.

#### **-stsrv=***StorageServer*

(Optional) Specifies the storage server name or IP address.

#### **-stplat=***StoragePlatform*

(Optional) Specifies the storage platform; possible value is:

**1**

Specifies NetApp as the storage platform.

**2**

Specifies EMC as the storage platform.

```
3
```
Specifies HP as the storage platform.

#### **4**

Specifies IBM as the storage platform.

#### **Default:** 1

#### **-ws\_user** *username* **-ws\_password** *password*

(Optional) Specifies the credentials to use for the web service security check. If you do not include credentials, you are prompted to enter them. Avoid the prompt for credentials by setting up your own session using caaipsecurity.

#### **-locale** *iso639value*

(Optional) Specifies an IS0 639\_3166 combination to override the default English output, for example, fr\_FR for French. To use the locale of the command prompt, specify "native".

## **cadpmspm discover Command--Discover Storage Objects**

Use this command to list storage resources.

This command has the following format:

cadpmspm –discover -sttype=*DeviceType* [-detail=*DiscoveryDetailLevel*] [-stsrv=S*torageServer*] [-stplat=*StoragePlatform*] [-ws\_user=*username* -ws\_password=*password*] [-locale *iso639value*]

**-sttype=***DeviceType*

Specifies the type of device.

For NetApp storage platform, the possible values are:

**0**

Specifies data sets

**1**

Specifies resource pools

**2**

Specifies provisioning policy

**3**

Specifies storage services

**4**

Specifies vFilers

**5**

Specifies vFiler templates

**6**

Specifies storage systems

**7**

Specifies protection policy

**8**

Specifies host agents

**9**

Specifies LUN information.

```
10
```
Specifies Groups.

#### **11**

Specifies VLANs.

## **12**

Specifies IP Spaces.

#### **13**

Specifies Masking and Mapping.

For EMC, HP, and IBM storage platforms, the possible values are:

**1**

Specifies resource pools.

## **6**

Specifies storage systems.

#### **8**

Specifies host agents.

#### **9**

Specifies LUN information.

#### **13**

Specifies Masking and Mapping.

#### **detail=***DiscoveryDetailLevel*

(Optional) Specifies to turn on detailed discovery; possible values are:

#### **0**

Specifies basic detail.

#### **1**

Specifies simple detail.

#### **2**

Specifies complete detail.

#### **-stsrv=***StorageServer*

(Optional) Specifies the storage server name or IP address.

#### **-stplat=***StoragePlatform*

(Optional) Specifies the storage platform; possible value is:

**1**

Specifies NetApp as the storage platform.

**2**

Specifies EMC as the storage platform.

**3**

Specifies HP as the storage platform.

**4**

Specifies IBM as the storage platform.

**Default:** 1

#### **-ws\_user** *username* **-ws\_password** *password*

(Optional) Specifies the credentials to use for the web service security check. If you do not include credentials, you are prompted to enter them. Avoid the prompt for credentials by setting up your own session using caaipsecurity.

#### **-locale** *iso639value*

(Optional) Specifies an IS0 639\_3166 combination to override the default English output, for example, fr\_FR for French. To use the locale of the command prompt, specify "native".

## **cadpmspm jobstatus Command--Get Job Status**

Use this command to get the status of a storage provisioning request.

This command has the following format:

cadpmspm -jobstatus -jsid=*JobSetIdentifier* [-ws\_user=*username* -ws\_password=*password*] [-locale *iso639value*]

#### **-jsid=***JobSetIdentifier*

The job status identifier for which you want status.

#### **-ws\_user** *username* **-ws\_password** *password*

(Optional) Specifies the credentials to use for the web service security check. If you do not include credentials, you are prompted to enter them. Avoid the prompt for credentials by setting up your own session using caaipsecurity.

#### **-locale** *iso639value*

(Optional) Specifies an IS0 639\_3166 combination to override the default English output, for example, fr\_FR for French. To use the locale of the command prompt, specify "native".

## **cadpmspm move Command--Move Storage**

Use this command to move a NetApp LUN and vFiler from source to destination.

**Note:** This command is supported only on NetApp Storage servers.

This command has the following format:

cadpmspm –move -srcfiler=*srvfiler* -desfiler=*desfiler* -vlan=*vlan* -vfiler=*vfiler* -uid=*uid* -pwd=*pwd* -srcvol=*srcvolume* -desvol=*desvolume* -mvaction=*action* [-stsrv=*StorageServer* -stplat=*StoragePlatform*] [-asynch] [-ws\_user=*username* -ws\_password=*password*] [-locale *iso639value*]

**-srcfiler=***FilerName*

Specifies the source filer name.

#### **-desfiler=***FilerName*

Specifies the destination filer name.

#### **-vlan=***vlanname*

Specifies the vFiler VLAN interface.

#### **-vfiler=***vFilerName*

Specifies the vFiler name.

#### **-uid=***UserName*

Specifies the source filer username.

#### **-pwd=***Password*

Specifies the source filer password.

#### **-srcvol=***VolumeName*

Specifies the source volume name.

#### **-desvol=***VolumeName*

Specifies the destination filer volume.

#### **-mvaction=***ActionType*

Specifies the move storage command type; possible values are:

**0**

Complete move.

#### **1**

Update LUN.

**2**

Resynchronize vFiler.

**3**

Get LUN update status.

#### **4**

Get vFiler resynchronization status.

#### **5**

Stop vFiler.

#### **6**

Offline volume.

#### **7**

Configure network interface.

#### **8**

Online volume.

#### **9**

Activate vFiler.

#### **-stsrv=***StorageServer*

(Optional) Specifies the storage server name or IP address.

#### **-stplat=***StoragePlatform*

(Optional) Specifies the storage platform; possible value is:

**1**

Specifies NetApp as the storage platform.

Default: **1**

#### **-asynch**

(Optional) Specifies that the attach run asynchronously.

#### **-ws\_user** *username* **-ws\_password** *password*

(Optional) Specifies the credentials to use for the web service security check. If you do not include credentials, you are prompted to enter them. Avoid the prompt for credentials by setting up your own session using caaipsecurity.

#### **-locale** *iso639value*

(Optional) Specifies an IS0 639\_3166 combination to override the default English output, for example, fr\_FR for French. To use the locale of the command prompt, specify "native".

## **cadpmspm provision Command--Provision New Storage**

Use this command to provision NFS, CIFS, iSCSI, and FCP storage. You can provision storage through a storage service or through a provisioning policy and resource pools.

This command has the following format:

cadpmspm -provision -provxml=*ProvisionDataXMLFile* [-stsrv=*StorageServer* -stplat=*StoragePlatform*] [-ws\_user=*username* -ws\_password=*password*] [-locale *iso639value*]

#### **-provxml=***ProvisionDataXMLFile*

Specifies the input file for provision data.

#### **-stsrv=***StorageServer*

(Optional) Specifies the storage server name or IP address.

#### **-stplat=***StoragePlatform*

(Optional) Specifies the storage platform; possible value is:

**1**

Specifies NetApp as the storage platform.

**2**

Specifies EMC as the storage platform.

**3**

Specifies HP as the storage platform.

**4**

Specifies IBM as the storage platform.

**Default:** 1

#### **-ws\_user** *username* **-ws\_password** *password*

(Optional) Specifies the credentials to use for the web service security check. If you do not include credentials, you are prompted to enter them. Avoid the prompt for credentials by setting up your own session using caaipsecurity.

## **-locale** *iso639value*

(Optional) Specifies an IS0 639\_3166 combination to override the default English output, for example, fr\_FR for French. To use the locale of the command prompt, specify "native".

## **cadpmspm resize Command--Resize Existing Storage**

Use this command to resize existing NFS, CIFS, iSCSI, or FCP storage.

This command has the following format:

cadpmspm -resize -dataset=*DatasetName* -size=*StorageSizeMB* -rsvperct=*ReservePecentage* [-maxcap=*MaxCapacityMB*] [-stsrv=*StorageServer* -stplat=*StoragePlatform*] [-ws\_user=*username* -ws\_password=*password*] [-locale *iso639value*]

#### **-dataset=***DatasetName*

Specifies the name of the data set to create and attach. To get the name of the data set, perform one of the following procedures:

- Open the CA Server Automation user interface and click Management, Resources. Select Data Center in the Explore tree, open User Resources, and select Storage. The data set names appear in the Name column.
- Log in the CA Server Automation server with administrator privileges, and start the CA Server Automation Command Prompt from the Start menu. Run the following command:

cadpmspm.exe -discover -detail=0 -sttype=9 -stplat=*StoragePlatform*

See the stplat parameter description for the possible values.

#### **-size=***StorageSizeMB*

Specifies the amount of storage to attach in MB.

#### **-rsvperct=***ReservePecentage*

Specifies the snapshot reserve percentage; possible values are 1-100.

#### **-maxcap=***MaxCapacityMB*

Specifies the new maximum capacity in MB.

#### **-stsrv=***StorageServer*

(Optional) Specifies the storage server name or IP address.

#### **-stplat=***StoragePlatform*

(Optional) Specifies the storage platform; possible value is:

**1**

Specifies NetApp as the storage platform.

**2**

Specifies EMC as the storage platform.

**3**

Specifies HP as the storage platform.

**4**

Specifies IBM as the storage platform.

**Default:** 1

#### **-ws\_user** *username* **-ws\_password** *password*

(Optional) Specifies the credentials to use for the web service security check. If you do not include credentials, you are prompted to enter them. Avoid the prompt for credentials by setting up your own session using caaipsecurity.

#### **-locale** *iso639value*

(Optional) Specifies an IS0 639\_3166 combination to override the default English output, for example, fr\_FR for French. To use the locale of the command prompt, specify "native".

# **Log Files**

Log files are generated for troubleshooting problems; they are useful for communications with Technical Support. Log files listed are located in the following directories:

#### *Install\_Path***\CA\***productname***\apache\Rainier.log**

Contains log messages for product components (for example, Imaging).

#### *Install\_Path\CA\productname\***bin***\***Rainier\*.log**

Contains log messages for CLIs.

#### *Install\_Path***\CA\***productname***\log\UITrace.log**

Contains log messages for the user interface.

# **Log File Settings**

You can configure log files by editing the configuration file. Use the caaipcfgclient command to set the following properties that are related to logging:

#### **CONFIG\_KEY\_TRACE\_LEVEL**

Sets the level of detail to trace. Valid values are: trace, debug, information, notice, warning, error, critical, fatal.

**Example:** caaipcfgclient -setproperty -productAIP –useruser1 -passwordpass -namevalueCONFIG\_KEY\_TRACE\_LEVEL:information

**Note:** Setting the overall level to debug or trace can noticeably slow down the product.

#### **CONFIG\_KEY\_TRACE\_FILENAME**

Defines the trace file name and path.

**Example:** caaipcfgclient -setproperty -productAIP -useruser1 -passwordpass -namevalue CONFIG\_KEY\_TRACE\_FILENAME:./Rainier.log

#### **CONFIG\_KEY\_TRACE\_INCLUDES**

Enables force trace for these IDs. Zero or more regular expressions separated by semicolons.

**Example:** caaipcfgclient -setproperty -productAIP -useruser1 -passwordpass -namevalueCONFIG\_KEY\_TRACE\_INCLUDES:AOM-001;CTL-.\*

#### **CONFIG\_KEY\_TRACE\_EXCLUDES**

Disables force trace for these IDs. Zero or more regular expressions separated by semicolons.

# **Chapter 4: Command Line Utilities**

This section contains the following topics:

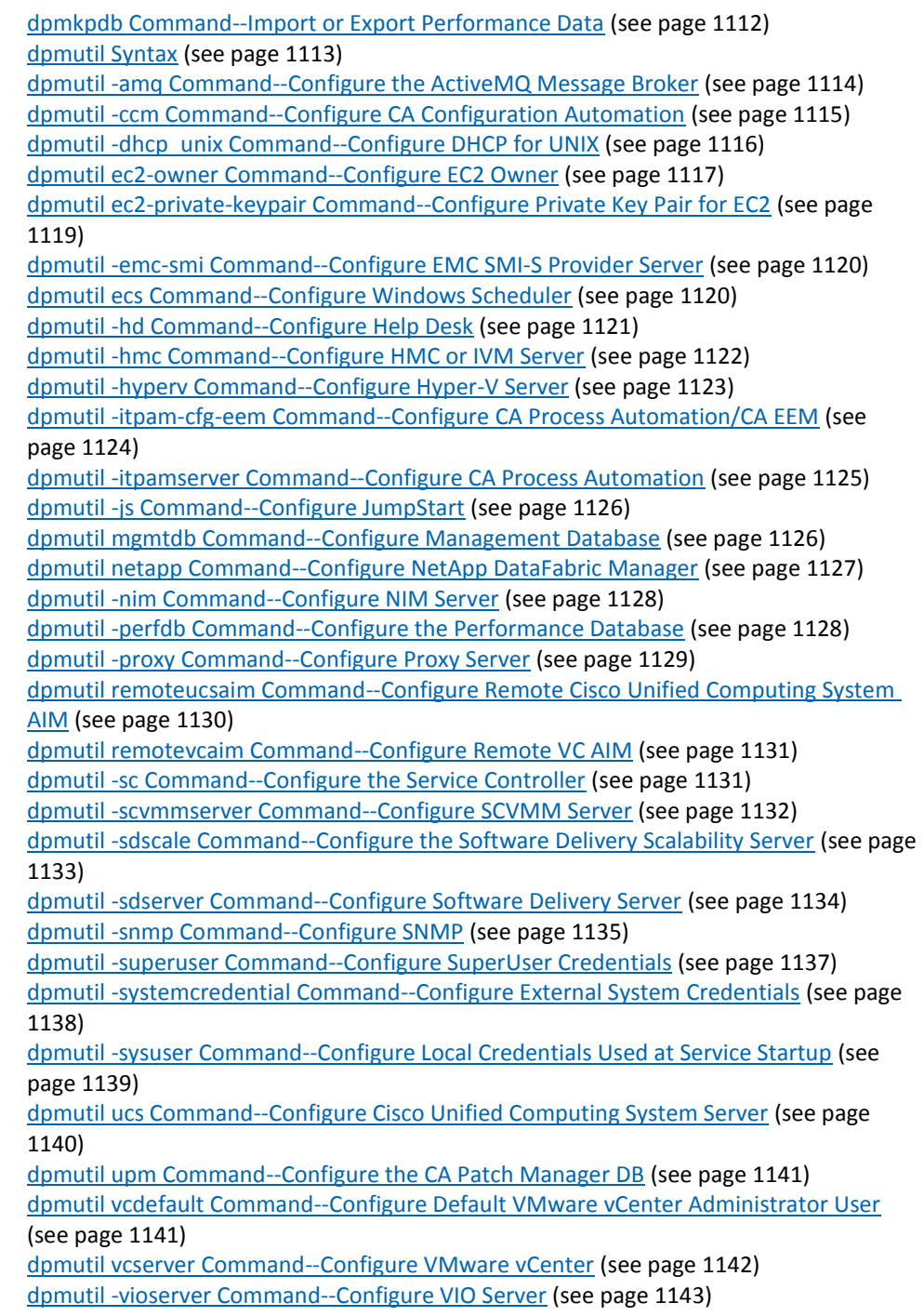

# <span id="page-1111-0"></span>**dpmkpdb Command--Import or Export Performance Data**

**dpmkpdb.exe** is a command-line utility that lets you import and export your performance data. This utility lets you preserve performance data when upgrading CA Server Automation to Release 12.8. To access dpmkpdb.exe, you must have administrator privileges. The dpmkpdb.exe command-line utility syntax accepts *import, export, or export\_ce* keywords as the first argument.

This command has the following format:

dpmkpdb.exe {import | export | export\_ce} -ws\_user *username* -ws\_password *password* -endpoint *endpoint\_URI* [-locale *iso639value*] {-input *input\_file\_name |* -output *output\_file\_name*}

#### **import**

Imports the performance data from the input file.

#### **export**

Exports the performance data to the output file.

#### **export\_ce**

Exports the performance data from the collection engine to the output file.

**Important!** The Key Performance Database collects the performance data. The Collection Engine that has collected the performance data in previous releases is still available for compatibility reasons.

#### **-ws\_user** *username* **-ws\_password** *password*

Specifies the credentials that are used to log in the system.

#### **-endpoint** *endpoint\_URI*

Overrides the endpoint URI.

#### **-locale** *iso639value*

(Optional) Specifies an IS0 639\_3166 combination to override the default English output, for example, fr\_FR for French. To use the locale of the command prompt, specify "native".

#### **-input** *input\_file\_name*

Specifies the input file for importing the performance data.

#### **-output** *output\_file\_name*

Specifies the output file for exporting the performance data.

# <span id="page-1112-0"></span>**dpmutil Syntax**

**dpmutil** is a command-line utility that lets you change the configuration of CA Server Automation components. To use dpmutil, Management DB information must be available in the Registry, and the Microsoft SQL client must be installed. To access dpmutil, you must have a user name with administrator privileges. The dpmutil command-line utility syntax accepts either *set, get,* or *delete* requests as a first argument, and then lets you set or get information about the components. If you input invalid or no arguments, an error message appears with syntax information and the list of components that you can configure. The dpmutil syntax includes the following:

```
dpmutil {-set|-get|-delete} 
-category|component
[-userusername] [-passwordpassword] 
[-help] 
[-validateonly]
[-locale iso639value]
```
#### **-set**

Defines or updates the configuration settings for the component.

#### **-get**

Displays the configuration settings for the component.

#### **-delete**

Deletes the configuration settings for the component.

#### -*category|component*

Defines the category or component from which you want to obtain or change data.

#### **-user***username*

(Optional) Specifies the EEM user. Without this parameter, dpmutil prompts you for valid EEM credentials before allowing access to configuration updates and deletes, or a display of existing configuration information.

#### **-password***password*

(Optional) Specifies the EEM password. Without this parameter, dpmutil prompts you for valid EEM credentials before allowing access to configuration updates and deletes, or a display of existing configuration information.

**Note:** There is no space between the user and password parameters and their value.

#### <span id="page-1113-0"></span>**-help**

Displays the dpmutil help.

#### **-validateonly**

(Optional) Validates the information entered when used with set and a valid command as follows:

dpmutil -set *command* -validateonly

This command does not create or update information.

#### **-locale** *iso639value*

(Optional) Specifies an IS0 639\_3166 combination to override the default English output, for example, fr\_FR for French. To use the locale of the command prompt, specify "native".

**Note**: Restart the Apache HTTP Server for the changes to take effect.

# **dpmutil -amq Command--Configure the ActiveMQ Message Broker**

The dpmutil set|get|delete amq command lets you configure the ActiveMQ Message Broker for CA Server Automation. Some CA Server Automation components use the Message Broker to pass data between them. This command sets the Message Broker URL.

This command has the following format:

dpmutil {-set|-get|-delete} -amq [-locale *iso639value*]

#### **-set**

Defines the URL for the ActiveMQ Message Broker.

**Example:** *tcp*://*servername*:*port*

#### *servername*

Identifies the name of the server where the ActiveMQ Message Broker is installed.

#### *port*

Specifies the ActiveMQ Message Broker listening port.

#### **Default:** 61616

#### <span id="page-1114-0"></span>**-get**

Displays the URL configured for the ActiveMQ Message Broker.

#### **-delete**

Deletes the URL configured for the ActiveMQ Message Broker.

#### **-locale** *iso639value*

(Optional) Specifies an IS0 639\_3166 combination to override the default English output, for example, fr\_FR for French. To use the locale of the command prompt, specify "native".

# **dpmutil -ccm Command--Configure CA Configuration Automation**

The dpmutil set|get -ccm command configures CA Configuration Automation for CA Server Automation. You can also launch CA Configuration Automation from the CA Server Automation UI in read-only mode without logging in with a key.

This command has the following format:

dpmutil {-set|-get|-delete} -ccm [-locale *iso639value*]

#### **-set**

Defines the configuration settings for the CCA server and requests key information to launch the server in read-only mode without logging in.

#### **-get**

Displays the configuration settings for the CCA server including server name (name), user name (specialist), port (8080), and key (dcam\_acm). You are prompted for the CA Server Automation administrator user name and password.

#### **-delete**

Deletes CCA servers from CA Server Automation, but they remain in the Management DB and Performance DB for historical purposes. You are prompted for each parameter.

#### **-ccm**

Defines the change and configuration management database. You are prompted for user credentials for the CCA server. The user role must be *specialist* or *superuser*.

#### **-locale** *iso639value*

(Optional) Specifies an IS0 639\_3166 combination to override the default English output, for example, fr\_FR for French. To use the locale of the command prompt, specify "native".

# <span id="page-1115-0"></span>**dpmutil -dhcp\_unix Command--Configure DHCP for UNIX**

The dpmutil set|get dhcp\_unix command configures the Dynamic Host Configuration Protocol (DHCP) servers that assign IP addresses to JumpStart client computers. The command also provides a reference to the JumpStart boot server and boot file for these client computers. Your CA Server Automation administrator user name and password are required to set or get information.

This command has the following format:

dpmutil {-set|-get|-delete} -dhcp\_unix [-locale *iso639value*]

#### **-set**

Configures the server name, user name, and password for the DHCP server.

#### **-get**

Lists the configuration settings for the DHCP servers including the assigned server name and user name.

#### **UNIX username:** root

#### **-delete**

Deletes DHCP servers from CA Server Automation, but they remain in the Management DB and Performance DB for historical purposes. You are prompted for each parameter.

#### **-dhcp\_unix**

Defines the type of operating system of the DHCP server that you are configuring.

#### **-locale** *iso639value*

(Optional) Specifies an IS0 639\_3166 combination to override the default English output, for example, fr\_FR for French. To use the locale of the command prompt, specify "native".
## **dpmutil ec2-owner Command--Configure EC2 Owner**

The dpmutil set|get EC2 owner command configures CA Server Automation with the EC2 account information that you receive from Amazon after creating your Amazon account. You must have a CA Server Automation administrator role to use this command.

This command has the following format:

dpmutil {-set|-get|-delete} -ec2-owner [-locale *iso639value*]

**-set**

Configures, displays, or deletes the following Amazon EC2 account information.

### **AWS Account ID**

Defines the Amazon Web Services (AWS) account ID.

Example: 495219933132AWS

### **Account Name**

Defines an alias name to the account ID.

Example: Account of Finance Department

### **Description**

Description of the account.

Example: Account used by all full-time employee

### **Type Y (case-sensitive) to set as default EC2 server, otherwise press enter:**

Defines the current account as the default.

### **EC2 Server URL (default)**

Defines the URL for the default and other AWS servers.

Example: http://ec2.amazonaws.com

### **EC2 region(s) configured for this account**

Lists the EC2 regions that you have configured.

### **x.509 Certificate File (full path)**

Defines the path to the Amazon X.509 certificate on the CA Server Automation service controller.

Example: C:\my\_ec2\_account**\**cert-U75832H20496JNR3932AER5.pem

### **EC2 Private Key File (full path)**

Defines the path to the Amazon private key on the CA Server Automation service controller.

Example: C:\my\_ec2\_account\pk-U75832H20496JNR3932AER5.pem

### **EC2 image list type**

Defines whether CA Server Automation displays only private AMIs, or both private and public. The default is private. Valid entries: private or private + public.

**Note**: Specifying private + public affects product performance because of the volume of AMIs; private is the recommended value.

### **Example:** private

### **EC2 synchronization frequency in seconds**

Defines the frequency in seconds to synchronize records between CA Server Automation and Amazon. The default is 1800 seconds.

**Note**: Synchronizing records affects product performance; decreasing this value is not recommended.

### **Example:** 1800

### **-get**

Lists the configuration information for the EC2 owner.

### **-delete**

Deletes the configuration information for the EC2 owner.

### **-locale** *iso639value*

## **dpmutil ec2-private-keypair Command--Configure Private Key Pair for EC2**

The dpmutil set|get ec2-private-keypair command configures an RSA private key for EC2. The key pair private key used in this command, is different from the private key when you set up an account with Amazon. This command stores the key pair name and the private key in CA Server Automation database. Set the location of the private key pair file so CA Server Automation can locate the password for the key pair. You must have a CA Server Automation administrator role to use this command.

This command has the following format:

dpmutil {-set|-get|-delete} -ec2-private-keypair [-locale *iso639value*]

### **-set**

Sets the EC2 private key pair file location on the EC2 server. The key pair file contains the unencrypted PEM encoded private key part of the 2048 RSA key pair. The key pair name must exist, or an error is generated. You are prompted for the following information:

### **EC2 Key Pair Name**

Defines the key pair name that is associated with a 2048 RSA key pair. The key pair name is a unique identifier required for users to launch new EC2 instances.

### **EC2 Key Pair File**

Defines the location of the file that contains the unencrypted PEM encoded private key part of the 2048 RSA key pair. The private key is generated when you create a key pair in EC2 using Amazon EC2 management tools.

### **EC2 Key Pair Name (if multiple)**

Defines multiple key pairs in EC2. You can use the Amazon command line utilities to create multiple key pairs after you set up an Amazon account to use EC2. These key pair names are used when launching new EC2 instances.

### **EC2 Key Pair File (if multiple)**

Defines the locations of the files that contain the unencrypted PEM encoded private key part of the 2048 RSA key pair. The private key is generated when you create a key pair in EC2 using Amazon EC2 management tools.

### **-get**

Lists the settings for the private key pair.

### **-delete**

Deletes the settings for the private key pair.

### **-locale** *iso639value*

(Optional) Specifies an IS0 639\_3166 combination to override the default English output, for example, fr\_FR for French. To use the locale of the command prompt, specify "native".

## **dpmutil -emc-smi Command--Configure EMC SMI-S Provider Server**

The dpmutil set | get | delete -emc-smi command configures the EMC SMI-S Provider Server for use with the CA Server Automation Storage Provisioning Manager.

This command has the following format:

dpmutil {-set|-get|-delete} -emc-smi [-locale *iso639value*]

**-set**

Defines the configuration settings for the EMC SMI-S Provider Server.

### **-get**

Displays the configuration settings for EMC SMI-S Provider Server including server name, user name, port, and protocol.

### **-delete**

Deletes the configuration settings for the EMC SMI-S Provider Server.

#### **-emc-smi**

Specifies the EMC SMI-S Provider Server.

### **-locale** *iso639value*

(Optional) Specifies an IS0 639\_3166 combination to override the default English output, for example, fr\_FR for French. To use the locale of the command prompt, specify "native".

## **dpmutil ecs Command--Configure Windows Scheduler**

The dpmutil set | get ecs command configures the scheduler server.

This command has the following format:

dpmutil {-set|-get} -ecs [-locale *iso639value*]

**-set**

Defines the configuration settings for the scheduler server.

Displays the configuration settings for the scheduler server.

#### **-ecs**

Defines the scheduler server to configure. You are prompted to decide whether ECS is the active scheduler (type Y for yes or hit Enter to skip configuration).

### **-locale** *iso639value*

(Optional) Specifies an IS0 639\_3166 combination to override the default English output, for example, fr\_FR for French. To use the locale of the command prompt, specify "native".

## **dpmutil -hd Command--Configure Help Desk**

The dpmutil set|get hd command configures help desk information for CA Server Automation. You can use this command to configure the help desk system on an existing installation of CA Server Automation.

This command has the following format:

dpmutil {-set|-get|-delete} -hd [locale *iso639value*]

### **-set**

Defines the configuration settings for the help desk system.

### **-get**

Displays the configuration settings for the help desk system.

### **-delete**

Deletes help desk servers from CA Server Automation, but they remain in the Management DB and Performance DB for historical purposes. You are prompted for each parameter.

### **-hd**

Defines the information required to connect to the help desk server. You are prompted for the help desk server name, the administrator user name and password, and the port.

### **-locale** *iso639value*

## **dpmutil -hmc Command--Configure HMC or IVM Server**

The dpmutil hmc command adds, modifies, lists, or deletes the configured HMC or IVM servers. You can use this command to configure HMC or IVM server on an existing installation of CA Server Automation. Your CA Server Automation administrator user name and password and the port is required to set or get information.

**Note**: Restart the Apache HTTP Server for the changes to take effect.

This command has the following format:

dpmutil {-set|-get|-delete} -hmc [-locale *iso639value*]

### **-set**

Adds or changes the configuration settings for HMC or IVM servers including the server name, the user name, and password.

### **-get**

Displays the configuration settings for HMC or IVM servers including the server name, the user name.

### **-delete**

Deletes HMC or IVM servers, but they remain in the Management DB and Performance DB for historical purposes. You are prompted for each parameter.

### **-hmc**

Defines the HMC or IVM servers.

### **-locale** *iso639value*

## **dpmutil -hyperv Command--Configure Hyper-V Server**

The dpmutil set|get -hvserver command adds, modifies, lists, or deletes the configured Hyper-V servers for virtual machine (VM) provisioning. You can use this command to install the Hyper-V component on an existing installation of CA Server Automation. Your CA Server Automation administrator user name and password and the port is required to set or get information. You do not need to restart Apache after you change this setting.

This command has the following format:

dpmutil {-set|-get|-delete} -hyperv [locale *iso639value*]

### **-set**

Adds or changes the configuration settings for Hyper-V servers including the server name, the user name, the port, and the protocol.

### **-get**

Displays the configuration settings for Hyper-V servers including the server name, the user name, the port, and the protocol.

### **-delete**

Deletes Hyper-V servers, but they remain in the Management DB and Performance DB for historical purposes. You will be prompted for each parameter.

### **-hyperv**

Defines the Hyper-V server.

### **-locale** *iso639value*

## **dpmutil -itpam-cfg-eem Command--Configure CA Process Automation/CA EEM**

The dpmutil set|get itpam-cfg-eem command configures the single sign-on for the CA Process Automation server that CA Server Automation uses. Single sign-on allows users to provide one set of credentials to access CA Server Automation and CA Process Automation.

This command has the following format:

dpmutil {-set|-get|-delete} -itpam-cfg-eem [-locale *iso639value*]

### **-set**

Defines the configuration settings for the CA Process Automation server.

### **-get**

Lists the configuration settings for the CA EEM server. You are prompted for the following information:

### **CA EEM Backend Server for CA Process Automation integration**

Defines the CA EEM server name.

### **CA EEM Application Instance for CA Process Automation integration [ITPAM]**

Defines the application name created for CA Process Automation in the CA EEM server.

### **CA EEM Certificate File for CA Process Automation integration (full path)**

Defines the path to the itpamcert.p12 file that allows CA EEM to log in to CA Process Automation.

### **CA EEM Certificate Password for CA Process Automation integration**

The certificate password for integration.

### **Default:** itpamcertpass

### **-delete**

Deletes the configuration settings for the CA EEM server.

### **-locale** *iso639value*

## **dpmutil -itpamserver Command--Configure CA Process Automation**

The dpmutil set | get itpam command configures the CA Process Automation server that CA Server Automation uses. This server orchestrates, manages, and reports on automated processes.

This command has the following format:

dpmutil {-set|-get|-delete} -itpamserver [-locale *iso639value*]

**-set**

Defines the configuration settings for the CA Process Automation server.

### **-get**

Lists the configuration settings for the CA Process Automation server. You are prompted for the CA Process Automation server name, administrator user name and administrator password and port. The default port for CA Process Automation is 8080.

### **-delete**

Deletes CA Process Automation servers from CA Server Automation, but they remain in the Management DB and Performance DB for historical purposes. You are prompted for each parameter.

### **-locale** *iso639value*

## **dpmutil -js Command--Configure JumpStart**

The dpmutil set|get js command configures Solaris JumpStart servers for provisioning. Set a JumpStart server as a boot server or an installation server that is also a boot server. Use this command to install the JumpStart component on an existing installation of CA Server Automation.

**Note**: Restart the Apache HTTP Server for the changes to take effect.

This command has the following format:

dpmutil {*set*|*get|delete*} -js [-locale *iso639value*]

**set**

Configures the server name, administrator user name, type of image (boot, install, or both), and password for the Solaris JumpStart server. You are prompted for each parameter.

### **get**

Lists the configuration settings for the Solaris JumpStart servers including the server name, type, user name and port.

### **delete**

Deletes Solaris JumpStart servers from CA Server Automation, but they remain in the Management DB and Performance DB for historical purposes. You are prompted for each parameter.

### **js**

Defines the Solaris JumpStart server.

### **-locale** *iso639value*

(Optional) Specifies an IS0 639\_3166 combination to override the default English output, for example, fr\_FR for French. To use the locale of the command prompt, specify "native".

## **dpmutil mgmtdb Command--Configure Management Database**

The dpmutil set|get -mgmtdb command configures the Management Database that almost all components in the product suite use as the main database.

This command has the following format:

dpmutil {-set|-get} -mgmtdb [-locale *iso639value*]

**-set**

Defines the configuration settings for the Management Database.

Displays the configuration settings for the Management Database.

### **-mgmtdb**

Defines the Management Database to configure. You are prompted for the database server, version, port, and (if you use SQL authorization) the credentials to use to access the main product tables.

### **-locale** *iso639value*

(Optional) Specifies an IS0 639\_3166 combination to override the default English output, for example, fr\_FR for French. To use the locale of the command prompt, specify "native".

**Note:** Changing this information requires the dependent product services (CAAIPApache and CAAIPTomcat) to be recycled for the changes to take effect.

## **dpmutil netapp Command--Configure NetApp DataFabric Manager**

The dpmutil set|get|delete -netapp command configures the NetApp DataFabric Manager for use with the CA Server Automation Storage Provisioning Manager.

This command has the following format:

dpmutil {-set|-get|-delete} -netapp [-locale *iso639value*]

### **-set**

Defines the configuration settings for the NetApp DataFabric Manager.

### **-get**

Displays the configuration settings for the NetApp DataFabric Manager including server name, user name, port, and protocol.

### **-delete**

Deletes the NetApp DataFabric Manager.

### **-NetApp**

Defines the NetApp DataFabric Manager.

### **-locale** *iso639value*

## **dpmutil -nim Command--Configure NIM Server**

The dpmutil -nim command adds, modifies, lists, or deletes the configured NIM servers. You can use this command to configure the NIM Server on an existing installation of CA Server Automation. Your CA Server Automation administrator user name and password and the port is required to set or get information.

**Note**: Restart the Apache HTTP Server for the changes to take effect.

This command has the following format:

dpmutil {-set|-get|-delete} -nim [-locale *iso639value*]

### **-set**

Adds or changes the configuration settings for NIM servers including the server name, the user name, and password.

### **-get**

Displays the configuration settings for NIM servers including the server name, the user name.

### **-delete**

Deletes NIM servers, but they remain in the Management DB and Performance DB for historical purposes. You are prompted for each parameter.

### **-nim**

Defines the NIM servers.

### **-locale** *iso639value*

(Optional) Specifies an IS0 639\_3166 combination to override the default English output, for example, fr\_FR for French. To use the locale of the command prompt, specify "native".

## **dpmutil -perfdb Command--Configure the Performance Database**

The dpmutil set | get -perfdb command configures the Performance DB for CA Server Automation. This database stores all of the performance information collected by CA Server Automation.

This command has the following format:

dpmutil {-set|-get|-delete} -perfdb [-locale *iso639value*]

### **-set**

Defines the configuration settings for the Performance DB.

Displays the configuration settings for the Performance DB.

### **-delete**

Deletes the configuration settings for the Performance DB.

### **-perfdb**

Defines the component you want to configure. You are prompted for the server name, administrator user name and password, database type, database instance, and database port. The Performance DB credentials are typically the same as the Management DB credentials.

### **-locale** *iso639value*

(Optional) Specifies an IS0 639\_3166 combination to override the default English output, for example, fr\_FR for French. To use the locale of the command prompt, specify "native".

**Note:** Changing this information requires the dependent product services (CAAIPApache and CAAIPTomcat) to be recycled for the changes to take effect.

## **dpmutil -proxy Command--Configure Proxy Server**

The dpmutil proxy command configures, displays, or deletes common proxy server information. You must have a CA Server Automation administrator role to use this command.

This command has the following format:

dpmutil {-set|-get|-delete} -proxy [-locale *iso639value*]

### **-set**

Configures a common proxy server for network connections to the Internet (for example, behind a corporate firewall) with the following information:

### **Proxy host**

Identifies the host name for the proxy server.

### **Proxy port**

Identifies the listening port for the proxy server.

### **Proxy user name**

Identifies the user name for the proxy server.

### **Proxy password**

Identifies the password for the proxy server.

Lists the configuration information for the proxy server.

### **-delete**

Deletes the configuration information for the proxy server.

### **-locale** *iso639value*

(Optional) Specifies an IS0 639\_3166 combination to override the default English output, for example, fr\_FR for French. To use the locale of the command prompt, specify "native".

## **dpmutil remoteucsaim Command--Configure Remote Cisco Unified Computing System AIM**

The dpmutil set | get remoteucsaim command configures the remote Cisco Unified Computing System AIM.

This command has the following format:

dpmutil {-set|-get|-delete} -remoteucsaim [-locale *iso639value*]

### **-set**

Defines the configuration settings for the remote Cisco Unified Computing System AIM.

### **-get**

Displays the configuration settings for the remote Cisco Unified Computing System AIM.

### **-delete**

Deletes a currently configured remote Cisco Unified Computing System AIM.

### **-remoteucsaim**

Defines the remote Cisco Unified Computing System AIM to configure. You are prompted for the server where UCS AIM is installed, the server where UCS itself is installed, and the SNMP write access string to use to connect to the UCS server.

### **-locale** *iso639value*

## **dpmutil remotevcaim Command--Configure Remote VC AIM**

The dpmutil set | get remotevcaim command configures the remote VC AIM.

This command has the following format:

dpmutil {-set|-get|-delete} -remotevcaim [-locale *iso639value*]

### **-set**

Defines the configuration settings for the remote VC AIM.

### **-get**

Displays the configuration settings for the remote VC AIM.

### **-delete**

Deletes a currently configured remote VC AIM.

### **-remotevcaim**

Defines the remote VC AIM to configure. You are prompted for the server where VC AIM is installed, the server where VC itself is installed, and the SNMP write access string to use for connecting to the VC server.

### **-locale** *iso639value*

(Optional) Specifies an IS0 639\_3166 combination to override the default English output, for example, fr\_FR for French. To use the locale of the command prompt, specify "native".

## **dpmutil -sc Command--Configure the Service Controller**

The dpmutil set|get -sc command lets you configure the service controller for CA Server Automation. The service controller is the communications traffic controller that lets the different CA Server Automation components communicate with each other.

This command has the following format:

dpmutil {-set|-get|-delete} -sc [-locale *iso639value*]

**-set**

Defines the configuration settings for the service controller.

### **-get**

Displays the configuration settings for the service controller.

### **-delete**

Deletes the configuration settings for the service controller.

### **-sc**

Defines the service controller for the local server.

### **Mode**

Defines configuration settings for the method used to locate the service controller. The following modes are supported:

### **SRV automatic lookup**

Locates the service controller using a DNS SRV record.

### **Manual override**

Identifies the installed and running service controller based on the specified URL.

**Example**: https://*hostname:port*/dpm/sc

### **-locale** *iso639value*

(Optional) Specifies an IS0 639\_3166 combination to override the default English output, for example, fr\_FR for French. To use the locale of the command prompt, specify "native".

## **dpmutil -scvmmserver Command--Configure SCVMM Server**

The dpmutil set|get -scvmmserver command adds, modifies, lists, or deletes the configured SCVMM servers for virtual machine (VM) provisioning. You can use this command to install the SCVMM component on an existing installation of CA Server Automation. Your CA Server Automation administrator user name and password and the port is required to set or get information. You do not need to restart Apache after you change this setting.

This command has the following format:

dpmutil {-set|-get|-delete} -scvmmserver [-locale *iso639value*]

### **-set**

Adds or changes the configuration settings for SCVMM servers including the server name, the user name, the port, and the protocol.

### **-get**

Displays the configuration settings for SCVMM servers including the server name, the user name, the port, and the protocol.

### **-delete**

Deletes SCVMM servers, but they remain in the Management DB and Performance DB for historical purposes. You will be prompted for each parameter.

#### **-scvmmserver**

Defines the SCVMM servers.

### **-locale** *iso639value*

(Optional) Specifies an IS0 639\_3166 combination to override the default English output, for example, fr\_FR for French. To use the locale of the command prompt, specify "native".

## **dpmutil -sdscale Command--Configure the Software Delivery Scalability Server**

The dpmutil set | get -sdscale command configures the Software Delivery Scalability server.

This command has the following format:

dpmutil {-set|-get|-delete} -sdscale [-locale *iso639value*]

### **-set**

Defines the configuration settings for the Software Delivery Scalability server.

### **-get**

Displays the configuration settings for the Software Delivery Scalability server.

### **-delete**

Deletes a currently configured remote Software Delivery Scalability server.

### **-sdscale**

Defines the Software Delivery Scalability server to configure. You are prompted for the name of the SD scalability server and the user credentials to use for access.

### **-locale** *iso639value*

## **dpmutil -sdserver Command--Configure Software Delivery Server**

The dpmutil set|get -sdserver command configures the Software Delivery server.

This command has the following format:

dpmutil {-set|-get|-delete} -sdserver [-locale *iso639value*]

### **-set**

Defines the configuration settings for the Software Delivery server.

### **-get**

Displays the configuration settings for the Software Delivery server.

### **-delete**

Deletes a currently configured remote Software Delivery server.

### **-sdserver**

Defines the remote Software Delivery server to configure. You are prompted for the name of the sd server, and the port, protocol and user credentials to use for access.

### **-locale** *iso639value*

## **dpmutil -snmp Command--Configure SNMP**

The dpmutil set | get | delete -snmp command configures data center or server-level SNMP settings for receiving SNMP information.

This command has the following format:

dpmutil {-set|-get|-delete} -snmp [-locale *iso639value*]

### **-set**

Adds or changes the configuration settings for the data center or a server, including:

- data center or server level
- server name if it is a server setting
- SNMP name
- timeout
- retries
- write access
- version
- security user
- authorization type
- authorization password
- privacy type
- privacy password
- community string

You are prompted for each parameter. You can configure a server to use both server and data center SNMP configuration or server SNMP configuration only.

Lists the configuration settings of SNMP for the data center or a server, including:

- SNMP name
- version
- port
- timeout
- retries
- write access
- authorization type
- privacy type
- security user
- community string

You can only list a server SNMP configuration even though the server uses the data center default SNMP configuration.

### **-delete**

Deletes a data center or a server SNMP configuration. You are prompted to delete a data center or server SNMP configuration. For server SNMP configuration, you are prompted for the server name and SNMP port. For data center SNMP configuration, you are prompted for SNMP name and port.

### **-snmp**

Defines the SNMP configuration.

### **-locale** *iso639value*

## **dpmutil -superuser Command--Configure SuperUser Credentials**

When Reservation Manager provisions systems for users, it requires Administrator or root credentials for the new systems. The credentials are included in the email messages sent to end users to notify them that the systems are ready for use.

Administrators can provide credentials to the Reservation Manager in one of two ways:

- Use the dpmutil set superuser command to define the credentials that are used to access the new systems.
- Let the users select their own passwords when submitting reservation requests for Windows systems or when provisioning Linux systems using the CA OSIM provisioning technology.

In addition to retrieving credentials for inclusion in emails, Reservation Manager uses credentials defined with dpmutil set superuser in the following situations when end users are not allowed to select their own Administrator or root password:

- On Windows, Reservation Manager configures the new systems with the superuser password specified with the command dpmutil set superuser.
- On all systems, Reservation Manager uses these credentials to connect as a privileged user to perform additional operations such as deploying software to the system.

This command has the following format: dpmutil {-set|-get|-delete} -superuser [-locale *iso639value*]

**-set**

Defines superuser credentials to store for later use.

**-get**

Displays superuser credential information. Passwords are not displayed.

### **-delete**

Deletes superuser credentials from CA Server Automation, but they remain in the Management Database for historical purposes.

### **-superuser**

Defines the credentials that to use when deploying software to target systems.

When using the set superuser option, you are prompted for the following data:

- A user name and password with CA Server Automation administrator privileges.
- Information that scopes the usage of the credentials that are entered. Reservation Manager supports defining distinct credentials for the following platforms: Windows, Linux, AIX, and Solaris.
- Credentials with administrator privileges that are used to deploy the Software Delivery agents to the target systems in the Reservation Manager resource pools. These credentials are stored in the Management Database in an encrypted form.

### **-locale** *iso639value*

(Optional) Specifies an IS0 639\_3166 combination to override the default English output, for example, fr\_FR for French. To use the locale of the command prompt, specify "native".

### **Example**

The following command stores the Administrator or root password in the database for later retrieval. Enter this command when users are not allowed to select their own password.

dpmutil -set -superuser

The command prompts for credentials with administrative privileges.

## **dpmutil -systemcredential Command--Configure External System Credentials**

The dpmutil set | get -systemcredential command configures the external system credentials for both global and system-specific access.

This command has the following format:

dpmutil {-set|-get|-delete} -systemcredential [-locale *iso639value*]

**-set**

Defines the configuration settings for the external system credentials for both global and system-specific access.

Displays the configuration settings for the external system credentials for both global and system-specific access.

### **-delete**

Deletes the external system credentials for both global and system-specific access depending on the credential chosen to delete.

### **-systemcredential**

Defines the external system credentials for both global and system-specific access to configure. You are prompted for the credential level (inherited by the entire data center or only at the server level). Depending on the credential level, you may be prompted to enter a specific server name for which to apply the credentials. In addition, you are prompted for the credential name, the credential information itself (user/password), and optionally, any groups to which the credentials belong.

### **-locale** *iso639value*

(Optional) Specifies an IS0 639\_3166 combination to override the default English output, for example, fr\_FR for French. To use the locale of the command prompt, specify "native".

## **dpmutil -sysuser Command--Configure Local Credentials Used at Service Startup**

The dpmutil set|get -sysuser command configures the local credentials used at service startup for the main product CAAIPApache service.

This command has the following format:

dpmutil {-set|-get} -sysuser [-locale *iso639value*]

#### **-set**

Defines the configuration settings for the local credentials used at service startup.

### **-get**

Displays the configuration settings for the local credentials used at service startup.

### **-sysuser**

Defines the local credentials used at service startup to configure. You are prompted for the username and password. This user and password must be valid to log in to the configured EEM Server.

### **-locale** *iso639value*

(Optional) Specifies an IS0 639\_3166 combination to override the default English output, for example, fr\_FR for French. To use the locale of the command prompt, specify "native".

**Note:** Changing this information requires the dependent product services (CAAIPApache and CAAIPTomcat) to be recycled for the changes to take effect.

## **dpmutil ucs Command--Configure Cisco Unified Computing System Server**

The dpmutil set | get ucs command configures the Cisco Unified Computing System server.

This command has the following format:

dpmutil {-set|-get|-delete} –ucs [-locale *iso639value*]

### **-set**

Defines the configuration settings for the Cisco Unified Computing System server.

### **-get**

Displays the configuration settings for the Cisco Unified Computing System server.

### **-delete**

Deletes a currently configured Cisco Unified Computing System server.

### **-ucs**

Defines the Cisco Unified Computing System server to configure. You are prompted for the server where UCS resides, the user credentials, and the port to use for access to the server.

### **-locale** *iso639value*

## **dpmutil upm Command--Configure the CA Patch Manager DB**

The dpmutil set|get upm command lets you configure the CA Patch Manager DB server for CA Server Automation. This DB stores all the information about the managed resources.

This command has the following format:

dpmutil {-set|-get|-delete} -upm [-locale *iso639value*]

### **-set**

Defines the configuration settings for the CA Patch Manager DB.

### **-get**

Displays the configuration settings for the CA Patch Manager DB.

### **-delete**

Deletes CA Patch Manager DB servers from CA Server Automation, but they remain in the Management DB and Performance DB for historical purposes. You are prompted for each parameter.

### **-upm**

Defines the configuration settings for the CA Patch Manager DB on the local server. You are prompted for the DB server name, the administrator user name and password, the DB type, instance, and port.

### **-locale** *iso639value*

(Optional) Specifies an IS0 639\_3166 combination to override the default English output, for example, fr\_FR for French. To use the locale of the command prompt, specify "native".

## **dpmutil vcdefault Command--Configure Default VMware vCenter Administrator User**

The dpmutil set|get|delete vcdefault command lets you configure the default VMware vCenter administrator user for CA Server Automation. CA Server Automation uses the default VMware vCenter administrator user (vcdefault) when a VMware vCenter server is discovered. This command sets the vcdefault.

This command has the following format:

dpmutil {-set|-get|-delete} -vcdefault [-locale *iso639value*]

### **-set**

Defines a vcdefault user for VMware vCenter.

Displays the default user or users configured for VMware vCenter discovery.

### **-delete**

Deletes the default user or users configured for VMware vCenter discovery.

### **-locale** *iso639value*

(Optional) Specifies an IS0 639\_3166 combination to override the default English output, for example, fr\_FR for French. To use the locale of the command prompt, specify "native".

### **dpmutil vcserver Command--Configure VMware vCenter**

The dpmutil set|get vcserver command adds, modifies, lists, or deletes the configured VMware vCenter servers for virtual machine (VM) provisioning. You can use this command to install the VMware VirtualCenter component on an existing installation of CA Server Automation. Your CA Server Automation administrator user name and password and the port is required to set or get information. You do not need to restart Apache after you change this setting.

This command has the following format:

dpmutil {-set|-get|-delete} -vcserver [-locale *iso639value*]

### **-set**

Adds or changes the configuration settings for VMware vCenter servers including the server name, the user name, the port, and the protocol.

### **-get**

Displays the configuration settings for VMware vCenter servers including the server name, the user name, the port, and the protocol.

### **-delete**

Deletes VMware vCenter servers, but they remain in the Management DB and Performance DB for historical purposes. You are prompted for each parameter.

### **-vcserver**

Defines the VMware vCenter servers.

### **-locale** *iso639value*

## **dpmutil -vioserver Command--Configure VIO Server**

The dpmutil -vioserver command adds, modifies, lists, or deletes the configured VIO servers. You can use this command to configure VIO server on an existing installation of CA Server Automation. Your CA Server Automation administrator user name and password and the port is required to set or get information.

**Note**: Restart the Apache HTTP Server for the changes to take effect.

This command has the following format:

dpmutil {-set|-get|-delete} -vioserver [-locale *iso639value*]

### **-set**

Adds or changes the configuration settings for VIO servers including the server name, the user name, and password.

### **-get**

Displays the configuration settings for VIO servers including the server name, the user name.

### **-delete**

Deletes VIO servers, but they remain in the Management DB and Performance DB for historical purposes. You are prompted for each parameter.

### **-vioserver**

Defines the VIO servers.

### **-locale** *iso639value*

# **Index**

### **!**

- ! Command--Invoke Command or Child Process (Cmdlet) • 53
- !! Command--Invoke Command or Child Process and Auto-capture Output (Cmdlet) • 52

### **?**

? Command--Write Output to stdout (Cmdlet) • 54 ?? Command--Write Output in a List to stdout (Cmdlet) • 54

### **A**

About AutoShell • 23 accept Command--Read String From stdin and Assign it to a Variable (Cmdlet) • 55 Accessing AutoShell • 26 Accessing the Operating System • 38 Advanced SNMP Parameters • 888 Amazon Elastic Compute Cloud Commands • 390 arrdump Command--Display an Array (Cmdlet) • 56 ASSERT Command--Compare Mathematical Expressions (Funclet) • 57 AutoShell • 23 AutoShell Classes • 139 AutoShell Core Reference • 48 AutoShell Functions • 115 AutoShell Loadable Modules' Command Reference • 164

### **B**

base64Decode--Decode a base64 Encoded String (Function) • 115 base64Encode--Perform a base64 Encoding of a String (Function) • 116 Batch Mode • 33

### **C**

CA Cisco UCS Commands • 401 CA Hyper-V CLI Commands • 442 CA IBM LPAR AutoShell Commands • 305 CA IBM LPAR CLI Commands • 514 CA Microsoft Cluster Server CLI Commands • 553 CA Microsoft Hyper-V AutoShell Commands • 205

CA Oracle Solaris Zones AutoShell Commands • 332 CA Process Automation Commands • 827 CA Solaris Zones CLI Commands • 573 CA Technologies Product References • 3 CA VMware vCenter Server AutoShell Commands • 165 CA VMware vCenter Server CLI Commands • 602 caaipaomwsclient Command--Deleting Objects • 803 caaipaomwsclient Command--Display Class Information • 807 caaipaomwsclient Command--Display Detailed Status of a Web Service • 808 caaipaomwsclient Command--Display Propagated State • 807 caaipaomwsclient Command--Enumerating Objects • 801 caaipaomwsclient Command--List Associated Objects  $•$  804 caaipaomwsclient Command--List Available Associations • 806 caaipaomwsclient Command--Summarize Class Use • 805 caaipaomwsclient Command--Summarize Indications • 806 caaipaomwsclient Command--Summarize Object Associations • 805 caaipaomwsclient Command--Updating Objects • 802 caaipsecurity Command--Specifies Credentials for Web Service Security Check • 692 cadpmspm attach Command--Attach Storage to Host • 1095 cadpmspm clone storage--Clone Storage • 1097 cadpmspm deprovision Command--Deprovision Existing Storage • 1098 cadpmspm discover Command--Discover Storage Objects • 1100 cadpmspm jobstatus Command--Get Job Status • 1102 cadpmspm move Command--Move Storage • 1103 cadpmspm provision Command--Provision New Storage • 1105 cadpmspm resize Command--Resize Existing Storage • 1107

caismutility Command -- Add Functionalities to Policy Configuration UI • 825 cat, type Commands--Display Text Files (Cmdlets) • 58 cd, chdir Commands--Change Directory (Cmdlet, Funclet) • 59 Collection Engine Commands • 744 Command Line Scripting • 389 Command Line Utilities • 1111 Command-Line Instructions (CLIs) • 389 Commands, Functions, and Classes According to Categories • 48 Common Information Model (CIM) Objects • 26 Contact CA Technologies • 4 Conventions • 21 copy, cp Commands--Copy Files and Directories (Funclets) • 60 curDir--Retrieves the Current Directory (Function) • 116

### **D**

DBG\_PROMPT Command--Break Script Execution for Inspection (Cmdlet) • 62 DBG\_PROMPT\_LINE Command--Break Script Execution for Inspection With Line Numbers (Cmdlet) • 63 del, rm Commands--Delete Files (Funclets) • 64 Deployment and Policy Configuration AutoShell Commands • 352 dir, ls Commands--Get File and Directory Information (Funclets) • 66 Discovery Commands • 739 dpmccm addacmserver Command--Add a Server Instance • 693 dpmccm addcompliancejob Command--Create a Compliance Job • 695 dpmccm addremediationjob Command--Add a CA Configuration Automation Remediation Job • 696 dpmccm compare Command--Compare Systems • 697 dpmccm createsnapshot Command--Create a Snapshot • 698 dpmccm deleteacmserver Command--Delete a CCA Server • 699 dpmccm deletecompliancejob Command--Delete a Compliance Job • 700 dpmccm deletesnapshot Command--Delete a Snapshot • 701

dpmccm detect Command--Detect Server Configuration Changes • 702 dpmccm getaccessprofiles Command--Get Access Profiles • 703 dpmccm getacmagentinfo Command--Get Agent Information • 704 dpmccm getallcompliancejobs Command--Get All Compliance Jobs from CCA Server • 705 dpmccm getallcomponents Command--Get Server Components • 706 dpmccm getallremediationjobs Command--Get All CA Configuration Automation Remediation Jobs • 707 dpmccm getallremediationprofiles Command--Get All CA Configuration Automation Remediation Profiles • 708 dpmccm getallrulegroups Command--Get All Compliance Rule Groups from CCA Server • 709 dpmccm getallsnapshot Command--Get all Snapshots on a Server • 710 dpmccm getallsources Command--Get Servers • 711 dpmccm getallsystems Command--Get Server Names from CA Configuration Automation Server • 712 dpmccm getcompliancejobbyname Command--Get a Compliance Job By Job Name • 713 dpmccm getcompliancejobhistory Command--Get Compliance Job History for a Specific Job • 713 dpmccm getcurrentactivity Command--Get Server Activity • 714 dpmccm getmanagementprofiles Command--Get Management Profiles • 715 dpmccm getremediationjobhistory Command--Get CA Configuration Automation Remediation Job History • 716 dpmccm getremediationjobinfo Command--Get CA Configuration Automation Remediation Job Details • 717 dpmccm getremediationprofile Command--Get CA Configuration Automation Remediation Profile • 718 dpmccm getsystemaccessprofile Command--Get Access Profile • 719 dpmccm getsystemdefaultsource Command--Get Assigned Source • 720 dpmccm getsystemmanagementprofile Command--Get System Management Profile • 721 dpmccm redoremediationjob Command--Redo a CA Configuration Automation Remediation Job • 722

dpmccm removesystemdefaultsource

Command--Remove Assigned Sources • 722 dpmccm runacmdiscovery Command--Run Discovery • 723

dpmccm runcompliancejob Command--Run a Compliance Job • 724

dpmccm runremediationjob Command--Run a CA Configuration Automation Remediation Job • 725

dpmccm runsystemmanagementprofile Command--Run a Management Profile • 726 dpmccm setacmdefaultmanagementprofile

Command--Set the Default Management Profile • 728

dpmccm setdefaultacmserver Command—Set the Default CA Configuration Automation Server • 729

dpmccm setsnapshottype Command--Set Snapshot Type • 730

dpmccm setsystemaccessprofile Command--Set Access Profile • 731

dpmccm setsystemdefaultsource Command--Add a Server Source • 732

dpmccm setsystemmanagementprofile Command--Set System Management Profile • 733

dpmccm syncacmserver Command—Synchronize a CA Configuration Automation Server • 734

dpmccm testsystemagent Command--Ping Agent • 735

dpmccm undoremediationjob Command--Undo a CA Configuration Automation Remediation Job • 736

dpmccm updatecompliancejob Command--Update a Compliance Job • 737

dpmccm updateremediationjob Command--Update a CA Configuration Automation Remediation Job • 738

dpmccm validateacminfo Command--Validate CCA Server Credentials • 739

dpmcda cancelnetworkscan Command--Cancel a Network Discovery • 740

dpmcda deletenetwork Command--Delete a Network • 740

dpmcda discoverhost Command--Discover a Host • 741

dpmcda discovernetwork Command--Discover a Network • 743

dpmce ceconfig -configuremetric

Command--Configure Metric • 744

dpmce ceconfig -configuremetricfilter

Command--Configure Metric Filter • 747

dpmce ceconfig -disablemetric Command--Disable a Metric • 749 dpmce ceconfig -disablemetricforoverall Command--Disable and Exclude a Metric From Overall Calculation • 750 dpmce ceconfig -enablemetric Command--Enable a Metric • 751 dpmce ceconfig -enablemetricforoverall Command--Enable and Include a Metric for Overall Calculation • 752 dpmce ceconfig -getglobal Command--Retrieve Data Center Intervals • 753 dpmce ceconfig -getmetriclist Command--Retrieve Metric List • 755 dpmce ceconfig -getnode Command--Retrieve Host Collection Intervals • 754 dpmce ceconfig -refreshmetriclist Command--Retry Metric Collection • 756 dpmce ceconfig -setalias Command--Set Alias • 757 dpmce ceconfig -setglobal Command--Set Data Center Intervals • 759 dpmce ceconfig -setnode Command--Set Intervals for a Host • 761 dpmce ceconfig -updatemetric Command--Update a Metric • 762 dpmcmd run Command--Run Scripts • 692 dpmec2 createImage--Create AMI Image • 390 dpmec2 ec2jobcheck Command--Get Amazon EC2 Job Status • 391 dpmec2 getimages Command--Get Amazon EC2 Images • 393 dpmec2 getinstances Command--Get Amazon EC2 Instances • 394 dpmec2 getlist Command--Get Amazon EC2 List • 395 dpmec2 imgjobcheck Command--Get Amazon EC2 Imaging Job Status • 396 dpmec2 manage Command--Manage Amazon Elastic Compute Cloud Instances • 398 dpmec2 run Command--Create Amazon EC2 Instance • 399 dpmeventmanager create\_event Command--Create an Event • 764 dpmeventmanager get\_events Command--Retrieve Events • 765 dpmhd addcomment Command--Update a Ticket with a Comment • 768

dpmhd close Command--Close a Help Desk Ticket • 769

dpmhd getattribute Command--Get an Attribute Value of a Ticket • 770 dpmhd getstatus Command--Get the Status of a Ticket • 771 dpmhd open Command--Open a Help Desk Ticket • 771 dpmhd setattribute Command--Set an Attribute of a Ticket • 773 dpmhd setstatus Command--Set the Status of a Ticket • 774 dpmhv-addVMNic (Cmdlet) Command--Add a Network Interface Controller to a VM • 205 dpmhv-addVMSCSIController (Cmdlet) Command--Add SCSI Controllers to a VM • 207 dpmhv-changeVMState (Cmdlet) Command--Change the State of a VM • 207 dpmhv-createTemplateFromVM (Funclet) Command--Create a Template from a VM • 209 dpmhv-createVirtDisk (Funclet) Command--Create a Virtual Disk • 210 dpmhv-createVirtFloppy (Cmdlet) Command--Create a Virtual Floppy • 211 dpmhv-createVM (Funclet) Command--Create a VM • 212 dpmhv-createVMFromTemplate (Funclet) Command--Create a VM Using a Template • 216 dpmhv-createVMFromTemplateEx (Funclet) Command--Create a VM Using a Template • 222 dpmhv-destroyTemplate (Cmdlet) Command--Delete a Template • 230 dpmhv-destroyVM (Cmdlet) Command--Delete VM • 231 dpmhv-expandVirtDisk (Funclet) Command--Expand Virtual Disk • 232 dpmhv-exportVM (Funclet) Command--Export a VM • 233 dpmhv-exportVMEx (Funclet) Command--Export a VM • 234 dpmhv-getHostSwitches (Funclet) Command--Show Host Switches on a Hyper-V Host • 236 dpmhv-getJobInfo (Funclet) Command--Show Job Information • 239 dpmhv-getJobStatus (Funclet) Command--Show Job Status • 244 dpmhv-getPhysDisks (Funclet) Command--Show all Physical Disks • 244 dpmhv-getVersion (Funclet) Command--Show the Web Service Version • 248

dpmhv-getVMInfo (Funclet) Command--Show all VMs • 249 dpmhv-getVMProperties (Funclet) Command--Show VM Properties • 253 dpmhv-getVMState (Funclet) Command--Show the VM State • 254 dpmhv-importVM (Funclet) Command--Import a VM • 256 dpmhv-importVMEx (Funclet) Command--Copy and Import VM • 257 dpmhv-setSysprepProperties (Cmdlet) Command--Create a Virtual Disk • 259 dpmhv-setVMClustered (Cmdlet) Command--Set a VM in a Cluster • 264 dpmhv-setVMDisk (Funclet) Command--Create a Drive or Disk on a Drive Controller • 265 dpmhv-setVMProperties (Cmdlet) Command--Set VM Properties • 267 dpmhv-SetVMVirtFloppy (Cmdlet) Command--Connect a Virtual Floppy Image to the VM Floppy Drive • 270 dpmhv-ShowClusterSharedVolumes (Funclet) Command--Show all Cluster Shared Volumes • 271 dpmhv-ShowDirectories (Funclet) Command--Show all Directories • 271 dpmhv-ShowHosts (Funclet) Command--Show all Hyper-V Servers • 274 dpmhv-ShowLogicalDisks (Funclet) Command--Show all Logical Disks • 281 dpmhv-ShowSCVMMHardwareProfiles (Funclet) Command--Show all SCVMM Hardware Profiles • 284 dpmhv-ShowSCVMMOSProfiles (Funclet) Command--Show all Guest OS Profiles • 289 dpmhv-ShowTemplates (Funclet) Command--Show Templates on a Hyper-V Host • 293 dpmhv-ShowVMDisks (Funclet) Command--Show all Virtual Disks • 295 dpmhv-showVMFloppy (Funclet) Command--Show the Properties of Floppy Drive • 297 dpmhv-showVMNICs (Funclet) Command--Show all Network Interface Cards • 299 dpmhv-showVMSCSI (Funclet) Command--Show all SCSI Controllers • 301 dpmhyperv AddVMNic Command--Add a Network Adapter Controller to a VM • 442 dpmhyperv AddVMSCSIController Command--Create a SCSI Controller for a VM • 444

dpmhyperv AgentGet Command--Return an Agent Value • 445 dpmhyperv AgentSet Command--Set an Agent Value • 446 dpmhyperv ChangeVMState Command--Change the State of a VM • 448 dpmhyperv CreateTemplateFromVM Command--Create a Template from a VM • 450 dpmhyperv CreateVirtDisk Command--Create a Virtual Disk Image • 451 dpmhyperv CreateVirtFloppy Command--Create a Virtual Floppy Disk Image • 453 dpmhyperv CreateVM Command--Create a VM • 454 dpmhyperv CreateVMFromTemplate Command--Create a VM from a SCVMM Server Template • 458 dpmhyperv CreateVMFromTemplate Command--Create a VM from a Template • 462 dpmhyperv DeleteTemplate Command--Deletes a Template • 513 dpmhyperv DeleteVM Command--Delete a VM • 469 dpmhyperv ExpandVirtDisk Command--Expand the Size of a Virtual Disk • 470 dpmhyperv ExportVM Command--Export a VM • 472 dpmhyperv ExportVMEx Command--Export a VM • 473 dpmhyperv GetHostSwitches Command--Get Switches of a Host • 475 dpmhyperv GetJobErrorInfo Command--Get the Error Information of a Job • 476 dpmhyperv GetJobInfo Command--Get Information of a Job • 477 dpmhyperv GetJobState Command--Get the State of a Job • 479 dpmhyperv GetServerInfo Command--Get all Managed Servers • 480 dpmhyperv GetVersion Command--Get the PMM Version • 481 dpmhyperv GetVMProperties Command--Get VM Properties • 482 dpmhyperv GetVMState Command--Get a VM State • 483 dpmhyperv ImportVM Command--Import a VM • 484 dpmhyperv ImportVMEx Command--Copy and Import a VM • 486 dpmhyperv SetClustered Command--Add or Remove a VM from a Cluster • 487

dpmhyperv SetSysPrepProperties Command--Sets Sysprep Properties • 489 dpmhyperv SetVMDisk Command--Assign a Drive or Disk to a Drive Controller • 492 dpmhyperv SetVMProperties Command--Set Properties of a VM • 494 dpmhyperv SetVMVirtFloppy Command--Assign a Virtual Floppy Image to a VM Floppy Drive • 497 dpmhyperv ShowClusterSharedVolumes Command--Show all Cluster Shared Volumes • 498 dpmhyperv ShowDirectories Command--Show Directory Properties on a Hyper-V Server • 499 dpmhyperv ShowLogicalDisks Command--Show all Logical Disks • 500 dpmhyperv ShowPhysDisks Command--Show Physical Disks of a Host • 501 dpmhyperv ShowSCVMMGuestOSProfiles Command--Show Guest Operating System Profiles • 503 dpmhyperv ShowSCVMMHardwareProfiles Command--Show all SCVMM Hardware Profiles • 502 dpmhyperv ShowTemplates Command--Show all VM Templates • 504 dpmhyperv ShowVirtFloppy Command--Show the List of Virtual Floppy Drives • 505 dpmhyperv ShowVMDisks Command--Show all Virtual Disks • 507 dpmhyperv ShowVMNics Command--Show all Network Interface Cards • 508 dpmhyperv ShowVMs (Funclet) Command--Get all VMs • 304 dpmhyperv ShowVMs Command--Show all VMs • 509 dpmhyperv ShowVMSCSIControllers Command--Show all SCSI Controllers • 510 dpmhyperv ValidateAgentSNMPAccess Command--Validate SNMP Access to an Agent • 511 dpmhyperv ValidateServerAccess Command--Check Server Access • 512 dpmimg image Command--Deploy a Solaris Image • 776 dpmimg imgjobcheck Command--Get Solaris Imaging Job Status • 780 dpmimg refresh\_images Command--Refresh Boot and Install Images from Solaris JumpStart Servers

dpmitpamadapter checkstatus Command--Check Status • 828 dpmitpamadapter getform Command--Get Form • 829 dpmitpamadapter listforms Command--List Forms • 830 dpmitpamadapter startprocess Command--Start Process • 831 dpmkpdb Command--Import or Export Performance Data • 1112 dpmlpar cycle Command--Cycle a Logical Partition • 515 dpmlpar delete Command--Delete a Logical Partition • 519 dpmlpar getresources Command--Get LPAR Resources • 521 dpmlpar image Command--Create an IBM AIX LPAR • 523 dpmlpar imgjobcheck Command--Retrieve Status of IBM AIX Imaging Job • 535 dpmlpar list Command--List HMC Resources • 536 dpmlpar setresources Command--Add Memory Resources • 539 dpmlpar setresources Command--Add Processor Resources • 541 dpmlpar setresources Command--Subtract Memory Resources • 544 dpmlpar setresources Command--Subtract Processor Resources • 546 dpmlpar setresources Command--Update Memory Resources • 549 dpmlpar setresources Command--Update Processor Resources • 550 dpmlpar-cycle Command--Cycle a Logical Partition (Funclet) • 305 dpmlpar-delete Command--Delete a Logical Partition (Funclet) • 309 dpmlpar-getresources Command--Get LPAR Resources (Funclet) • 310 dpmlpar-image Command--Create an IBM AIX LPAR (Funclet) • 312 dpmlpar-imgjobcheck Command--Retrieve Status of IBM AIX Imaging Job (Funclet) • 321 dpmlpar-list Command--List HMC Resources (Funclet) • 322 dpmlpar-setresources Command--Add Memory Resources (Funclet) • 324 dpmlpar-setresources Command--Add Processor Resources (Funclet) • 326

dpmlpar-setresources Command--Subtract Memory Resources (Funclet) • 328 dpmlpar-setresources Command--Subtract Processor Resources (Funclet) • 330 dpmmscs bringgrouponline Command--Bring a Resource Group Online • 565 dpmmscs bringresourceonline Command--Bring a Resource Online • 566 dpmmscs getclusterinfo Command--Get Information of a Cluster • 553 dpmmscs getgroupresourcesinfo Command--Get Resource Information of a Cluster group • 554 dpmmscs getnetworkinterfacesinfo Command--Get Network Interface Information • 556 dpmmscs getnetworksinfo Command--Get Network Information • 557 dpmmscs getnodesinfo Command--Get Cluster Nodes Information • 558 dpmmscs getresourcegroupsinfo Command--Get Cluster Resource Groups Information • 559 dpmmscs getresourcesdependenciesinfo Command--Get Dependency Information of Resources • 560 dpmmscs getresourcetypesinfo Command--Get Cluster Resource Types Information • 561 dpmmscs getservicesinfo Command--Get Cluster Services Information • 562 dpmmscs movegroup Command--Move a Resource Group to another Node • 563 dpmmscs pauseservice Command--Pause a Cluster Service • 564 dpmmscs resumeservice Command--Resume a Cluster Service • 568 dpmmscs startservice Command--Start a Cluster Service • 569 dpmmscs stopservice Command--Stop a Cluster Service • 570 dpmmscs takegroupoffline Command--Take a Resource Group Offline • 571 dpmmscs takeresourceoffline Command--Take a Resource Offline • 572 dpmnim image Command—Deploy an IBM AIX Image to an Existing LPAR Using a Resource Group • 796 dpmnim image Command—Deploy an IBM AIX Image to an Existing LPAR Using Individual Resources • 791 dpmnim image Command—Deploy an IBM AIX Image Using a Resource Group • 787

dpmnim image Command—Deploy an IBM AIX Image Using Individual Resources • 783 dpmnim imgjobcheck Command—Retrieve NIM IBM AIX Imaging Job Status • 799 dpmovf import Command--Import an OVF Package • 690 dpmpolicy createdefaultactions Command--Create Default Actions • 809 dpmpolicy exportaction Command--Export Actions to a File • 810 dpmpolicy exportrule Command--Export Rules to a File • 811 dpmpolicy findbestmachine Command--Find the Best Server • 812 dpmpolicy findcandidatemachine Command--Find the Candidate Servers • 813 dpmpolicy getruleexeccount Command--Retrieve rule execution count • 815 dpmpolicy importaction Command--Import Actions from a File • 816 dpmpolicy importrule Command--Import Rules from a File • 817 dpmpolicy resetruleexeccount Command--Reset Retries to Run a Rule • 818 dpmpolicy runaction Command--Run an Action • 820 dpmpolicy setruleexeclimit Command--Set Limits for a Rule • 822 dpmresourcemgr addbaremetal Command--Add a Physical Computer • 900 dpmresourcemgr addcomputertonetwork Command--Add Server to Network • 901 dpmresourcemgr addipaddresspool Command--Add IP Address Pools • 902 dpmresourcemgr addmachinestoservice Command--Add Servers to a Service • 904 dpmresourcemgr addtocontainer Command--Add Content to a Container • 905 dpmresourcemgr createcontainer Command--Create a Container • 906 dpmresourcemgr createdefaultservice Command--Create Default Service • 907 dpmresourcemgr createipnetwork Command--Create Network • 908 dpmresourcemgr createresourcegroup Command--Create Resource Group • 910 dpmresourcemgr createresourcetemplate Command--Create Server Group Template • 911 dpmresourcemgr createservice Command--Create a Service • 912

dpmresourcemgr deletebaremetal Command--Delete a Physical Computer • 914 dpmresourcemgr deletecontainer Command--Delete a Container • 915 dpmresourcemgr deleteipnetworks Command--Delete a Network • 916 dpmresourcemgr deletesystem Command--Delete a System • 917 dpmresourcemgr getdiscoverednetworks Command--Get Discovered Networks • 918 dpmresourcemgr getipaddresspools Command--List IP Address Pools • 919 dpmresourcemgr getipnetworks Command--List Networks • 920 dpmresourcemgr getserverlist Command--Get a List of Servers • 921 dpmresourcemgr getservicelist Command--Get List of Services • 922 dpmresourcemgr getsubnetdefaults Command--List Subnet Defaults • 923 dpmresourcemgr removecomputerfromipnetwork Command--Remove Server From Network • 924 dpmresourcemgr removefromcontainer Command--Remove Content from a Container • 925 dpmresourcemgr removeipaddresspool Command--Remove IP Address Pool • 926 dpmresourcemgr removemachinesfromservice Command--Remove Servers From a Service • 927 dpmresourcemgr removeresourcegroup Command--Remove Resource Group • 928 dpmresourcemgr removeservice Command--Remove a Service • 929 dpmresourcemgr removesourcetemplate Command--Remove Resource Template • 930 dpmresourcemgr retrieveresourcegroup Command--Retrieve Resource Group • 931 dpmresourcemgr retrieveresourcetemplate Command--Retrieve Resource Template • 932 dpmresourcemgr setcontainername Command--Set Container Name • 933 dpmresourcemgr setcontainerservice Command--Set Container to a Service • 934 dpmresourcemgr setmanagementip Command--Set the Management IP for a Host • 936 dpmresourcemgr setmanagementstatus Command--Set the Management Status for a Host • 937

dpmresourcemgr setserviceproperties Command--Set Service Properties • 938 dpmresourcemgr updateipaddresspool Command--Update IP Address Pool • 946 dpmresourcemgr updateipnetwork Command--Update a Network • 943 dpmresourcemgr updateresourcegroup Command--Update Resource Group • 939 dpmresourcemgr updateresourcetemplate Command--Update Resource Template • 940 dpmresourcemgr updateservice Command--Update a Service • 942 dpmresourcemgr updatesubnetdefaults Command--Update Network Defaults • 944 dpmrm cancel Command--Cancel a Reservation • 890 dpmrm checkreservation and updatereservation Commands • 891 dpmrm createfromtemplate Command--Create Reservation • 892 dpmrm createsoftwaregroup Command • 894 dpmrm extend Command--Extend a Reservation • 896 dpmrm listsoftwaregroups Command • 897 dpmrm listtemplates Command--Display List Reservation Templates • 899 dpmrsi cancel Command--Cancel Running RSI Task • 833 dpmrsi capture Command--Capture RSI Image • 834 dpmrsi capture\_driverset Command--Capture RSI Driverset • 837 dpmrsi collect\_drivers Command--Add RSI Drivers • 839 dpmrsi deploy Command--Deploy RSI Image • 841 dpmrsi list image Command--List RSI Images • 844 dpmrsi list\_depots Command--List RSI Depots • 845 dpmrsi list\_domains Command--List Domains • 846 dpmrsi list\_driverimports Command--List Driver Imports • 848 dpmrsi list\_driversets Command--List RSI Driver Sets • 849 dpmrsi list\_hypervisors Command--List Registered Hypervisors • 850 dpmrsi list\_networks Command--List Networks • 851 dpmrsi osspec Command--List OS for RSI Image • 853 dpmrsi ping Command--Ping RSI Registered Server • 854

dpmrsi provision\_vm Command--Provision Empty VM Instance • 856 dpmrsi register boot network Command--Register Boot Network • 861 dpmrsi register\_depot Command--Register RSI Depot • 863 dpmrsi register\_domain Command--Register Domain • 865 dpmrsi register\_ext\_network Command--Register External Network • 866 dpmrsi register\_hypervisor Command--Register Hypervisor • 867 dpmrsi remove Command--Remove an RSI Image • 869 dpmrsi remove\_depot Command--Remove RSI Depot • 871 dpmrsi remove\_driverimport Command--Remove RSI Drivers from Collection • 872 dpmrsi remove\_driverset Command--Remove an RSI Driver Set • 873 dpmrsi remove\_network Command--Remove RSI Networks • 875 dpmrsi show depot Command--Show RSI Depot • 876 dpmrsi show\_network Command--Show Registered Network Details • 877 dpmrsi status Command--Show RSI Services Status • 878 dpmrsi task\_status Command--Show Task Status • 880 dpmsd cancelimage Command--Cancel a Pending Image • 1070 dpmsd deliver Command--Deliver a Package • 1071 dpmsd deploypkggrp Command--Deliver a Package Group • 1075 dpmsd deployprocgrp Command--Deliver a Procedure Group • 1078 dpmsd image Command--Deploy an Image • 1081 dpmsd imgjobcheck Command--Get OS Imaging Job Status • 1085 dpmsd installSDAgent--Install Software Delivery Agent • 1086 dpmsd list Command--List Software Packages • 1089 dpmsd listsd Command--List Installed SD Adapters • 1090 dpmsd pkgjobcheck Command--Get Package Deployment Job Status • 1091 dpmsd setmanagedstatus Command--Set

Management Status of Package • 1093
dpmucs associateserviceprofile--Associate Service Profile With a Blade • 403 dpmucs cloneserviceprofile--Clone a Service Profile • 404 dpmucs createmacpool Command--Create MAC Address Pool • 405 dpmucs createorg Command--Create Organization • 407 dpmucs createserverpool Command--Create Server Pool • 408 dpmucs createserviceprofile Command--Create a Service Profile • 410 dpmucs createtemplatefromserviceprofile Command--Create a Template from a Service Profile • 411 dpmucs createuuidpool Command--Create UUID Pool • 413 dpmucs createwwpool Command--Create WWNN Pool • 414 dpmucs deletemacpool Command--Delete MAC Address Pool • 416 dpmucs deleteorg Command--Delete Organization • 417 dpmucs deleteserverpool Command--Delete Server Pool • 419 dpmucs deleteserviceprofile--Delete a Service Profile  $• 420$ dpmucs deleteuuidpool Command--Delete UUID Pool • 421 dpmucs deletewwpool Command--Delete WWNN Pool • 422 dpmucs deployimage Command--Deploy a Cisco UCS Image • 424 dpmucs disassociateserviceprofile Command--Disassociate Service Profile • 426 dpmucs failoverserviceprofile Command--Associate a Service Profile With a Blade for Failover • 427 dpmucs getblades Command--Get Blade Information • 428 dpmucs getchassis Command--Get Chassis Information • 430 dpmucs getpolicy Command--Gets Policy from a UCS Manager • 431 dpmucs getserviceprofilestatus Command--Get Service Profile Status • 432 dpmucs getswitches Command--Get Switch Information • 433 dpmucs gettopsystem Command--Get System Information • 435

dpmucs listserviceprofiles Command--List Service Profiles • 436 dpmucs powercycle Command--Power Cycle Blades • 437 dpmucs renamepool Command--Rename Pool • 439 dpmucs serviceprofileupdate Command--Execute Service Profile Operations • 440 dpmutil -amq Command--Configure the ActiveMQ Message Broker • 1114 dpmutil -ccm Command--Configure CA Configuration Automation • 1115 dpmutil -dhcp\_unix Command--Configure DHCP for UNIX • 1116 dpmutil ec2-owner Command--Configure EC2 Owner • 1117 dpmutil ec2-private-keypair Command--Configure Private Key Pair for EC2 • 1119 dpmutil ecs Command--Configure Windows Scheduler • 1120 dpmutil -emc-smi Command--Configure EMC SMI-S Provider Server • 1120 dpmutil -hd Command--Configure Help Desk • 1121 dpmutil -hmc Command--Configure HMC or IVM Server • 1122 dpmutil -hyperv Command--Configure Hyper-V Server • 1123 dpmutil -itpam-cfg-eem Command--Configure CA Process Automation/CA EEM • 1124 dpmutil -itpamserver Command--Configure CA Process Automation • 1125 dpmutil -js Command--Configure JumpStart • 1126 dpmutil mgmtdb Command--Configure Management Database • 1126 dpmutil netapp Command--Configure NetApp DataFabric Manager • 1127 dpmutil -nim Command--Configure NIM Server • 1128 dpmutil -perfdb Command--Configure the Performance Database • 1128 dpmutil -proxy Command--Configure Proxy Server • 1129 dpmutil remoteucsaim Command--Configure Remote Cisco Unified Computing System AIM • 1130 dpmutil remotevcaim Command--Configure Remote VC AIM • 1131 dpmutil -rsi Command--Configure Rapid Server Imaging • 832

dpmutil -sc Command--Configure the Service Controller • 1131 dpmutil -scvmmserver Command--Configure SCVMM Server • 1132 dpmutil -sdscale Command--Configure the Software Delivery Scalability Server • 1133 dpmutil -sdserver Command--Configure Software Delivery Server • 1134 dpmutil -snmp Command--Configure SNMP • 1135 dpmutil -superuser Command--Configure SuperUser Credentials • 1137 dpmutil Syntax • 1113 dpmutil -systemcredential Command--Configure External System Credentials • 1138 dpmutil -sysuser Command--Configure Local Credentials Used at Service Startup • 1139 dpmutil ucs Command--Configure Cisco Unified Computing System Server • 1140 dpmutil upm Command--Configure the CA Patch Manager DB • 1141 dpmutil vcdefault Command--Configure Default VMware vCenter Administrator User • 1141 dpmutil vcserver Command--Configure VMware vCenter • 1142 dpmutil -vioserver Command--Configure VIO Server • 1143 dpmvc addesxhost Command--Add an ESX Host • 603 dpmvc addvmvdisk Command--Add Virtual Disk • 605 dpmvc addvmvnic Command--Add Virtual NIC • 607 dpmvc clone Command--Clone a VM • 610 dpmvc createdatastore Command--Create a Datastore • 618 dpmvc cycle Command--Cycle a VM • 620 dpmvc datastore Command--Get Data Store Properties • 624 dpmvc delete Command--Destroy a VM • 626 dpmvc distributedswitch Command--Manage Virtual Distributed Switches • 629 dpmvc entermaintenancemode Command--Set to the Maintenance Mode • 634 dpmvc exitmaintenancemode Command--Exit the Maintenance Mode • 636 dpmvc faulttolerance Command--Specify Fault Tolerant Operations • 638 dpmvc getavailablescsidisks Command--Get Available SCSI Disks • 640

dpmvc gethosthba Command--Get Host Bus Adapters • 641 dpmvc getresources Command--Get VM Resources • 642 dpmvc getshares Command--Get VM Shares • 645 dpmvc getsnapshots Command--Get VM Snapshots • 647 dpmvc imgjobcheck Command--Get Clone Job Status • 649 dpmvc migrate Command--Migrate a VM • 652 dpmvc removedatastore Command--Remove a Datastore • 655 dpmvc removevmvdisk Command--Remove Virtual Disk • 656 dpmvc removevmvnic Command--Remove Virtual NIC • 658 dpmvc setcpu Command-- Set CPUs for a VM • 660 dpmvc setmemory Command-- Set memory size for a VM • 662 dpmvc setresources Command--Set VM Resources • 664 dpmvc setshares Command--Set VM Shares • 667 dpmvc snapshot Command--Manage Snapshots • 671 dpmvc templatetovm Command--Convert Template to VM • 676 dpmvc vapp Command--Manage vApp • 199, 679 dpmvc virtualswitch Command--Manage Virtual Switches • 683 dpmvc vmtotemplate Command--Convert VM to Template • 687 dpmvc-addesxhost Command--Add an ESX Host (Funclet) • 165 dpmvc-addvmvdisk Command--Add Virtual Disk (Funclet) • 166 dpmvc-addvmvnic Command--Add Virtual NIC (Funclet) • 168 dpmvc-clone Command--Clone a VM (Funclet) • 169 dpmvc-createdatastore Command--Create a Datastore (Funclet) • 176 dpmvc-cycle Command--Cycle a VM (Funclet) • 177 dpmvc-datastore Command--Get Data Store Properties (Funclet) • 178 dpmvc-delete Command--Destroy a VM (Funclet) • 179 dpmvc-distributedswitch Command--Manage Virtual Distributed Switches (Funclet) • 180 dpmvc-entermaintenancemode Command--Set to the Maintenance Mode (Funclet) • 183

dpmvc-exitmaintenancemode Command--Exit the Maintenance Mode (Funclet) • 184 dpmvc-faulttolerance Command--Specify Fault Tolerant Operations (Funclet) • 185 dpmvc-getavailablescsidisks Command--Get Available SCSI Disks (Funclet) • 186 dpmvc-gethosthba Command--Get Host Bus Adapters (Funclet) • 187 dpmvc-getresources Command--Get VM Resources (Funclet) • 187 dpmvc-getshares Command--Get VM Shares (Funclet) • 188 dpmvc-getsnapshots Command--List Snapshots of a VM (Funclet) • 189 dpmvc-imgjobcheck Command--Get Clone Job Status (Funclet) • 190 dpmvc-migrate Command--Migrate a VM (Funclet) • 190 dpmvc-removedatastore Command--Remove a Datastore (Funclet) • 191 dpmvc-removevmvdisk Command--Remove Virtual Disk (Funclet) • 192 dpmvc-removevmvnic Command--Remove Virtual NIC (Funclet) • 193 dpmvc-setresources Command--Set VM Resources (Funclet) • 193 dpmvc-setshares Command--Set VM Shares (Funclet) • 194 dpmvc-snapshot Command--Manage Snapshots (Funclet) • 196 dpmvc-templatetovm Command--Convert Template to VM (Funclet) • 197 dpmvc-virtualswitch Command--Manage Virtual Switches (Funclet) • 202 dpmvc-vmtotemplate Command--Convert VM to Template (Funclet) • 204 dpmvc-wait Command--Time to Wait for a Job (Funclet) • 204 dpmzone associateproject Command--Associate a Task with a Project • 573 dpmzone clonezone Command--Clone a Zone • 574 dpmzone createandinstallzone Command--Create and Install a Zone • 575 dpmzone createpool Command--Create Resource Pool • 578 dpmzone createproject Command--Create a Project • 580 dpmzone createzone Command--Create a Zone • 581

dpmzone customcommand Command--Run a Custom Command • 584 dpmzone deleteproject Command--Delete a Project • 585 dpmzone deletezone Command--Delete a Zone • 586 dpmzone installzone Command--Install a Zone • 587 dpmzone movezone Command--Move a Zone • 588 dpmzone rebootzone Command--Reboot a Zone • 589 dpmzone renamezone Command--Rename a Zone • 590 dpmzone setpoolscheduler Command--Set the Pool Scheduler • 591 dpmzone setprocessorset Command--Set the Maximum Number of CPUs for a Processor Set • 592 dpmzone showinterfaces Command--Show Network Interfaces • 593 dpmzone showpools Command--Show Resource Pools • 594 dpmzone showprojects Command--List the Properties of a Project • 595 dpmzone showresourceset Command--Show Resource Sets • 595 dpmzone showtasks Command--List the Tasks of a Project • 596 dpmzone showzoneinterfaces Command--Show Network Interfaces of a Zone • 597 dpmzone showzoneprocess Command--Show Processes of a Zone • 598 dpmzone showzoneprojects Command--Show Projects of a Zone • 598 dpmzone showzones Command--Show Zones • 599 dpmzone startzone Command--Start a Zone • 600 dpmzone stopzone Command--Stop a Zone • 601 dpmzone uninstallzone Command--Uninstall a Zone • 602 dpmzone-associateproject Command--Associate a Task with a Project (Funclet) • 332 dpmzone-clonezone Command--Clone a Zone (Funclet) • 333 dpmzone-createandinstallzone Command--Create and Install a Zone • 334 dpmzone-createpool Command--Create a Resource Pool (Funclet) • 337 dpmzone-createproject Command--Create a Project (Funclet) • 338

dpmzone-createzone Command--Create a Zone (Funclet) • 339 dpmzone-customcommand Command--Run a Custom Command (Funclet) • 341 dpmzone-deleteproject Command--Delete a Project (Funclet) • 341 dpmzone-deletezone Command--Delete a Zone (Funclet) • 342 dpmzone-installzone Command--Install a Zone (Funclet) • 342 dpmzone-movezone Command--Move a Zone (Funclet) • 343 dpmzone-rebootzone Command--Reboot a Zone (Funclet) • 344 dpmzone-renamezone Command--Rename a Zone (Funclet) • 344 dpmzone-setpoolscheduler Command--Set the Pool Scheduler (Funclet) • 345 dpmzone-setprocessorset Command--Set the Maximum Number of CPUs for a Processor Set (Funclet) • 346 dpmzone-showinterfaces Command--Show Network Interfaces (Funclet) • 346 dpmzone-showpools Command--Show Resource Pools (Funclet) • 347 dpmzone-showprojects Command--List the Properties of a Project (Funclet) • 347 dpmzone-showresourceset Command--Show Resource Sets (Funclet) • 348 dpmzone-showtasks Command--List the Tasks of a Project (Funclet) • 348 dpmzone-showzoneinterfaces Command--Show Network Interfaces of a Zone (Funclet) • 349 dpmzone-showzoneprocess Command--Show Processes of a Zone (Funclet) • 349 dpmzone-showzoneprojects Command--Show Projects of a Zone (Funclet) • 350 dpmzone-showzones Command--Show Zones (Funclet) • 350 dpmzone-startzone Command--Start a Zone (Funclet) • 351 dpmzone-stopzone Command--Stop a Zone (Funclet) • 351 dpmzone-uninstallzone Command--Uninstall a Zone (Funclet) • 352 **E**

Event Commands • 764

exit, quit Commands--Terminate an AutoShell Session (Cmdlets) • 69 external Command--Declare a Native External Function (Cmdlet) • 69

### **G**

General AutoShell Commands • 51 General Shell Commands • 691 get-autoShellClassInfo Command--Display Methods and Properties for Autoshell Native Classes (Cmdlet) • 70 gete--Get Environment Variable (Function) • 117 get-help Command--Get Help Information (Funclet) • 71 get-remoteResult Command--Get Result from a Remote Target (Funclet) • 72 get-webServiceInfo Command--Display WSDL Info (Cmdlet) • 73

#### **H**

help Command--Request Help Information (Cmdlet) • 73 Help Desk Commands • 768

### **I**

Introduction • 19 Invoking AutoShell • 30 ism-applyPolicies Command--Apply Policies to a Group of Hosts (Funclet) • 353 ism-applyPoliciesAndTemplates Command--Apply Policies and Templates to a Group of Hosts (Funclet) • 356 ism-applyPoliciesAndTemplatesForService Command--Apply Policies and Templates to all Systems (Funclet) • 359 ism-applyPoliciesForService Command--Apply Policies to all Systems (Funclet) • 357 ism-applyPolicyForService Command--Apply a Policy to all Systems (Funclet) • 352 ism-applyPolicyTemplates Command--Apply Policy Templates to a Group of Hosts (Funclet) • 355 ism-applyPolicyTemplatesForService Command--Apply Policy Templates to all Systems (Funclet) • 358 ism-applyPolicyWait Command--Apply a Policy and Wait (Funclet) • 354 ism-cancelJob Command--Cancel a Job (Funclet) • 360

ism-copyPolicy Command--Copy a Policy (Funclet) • 361 ism-copyPolicyTemplate Command--Copy a Policy Template (Funclet) • 381 ism-createJobTemplate Command--Create a Job Template (Funclet) • 361 ism-deleteJobTemplate Command--Delete a Job Template (Funclet) • 362 ism-deletePolicy Command--Delete a Policy (Funclet) • 362 ism-deletePolicyTemplate Command--Delete a Policy Template (Funclet) • 382 ism-deployPackageToHost Command--Deploy a Package to a Host (Funclet) • 363 ism-deployTemplate Command--Deploy Packages from a Template (Funclet) • 364 ism-deployTemplateForService Command--Deploy Template Packages in a Service (Funclet) • 366 ism-deployTemplateToHost Command--Deploy Template Packages on a Host (Funclet) • 367 ism-encryptString Command--Encrypt a String (Funclet) • 368 ism-listComputerSystems Command--Displays all Computer Systems (Funclet) • 369 ism-listDeployedSystems Command--List all Hosts With a Package Deployed (Funclet) • 369 ism-listJobs Command--List all Jobs (Funclet) • 370 ism-listJobStatus Command--List a Job Status (Funclet) • 370 ism-listJobTemplates Command--List all Job Templates (Funclet) • 371 ism-listPackages Command--List all Packages (Funclet) • 371 ism-listPolicies Command--List all Policies (Funclet) • 371 ism-listPolicyStatus Command--List a Policy Status (Funclet) • 372 ism-listPolicyTemplate Command--List all Policy Templates (Funclet) • 386 ism-listPolicyTemplateStatus Command--List a Policy Template Status (Funclet) • 382 ism-listServiceSystems Command--List all Computer Systems in Services (Funclet) • 372 ism-listSysEdgeConfig Command--List the SystemEDGE Configuration (Funclet) • 373 ism-listSystemPolicies Command--List all Policies (Funclet) • 375 ism-listSystemPoliciesForService Command--List all Policies in a Service (Funclet) • 373

ism-listTemplateEulas Command--Display EULAs in a Template (Funclet) • 374 ism-removePolicyTemplate Command--Remove a Policy Template (Funclet) • 383 ism-renamePolicy Command--Rename a Policy (Funclet) • 374 ism-renamePolicyTemplate Command--Rename a Policy Template (Funclet) • 384 ism-setMaintenanceMode Command--Set the Maintenance Mode of a Host (Funclet) • 375 ism-setMaintenanceModeForService Command--Set the Maintenance Mode in a Service (Funclet) • 376 ism-setSysEdgeLogLevel Command--Set the SystemEDGE Log Level (Funclet) • 377 ism-setSysEdgeLogLevelForService Command--Set the SystemEDGE Log Level in a Service (Funclet) • 377 ism-updateAllExceptionSystems Command--Apply the Latest Policy (Funclet) • 378 ism-updateAllOldPolicies Command--Update all Old Policies (Funclet) • 378 ism-updateAllPolicies Command--Update all Policies (Funclet) • 379 ism-updateAllUpToDateSystems Command--Update all Up-To-Date Systems (Funclet) • 379 ism-updateExceptionSystems Command--Apply the Latest Policy (Funclet) • 379 ism-updateExceptionSystemsTemplate Command--Apply the Latest Policy Template (Funclet) • 384 ism-updateOldSystems Command--Update an old Policy (Funclet) • 380 ism-updateOldSystemsTemplate Command--Update all Old System Templates (Funclet) • 385 ism-updatePolicies Command--Update Configuration of a Policy (Funclet) • 380 ism-updateSystemsTemplate Command--Apply a System Template (Funclet) • 385 ism-updateUpToDateSystems Command--Reapply a Policy (Funclet) • 381 ism-updateUpToDateSystemsTemplate Command--Reapply a System Template (Funclet) • 386

#### **L**

Log File Settings • 1109 Log Files • 1108

### **M**

Manager Shell and Client Shell • 25 memoRead--Read a Text File Into a String (Function) • 118 memoWrit--Write a String to a File (Function) • 119 mkdir Command--Create a Directory (Cmdlet) • 74 mv, ren Commands--Move Files and Directories (Funclets) • 76

### **N**

Network Installation Management Commands • 783 new-comObject Command--Instantiate a COM Object (Funclet) • 78 new-SSHSession Command--Create a new Secure

SSH Session (Funclet) • 80

new-webService Command--Create a Web Service Object (Funclet) • 82

# **O**

objdump Command--Display Enumerable Properties of an Object (Cmdlet) • 83 Object Model Utility Commands • 801 OSRedirect Class • 140 OSRedirect.clear Method • 141 OSRedirect.errorOccurred Method • 142 OSRedirect.errout Method • 143 OSRedirect.hasCompleted Method • 144 OSRedirect.onCompleted Method • 145 OSRedirect.onError Method • 145 OSRedirect.OSRedirect Constructor • 141 OSRedirect.output Method • 146 OSRedirect.receivedErrOutput Method • 147 OSRedirect.receivedOutput Method • 147 OSRedirect.receivedResult Method • 148 OSRedirect.result Method • 149

#### **P**

platform--Query Operating System Type (Function) • 119 Policy Commands • 809 Policy Configuration • 824 push-client Command--Install the Autoshell Client on a Remote Windows System (Funclet) • 83 push-winRemote Command--Copy and Execute on Multiple Remote Windows Systems (Funclet) • 86 pute--Set an Environment Variable (Function) • 120

PW GET Command--Input Hidden Data (Funclet) • 88

pwd Command--Print Name of Working Directory (Cmdlet) • 89

## **Q**

qout--Write Output Followed by Linefeed to stdout (Function) • 121 qqout--Write Output to stdout (Function) • 122 query-service Command--Query the Status of a Windows Service (Funclet) • 90

### **R**

Rapid Server Imaging Commands • 832 Reading Data from the Keyboard (stdin) • 37 regCreateKey--Create a Registry Key (Function) • 123 regCreateSubkeys--Create Subkeys From an Array (Function) • 124 regDeleteKey--Delete a Registry Key or a Key Hierarchy (Function) • 125 regDeleteVal--Delete a Registry Value (Function) • 126 regGetKeyValues--Get Registry Key Value Information (Function) • 127 regGetSubKey--Retrieve Sub Keys of a Registry Key (Function) • 129 regGetVal--Get Registry Value (Function) • 131 regIsKey--Check the Existence of a Registry Key (Function) • 132 regIsVal--Check the Existence of a Registry Value (Function) • 133 regSetKeyValues--Set Registry Key Values From an Array (Function) • 134 regSetVal--Set Registry Value (Function) • 135 Related Publications • 19 rem-client Command--Remove the Autoshell Client from a Remote Windows System (Funclet) • 91 Remote Batch Mode • 34 Remote Monitoring Commands • 881 RemoteTarget Class • 150 RemoteTarget.abort Method • 153 RemoteTarget.createRemoteContext Method • 153 RemoteTarget.destroyRemoteContext Method • 154 RemoteTarget.errorOccurred Method • 155 RemoteTarget.execute Method • 156 RemoteTarget.getError Method • 157 RemoteTarget.getHostName Method • 159 RemoteTarget.hasCompleted Method • 159

RemoteTarget.onError Method • 160 RemoteTarget.output Method • 161 RemoteTarget.receivedOutput Method • 161 RemoteTarget.receivedResult Method • 162 RemoteTarget.RemoteTarget Constructor • 151 RemoteTarget.result Method • 163 RemoteTarget.wasAborted Method • 164 Reservation Manager Commands • 890 Resource Manager Commands • 900 Retrieve Antecedents and Dependents From CIM Objects • 27 Retrieve CIM Classes • 26 Retrieve CIM Objects • 28 rmdir Command--Remove Directory (Funclet) • 93 rmonwatch add Command--Add Rows to a MIB Table • 881 rmonwatch del Command--Delete Rows from a MIB Table • 883 rmonwatch getTable Command--View rmonWbem MIB Tables • 885 rmonwatch getVersion Command--View Version Information • 887 run-client Command--Run the Autoshell Client on a Remote Windows System (Funclet) • 95 run-local Command--Execute a Script on the Local System (Funclet) • 96 Running Scripts • 39 run-remote Command--Execute a Script on Remote Systems (Funclet) • 98 run-SSHCommand Command--Run a Remote Command Through SSH (Funclet) • 102 run-SSHShell Command--Run an Interactive SSH Command Line (Funclet) • 105 run-winRemote Command--Execute a Command on Multiple Remote Windows Systems (Funclet) • 107

## **S**

Scope of This Guide • 19 Service Response Monitor CLI Commands • 947 set alternate to Command--Set Alternate Output File (Cmdlet) • 109 set console Command--Suppress Console Output (Cmdlet) • 110 set result display on/off Command--Turn Automatic Result Display On or Off (Cmdlet) • 111 setProcExitCode--Set AutoShell Exit Code (Function) • 136

shellType--Query AutoShell Type (Function) • 137 Software Delivery Commands • 1069 Solaris Imaging Commands • 775 start-java Command--Start Java Virtual Machine (Cmdlet) • 113 start-service Command--Start a Windows Service on a Remote or Local System (Funclet) • 111 stop-service Command--Stop a Windows Service on a Remote or Local System (Funclet) • 112 Storage Provisioning Manager Command • 1095 Stringification • 35 svcwatch add adir Command--Add an Active Directory Test • 948 svcwatch add custom Command--Add a Custom Test • 953 svcwatch add dhcp Command--Add a DHCP Test • 958 svcwatch add dns Command--Add a DNS Test • 963 svcwatch add fileio Command--Add a File IO Test • 968 svcwatch add ftp Command--Add an FTP Test • 973 svcwatch add http | https Command--Add an HTTP or HTTPS Test • 978 svcwatch add imap Command--Add an IMAP Test • 984 svcwatch add ldap Command--Add an LDAP Test • 989 svcwatch add mapi Command--Add a MAPI Test • 994 svcwatch add nis Command--Add a NIS Test • 1000 svcwatch add nntp Command--Add an NNTP Test • 1005 svcwatch add ping Command--Add a PING Test • 1010 svcwatch add pop3 Command--Add a POP3 Test • 1015 svcwatch add rtemail Command--Add a Round Trip Email Test • 1020 svcwatch add smtp Command--Add an SMTP Test • 1026 svcwatch add snmp Command--Add an SNMP Test • 1031 svcwatch add sql Command--Add an SQL Test • 1037 svcwatch add tcpconnect Command--Add a TCP Connect Test • 1043 svcwatch add tftp Command--Add a TFTP Test • 1048 svcwatch add vuser Command--Add a Virtual User Test • 1053

```
svcwatch delete Command--Delete a Test • 1058
svcwatch list Command--View Test Information • 
  1061
svcwatch setstatus Command--Change the Status of 
  a Test • 1064
svcwatch version Command--View SRM Version 
  Information • 1067
```
### **T**

typeName--Get the Type Name of an Expression (Function) • 138

### **U**

Use Interactive Mode • 32 Use Remote Interactive Mode • 33 Using the OSRedirect Class • 38 Using the RemoteTarget Class • 43 Using the run-local Command • 40 Using the run-remote Command • 42

## **V**

Valid AutoShell User • 25 Verification Commands • 693

### **W**

wait Command--Wait for a Key Press (Cmdlet) • 114 weak external Command--Declare Native External Function (Cmdlet) • 114 Writing Data to the Console (stdout) • 36